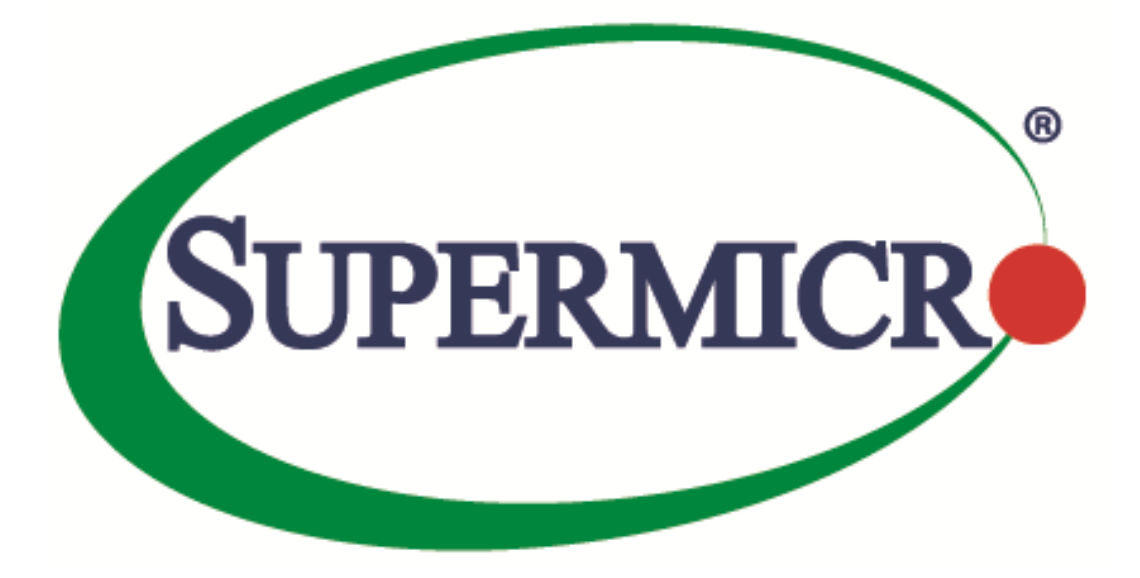

# **Supermicro Switch Configuration**

# **CLI User's Guide Volume 2**

**Revision 2.0**

The information in this USER'S GUIDE has been carefully reviewed and is believed to be accurate. The vendor assumes no responsibility for any inaccuracies that may be contained in this document, makes no commitment to update or to keep current the information in this manual, or to notify any person organization of the updates. Please Note: For the most up-to-date version of this manual, please see our web site at [www.supermicro.com.](http://www.supermicro.com/)

Super Micro Computer, Inc. ("Supermicro") reserves the right to make changes to the product described in this manual at any time and without notice. This product, including software, if any, and documentation may not, in whole or in part, be copied, photocopied, reproduced, translated or reduced to any medium or machine without prior written consent.

DISCLAIMER OF WARRANTY ON SOFTWARE AND MATERIALS. You expressly acknowledge and agree that use of the Software and Materials is at your sole risk. FURTHERMORE, SUPER MICRO COMPUTER INC. DOES NOT WARRANT OR MAKE ANY REPRESENTATIONS REGARDING THE USE OR THE RESULTS OF THE USE OF THE SOFTWARE OR MATERIALS IN TERMS OF THEIR CORRECTNESS, ACCURACY, RELIABILITY, OR OTHERWISE. NO ORAL OR WRITTEN INFORMATION OR ADVICE GIVEN BY SUPER MICRO COMPUTER INC. OR SUPER MICRO COMPUTER INC. AUTHORIZED REPRESENTATIVE SHALL CREATE A WARRANTY OR IN ANY WAY INCREASE THE SCOPE OF THIS WARRANTY. SHOULD THE SOFTWARE AND/OR MATERIALS PROVE DEFECTIVE, YOU (AND NOT SUPER MICRO COMPUTER INC. OR A SUPER MICRO COMPUTER INC. AUTHORIZED REPRESENTATIVE) ASSUME THE ENTIRE COST OF ALL NECESSARY SERVICE, REPAIR, OR CORRECTION.

LIMITATION OF LIABILITY. UNDER NO CIRCUMSTANCES INCLUDING NEGLIGENCE, SHALL SUPER MICRO COMPUTER INC. BE LIABLE FOR ANY INCIDENTAL, SPECIAL, OR CONSEQUENTIAL DAMAGES THAT RESULT FROM THE USE OR INABILITY TO USE THE SOFTWARE OR MATERIALS, EVEN IF SUPER MICRO COMPUTER INC. OR A SUPER MICRO COMPUTER INC. AUTHORIZED REPRESENTATIVE HAS BEEN ADVISED OF THE POSSIBILITY OF SUCH DAMAGES.

Any disputes arising between manufacturer and customer shall be governed by the laws of Santa Clara County in the State of California, USA. The State of California, County of Santa Clara shall be the exclusive venue for the resolution of any such disputes. Super Micro's total liability for all claims will not exceed the price paid for the hardware product.

Manual Revision 2.0.0 Release Date: 1/23/2020

Unless you request and receive written permission from Super Micro Computer, Inc., you may not copy any part of this document.

Information in this document is subject to change without notice. Other products and companies referred to herein are trademarks or registered trademarks of their respective companies or mark holders.

Copyright © 2020 by Super Micro Computer, Inc. All rights reserved. Printed in the United States of America

#### **Contents**

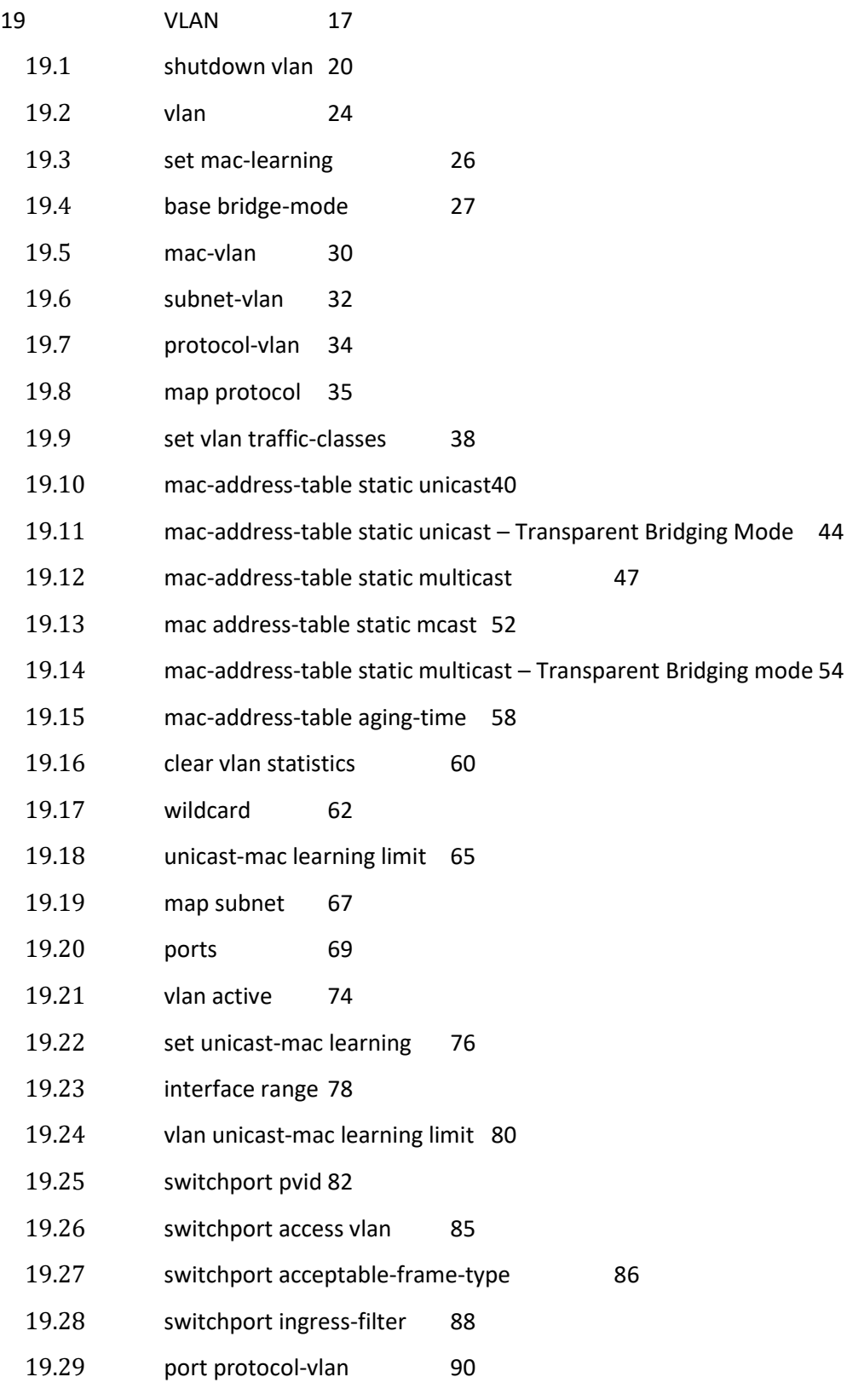

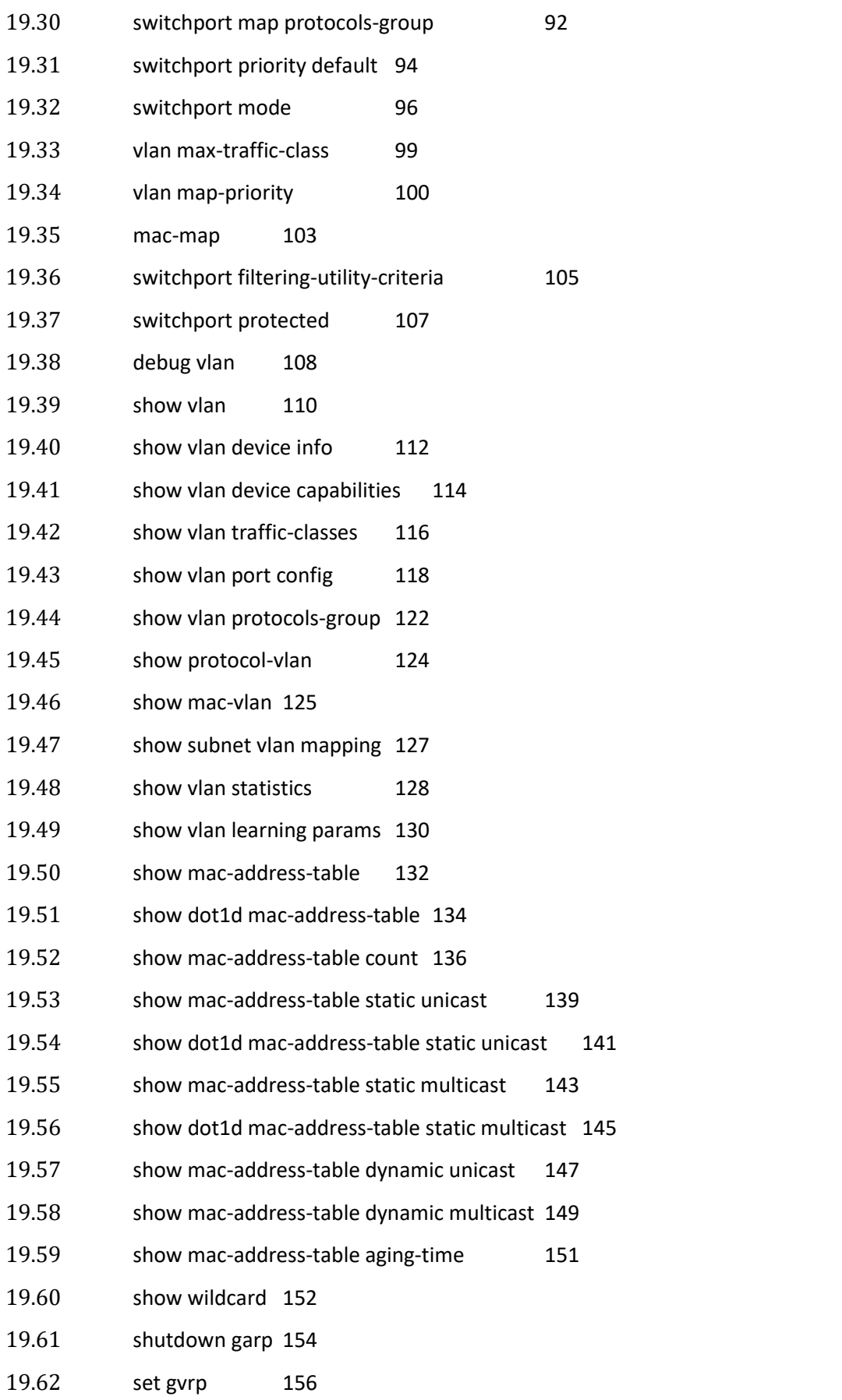

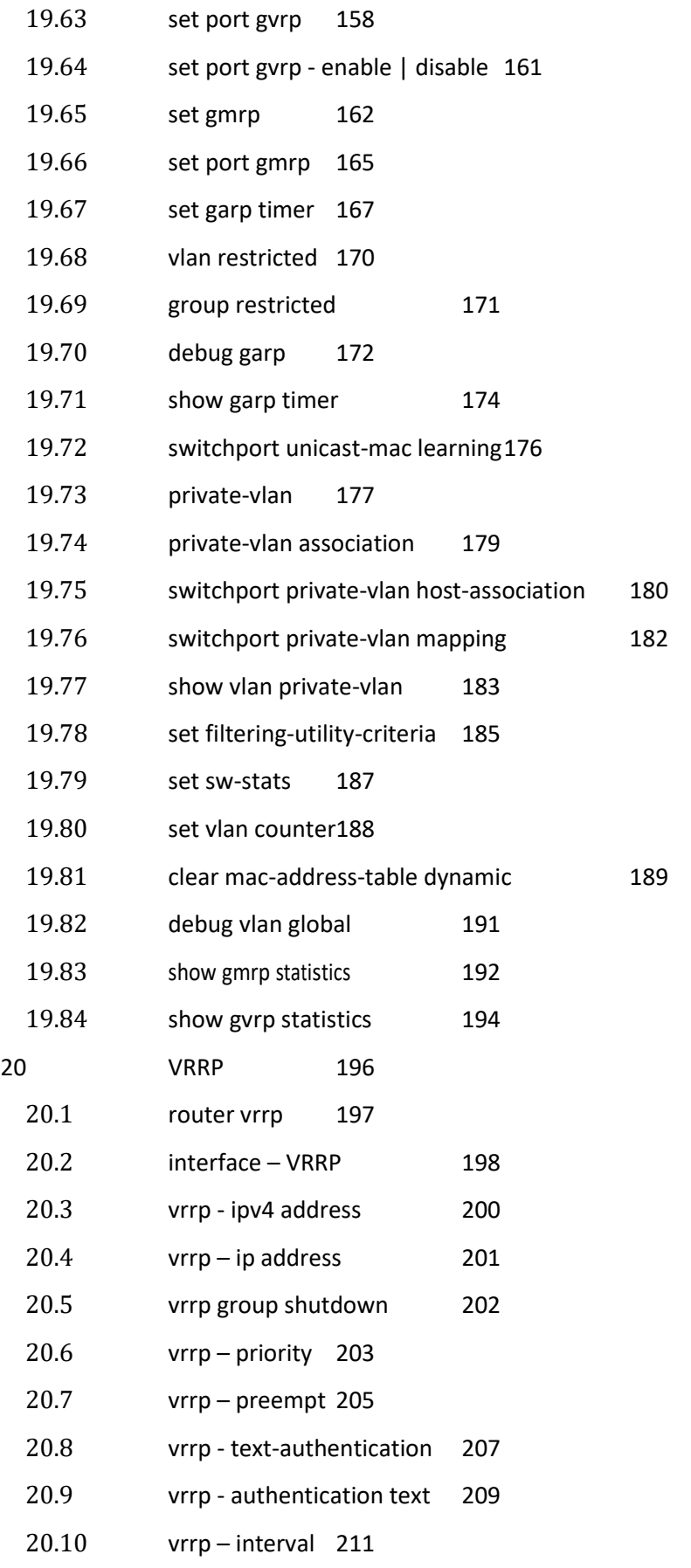

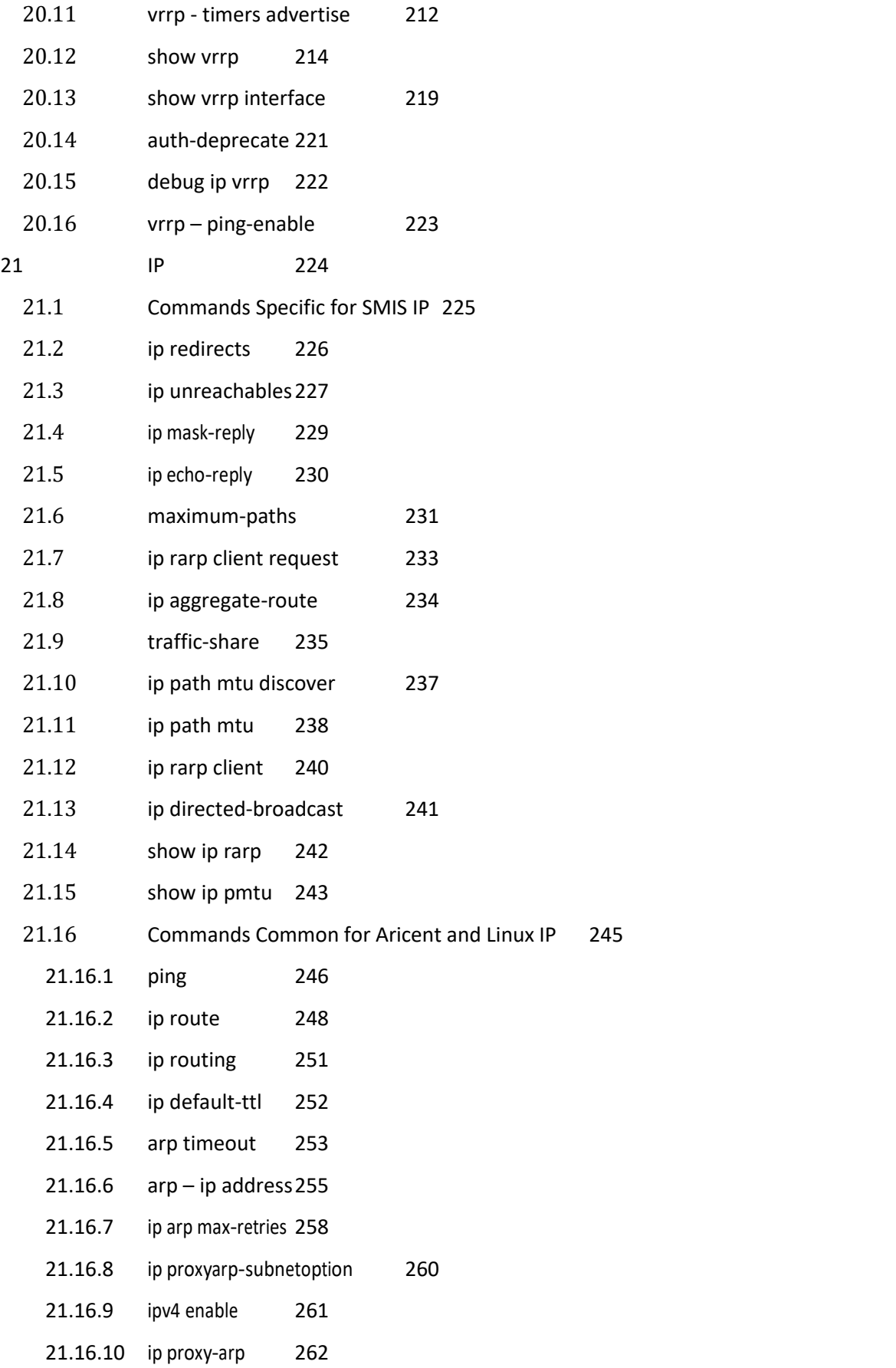

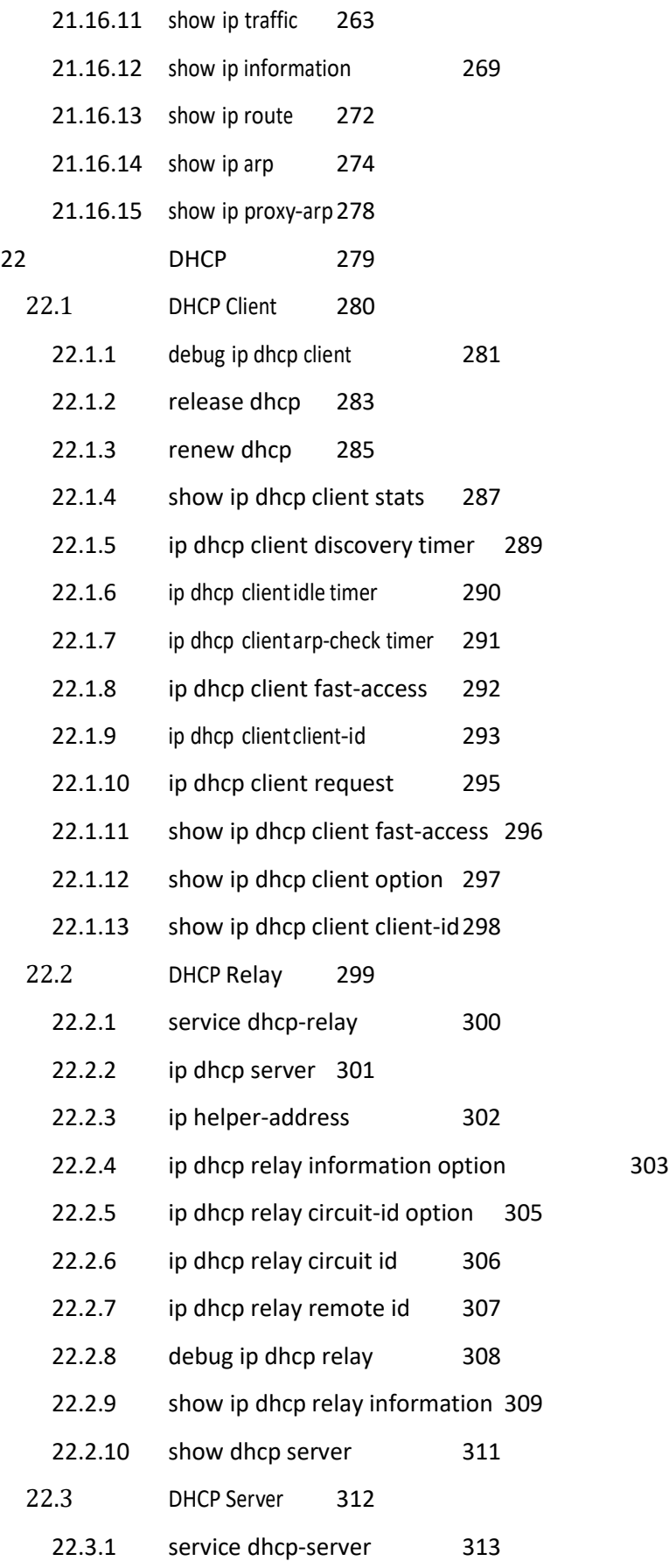

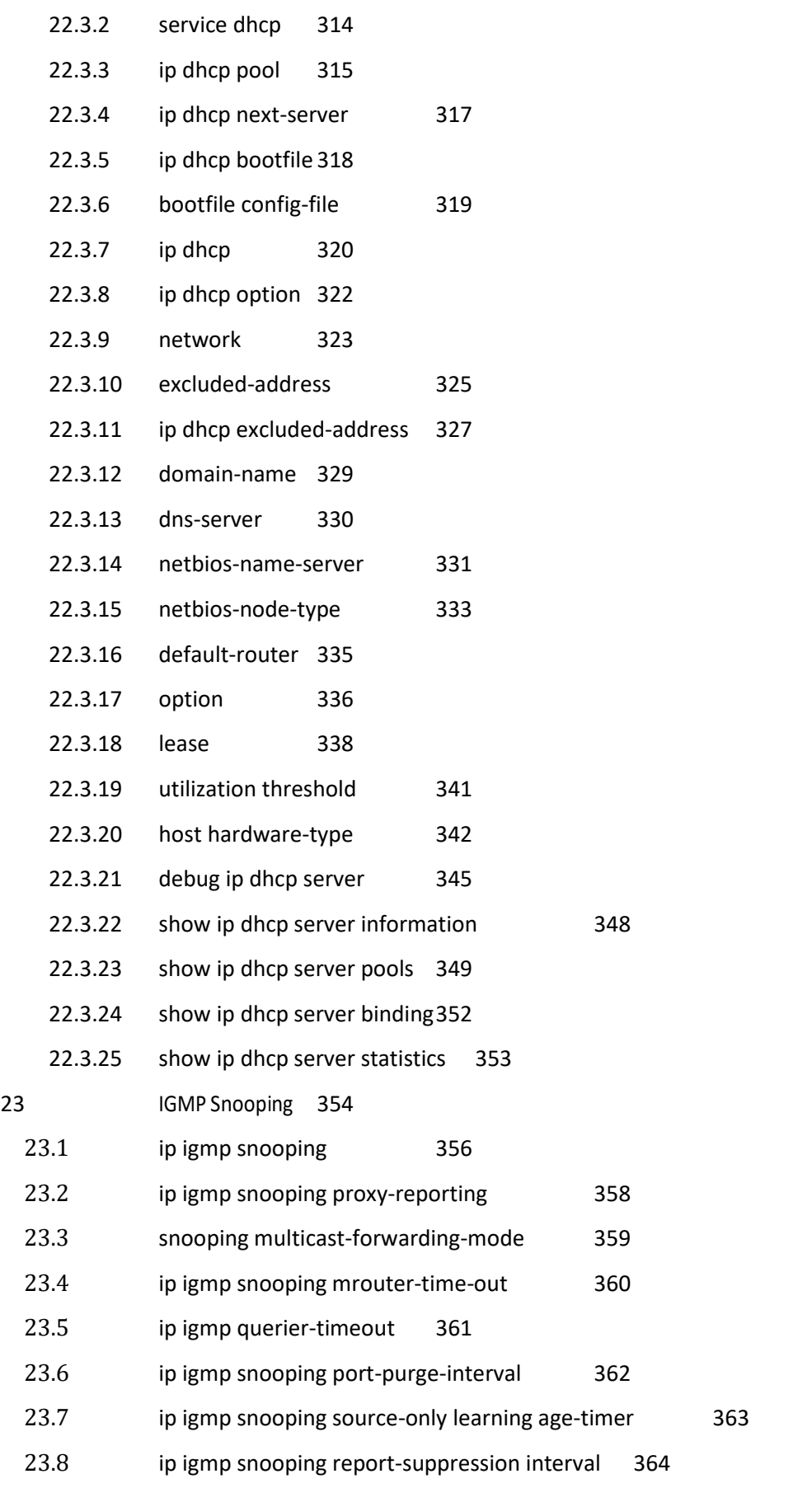

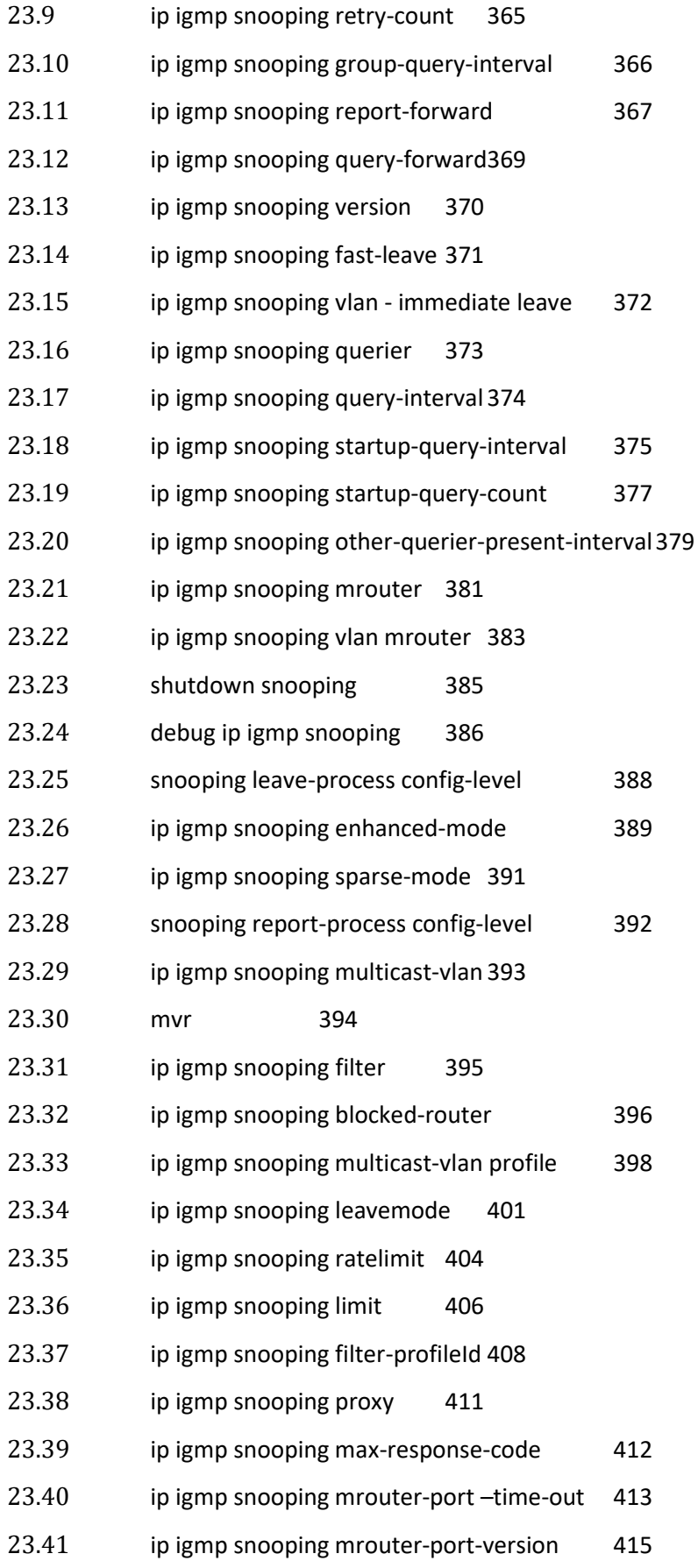

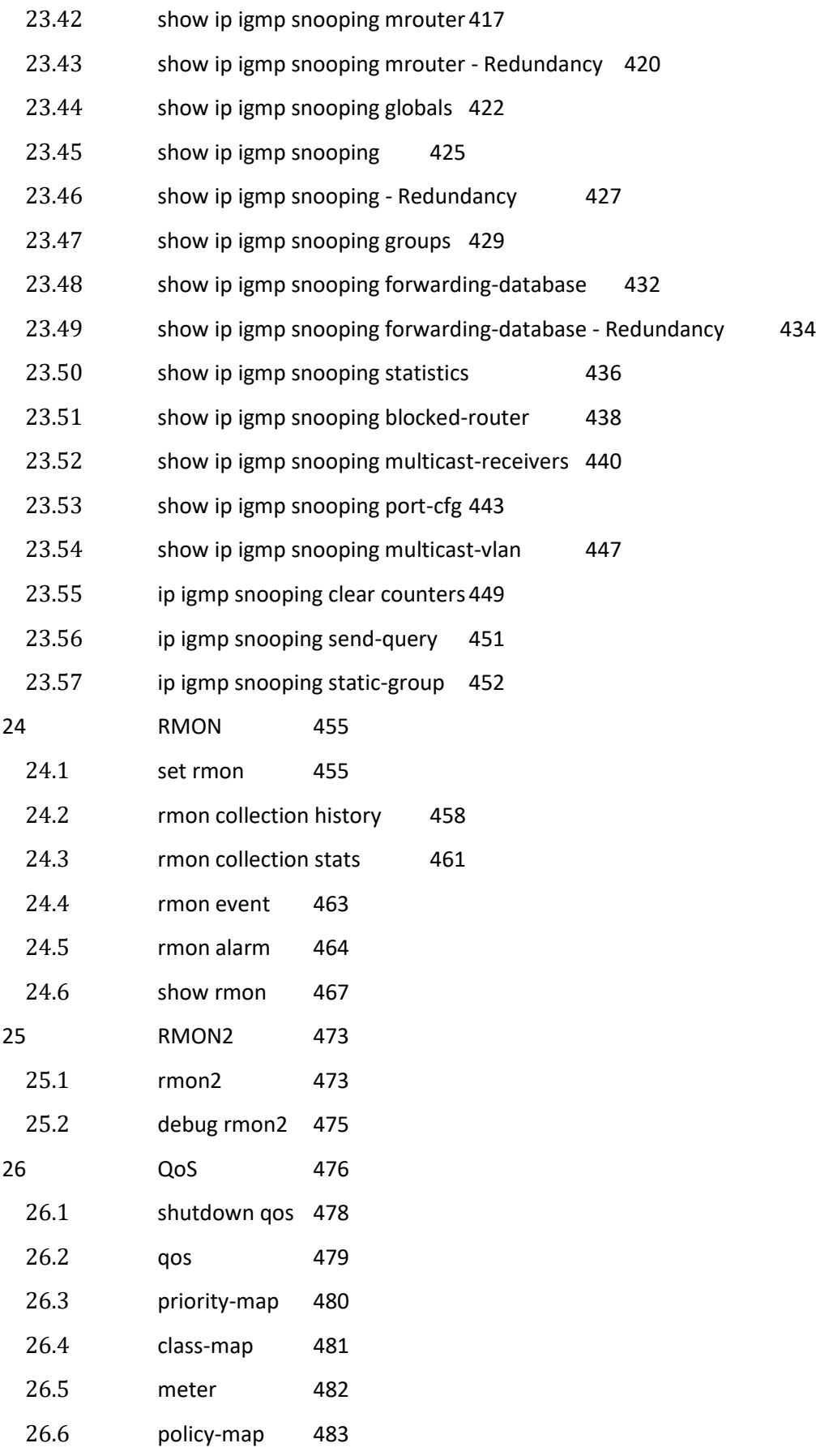

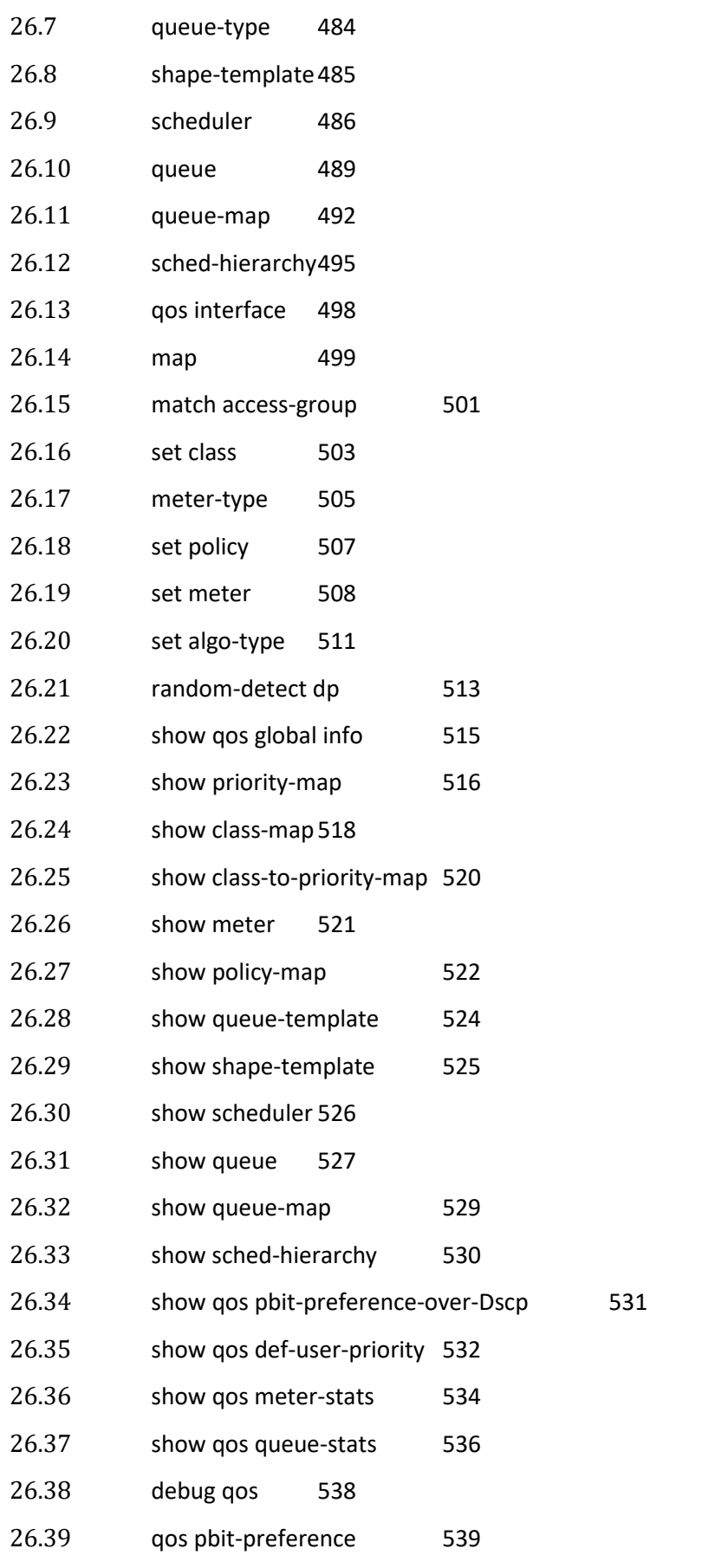

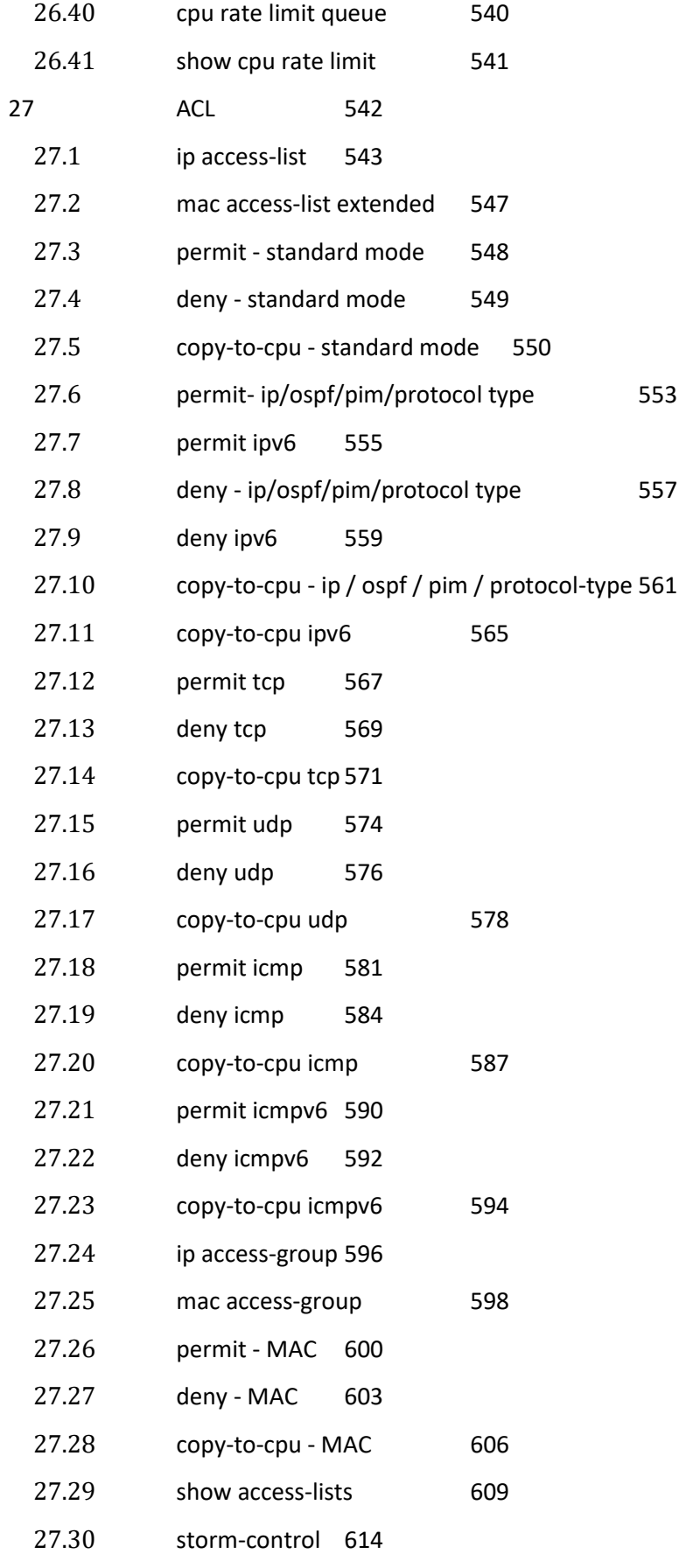

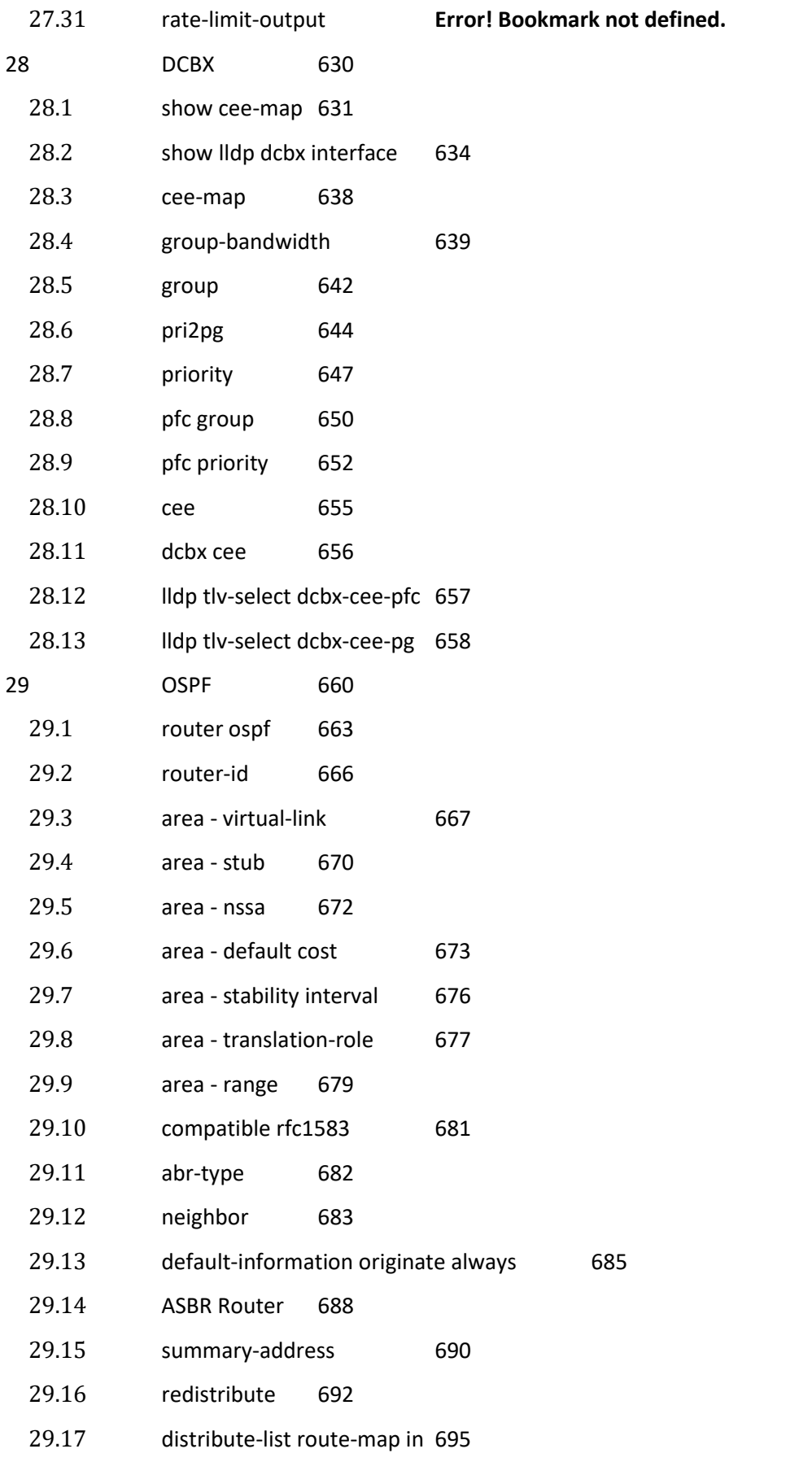

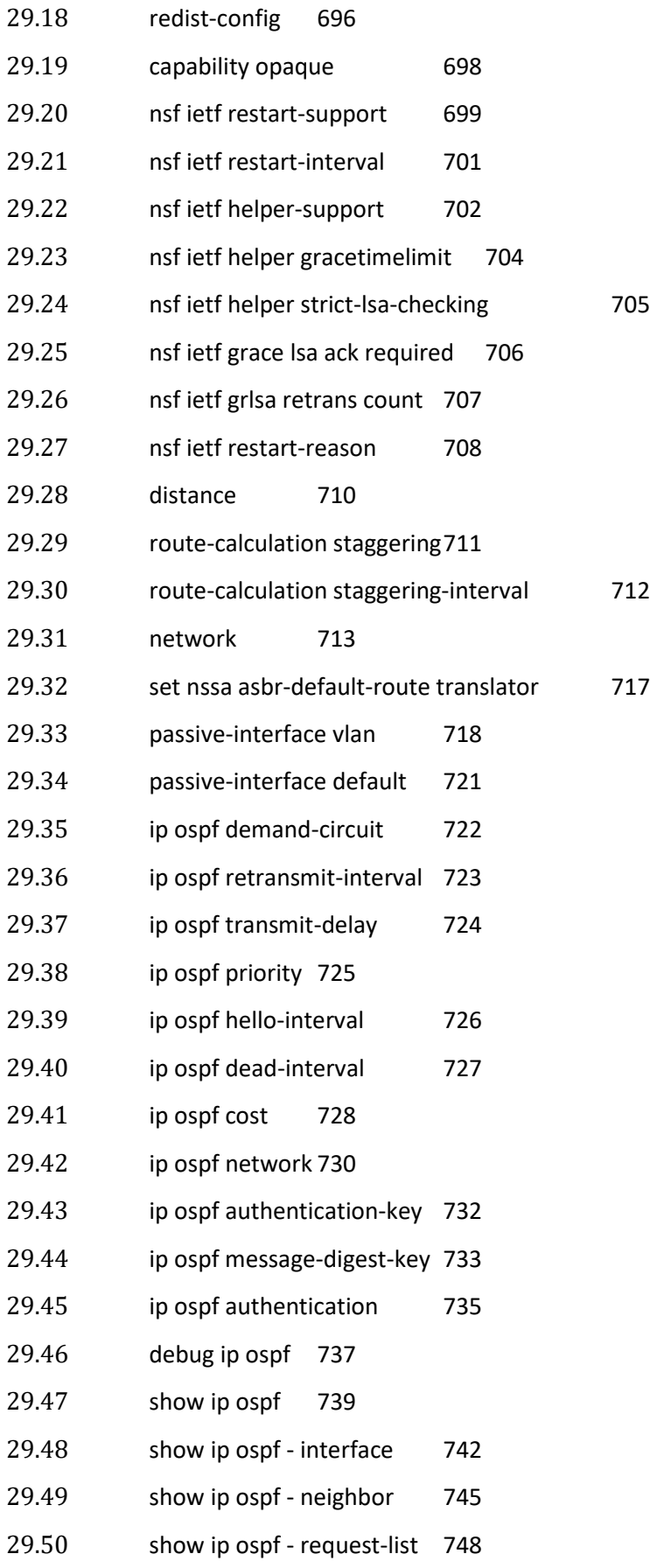

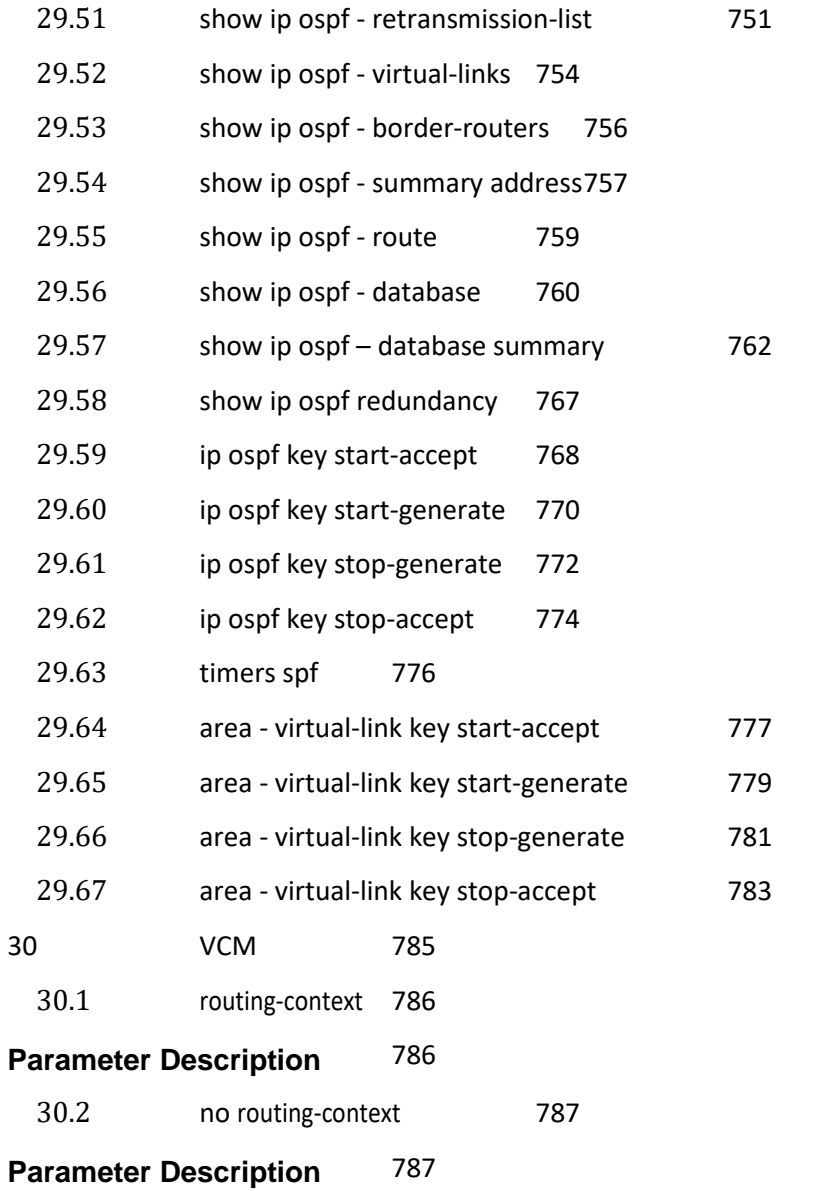

#### [787](#page-786-2)

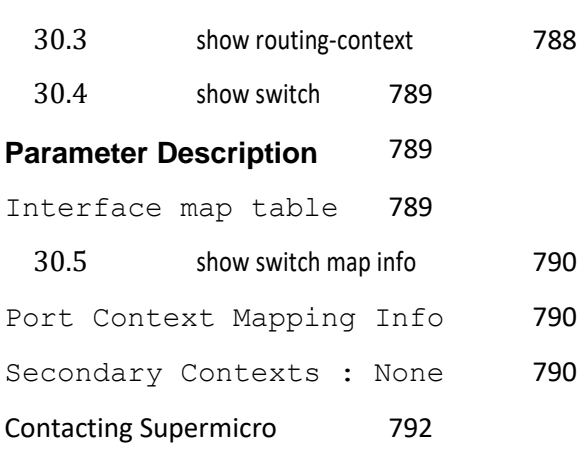

# <span id="page-16-0"></span>**19 VLAN**

**VLANs(Virtual LANs)** can be viewed as a group of devices on different physical LAN segments which can communicate with each other as if they were all on the same physical LAN segment, that is, a network of computers that behave as if they are connected to the same wire even though they may actually be physically located on different segments of a LAN. VLANs are configured through software rather than hardware, which make them extremely flexible.

VLAN provides the following benefits for switched LANs:

- Improved administration efficiency
- Optimized Broadcast/Multicast Activity
- Enhanced network security

The prompt for the switch configuration mode is,

```
Your Product(config)#
```
The prompt for the Config VLAN mode is,

#### **Your Product(config-vlan)#**

The list of commands for the configuration of VLAN is as follows:

- shutdown vlan
- vlan
- set mac-learning
- base bridge-mode
- mac-vlan
- subnet-vlan
- protocol-vlan
- map protocol
- set vlan traffic-classes
- mac-address-table static unicast Transparent Bridging Mode
- mac-address-table static multicast
- mac address-table static mcast
- mac-address-table static multicast Transparent Bridging mode
- mac-address-table aging-time
- clear vlan statistics
- wildcard
- unicast-mac learning limit
- map subnet
- ports
- vlan active
- set unicast-mac learning
- interface range
- vlan unicast-mac learning limit
- switchport pvid
- switchport access vlan
- switchport acceptable-frame-type
- switchport ingress-filter
- protocol-vlan
- switchport map protocols-group
- switchport priority default
- switchport mode
- vlan max-traffic-class
- vlan map-priority
- mac-map
- switchport filtering-utility-criteria
- switchport protected
- debug vlan
- show vlan
- show vlan device info
- show vlan device capabilities
- show vlan traffic-classes
- show vlan port config
- show vlan protocols-group
- show protocol-vlan
- show mac-vlan
- show subnet vlan mapping
- show vlan statistics
- show vlan learning params
- show mac-address-table
- show dot1d mac-address-table
- show mac-address-table count
- show mac-address-table static unicast
- show dot1d mac-address-table static unicast
- show mac-address-table static multicast
- show dot1d mac-address-table static multicast
- show mac-address-table dynamic unicast
- show mac-address-table dynamic multicast
- show mac-address-table aging-time
- show wildcard
- shutdown garp
- set gvrp
- set port gvrp
- set port gvrp enable | disable
- set gmrp
- set port gmrp
- set garp timer
- vlan restricted
- **group restricted**
- debug garp
- show garp timer
- switchport unicast-mac learning
- private-vlan
- private-vlan association
- switchport private-vlan host-association
- switchport private-vlan mapping
- show vlan private-vlan
- set filtering-utility-criteria
- set sw-stats
- set vlan counter
- clear mac-address-table dynamic
- debug vlan global
- show gmrp statistics
- show gyrp statistics

## <span id="page-19-0"></span>**19.1 shutdown vlan**

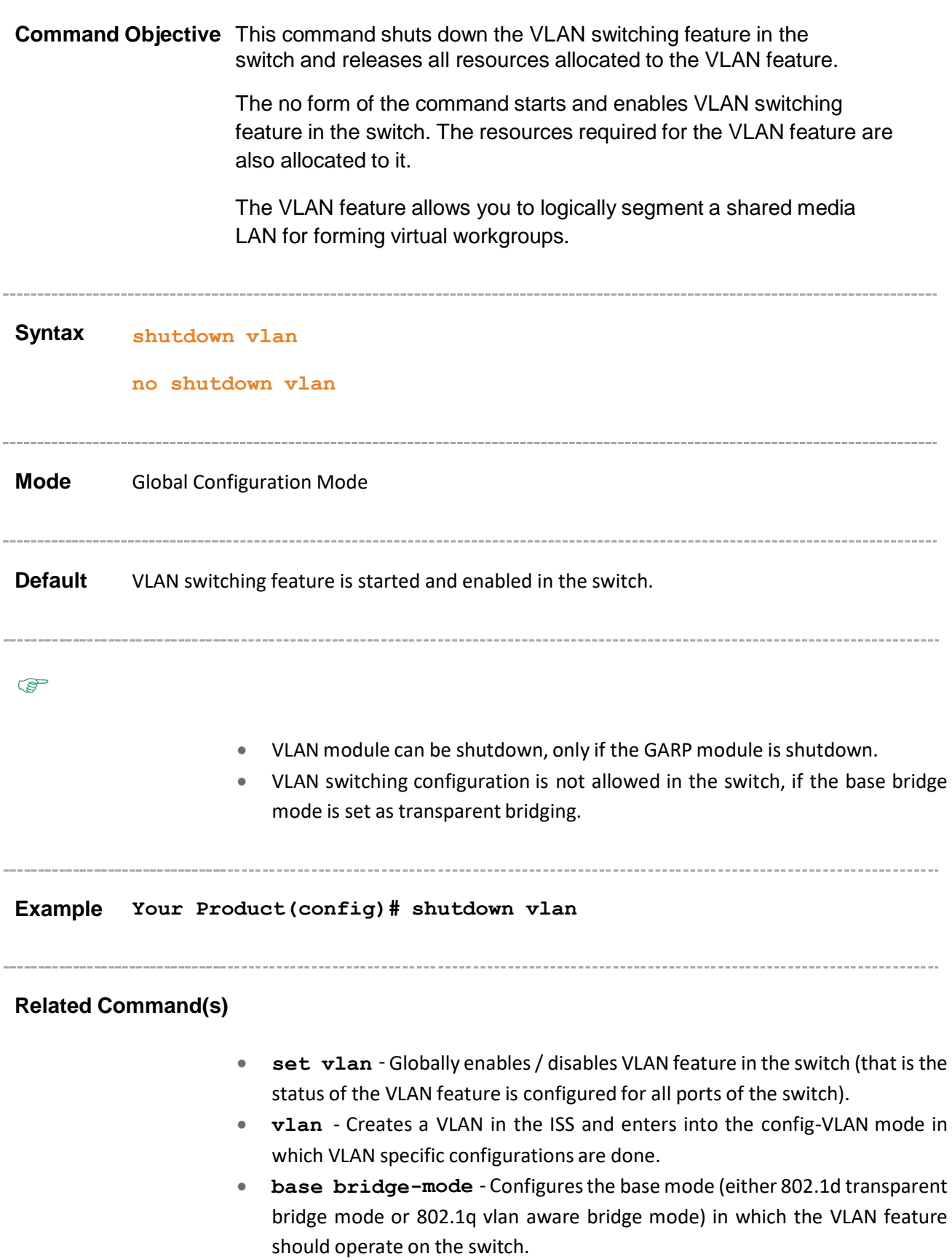

- **mac-vlan** Enables MAC-based VLAN membership classification on all ports of the switch.
- **•** subnet-vlan Enables subnet-VLAN based membership classification on all ports of the switch.
- **protocol-vlan** Enables protocol-VLAN based membership classification on all ports of the switch.
- **map protocol** Creates a protocol group with a specific protocol and encapsulation frame type combination.
- **set gvrp** Globally enables / disables GVRP feature on all ports of a
- switch.
- **set gmrp** Globally enables/ disables GMRP feature on all ports of a switch.
- **set vlan traffic-classes** Enables or disablestraffic classfeature in a switch on all ports.
- **mac-map** Configures the VLAN-MAC address mapping that is used only for MAC-based VLAN membership classification.
- **map subnet** Configures VLAN-IP subnet address mapping that is used only for subnet-VLAN based membership classification.
- **switchport filtering-utility-criteria** Createsfiltering utility criteria for the port.
- **switchport protected** Enables switchport protection feature for a port.
- **mac-address-table aging-time** Configures the timeout period (in seconds) for aging out dynamically learned forwarding information entry and static entry in the MAC address table.
- **clear vlan statistics** Clears VLAN counters that maintain statistics information on a per VLAN basis. The counter is cleared for all available VLANs or for the specified VLAN.
- **vlan default hybrid type** Configures the default hybrid learning mode for all VLANs when the operational learning mode of the switch is globally set as hybrid.
- **wildcard** Configuresthe wildcard VLAN entry for a specified MAC
- address or any MAC address.
- **unicast-mac learning limit** Configures the unicast-MAC learning limit for a switch.
- **switchport pvid** Configuresthe PVID on the specified port.
- **switchport acceptable-frame-type** Configures the type of VLAN dependant BPDU frames such as GMRP BPDU, that the port should accept during the VLAN membership configuration.
- **switchport ingress-filter** Enables ingress filtering feature on the port.
- **port protocol-vlan** Enables protocol-VLAN based membership classification in a port.
- **switchport map protocols-group** Maps the configured protocol group to a particular VLAN ID for an interface.
- **switchport priority default** Configures the default ingress user priority for a port.
- **switchport mode** Configures the mode of operation for a switch port.
- **vlan max-traffic-class** Configures the maximum number of traffic classes supported on a port.
- **vlan map-priority** Maps an evaluated user priority to a traffic class on a port.
- **shutdown garp** Shuts down the GARP module in the switch on all ports and releases all memories used for the GARP module.
- **debug vlan** Enables the tracing of the VLAN submodule as per the configured debug levels.
- **show vlan** Displays VLAN entry related information of all active VLANs and VLANs (that are not active) for which the port details are configured.
- **show vlan device info** Displays the VLAN global information that is applicable to all VLANs created in the switch / all contexts.
- **show vlan device capabilities** Displays only the list of VLAN features such as traffic class feature, supported in the switch / all contexts.
- **show vlan traffic-classes** Displaysthe evaluated user priority and traffic class mapping information of all interfaces available in the switch / all contexts.
- **show garp timer** Displays the GARP timer information of all interfaces available in the switch / all contexts.
- **show vlan port config** Displays the VLAN related port specific information for all interfaces available in the switch / all contexts.
- **show vlan protocols-group** Displays all entriesin the protocol group table.
- **show protocol-vlan** Displays all entries in the port protocol table.
- **show mac-vlan** Displays all entries in the MAC map table.
- **show subnet-vlan mapping** Displays all entries in the subnet map table.
- **show vlan statistics** Displays the unicast / broadcast statistics details of all active VLANs and VLANs (that are not active) for which the port details are configured.
- **show mac-address-table** Displays all static / dynamic unicast and multicast MAC entries created in the MAC address table.
- **show dot1d mac-address-table** Displays all static / dynamic unicast and multicast MAC address entries created in the FDB table, when the VLAN base bridge mode is transparent bridging.
- **show dot1d mac-address-table static unicast** Displays all static unicast MAC address entries created in the FDB table, when the VLAN base bridge mode is transparent bridging.
- **show dot1d mac-address-table static multicast** Displays all static multicast MAC address entries created in the FDB table, when the VLAN base bridge mode is transparent bridging.
- **show mac-address-table count** Displays the total number of static / dynamic unicast and multicast MAC address entries created in the FDB table.
- **show mac-address-table static unicast** Displays all static unicast MAC address entries created in the FDB table.
- show mac-address-table static multicast Displays the static multicast MAC address entries created in the FDB table.
- **show mac-address-table dynamic unicast** Displays all dynamically learnt unicast entries from the MAC address table.
- **show mac-address-table dynamic multicast** Displays all dynamically learnt multicast entries from the MAC address table.
- **show mac-address-table aging-time** Displays the ageing time configured for the MAC address table.
- **show wildcard** Displays all wildcard MAC entries created in the switch /in all contexts.
- **show vlan learning params** Displays the VLAN learning parameter details for all active VLANs and VLANs (that are not active) for which the port details are configured, available in all contexts / in the switch.

### <span id="page-23-0"></span>**19.2 vlan**

**Command Objective** This command creates a VLAN / VFI ID and enters into the config-VLANmode in which VLAN specific configurations are done. This command directly enters into the config-VLAN mode for the specified VLAN / VFI ID, if the VLAN is already created.

- **<vlan –id>** This is a unique value that represents the specific VLAN. This value ranges between 1 and 4094
- **<vfi-id>**. VFI ID is a VLAN created in the system which contains Pseudo wires and Attachment Circuits as member ports. This creates a logical LAN for the VPLS service. This value ranges between 4096 and 65535. This feature is not available in SMIS switch models.

 $\mathcal P$  The VLAN ID 4095 is reserved and may be used to indicate a wildcard match for the VID in management operations or Filtering Database entries.

 $\mathcal P$  The theoretical maximum for the maximum number of VFI is 65535 but the actual number of VFI supported is a sizing constant. Based on this, the maximum number of VFI ID accepted in the management interface is restricted. For example, if 100 VFIs are supported, the maximum number of VFI supported will be restricted to maximum number of VLANs + 100. An error message is displayed for any value beyond this range.

The no form of the command deletes the existing VLAN/ VFI and its corresponding configurations.

**Syntax vlan <vlan-id/vfi\_id>**

**no vlan <vlan-id/vfi\_id>** 

**Mode** Global Configuration Mode

**Default** By default, VLAN 1 is created for:

**PER** 

- The Native VLAN (VLAN 1) created by default cannot be deleted using the no form of the command.
- For default VLAN 1, interface VLAN configuration alone is permitted and no other configuration on this VLAN is allowed, if the base bridge mode is set as

transparent bridging. No new VLAN can be created, if the base bridge mode is set as transparent bridging

• The creation of new VLAN and configuration of existing VLAN can be done, only if the VLAN switching feature is started and enabled in the switch.

**Example Your Product(config)# vlan 4Your Product(config-vlan)#**

#### **Related Command(s)**

- **base bridge-mode** Configuresthe base mode (either 802.1d transparent bridge mode or 802.1q vlan aware bridge mode) in which the VLAN feature should operate on the switch.
- **no shutdown vlan** Starts and enables VLAN switching feature in the switch.
- **interface vlan <vlan-id>** Creates an L3 VLAN interface. An L3 VLAN interface is a VLAN that is mapped to an IP interface and assigned an IP address.
- **show vlan** Displays VLAN entry related information of all active VLANs and VLANs (that are not active) for which the port details are configured.

## <span id="page-25-0"></span>**19.3 set mac-learning**

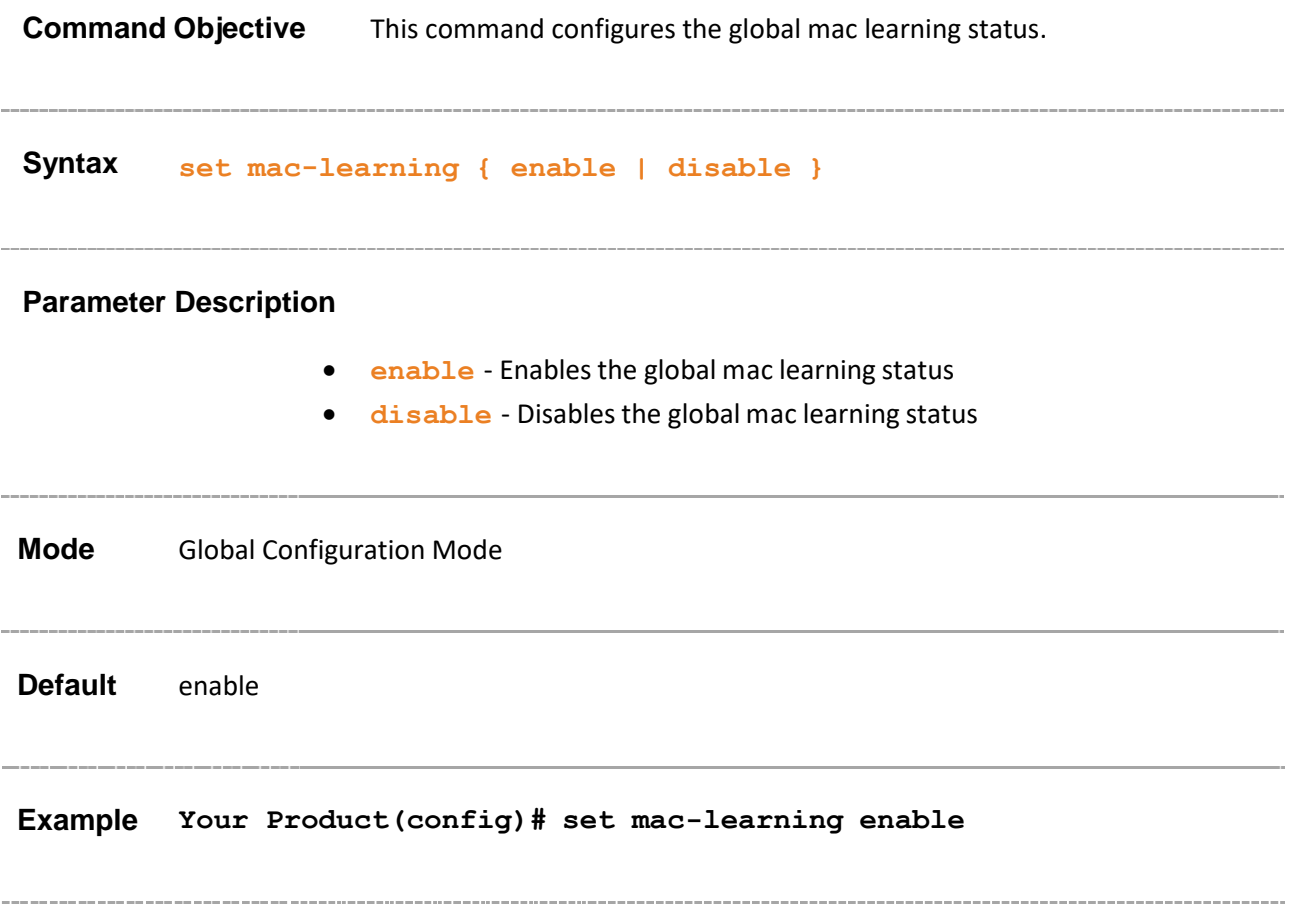

### <span id="page-26-0"></span>**19.4 base bridge-mode**

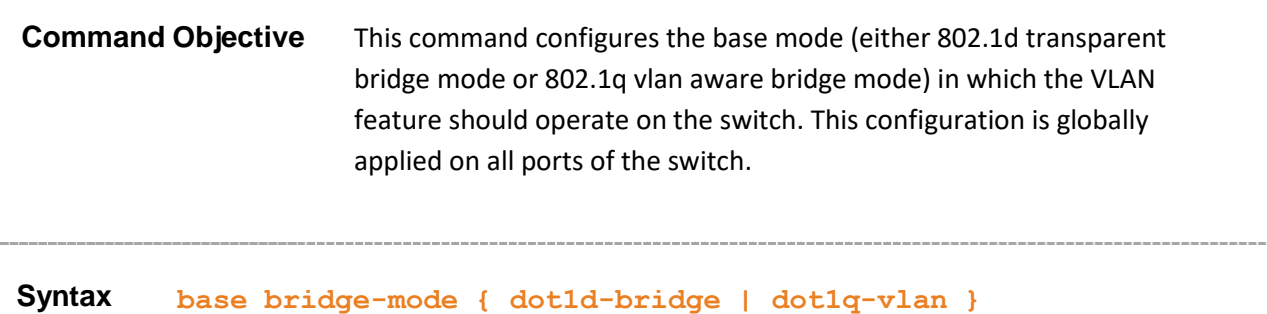

#### **Parameter Description**

• **dot1d-bridge** - Configures the VLAN operation mode as transparent bridging. The switch operates according to IEEE 802.1q implementation.

This mode allows you to connect two similar network segments to each other at the datalink layer in a manner transparent to end stations, so the end stations do not participate in the bridging algorithm.

The mode can be set as transparent bridging, only if the following conditions are satisfied:

- − GARP, IGS, MLDS, LA, and LLDP are shutdown.
- − Spanning tree mode is set as RSTP or spanning tree is shutdown.
- − All logical interfaces such as loopback, are deleted. The default L3 VLAN interface is also deleted.
- dot1q-vlan Configures the VLAN operation mode as VLAN aware bridging. The switch operates according to IEEE 802.1d implementation. This mode allows you to interconnect end stations at different LAN segments and communicate with each other using VLANs.

**Mode** Global Configuration Mode **Default** dot1q-vlan (VLAN aware bridging) The VLAN mode can be configured, only if the VLAN switching feature is started and enabled in the switch.

#### **Related Command(s)**

- **shutdown garp** Shuts down the GARP module in the switch on all ports and releases all memories used for the GARP module.
- **shutdown snooping** Shuts down snooping in the switch.
- **shutdown spanning-tree** Shuts down spanning tree functionality in the switch.
- **spanning-tree mode** Sets the type of spanning tree to be executed, enables spanning tree operation and starts spanning tree functionality in the switch.
- **shutdown port-channel** Shuts down LA in the switch and releases the allocated resources to the switch.
- **shutdown lldp** Shuts down all the ports in the LLDP and releases all the allocated memory.
- **interface-configuration and deletion** Allows to configure interface such as out of band management, port channel, tunnel, and so on.
- **set vlan** Globally enables/ disables VLAN feature in the switch (that is the status of the VLAN feature is configured for all ports of the switch).
- **vlan** Creates a VLAN in the ISS and enters into the config-VLAN mode in which VLAN specific configurations are done.
- **mac-vlan** Enables MAC-based VLAN membership classification on all ports of the switch.
- **subnet-vlan** Enablessubnet-VLANbased membership classification on all ports of the switch.
- **protocol-vlan** Enables protocol-VLAN based membership classification on all ports of the switch.
- **map protocol** Creates a protocol group with a specific protocol and encapsulation frame type combination.
- **set gvrp** Globally enables / disables GVRP feature on all ports of a switch.
- **set gmrp** Globally enables/ disables GMRP feature on all ports of a switch.
- **set vlan traffic-classes** Enables or disablestraffic classfeature in a switch on all ports.
- **switchport filtering-utility-criteria** Createsfiltering utility criteria for the port.
- **mac-address-table static unicast – Transparent Bridging Mode** - Configures a static unicast MAC addressin the forwarding database when base bridge mode is transparent bridging in order to control unicast packets to be processed.
- **mac-address-table static multicast – Transparent Bridging mode**- Configures a static multicast MAC address in the forwarding database in transparent bridging mode in order to control multicast packets to be processed.
- **wildcard** Configures the wildcard VLAN entry for a specified MAC address or any MAC address.
- **set unicast-mac learning** Enables or disables unicast-MAC learning feature for a VLAN.
- **vlan unicast-mac learning limit** Configures the unicast-MAC learning limit for a VLAN.
- **unicast-mac learning limit** Configures the unicast-MAC learning limit for a switch.
- **vlan active** Activates a VLAN in the switch.
- **switchport pvid** Configuresthe PVID on the specified port.
- **switchport acceptable-frame-type** Configures the type of VLAN dependant BPDU frames such as GMRP BPDU, that the port should accept during the VLAN membership configuration.
- **switchport ingress-filter** Enables ingress filtering feature on the port.
- **switchport map protocols-group** Maps the protocol group configured to a particular VLAN identifier for the specified interface
- **switchport priority default** Sets the default user priority for the port
- **switchport mode** Configuresthe mode of operation for a switch port.
- **switchport map protocols-group** Maps the configured protocol group to a particular VLAN ID for an interface.
- **switchport priority default** Configures the default ingress user priority for a port.
- **switchport protected** Enables switchport protection feature for a port.
- **no shutdown vlan** Starts and enables VLAN switching feature in the switch.
- **show vlan device info**: Displays the VLAN global information that is applicable to all VLANs created in the switch / all contexts.

### <span id="page-29-0"></span>**19.5 mac-vlan**

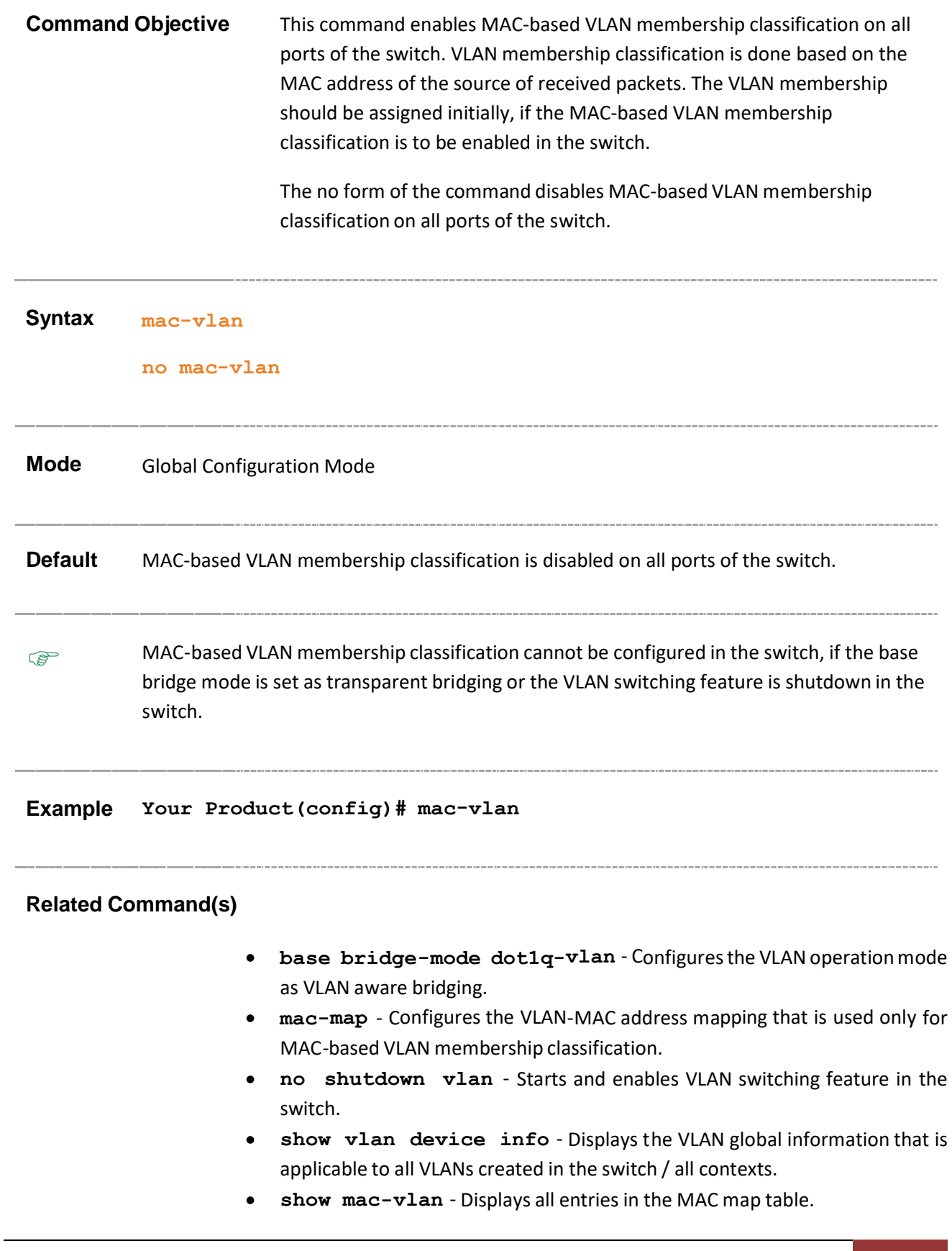

### <span id="page-31-0"></span>**19.6 subnet-vlan**

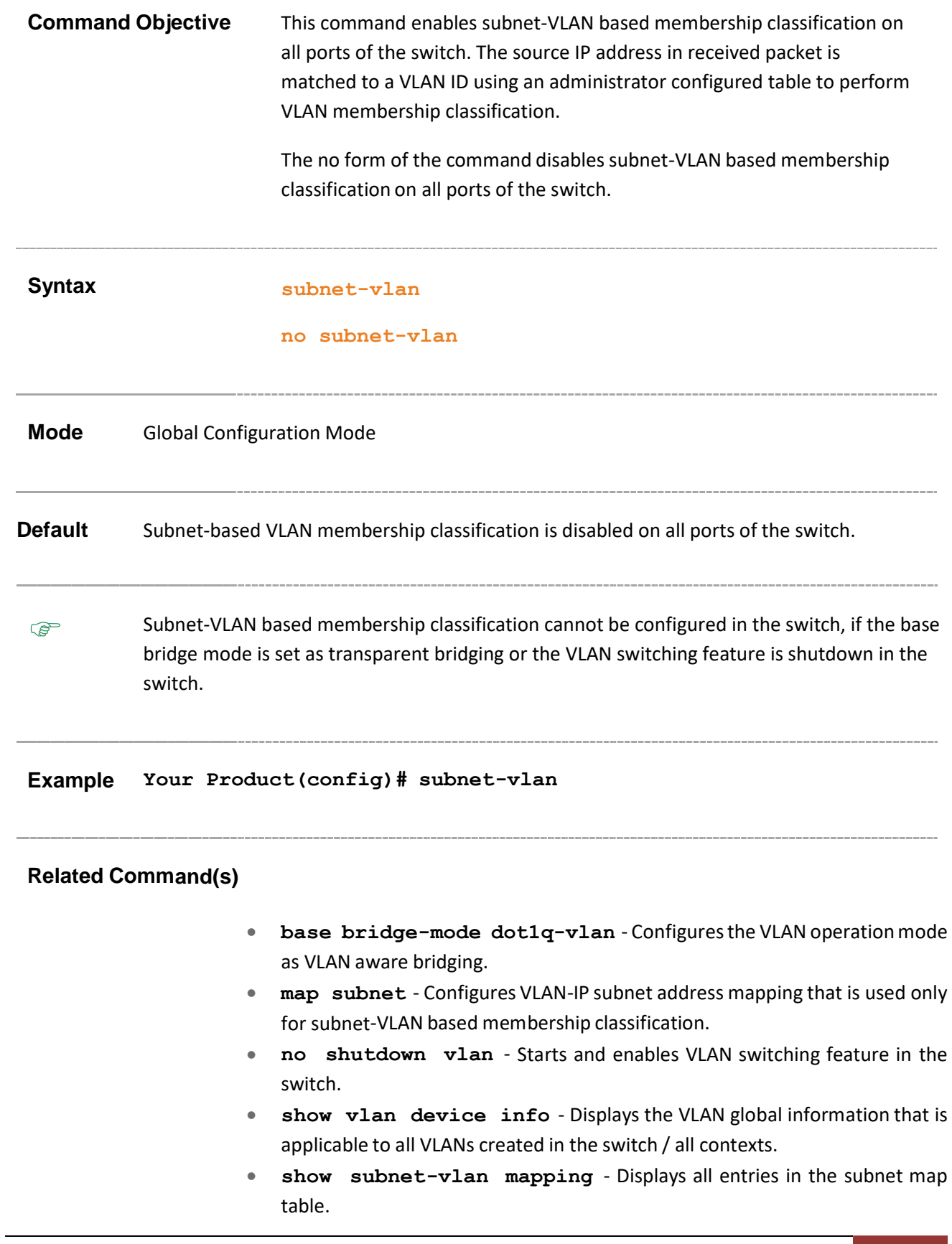

### <span id="page-33-0"></span>**19.7 protocol-vlan**

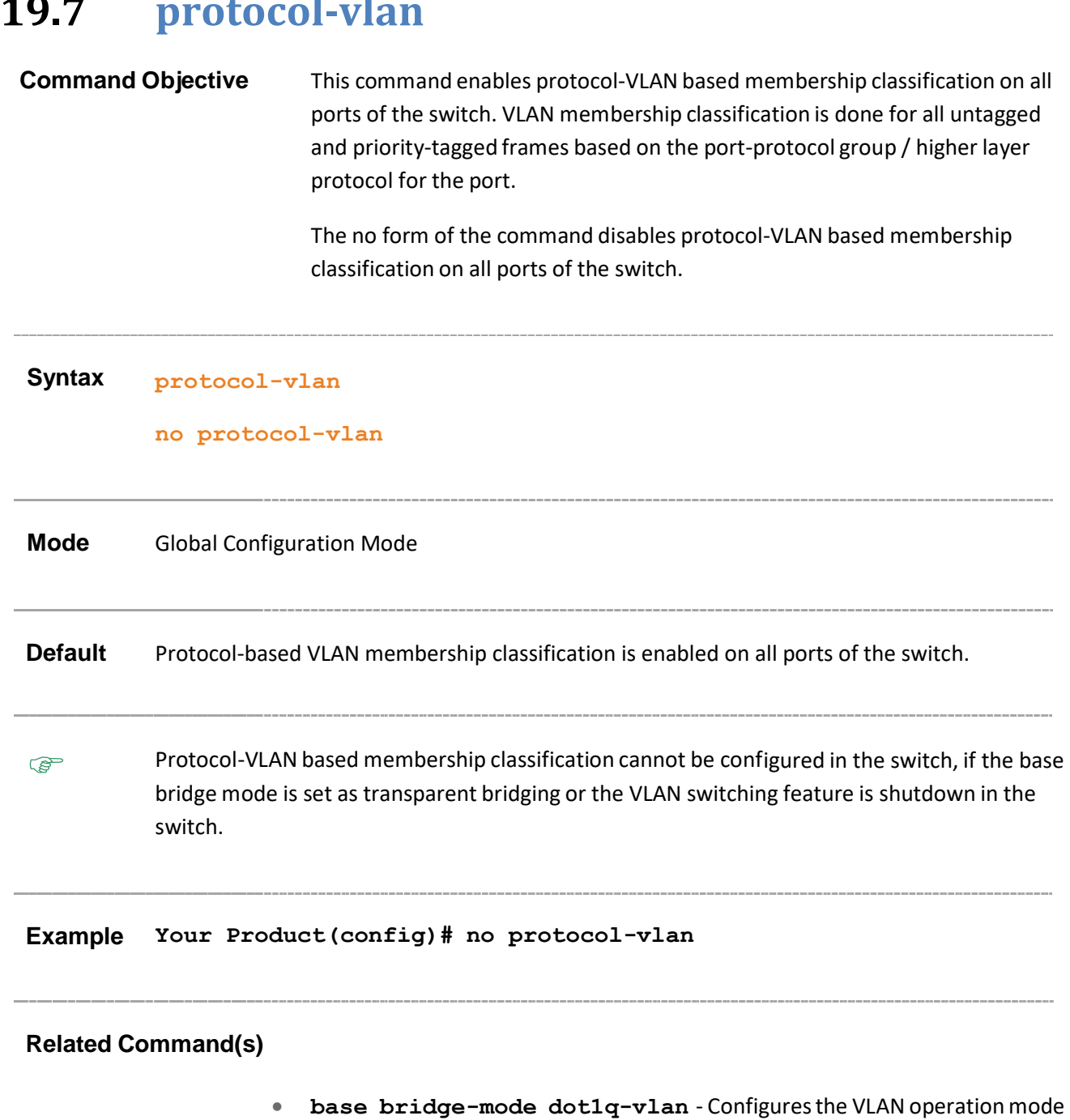

- as VLAN aware bridging.
- **port protocol-vlan** Enables protocol-VLAN based membership classification in a port.
- **no shutdown vlan** Starts and enables VLAN switching feature in the switch.
- **show vlan device info** Displays the VLAN global information that is applicable to all VLANs created in the switch / all contexts

### <span id="page-34-0"></span>**19.8 map protocol**

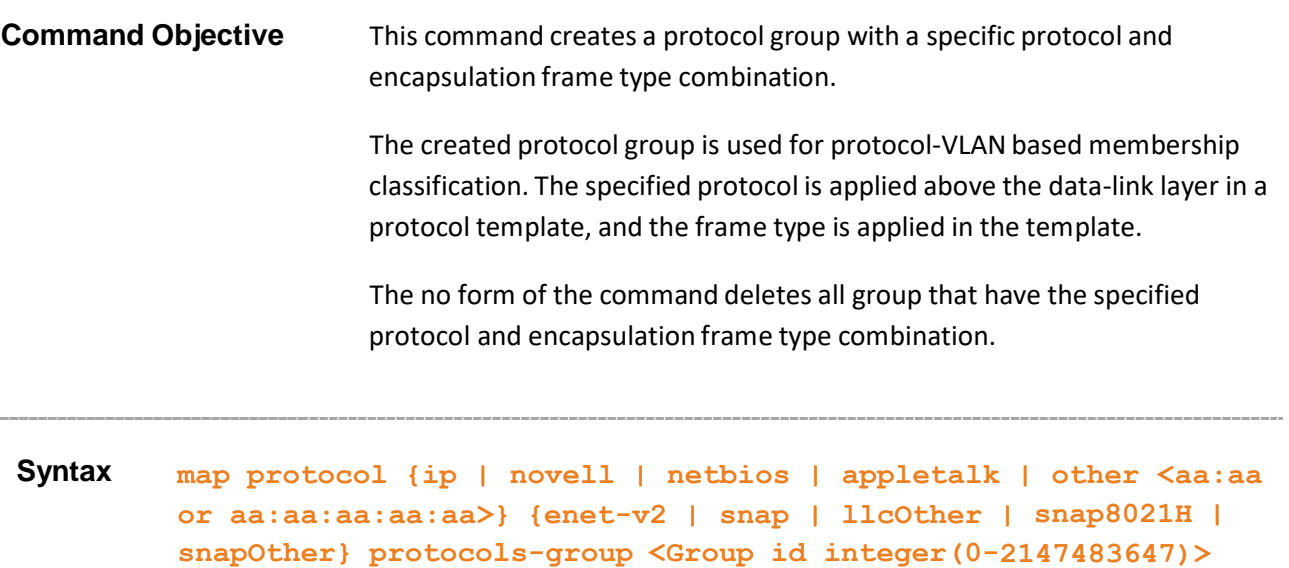

```
no map protocol {ip | novell | netbios | appletalk | other
<aa:aa or aa:aa:aa:aa:aa>} {enet-v2 | snap | llcOther |
snap8021H | snapOther}
```
#### **Parameter Description**

- **ip** Sets the protocol as IP, which is used for communicating data across network using TCP / IP. The corresponding octet string is 08:00.
- **novell** Sets the protocol as Novell Netware protocol suite, which is developed by Novell Inc. The corresponding octet string is ff:ff.
- **netbios** Sets the protocol as NetBIOS over TCP/IP, which allows legacy application relying on NetBIOS API to be used on modern TCP/IP networks. The corresponding octet string is f0:f0. This protocol can be set only for the encapsulation frame type llcOther.
- **appletalk** Sets the protocol as AppleTalk, which is a proprietary suite of protocols developed by Apple Inc. The corresponding octet string is 80:9b.
- **other** Sets the protocol type using its corresponding octet string. This value is used to configure some other protocol type other than ip, novell, netbios and appletalk and also the listed protocol types. This value is set as:
	- − 16-bit (2 octet) IEEE 802.3 type field, if the frame type is set as enet-v2, snap and snap8021H.
	- − 40-bit (5 octet) PID, if the frame type is set as snapOther.
	- − 2 octet IEEE 802.2 LSAP pair, if the frame type is set as llcother. The first octet is used for DSAP and the second octet is used for SSAP.
- **enet-v2** Applies the standard IEEE 802.3 frame format. This format contains:
	- Preamble 7 byte value that allows the Ethernet card to synchronize with the beginning of a frame.
	- − SFD 1 byte value that indicates the start of a frame.
	- − Destination 6 byte MAC address of the destination.
	- − Source 6 byte MAC address of the source or a broadcast.
	- − Length 2 byte value representing the number of bytes in the data fields.
	- − Data 46 to 1500 bytes higher layer information containing protocol information or user data.
	- − FCS 4 byte value representing the cyclic redundancy check used by source and destination to verify a successful transmission.
- **snap** Applies the sub-network access protocol format. This format contains the same structure as LLC format except the following additional fields added before the data field:
	- − OUI 3 byte value representing organizational unique ID assigned to vendors for differentiating protocols from different manufacturers.
	- − Type 2-byte value representing protocol type that defines a specific protocol in the SNAP. This maintains compatibility with Ethernet v2.
- **llcOther** Applies the LLC format. This format contains the same structure as IEEE 802.3 frame except the following additional fields added before the data field:
	- − DSAP 1 byte value representing destination service access point to determine the protocol used for the upper layer.
	- − SSAP 1 byte value representing source service access point to determine the protocol used for the upper layer.
	- − Control 1 byte value that is used by certain protocolsfor administration.
- **snap8021H** Applies the sub-network access protocol format. This format contains the same structure as LLC format except for two additional fields before the data field as mentioned below:
	- − 3 octet field having value 00:00:F8 signifying that next 2 octet field is the encoding of 802.3 Type field in an IEEE 802.2/SNAP Header.
	- − 2 octet Type field encoding of 802.3 Type field in an IEEE 802.2/SNAP Header
- **snapOther** Applies the sub-network access protocol format. This format containsthe same structure as LLC format exceptfor an additional 5 octet SNAP Protocol Identifier(PID) added before the data field. The value of the PID is not in ether of the ranges used for RFC\_1042(SNAP) or SNAP
	- − 802.1H. This frame type can be set only for some other protocol type other than ip, novell, netbios and appletalk.
- **<Group id integer(0-2147483647)>** Configures a unique group ID that is to be created with the specified protocol type and encapsulation frame type. This value represents a specific group of protocols that are associated
together when assigning a VID to a frame. This value ranges between 0 and 2147483647.

**Mode** Global Configuration Mode

 $\circledast$  Protocol group cannot be created and configured in the switch, if the base bridge mode is set as transparent bridging or the VLAN switching feature is shutdown in the switch.

**Example Your Product(config)# map protocol ip enet-v2 protocolsgroup 1**

### **Related Command(s)**

- **base bridge-mode dot1q-vlan** Configuresthe VLAN operationmode as VLAN aware bridging.
- **switchport map protocols-group** Maps the configured protocol group to a particular VLAN ID for an interface.
- **no shutdown vlan** Starts and enables VLAN switching feature in the switch.
- **show vlan protocols-group** Displays all entriesin the protocol group table.

# **19.9 set vlan traffic-classes**

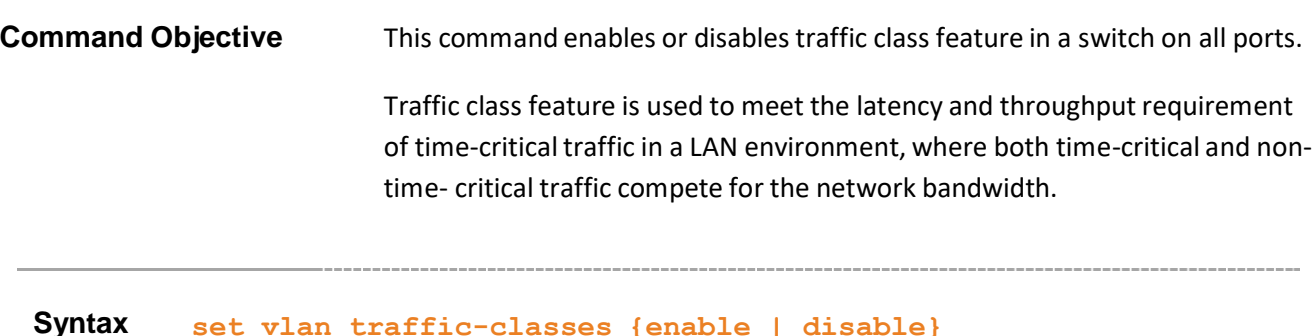

# **PED Parameter Description** • enable - Enables traffic class feature in the switch on all ports. You can assign user priority to the particular traffic class. • **disable** - Disables traffic class feature in the switch on all ports. The switch operates with a single priority level for all traffics **Mode** Global Configuration Mode **Default** enable The traffic class feature cannot be configured in the switch, if the base bridge mode is set as transparent bridging or the VLAN switching feature is shutdown in the switch. **Example Your Product(config)# set vlan traffic-classes disable Related Command(s)** • **base bridge-mode dot1q-vlan** - Configuresthe VLAN operationmode as VLAN aware bridging. • **no shutdown vlan** - Starts and enables VLAN switching feature in the switch. • **show vlan device info** - Displays the VLAN global information that is applicable to all VLANs created in the switch / all contexts.

# **19.10 mac-address-table static unicast**

**Command Objective** This command configures a static unicast MAC address in the forwarding database. The no form of the command deletes a configured static Unicast MAC address from the forwarding database. **Syntax mac-address-table static unicast <aa:aa:aa:aa:aa:aa> vlan <vlanid/vfi\_id> [{recv-port <ifXtype> <ifnum> }][interface ([<interface-type> <0/a-b, 0/c, ...>] [<interface-type> <0/a-b, 0/c, ...>] [port-channel <a,b,c- d>][pw <a,b,c-d>][ac <a,b, cd>])] [connection-identifier <ucast\_mac>] [status { permanent | deleteOnReset | deleteOnTimeout }] no mac-address-table static unicast <aa:aa:aa:aa:aa:aa> vlan <vlan-id/vfi\_id> [{recv-port <ifXtype> <ifnum>}]**

#### **Parameter Description**

- **<aa:aa:aa:aa:aa:aa>** Configures the static unicast destination MAC address. The received packets having the specified MAC address are processed.
- **vlan <vlan-id/vfi-id>** Configuresthe static unicast destination MAC address for the specified VLAN / VFI ID. This value ranges between 1 and 65535.
	- − **<vlan –id>** VLAN ID is a unique value that representsthe specific**-**
	- − VLAN. This value ranges between 1 and 4094
	- − **<vfi-id>**.- VFI ID is a VLANcreated in the system which contains Pseudo wires and Attachment Circuits as member ports. This creates a logical LAN for the VPLS service. This value ranges between 4096 and 65535. This feature is not supported.

 $\mathcal P$  The VLAN ID 4095 is reserved and may be used to indicate a wildcard match for the VID in management operations or Filtering Database entries.

VFIIDs 4096 and 4097 are reserved identifiers used in MPLS PW.

 $\mathcal{D}$  The theoretical maximum for the maximum number of VFI is 65535 but the actual number of VFI supported is a sizing constant. Based on this, the maximum number of VFI ID accepted in the management interface is restricted. For example, if 100 VFIs are supported, the maximum number of VFI supported will be restricted to maximum number of VLANs + 100. An error message is displayed for any value beyond this range.

- **recv-port** Configures the receive ports details. The static unicast packets received only on this specified port are processed. The details to be provided are:
	- − **<interface-type>** Configures the receive ports details for the specified type of interface. The interface can be:
		- o qx-ethernet –A version of Ethernet that supports data transfer up to 40 Gigabits per second. This Ethernet supports only full duplex links.
		- o gigabitethernet A version of LAN standard architecture that supports data transfer up to 1 Gigabit per second.
		- o extreme-ethernet A version of Ethernet that supports data transfer up to 10 Gigabits per second. This Ethernet supports only full duplex links.
		- o port-channel Logical interface that represents an aggregator which contains several ports aggregated together.
	- − **<interface-id>** Configuresthe receive ports detailsfor the specified type of interface. This is a unique value that represents the specific interface. This value is a combination of slot number and port number separated by a slash, for interface type other than port-channel. Only portchannel ID is provided, for interface type port-channel.
- **• interface** Configures the member ports interface type and ID. The details to be provided are:
	- − **<interface-type>** Configures the member ports for the specified type of interface. The interface can be:
		- $\circ$  qx-ethernet A version of Ethernet that supports data transfer up to 40 Gigabits per second. This Ethernet supports only full duplex links.
		- $\circ$  gigabitethernet A version of LAN standard architecture that supports data transfer up to 1 Gigabit per second.
		- o extreme-ethernet A version of Ethernet that supports data transfer up to 10 Gigabits per second. This Ethernet supports only full duplex links.
		- o port-channel Logical interface that represents an aggregator which contains several ports aggregated together.
- − **<0/a-b, 0/c, ...>** Configures the member ports for the specified interface identifier. This is a unique value that represents the specific interface. This value is a combination of slot number and port number separated by a slash, for interface type other than port-channel. Only portchannel ID is provided, for interface type port-channel.
- **port-channel<a,b,c-d>** Sets the list of port channel interfaces or a specific port channel identifier. Use comma as a separator without space while configuring list of interfaces. Example: 1,3.
- **pw <a,b,c-d>** Configures a static unicast MAC address for the specified pseudowire interface. When the pseudo wire interface is mapped to a specific VLAN, interface structures are created. This value ranges between 1 and 65535.Use comma as a separator without space while configuring list of interfaces. Example: 1,3.. This interface type is not supported.
- **ac <a,b, c-d>** Configures a static unicast MAC address for the specified attachment circuit interface. This value ranges between 1 and 65535. Use comma as a separator without space while configuring list of interfaces. Example: 1,3. This interface type is not supported.
- **connection-identifier<ucast\_mac>** Associates backbone MAC address of peer backbone edge bridge with customer MAC addressthat can be reached through the bridge.
- **status** Specifies the status of the Static unicast entry. The options are:
	- − **permanent** Entry remains even after the next reset of the bridge
	- − **deleteOnReset** Entry remains until the next reset of the bridge
	- − **deleteOnTimeout** Entry remains until it is aged out

### **Mode** Global Configuration Mode

### **Default** status - permanent

**PED** 

- VLAN/Service-instance must have been configured and member ports must have been configured for the specified VLAN/Service-instance.
- The VLAN value in a configured static MAC entry must be active
- The new configured ports are appended to the existing member port list of the vlan
- The Egress port value and receive port value in a configured static MAC entry must be a member of the configured VLAN. Receive Port cannot be an Egress port in a configured static MAC entry

```
Example Your Product(config)# mac-address-table static unicast
         00:11:22:33:22:11 vlan 3 recv-port gigabitethernet 0/2 interface
         gigabitethernet 0/1 status deleteOnTimeout
         Your Product(config)# mac-address-table static unicast
         00:11:22:33:22:11 vlan 1 recv-port gigabitethernet 0/2 interface
         gigabitethernet 0/1 pw 1
         Your Product(config)# mac-address-table static unicast
         00:11:22:33:22:11 vlan 4099 recv-port gigabitethernet 0/2
         interface ac 1
```
## **Related Command(s)**

- **mac-address-table static multicast** Configures a static multicast MAC address in the forwarding database.
- **vlan** Configures a VLAN in the switch and enters the config-VLANmode.
- **ports** Statically configures a VLAN entry with the required member ports, untagged ports and/or forbidden ports, and activates the VLAN.
- **vlan active -** Activates a VLAN in the switch.
- **show mac-address-table static unicast** Displays the statically configured unicast address from the MAC address table.

# **19.11 mac-address-table static unicast – Transparent Bridging Mode**

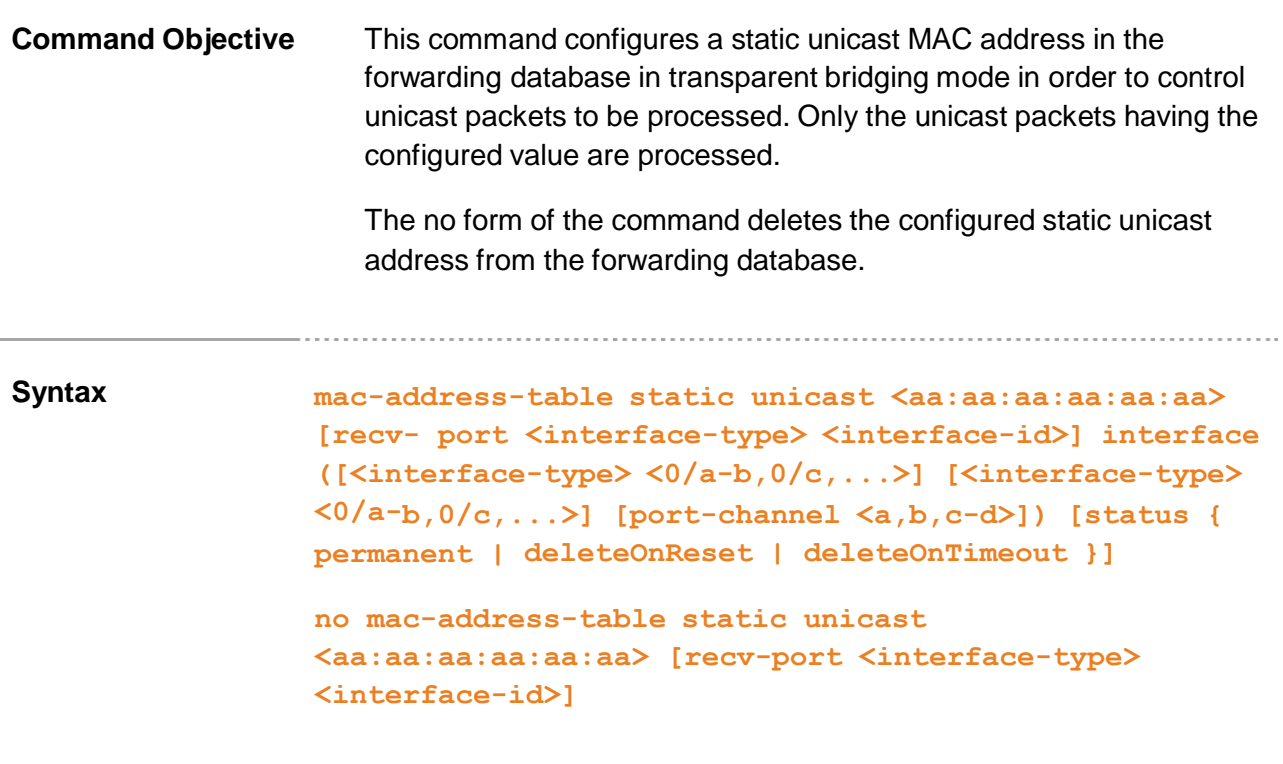

### **Parameter Description**

- **<aa:aa:aa:aa:aa:aa>** Configuresthe unicast destination MAC address. The received packets having the specified MAC address are processed.
- **recv-port** Configures the receive port's details. The unicast packets received only on this specified port are processed. The details to be provided are:
	- − **<interface-type>** Sets the type of interface. The interface can be:
		- o qx-ethernet –A version of Ethernet that supports data transfer up to 40 Gigabits per second. This Ethernet supports only full duplex links.
		- $\circ$  gigabitethernet A version of LAN standard architecture that supports data transfer up to 1 Gigabit per second.
		- o extreme-ethernet A version of Ethernet that supports data transfer up to 10 Gigabits per second. This Ethernet supports only full duplex links.
		- o port-channel Logical interface that represents an aggregator which contains several ports aggregated together.
	- − **<interface-id>** Sets the interface identifier. This is a unique value that represents the specific interface. This value is a combination of slot

number and port number separated by a slash, for interface type other than port-channel. Only port-channel ID is provided, for interface type port-channel.

- **interface** Configures the member ports details. The unicast packets received on the specified receive ports and having the specified unicast destination MAC address are forwarded through these member ports. The details to be provided are:
	- − **<interface-type>** Sets the type of interface. The interface can be:
		- $\circ$  qx-ethernet A version of Ethernet that supports data transfer up to 40 Gigabits per second. This Ethernet supports only full duplex links.
		- o gigabitethernet A version of LAN standard architecture that supports data transfer up to 1 Gigabit per second.
		- o extreme-ethernet A version of Ethernet that supports data transfer up to 10 Gigabits per second. This Ethernet supports only full duplex links.
		- $\circ$  port-channel Logical interface that represents an aggregator which contains several ports aggregated together.
	- − **<0/a-b, 0/c, ...>** Sets the list of interfaces or a specific interface identifier. This value is a combination of slot number and port number separated by a slash, for interface type other than port-channel. Only portchannel ID is provided, for interface type port-channel. Use comma as a separator withoutspace while configuring list of interfaces. Example: 0/1,0/3 or 1,3.
- **port-channel<a,b,c-d>** Sets the list of port channel interfaces or a specific port channel identifier. Use comma as a separator without space while configuring list of interfaces. Example: 1,3.
- status Configures the status of the static unicast entry. The options are:
	- − **permanent** The static unicast entry resides in the switch, even after restarting the switch.
	- − **deleteOnReset** The static unicast entry is deleted, once the switch is restart.
	- − **deleteOnTimeout** The static unicast entry is deleted once the MAC address table aging timer expires.

**Mode** Global Configuration Mode

**Default** status - permanent

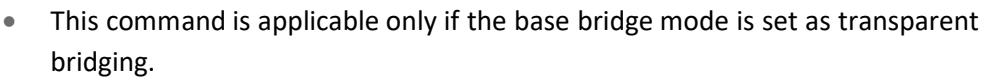

- The interface gigabitethernet  $0/1$  cannot be set as member port or receive port in the static entry, as it is configured as a router port in transparent bridging mode.
- The same interface cannot be configured as both ingress port (receive port) and egress port (member port). The port can act only as ingress or as egress.
- If the receive port is configured in the created static unicast MAC address entry, then that entry can be deleted only if the receive port details are exactly mentioned in the no form of the command.
- Only one static unicast MAC address entry is allowed in the switch in transparent bridging mode. If any updates need to be done in the existing one, then it should be deleted and new entry should be created with new configurations.

## **Example Your Product(config)# mac-address-table static unicast 00:11:22:33:44:55 recv-port gigabitethernet 0/3 interface gigabitethernet 0/2 status deleteOnTimeout**

### **Related Command(s)**

**B** 

- **base bridge-mode dot1d-bridge** Configures the VLAN operation mode as transparent bridging.
- **mac-address-table aging-time** Configures the timeout period (in seconds) for aging out dynamically learned forwarding information entry and static entry in the MAC address table.
- **show dot1d mac-address-table** Displays all static / dynamic unicast and multicast MAC address entries created in the FDB table, when the VLAN base bridge mode is transparent bridging.
- **show dot1d mac-address-table static unicast** Displays all static unicast MAC address entries created in the FDB table, when the VLAN base bridge mode is transparent bridging.

## **19.12 mac-address-table static multicast**

**Command Objective** This command configures a static multicast MAC address in the forwarding database.

**Syntax mac-address-table static multicast <aa:aa:aa:aa:aa:aa> vlan <vlan-id/vfi\_id> [recv-port <ifXtype> <ifnum>] interface([<interface-type> <0/a-b,0/c,...>] [<interface-type> <0/a- b,0/c,...>] [port-channel <a,b,c-d>][pw <a,b,c-d>] [ac <a,b,c-d>]) [forbidden-ports ([<interface-type> <0/ab,0/c,...>] [<interface-type> <0/a-b,0/c,...>] [port- channel <a,b,c-d>][pw <a,b,c-d>][ac <a,b,c-d>])] [status { permanent | deleteOnReset | deleteOnTimeout }]**

> **no mac-address-table static multicast <aa:aa:aa:aa:aa:aa> vlan <vlan-id/vfi\_id> [recv-port <ifXtype> <ifnum>}]**

### **Parameter Description**

- **<aa:aa:aa:aa:aa:aa>** Configures the multicast destination MAC address. The received packets having the specified MAC address are processed.
- **vlan <vlan-id/vfi-id>** Configures the static multicast destination MAC address for the specified VLAN / VFI ID. This value ranges between 1 and 65535.
	- − **<vlan –id>** VLAN ID is a unique value that represents the specific VLAN. This value ranges between 1 and 4094
	- − **<vfi-id>**.- VFI ID is a VLAN created in the system which contains Pseudo wires and Attachment Circuits as member ports. This creates a logical LAN for the VPLS service. This value ranges between 4096 and 65535. This feature is not supported.

 $\mathcal{P}$  The VLAN ID 4095 is reserved and may be used to indicate a wildcard match for the VID in management operations or Filtering Database entries.

 $\mathscr{P}$  VFI IDs 4096 and 4097 are reserved identifiers used in MPLS PW.

 $\mathcal{P}$  The theoretical maximum for the maximum number of VFI is 65535 but the actual number of VFI supported is a sizing constant. Based on this, the maximum number of VFI ID accepted in the management interface is restricted. For example, if 100 VFIs are supported, the maximum number of VFI supported will be restricted to maximum number of VLANs + 100. An error message is displayed for any value beyond this range.

- **recv-port** Configures the receive port's details. The multicast packets received only on this specified port are processed. The details to be provided are:
	- − **<ifXtype>** Sets the type of interface. The interface can be:
		- $\circ$  qx-ethernet A version of Ethernet that supports data transfer up to 40 Gigabits per second. This Ethernet supports only full duplex links.
		- $\circ$  gigabitethernet A version of LAN standard architecture that supports data transfer up to 1 Gigabit per second.
		- $\circ$  extreme-ethernet A version of Ethernet that supports data transfer up to 10 Gigabits per second. This Ethernet supports only full duplex links.
		- o port-channel Logical interface that represents an aggregator which contains several ports aggregated together.
	- − **<ifnum>** Sets the interface identifier. This is a unique value that represents the specific interface. This value is a combination of slot number and port number separated by a slash, for interface type other than portchannel. Only port-channel ID isprovided, for interface types port-channel.
- **interface** Configures the member ports details. The multicast packets received on the specified receive ports and having the specified multicast destination MAC address are forwarded through these member ports. The details to be provided are:
	- − **<interface-type>** Sets the type of interface. The interface can be:
		- $\circ$  qx-ethernet A version of Ethernet that supports data transfer up to 40 Gigabits per second. This Ethernet supports only full duplex links.
		- $\circ$  gigabitethernet A version of LAN standard architecture that supports data transfer up to 1 Gigabit per second.
		- $\circ$  extreme-ethernet A version of Ethernet that supports data transfer up to 10 Gigabits per second. This Ethernet supports only full duplex links.
		- $\circ$  port-channel Logical interface that represents an aggregator which contains several ports aggregated together.
	- − **<0/a-b, 0/c, ...>** Sets the list of interfaces or a specific interface identifier. This value is a combination of slot number and port number separated by a slash, for interface type other than port-channel.Only portchannel ID is provided, for interface type port-channel. Use comma as a separator withoutspace while configuring list of interfaces. Example:  $0/1,0/3$  or 1,3.
	- − **port-channel <a,b,c-d>** Setsthe list of port channel interfaces or a specific port channel identifier. Use comma as a separator without space while configuring list of interfaces. Example: 1,3.

**pw <a,b,c-d>** - Configures a static multicast MAC address the Pseudo wire interface. When the pseudo wire interface is mapped to a specific VLAN, the interface structures are created. This value ranges between 1 and 65535. This interface type is not supported.

 $\mathcal{P}$  Maximum number of PseudoWire interfaces supported in the system is 100.

- − **ac <a,b, c-d>** Configures a static multicast MAC address for the specified attachment circuit interface. This value ranges between 1 and 65535. Use comma as a separator without space while configuring list of interfaces. Example: 1,3. This interface type is not supported.
- **forbidden-ports** Configures the ports for which GMRP should not dynamically register the service requirement attribute forward all multicast groups. This configuration is restored once the switch is reset. The details to be provided are:
	- − **<interface-type>** Sets the type of interface. The interface can be:
		- $\circ$  qx-ethernet A version of Ethernet that supports data transfer up to 40 Gigabits per second. This Ethernet supports only full duplex links.
		- o gigabitethernet A version of LAN standard architecture that supports data transfer up to 1 Gigabit per second.
		- o extreme-ethernet A version of Ethernet that supports data transfer up to 10 Gigabits per second. This Ethernet supports only full duplex links.
		- o port-channel Logical interface that represents an aggregator which contains several ports aggregated together.
	- − **<0/a-b, 0/c, ...>** Sets the list of interfaces or a specific interface identifier. This value is a combination of slot number and port number separated by a slash, for interface type other than port-channel. Only portchannel ID is provided, for interface type port-channel. Use comma as a separator withoutspace while configuring list of interfaces. Example:  $0/1,0/3$  or 1,3.
	- − **port-channel <a,b,c-d>** Setsthe list of port channel interfaces or a specific port channel identifier. Use comma as a separator without space while configuring list of interfaces. Example: 1,3
	- **pw** <a, b, c-d> Configures the Pseudo wire interface. When the pseudo wire interface is mapped to a specific VLAN, the interface structures are created. This value ranges between 1 and 65535. This interface type is not supported.

 $\mathcal{P}$  Maximum number of PseudoWire interfaces supported in the system is 100

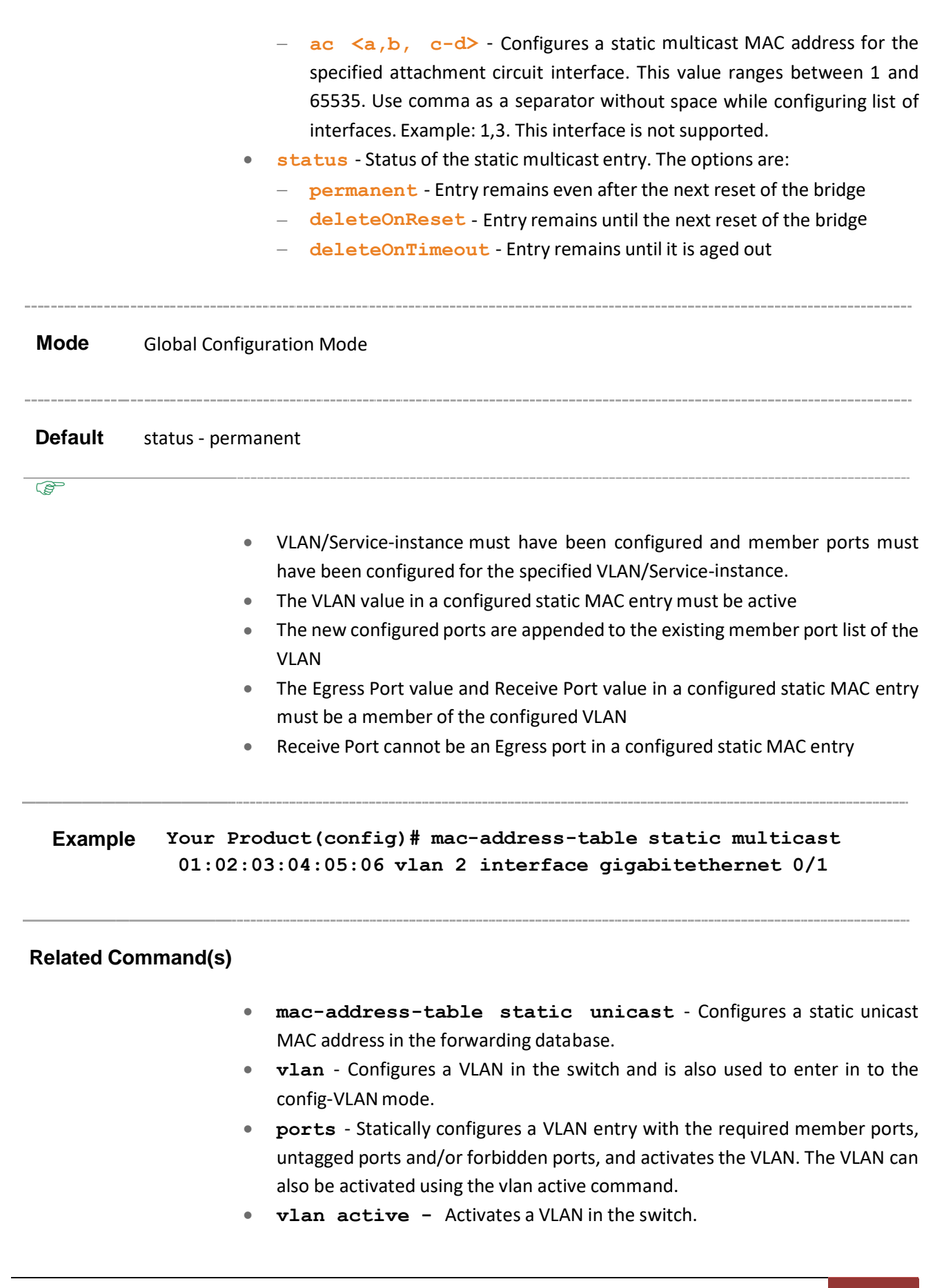

• **show mac-address-table static multicast** - Displays the statically configured multicast entries.

# **19.13 mac address-table static mcast**

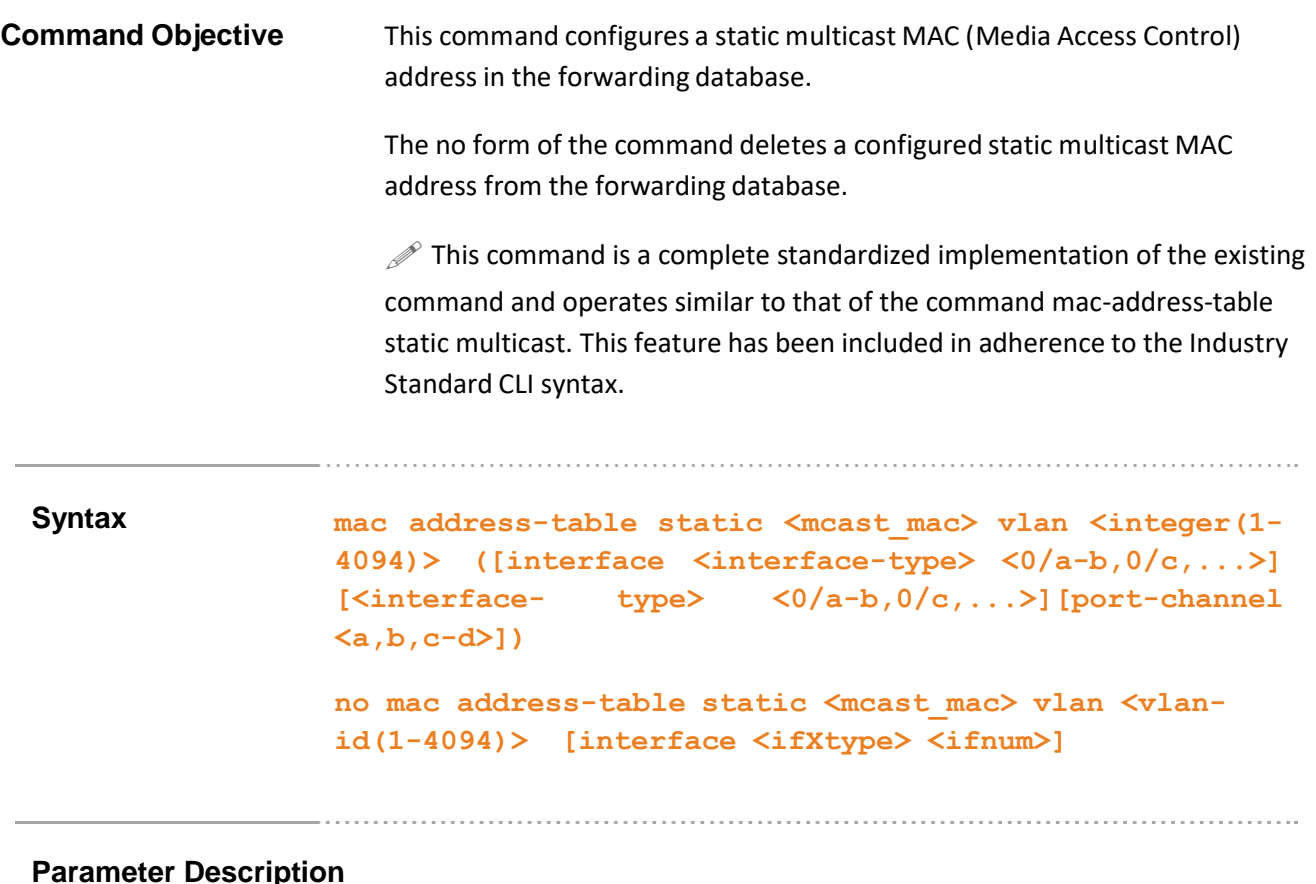

- < **mcast mac>** Configures the static MAC address that should be mapped to the specified VLAN and used for MAC based VLAN membership classification.
- **vlan<integer(1-4094)>** Configures the VLAN ID to which the configured MAC address should be mapped. This is a unique value that represents the specific VLAN created. This value ranges between 1 and 4094.
- **interface** Configures the member ports details. The static packets received on the specified receive ports and having the specified static destination MAC address are forwarded through these member ports. The details to be provided are:
	- − **<interface-type>** Sets the type of interface. The interface can be:
		- o qx-ethernet A version of Ethernet that supports data transfer up to 40 Gigabits per second. This Ethernet supports only full duplex links.
		- $\circ$  gigabitethernet A version of LAN standard architecture that supports data transfer up to 1 Gigabit per second.
		- $\circ$  extreme-ethernet A version of Ethernet that supports data transfer up to 10 Gigabits per second. This Ethernet supports only full duplex links.

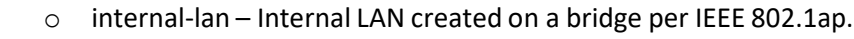

- o port-channel Logical interface that represents an aggregator which contains several ports aggregated together.
- **<0/a-b, 0/c, ...>** Sets the list of interfaces or a specific interface identifier. This value is a combination of slot number and port number separated by a slash, for interface type other than port-channel. Only portchannel ID is provided, for interface type port-channel. Use comma as a separator without space while configuring list of interfaces. Example: 0/1,0/3 or 1,3.
	- − **port-channel<a,b,c-d>** Sets the list of port channel interfaces or a specific port channel identifier. Use comma as a separator without space while configuring list of interfaces. Example: 1,3.

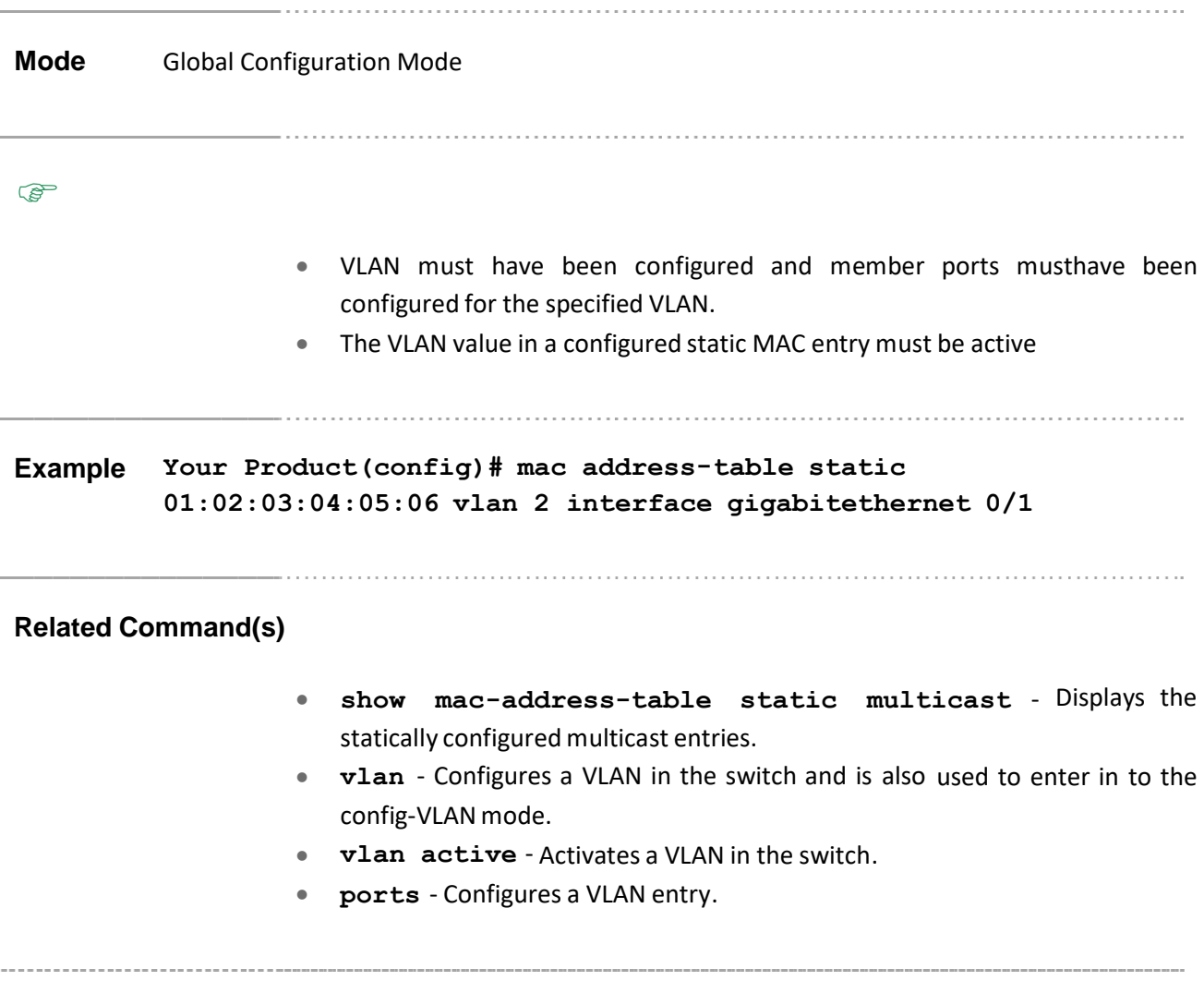

# **19.14 mac-address-table static multicast – Transparent Bridging mode**

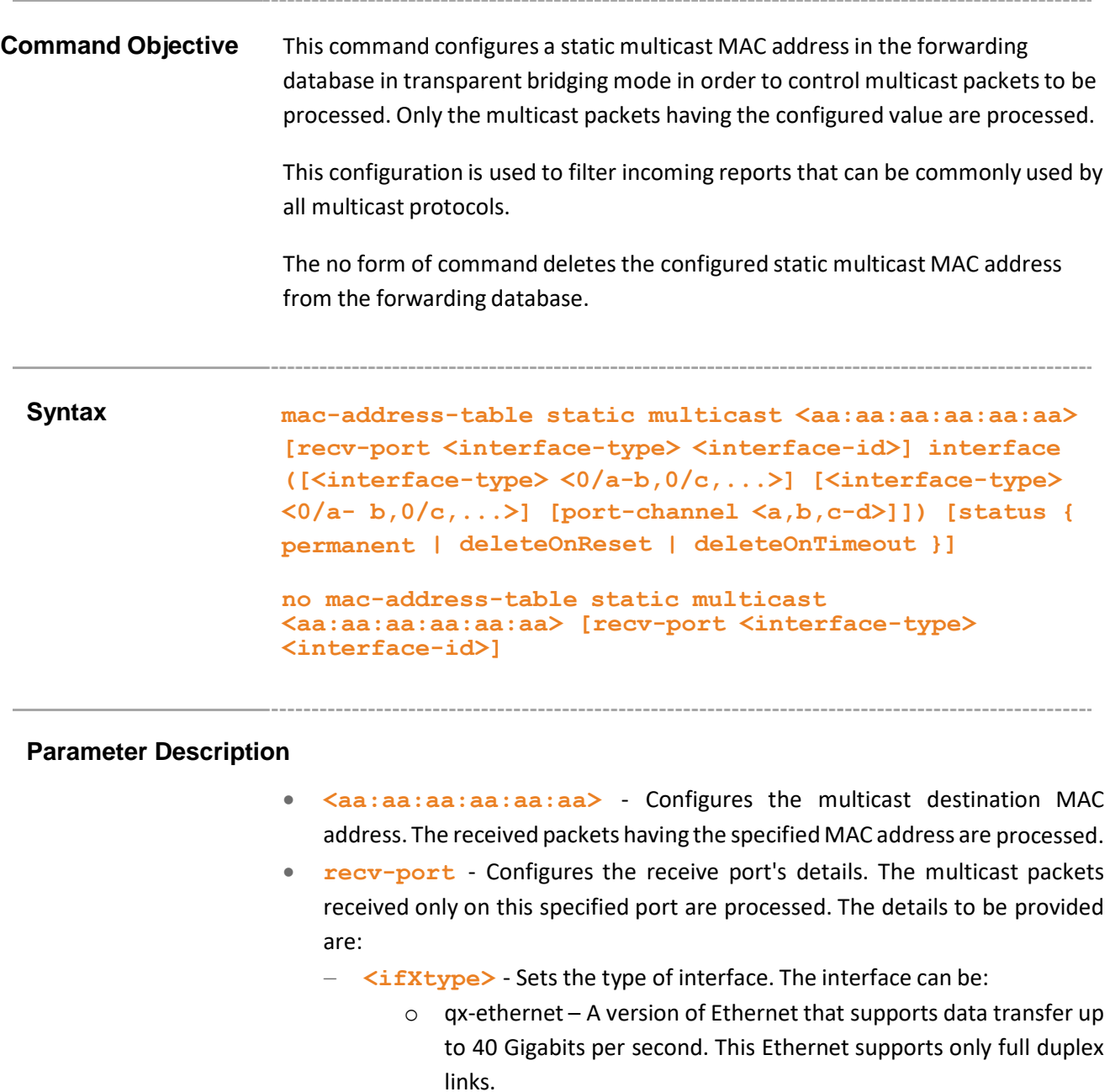

- o gigabitethernet A version of LAN standard architecture that supports data transfer up to 1 Gigabit per second.
- o extreme-ethernet A version of Ethernet that supports data transfer up to 10 Gigabits per second. This Ethernet supports only full duplex links.
- o port-channel Logical interface that represents an aggregator which contains several ports aggregated together.

- − **<ifnum>** Sets the interface identifier. This is a unique value that represents the specific interface. This value is a combination of slot number and port number separated by a slash, for interface type other than portchannel. Only port-channel ID isprovided, for interface type port-channel.
- **interface** Configures the member ports details. The multicast packets received on the specified receive ports and having the specified multicast destination MAC address are forwarded through these member ports. The details to be provided are:
	- − **<interface-type>** Sets the type of interface. The interface can be:
		- $\circ$  qx-ethernet A version of Ethernet that supports data transfer up to 40 Gigabits per second. This Ethernet supports only full duplex links.
		- $\circ$  gigabitethernet A version of LAN standard architecture that supports data transfer up to 1 Gigabit per second.
		- o extreme-ethernet A version of Ethernet that supports data transfer up to 10 Gigabits per second. This Ethernet supports only full duplex links.
		- $\circ$  port-channel Logical interface that represents an aggregator which contains several ports aggregated together.
		- − **<0/a-b, 0/c, ...>** Sets the list of interfaces or a specific interface identifier. This value is a combination of slot number and port number separated by a slash, for interface type other than port-channel. Only portchannel ID is provided, for interface type port-channel. Use comma as a separator withoutspace while configuring list of interfaces. Example:  $0/1,0/3$  or 1,3.
		- − **port-channel <a,b,c-d>** Setsthe list of port channel interfaces or a specific port channel identifier. Use comma as a separator without space while configuring list of interfaces. Example: 1,3.
- status Configures the status of the static multicast entry. The options are:
	- **permanent** The static multicast entry resides in the switch, even after restarting the switch.
	- − **deleteOnReset** The static multicast entry is deleted, once the switch is restart.
	- − **deleteOnTimeout** The static multicast entry is deleted once the MAC address table aging timer expires.

**Mode** Global Configuration Mode

**Default** status - permanent

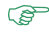

- This command is applicable only if the base bridge mode is set as transparent bridging.
- $\bullet$  The interface gigabitethernet  $0/1$  cannot be set as member port or receive port in the static entry, as it is configured as a router port in transparent bridging mode.
- The same interface cannot be configured as both ingress port (receive port) and egress port (member port). The port can act only as ingress or as egress.
- If the receive port is configured in the created static multicast MAC address entry, then that entry can be deleted only if the receive port details are exactly mentioned in the no form of the command.
- Only one static multicast MAC address entry is allowed in the switch in transparent bridging mode. If any updates need to be done in the existing one, then it should be deleted and new entry should be created with new configurations.

## **Example Your Product(config)# mac-address-table static multicast 01:00:5E:01:02:03interface gigabitethernet 0/2**

**Related Command(s)**

- **base bridge-mode dot1d-bridge** Configures the VLAN operation mode as transparent bridging.
- **mac-address-table aging-time** Configures the timeout period (in seconds) for aging out dynamically learned forwarding information entry and static entry in the MAC address table.
- **show dot1d mac-address-table** Displays all static / dynamic unicast and multicast MAC address entries created in the FDB table, when the VLAN base bridge mode is transparent bridging.
- **show dot1d mac-address-table static multicast** Displays all static multicast MAC address entries created in the FDB table, when the VLAN base bridge mode is transparent bridging.

# **19.15 mac-address-table aging-time**

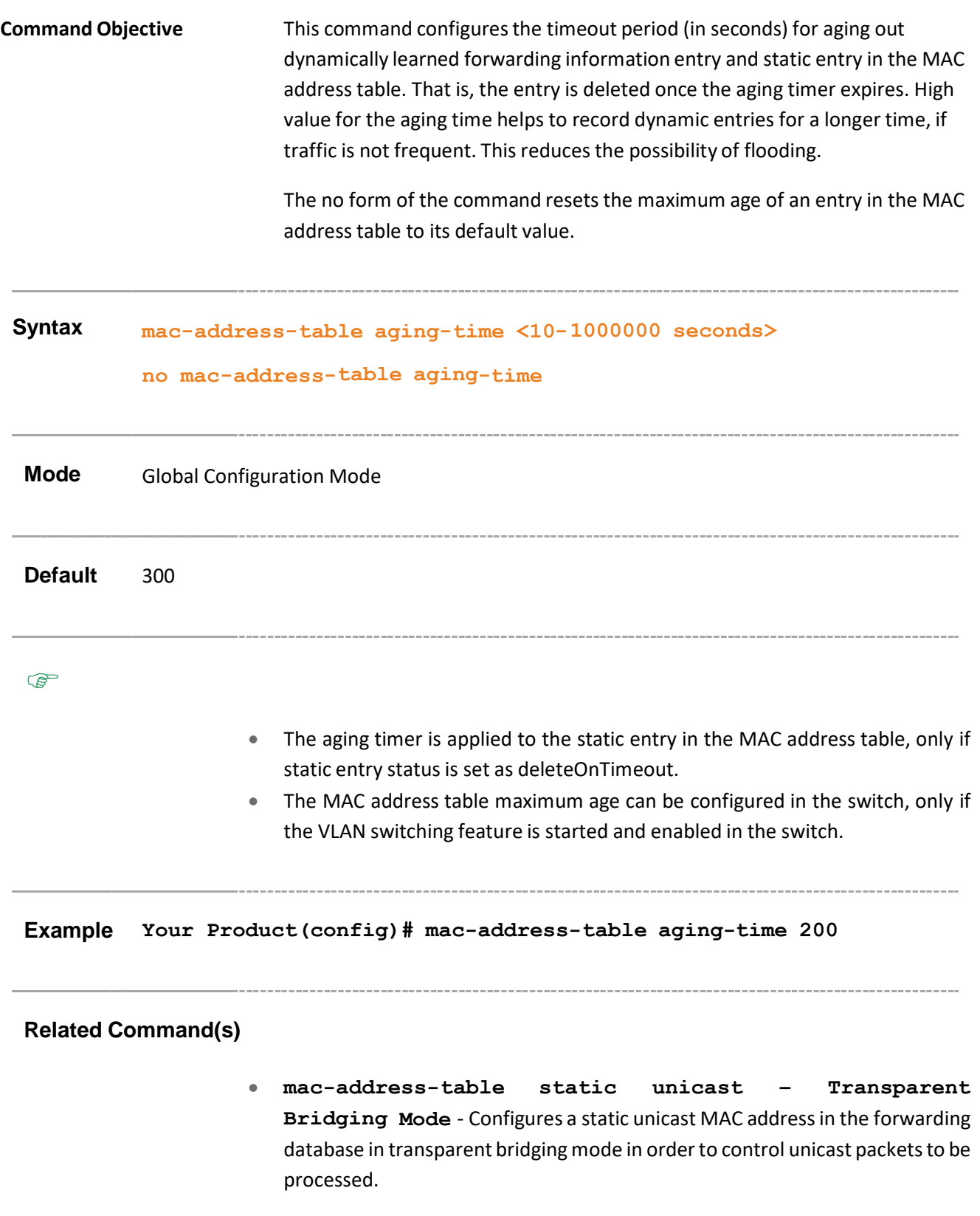

- **mac-address-table static multicast – Transparent Bridging mode** - Configures a static multicast MAC address in the forwarding database in transparent bridging mode in order to control multicast packets to be processed.
- **no shutdown vlan** Starts and enables VLAN switching feature in the switch.
- **show mac-address-table aging-time** Displays the ageing time configured for the MAC address table.

Supermicro NOS CLI User's Guide 59

# **19.16 clear vlan statistics**

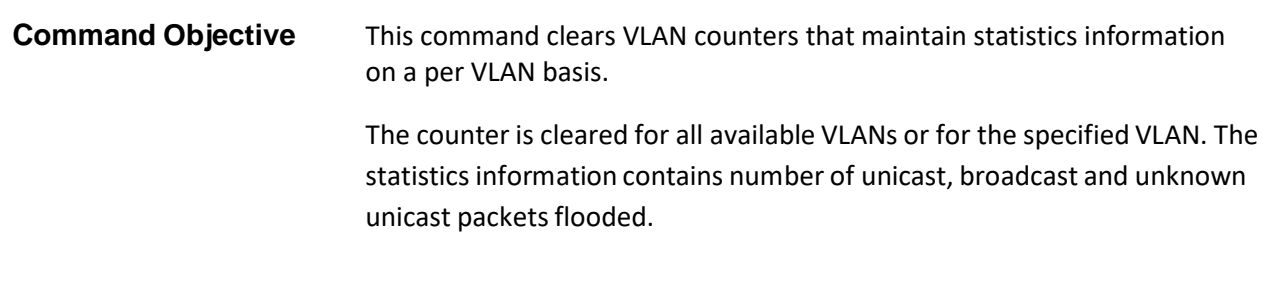

### **Syntax clear vlan statistics [vlan <vlan-id/vfi\_id>]**

#### **Parameter Description**

- **vlan <vlan-id/vfi-id>** Clears VLAN counters for the specified VLAN / VFI ID. This value ranges between 1 and 65535.
	- − **<vlan –id>** VLAN ID is a unique value that represents the specific VLAN. This value ranges between 1 and 4094
	- − **<vfi-id>**.- VFI ID is a VLAN created in the system which contains Pseudo wires and Attachment Circuits as member ports . This creates a logical LAN for the VPLS service. This value ranges between 4096 and 65535. This is not supported.

 $\mathcal P$  The VLAN ID 4095 is reserved and may be used to indicate a wildcard match for the VID in management operations or Filtering Database entries.

 $\mathcal{P}$  VFI IDs 4096 and 4097 are reserved identifiers used in MPLS PW.

 $\mathcal{P}$  The theoretical maximum for the maximum number of VFI is 65535 but the actual number of VFI supported is a sizing constant.

Based on this, the maximum number of VFI ID accepted in the managementinterface is restricted. For example, if 100 VFIs are supported, the maximum number of VFI supported will be restricted to maximum number of VLANs + 100. An error message is displayed for any value beyond this range.

**Mode** Global Configuration Mode

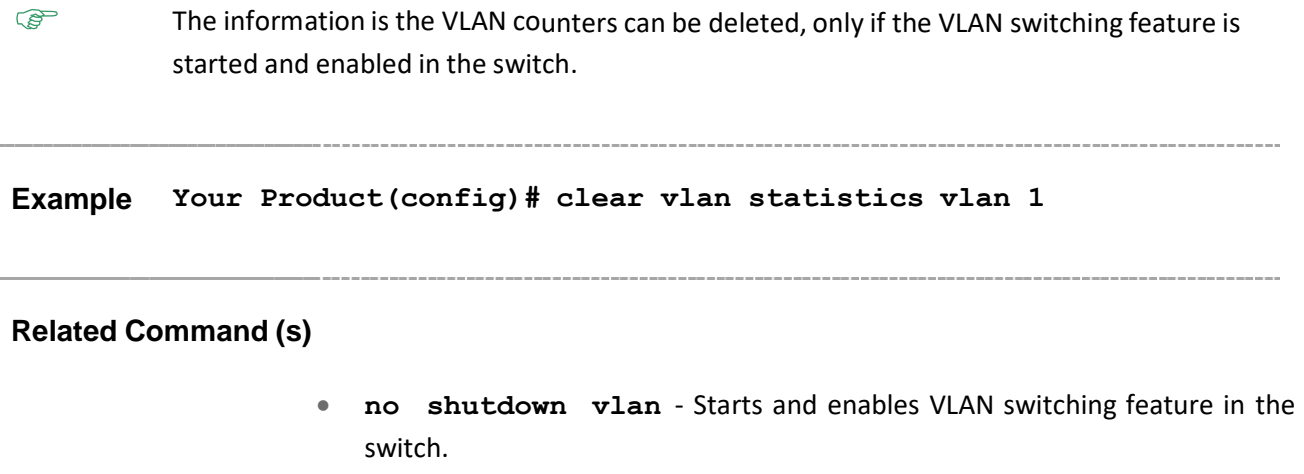

• show vlan statistics - Displays the unicast / broadcast statistics details of all active VLANs and VLANs (that are not active) for which the port details are configured.

# **19.17 wildcard**

**Command Objective** This command configures the wildcard VLAN entry for a specified MAC address or any MAC address.

> The wild card VLAN static filtering information is used for all VLANs for which no static unicast and multicast MAC address entries are created.

The no form of the command deletes the wildcard entry for the specified MAC address or broadcast address.

```
Syntax wildcard {mac-adddress <mac_addr> | broadcast} interface
          ([<interface-type> <0/a-b, 0/c, ...>] [<interface-type> <0/a-b,
          0/c, ...>] [port-channel <a,b,c-d>][pw <a,b,c-d>][ac <a,b,c-
          d>]))
```
**no wildcard {mac-adddress <mac\_addr> | broadcast}**

### **Parameter Description**

- **mac-adddress<mac\_addr>** - Configures the destination unicast or multicast MAC address to which filtering information of wild card entry should be applied. The received frames that contain the configured MAC address are forwarded through the specified interface, if no specific static filtering is configured for that MAC address.
- **broadcast** Configures automatically the destination MAC address as ff:ff:ff:ff:ff:ff. The received framesthat contain any MAC address are forwarded through the specified interface, if no specific filtering is configured forthat MAC address.
- **interface** Configures the member ports details. The received frames having the specified destination MAC address are forwarded through these member ports. The details to be provided are:
	- − **<interface-type>** Sets the type of interface. The interface can be:
		- o qx-ethernet A version of Ethernet that supports data transfer up to 40 Gigabits per second. This Ethernet supports only full duplex links.
		- $\circ$  gigabitethernet A version of LAN standard architecture that supports data transfer up to 1 Gigabit per second.
		- $\circ$  extreme-ethernet A version of Ethernet that supports data transfer up to 10 Gigabits per second. This Ethernet supports only full duplex links.

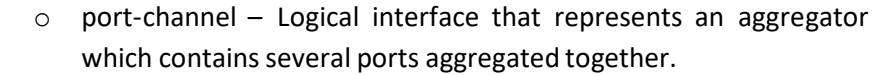

- o **<0/a-b, 0/c, ...>** Sets the list of interfaces or a specific interface identifier. This value is a combination of slot number and port number separated by a slash, for interface type other than port-channel. Only port-channel ID is provided, for interface type port-channel. Use comma as a separator withoutspace while configuring list of interfaces. Example: 0/1,0/3 or 1,3.
- **port-channel <a,b,c-d>** Sets the list of port channel interfaces or a specific port channel identifier. Use comma as a separator without space while configuring list of interfaces. Example: 1,3.
- **pw <a,b,c-d>** Sets Pseudo wire interface. When the pseudo wire interface is mapped to a specific VLAN, the interface structures are created. This value ranges between 1 and 65535. This interface type is not supported.

 $\mathcal{P}$  Maximum number of PseudoWire interfaces supported in the system is 100.

• **ac <a,b, c-d>** - Configuresthe wildcard entry forthe specified ac identifier or a list of identifiers. This value ranges between 1 and 65535. Use comma as a separator without space while configuring list of interfaces. Example: 1,3. This interface type is not supported.

**Mode** Global Configuration Mode **PED** • The wildcard VLAN entry cannot be configured in the switch, if the base bridge mode is set as transparent bridging or the VLAN switching feature is shutdown in the switch. This command executes only if statically a VLAN entry is configured with the required member ports **Example Your Product(config)# wildcard mac-address 01:02:03:04:05:06 interface gigabitethernet 0/1 Related Command(s)**

- **base bridge-mode dot1q-vlan** Configuresthe VLAN operationmode as VLAN aware bridging.
- **no shutdown vlan** Starts and enables VLAN switching feature in the switch.
- **show wildcard** Displays all wildcard MAC entries created in the switch / in all contexts.
- **ports** Statically configures a VLAN entry with the required member ports, untagged ports and/or forbidden ports, and activates the VLAN. The VLAN can also be activated using the vlan active command.

---------------------

# **19.18 unicast-mac learning limit**

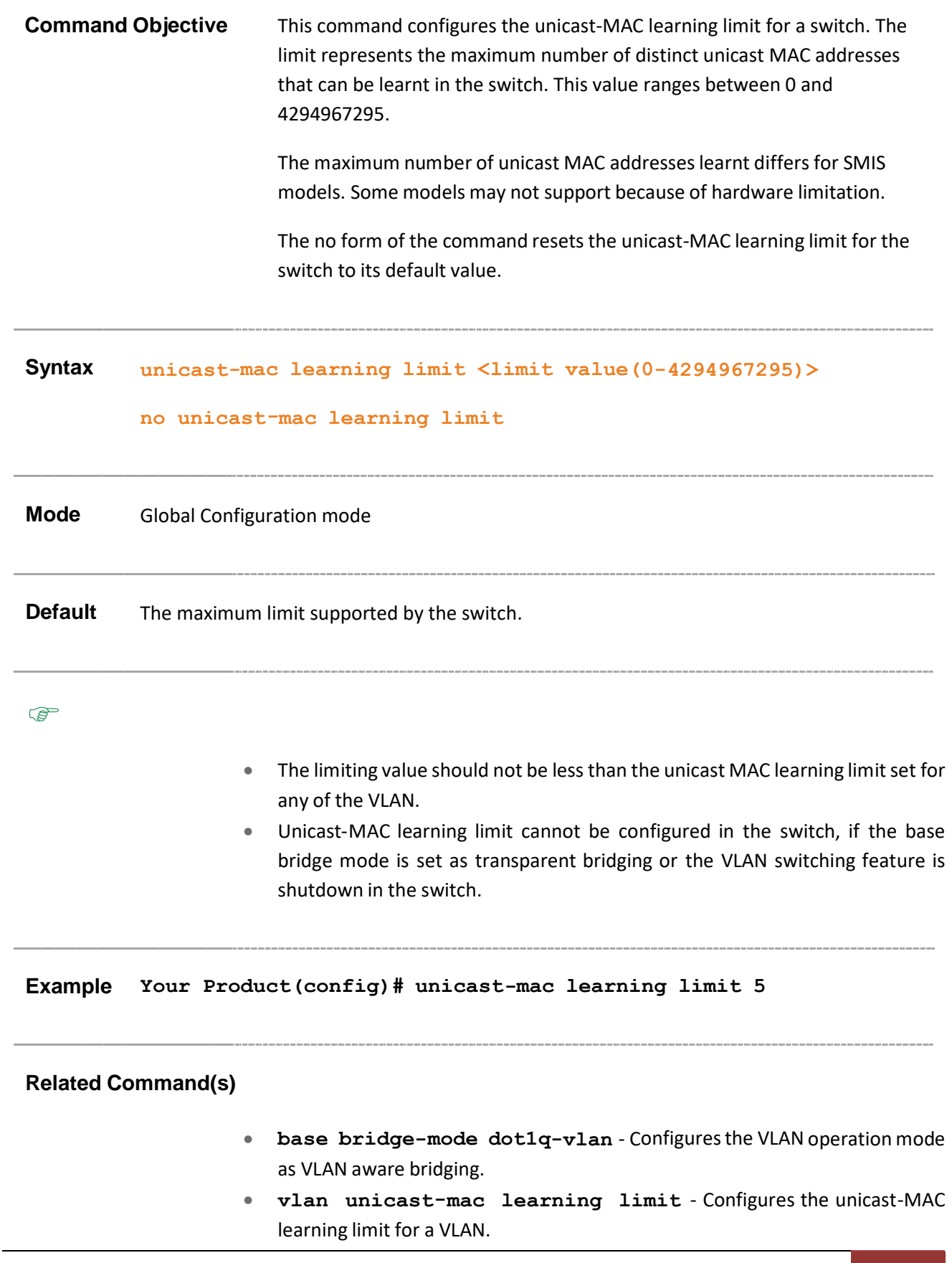

- **no shutdown vlan** Starts and enables VLAN switching feature in the switch.
- **show vlan device info** Displays the VLAN global information applicable to all VLANs created in the switch / all contexts.

## **19.19 map subnet**

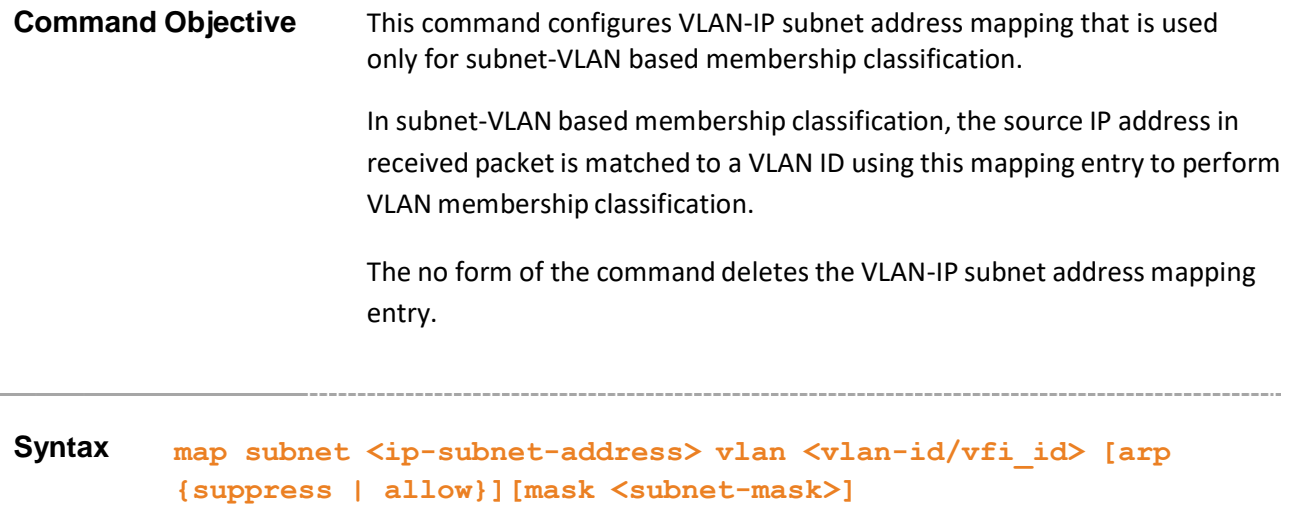

**no map subnet <ip-subnet-address> [mask <subnet-mask>]**

### **Parameter Description**

- **<ip-subnet-address>** Configures the IP subnet address to be used for deciding on discarding / allowing of ARP frames.
- **vlan <vlan-id/vfi-id>** Configures VLAN-IP subnet address mapping for the specified VLAN / VFI ID. This value ranges between 1 and 65535.
	- − **<vlan –id>** VLAN ID is a unique value that represents the specific VLAN. This value ranges between 1 and 4094
	- − **<vfi-id>**.- VFI ID is a VLAN created in the system which contains Pseudo wires and Attachment Circuits as member ports. This creates a logical LAN for the VPLS service. This value ranges between 4096 and 65535. This interface type is not supported.

 $\mathcal P$  The VLAN ID 4095 is reserved and may be used to indicate a wildcard match for the VID in management operations or Filtering Database entries.

VFI IDs 4096 and 4097 are reserved identifiers used in MPLS PW.

 $\mathcal{P}$  The theoretical maximum for the maximum number of VFI is 65535 but the actual number of VFI supported is a sizing constant. Based on this, the maximum number of VFI ID accepted in the management interface is restricted. For example, if 100 VFIs are supported, the maximum number of VFI supported will be restricted to maximum number of VLANs + 100. An error message is displayed for any value beyond this range.

**• arp** - Configures the way of handling of ARP untagged frames on the specified VLAN. The options are:

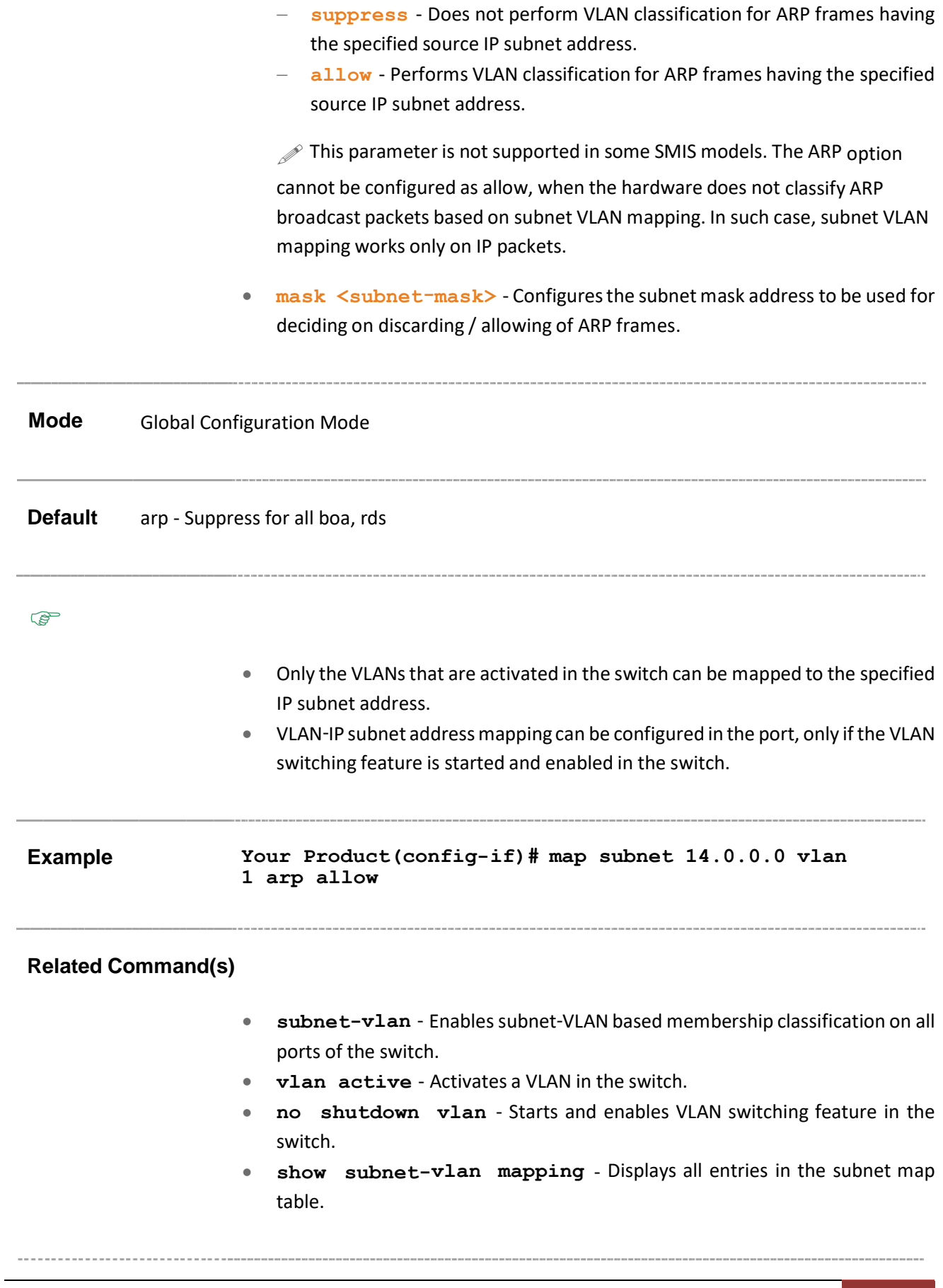

# **19.20 ports**

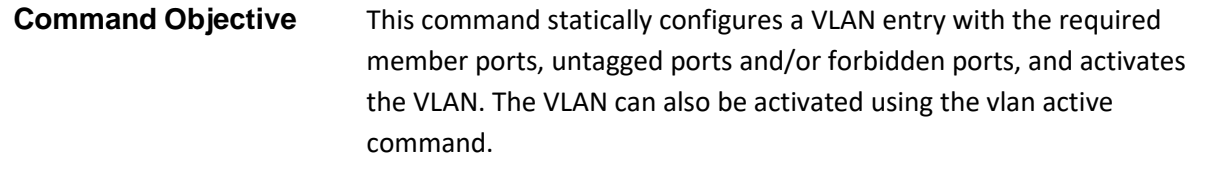

The configuration defines the tagged and untagged member ports that are used for egress tagging of a VLAN at a port.

The no form of the command deletes the specified port details for the VLAN. The member ports cannot be set empty for the VLAN, once the member ports details are configured for that VLAN.

**Syntax ports [add] ([<interface-type> <0/a-b,0/c,...>][<interfacetype> <0/a-b,0/c,...>] [port-channel <a,b,c-d>][pw <a,b,cd>][pw <a,b,c-d>]) [untagged <interface-type> <0/a-b,0/c,...> [<interface-type> <0/a-b,0/c,...>] [port- channel <a,b,c-d>] [pw <a,b,c-d>] [ac <a,b,c-d>] [all])] [forbidden <interface-type> <0/a-b,0/c,...> [<interface- type> <0/a-b,0/c,...>] [portchannel <a,b,c-d>] [pw <a,b,c- d>] [ac <a,b,c-d>]] [name <vlanname>]**

```
no ports [<interface-type> <0/a-b,0/c,...>] [<interface- type>
<0/a-b,0/c,...>] [port-channel <a,b,c-d>] [pw <a,b,c- d>] [ac
<a,b,c-d>] [all] [untagged ([<interface-type> <0/a-
b,0/c,...>] [<interface-type> <0/a-b,0/c,...>] [port- channel
<a,b,c-d>] [pw <a,b,c-d>] [ac <a,b,c-d>] [all])] [forbidden
([<interface-type> <0/a-b,0/c,...>] [<interface- type> <0/a-
b,0/c,...>] [port-channel <a,b,c-d>] [pw <a,b,c- d>] [ac
<a,b,c-d>] [all])] [name <vlan-name>]
```
### **Parameter Description**

- **add** Appends the new configured ports to the existing member port list of the vlan
- **<interface-type> <0/a-b,0/c,...>** Configures the ports that should be set as a member of the VLAN. The details to be provided are:
	- − **<interface-type>** Sets the type of interface. The interface can be:
		- o qx-ethernet A version of Ethernet that supports data transfer up to 40 Gigabits per second. This Ethernet supports only full duplex links.
		- $\circ$  gigabitethernet A version of LAN standard architecture that supports data transfer up to 1 Gigabit per second.
- o extreme-ethernet A version of Ethernet that supports data transfer up to 10 Gigabits per second. This Ethernet supports only full duplex links.
- o port-channel Logical interface that represents an aggregator which contains several ports aggregated together.
- − **<0/a-b, 0/c, ...>** Sets the list of interfaces or a specific interface identifier. This value is a combination of slot number and port number separated by a slash, for interface type other than port-channel. Only port-channel ID is provided, for interface type port-channel. Use comma as a separator withoutspace while configuring list of interfaces. Example: 0/1,0/3 or 1,3.
- **port-channel<a,b,c-d>** Sets the list of port channel interfaces or a specific port channel identifier. Use comma as a separator without space while configuring list of interfaces. Example: 1,3.
- **pw**  $\langle a,b,c-d\rangle$  Configures the Pseudo wire interface as member port. When the pseudo wire interface is mapped to a specific VLAN, the interface structures are created. This value ranges between 1 and 65535. This interface type is not supported.

 $\mathcal{P}$  Maximum number of PseudoWire interfaces supported in the system is 100.

- **ac <a,b, c-d>** Configures the specified attachment circuit interface as a member port. This value ranges between 1 and 65535. Use comma as a separator without space while configuring list of interfaces. Example: 1,3. This interface type is not supported.
- **all** Deletes all configured member ports for the VLAN and sets the member ports as none. This option is available only in the no form of the command.

### • **untagged<interface-type> <0/a-b,0/c,...>** -

Configures the ports that should be used for the VLAN to transmit egress packets as untagged packets. The details to be provided are:

- − **<interface-type>** Sets the type of interface. The interface can be:
	- $\circ$  gx-ethernet A version of Ethernet that supports data transfer up to 40 Gigabits per second. This Ethernet supports only full duplex links.
	- o gigabitethernet A version of LAN standard architecture that supports data transfer up to 1 Gigabit per second.
- $\circ$  extreme-ethernet A version of Ethernet that supports data transfer up to 10 Gigabits per second. This Ethernet supports only full duplex links.
- $\circ$  port-channel Logical interface that represents an aggregator which contains several ports aggregated together.
- − **<0/a-b, 0/c, ...>** Sets the list of interfaces or a specific interface identifier. This value is a combination of slot number and port number separated by a slash, for interface type other than port-channel. Only portchannel ID is provided, for interface type port-channel. Use comma as a separator without space while configuring list of interfaces. Example: 0/1,0/3 or 1,3.
- **port-channel** Sets the list of port channel interfaces or a specific port channel identifier. Use comma as a separator without space while configuring list of interfaces. Example: 1,3.
- − **pw <a,b,c-d>** Sets Pseudo wire interface. When the pseudo wire interface is mapped to a specific VLAN, the interface structures are created. This value ranges between 1 and 65535. This interface type is not supported.

 $\mathcal P$  Maximum number of PseudoWire interfaces supported in the system is 100.

- − **ac <a,b, c-d>** Configures the ac identifier or a list of identifiers to be used for the VLAN to transmit egress packets as untagged packets. This value ranges between 1 and 65535. Use comma as a separator without space while configuring list of interfaces. Example: 1,3. This interface type is not supported.
- **all** Sets all configured member ports as the untagged ports for the VLAN.

 $\mathscr{P}$  The ports configured should be a subset of the member ports.

 $\mathscr{P}$  The ports that are attached to VLAN-aware devices should always be set as untagged ports only.

 The ports can be set as untagged ports, only if they are not configured as trunk ports.

• forbidden<interface-type> <0/a-b,0/c,...> - Configures the ports that should never receive packets from the VLAN. These ports drop the packets received from this VLAN. The details to be provided are:

− **<interface-type>** - Sets the type of interface. The interface can be:

 $\circ$  qx-ethernet – A version of Ethernet that supports data transfer up to 40 Gigabits per second. This Ethernet supports only full duplex links.

- $\circ$  gigabitethernet A version of LAN standard architecture that supports data transfer up to 1 Gigabit per second.
- o extreme-ethernet A version of Ethernet that supports data transfer up to 10 Gigabits per second. This Ethernet supports only full duplex links.
- o port-channel Logical interface that represents an aggregator which contains several ports aggregated together.
- − **<0/a-b, 0/c, ...>** Sets the list of interfaces or a specific interface identifier. This value is a combination of slot number and port number separated by a slash, for interface type other than port-channel. Only portchannel ID is provided, for interface type port-channel. Use comma as a separator without space while configuring list of interfaces. Example: 0/1,0/3 or 1,3.
- port-channel Sets the list of port channel interfaces or a specific port channel identifier. Use comma as a separator without space while configuring list of interfaces. Example: 1,3.
- **pw**  $\langle a, b, c-d \rangle$  Sets the Pseudo wire interface as a port that should never receive packets from the VLAN. When the pseudo wire interface is mapped to a specific VLAN, the interface structures are created. This value ranges between 1 and 65535. This interface type is not supported

 $\mathcal{P}$  Maximum number of PseudoWire interfaces supported in the system is 100.

- o **ac <a,b, c-d>** Sets the AC interface as a port that should never receive packets from the VLAN. This value ranges between 1 and 65535. Use comma as a separator without space while configuring list of interfaces. Example: 1,3. This interface type is not supported.
- o **all** Deletes all configured forbidden ports for the VLAN and sets the forbidden port as none. This option is available only in the no form of the command. The ports configured should not be a subset of the member ports. That is, the forbidden ports and member ports are mutually exclusive.
- **name<vlan-name>** Configuresthe unique name of the VLAN. This name is used to identify the VLAN and is an administratively assigned string with the maximum size as 32.

**Mode** Config-VLAN Mode
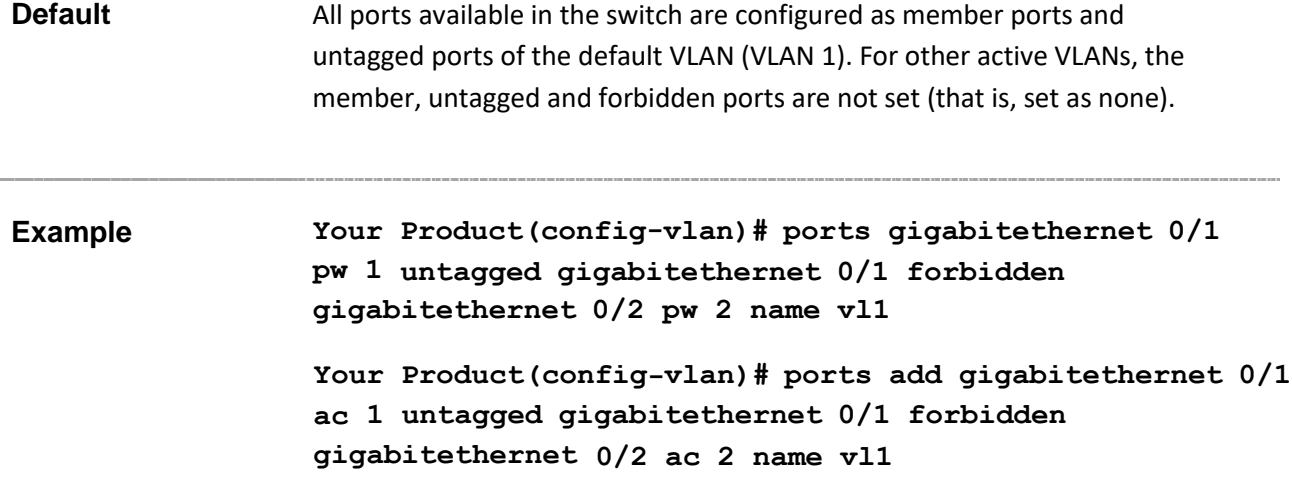

#### **Related Command(s)**

- **vlan active** Activates a VLAN in the switch.
- **ports** Statically configures a VLAN entry with the required member ports, untagged ports and/or forbidden ports, and activates the VLAN. The VLAN can also be activated using the vlan active command.
- **switchport mode** Configuresthe mode of operation for a switch port.
- **show vlan** Displays VLAN entry related information of all active VLANs and VLANs (that are not active) for which the port details are configured.
- **show vlan statistics** Displaysthe unicast/ broadcaststatistics details of all active VLANs and VLANs (that are not active) for which the port details are configured.
- **show mac-address-table count** Displays the total number of static / dynamic unicast and multicast MAC address entries created in the FDB table.
- **show vlan learning params** Displays the VLAN learning parameter details for all active VLANs and VLANs (that are not active) for which the port details are configured, available in all contexts / in the switch.
- **set vlan counter** Enables or disables the statistics collection for the specified VLAN.

### **19.21 vlan active**

aware bridging.

 $\mathbb{Q}$ **Command Objective** This command activates a VLAN in the switch. The created VLANs should be active for further VLAN related configurations. The VLAN can also be activated using ports command. **Syntax vlan active Mode** Config-VLAN Mode **Default** Only default VLAN (VLAN 1) is activated once the switch is started. VLAN cannot be made active, if base bridge mode is set as transparent bridging. **Example Your Product(config-vlan)# vlan active Related Command(s)** • **ports** - Statically configures a VLAN entry with the required member ports, untagged ports and/or forbidden ports, and activates the VLAN. • **base bridge-mode dot1q-vlan** - Configures the VLAN operation mode as VLAN

- **mac-map** Configures the VLAN-MAC address mapping that is used only for MAC-based VLAN membership classification.
- **map subnet** Configures VLAN-IP subnet address mapping that is used only for subnet-VLAN based membership classification.
- **set unicast-mac learning** Enables/ disables unicast-MAC learning feature for a VLAN.
- **vlan unicast-mac learning limit** Configures the unicast-MAC learning limit for a VLAN.
- **switchport pvid** Configuresthe PVID on the specified port.
- **show vlan** Displays VLAN entry related information of all VLANs for which the port details are configured.
- **show vlan statistics** Displaysthe unicast/ broadcaststatistics details of all VLANs for which the port details are configured.
- **show mac-address-table count** Displays the total number of static / dynamic unicast and multicast MAC address entries created in the FDB table.
- **show vlan learning params** Displays the VLAN learning parameter details for all VLANs for which the port details are configured, available in all contexts / in the switch.
- **set vlan counter** Enables or disablesthe statistics collection for the specified VLAN.

### **19.22 set unicast-mac learning**

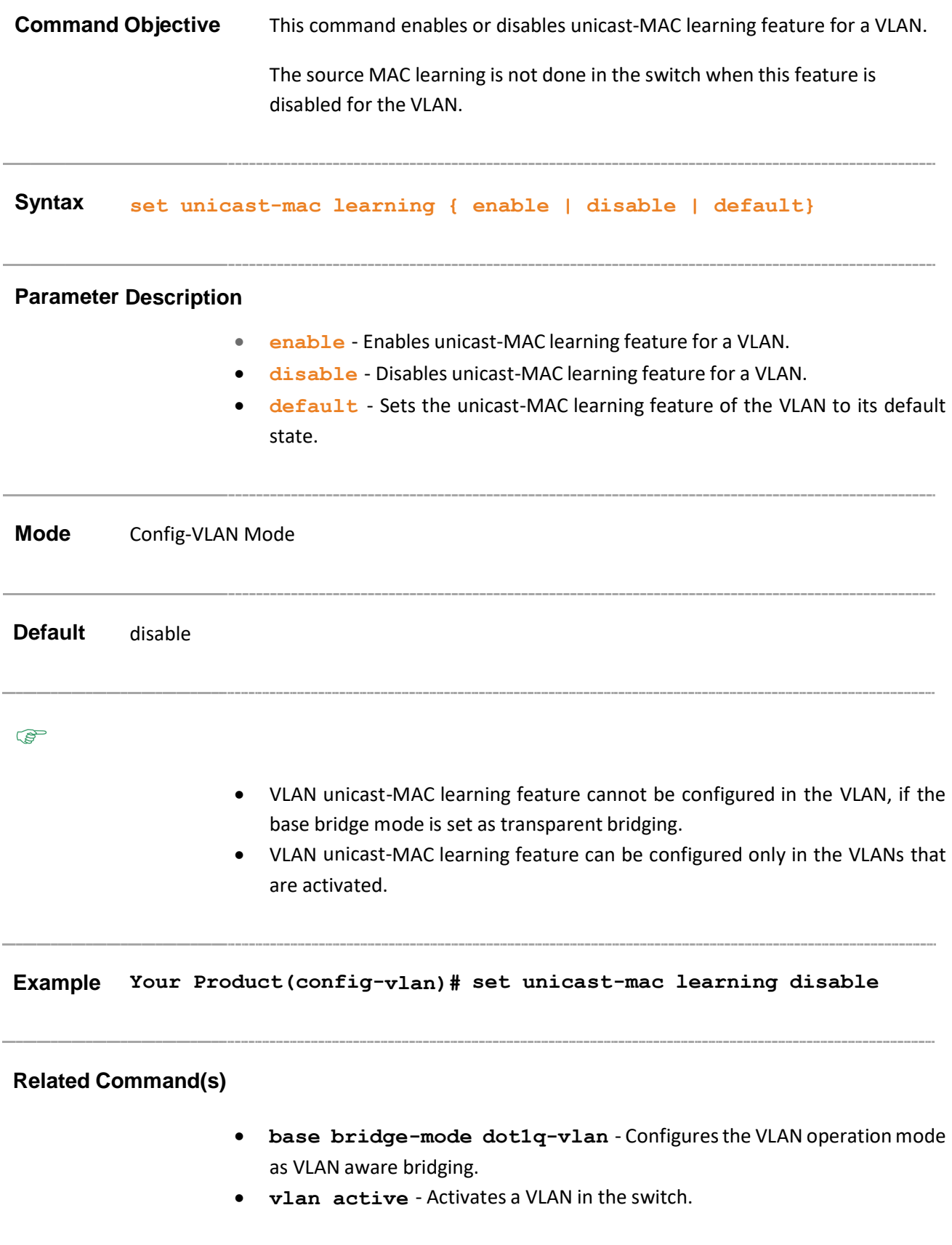

• **show vlan learning params** - Displays the VLAN learning parameter details for all active VLANs and VLANs (that are not active) for which the port details are configured, available in all contexts / in the switch.

### **19.23 interface range**

**Command Objective** This command selects the range of physical interfaces and VLAN interfaces to be configured. The no form of the command selects the range of VLAN interfacesto be removed.  $\mathscr{P}$  This command is a complete standardized implementation of the existing command. This feature has been included in adherence to the Industry Standard CLI syntax. **Syntax interface range ( { <interface-type> <slot/port-port>} {vlan <vlan-id(1-4094)> - <vlan-id(2-4094)>}) no interface range vlan <vlan-id(1-4094)> - <vlan-id(2-4094)>**

#### **Parameter Description**

- <interface-type> Selects the range of the specified interface. The interface can be:
	- − **qx-ethernet** A version of Ethernet that supports data transfer up to 40 Gigabits per second. This Ethernet supports only full duplex links
	- − **gigabitethernet** A version of LAN standard architecture that supports data transfer up to 1 Gigabit per second.
	- − **extreme-ethernet** A version of Ethernetthatsupports data transfer up to 10 Gigabits per second. This Ethernet supports only full duplex links.
	- − **port-channel** Logical interface that represents an aggregator which contains several ports aggregated together.
- **<slot/port-port>** Selects the range of the specified interface identifier. This is a unique value that represents the specific interface. This value is a combination of slot number and port number separated by a slash, for interface type other than port-channel. Only port-channel ID is provided, for interface type port-channel.
- $vlan  $\langle vlan id(1-4094) \rangle \langle vlan id(2-4094) \rangle \text{Selects}$  the range of the$ specified VLAN ID. This is a unique value that represents the specific VLAN created and activated. This value ranges between 1 and 4094. For specifying the interface VLAN range, space should be provided before and after the dash. That is, the command interface range vlan  $1 - 4$  is valid, whereas the command interface range vlan  $1 - 4$  is not valid.

**Mode** Global Configuration Mode

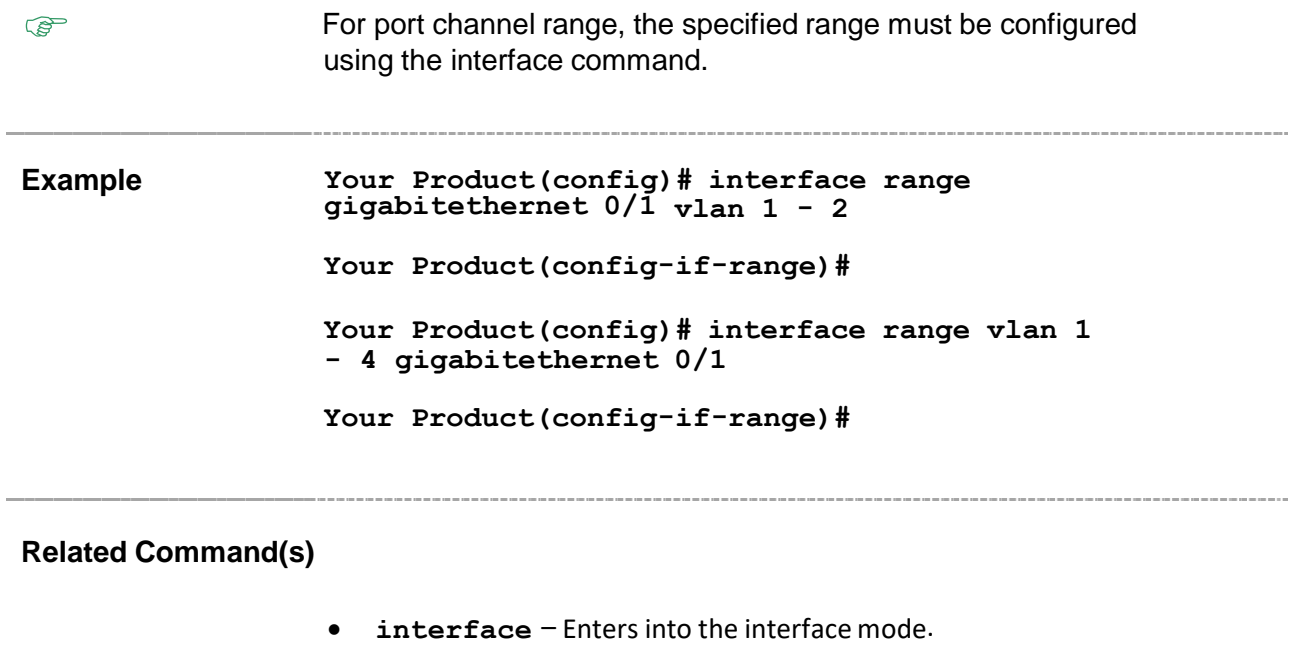

÷.

• **show interfaces description** - Displays the interface status and configuration.

### **19.24 vlan unicast-mac learning limit**

### **Command Objective** This command configures the unicast-MAC learning limit for a VLAN.

The limit represents the maximum number of distinct unicast MAC addresses that can be learnt in the VLAN. This value ranges between 0 and 4294967295. The maximum number of unicast MAC addressesthat can be learnt differs for SMIS models. 0 is unlimited and determined by the underlying hardware.

This feature may not be supported because of hardware limits.

The maximum limit that can be configured for a VLAN is dependent on the total size available for dynamic unicast entries in the forwarding table and on the maximum number of VLANs that can be supported. The lower and upper limit values depend on the underlying hardware.

The no form of the command resets the unicast-MAC learning limit for the VLAN to its default value.

# **Syntax vlan unicast-mac learning limit <size(0-4294967295)> no vlan unicast-mac learning limit Mode** Config-VLAN Mode **Default** 0 **PED** • VLAN unicast MAC learning limit configuration is allowed only in case of independent VLAN learning mode.

- VLAN unicast-MAC learning limit cannot be configured for the VLAN, if the base bridge mode is set as transparent bridging.
- The unicast-MAC learning limit set for the VLAN should not exceed the unicast MAC learning limit configured for the switch.
- VLAN unicast-MAC learning limit can be configured only in the VLANs that are activated.

**Example Your Product(config-switch-vlan)# vlan unicast-mac learning limit 100**

### **Related Command(s)**

- **base bridge-mode dot1q-vlan** Configuresthe VLAN operationmode as VLAN aware bridging.
- **unicast-mac learning limit** Configures the unicast-MAC learning limit for a switch.
- **vlan active** Activates a VLAN in the switch.
- **show vlan learning params** Displays the VLAN learning parameter details for all active VLANs and VLANs (that are not active) for which the port details are configured, available in all contexts / in the switch.

### **19.25 switchport pvid**

**Command Objective** This command configures the PVID on the specified port. The PVID represents the VLAN ID that is to be assigned to untagged frames or priority-tagged frames received on the port. The PVID is used for port based VLAN type membership classification. This value ranges between 1 and 65535.

- o **<vlan –id>** This is a unique value that represents the specific VLAN. This value ranges between 1 and 4094
- o **<vfi-id>**. VFI ID is a VLAN created in the system which contains Pseudo wires and Attachment Circuits as member ports. This creates a logical LAN for the VPLS service. This value ranges between 4096 and 65535. This is not supported.

 $\mathcal{P}$  The VLAN ID 4095 is reserved and may be used to indicate a wildcard match for the VID in management operations or Filtering Database entries.

VFI IDs 4096 and 4097 are reserved identifiers used in MPLS PW.

 $\mathcal{P}$  The theoretical maximum for the maximum number of VFI is 65535 but the actual number of VFI supported is a sizing constant. Based on this, the maximum number of VFI ID accepted in the management interface is restricted. For example, if 100 VFIs are supported, the maximum number of VFI supported will be restricted to maximum number of VLANs + 100. An error message is displayed for any value beyond this range.

The PVID configuration done is used based on the acceptable frame type of the port. The packets are processed against PVID, if the packets accepted at ingress is not having a tag.

The no form of the command resets the PVID to the default value on the port.

**Syntax switchport pvid <vlan-id/vfi\_id>**

#### **no switchport pvid**

**Mode** Interface Configuration mode (Physical / Port Channel)

### **Default** 1 (ID of default VLAN)

- Only the IDs of the active VLAN can be used as PVIDs in the command.
- This command is applicable only for the port configured as switch port.
- The PVID cannot be configured for the port, if the base bridge mode is set as transparent bridging or the VLAN switching feature is shutdown in the switch.

### **Example Your Product(config-if)# switchport pvid 3**

### **Related Command(s)**

- switchport Configures the port as switch port.
- **base bridge-mode dot1q-vlan** Configuresthe VLAN operationmode as VLAN aware bridging.
- **vlan active** Activates a VLAN in the switch.
- **switchport acceptable-frame-type** Configures the type of VLAN dependant BPDU frames such as GMRP BPDU, that the port should accept during the VLAN membership configuration.
- **no shutdown vlan** Starts and enables VLAN switching feature in the switch.
- **show vlan port config** Displays the VLAN related port specific information for all interfaces available in the switch / all contexts.

# **19.26 switchport access vlan**

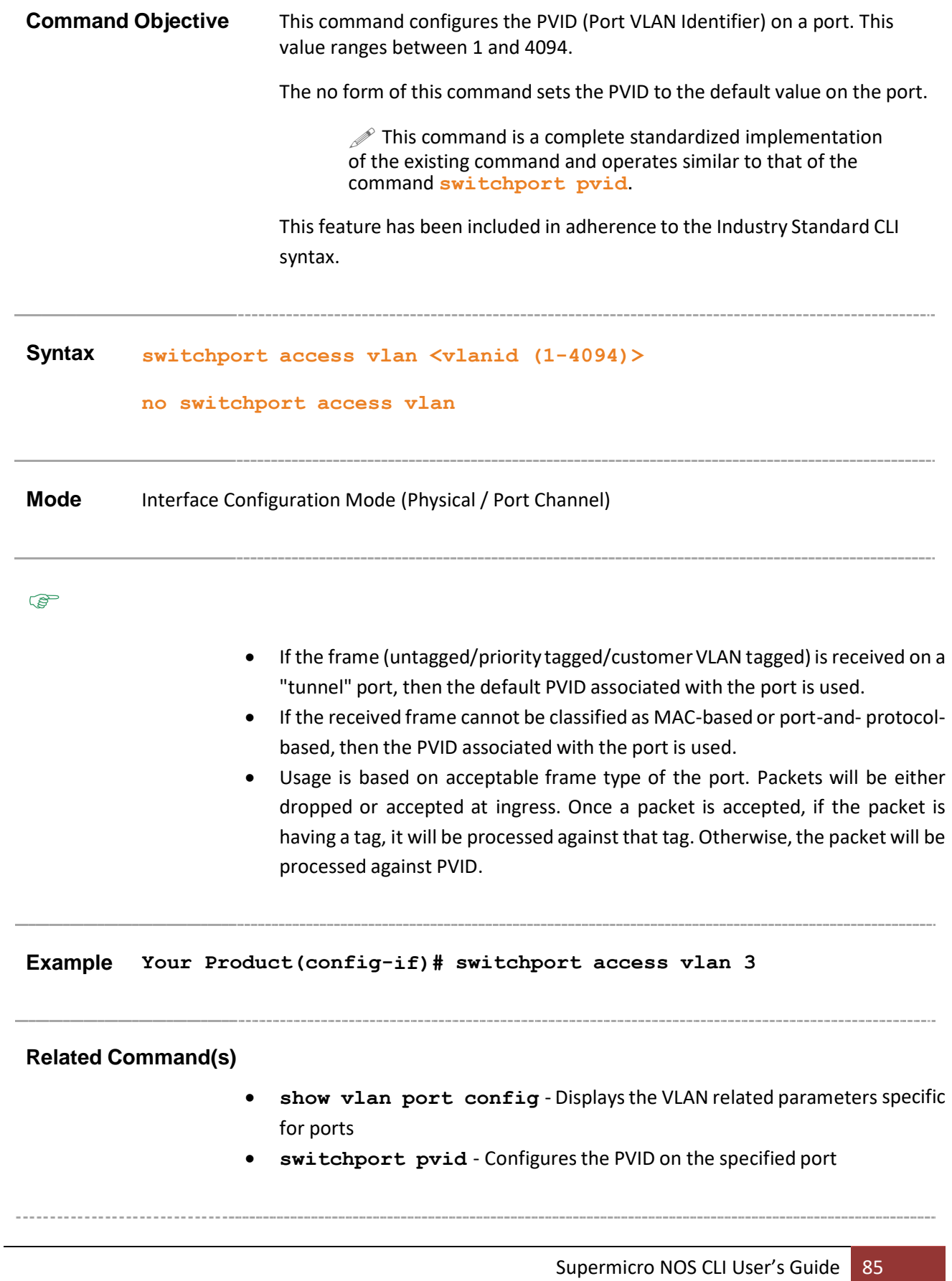

### **19.27 switchport acceptable-frame-type**

# **Command Objective** This command configures the type of VLAN dependent BPDU frames such as GMRP BPDU that the port should accept during the VLAN membership configuration. The no form of the command resets the acceptable frame type for the port to its default value. This configuration does not affect VLAN independent BPDU frames such as GVRP BPDU and STP BPDU. It affects only the VLAN dependent BPDU frames. **Syntax switchport acceptable-frame-type {all | tagged | untaggedAndPrioritytagged } no switchport acceptable-frame-type Parameter Description** • **all** - Configures the acceptable frame type as all. All tagged, untagged and priority tagged frames received on the port are accepted and subjected to ingress filtering. • **tagged** - Configures the acceptable frame type as tagged. Only the tagged frames received on the port are accepted and subjected to ingress filtering. The untagged and priority tagged frames received on the port are rejected. • **untaggedAndPrioritytagged** - Configuresthe acceptable frame type as untagged and priority tagged. Only the untagged or priority tagged frames received on the port are accepted and subjected to ingress filtering. The tagged frames received on the port are rejected. **Mode** Interface Configuration Mode (Physical / Port Channel) **Default** all  $\mathbb{Q}$ This command is applicable only for the port configured as switch port.

- The acceptable frame type cannot be configured for the port, if the base bridge mode is set as transparent bridging or the VLAN switching feature is shutdown in the switch.
- The acceptable frame type cannot be configured and is always set as untaggedAndPrioritytagged, if the bridge port type is set as customer network port. The bridge port type can be set as CNP only in Metro package.

### **Example Your Product(config-if)# switchport acceptable-frame-type tagged**

### **Related Command(s)**

- **switchport** Configuresthe port as switch port.
- **bridge port-type** Configuresthe bridge port type for an interface.
- **base bridge-mode dot1q-vlan** Configuresthe VLAN operationmode as VLAN aware bridging.
- switchport pvid Configures the PVID on the specified port.
- **switchport ingress-filter** Enables ingress filtering feature on the port.
- **switchport mode** Configuresthe mode of operation for a switch port.
- **no shutdown vlan** Starts and enables VLAN switching feature in the switch.
- **show vlan port config** Displays the VLAN related port specific information for all interfaces available in the switch / all contexts.

# **19.28 switchport ingress-filter**

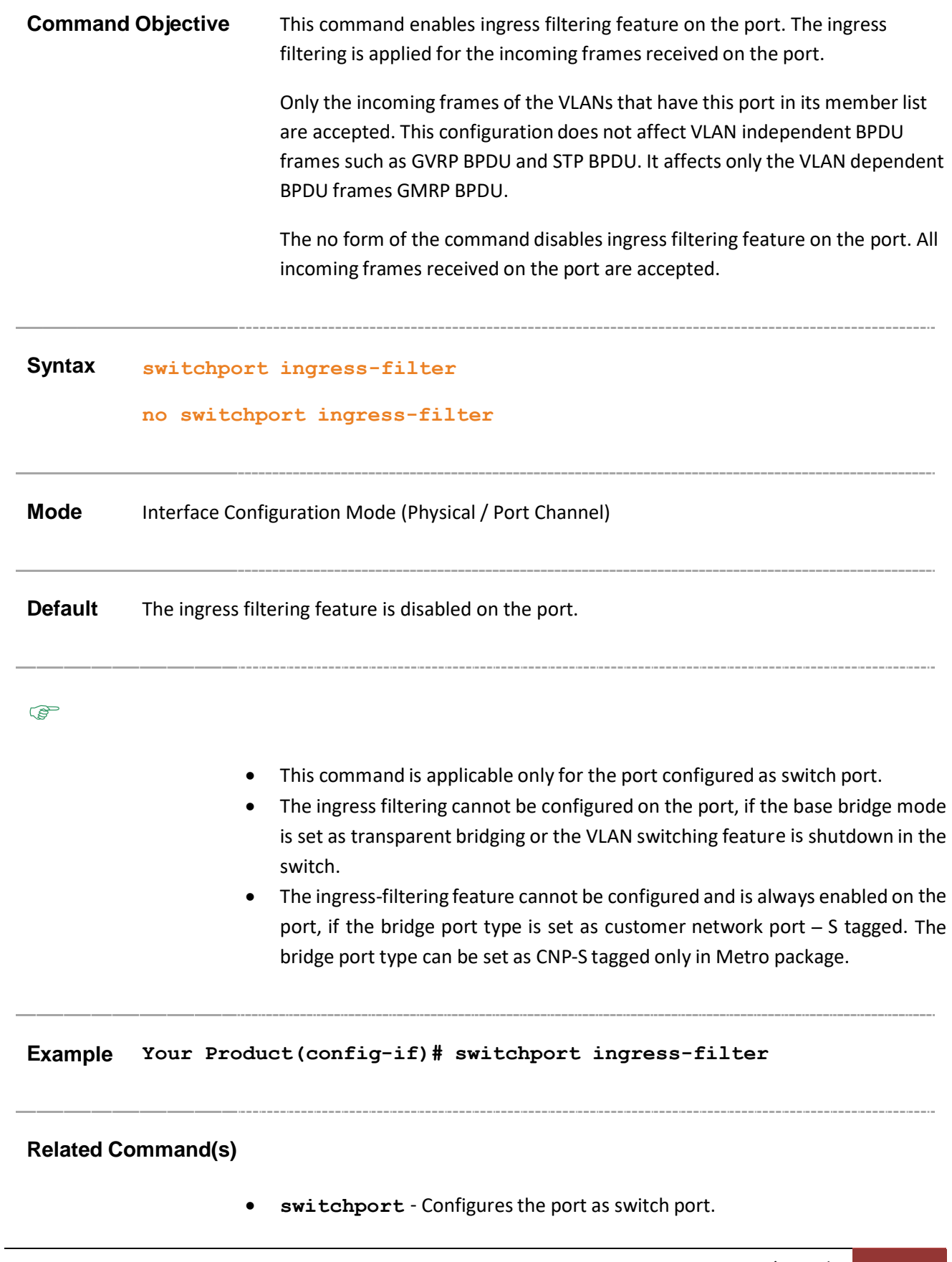

- **bridge port-type** Configuresthe bridge port type for an interface.
- **base bridge-mode dot1q-vlan** Configuresthe VLANoperation mode as VLAN aware bridging.
- **switchport acceptable-frame-type** Configures the type of VLAN dependant BPDU frames such as GMRP BPDU, that the port should accept during the VLAN membership configuration.
- **no shutdown vlan** Starts and enables VLAN switching feature in the switch.
- **show vlan port config** Displays the VLAN related port specific information for all interfaces available in the switch / all contexts.

# **19.29 port protocol-vlan**

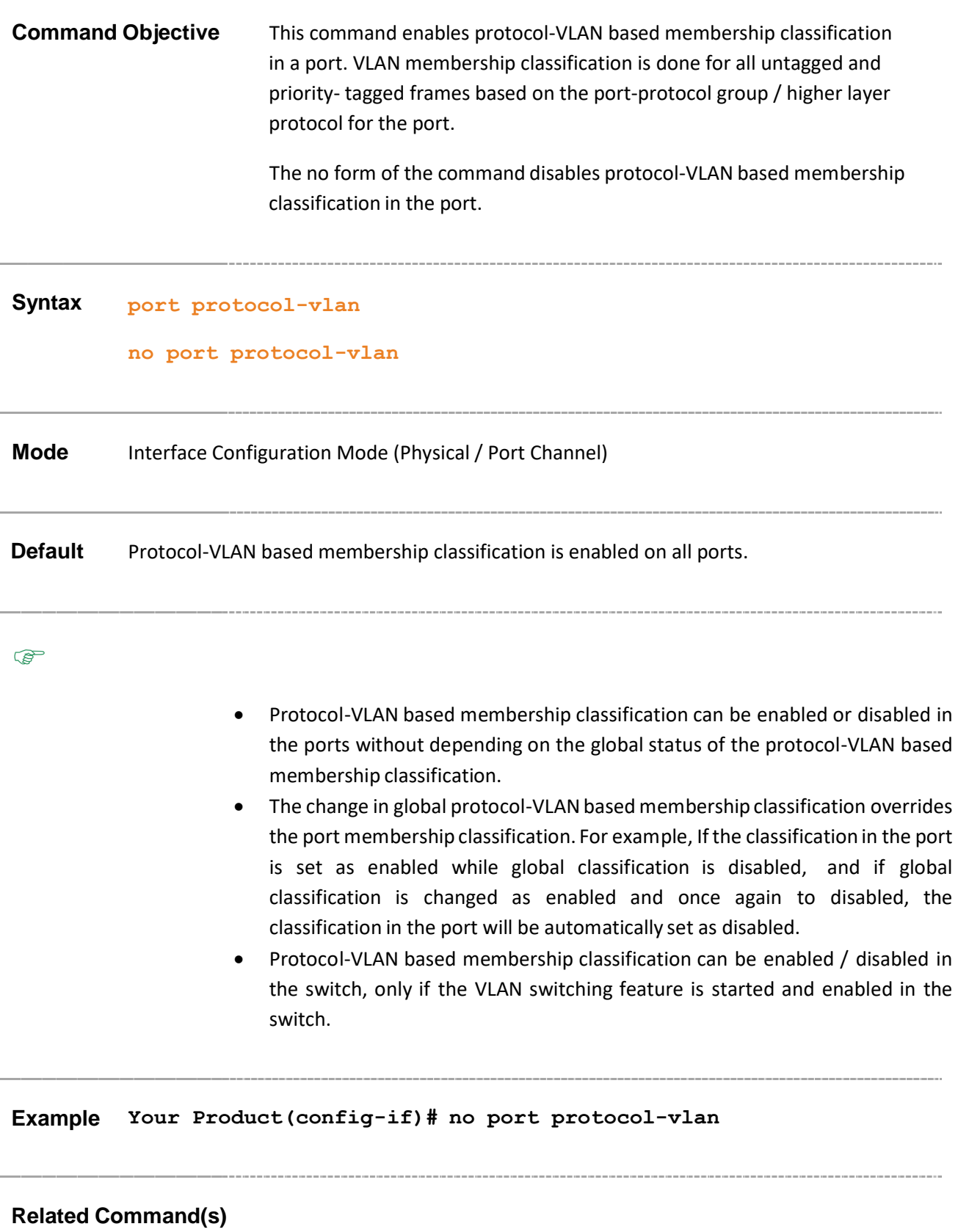

- **protocol-vlan** Enables protocol-VLAN based membership classification on all ports of the switch.
- **no shutdown vlan** Starts and enables VLAN switching feature in the switch.
- **show vlan port config** Displays the VLAN related port specific information for all interfaces available in the switch / all contexts.

-----------------------------------

### **19.30 switchport map protocols-group**

**Command Objective** This command maps the configured protocol group to a particular VLAN ID for an interface. This configuration is used during protocol-VLAN based membership classification. The no form of the command deletes the entry created for the

specified group ID in the Port Protocol Table.

**Syntax switchport map protocols-group <Group id integer(0-2147483647)> vlan <vlan-id/vfi\_id>**

> **no switchport map protocols-group <Group id integer(0- 2147483647)>**

### **Parameter Description**

- **<Group id integer(0-2147483647)>** - Configures a unique group ID that is already created with the specified protocol type and encapsulation frame type. This value represents a specific group that should be associated with a VID. This value ranges between 0 and 2147483647.
- vlan <vlan-id/vfi-id> Maps the configured protocol group to the specified VLAN / VFI ID. This value ranges between 1 and 65535.
	- − **<vlan –id>** VLAN ID is a unique value that represents the specific VLAN. This value ranges between 1 and 4094
	- − **<vfi-id>**.- VFI ID is a VLAN created in the system which contains Pseudo wires and Attachment Circuits as member ports . This creates a logical LAN for the VPLS service. This value ranges between 4096 and 65535. This interface type is not supported.

 $\mathscr{P}$  The VLAN ID 4095 is reserved and may be used to indicate a wildcard match for the VID in management operations or Filtering Database entries.

 $\mathcal{P}$  VFI IDs 4096 and 4097 are reserved identifiers used in MPLS PW.

 $\mathcal{D}$  The theoretical maximum for the maximum number of VFI is 65535 but the actual number of VFI supported is a sizing constant. Based on this, the maximum number of VFI ID accepted in the management interface is restricted. For example, if 100 VFIs are supported, the maximum number of VFI supported will be restricted to maximum number of VLANs + 100. An error message is displayed for any value beyond this range.

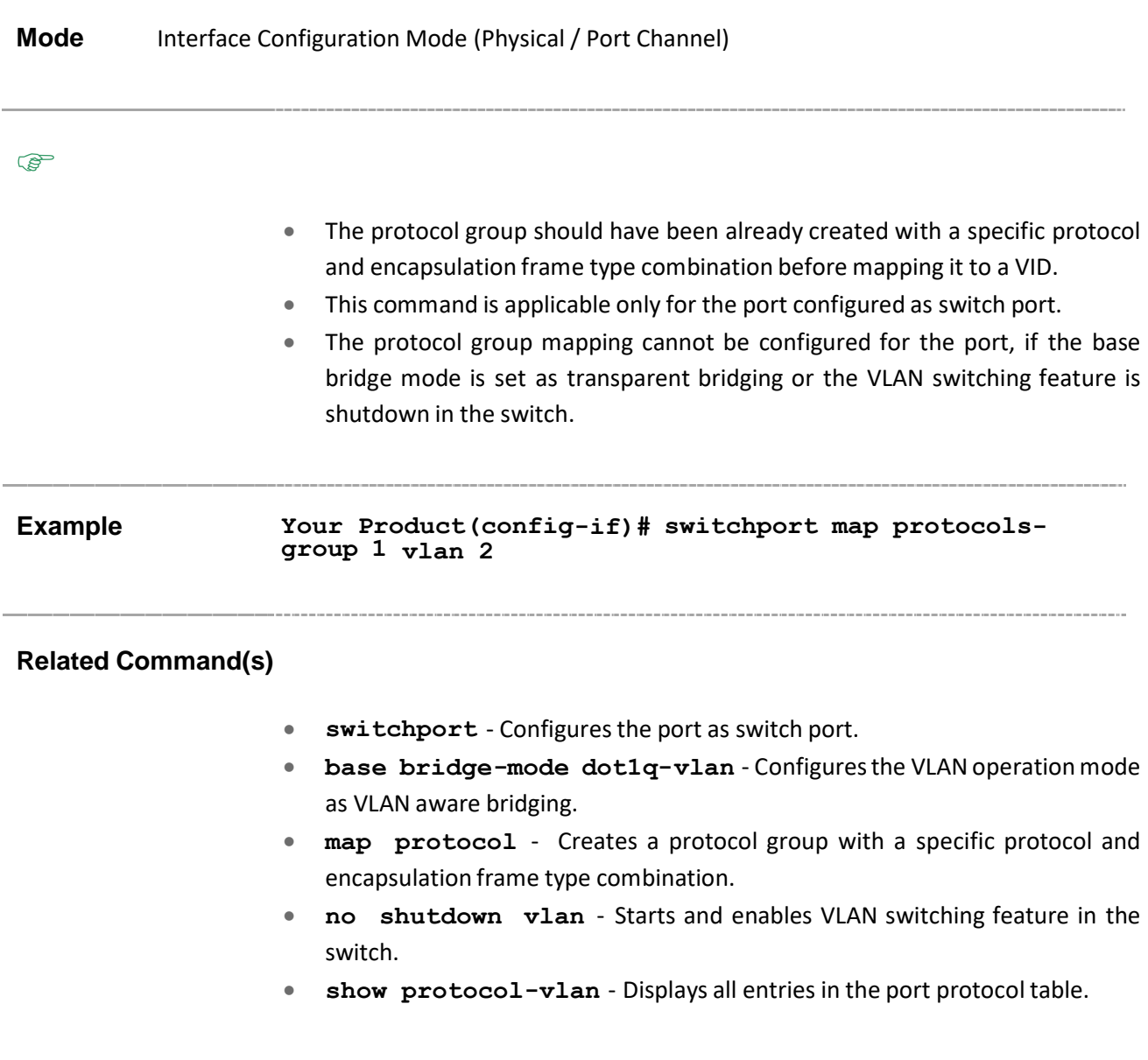

# **19.31 switchport priority default**

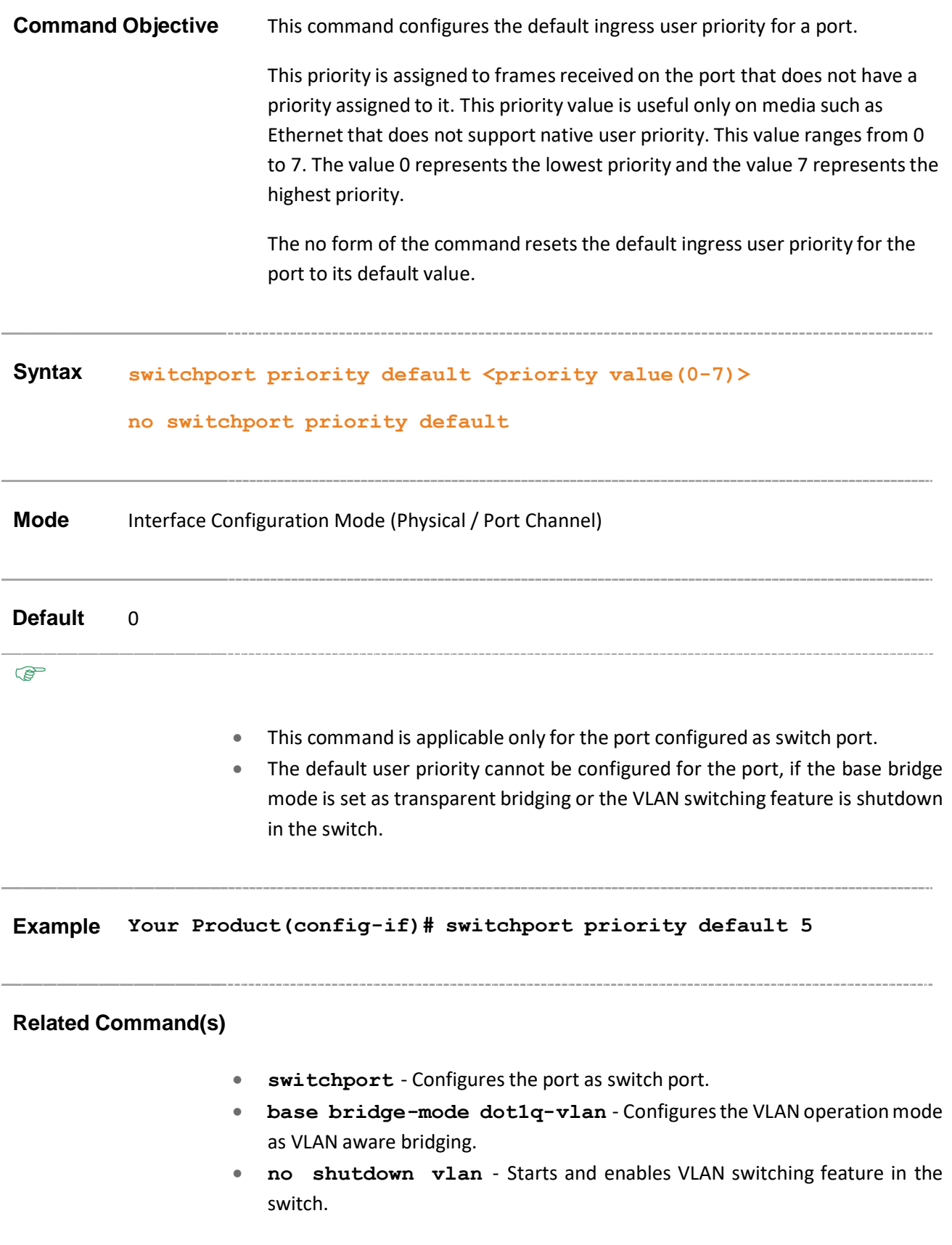

• **show vlan port config** - Displays the VLAN related port specific information for all interfaces available in the switch / all contexts.

-----------------------------------

### **19.32 switchport mode**

**Command Objective** This command configures the mode of operation for a switch port. This mode defines the way of handling of traffic for VLANs. The no form of the command resets the mode of operation for the switch port to its default value. **Syntax switchport mode { access | trunk | hybrid | {private-vlan {promiscuous | host }} |{dynamic {auto | desirable}} } no switchport mode**

#### **Parameter Description**

- **access** - Configures the port as access port that accepts and sends only untagged. This kind of port is added as a member to specific VLAN only and carries traffic only for the VLAN to which the port is assigned. The port can be set as access port, only if the following 3 conditions are met:
	- − The GVRP is disabled for that port.
	- − Acceptable frame type is set as "untagged AND priority" tagged.
	- − Port is a not a tagged member of any VLAN.
- **trunk** Configures the port as trunk port that accepts and sends only tagged frames. This kind of port is added as member of all existing VLANs and for any new VLAN created, and carries traffic for all VLANs. The trunk port accepts untagged frames too, if the acceptable frame type is set as all. The port can be set as trunk port, only if the port is not a member of untagged ports for any VLAN in the switch.
- hybrid Configures the port as hybrid port that accepts and sends both tagged and untagged frames.
- **private-vlan** Configures Pvlan for the specified VLAN switch port.
- **promiscuous** Communicates with all interfaces, including the isolated and community ports within a PVLAN. The function of the promiscuous port is to move traffic between ports in community or isolated VLANs.
- **host** Specifies the type of a port in private vlan domain. Untagged member port in a primary or secondary vlan
	- − If a host port is a member port of an isolated VLAN, traffic from the host port is sent only to the promiscuous port of the Private VLAN and the trunk port.
	- If a host port is a member port of the community VLAN, traffic from the port can be sent only to other ports of the community VLAN , trunk port and promiscuous port of the private VLAN.

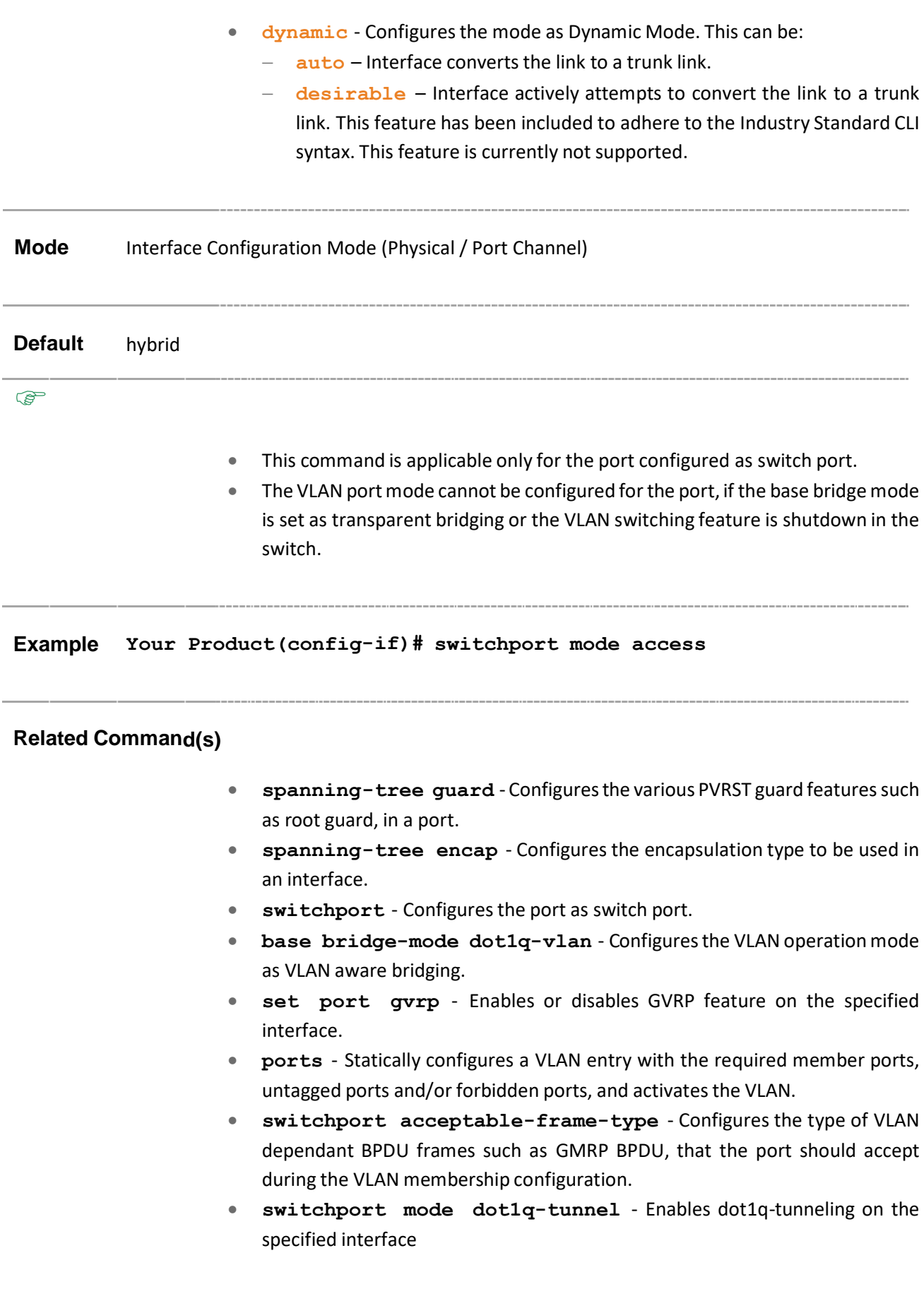

- **no shutdown vlan** Starts and enables VLAN switching feature in the switch.
- **show vlan port config** Displays the VLAN related port specific information for all interfaces available in the switch / all contexts.

------------------------------------

### **19.33 vlan max-traffic-class**

### **Command Objective** This command configures the maximum number of traffic classes supported on a port.

The number of traffic classes supported depends on the hardware used, which can limit the number of traffic classes to a lower number. SMIS supports eight traffic classes to handle priority traffic. Each traffic is assigned a traffic type based on the time sensitiveness of the traffic. This value ranges between 1 and 8.

The no form of the command resets the maximum traffic class value on the port to its default value.

#### **Syntax vlan max-traffic-class <MAX Traffic class(1-8)>**

#### **no vlan max-traffic-class**

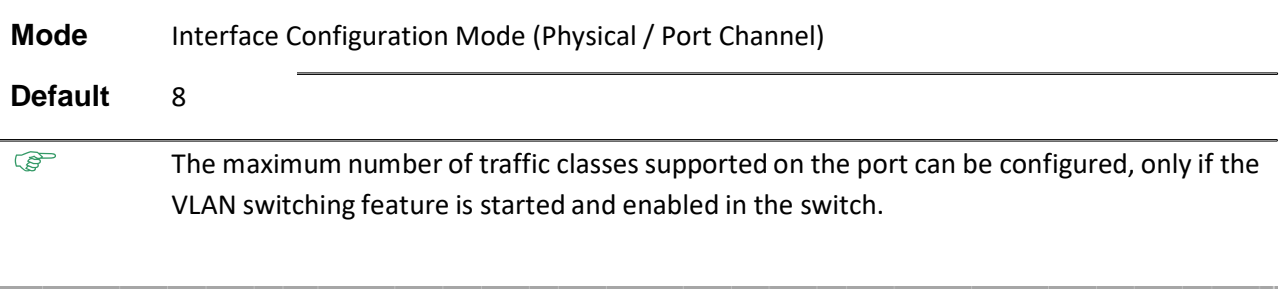

#### **Example Your Product(config-if)# vlan max-traffic-class 7**

### **Related Command(s)**

- **vlan map-priority** Maps an evaluated user priority to a traffic class on a port.
- **no shutdown vlan** Starts and enables VLAN switching feature in the switch.

### **19.34 vlan map-priority**

**Command Objective** This command maps an evaluated user priority to a traffic class on a port.

The frame received on the interface with the configured priority is processed in the configured traffic class. Traffic class is used to meet the latency and throughput requirement of time-critical traffic in a LAN environment, where both time-critical and non-time-critical traffic compete for the network bandwidth.

The no form of the command maps the default traffic class to the specified priority value on the port.

### **Syntax vlan** map-priority <priority value(0-7)> traffic-class <Traffic **class value(0-7)>**

**no vlan map-priority <priority value (0-7)>**

#### **Parameter Description**

- **<priority value(0-7)>** - Configures the priority value to be set for the specified traffic class. This value ranges between 0 and 7. The frames with the configured priority are mapped to the specified traffic class. The priority determined for the received frame is equivalent to the priority indicated in the received tagged frame or one of the evaluated priorities determined based on the media-type. The priority determined is equal to the Default User Priority value for the ingress port, if the untagged frames are received from Ethernet media. The priority determined is equal to the Regen user priority for the ingress port and media-specific user priority, if the untagged frames are received from non-Ethernet media.
- **<Traffic class value(0-7)>** Configures the traffic class value to which the received frame of specified priority is to be mapped. This value ranges between 0 and 7. Each value represents the concerned traffic. They are:
	- − **0 - Best effort**. This represents all kinds of non-detrimental traffic that is not sensitive to QoS metrics such as jitter.
	- − **1 - Background**. This represents bulk transfers and other activitiesthat are permitted on the network without impacting the network usage for users and applications.
	- − **2 - Standard (spare traffic)**. Thisrepresentstraffic ofmore importance than background but less importance than excellent load.

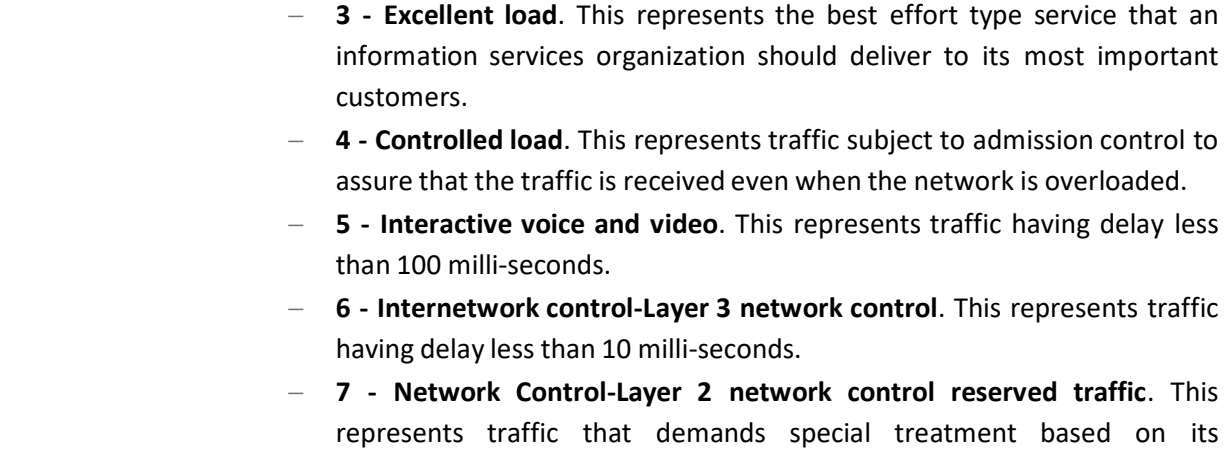

requirements and relative importance. The configured traffic class value should be less than the maximum number of traffic classes in the port.

**Mode** Interface Configuration Mode (Physical / Port Channel) **Default** The default traffic classes that are mapped to the priority is listed below: **Priority Traffic Class** 1 0 2 1 3 3 4 4 5 5 6 6 7 7

 $\mathbb{Q}$ 

- The default traffic classes mapped to the priority value depends upon the maximum traffic classes supported on the port.
- The evaluated user priority can be mapped to the traffic class, only if the VLAN switching feature is started and enabled in the switch.

### **Related Command(s)**

- **vlan max-traffic-class** Configures the maximum number of traffic classes supported on a port.
- **no shutdown vlan** Starts and enables VLAN switching feature in the switch.
- **show vlan traffic-classes** Displays the evaluated user priority and traffic class mapping information of all interfaces available in the switch / all contexts.

### **19.35 mac-map**

**Command Objective** This command configures VLAN-MAC address mapping that is used only for MAC-based VLAN membership classification.

> In MAC-based VLAN membership classification, VLAN membership classification is done based on the MAC address of the source of received packets.

The no form of the command deletes the specified VLAN-MAC address mapping entry.

#### **Syntax mac-map <aa:aa:aa:aa:aa:aa> vlan <vlan-id/vfi-id>**

**no mac-map <aa:aa:aa:aa:aa:aa>**

#### **Parameter Description**

- **<aa:aa:aa:aa:aa:aa>** Configures the unicast MAC address that should be mapped to the specified VLAN and used for MAC based VLAN membership classification.
- **vlan <vlan-id/vfi-id>** Mapsthe MAC Addressto the specified VLAN / VFI ID. This value ranges between 1 and 65535.
	- − **<vlan –id>** VLAN ID is a unique value that represents the specific VLAN. This value ranges between 1 and 4094
	- − **<vfi-id>**.- VFI ID is a VLAN created in the system which contains Pseudo wires and Attachment Circuits as member ports. This creates a logical LAN for the VPLS service. This value ranges between 4096 and 65535. This is not supported.

 $\mathcal P$  The VLAN ID 4095 is reserved and may be used to indicate a wildcard match for the VID in management operations or Filtering Database entries.

 $\mathscr{D}$  VFI IDs 4096 and 4097 are reserved identifiers used in MPLS PW.

The theoretical maximum for the maximum number of VFI is 65535 but the actual number of VFI supported is a sizing constant. Based on this, the maximum number of VFI ID accepted in the management interface is restricted. For example, if 100 VFIs are supported, the maximum number of VFI supported will be restricted to maximum number of VLANs + 100. An error message is displayed for any value beyond this range.

P

- Only the VLANs that are activated in the switch can be mapped to the specified MAC address.
- VLAN-MAC address mapping can be configured in the port, only if the VLAN switching feature is started and enabled in the switch.

#### **Example Your Product(config)# mac-map 00:11:22:33:44:55 vlan 2**

#### **Related Command(s)**

- **mac-vlan** Enables MAC-based VLAN membership classification on all ports of the switch.
- **vlan active** Activates a VLAN in the switch.
- **no shutdown vlan** Starts and enables VLAN switching feature in the switch.
- **show mac-vlan** Displays all entries in the MAC map table.

### **19.36 switchport filtering-utility-criteria**

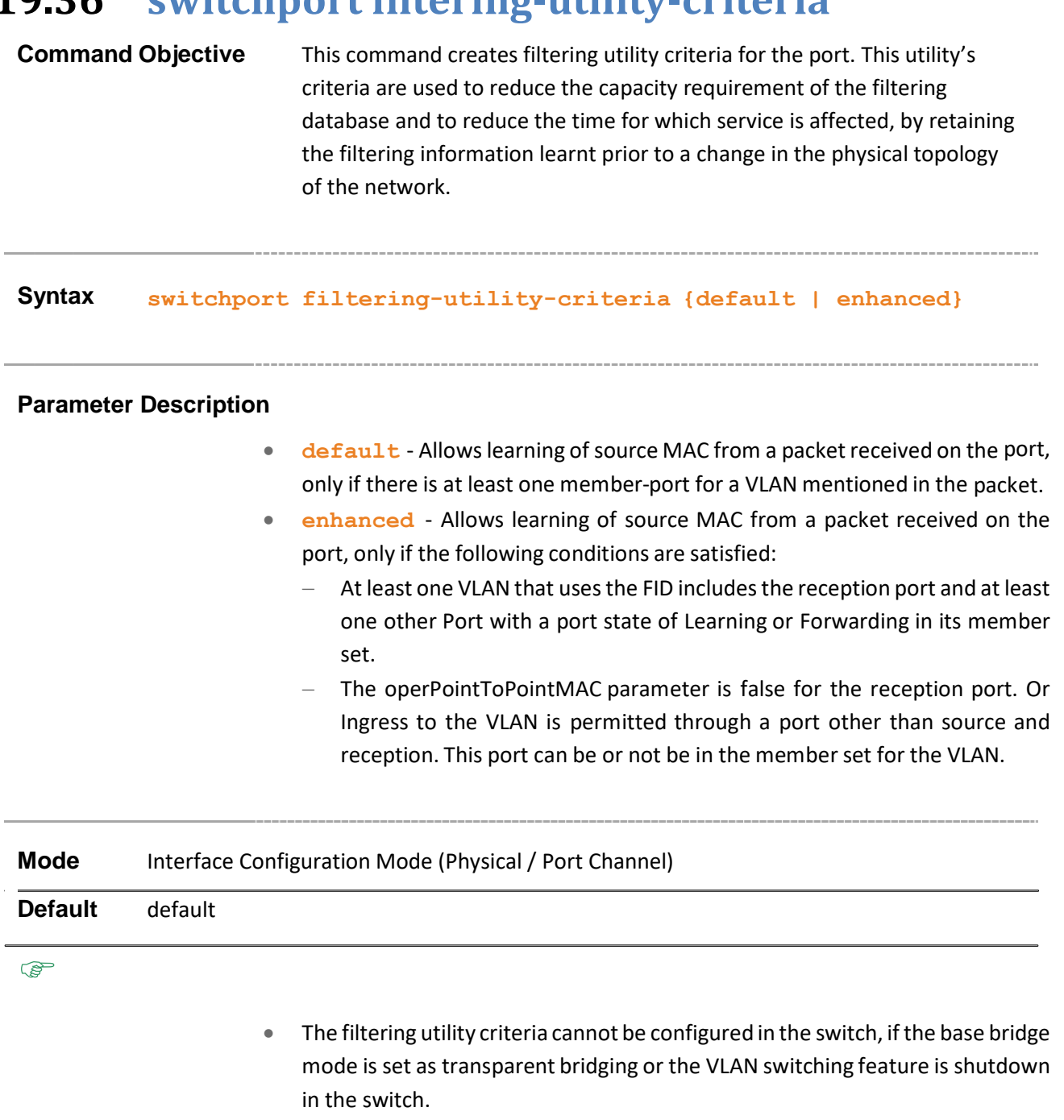

• This command is applicable only for the port configured as switch port.

**Example Your Product(config-if)# switchport filteringutility- criteria enhanced** 

**Related Command(s)**

- **switchport** Configuresthe port as switch port.
- **base bridge-mode dot1q-vlan** Configuresthe VLANoperationmode as VLAN aware bridging.
- **no shutdown vlan** Starts and enables VLAN switching feature in the switch.
- **show vlan port config** Displays the VLAN related port specific information for all interfaces available in the switch / all contexts

### **19.37 switchport protected**

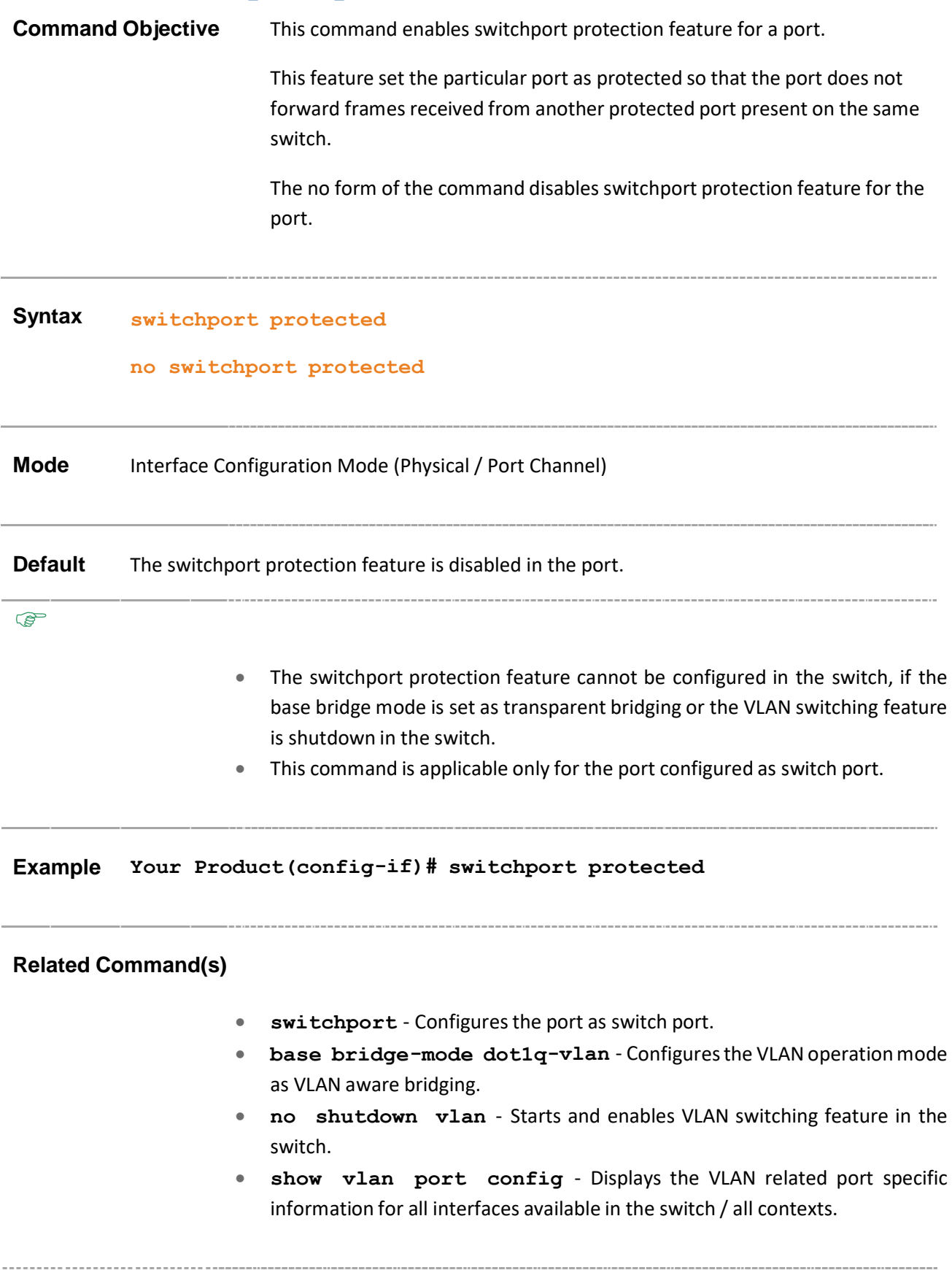

### **19.38 debug vlan**

**Command Objective** This command enables the tracing of the VLAN sub module as per the configured debug levels. The trace statements are generated for the configured trace levels.

> The no form of the command disables the tracing of the VLAN sub module as per the configured debug levels. The trace statements are not generated for the configured trace levels.

This command allows combination of debug levels to be configured (that is, more than one level of trace can be enabled or disabled).

**Syntax debug vlan { [{fwd | priority | redundancy}([initshut] [mgmt] [data] [ctpl] [dump] [os] [failall] [buffer] [all])] [switch <context\_name>] } no debug vlan {[{fwd | priority | redundancy}([initshut] [mgmt] [data] [ctpl] [dump] [os] [failall] [buffer] [all])] [switch <context\_name>]}**

#### **Parameter Description**

- **fwd** Sets the submodule as VLAN forward module, for which the tracing is to be done as per the configured debug levels.
- **priority** Sets the submodule as VLAN priority module, for which the tracing is to be done as per the configured debug levels.
- **redundancy** Sets the submodule as VLAN redundancy module, for which the tracing is to be done as per the configured debug levels.
- **initshut** Generates debug statements for init and shutdown traces. This trace is generated on failed initialization and shutting down of VLAN related entries.
- **mgmt** Generates debug statements for management traces. This trace is generated during failure in configuration of any of the VLAN features.
- **data** Generates debug statements for data path traces. This trace is generated during failure in packet processing.
- **ctpl** Generates debug statements for control path traces. This trace is generated during failure in modification or retrieving of VLAN entries.
- **dump** Generates debug statements for packet dump traces. This trace is currently not used in VLAN module.
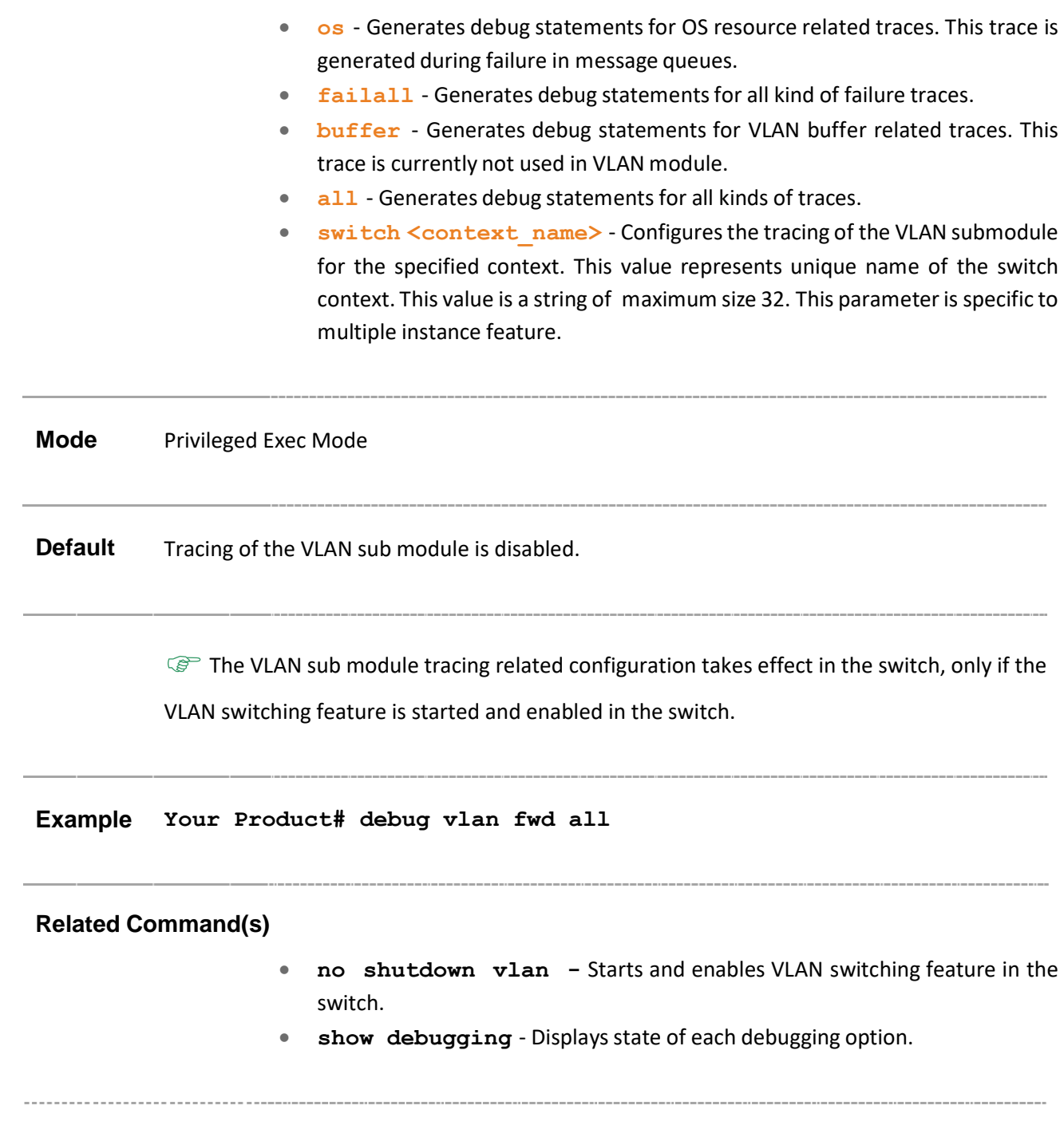

# **19.39 show vlan**

**Command Objective** This command displays VLAN entry related information of all active VLANs and VLANs (that are not active) for which the port details are configured. The information contains the member ports, untagged ports, forbidden ports,

VLAN name and the status of that VLAN entry.

**Syntax show vlan [{brief | id <vlan-range> | summary | redundancy | ascending}] [ switch <context\_name>]**

### **Parameter Description**

- **brief** - Displays the VLAN entry related information of all active VLANs and VLANs (that are not active) for which the port details are configured.
- **id <vlan-range>** Displays the VLAN entry related information for specified VLANs alone. This value denotes the VLAN ID range for which the information needs to be displayed. This value is a string whose maximum size is 9. For example, the value is provided as 4000-4010 to display the information for VLANs IDs from 4000 to 4010. The information is displayed only for the active VLANs and VLANs (that are not active) for which the port details are configured.
- **summary** Displays only the total number of VLANs existing in the switch. This includes only the active VLANs and VLANs (that are not active) for which the port details are configured. The VLAN entry related information is not displayed.
- **•** redundancy Displays the VLAN entry related information for standby node.
- **ascending** Displaysthe VLANentry related information in ascending order.
	- switch <context\_name> Displays the VLAN entry related information or total number of existing VLANs, for the specified context. This value represents unique name of the switch context. This value is a string whose maximum size is 32. This parameter is specific to multiple instance feature.

**Mode** Privileged EXEC Mode

#### **Example**

**Your Product# show vlan brief**

```
Vlan database
  -------------
  Vlan ID :
  1
Member Ports : Gi0/1, Gi0/2, Gi0/3, Gi0/4, Gi0/5, Gi0/6
               Gi0/7, Gi0/8, Gi0/9, Gi0/10, Gi0/11, Gi0/12
                Gi0/13, Gi0/14, Gi0/15, Gi0/16, Gi0/17,
                Gi0/18, Gi0/19, Gi0/20, Gi0/21, Gi0/22,
                Gi0/23, Gi0/24
Untagged Ports: Gi0/1, Gi0/2, Gi0/3, Gi0/4, Gi0/5, Gi0/6
                Gi0/7, Gi0/8, Gi0/9, Gi0/10, Gi0/11,
                Gi0/12,Gi0/13, Gi0/14, Gi0/15, Gi0/16,
                Gi0/17, Gi0/18, Gi0/24
                Gi0/19, Gi0/20, Gi0/21, Gi0/22,
                Gi0/23, Forbidden Ports : None
  Name :
  Status : Permanent
             ----------------------------------------------------
  Your Product# show vlan summary
```
Number of vlans : 1

**Related Command(s)**

• **no shutdown vlan** - Starts and enables VLAN switching feature in the switch.

- **vlan** Creates a VLAN in the ISS and enters into the config-VLAN mode in which VLAN specific configurations are done.
- **ports** Statically configures a VLAN entry with the required member ports, untagged ports and/or forbidden ports, and activates the VLAN.
- **vlan active** Activates a VLAN in the switch.

# **19.40 show vlan device info**

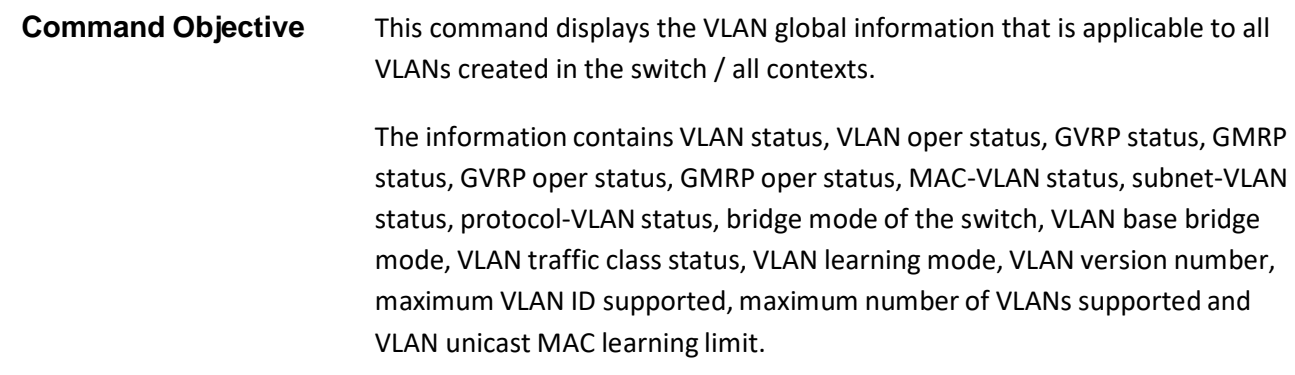

**Syntax show vlan device info [ switch <context\_name>]**

### **Parameter Description**

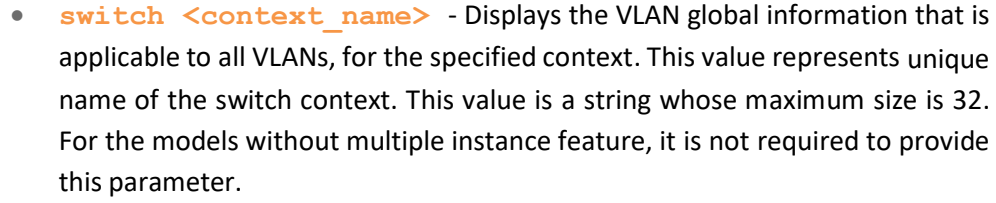

**Mode** Privileged EXEC Mode

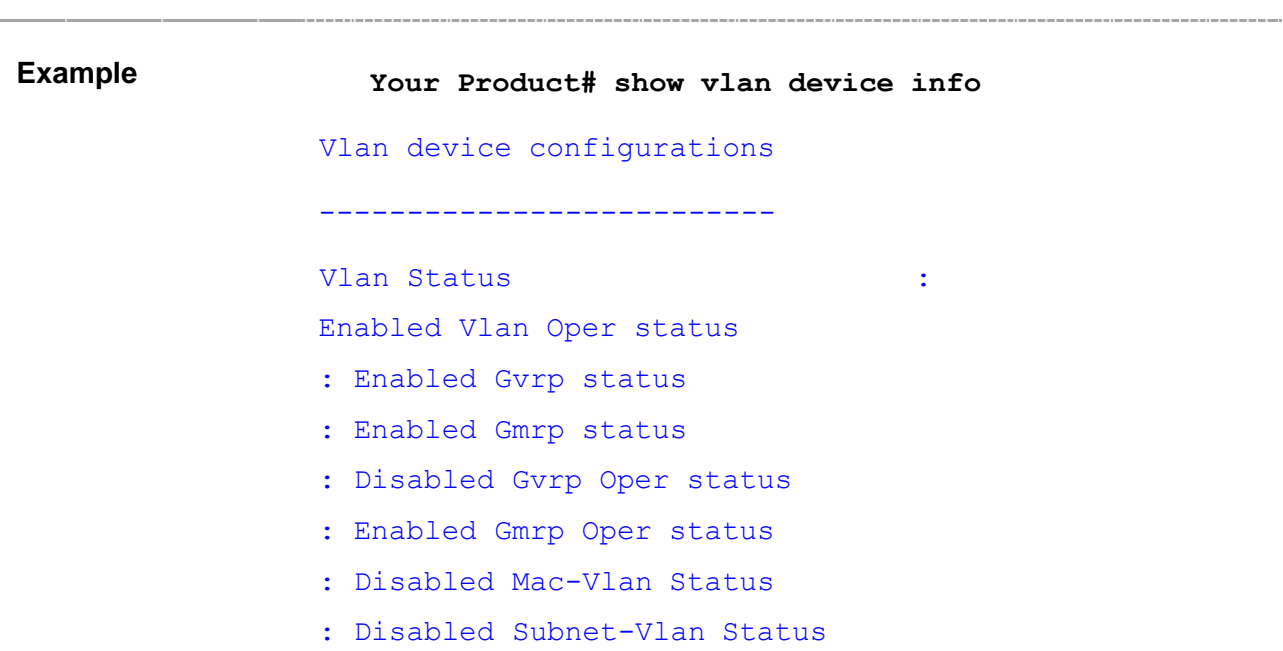

: Enabled Protocol-Vlan Status

: Enabled

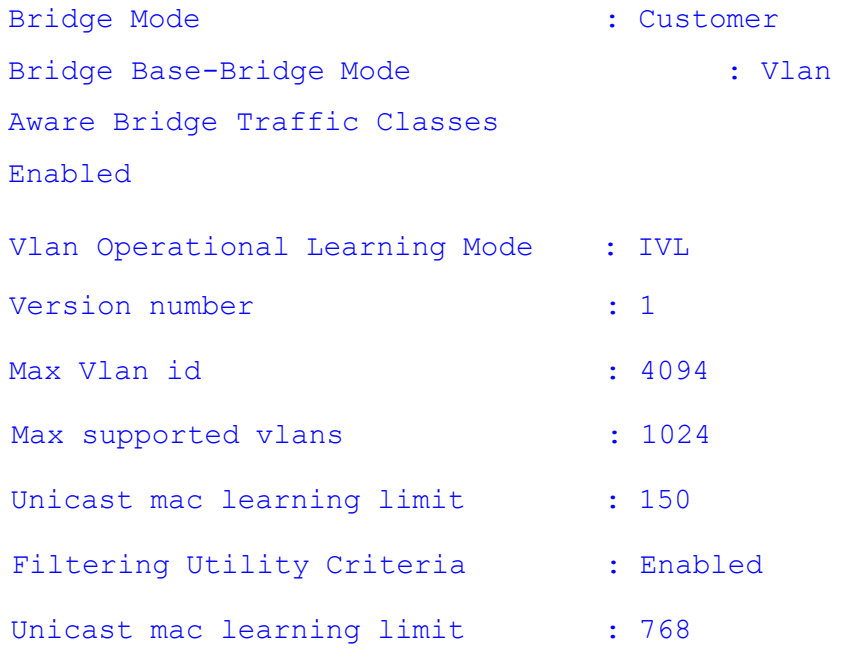

### **Related Command(s)**

- **no shutdown vlan** Starts and enables VLAN switching feature in the switch.
- **set vlan** Globally enables/ disables VLAN feature in the switch (that is the status of the VLAN feature is configured for all ports of the switch).
- **set gvrp** Globally enables / disables GVRP feature on all ports of a switch.
- **set gmrp** Globally enables/ disables GMRP feature on all ports of a switch.
- **mac-vlan** Enables MAC-based VLAN membership classification on all ports of the switch.
- **subnet-vlan** Enables subnet-VLAN based membership classification on all ports of the switch.
- **protocol-vlan** Enables protocol-VLAN based membership classification on all ports of the switch.
- **base bridge-mode** Configuresthe base mode (either 802.1d transparent bridge mode or 802.1q vlan aware bridge mode) in which the VLAN feature should operate on the switch.
- **set vlan traffic-classes** Enables or disables traffic classfeature in a switch on all ports.
- **vlan learning mode** Configures the VLAN learning mode to be applied for all ports of the switch.
- **unicast-mac learning limit** Configures the unicast-MAC learning limit for a switch.
- **set filtering-utility-criteria** Setsthe filtering utility criteria to be applied on all ports

# **19.41 show vlan device capabilities**

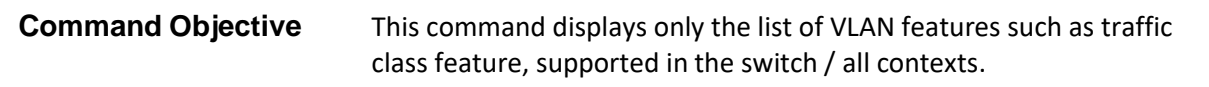

**Syntax show vlan device capabilities [ switch <context\_name>]**

### **Parameter Description**

• **switch <context\_name>** - Displays only the list of supported VLAN features such as traffic class feature, for the specified context. This value represents unique name of the switch context. This value is a string with the maximum size as 32. This parameter is specific to multiple instance feature. It is not necessary to provide this parameter for the models without multiple instance feature.

**Mode** Privileged EXEC Mode

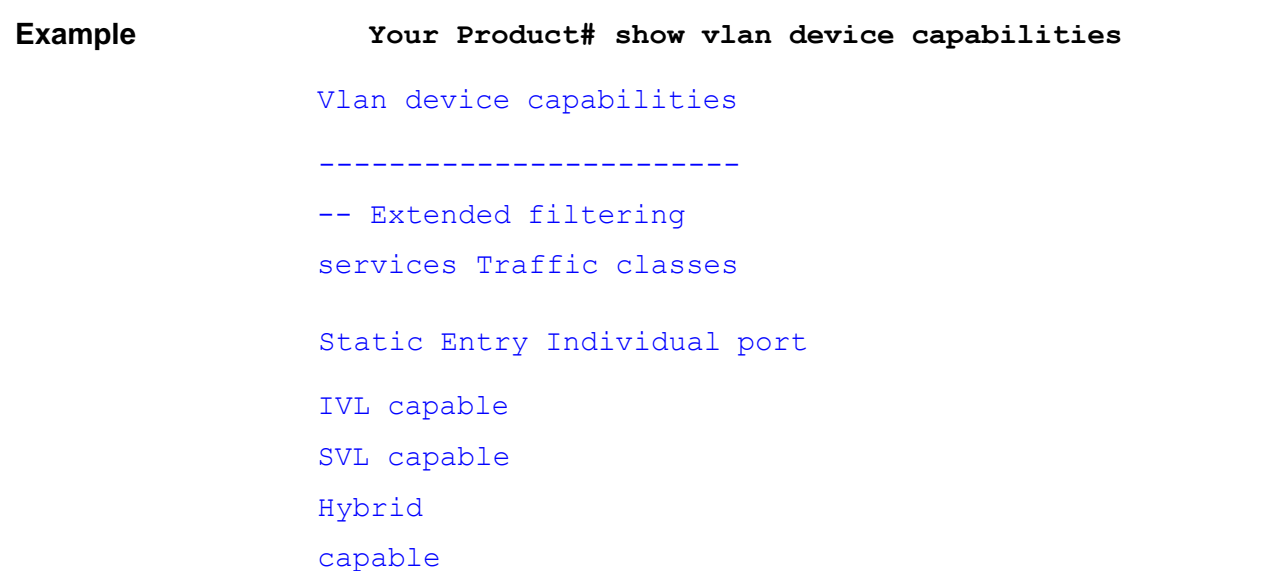

### **Related Commands**

• **no shutdown vlan** - Starts and enables VLAN switching feature in the switch.

# **19.42 show vlan traffic-classes**

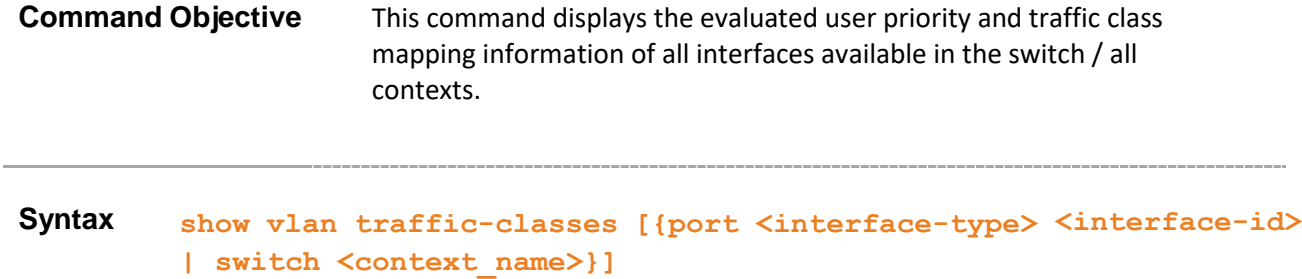

#### **Parameter Description**

- **port** Displays the evaluated user priority and traffic class mapping information of the specified interface. The details to be provided are:
	- − **<interface-type>** Sets the type of interface. The interface can be:
		- o fastethernet Officially referred to as 100BASE-T standard. This is a version of LAN standard architecture that supports data transfer up to 100 Megabits per second.
		- $\circ$  gigabitethernet A version of LAN standard architecture that supports data transfer up to 1 Gigabit per second.
		- o extreme-ethernet A version of Ethernet that supports data transfer up to 10 Gigabits per second. This Ethernet supports only full duplex links.
		- o i-lan Internal LAN created on a bridge per IEEE 802.1ap.
	- − **<interface-id>** Sets the interface identifier. This is a unique value that represents the specific interface. This value is a combination of slot number and port number separated by a slash, for interface type other than i-lan. Only i-lan ID is provided, for interface type i-lan.
- **switch <context name>** Displays the evaluated user priority and traffic class mapping information of all interfaces, for the specified context. This value represents unique name of the switch context. This value is a string whose maximum size is 32. This parameter is specific to multiple instance feature.

### **Mode** Privileged EXEC Mode

**Your Product# show vlan traffic-classes**

Traffic Class table

---------------------

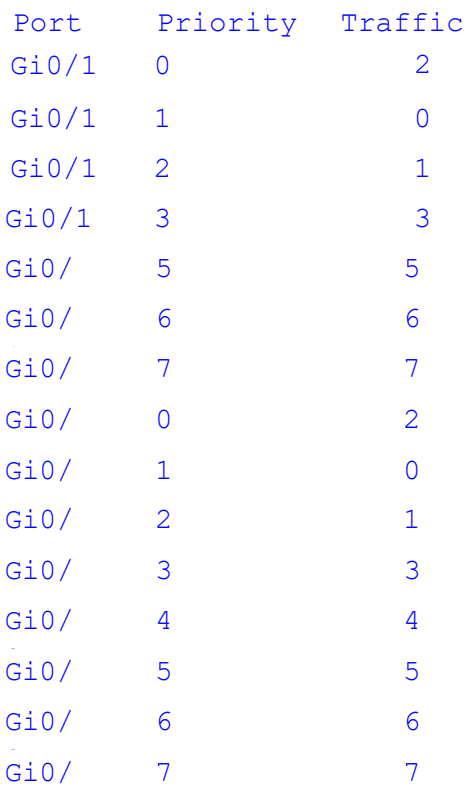

### **Related Command(s)**

- **vlan map-priority** Maps an evaluated user priority to a traffic class on a port.
- **no shutdown vlan** Starts and enables VLAN switching feature in the switch.

# **19.43 show vlan port config**

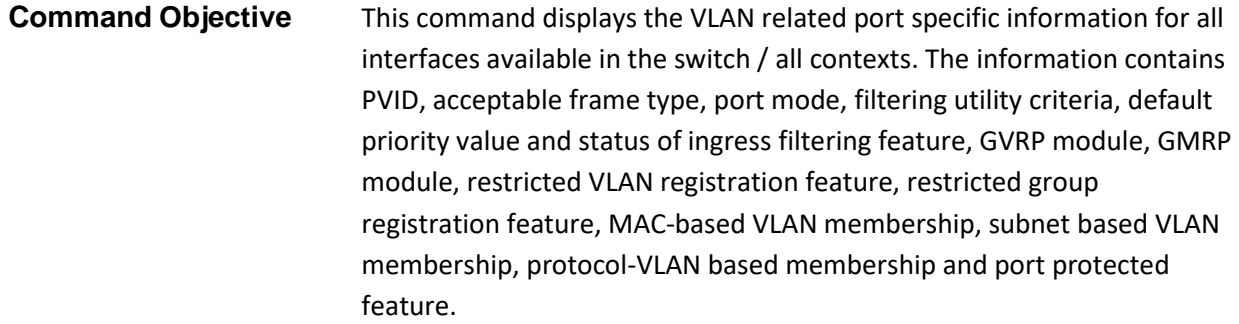

### **Syntax show vlan port config [{port <interface-type> <interface- id> | switch <context\_name>}]**

### **Parameter Description**

- **port** Displays the VLAN related port specific information for the specified interface. The details to be provided are:
	- − **<interface-type>** Sets the type of interface. The interface can be:
		- o fastethernet Officially referred to as 100BASE-T standard. This is a version of LAN standard architecture that supports data transfer up to 100 Megabits per second.
		- $\circ$  gigabitethernet A version of LAN standard architecture that supports data transfer up to 1 Gigabit per second.
		- o extreme-ethernet A version of Ethernet that supports data transfer up to 10 Gigabits per second. This Ethernet supports only full duplex links.
		- o internal-lan Internal LAN created on a bridge per IEEE 802.1ap.
		- o port-channel Logical interface that represents an aggregator which contains several ports aggregated together.
		- o virtual Virtual Interface. This value ranges from 1 to 65535.
	- − **<interface-id>** Sets the interface identifier. This is a unique value that represents the specific interface. This value is a combination of slot number and port number separated by a slash, for interface type other than port-channel. Only port-channel ID is provided, for interface type port-channel.
- switch <context name> Displays the VLAN related port specific information, for the specified context. This value represents unique name of the switch context. This value is a string with the maximum size as 32. This parameter is specific to multiple instance feature.

**Mode** Privileged EXEC Mode

**Example Your Product# show vlan port config** Vlan Port configuration table ------------------------------- Port Gi0/1 Port Vlan ID : 1 Port Acceptable Frame Type : Admit All Port Ingress Filtering : : Disabled Port Mode : Hybrid Port Gvrp Status : Enabled Port Gmrp Status : Enabled Port Gvrp Failed Registrations : 0 Gvrp last pdu origin (1999) : 00:00:00:00:00:00 Port Restricted Vlan Registration : Disabled Port Restricted Group Registration : Disabled Mac Based Support : Disabled Subnet Based Support : Disabled Port-and-Protocol Based Support : Enabled Default Priority : 0 Filtering Utility Criteria : Default Port Protected Status : Disabled : -------------------------------------------------- ----- Port Gi0/2 Port Vlan ID : 1 Port Acceptable Frame Type : Admit All Port Ingress Filtering : :

```
Disabled Port Mode 
: Hybrid Port Gvrp Status 
: Enabled Port Gmrp Status 
: Enabled Port Gvrp Failed Registrations 
: 0
Gvrp last pdu origin : :
00:00:00:00:00:00
Port Restricted Vlan Registration :
Disabled Port Restricted Group
Registration : Disabled Mac Based Support 
: Disabled Subnet Based Support 
: Disabled Port-and-Protocol Based Support 
: Enabled Default Priority 
: 0
Filtering Utility Criteria (example: Default
Port Protected Status : Disabled :
  ------------------------------------------------------
-
```
**Related Command(s)**

- **no shutdown vlan** Starts and enables VLAN switching feature in the switch.
- **switchport pvid** Configuresthe PVID on the specified port.
- **switchport acceptable-frame-type** Configures the type of VLAN dependant BPDU frames such as GMRP BPDU, that the port should accept during the VLAN membership configuration.
- **switchport ingress-filter** Enables ingress filtering feature on the port.
- **switchport mode** Configuresthe mode of operation for a switch port.
- **set port gvrp** Enables or disables GVRP feature on the specified interface.
- **set port gmrp** Enables or disables GMRP feature on the specified interface.
- **vlan restricted** Configures the restricted VLAN registration feature in a port.
- **group restricted** Configures the restricted group registration feature in a port.
- **port protocol-vlan** Enables protocol-VLAN based membership classification in a port.
- **switchport priority default** Configures the default ingress user priority for a port.
- **switchport filtering-utility-criteria** Createsfiltering utility criteria for the port.
- **switchport protected** Enables switchport protection feature for a port.

-----------------------------------

# **19.44 show vlan protocols-group**

**Command Objective** This command displays all entries in the protocol group table. These entries contain protocol group information of the switch / all contexts. The information contains ID of a group, protocol assigned to the group, and frame type assigned to the group.

**Syntax show vlan protocols-group [ switch <context\_name>]**

#### **Parameter Description**

• **switch <context\_name>** - Displays all entries in the protocol group table, for the specified context. This value represents unique name of the switch context. This value is a string with the maximum size as 32. This parameter is specific to multiple instance feature.

**Mode** Privileged EXEC Mode

**Example Your Product# show vlan protocols-group** Protocol Group Table -------------------- ----------------------------------- ------- Frame Type Protocol Group ------------------------------------------ Enet-v2 IP 1 Snap Novell 2 ------------------------------------------

### **Related Command(s)**

• **map protocol** - Creates a protocol group with a specific protocol and encapsulation frame type combination.

• **no shutdown vlan** - Starts and enables VLAN switching feature in the switch.

# **19.45 show protocol-vlan**

**Command Objective** This command displays all entries in the port protocol table. These entries contain VLAN-protocol group mapping information of the switch / all contexts. The information contains ID of a group, ID of a VLAN mapped to the group and ID of interface to which the VLAN-protocol group mapping is assigned.

**Syntax show protocol-vlan [ switch <context\_name>]**

### **Parameter Description**

• switch **<context** name> - Displays all entries in the port protocol table, for the specified context. This value represents unique name of the switch context. This value is a string with the maximum size as 32. This parameter is specific to multiple instance feature.

**Mode** Privileged EXEC Mode

#### **Example Your Product# show protocol-vlan**

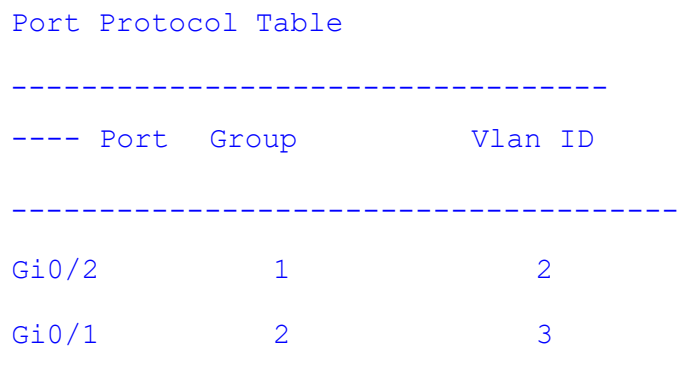

--------------------------------------

### **Related Command**

- **switchport map protocols-group** Maps the configured protocol group to a particular VLAN ID for an interface.
- **no shutdown vlan** Starts and enables VLAN switching feature in the switch.

# **19.46 show mac-vlan**

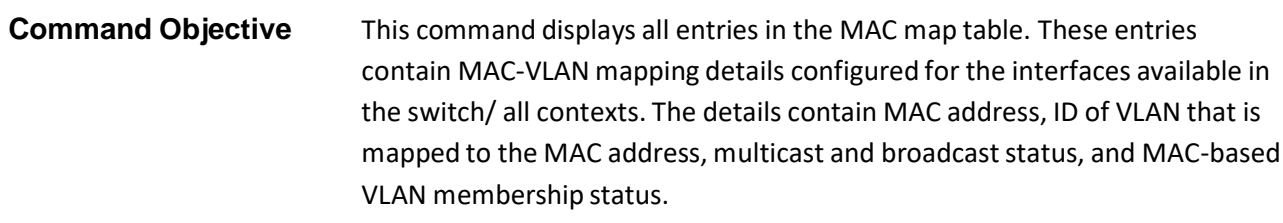

### **Syntax show mac-vlan [{interface <interface-type> <interface-id> | switch <string(32)>}]**

#### **Parameter Description**

- **interface** Displays all entries in the MAC map table for the specified interface. The details to be provided are:
	- − **<interface-type>** Sets the type of interface. The interface can be:
		- $\circ$  qx-ethernet A version of Ethernet that supports data transfer up to 40 Gigabits per second. This Ethernet supports only full duplex links.
		- $\circ$  gigabitethernet A version of LAN standard architecture that supports data transfer up to 1 Gigabit per second.
		- $\circ$  extreme-ethernet A version of Ethernet that supports data transfer up to 10 Gigabits per second. This Ethernet supports only full duplex links.
		- o port-channel Logical interface that represents an aggregator which contains several ports aggregated together.
	- − **<interface-id>** Sets the interface identifier. This is a unique value that represents the specific interface. This value is a combination of slot number and port number separated by a slash, for interface type other than port-channel. Only port-channel ID isprovided, for interface type portchannel.
- **switch <string(32)>** Displays all entriesin the MAC map table, for the specified context. This value represents unique name of the switch context. This value is a string with the maximum size as 32. This parameter is specific to multiple instance feature.

**Mode** Privileged EXEC Mode

### **Example Your Product# show mac-vlan interface gigabitethernet 0/1**

Mac Map Table For Port 1--Mac Vlan Disabled

#### --------------------------

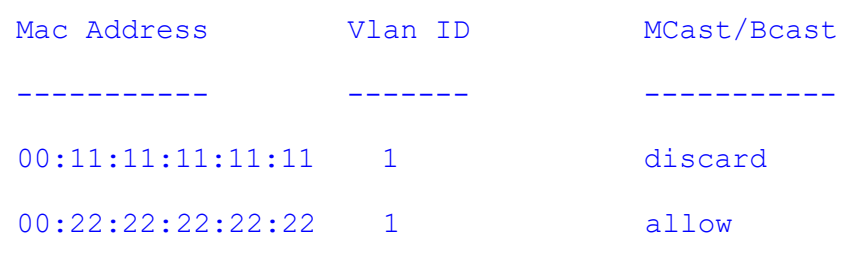

### **Related Command(s)**

- **mac-vlan** Enables MAC-based VLAN membership classification on all ports of the switch.
- **mac-map** Configures the VLAN-MAC address mapping that is used only for MAC-based VLAN membership classification.
- **no shutdown vlan** Starts and enables VLAN switching feature in the switch.

# **19.47 show subnet vlan mapping**

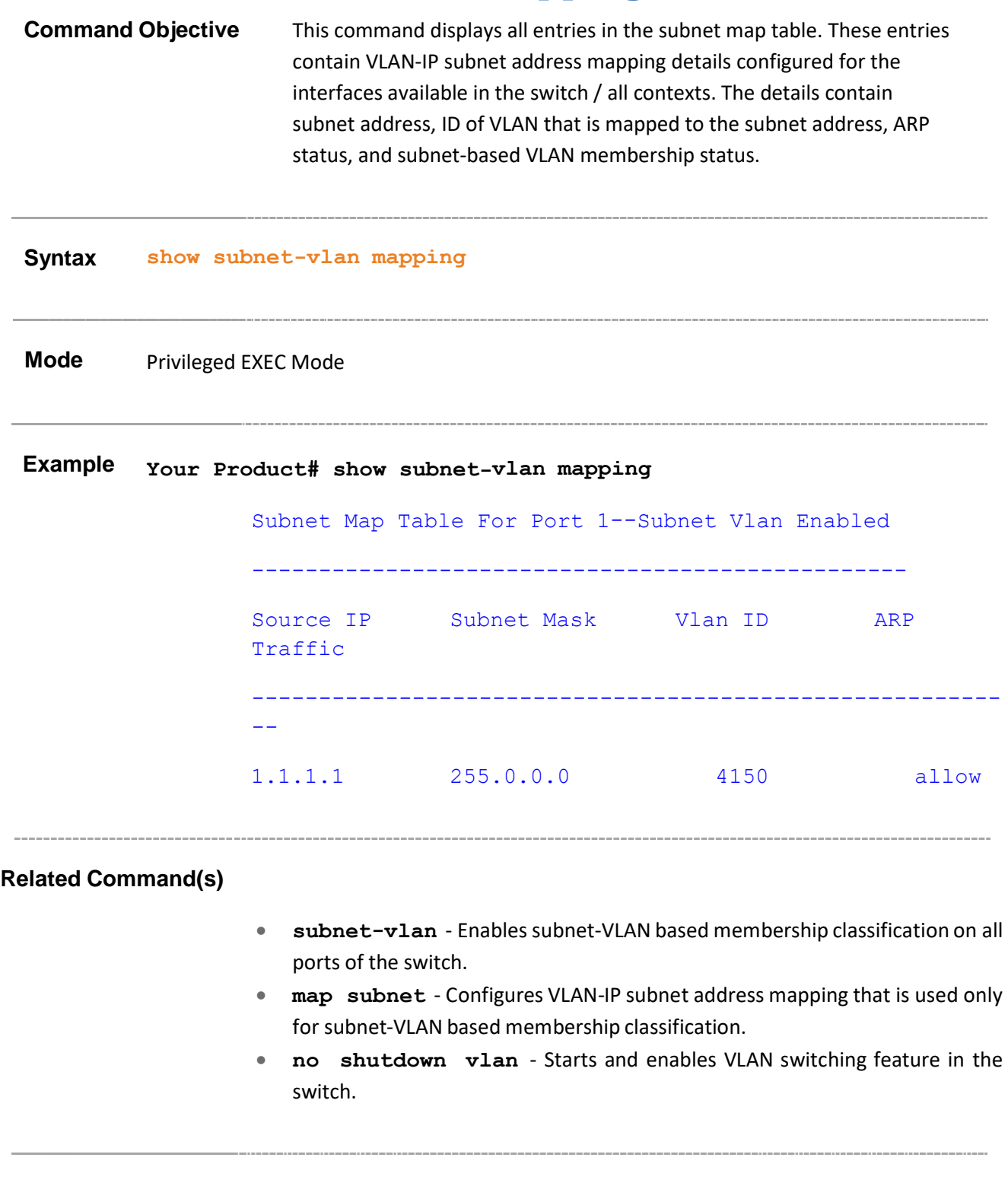

# **19.48 show vlan statistics**

### **Command Objective** This command displays the unicast / broadcast statistics details of all active VLANs and VLANs (that are not active) for which the port details are configured.

The statistics details include VLAN ID, number of unicast packets received in the VLAN, number of multicast/ broadcast packets received in the VLAN, number of unknown unicast packets flooded in the VLAN, number of known unicast packets forwarded in the VLAN, and number of known broadcast packets forwarded in the VLAN.

### **Syntax show vlan statistics [vlan <vlan-range>] [ switch <context\_name>]**

### **Parameter Description**

- **vlan <vlan-range>** - Displays the unicast / broadcast statistics details for specified VLANs alone. This value denotes the VLAN ID range for which the details need to be displayed. This value is a string whose maximum size is 9. For example, the value is provided as 4000-4010 to display the details for VLAN IDs from 4000 to 4010. The details are displayed only for the VLANs that are activated and VLANs(that are not active) for which the port details are configured.
- **switch < context name>** Displays the unicast / broadcast statistics details of specified VLANs alone or of all active VLANs and VLANs (that are not active) for which the port details are configured, for the specified context. This value represents unique name of the switch context. This value is a string with the maximum size as 32. This parameter is specific to multiple instance feature.

**Mode** Privileged EXEC Mode

**Example Your Product# show vlan statistics vlan 1**

Software Statistics Enabled

Unicast/broadcast Vlan statistics --------------------------------- ---- Vlan Id : 1 Unicast frames received : 0 Mcast/Bcast frames received : 0 Unknown Unicast frames flooded : 0 Unicast frames transmitted : 0 Broadcast frames transmitted : 0 Vlan Statistics Collection is Disabled -------------------------------------

### **Related Command(s)**

- **vlan active** Activates a VLAN in the switch.
- **ports** Statically configures a VLAN entry with the required member ports, untagged ports and/or forbidden ports, and activates the VLAN.
- **clear vlan statistics** Clears VLAN counters that maintain statistics information on a per VLAN basis. The counteris cleared for all available VLANs or for the specified VLAN.
- **no shutdown vlan** Starts and enables VLAN switching feature in the switch.
- **set sw-stats** Sets the software statistics collection globally in the switch
- **set vlan counter** Enables or disables the statistics collection for the specified VLAN.

Supermicro NOS CLI User's Guide 129

# **19.49 show vlan learning params**

### **Command Objective** This command displays the VLAN learning parameter details for all active VLANs and VLANs (that are not active) for which the port details are configured, available in all contexts / in the switch. The details include admin status of unicast MAC learning feature and value representing MAC learning limit and operational status of learning feature.

### **Syntax show vlan learning params [vlan <vlan-range>] [ switch <string(32)>]**

#### **Parameter Description**

- **vlan <vlan-range>** - Displays the VLAN learning parameter details for specified VLANs alone. This value denotes the VLAN ID range for which the details need to be displayed. This value is a string whose maximum size is 9. For example, the value is provided as 4000-4010 to display the details for VLAN IDs from 4000 to 4010. The details are displayed only for the VLANs that are activated and VLANs (that are not active) for which the port details are configured.
- **switch <string(32)>** Displays the VLAN learning parameter details of specified VLANs alone or of all active VLANs and VLANs(that are not active) for which the port details are configured, for the specified context. This value represents unique name of the switch context. This value is a string with the maximum size as 32. This parameter is specific to multiple instance feature.

**Mode** Privileged EXEC Mode

#### **Example Single Instance**

**Your Product# show vlan learning params** Unicast MAC Learning Paramters --------------------------------- ---- Vlan Id : 1 Mac Learning Admin-Status : Enable Mac Learning Oper-Status : Enable

### **Related Command(s)**

- **vlan active** Activates a VLAN in the switch.
- **ports** Statically configures a VLAN entry with the required member ports, untagged ports and/or forbidden ports, and activates the VLAN.

-------------------------------------

- **set unicast-mac learning** Enables or disables unicast-MAC learning feature for a VLAN.
- **vlan unicast-mac learning limit** Configures the unicast-MAC learning limit for a VLAN.
- **no shutdown vlan** Starts and enables VLAN switching feature in the switch.

# **19.50 show mac-address-table**

### **Command Objective** This command displays all static / dynamic unicast and multicast MAC entries created in the MAC address table. These entries contain VLAN ID, unicast / multicast MAC address, unicast backbone MAC address of peer backbone edge bridge, member ports, the type of entry (that is static, learnt and so on), and total number of entries displayed.

```
Syntax show mac-address-table {[[vlan <vlan-range>] [address
         <aa:aa:aa:aa:aa:aa>] [{interface <interface-type> <interface-id>
         | switch <context_name> }]] | [redundancy] }
```
#### **Parameter Description**

- **vlan <vlan-range>** - Displays all static / dynamic unicast and multicast MAC entries created in the MAC address table for the specified VLANs alone. This value denotes the VLAN ID range for which the entries need to be displayed. This value is a string with the maximum size as 9. For example, the value is provided as 4000-4010 to display the entries for VLAN IDs from 4000 to 4010.
- **address**  $\le$ aa:aa:aa:aa:aa:aa> Displays all static / dynamic unicast and multicast MAC entries created in the MAC address table for the specified unicast / multicast MAC address.
- **interface** Displays all static / dynamic unicast and multicast MAC entries for the specified interface. The details to be provided are:
	- − <sup>−</sup>**<interface-type>** Sets the type of interface. The interface can be:
		- $\circ$  qx-ethernet A version of Ethernet that supports data transfer up to 40 Gigabits per second. This Ethernet supports only full duplex links.
		- $\circ$  gigabitethernet A version of LAN standard architecture that supports data transfer up to 1 Gigabit per second.
		- o extreme-ethernet A version of Ethernet that supports data transfer up to 10 Gigabits per second. This Ethernet supports only full duplex links.
		- o port-channel Logical interface that represents an aggregator which contains several ports aggregated together.
			- **<interface-id>** Sets the interface identifier. This is a unique value that represents the specific interface. This value is a combination of slot number and port number separated by a slash, for interface type other than portchannel. Only port-channel ID is provided, for interface type port-channel.
- **switch < context name>** Displays all static / dynamic unicast and multicast MAC entries, for the specified context. This value represents unique name of the switch context. This value is a string with the maximum size as 32. This parameter is specific to multiple instance feature.
- **redundancy** Displays all static / dynamic unicast and multicast MAC entries for standby node.

**Mode** Privileged EXEC Mode

### **Example Your Product# show mac-address-table**

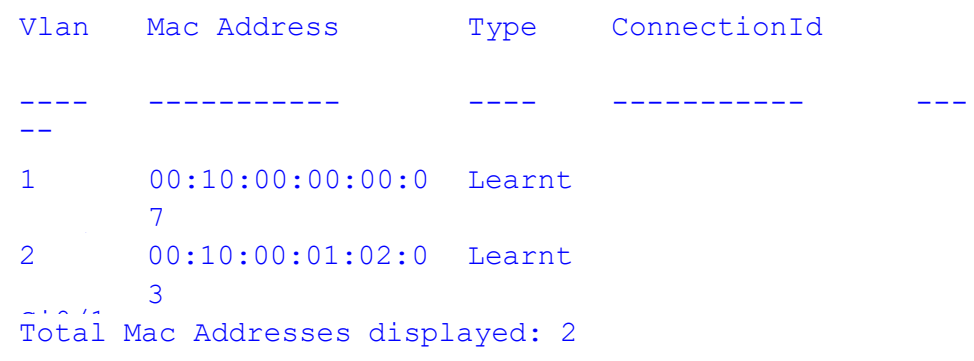

### **Related Command(s)**

• **no shutdown vlan** - Starts and enables VLAN switching feature in the switch.

# **19.51 show dot1d mac-address-table**

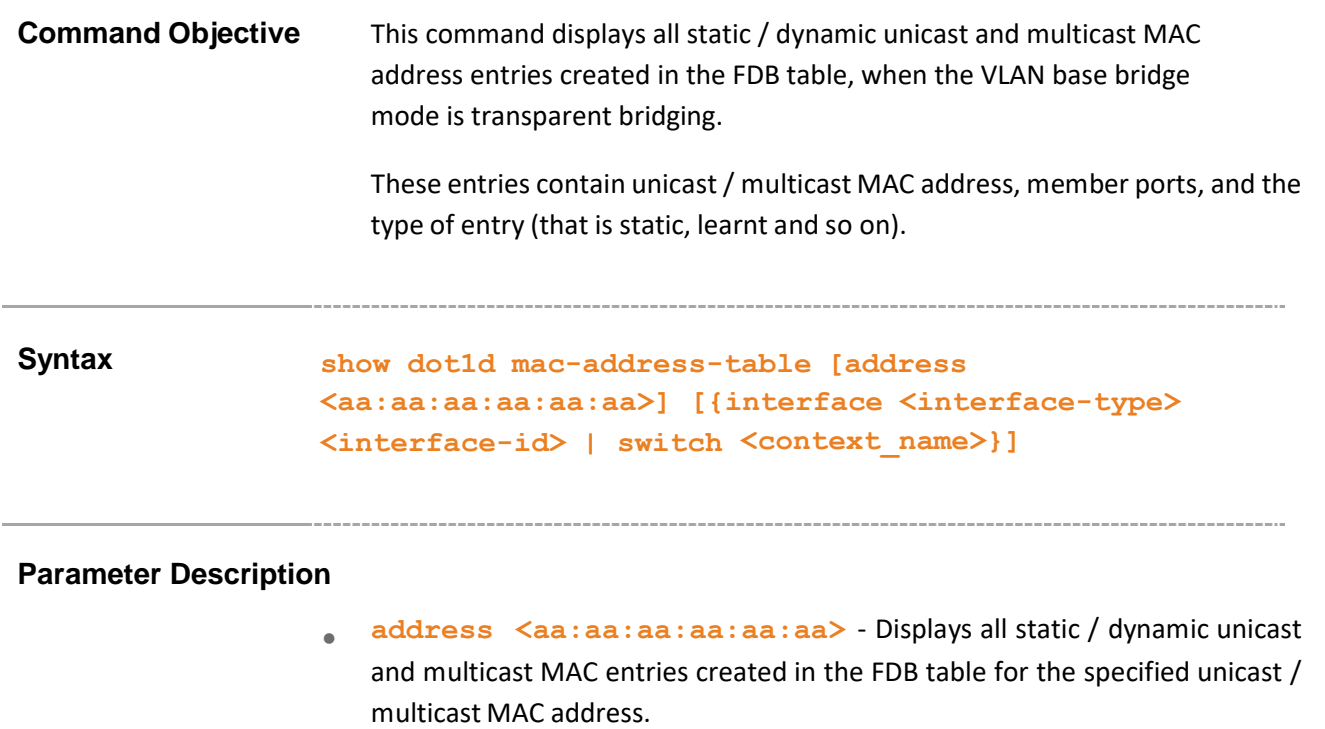

- **interface** Displays all static / dynamic unicast and multicast MAC entries for the specified interface. The details to be provided are:
	- − **<interface-type>** Sets the type of interface. The interface can be:
		- $\circ$  qx-ethernet A version of Ethernet that supports data transfer up to 40 Gigabits per second. This Ethernet supports only full duplex links.
		- $\circ$  gigabitethernet A version of LAN standard architecture that supports data transfer up to 1 Gigabit per second.
		- $\circ$  extreme-ethernet A version of Ethernet that supports data transfer up to 10 Gigabits per second. This Ethernet supports only full duplex links.
		- o port-channel Logical interface that represents an aggregator which contains several ports aggregated together.
			- **<interface-id>** Sets the interface identifier. This is a unique value that represents the specific interface. This value is a combination of slot number and port number separated by a slash, for interface type other than portchannel. Only port-channel ID isprovided, for interface type port-channel.
- **switch <context\_name>** Displays static / dynamic unicast and multicast MAC entries for the specified MAC address alone or all entries in the FDB table, for the specified context. This value represents unique name of the switch context. This value is a string with the maximum size as 32. This parameter is specific to multiple instance feature.

### **Mode** Privileged EXEC Mode

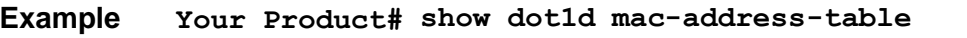

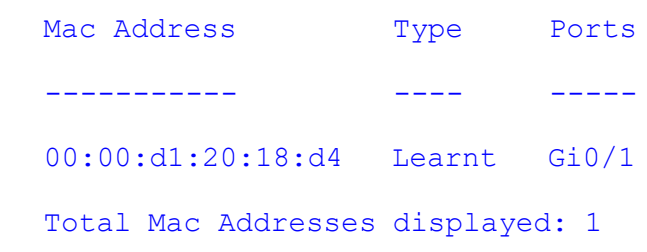

### **Related Command(s)**

- **mac-address-table static unicast – Transparent Bridging Mode** - Configures a static unicast MAC addressin the forwarding database in transparent bridging mode in order to control unicast packets to be processed.
- **mac-address-table static multicast – Transparent Bridging mode** - Configures a static multicast MAC address in the forwarding database in transparent bridging mode in order to control multicast packets to be processed.
- **no shutdown vlan** Starts and enables VLAN switching feature in the switch.

# **19.52 show mac-address-table count**

### **Command Objective** This command displays the total number of static / dynamic unicast and multicast MAC address entries created in the FDB table. The count is displayed for all active VLANs, VLANs (that are not active) for which the port details are configured, and VLANs for which the MAC address table entries are created.

**Syntax show mac-address-table count [vlan <vlan-id/vfi-id>] [switch <context\_name>]**

### **Parameter Description**

- **vlan <vlan-id/vfi-id>** Displaysthe total number of static / dynamic unicast and multicast MAC address entries created for the specified VLAN / VFI ID. This value ranges between 1 and 65535.
	- − **<vlan –id>** VLAN ID is a unique value that represents the specific VLAN. This value ranges between 1 and 4094
	- − **<vfi-id>**.- VFI ID is a VLAN created in the system which contains Pseudo wires and Attachment Circuits as member ports. This creates a logical LAN for the VPLS service. This value ranges between 4096 and 65535. This interface type is not supported.

 $\mathcal{P}$  The VLAN ID 4095 is reserved and may be used to indicate a wildcard match for the VID in management operations or Filtering Database entries.

 $\mathcal{P}$  VFI IDs 4096 and 4097 are reserved identifiers used in MPLS PW.

 $\mathcal{P}$  The theoretical maximum for the maximum number of VFI is 65535 but the actual number of VFI supported is a sizing constant. Based on this, the maximum number of VFI ID accepted in the management interface is restricted. For example if 100 VFIs are supported, the maximum number of VFI supported will be restricted to maximum number of VLANs + 100. An error message is displayed for any value beyond this range.

• **switch <context name>** - Displays the total number of static / dynamic unicast and multicast MAC address entries, for the specified context. This value represents unique name of the switch context. This value is a string with the maximum size as 32. This parameter is specific to multiple instance feature.

**Example Your Product# show mac-address-table count** Mac Entries for Vlan 1: -------------------------- Dynamic Unicast Address Count : 0 Dynamic Multicast Address Count : 0 Static Unicast Address Count : 0 Static Multicast Address Count : 0 ---------------------------------------- Mac Entries for Vlan 4099: -------------------------- Dynamic Unicast Address Count : 0 Dynamic Multicast Address Count : 0 Static Unicast Address Count : 1 Static Multicast Address Count : 0 ---------------------------------------- Mac Entries for Vlan 4158: -------------------------- Dynamic Unicast Address Count : 0 Dynamic Multicast Address Count : 0 Static Unicast Address Count : 0 Static Multicast Address Count : 0 ---------------------------------------- 

### **Related Command(s)**

- **vlan active** Activates a VLAN in the switch.
- **ports** Statically configures a VLAN entry with the required member ports, untagged ports and/or forbidden ports, and activates the VLAN.

• **no shutdown vlan** - Starts and enables VLAN switching feature in the switch.

Supermicro NOS CLI User's Guide 138

# **19.53 show mac-address-table static unicast**

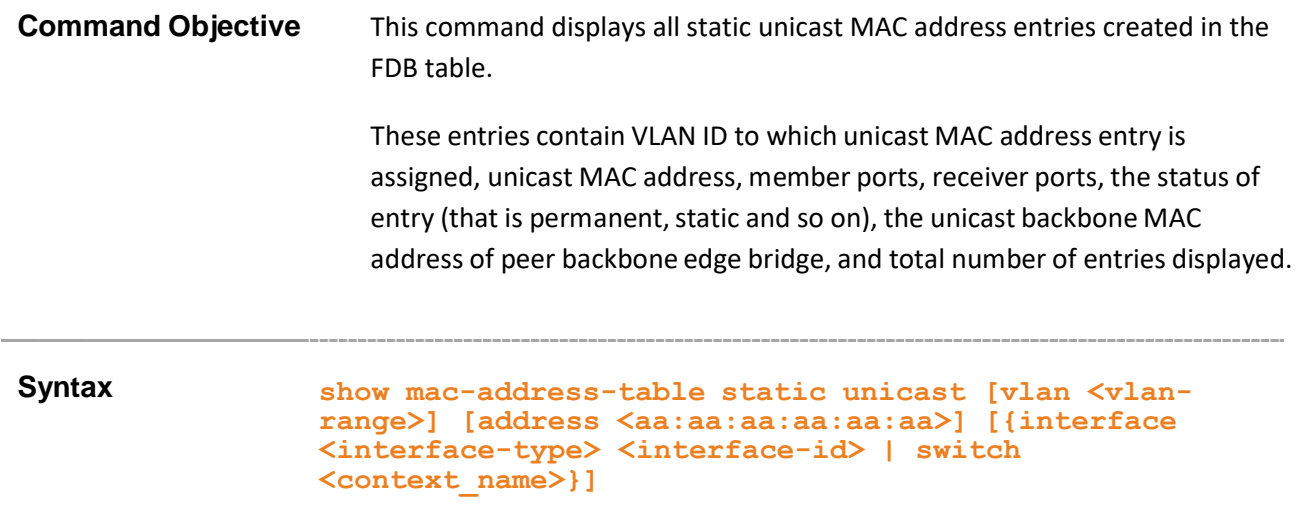

### **Parameter Description**

- **vlan <vlan-range>** - Displays all static unicast MAC address entries created in the FDB table for the specified VLANs alone. This value denotes the VLAN ID range for which the entries need to be displayed. This value is a string whose maximum size is 9. For example, the value is provided as 4000-4010 to display the entries for VLAN IDs from 4000 to 4010.
- **address** <aa:aa:aa:aa:aa:aa> Displays all static unicast MAC address entries created in the FDB table for the specified unicast MAC address.
- **interface** Displays all static unicast MAC address entries for the specified interface. The details to be provided are:
	- − **<interface-type>** Sets the type of interface. The interface can be:
		- $\circ$  qx-ethernet A version of Ethernet that supports data transfer up to 40 Gigabits per second. This Ethernet supports only full duplex links.
		- $\circ$  gigabitethernet A version of LAN standard architecture that supports data transfer up to 1 Gigabit per second.
		- $\circ$  extreme-ethernet A version of Ethernet that supports data transfer up to 10 Gigabits per second. This Ethernet supports only full duplex links.
		- $\circ$  port-channel Logical interface that represents an aggregator which contains several ports aggregated together.
	- − **<interface-id>** Sets the interface identifier. This is a unique value that represents the specific interface. This value is a combination of slot number and port number separated by a slash, for interface type other than port-channel. Only port-channel ID is provided, for interface type port-channel.

• **switch <context name>** - Displays all static unicast MAC entries, for the specified context. This value represents unique name of the switch context. This value is a string with the maximum size as 32. This parameter is specific to multiple instance feature.

### **Mode** Privileged EXEC Mode

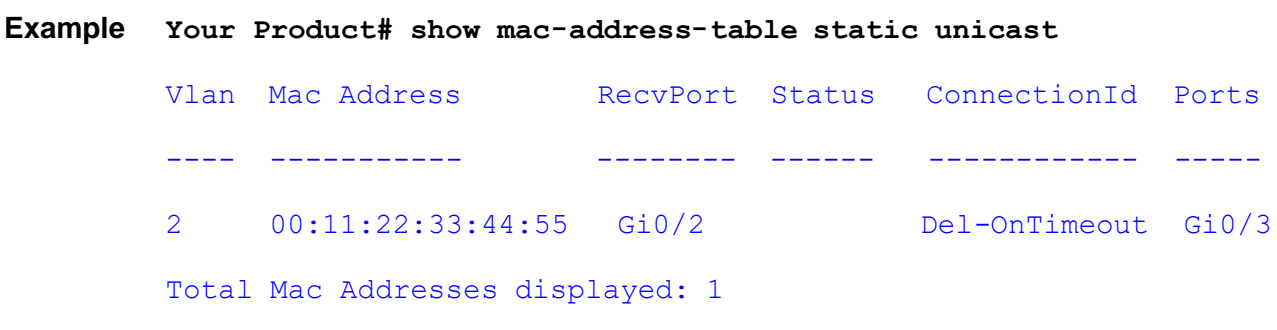

### **Related Command(s)**

• **no shutdown vlan** - Starts and enables VLAN switching feature in the switch.

# **19.54 show dot1d mac-address-table static unicast**

**Command Objective** This command displays all static unicast MAC address entries created in the FDB table, when the VLAN base bridge mode is transparent bridging.

> These entries contain unicast MAC address, member ports, receiver ports, the status of entry (that is permanent, static and so on), and total number of entries displayed.

### **Syntax show dot1d mac-address-table static unicast [address <aa:aa:aa:aa:aa:aa>] [interface <interface-type> <interfaceid>]**

#### **Parameter Description**

- **address <aa:aa:aa:aa:aa:aa>** - Displays all static unicast MAC <sub>entries</sub> created in the FDB table for the specified unicast MAC address.
- **interface-type** Displays all static unicast MAC entries for the specified interface. The details to be provided are:
	- − **<interface-type>** Sets the type of interface. The interface can be:
		- o qx-ethernet A version of Ethernet that supports data transfer up to 40 Gigabits per second. This Ethernet supports only full duplex links.
		- $\circ$  gigabitethernet A version of LAN standard architecture that supports data transfer up to 1 Gigabit per second.
		- o extreme-ethernet A version of Ethernet that supports data transfer up to 10 Gigabits per second. This Ethernet supports only full duplex links.
		- $\circ$  port-channel Logical interface that represents an aggregator which contains several ports aggregated together.
	- − <sup>−</sup>**<interface-id>** Sets the interface identifier. This is a unique value that represents the specific interface. This value is a combination of slot number and port number separated by a slash, for interface type other than port-channel. Only port-channel ID isprovided, for interface type portchannel.

**Mode** Privileged EXEC Mode

**Example Your Product# show dot1d mac-address-table static unicast address 00:11:22:33:44:55**

Supermicro NOS CLI User's Guide 141

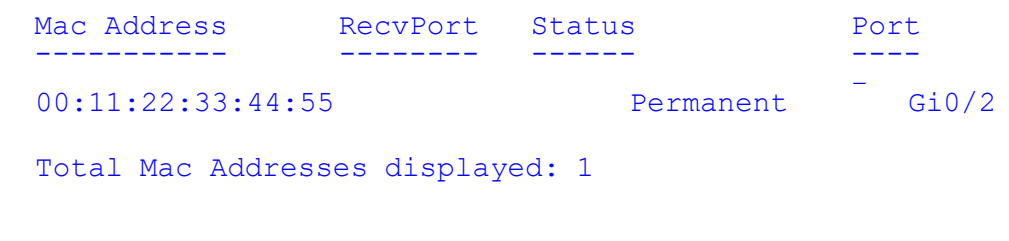

### **Related Command(s)**

- **mac-address-table static unicast – Transparent Bridging Mode** - Configures a static unicast MAC addressin the forwarding database in transparent bridging mode in order to control unicast packets to be processed.
- **no shutdown vlan** Starts and enables VLAN switching feature in the switch.

. . . . . . . . . . . . . . . . . . .

# **19.55 show mac-address-table static multicast**

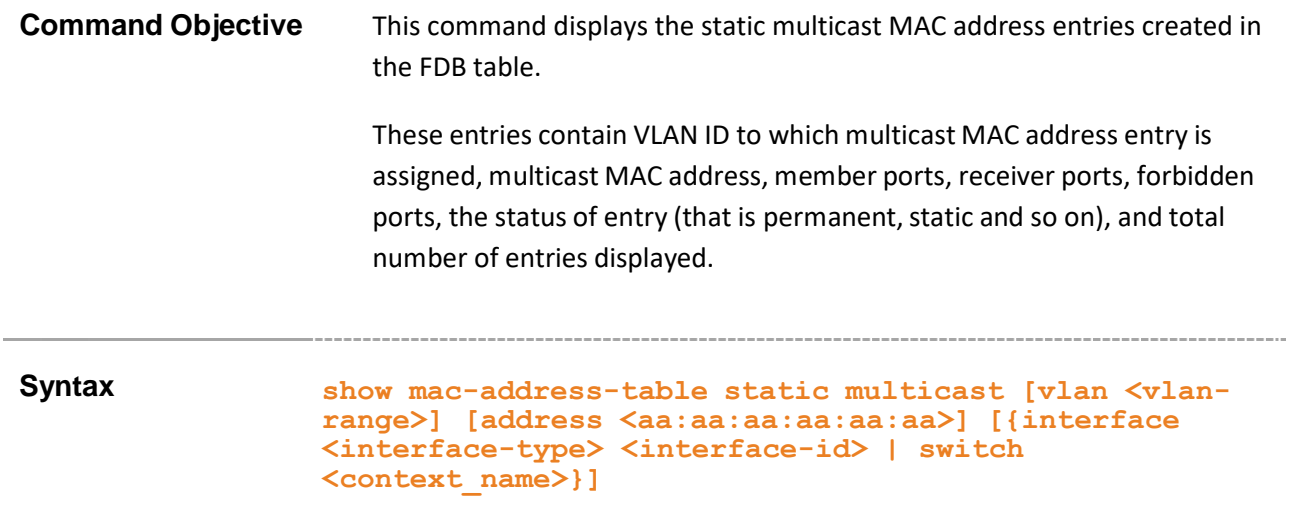

#### **Parameter Description**

- **vlan <vlan-range>** - Displays all static multicast MAC address entries created in the FDB table for the specified VLANs alone. This value denotes the VLAN ID range for which the entries need to be displayed. This value is a string whose maximum size is 9. For example, the value is provided as 4000-4010 to display the entries for VLAN IDs from 4000 to 4010.
- **address**  $\leq a$ a:aa:aa:aa:aa:aa> Displays all static multicast MAC address entries created in the FDB table for the specified unicast MAC address.
- **interface** Displays all static multicast MAC address entries for the specified interface. The details to be provided are:
	- − **<interface-type>** Sets the type of interface. The interface can be:
		- o qx-ethernet A version of Ethernet that supports data transfer up to 40 Gigabits per second. This Ethernet supports only full duplex links.
		- $\circ$  gigabitethernet A version of LAN standard architecture that supports data transfer up to 1 Gigabit per second.
		- $\circ$  extreme-ethernet A version of Ethernet that supports data transfer up to 10 Gigabits per second. This Ethernet supports only full duplex links.
		- $\circ$  port-channel Logical interface that represents an aggregator which contains several ports aggregated together.
	- − **<interface-id>** Sets the interface identifier. This is a unique value that represents the specific interface. This value is a combination of slot number and port number separated by a slash, for interface type other than port-channel. Only port-channel ID isprovided, for interface type portchannel.

• **switch <context\_name>** - Displays all static multicast MAC entries, for the specified context. This value represents unique name of the switch context. This value is a string with the maximum size as 32. This parameter is specific to multiple instance feature.

**Mode** Privileged EXEC Mode

**Example Your Product# show mac-address-table static multicast**

Static Multicast Table -------------------- -- Vlan : 1 Mac Address :  $01:02:03:04:05:06$ Receive Port : Gi0/1 Member Ports : Gi0/1 Forbidden Ports : Gi0/2 Status : Permanent ------------------------------------------- ----- Total Mac Addresses displayed: 1

### **Related Command(s)**

• **no shutdown vlan** - Starts and enables VLAN switching feature in the switch.
## **19.56 show dot1d mac-address-table static multicast**

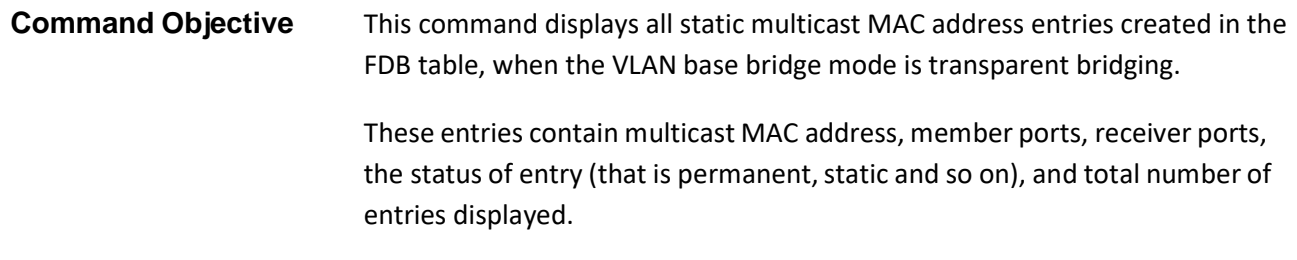

#### **Syntax show dot1d mac-address-table static multicast [address <aa:aa:aa:aa:aa:aa>] [interface <interface-type> <interface-id>]**

#### **Parameter Description**

- **address <aa:aa:aa:aa:aa:aa>** - Displays all static multicast MAC entries created in the FDB table for the specified multicast MAC address.
- **interface** Displays all static multicast MAC entries for the specified interface. The details to be provided are:
	- − **<interface-type>** Sets the type of interface. The interface can be:
		- o qx-ethernet –A version of Ethernet that supports data transfer up to 40 Gigabits per second. This Ethernet supports only full duplex links.
		- $\circ$  gigabitethernet A version of LAN standard architecture that supports data transfer up to 1 Gigabit per second.
		- o extreme-ethernet A version of Ethernet that supports data transfer up to 10 Gigabits per second. This Ethernet supports only full duplex links.
		- $\circ$  port-channel Logical interface that represents an aggregator which contains several ports aggregated together.
	- − **<interface-id>** Sets the interface identifier. This is a unique value that represents the specific interface. This value is a combination of slot number and port number separated by a slash, for interface type other than port-channel. Only port-channel ID isprovided, for interface type port-channel.

**Mode** Privileged EXEC Mode

**Example Your Product# show dot1d mac-address-table static multicast address 01:00:5E:01:02:03** Mac Address RecvPort Type Ports ----------- ---- ----- ----- 01:00:5E:01:02:03 static Gi0/2-3 Total Mac Addresses displayed: 1 **Your Product# show dot1d mac-address-table static multicast interface gigabitethernet 0/2** Mac Address RecvPortType Ports ----------- ------ ---- ----- 01:00:5E:01:02:03 static Gi0/2 01:00:5E:01:02:04 static Total Mac Addresses displayed: 2

#### **Related Command(s)**

• **mac-address-table static multicast – Transparent Bridging mode**- Configures a static multicast MAC address in the forwarding database in transparent bridging mode in order to control multicast packets to be processed.

• **no shutdown vlan** - Starts and enables VLAN switching feature in the switch.

### **19.57 show mac-address-table dynamic unicast**

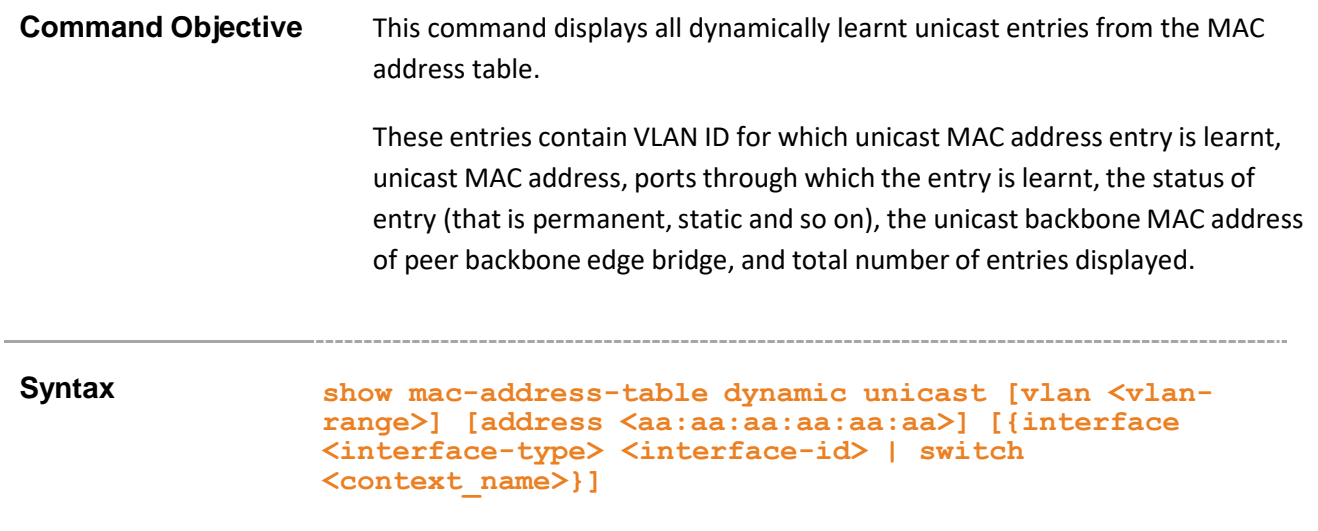

#### **Parameter Description**

- **vlan <vlan-range>** - Displays all dynamically learnt unicast entries from the MAC address table for the specified VLANs alone. This value denotes the VLAN ID range for which the entries need to be displayed. This value is a string whose maximum size is 9. For example, the value is provided as 4000-4010 to display the entries for VLAN IDs from 4000 to 4010.
- **address <aa:aa:aa:aa:aa:aa>** Displays all dynamically learnt unicast entries from the MAC address table for the specified unicast MAC address.
- **interface** Displays all dynamically learnt unicast entries from the MAC address table for the specified interface. The details to be provided are:
	- − **<interface-type>** Sets the type of interface. The interface can be:
		- $\circ$  qx-ethernet A version of Ethernet that supports data transfer up to 40 Gigabits per second. This Ethernet supports only full duplex links.
		- $\circ$  gigabitethernet A version of LAN standard architecture that supports data transfer up to 1 Gigabit per second.
		- $\circ$  extreme-ethernet A version of Ethernet that supports data transfer up to 10 Gigabits per second. This Ethernet supports only full duplex links.
		- $\circ$  port-channel Logical interface that represents an aggregator which contains several ports aggregated together.
			- **<interface-id>** Sets the interface identifier. This is a unique value that represents the specific interface. This value is a combination of slot number and port number separated by a slash, for interface type other than portchannel. Only port-channel ID is provided, for interface type port-channel.

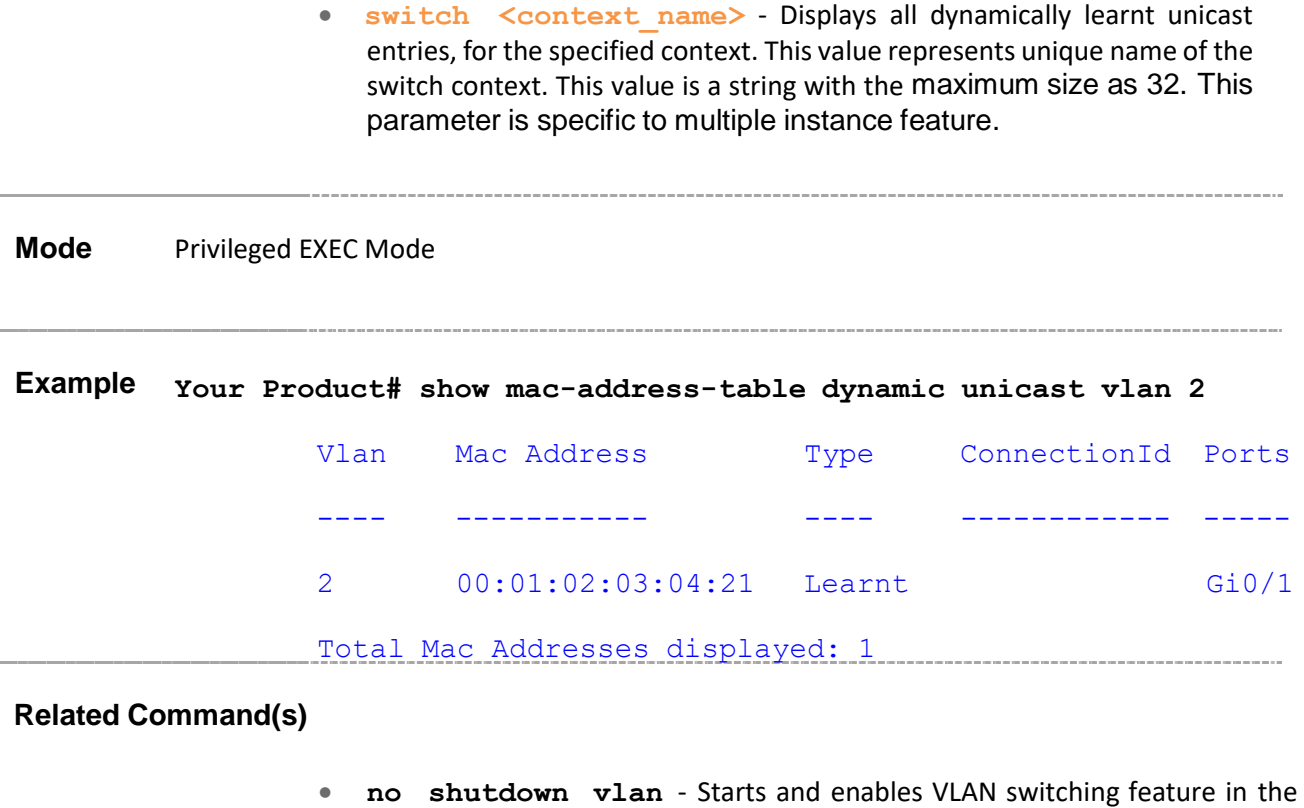

-------------------------------

switch.

### **19.58 show mac-address-table dynamic multicast**

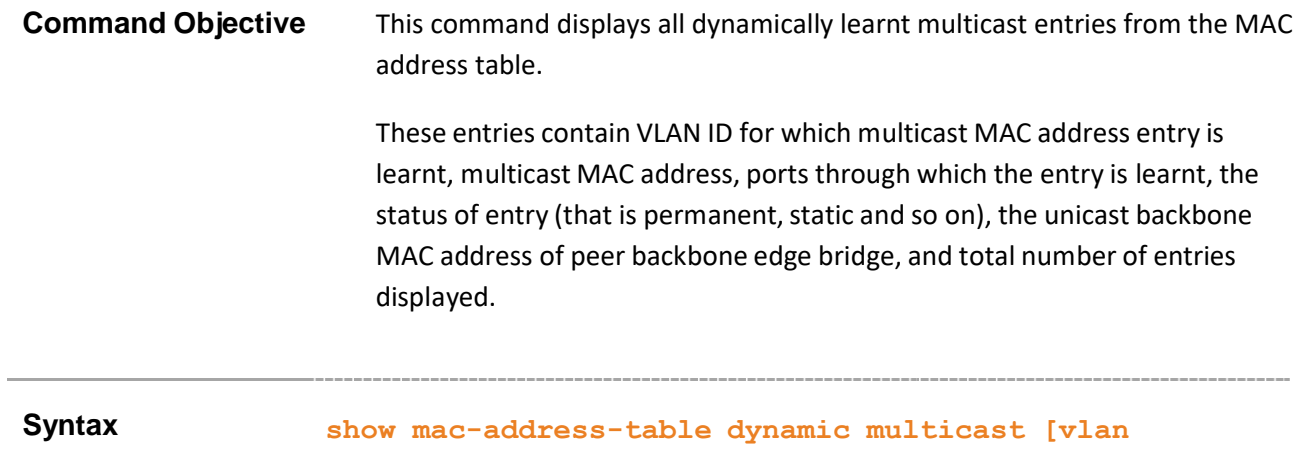

#### **<vlan- range>] [address <aa:aa:aa:aa:aa:aa>] [{interface <interface-type> <interface-id> | switch <context\_name>}]**

#### **Parameter Description**

- **vlan <vlan-range>** - Displays all dynamically learnt multicast entries  $_{from}$ the MAC address table for the specified VLANs alone. This value denotes the VLAN ID range for which the entries need to be displayed. This value is a string whose maximum size is 9. For example, the value is provided as 4000-4010 to display the entries for VLAN IDs from 4000 to 4010.
- **address <aa:aa:aa:aa:aa:aa>** Displays all dynamically learnt multicast entries from the MAC address table for the specified unicast MAC address.
- **interface** Displays all dynamically learnt multicast entries from the MAC address table for the specified interface. The details to be provided are:
	- − **<interface-type>** Sets the type of interface. The interface can be:
		- $\circ$  qx-ethernet A version of Ethernet that supports data transfer up to 10 Gigabits per second. This Ethernet supports only full duplex links.
		- $\circ$  gigabitethernet A version of LAN standard architecture that supports data transfer up to 1 Gigabit per second.
		- $\circ$  extreme-ethernet A version of Ethernet that supports data transfer up to 10 Gigabits per second. This Ethernet supports only full duplex links.
		- o port-channel Logical interface that represents an aggregator which contains several ports aggregated together.
			- **<interface-id>** Sets the interface identifier. This is a unique value that represents the specific interface. This value is a combination of slot number and port number separated by a slash, for interface type other than port-

channel. Only port-channel ID is provided, for interface type port-channel.

• **switch <context\_name>** - Displays all dynamically learnt multicast entries, for the specified context. This value represents unique name of the switch context. This value is a string with the maximum size as 32. This parameter is specific to multiple instance feature

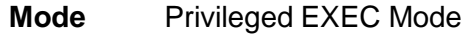

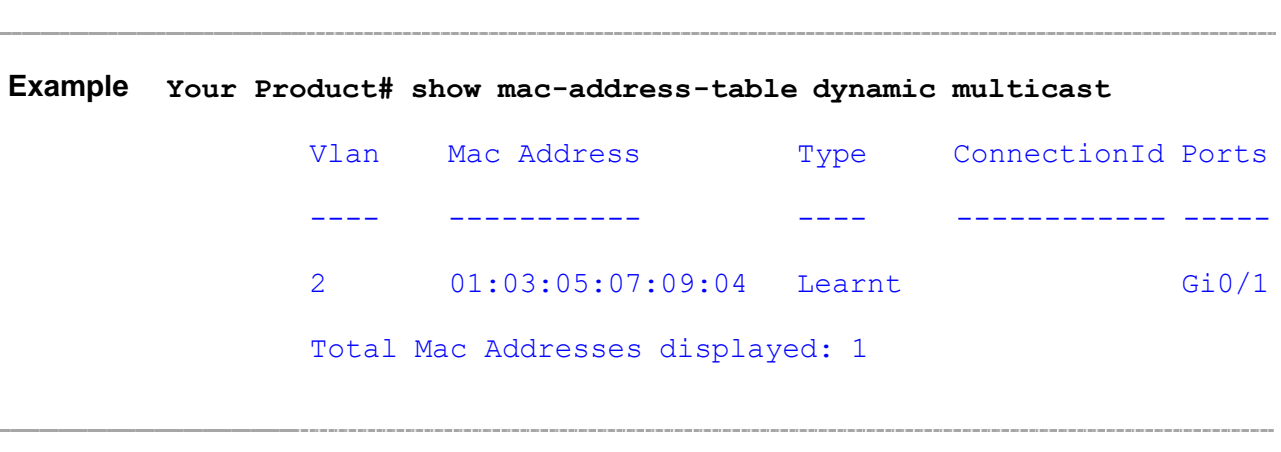

#### **Related Command(s)**

• **no shutdown vlan** - Starts and enables VLAN switching feature in the switch.

### **19.59 show mac-address-table aging-time**

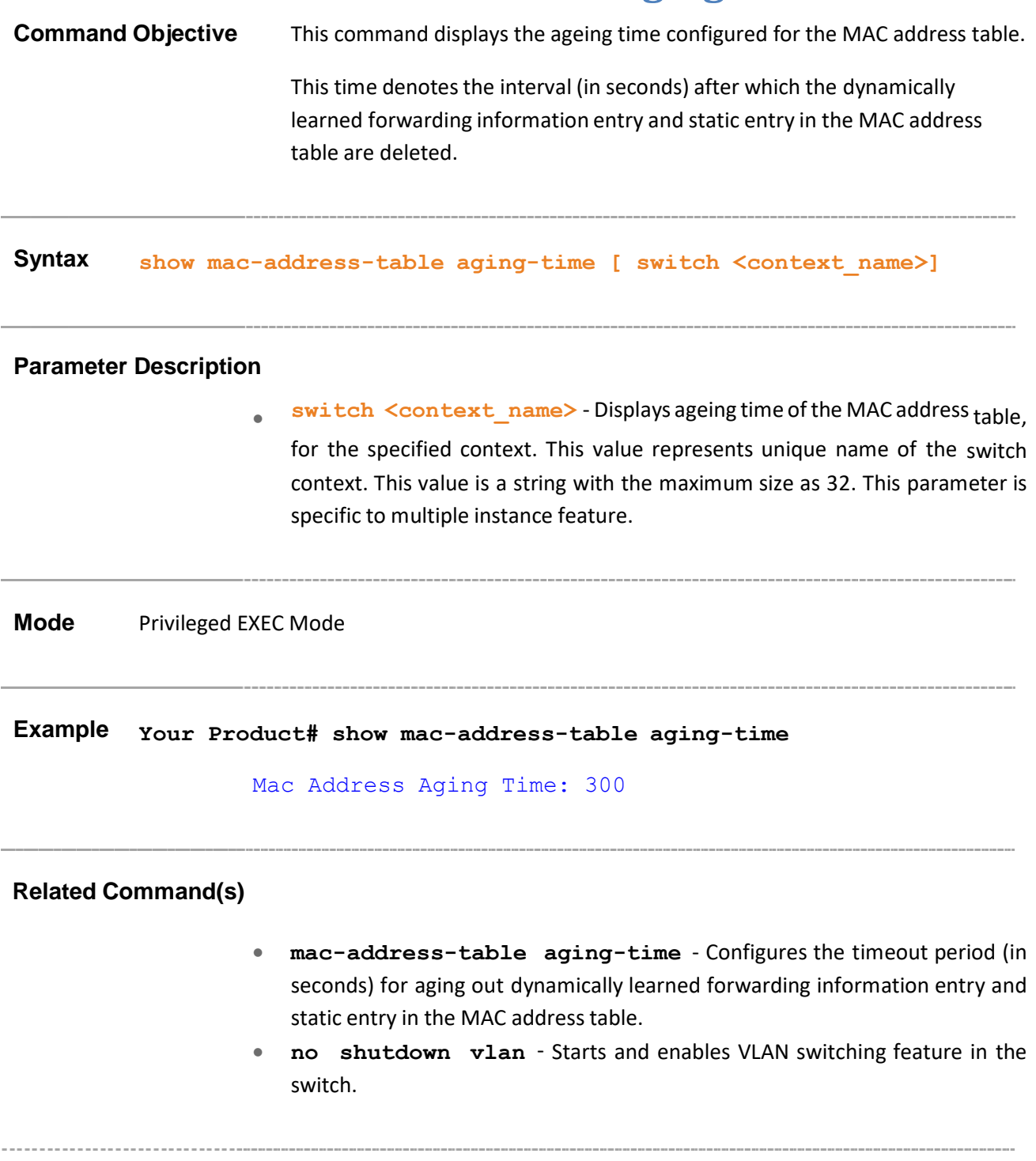

### **19.60 show wildcard**

**Command Objective** This command displays all wildcard MAC entries created in the switch / in all contexts.

> The wild card VLAN static filtering information is used for all VLANs for which no static unicast and multicast MAC address entries are created.

**Syntax show wildcard {mac-address <mac\_addr> | broadcast} [switch <context\_name>]**

#### **Parameter Description**

- **mac-address <mac\_addr>** - Displaysthe wildcard MAC entries created in the switch / in all contexts, for the specified destination unicast or multicast MAC address to which filtering information of wild card entry is applied.
- **broadcast** Displays the wildcard MAC entries created in the switch / in all contexts, for the broadcast MAC address (that is, ff:ff:ff:ff:ff:ff).
- **switch <context name>** Displays the wildcard MAC entries for the specified context. This value represents unique name of the switch context. This value is a string with the maximum size as 32. This parameter is specific to multiple instance feature.

**Mode** Privileged EXEC Mode

#### **Example Your Product# show wildcard mac-address 00:11:22:33:00:00**

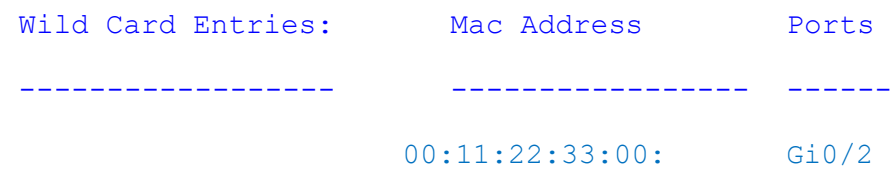

#### **Related Command(s)**

- **wildcard** Configures the wildcard VLAN entry for a specified MAC address or any MAC address.
- **no shutdown vlan** Starts and enables VLAN switching feature in the switch.

Supermicro NOS CLI User's Guide 153

### **19.61 shutdown garp**

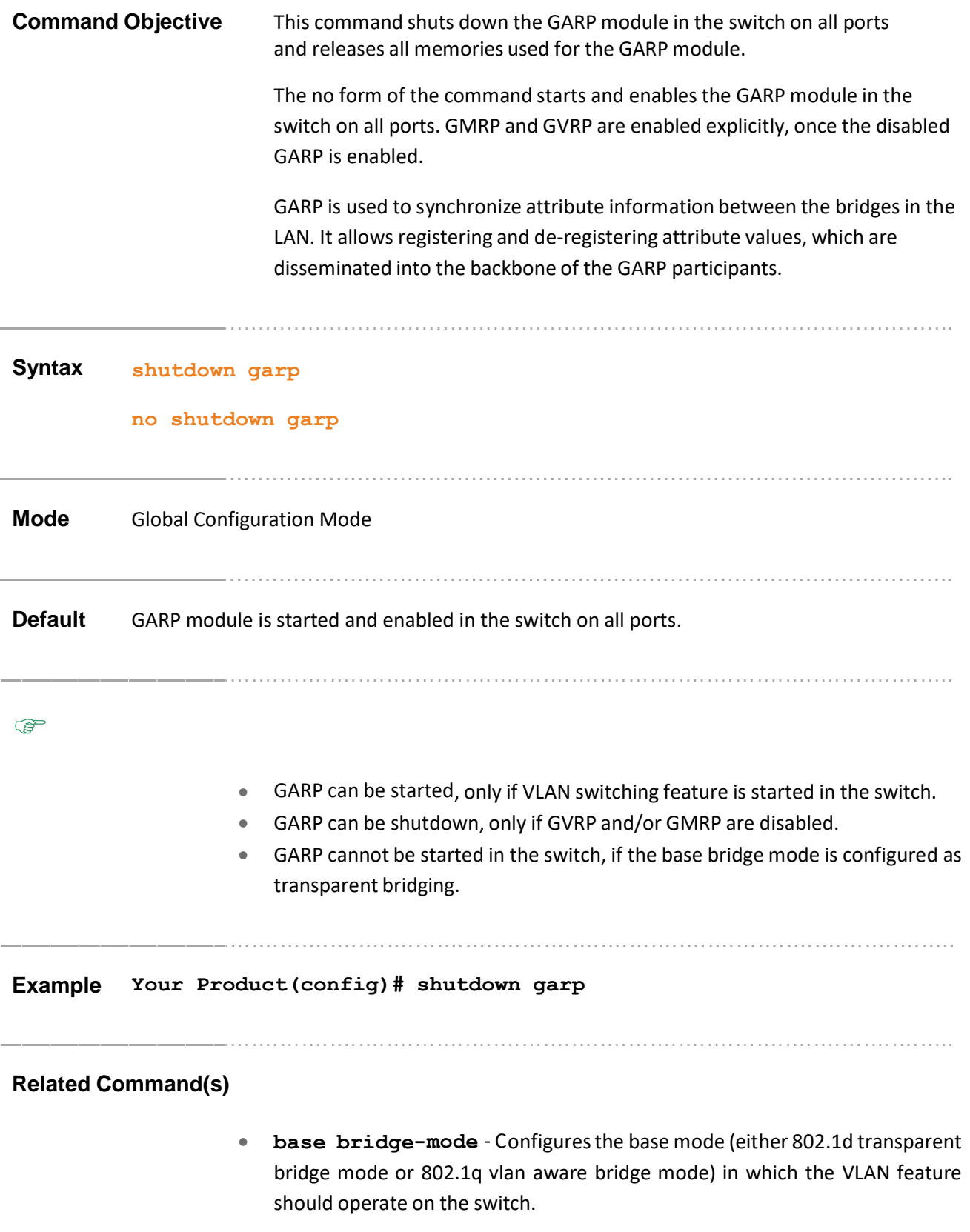

- **set gvrp disable** Globally disables GVRP feature on all ports of a switch.
- **set port gvrp** Enables or disables GVRP feature on the specified interface.
- **set gmrp disable** Globally disables GMRP feature on all ports of a switch.
- **set port gmrp** Enables or disables GMRP feature on the specified interface.
- **set garp timer** Configures GARP timers for a port.
- **vlan restricted** Configures the restricted VLAN registration feature in a port.
- **group restricted** Configures the restricted group registration feature in a port.
- **no shutdown vlan** Starts and enables VLAN switching feature in the switch.
- **show garp timer** Displays the GARP timer information of all interfaces available in the switch / all contexts.
- **debug garp** Enables the tracing of the GARP submodule as per the configured debug levels.

### **19.62 set gvrp**

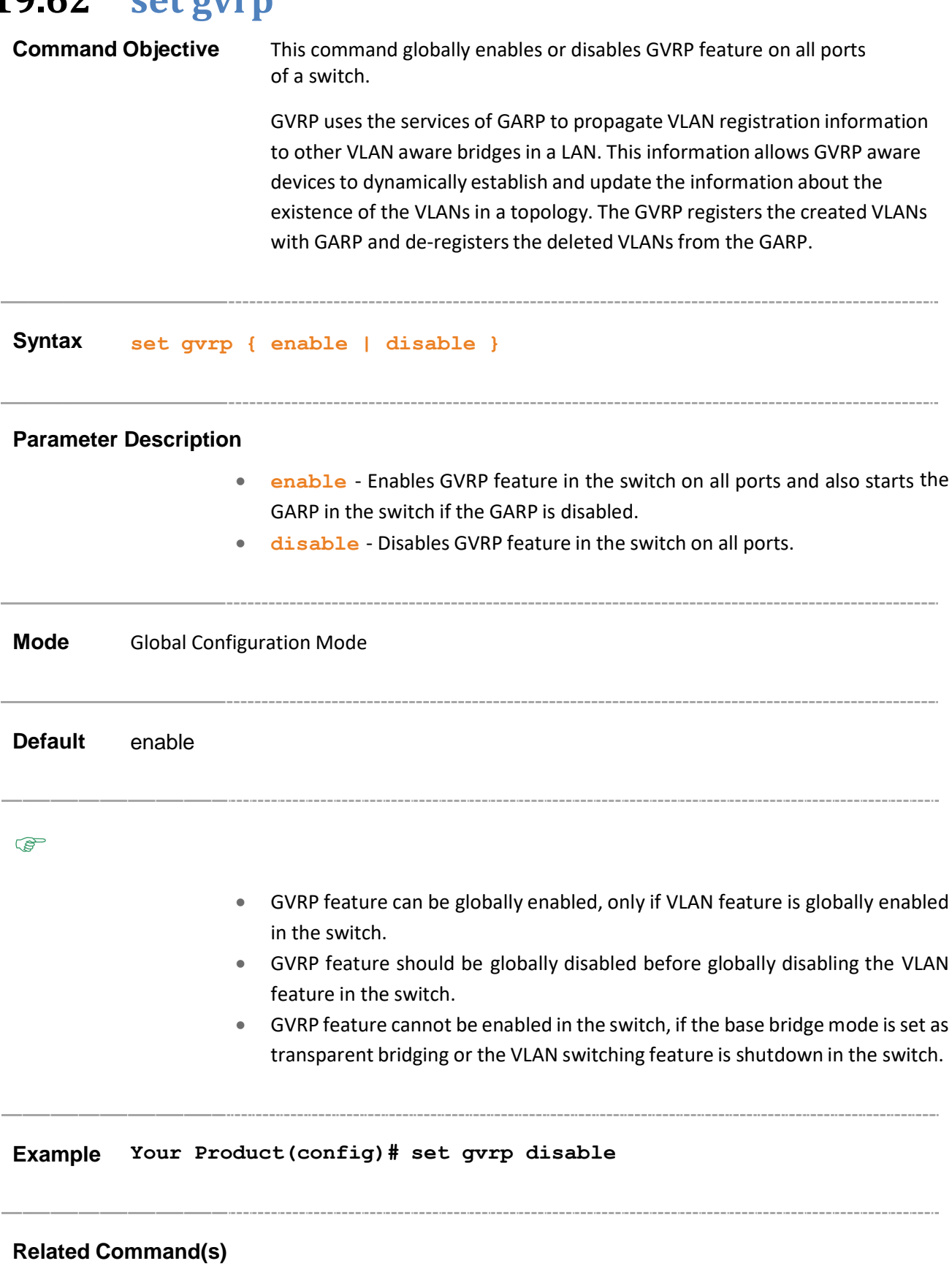

- **spanning-tree mode** Sets the type of spanning tree to be executed, enables spanning tree operation and starts spanning tree functionality in the switch.
- **set vlan** Globally enables/ disables VLAN feature in the switch (that is the status of the VLAN feature is configured for all ports of the switch).
- **base bridge-mode dot1q-vlan** Configuresthe VLANoperationmode as VLAN aware bridging.
- **shutdown garp** Shuts down the GARP module in the switch on all ports and releases all memories used for the GARP module.
- **no shutdown vlan** Starts and enables VLAN switching feature in the switch.
- **show vlan device info** Displays the VLAN global information that is applicable to all VLANs created in the switch / all contexts.
- **show gvrp statistics** Displays GVRP statistics for the specified port.

### **19.63 set port gvrp**

**Command Objective** This command enables or disables GVRP feature on the specified interface. GVRP uses the services of GARP to propagate VLAN registration information to other VLAN aware bridges in a LAN. This information allows GVRP aware devices to dynamically establish and update the information about the existence of the VLANs in a topology. The GVRP registers the created VLANs with GARP and de-registers the deleted VLANs from the GARP.

**Syntax set port gvrp <interface-type> <interface-id> {enable | disable}**

#### **Parameter Description**

- **<interface-type>** Configuresthe GVRP feature for the specified type of interface. The interface can be:
	- − qx-ethernet A version of Ethernet that supports data transfer upto 40 Gigabits per second. This Ethernet supports only full duplex links.
	- − gigabitethernet A version of LAN standard architecture that supports data transfer upto 1 Gigabit per second.
	- − extreme-ethernet A version of Ethernet that supports data transfer upto 10 Gigabits per second. This Ethernet supports only full duplex links.
	- − port-channel Logical interface that represents an aggregator which contains several ports aggregated together.
- **<interface-id>** Configures the GVRP feature for the specified interface identifier. This is a unique value that represents the specific interface. This value is a combination of slot number and port number separated by a slash, for interface type other than port-channel. For example: 0/1 represents that the slot number is 0 and port number is 1. Only port-channel ID is provided, for interface type port-channel. For example: 1 represents port-channel ID.
- **enable** Enables GVRP feature on the specified interface.
- **disable** Disables GVRP feature on the specified interface.

**Mode** Global Configuration Mode **Default** enable

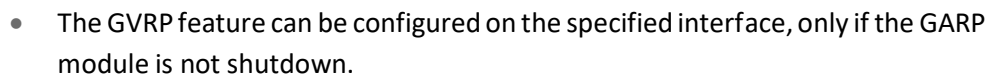

• Any GVRP packet received is discarded and no GVRP registrations are propagated from other ports, if GVRP is globally disabled or GVRP is disabled in the interface.

**Example Your Product(config)# set disable port gvrp gigabitethernet 0/1**

#### **Related Command(s)**

**PED** 

- **no shutdown garp** Starts and enablesthe GARP module in the switch on all ports.
- **switchport mode** Configuresthe mode of operation for a switch port.
- **shutdown garp** Shuts down the GARP module in the switch on all ports and releases all memories used for the GARP module.
- **show vlan port config** Displays the VLAN related port specific information for all interfaces available in the switch / all contexts.
- **show gvrp statistics** Displays GVRP statistics for the specified port.

### **19.64 set port gvrp - enable | disable**

**Command Objective** This command enables or disables GVRP (GARP VLAN Registration Protocol) on the interface.

> This command operates similar to that of the command **set port gvrp**. This feature has been included in adherence to the Industry Standard CLI syntax.

**Syntax set port gvrp { enable | disable } <interface-id>**

#### **Parameter Description**

- **enable** Enables GVRP on the interface
- **disable** Disables GVRP on the interface
- **<interface-id>** Configures the GVRP feature for the specified interface identifier. This is a unique value that represents the specific interface. This value is a combination of slot number and port number separated by a represents that the slot number is 0 and port number is 1. Only i-lan and portchannel ID is provided, for interface types i-lan and port-channel. For example: 1 representsi-lan and port-channel ID.
- **Mode** Global Configuration Mode
- **Default** enable
- **POP**

- The value enable indicates that GVRP is enabled on the current port, as long as global GVRP status is also enabled for the device
- $\bullet$  If port GVRP state is disabled, but global GVRP status is still enabled, then GVRP is disabled on current port. Any received GVRP packets will be discarded and no GVRP registrations will be propagated from other ports

**Example Your Product(config)# set port gvrp disable 0/1**

#### **Related Command(s)**

• **show vlan port config** - Displays the vlan related parameters specific for ports

### **19.65 set gmrp**

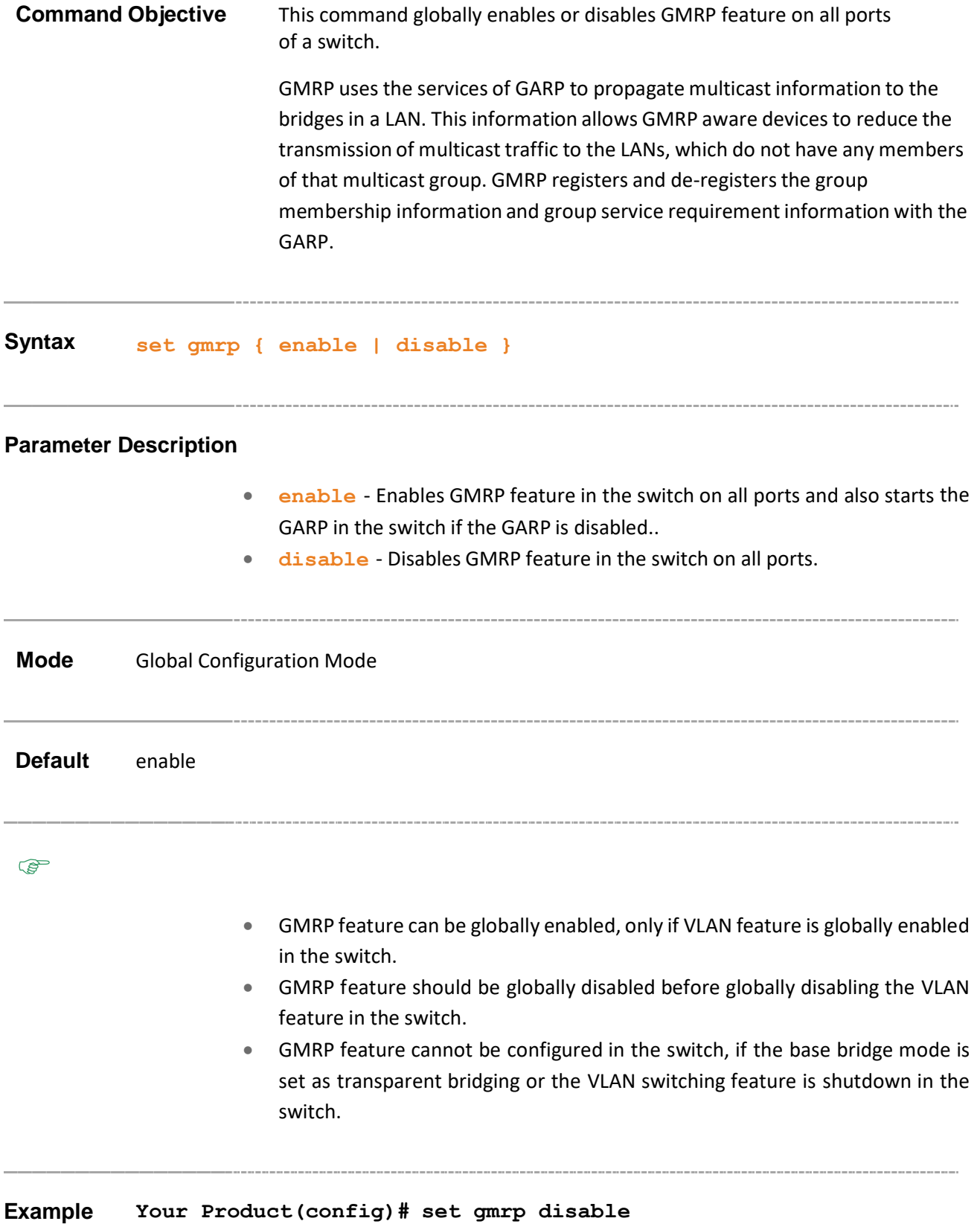

Supermicro NOS CLI User's Guide 163

#### **Related Command(s)**

- **set vlan** Globally enables / disables VLAN feature in the switch (that is the status of the VLAN feature is configured for all ports of the switch).
- **base bridge-mode dot1q-vlan** Configures the VLAN operation mode as VLAN aware bridging and releases all memories used for the GARP module.
- **shutdown garp** Shuts down the GARP module in the switch on all ports
- **no shutdown vlan** Starts and enables VLAN switching feature in the switch.
- **show vlan device info** Displays the VLAN global information that is applicable to all VLANs created in the switch / all contexts.
- **show gmrp statistics** Displays GMRP statistics for the specified port.

### **19.66 set port gmrp**

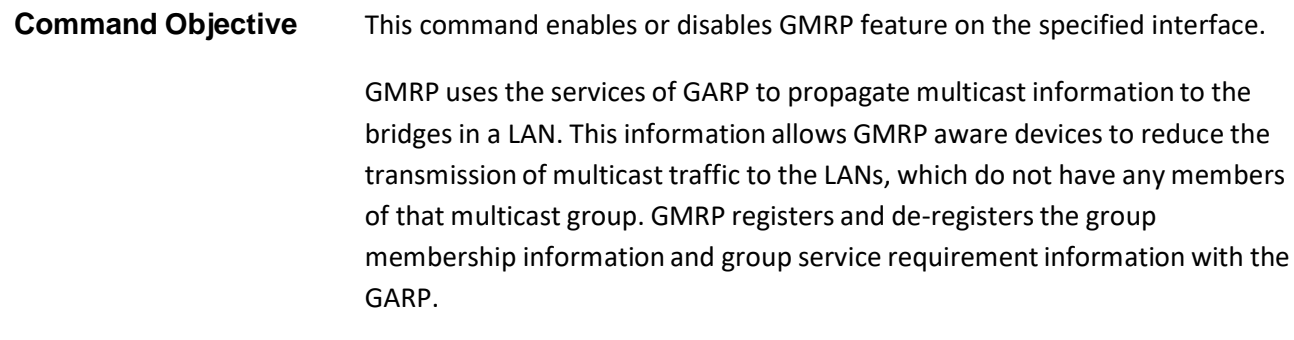

#### **Syntax set port gmrp <interface-type> <interface-id> {enable | disable}**

#### **Parameter Description**

- <interface-type> Configures the GMRP feature for the specified type of interface. The interface can be:
	- − qx-ethernet A version of Ethernet that supports data transfer upto 40 Gigabits per second. This Ethernet supports only full duplex links.
	- − gigabitethernet A version of LAN standard architecture that supports data transfer upto 1 Gigabit per second.
	- − extreme-ethernet A version of Ethernet that supports data transfer upto 10 Gigabits per second. This Ethernet supports only full duplex links.
	- − port-channel Logical interface that represents an aggregator which contains several ports aggregated together.
- **<interface-id>** Configures the GMRP feature for the specified interface identifier. This is a unique value that represents the specific interface. This value is a combination of slot number and port number separated by a slash, for interface type other than portchannel. For example: 0/1 represents that the slot number is 0 and port number is 1. Only port-channel ID is provided, for interface type port-channel. For example: 1 represents port-channel ID.
- **enable** Enables GMRP feature on the specified interface.
- **disable** Disables GMRP feature on the specified interface.

# **Mode** Global Configuration Mode **Default** enable **PED**

- The GMRP feature can be configured on the specified interface, only if the GARP module is not shutdown.
- Any GMRP packet received is discarded and no GMRP registrations are propagated from other ports, if GMRP is globally disabled or GMRP is disabled in the interface.

**Example Your Product(config)# set disable port gmrp gigabitethernet 0/1**

#### **Related Command(s)**

- **no shutdown garp** Starts and enables the GARP module in the switch on all ports.
- **show vlan port config** Displays the VLAN related port specific information for all interfaces available in the switch / all contexts.
- **show gmrp statistics** Displays GMRP statistics for the specified port.

### **19.67 set garp timer**

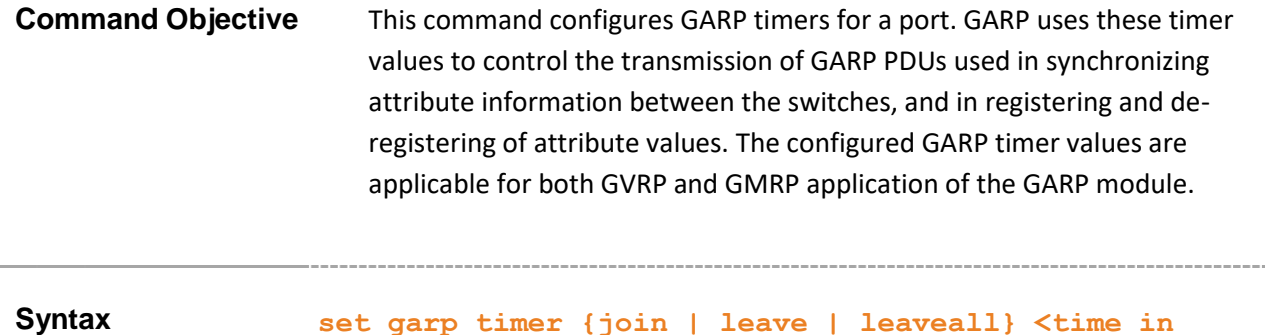

**milli seconds>**

#### **Parameter Description**

- **join <time in milli seconds>** - Configuresthe time interval (in milliseconds) till which a GARP participant should wait for its join message to be acknowledged before re-sending the join message. The join message is retransmitted only once, if the initial message is not acknowledged. This time is started, once the initial join message is sent. The join message is sent by a GARP participant to another GARP participant for registering:
	- − Its attributes with other participant
	- − Its manually configured attributes
	- − Attributesreceived from a third GARP participant

This value can be multiple of tens only (that is, as 210, 220, 230 and so on) This value should satisfy the condition: GarpJoinTime > 0 and (2\*GarpJoinTime) < GarpLeaveTime.

- **leave <time in milli seconds>** Configures the time interval (in milli-seconds) till which a GARP participant should wait for any join message before removing attribute details (that is, waiting time for a registrar to move from empty state (MT) to leave state (LV)). This time is started, once a leave message is sent to de-register the attribute details. The leave messages are sent from a GARP participant to another participant, when:
	- − Its attributes should be de-registered
	- − Its attributes are manually de-registered
	- It receives leave messages from a third GARP participant

This value can be multiple of tens only (that is, as 610, 620, 630 and so on). The leave time should be greater than or two times as that of the GarpJoinTime. That is, the maximum value of the leave time cannot be more than two times of the join time. For example, if you configure join time as 500 milliseconds, then the leave time value can be from 510 milliseconds to 1000 milliseconds only.

- **leaveall <time in milli seconds>** Configures the time interval (in milli-seconds) till which the details of the registered attributes are maintained. The attribute details should be re-registered after this time interval. A leaveall message is sent from a GARP participant to other GARP participants, after this time interval. This time is started, once a GARP participant starts/once re-registration is done. The leaveall messages are sent from a GARP participant to other participants for:
	- − De-registering all registered attributes
	- − Re-registering all attributes with each of the participants. This value can be multiple of tens only (that is, as 10010, 10020 and so on). The leaveall time should be greater than 0 and greater than GarpLeaveTime.

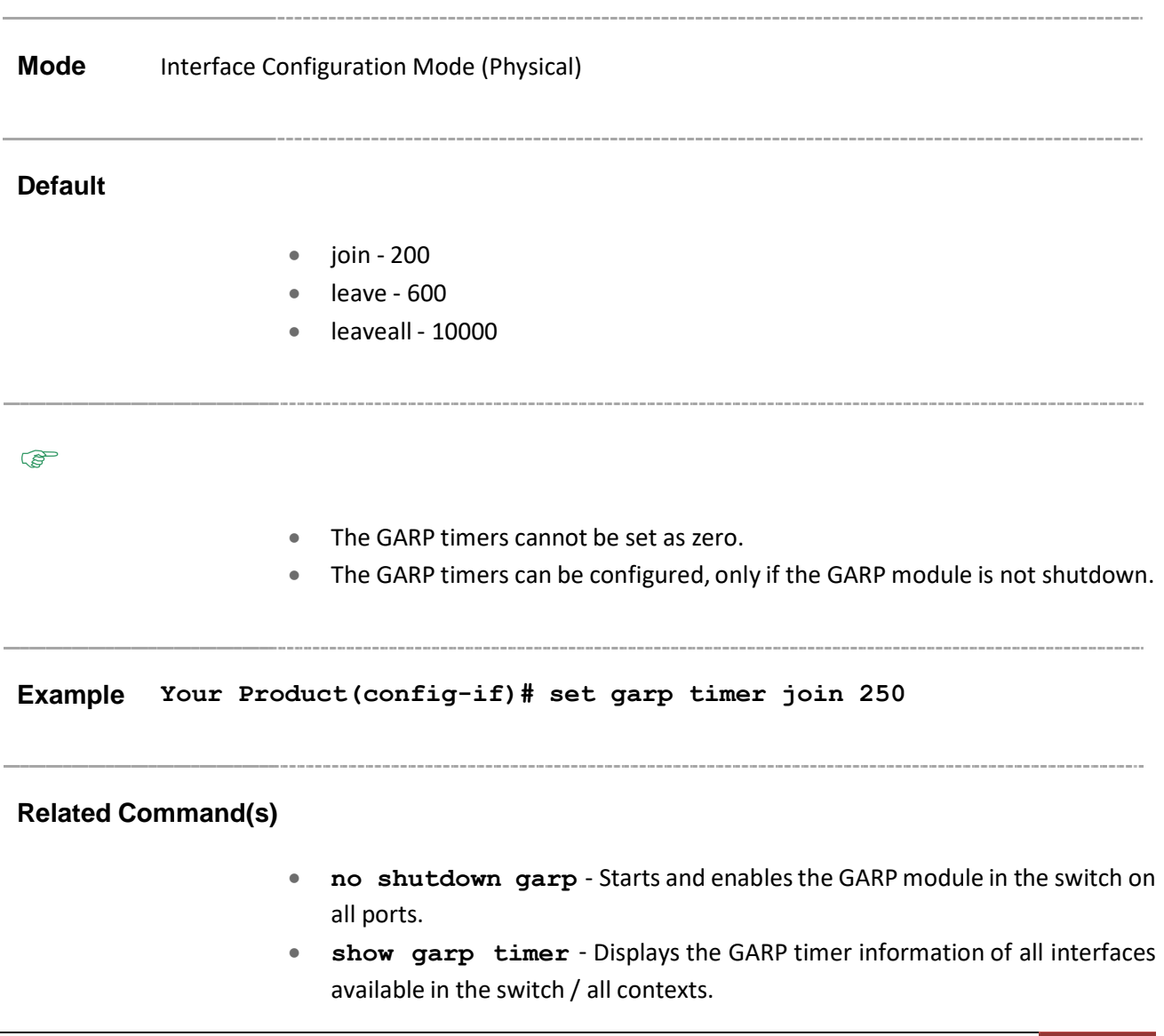

\_\_\_\_\_\_\_\_\_\_\_\_\_\_\_\_\_\_\_\_

### **19.68 vlan restricted**

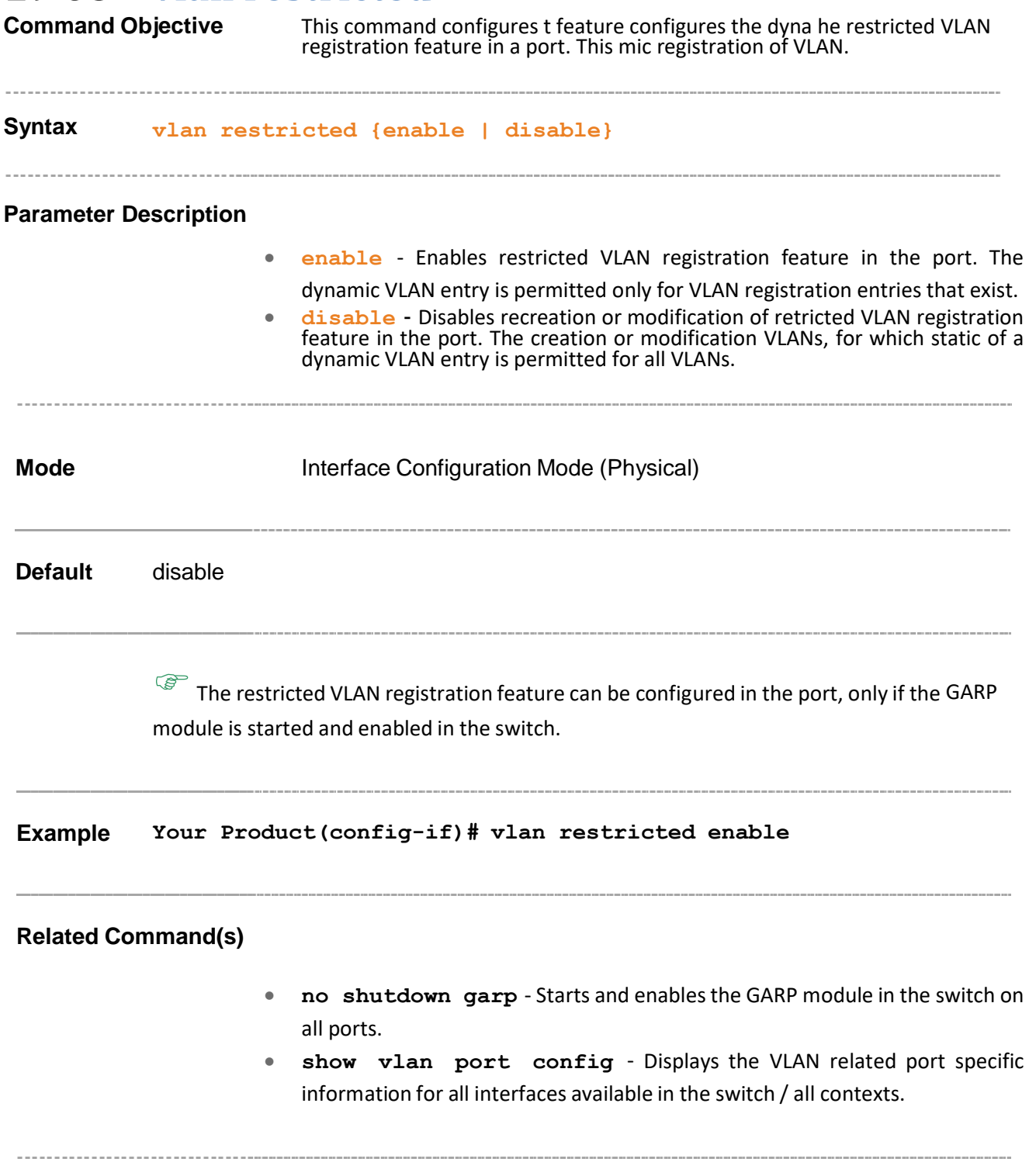

### **19.69 group restricted**

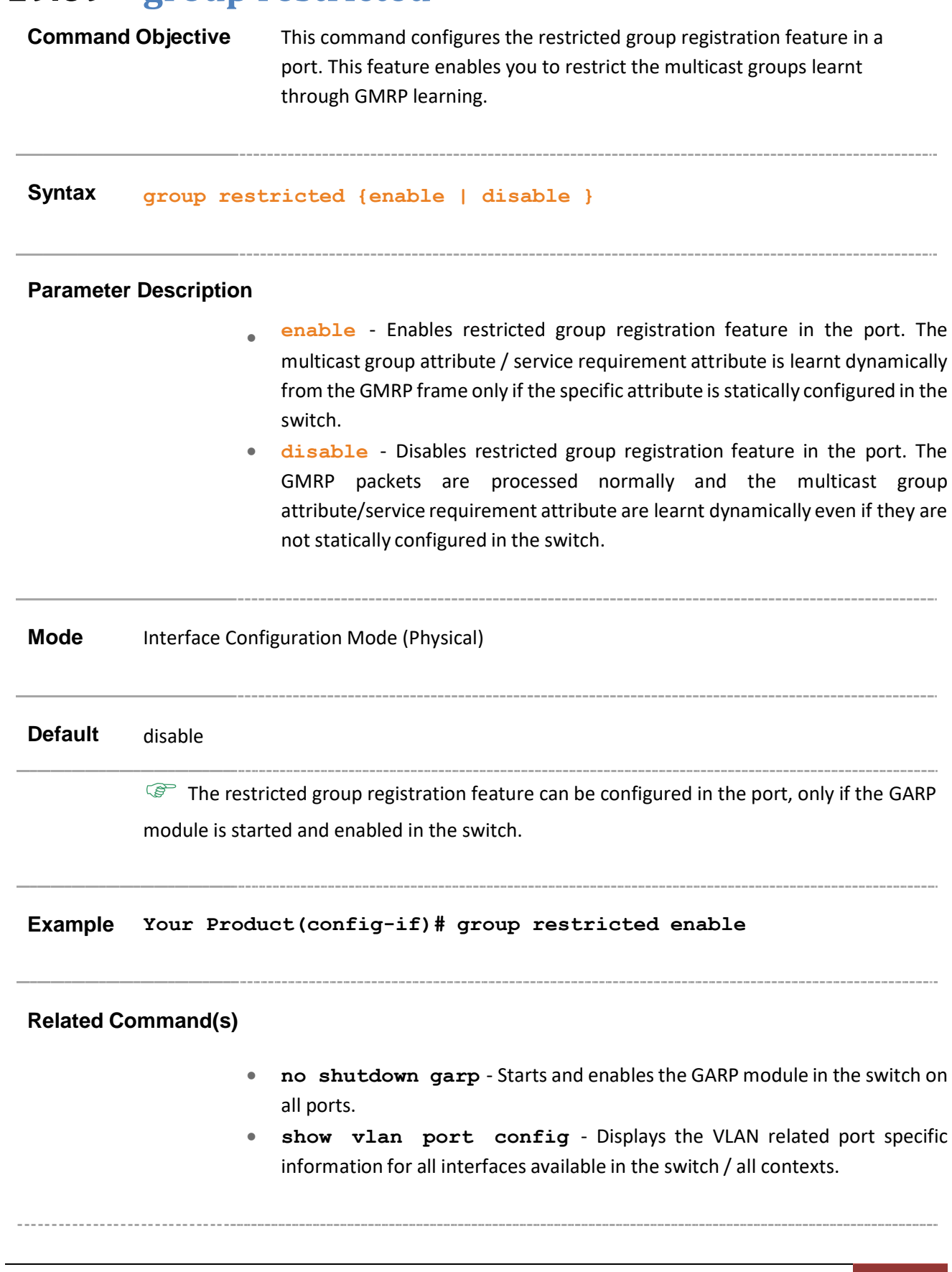

### **19.70 debug garp**

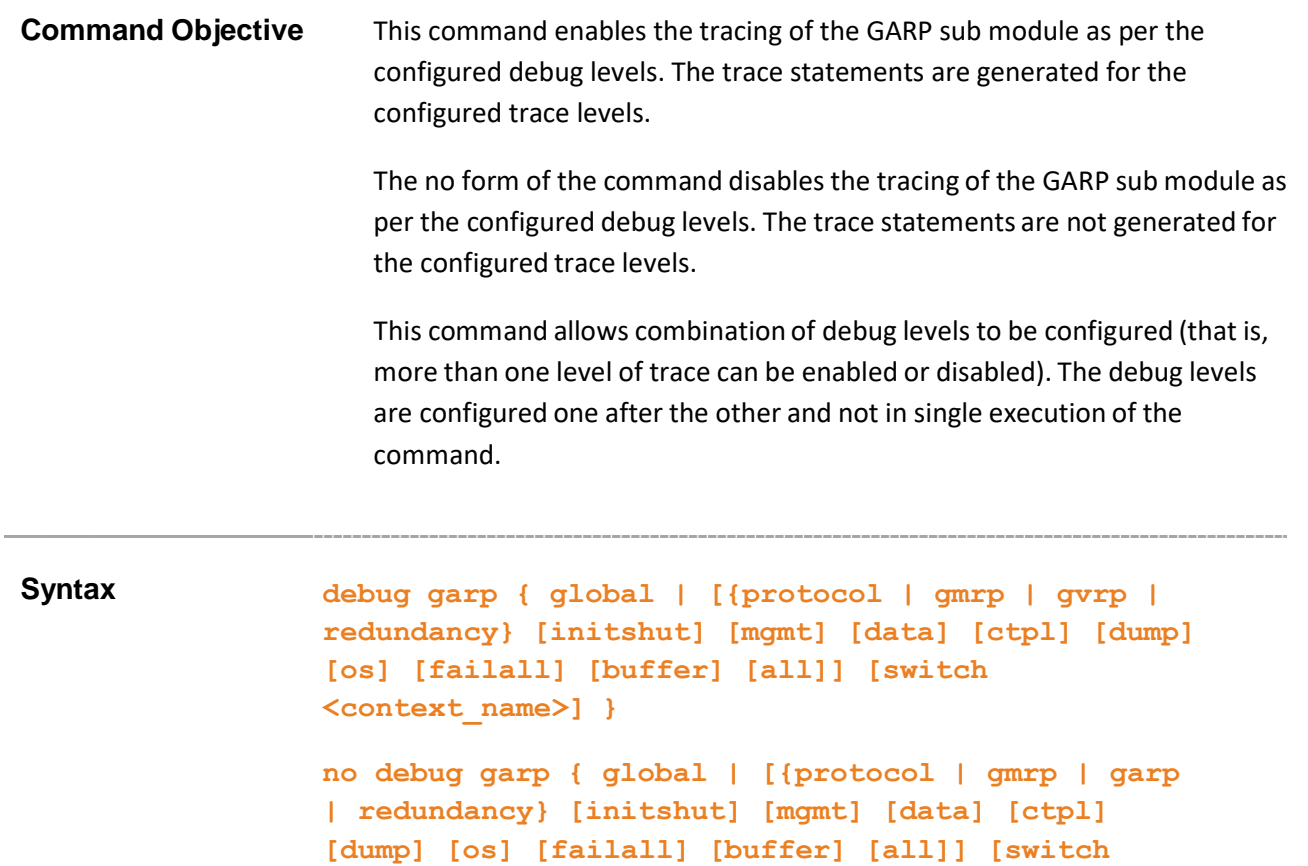

**<context\_name>] }**

#### **Parameter Description**

- **global** Generates debug statementsfor all kinds of traces.
- **protocol** Sets the submodule as GARP module, for which the tracing is to be done as per the configured debug levels.
- **gmrp** Sets the submodule as GMRP module, for which the tracing is to be done as per the configured debug levels.
- **gvrp** Sets the submodule as GVRP module, for which the tracing is to be done as per the configured debug levels.
- **redundancy** Sets the submodule as GARP redundancy module, for which the tracing is to be done as per the configured debug levels.
- **initshut** Generates debug statements for init and shutdown traces. This trace is generated on failed initialization and shutting down of GARP related entries.
- **mgmt** Generates debug statements for management traces. This trace is generated during failure in configuration of any of the GARP features.
- **data** Generates debug statements for data path traces. This trace is generated during failure in packet processing.

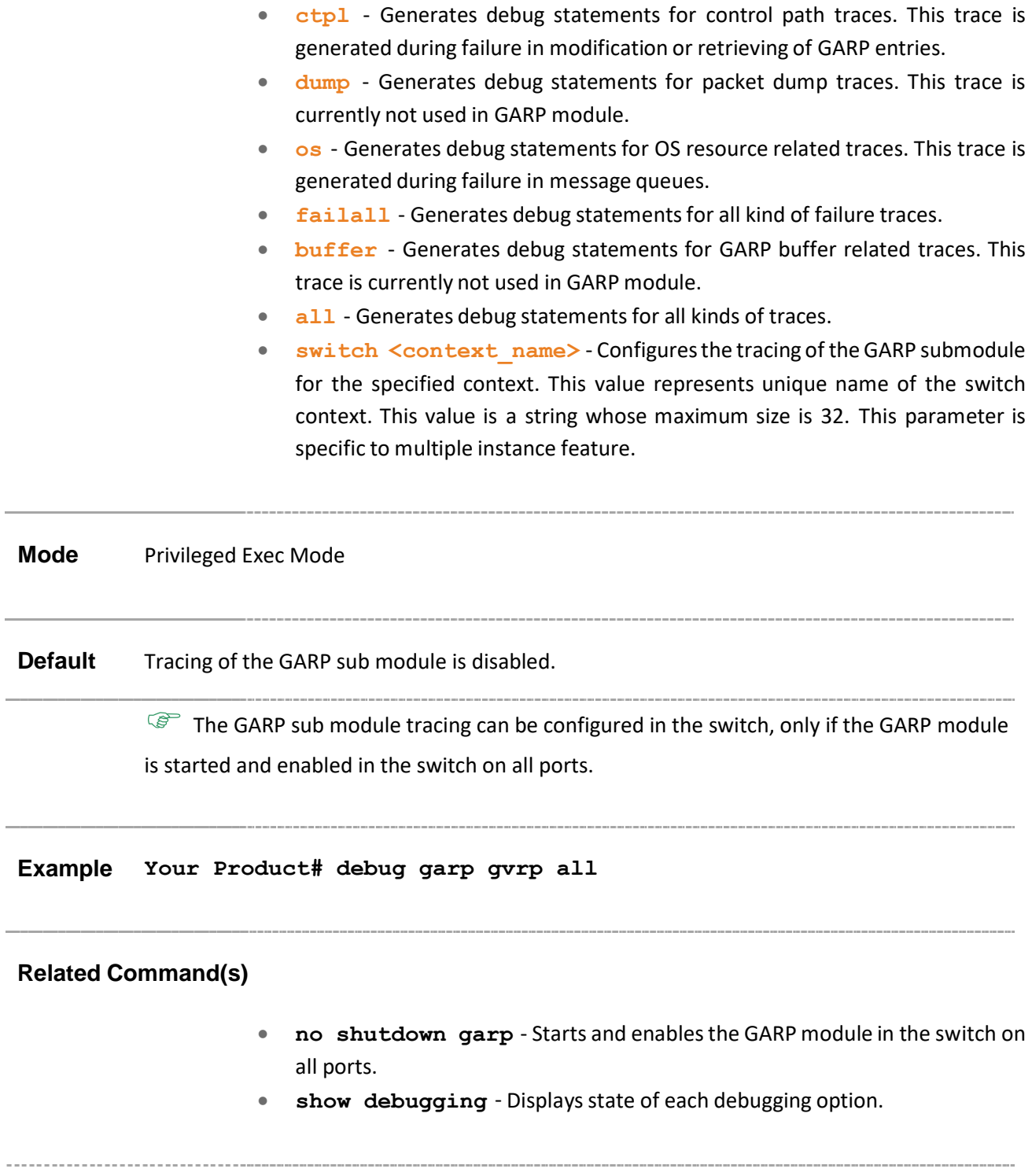

i.

Î.

### **19.71 show garp timer**

### **Command Objective** This command displays the GARP timer information of all interfaces available in the switch / all contexts. The information contain the interface type, interface ID, GARP join time, GARP leave time and GARP leave all time.

**Syntax show garp timer [{ port <interface-type> <interface-id> | switch <context\_name>}]**

#### **Parameter Description**

- **port** Displays the GARP timer information of the specified interface. The details to be provided are:
	- − **<interface-type>** Sets the type of interface. The interface can be:
		- o **qx-etherne**t A version of Ethernet that supports data transfer up to 40 Gigabits per second. This Ethernet supports only full duplex links.
		- o **gigabitethernet –** A version of LAN standard architecture that supports data transfer up to 1 Gigabit per second.
		- o **extreme-ethernet –** A version of Ethernet that supports data transfer up to 10 Gigabits per second. This Ethernet supports only full duplex links.
		- o **port-channel –** Logical interface that represents an aggregator which contains several ports aggregated together.
	- − **<interface-id>** Sets the interface identifier. This is a unique value that represents the specific interface. This value is a combination of slot number and port number separated by a slash, for interface type other than port-channel. Only port-channel ID isprovided, for interface type port-channel.
	- − **switch <context\_name>** Displays the GARP timer information of all interfaces, for the specified context. This value represents unique name of the switch context. This value is a string with the maximum size as 32. This parameter is specific to multiple instance feature.

#### **Mode** Privileged EXEC Mode

**This command can be executed in the switch, only if the GARP module is not shutdown** 

and VLAN switching feature is started and enabled in the switch.

**Example Your Product# show garp timer port gigabitethernet 0/1** Garp Port Timer Info (in milli seconds) --------------------------------------- Port Join-time Leave-time Leave-all time ----- ------------------ ------------- Gi0/1 200 600 10000

#### **Related Command(s)**

- **set garp timer** Configures GARP timers for a port.
- **no shutdown garp** Starts and enablesthe GARP module in the switch on all ports.
- **no shutdown vlan** Starts and enables VLAN switching feature in the switch.

### **19.72 switchport unicast-mac learning**

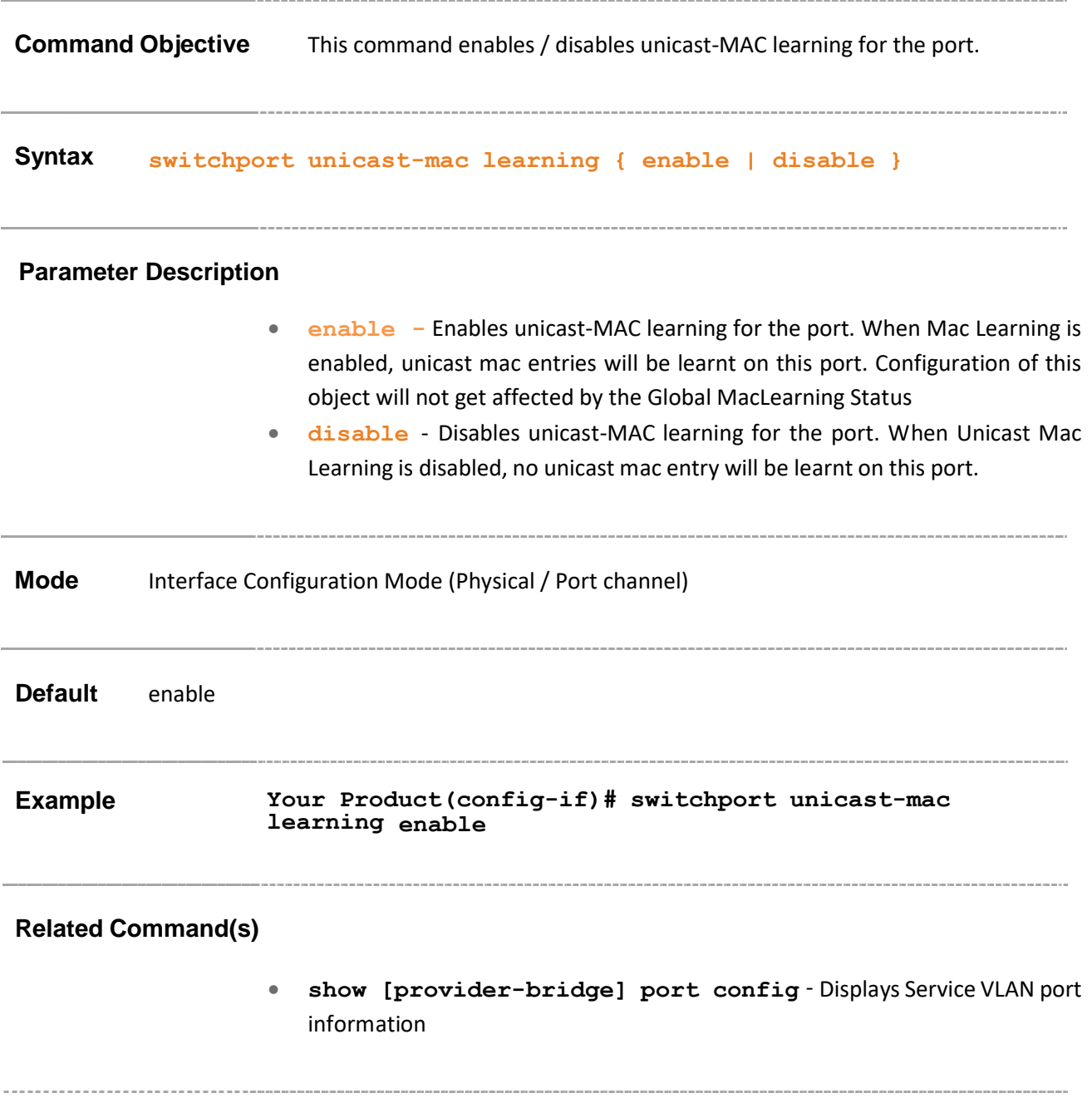

### **19.73 private-vlan**

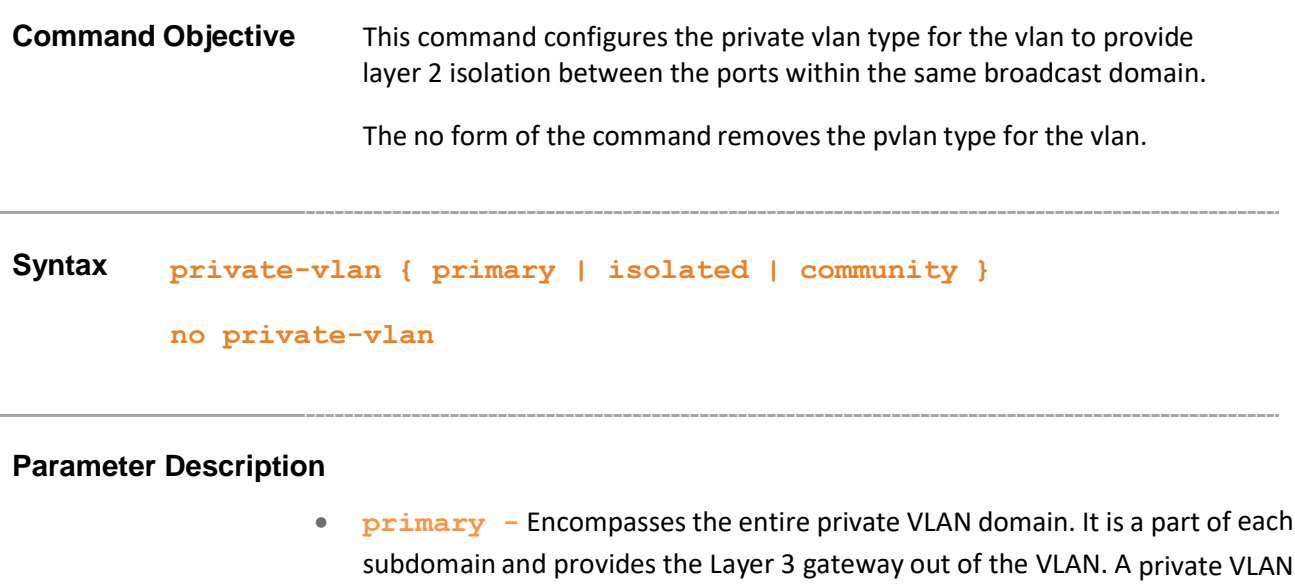

member of the primary VLAN

• **isolated** - Configures an isolated VLAN which is a secondary VLAN in which all hosts connected to its ports are isolated at Layer 2. An isolated port has complete Layer 2 separation from the other ports within the same PVLAN, but not from the promiscuous ports. Traffic from isolated port is forwarded only to promiscuous ports.

domain has only one primary VLAN. Every port in a private VLAN domain is a

• **community** - Configures a community VLAN which is a secondary VLAN that is associated to a group of ports that connect to a certain "community" of end devices with mutual trust relationships. Community ports communicate among themselves and with their promiscuous ports. These interfaces are separated at Layer 2 from all other interfaces in other communities or isolated ports within their PVLAN.

**Mode** Config-VLAN Mode **This command executes only if the VLAN is created without IVR interface. Example Your Product(config-vlan)# private-vlan primary**

• **show vlan private-vlan** - Displays the private-VLAN information for the switch

### **19.74 private-vlan association**

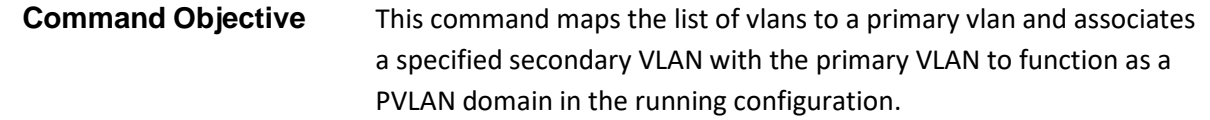

The no form of the command removes the secondary vlan from the primary vlan association.

**Syntax private-vlan association [{add|remove}] <secondary\_Vlan\_list> no private-vlan association**

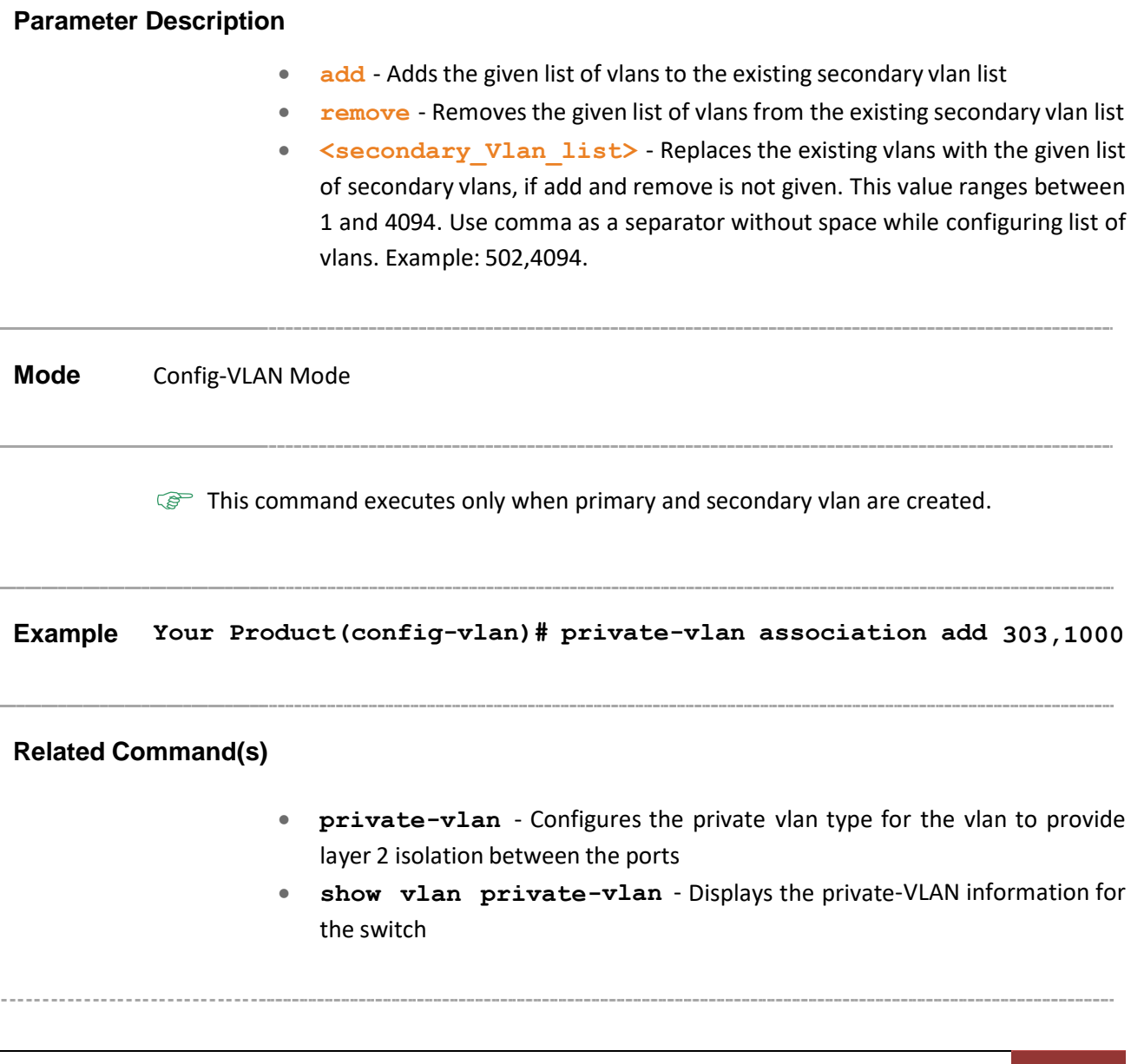

### **19.75 switchport private-vlan host-association**

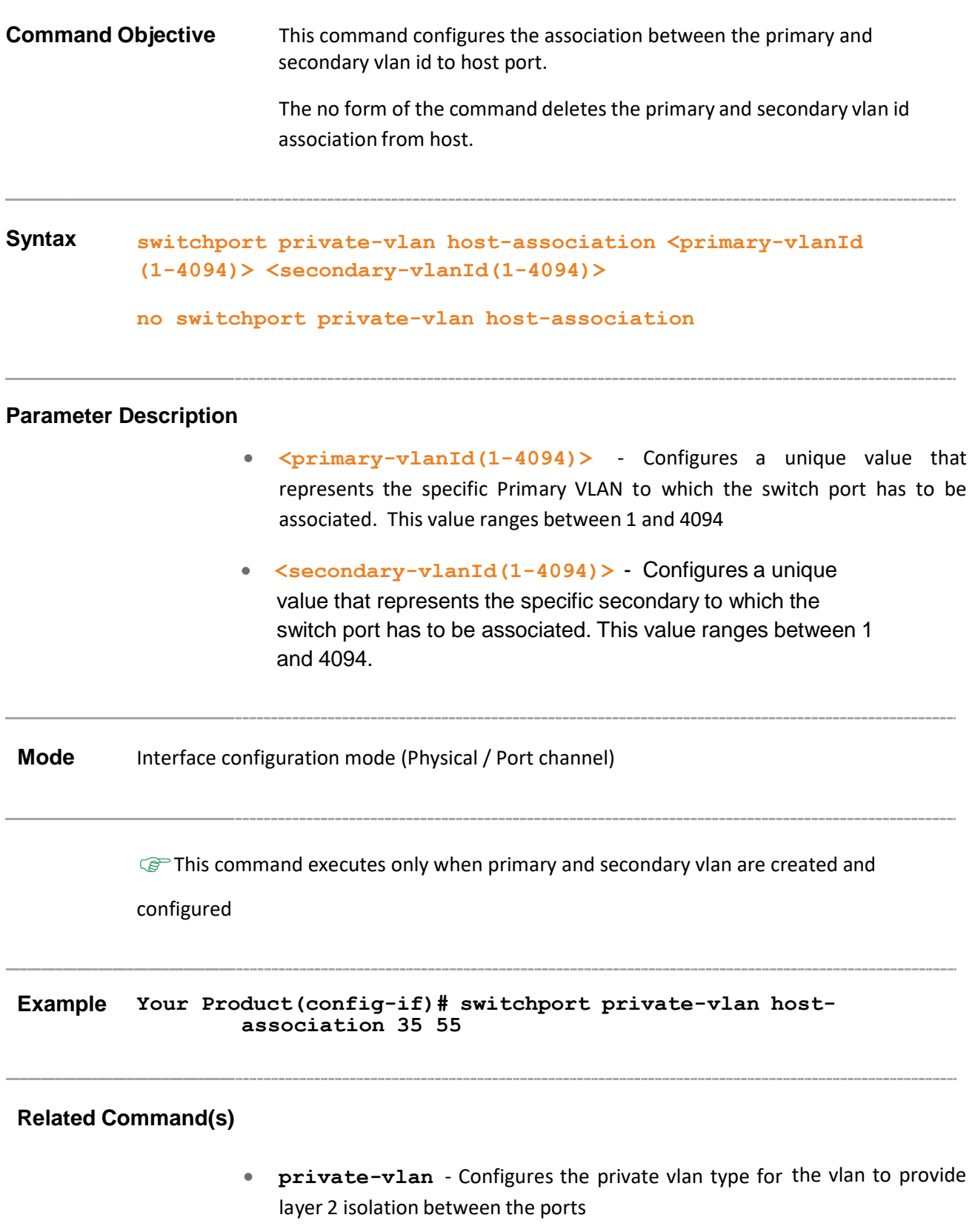
• **show vlan private-vlan** - Displays the private-VLAN information for the switch

-------------------------------------

Supermicro NOS CLI User's Guide 181

## **19.76 switchport private-vlan mapping**

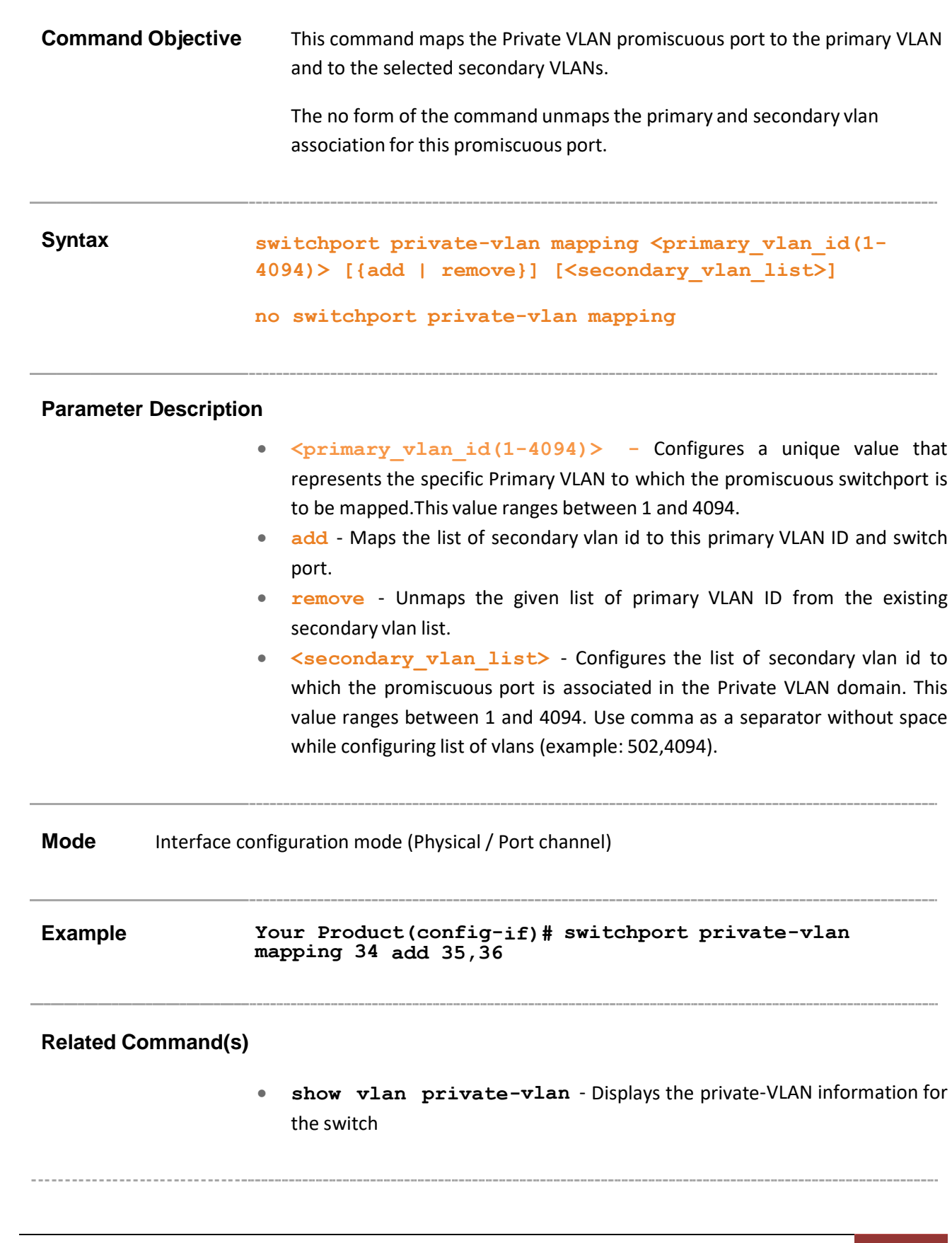

## **19.77 show vlan private-vlan**

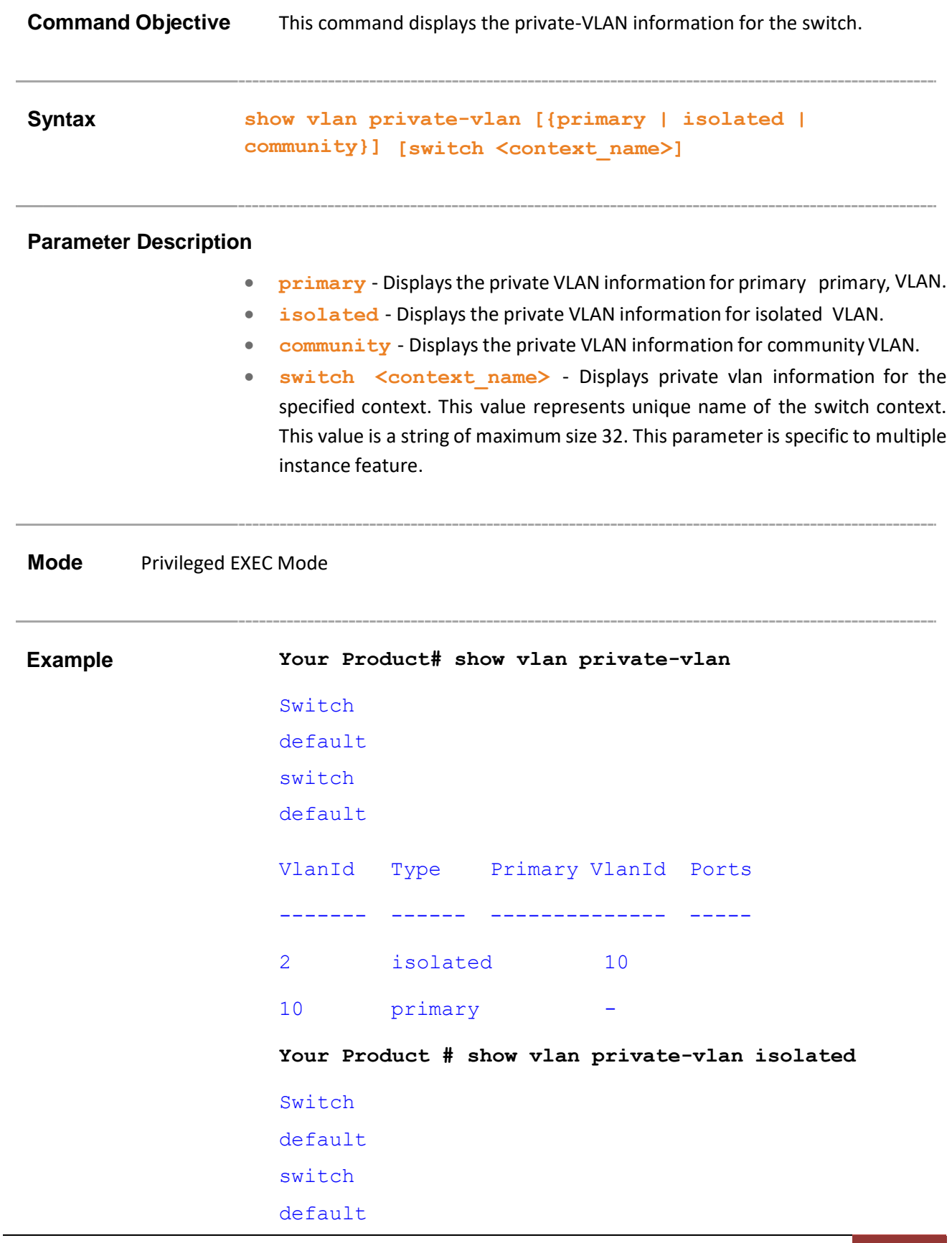

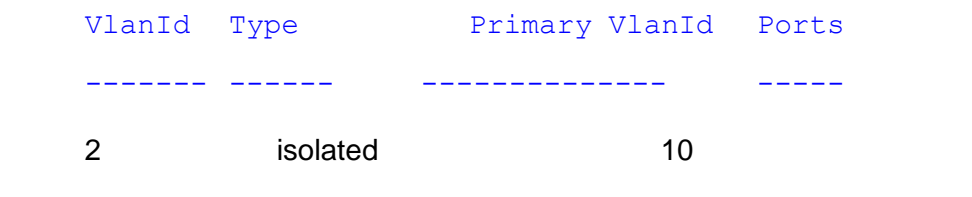

- **private-vlan** Configures the private vlan type for the vlan to provide layer 2 isolation between the ports.
- **private-vlan association** Maps the list of vlans to a primary vlan and associates a specified secondary VLAN with the primary VLAN to function as a PVLAN domain in the running configuration.
- **switchport private-vlan host-association** Configures the association between the primary and secondary vlan id to host port.
- **switchport private-vlan mapping** Maps the Private VLAN promiscuous port to the primary VLAN and to the selected secondary VLANs.

## **19.78 set filtering-utility-criteria**

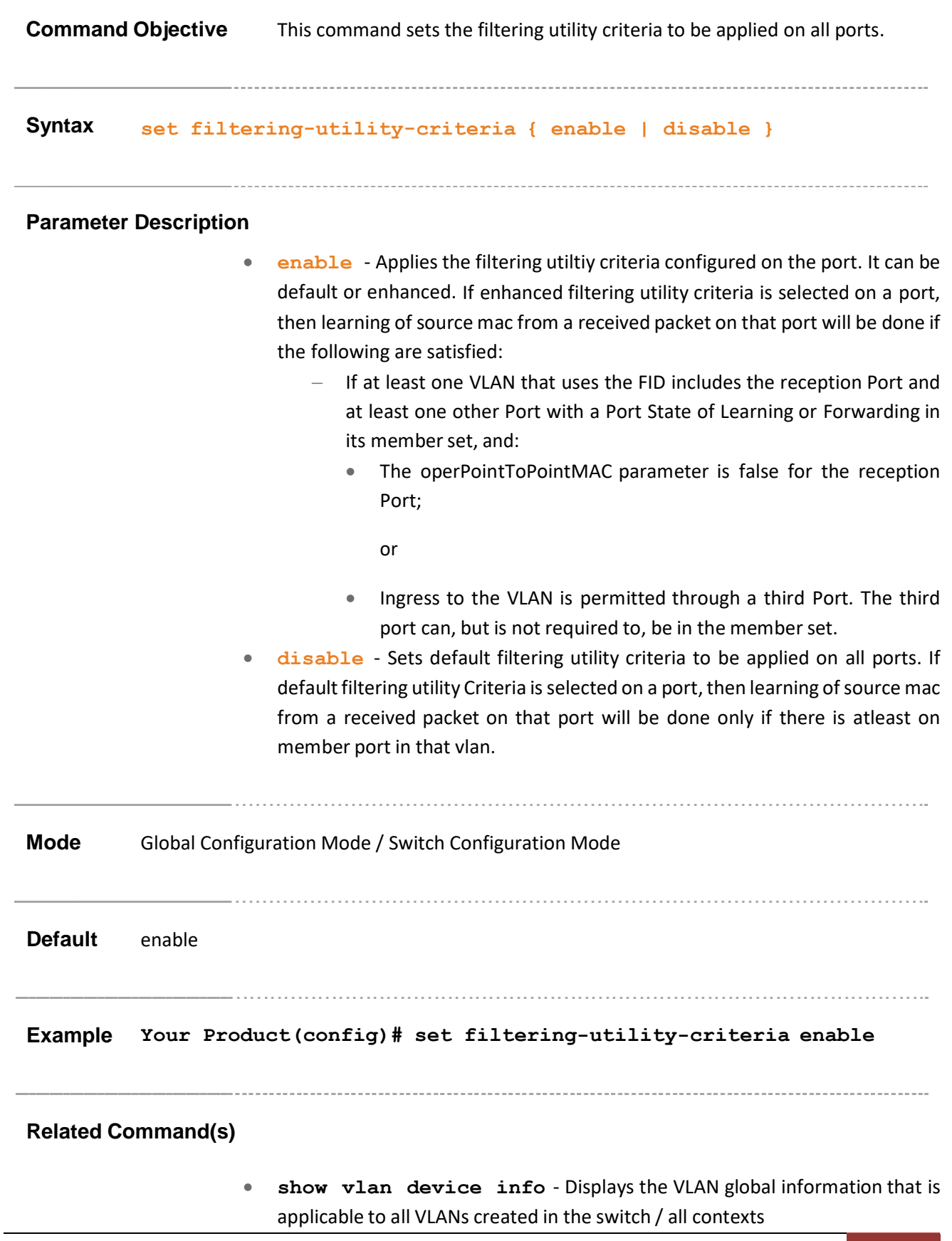

## **19.79 set sw-stats**

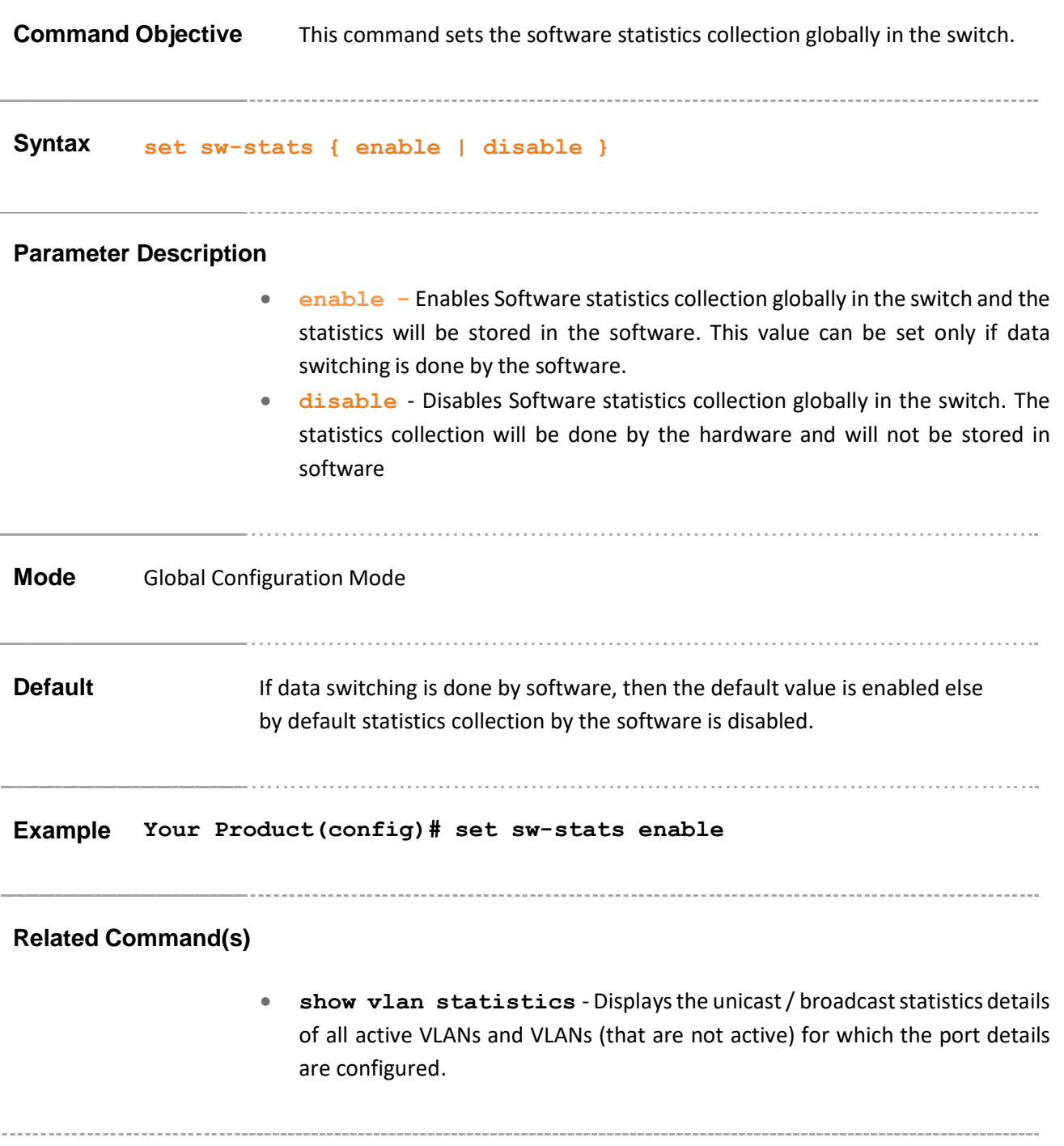

## **19.80 set vlan counter**

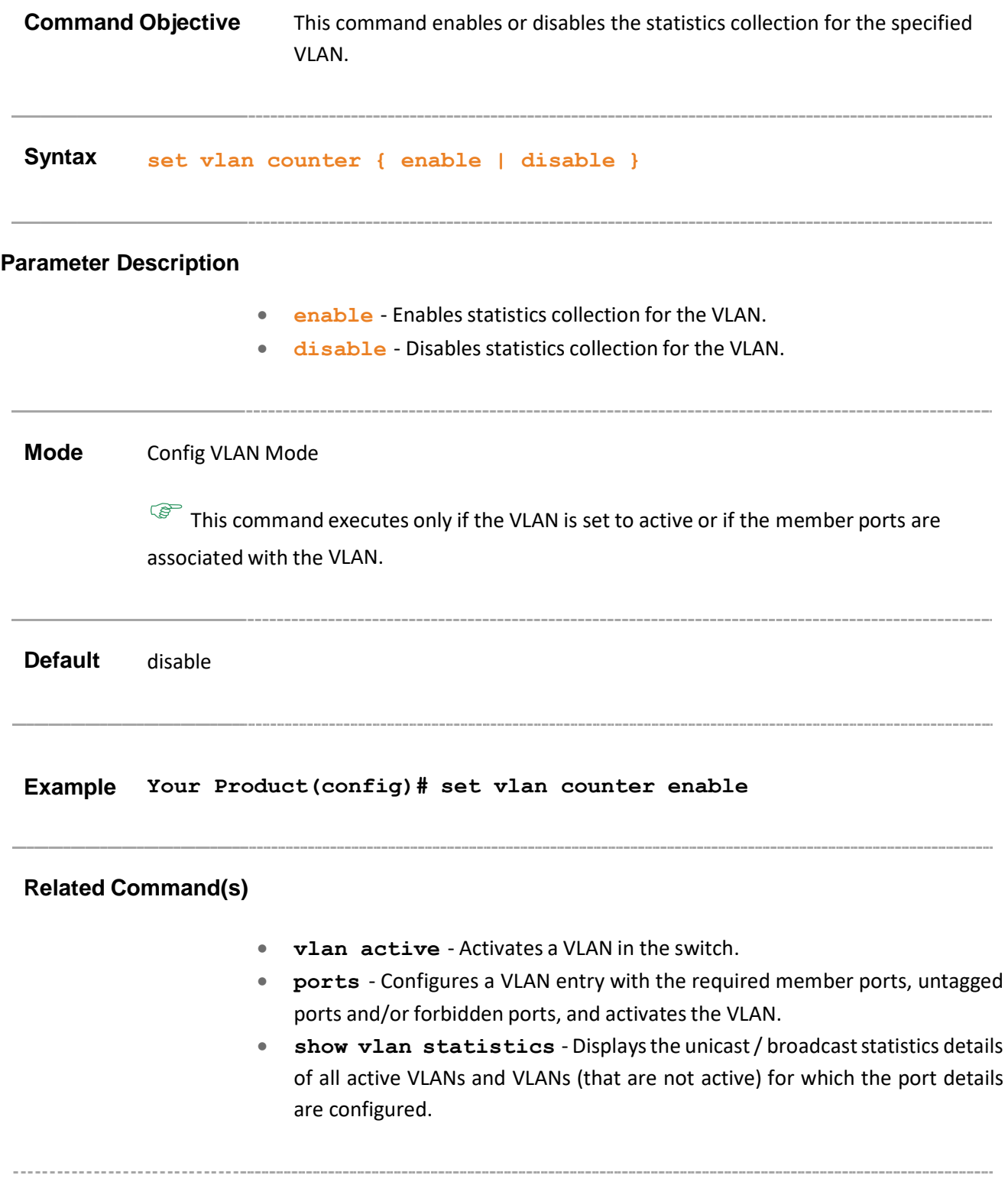

## **19.81 clear mac-address-table dynamic**

**Command Objective** This command clears the dynamically learnt MAC Addresses.

**Syntax clear mac-address-table dynamic [interface {port-channel**

**<port-channel-id (1-65535)> | <interface-type> <interfaceid>}] [vlan <vlan\_vfi\_id>]**

#### **Parameter Description**

- **port-channel <port-channel-id (1-65535)> -** Clears the FDB entries for the specified port channel interface. Port-Channel are logical interfaces that represents an aggregator which contains several ports aggregated together. This value ranges between 1 and 65535
- **<interface-type>** Clears the FDB entries for the specified type of interface. The interface can be:
	- − qx-ethernet A version of Ethernet that supports data transfer up to
	- − 40 Gigabits per second. This Ethernet supports only full duplex links.
	- − gigabitethernet A version of LAN standard architecture that supports data transfer up to 1 Gigabit per second.
	- − extreme-ethernet A version of Ethernet that supports data transfer up to 10 Gigabits per second. This Ethernet supports only full duplex links.
- **<interface-id>** Clears the FDB entries for the interface identifier of the specified type of interface. This is a unique value that represents the specific interface. This value is a combination of slot number and port number separated by a slash, for interface type other than port-channel. Only portchannel is provided, for interface type port-channel.
- **vlan <vlan-id/vfi-id>** Clears the FDB entries for the specified VLAN / VFI ID. This value ranges between 1 and 65535.
	- − **<vlan –id>** VLAN ID is a unique value that represents the specific VLAN. This value ranges between 1 and 4094
	- − **<vfi-id>**. VFI ID is a VLAN created in the system which contains Pseudo wires and Attachment Circuits as member ports. This creates a logical LAN for the VPLS service. This value ranges between 4096 and 65535. This interface type is not supported.

 $\mathscr{P}$  The VLAN ID 4095 is reserved and may be used to indicate a

wildcard match for the VID in management operations or Filtering Database entries.

 $\mathscr{D}$  VFI IDs 4096 and 4097 are reserved identifiers used in MPLS PW.

 $\mathcal P$  The theoretical maximum for the maximum number of VFI is 65535 but the actual number of VFI supported is a sizing constant. Based on this, the maximum number of VFI ID accepted in the management interface is restricted. For example, if 100 VFIs are supported, the maximum number of VFI supported will be restricted to maximum number of VLANs + 100. An error message is displayed for any value beyond this range.

**Mode** Global Configuration Mode/ Switch Configuration Mode

**Example Your Product(config)# clear mac-address-table dynamic**

- **show mac-address-table static unicast -** Displaysthe statically configured unicast addressfrom the MAC address table.
- **show mac-address-table static multicast** Displays the statically configured multicast entries.

## **19.82 debug vlan global**

**Command Objective** This command enables tracing in VLAN sub module and generates debug statements for global traces. The no form of the disables tracing of the VLAN sub module. **Syntax debug vlan global no debug vlan global Mode** Privilege Exec Mode **Default** Tracing of the VLAN sub module is disabled. The VLAN sub module tracing related configuration takes effect in the switch, only if the VLAN  $\mathbb{Q}$ switching feature is started and enabled in the switch. **Example Your Product# debug vlan global Related Command (s)** • **no shutdown vlan** - Starts and enables VLAN switching feature in the switch. • **show debugging** - Displays state of each debugging option.

## **19.83 show gmrp statistics**

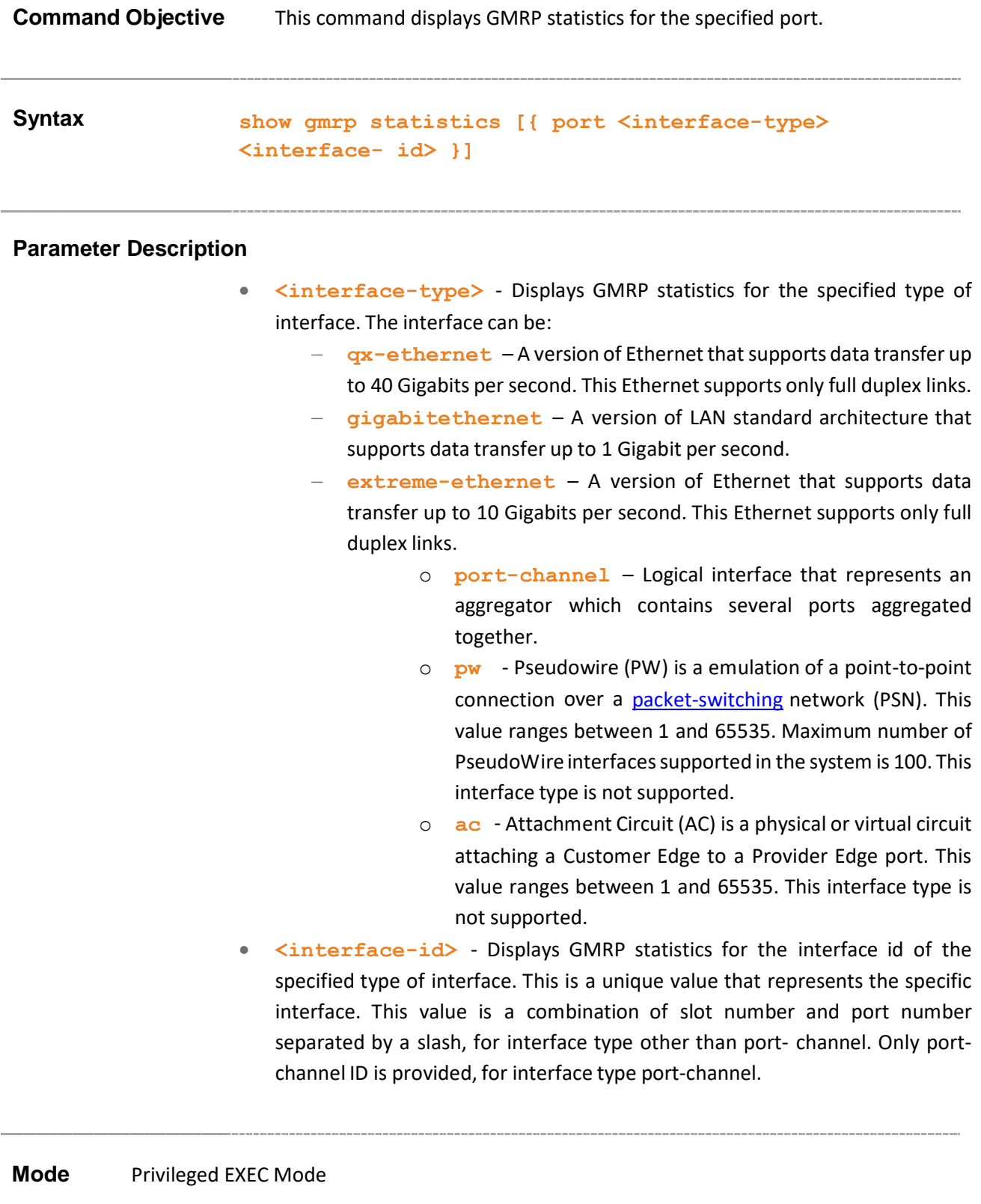

#### **Related Command(s)**

- **set gmrp** Globally enables or disables GMRP feature on all ports of a switch
- **set port gmrp -** Enables or disables GMRP feature on the specified interface

Supermicro NOS CLI User's Guide 193

### **19.84 show gvrp statistics**

**Command Objective** This command displays GVRP statistics in the system or for the specified port.

**Syntax show gvrp id> }]statistics [{ port <interface-type> <interface-**

#### **Parameter Description**

- **<interface-type>** Displays GVRP statistics for the specified type of interface. The interface can be: − **qx-ethernet**
	- A version of Ethernet that supports data transfer upto 40 Gigabits per second. This Ethernet supports only full duplex links.
	- **gigabitethernet** A version of LAN standard architecture that supports data transfer up to 1 Gigabit per second.
	- **Extreme-ethernet** A version of Ethernet that supports data transfer up to 10 Gigabits per second. This Ethernet supports only full duplex links.
	- **port-channel** Logical interface that represents an aggregator which contains several ports aggregated together.
	- **pw** Pseudowire (PW) is an emulation of a point-to-point connection over a packet-switching network (PSN). This value ranges between 1 and 65535. Maximum number of PseudoWire interfaces supported in the system is 100. This interface type is not supported.
	- **ac** Attachment Circuit (AC) is a physical or virtual circuit attaching a Customer Edge to a Provider Edge port. This value ranges between 1 and 65535. This interface type is not supported.
- **<interface-id>** Displays GVRP statistics for the interface id of the specified type of interface. This is a unique value that represents the specific interface. This value is a combination of slot number and port number separated by a slash, for interface type other than port-channel. Only portchannel ID is provided, for interface type port-channel.

#### **Mode** Privileged EXEC Mode

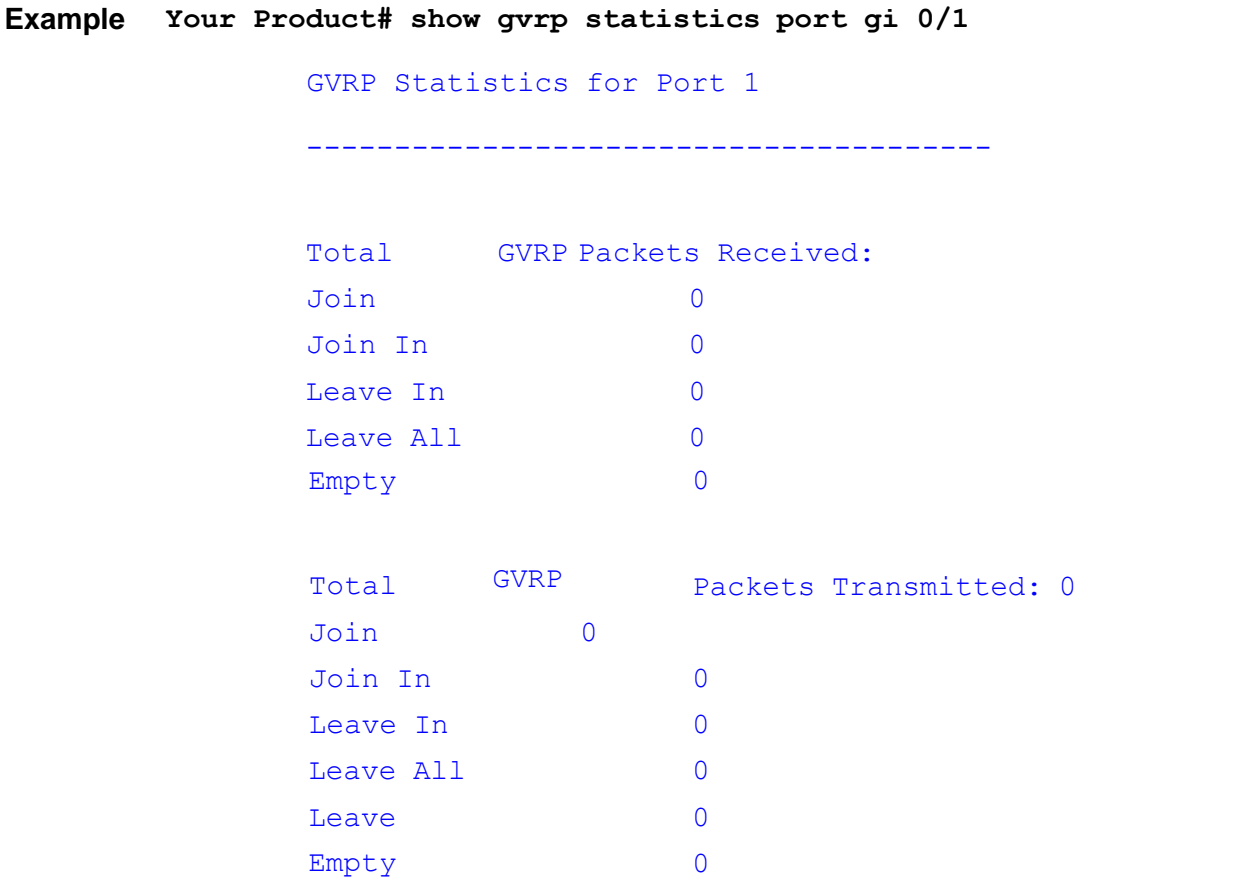

**Related Command(s)**

• **set gvrp** – Globally enables or disables GVRP feature on all ports of a switch

• **set port gvrp -** Enables or disables GVRP feature on the specified interface

# **20 VRRP**

VRRP (Virtual Router Redundancy Protocol) is an election protocol that dynamically assigns responsibility for one or more virtual router(s) to the VRRP routers(s) on a LAN, allowing several routers on a multi-accesslink to utilize the same virtual IP address. A VRRP router is configured to run the VRRP protocol in conjunction with one or more other routers attached to a LAN. In a VRRP setup, one router is elected as the master router with the other routers acting as backups in case of the failure of the master router. VRRP is designed to eliminate the single point of failure inherent in the static default routed environment

The list of CLI commands for the configuration of VRRP is as follows:

- router vrrp
- interface VRRP
- vrrp ipv4 address
- $vrrp ip$  address
- vrrp group shutdown
- $vrrp -$  priority
- $vrrp preempt$
- vrrp text-authentication
- vrrp authentication text
- $vrrp$  interval
- vrrp timers advertise
- show vrrp
- show vrrp interface
- auth-deprecate
- debug ip vrrp
- vrrp-ping-enable

## **20.1 router vrrp**

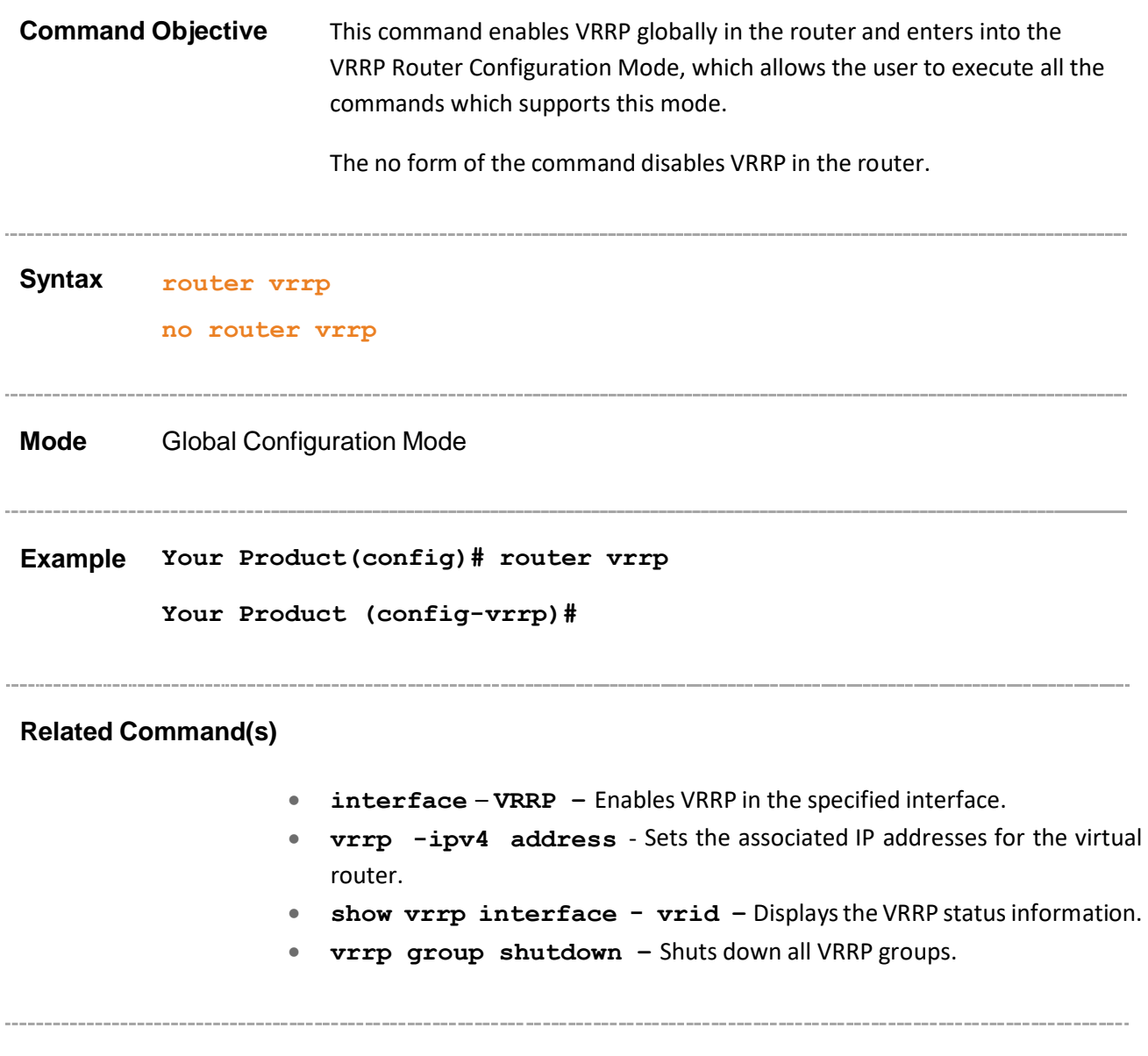

## **20.2 interface – VRRP**

**Command Objective** This command enables VRRP for the specified interface and enters into the VRRP Interface Configuration Mode, which allows the user to execute all the commands which supports this mode.

The no form disables VRRP for the specified interface.

```
Syntax interface { vlan <vlan-id/vfi-id> | <interface-type>
         <interface-id> | <IP-interface-type> <IP-interface-number>}
```
**no interface { Vlan <vlan-id/vfi-id> | <interface-type> <interface-id> | <IP-interface-type> <IP-interface-number>}**

#### **Parameter Description**

- **vlan <vlan-id/vfi-id> -** Enables VRRP for the specified VLAN / VFI ID. This value ranges between 1 and 65535.
	- **<vlan**  $-i d$  >  $-i$  VLAN ID is a unique value that represents the specific VLAN. This value ranges between 1 and 4094
	- **<vfi-id>** VFIID is a VLAN created in the system which contains Pseudo wires and Attachment Circuits as member ports . This creates a logical LAN for the VPLS service. This value ranges between 4096 and 65535. This interface type is not supported.

 $\mathscr{P}$  The VLAN ID 4095 is reserved and may be used to indicate a wildcard match for the VID in management operations or Filtering Database entries.

 $\mathscr{P}$  VFI IDs 4096 and 4097 are reserved identifiers used in MPLS PW.

 $\mathcal{D}$  The theoretical maximum for the maximum number of VFI is 65535

but the actual number of VFI supported is a sizing constant. Based on this, the maximum number of VFI ID accepted in the management interface is restricted. For example, if 100 VFIs are supported, the maximum number of VFI supported will be restricted to maximum number of VLANs + 100. An error message is displayed for any value beyond this range.

- **<interface-type> -** Enables VRRP for the specified type of interface. The interface can be:
	- $qx-ethernet A version of Ethernet that supports data transfer up to 40$ Gigabits per second. This Ethernet supports only full duplex links.

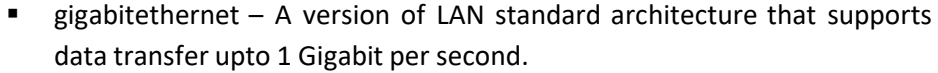

- extreme-ethernet A version of Ethernet that supports data transfer upto 10 Gigabits per second. This Ethernet supports only full duplex links.
- **<interface-id>** Enables VRRP for the specified interface identifier. This is a unique value that represents the specific interface. This value is a combination of slot number and port number separated by a slash, For example: 0/1 represents that the slot number is 0 and port number is 1. Only port-channel ID is provided, for interface type port-channel. For example: 1 represents port-channel ID.
- **<IP-interface-type> -** Enables VRRP in the specified L3 Psuedo wire interface in the system.
- **<IP-interface-number> -** EnablesVRRP for the specified interface identifier. This is a unique value that represents the specific interface. This value ranges between 1 and 65535 for Psuedowire interface.

 $\mathcal{P}$  Maximum number of PseudoWire interfaces supported in the system is 100.

**Mode** VRRP Router Configuration Mode

**Example Your Product(config-vrrp)# interface vlan 3**

**Your Product(config-vrrp-if)#**

**Your Product (config-vrrp)# interface gigabitethernet 0/1**

**Your Product (config-vrrp-if)#**

- **router vrrp** Enables VRRP in the router.
- **show vrrp interface - vrid** Displaysthe VRRP status information.
- **show vrrp interface -** Displaysthe VRRP statusinformation for all VRids created on that interface.

## **20.3 vrrp - ipv4 address**

**Command Objective** This command sets the associated IP addresses for the virtual router. On executing this command, the VRRP module starts the transition from 'Initial' state to either 'Backup' state or 'Master' state as per the election process on the specific interface.

> The no form of the command deletes the associated IP addressesfor the virtual router.

**Syntax vrrp <vrid(1-255)> ipv4 <ip\_addr > [secondary]**

**no vrrp <vrid(1-255)> ipv4[<ip\_addr>[secondary]]**

#### **Parameter Description**

- **<vrid(1-255)>** Configures virtual router identifier(VRID)which is a number along with an interface to uniquely identify a virtual router on a given VRRP router. This value ranges between 1 and 255.
- **ipv4 <ip\_addr >** Configures an IPv4 address to be assigned to the VRID.
- **secondary** Configures the secondary IP address for the specified virtual router.

**Mode** VRRP Interface Configuration Mode

 $\mathbb{CP}$  This command executes only if the associated primary IP address for the virtual router is set.

**Example Your Product(config-vrrp-if)# vrrp 3 ipv4 10.0.0.1**

- **router vrrp** Enables VRRP in the router.
- **ip address -** Sets an IP address for an interface.
- **vrrp – preempt -** Enables the pre-emption of state change from either Backup to Master or vice versa based on the election process.
- **vrrp - text-authentication / vrrp - authentication text** - Sets the authentication type for the virtual router to simple password.
- **vrrp - interval / vrrp - timers advertise -** Sets the advertisement timer for a virtual router.
- **show vrrp interface - vrid** Displaysthe VRRP status information.
- **show vrrp interface -** Displays the VRRP status information.

### **20.4 vrrp – ip address**

**Command Objective** This command sets the associated IP addresses for the virtual router. On executing this command, the VRRP module starts the transition from 'Initial' state to either 'Backup' state or 'Master' state as per the election process on the specific interface.

> This command is a complete standardized implementation of thE existing command and operates similar to that of the command vrrp ipv4 address.

**Syntax vrrp <vrid(1-255)> ip <ip\_addr> [secondary]**

#### **Parameter Description**

- **<vrid(1-255)>** Configures virtual router identifier (VRID) which is a number along with an interface to uniquely identify a virtual router on a given VRRP router. This value ranges between 1 and 255.
- **ip <ip\_addr >** Configures a IPv4 addressesto be assigned to the VRID.
- **secondary** Configures the secondary IP addresses for the specified virtual router.

**Mode** VRRP Interface Configuration Mode

This command executes only if the associated primary IP addresses for the virtual router is set.

**Example Your product(config-vrrp-if)# vrrp 3 ip 10.0.0.1**

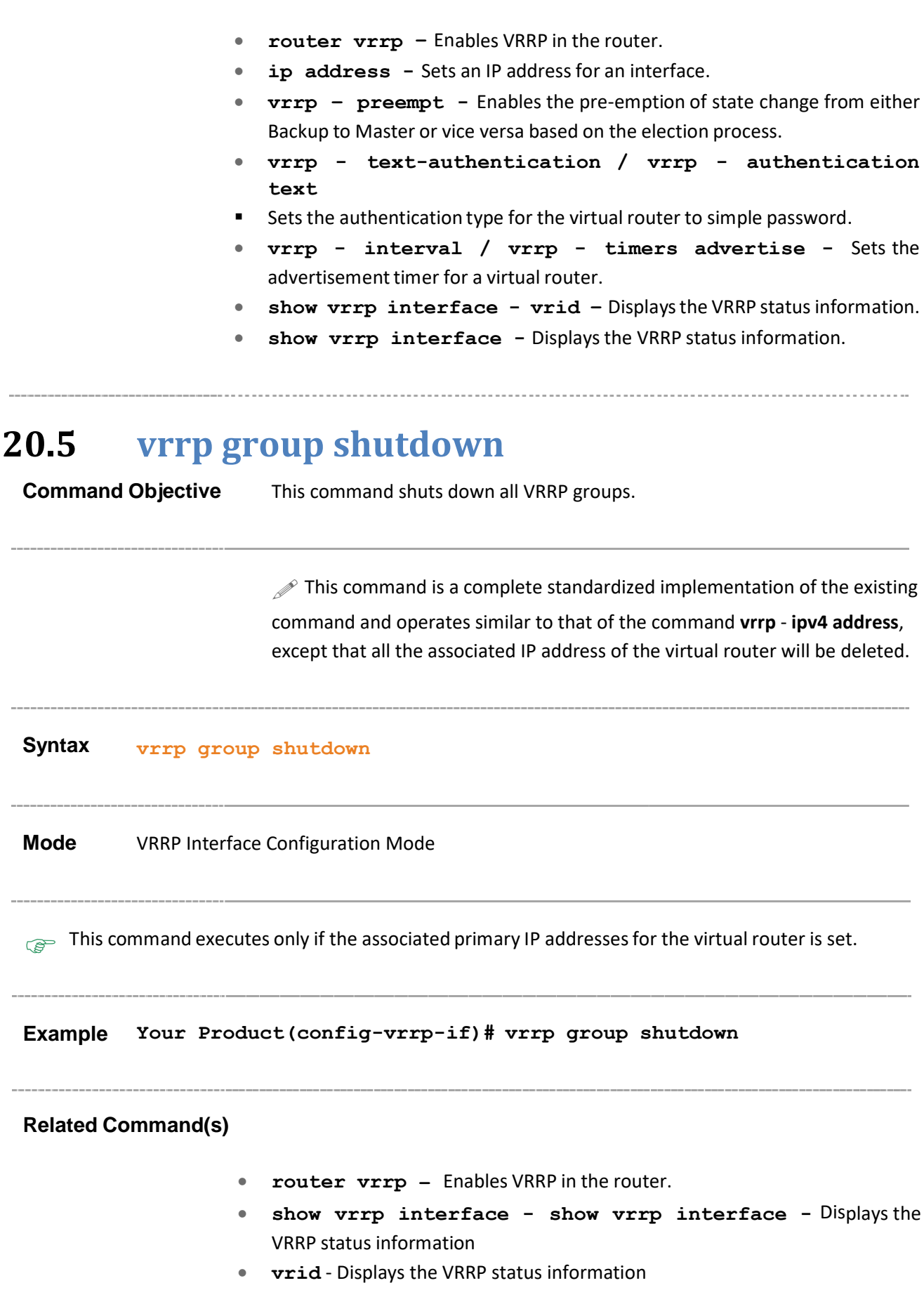

### **20.6 vrrp – priority**

**Command Objective** This command sets the priority for the virtual router.

The no form of the command sets the priority for the virtual router to its default value.

**Syntax vrrp <vrid(1-255)> priority <priority(1-254)>**

**no vrrp <vrid(1-255)> priority**

#### **Parameter Description**

- **<vrid(1-255)>** Configures a virtual router ID for which the priority is to be set. This value ranges between 1 and 255.
- **<priority(1-254)>** Sets the priority which is used for the virtual router master election process. Higher valuesimply a higher priority. A priority of 255 is used for the router that owns the associated IP address(es).

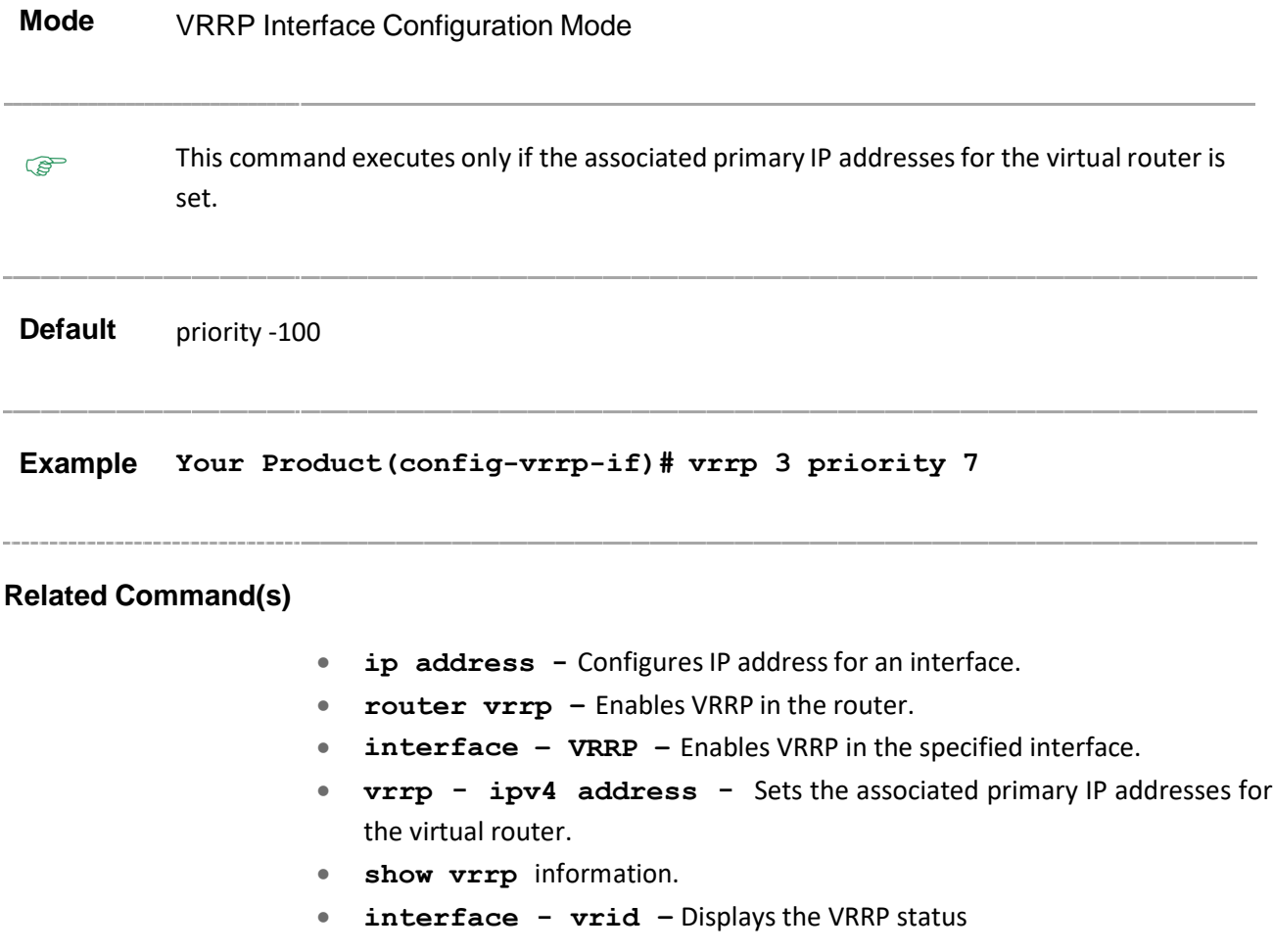

Supermicro NOS CLI User's Guide 204

## **20.7 vrrp – preempt**

**Command Objective** This command enables the pre-emption of state change from either Backup to Master or vice versa based on the election process.

The no form of the command disables the preempt mode.

**Syntax vrrp <vrid(1-255)> preempt [delay minimum <value(0-30)>]**

**no vrrp <vrid(1-255)> preempt**

#### **Parameter Description**

- **vrid<vrid(1-255)>** Configures a virtual router ID for which the preempt state change is to be enabled. The value ranges between 1 and 255.
- **delay minimum** -router will delay before issuing an advertisement claiming master ownership. This value ranges between 0 and 30. This feature has been included to adhere to the Industry Standard CLI syntax. This feature is currently not supported.

**Mode** VRRP Interface Configuration Mode

#### **Default**

- delay minimum  $-0$
- Pre-emption is enabled.

This command executes only if the associated primary IP addresses for the virtual router is set.

**Example Your product(config-vrrp-if)# vrrp 3 preempt**

#### **Related Command(s)**

• **ip address -** ConfiguresIP address for an interface.

- **router vrrp –** Enables VRRP in the router
- **interface – VRRP –** Enables VRRP in the specified interface.
- **vrrp - ipv4 address -** Setsthe associated primary IP addressesfor the virtual router
- **show vrrp interface - vrid –** Displaysthe VRRP status information
- **show vrrp interface -** Displays the VRRP status information

### **20.8 vrrp - text-authentication**

**Command Objective** This command sets the authentication type for the virtual router to simple password.

> The no form of the command sets the authentication type for the virtual router to none.

**Syntax vrrp <vrid(1-255)> text-authentication <password>**

**no vrrp <vrid(1-255)> text-authentication**

#### **Parameter**

#### **Description**

- **vrrp <vrid(1-255)> -** Configures a virtual router ID for which the authentication type is to be set. This value ranges between 1 and 255.
- <**password>** Sets the authentication password which is used to validate the incoming VRRP packets. The maximum value of this string is 8.

**Mode** VRRP Interface Configuration Mode

- **This command executes only if**
- The associated IP addresses for the virtual router is set
- Auth depreciate is disabled.

**Example Your Product(config-vrrp-if)# vrrp 3 text-authentication pwd**

- **ip address -** ConfiguresIP address for an interface.
- **router vrrp –** Enables VRRP in the router.
- **interface – VRRP –** Enables VRRP in the specified interface.
- **vrrp - ipv4 address -** Sets the associated IP addresses for the virtual router.
- **auth-deprecate –** Disables the auth depreciate.
- **show vrrp interface - vrid –** Displaysthe VRRP status information.

### **20.9 vrrp - authentication text**

**Command Objective** This command sets the authentication type for the virtual router to simple password.

> $\mathcal P$  This command is a complete standardized implementation of the existing command and operates similar to that of the command vrrp – text authentication.

This feature has been included in adherence to the Industry Standard CLI syntax

**Syntax vrrp <vrid(1-255)> authentication text <password>**

## **Parameter Description** • **vrrp <vrid(1-255)>** - Configures a virtual router ID for which the authentication type is to be set. This value ranges between 1 and 255. • **<password>** - Setsthe authentication password which is used to validate the incoming VRRP packets. The maximum value of this string is 8. **Mode** VRRP Interface Configuration Mode **This command executes only if** associated IP addresses for the virtual router is set. • Auth depreciate is disabled. **Example Your Product(config-vrrp-if)# vrrp 3 authentication text abcdefgh Related Command(s)** • **ip address -** ConfiguresIP address for an interface. • **router vrrp –** Enables VRRP in the router. • **interface – VRRP –** Enables VRRP in the specified interface. • **vrrp - ipv4 address -** Sets the associated IP addresses for the virtual router.

- **auth-deprecate –** Disablesthe auth depreciate.
- **show vrrp interface - vrid –** Displaysthe VRRP status information.

### **20.10 vrrp – interval**

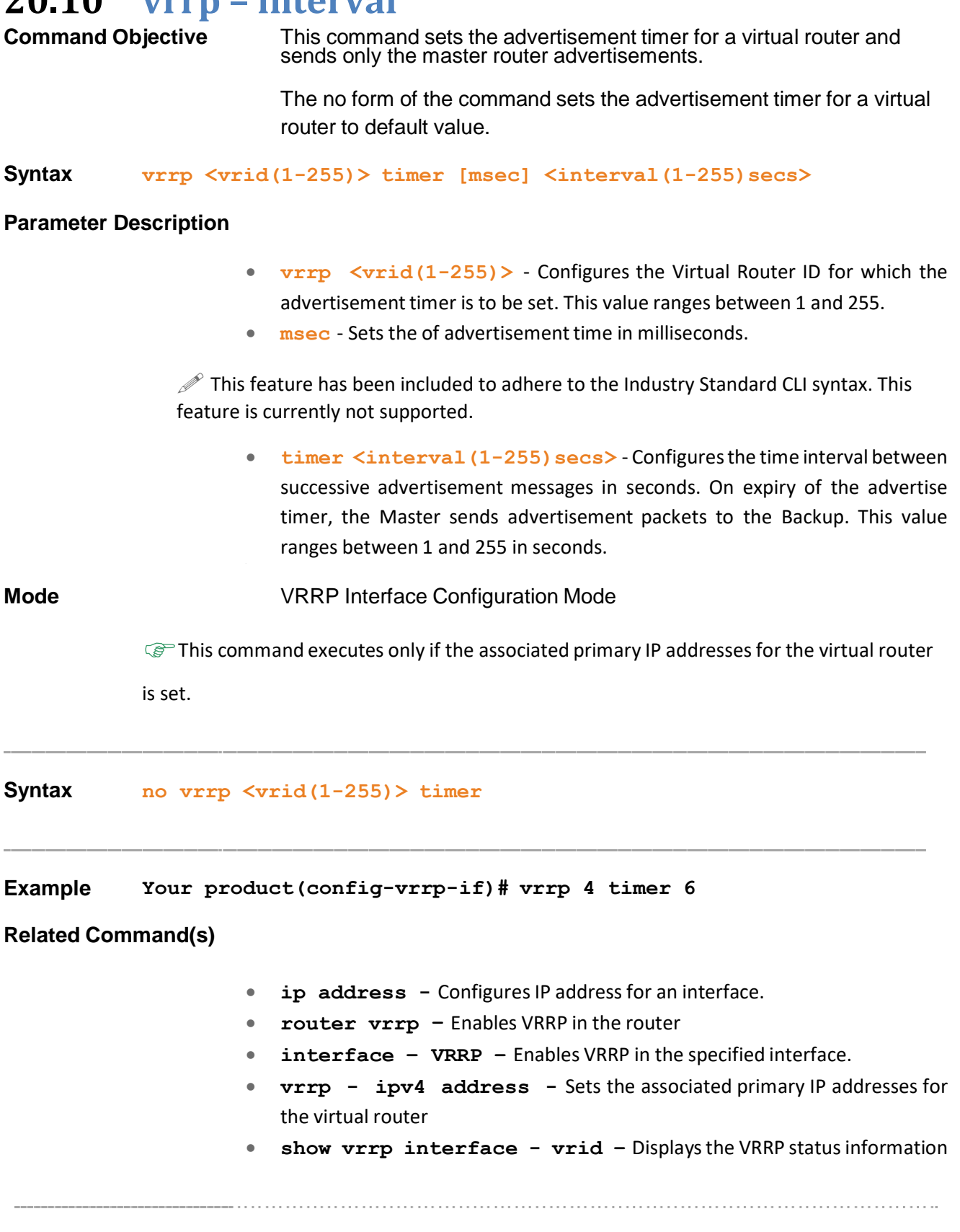

# **20.11 vrrp - timers advertise**

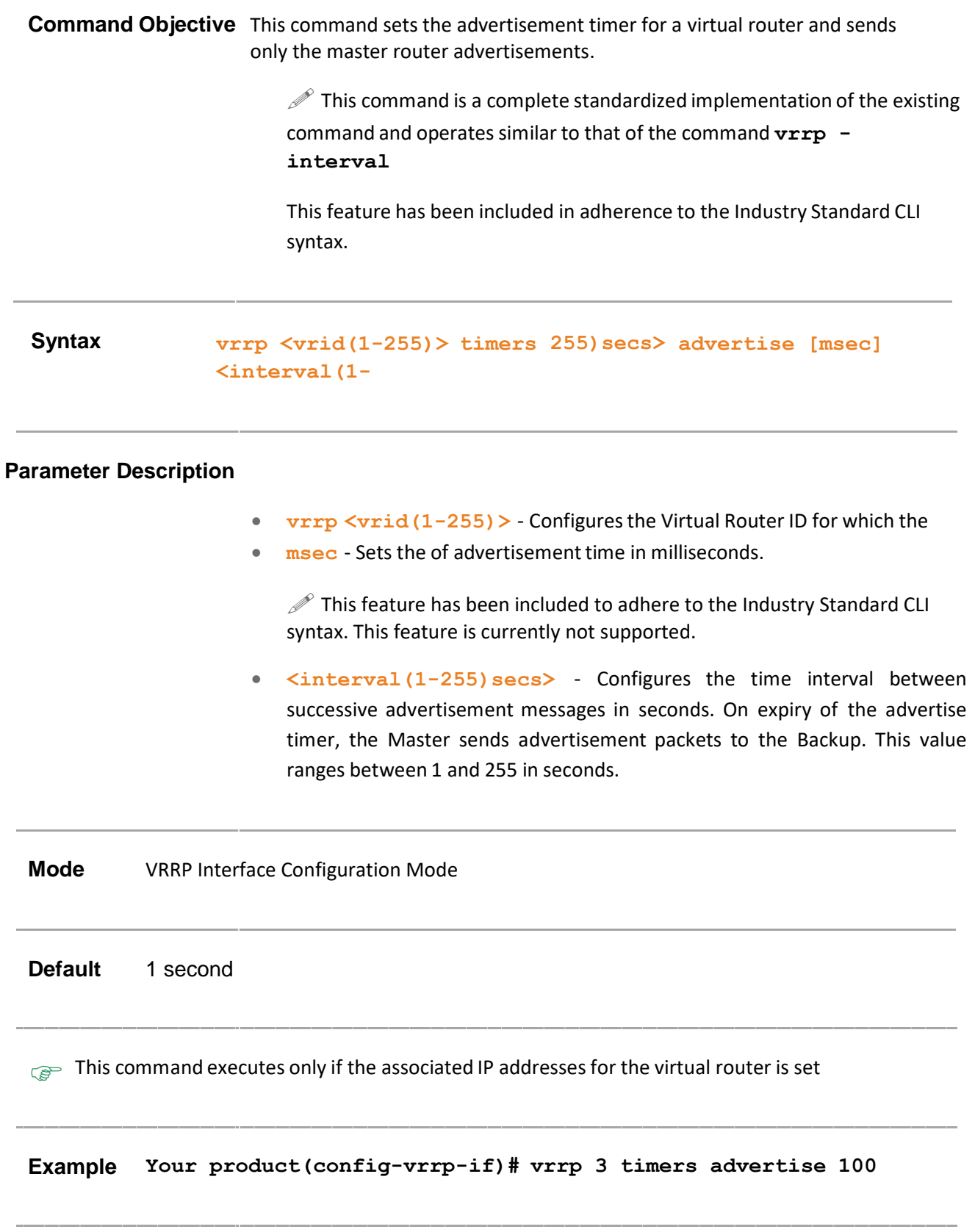

- **ip address -** ConfiguresIP address for an interface.
- **router vrrp –** Enables VRRP in the router.
- **interface – VRRP –** Enables VRRP in the specified interface.
- **vrrp - ipv4 address -** Sets the associated IP addresses for the virtual router.
- **show vrrp interface -** vrid Displays the VRRP status information.

### **20.12 show vrrp**

**Command Objective** This command displays the VRRP status information. for the specified VR ID .

#### **Syntax show vrrp [interface { vlan <VlanId/vfi-id> | <interface- type> <interface-id> | <IP-interfacetype> <IP-interface- number> } <VrId(1-255)>] [{brief|detail |statistics}]**

#### **Parameter Description**

- **vlan <VlanId/vfi-id>** Displays the VRRP status information for the specified VLAN/ VFI ID. This value ranges between 1 and 65535.
	- − **<vlan –id>** VLAN ID is a unique value that represents the specific VLAN. This value ranges between 1 and 4094
	- − **<vfi-id>**.- VFI ID is a VLANcreated in the system which contains Pseudo wires and Attachment Circuits as member ports. This creates a logical LAN for the VPLS service. This value ranges between 4096 and 65535. This interface type is not supported.

 $\mathscr{D}$  The VLAN ID 4095 is reserved and may be used to indicate a wildcard match for the VID in management operations or Filtering Database entries.

 $\mathcal{P}$  VFI IDs 4096 and 4097 are reserved identifiers used in MPLS PW.

 $\mathcal{D}$  The theoretical maximum for the maximum number of VFI is 65535 but the actual number of VFI supported is a sizing constant. Based on this, the maximum number of VFI ID accepted in the management interface is restricted. For example, if 100 VFIs are supported, the maximum number of VFI supported will be restricted to maximum number of VLANs + 100. An error message is displayed for any value beyond this range.

- **<interface-type>** Displays the VRRP status information for the specified type of interface. The interface can be:
	- − qx-ethernet A version of Ethernet that supports data transfer upto 40 Gigabits per second. This Ethernet supports only full duplex links.
	- − gigabitethernet A version of LAN standard architecture that supports data transfer upto 1 Gigabit per second.
	- − extreme-ethernet A version of Ethernet that supports data transfer upto 10 Gigabits per second. This Ethernet supports only full duplex links.
- **<interface-id>** Displays the VRRP status information for the specified interface identifier. This is a unique value that represents the specific interface. This value is a combination of slot number and port number separated by a slash, for interface type other than port-channel. For example: 0/1 represents that the slot number is 0 and port number is 1.
- **<IP-interface-type> -** Displays VRRP related configuration for the specified L3 Psuedo wire interface in the system.
- **<IP-interface-number> -** Displays VRRP related configuration for the specified interface identifier. This is a unique value that represents the specific interface. This value ranges between 1 and 65535 for Psuedowire interface. This interface is not supported.

 $\mathcal{P}$  Maximum number of PseudoWire interfaces supported in the system is 100.

- **<VrId(1-255)>** Displays the VRID which is a number along with an interface to uniquely identify a virtual router on a given VRRP router.
- **brief** Displays the brief VRRP status information.
- **detail** Displays the detailed VRRP status information.
- **statistics** Displays the statistical information for the VRRP.

#### **Mode** Privileged EXEC Mode

```
Example Your Product# show vrrp interface vlan 2 detail
                 vlan2 - vrID 1---------------
                   State is
                   Master
                   Virtual IP address is 12.0.0.2
                   Virtual MAC address is 00:00:5e:00:01:01
                   Master router is 12.0.0.2
                  Associated IpAddresses :
                   ----------------------
                   12.0.0.2
                   Advertise time is 1 secs
                   Current priority is 100
```

```
Configured priority is 100, may
preempt vlan2 - vrID 2
```

```
---------------
 State is
 Master
 Virtual IP address is 12.0.0.1
 Virtual MAC address is 00:00:5e:00:01:02
 Master router is 12.0.0.1
Associated IpAddresses :
----------------------
 12.0.0.1
 Advertise time is 1 secs
```
Current priority is 255

Configured priority is 255, may preempt

**Your Product# show vrrp interface vlan 2 brief**

P indicates configured to preempt

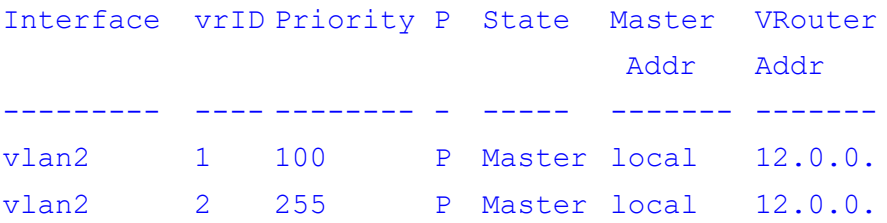

**Your Product# show vrrp interface vlan 2 statistics**  $vlan2 - vrID 1$ 

#### ---------------

```
Transitions to Master : 2
Advertisements Received : 0
Advertise Internal Errors : 0
Authentication Failures : 0
TTL Errors : 0
Zero Priority Packets Received : 1
```
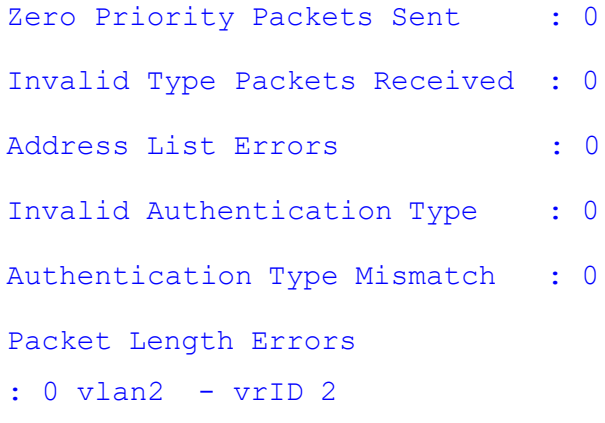

#### ---------------

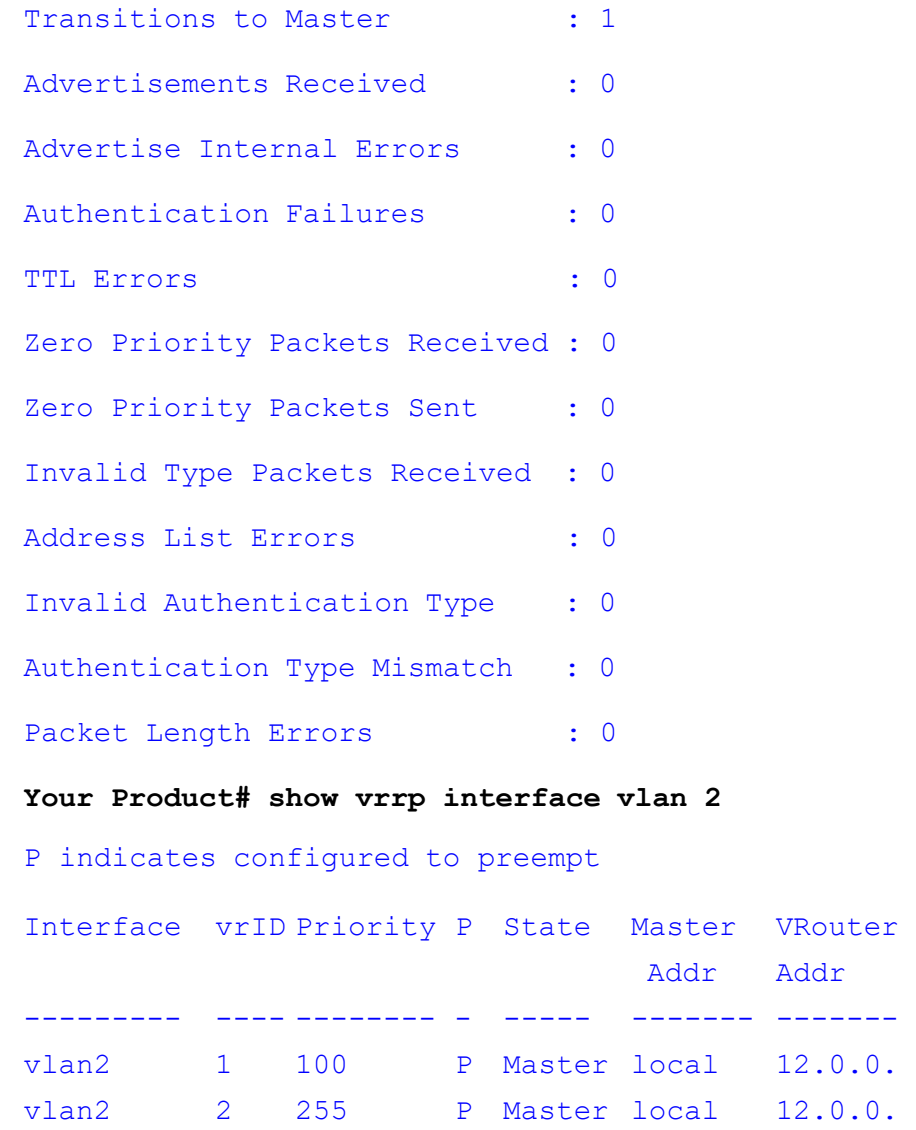

**Related Command(s)**

• **router vrrp –** Enables VRRP in the router.

- **interface –** Selects an interface to be configured.
- **vrrp - ipv4 address / vrrp – ip address –** Setsthe IP address for the virtual router.
- **vrrp group shutdown –** Shuts down all VRRP groups.
- **vrrp – preempt -** Enables the pre-emption of state change from either Backup to Master or vice versa based on the election process.
- **vrrp - text-authentication / vrrp - authentication text -** Sets the authentication type for the virtual router to simple password.
- **vrrp - interval / vrrp -** timers advertise Sets the advertisement timer for a virtual router.

### **20.13 show vrrp interface**

**Command Objective** This command displays the VRRP status information for all VR-ids created on that interface.

**Syntax show vrrp interface [{ vlan <vlan-id/vfi-id> | <interface- type> <interface-id> | <IP-interfacetype> <IP-interface- number>}] [{brief|detail |statistics}]**

### **Parameter Description**

- **vlan <vlan-id/vfi-id> -** Displays the VRRP status information for the specified VLAN/ VFI ID. This value ranges between 1 and 65535.
	- − **<vlan –id>** VLAN ID is a unique value that represents the specific VLAN. This value ranges between 1 and 4094
	- − **<vfi-id>**.- VFI ID is a VLANcreated in the system which contains Pseudo wires and Attachment Circuits as member ports. This creates a logical LAN for the VPLS service. This value ranges between 4096 and 65535. This interface type is not supported.

 $\mathscr{P}$  The VLAN ID 4095 is reserved and may be used to indicate a wildcard match for the VID in management operations or Filtering Database entries.

VFI IDs 4096 and 4097 are reserved identifiers used in MPLS PW.

 $\mathcal{D}$  The theoretical maximum for the maximum number of VFI is 65535 but the actual number of VFI supported is a sizing constant. Based on this, the maximum number of VFI ID accepted in the management interface is restricted. For example, if 100 VFIs are supported, the maximum number of VFI supported will be restricted to maximum number of VLANs + 100. An error message is displayed for any value beyond this range.

- **<interface-type>** Displays the VRRP status information for the specified type of interface. The interface can be:
	- − qx-ethernet –A version of Ethernet that supports data transfer upto 40 Gigabits per second. This Ethernet supports only full duplex links.
	- − gigabitethernet A version of LAN standard architecture that supports data transfer upto 1 Gigabit per second.
	- extreme-ethernet A version of Ethernet that supports data transfer upto 10 Gigabits per second. This Ethernet supports only full duplex links.

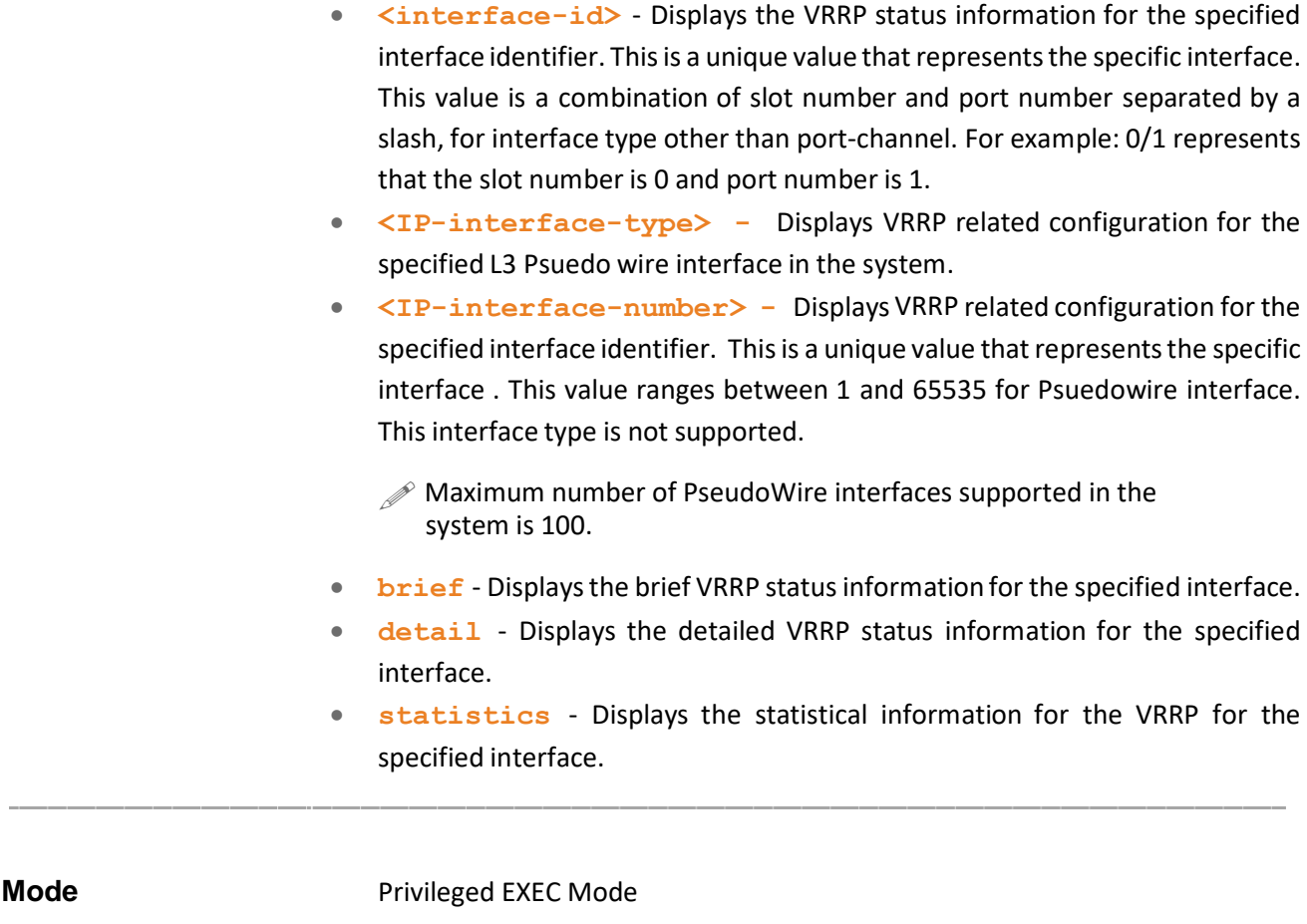

### **Example**

P indicates configured to preempt Master

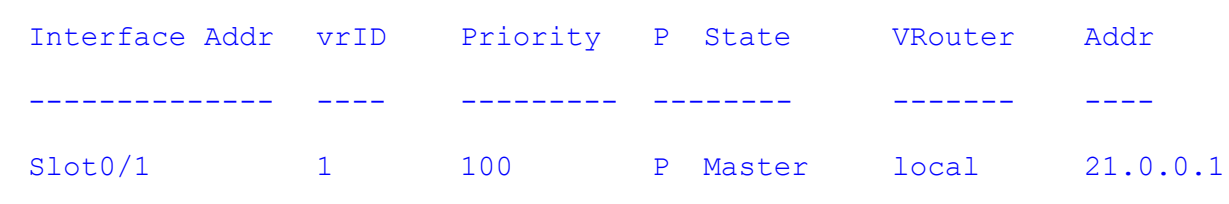

### **Related Command(s)**

- **router vrrp –** Enables VRRP in the router.
- **interface –** Selects an interface to configure.
- **vrrp - ipv4 address / vrrp – ip address –** Setsthe IP address for the virtual router.
- **vrrp group shutdown –** Shuts down all VRRP groups.
- **vrrp – preempt -** Enables the pre-emption of state change from either Backup to Master or vice versa based on the election process.

## **20.14 auth-deprecate**

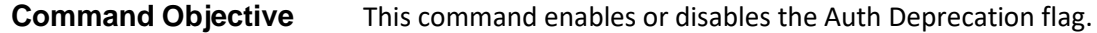

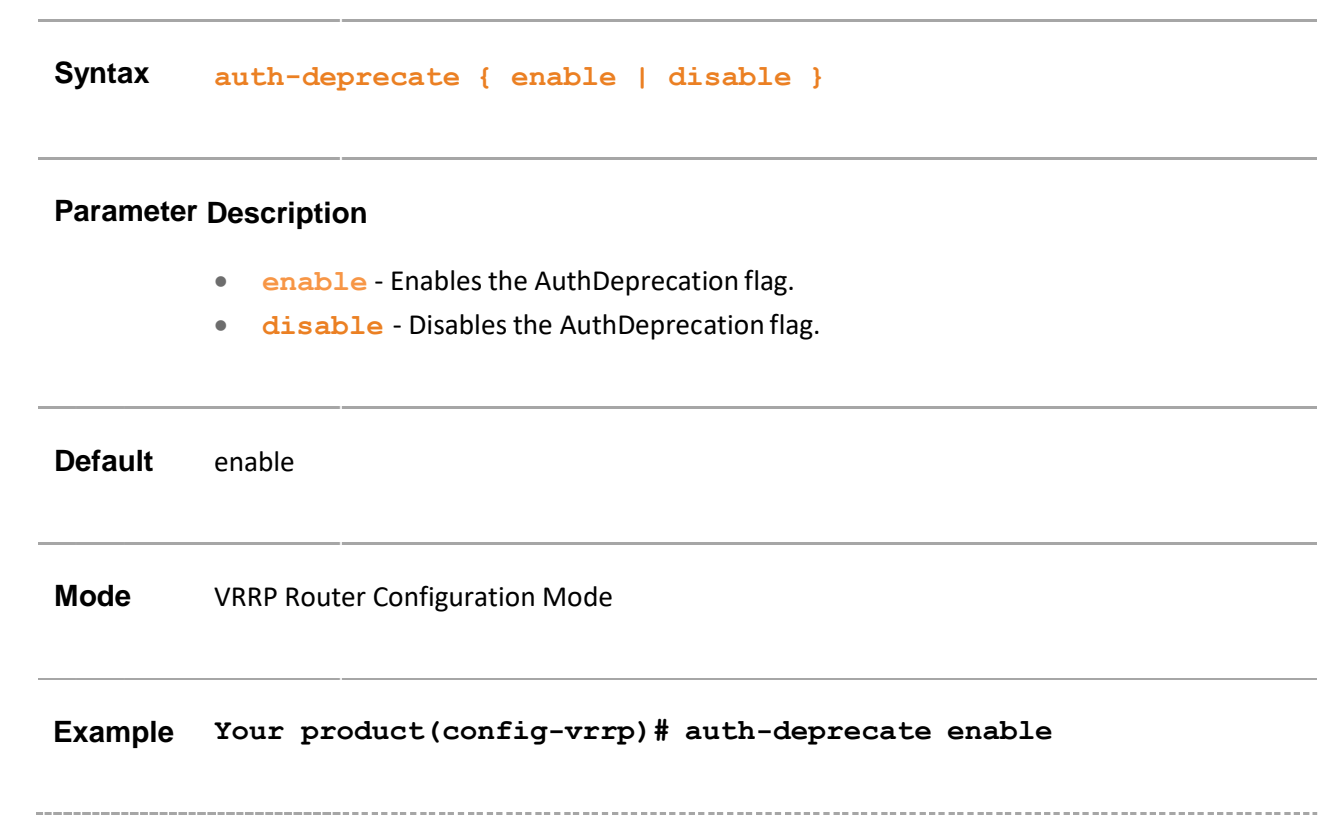

### **20.15 debug ip vrrp**

**Command Objective** This command enables the tracing of the VRRP module as per the configured debug levels. The trace statements are generated for the configured trace levels.

> This command does not allow combination of debug levels to be configured (that is, more than one level of trace cannot be enabled or disabled). The debug levels are configured one after the other and not in single execution of the command.

> The no form of this command disables the tracing of the VRRP module as per the configured debug levels. The trace statements are not generated for the configured trace levels.

**Syntax debug ip vrrp { all | init | pkt | timers | events | failures } no debug ip vrrp { all | init | pkt | timers | events | failures }**

### **Parameter Description**

- **all** Generates debug statements for all kinds of traces.
- **init** Generates debug statementsfor init and shutdown traces. This trace is generated on failed and successful initialization and shutting down of VRRP related module and memory.
- **pkt** Generates debug statements for packet dump traces. This trace is generated for all events generated during processing of packets.
- **timers** Generates debug statements for timer traces.
- **events** Generates debug statements for event traces. This trace is generated when any of packets are sent successfully or when an ACK is received.
- **failures** Generates debug statementsfor all kind of failure traces.

**Mode** User Exec Mode / Privileged EXEC Mode

#### **Example Your product # debug ip vrrp all**

## **20.16 vrrp – ping-enable**

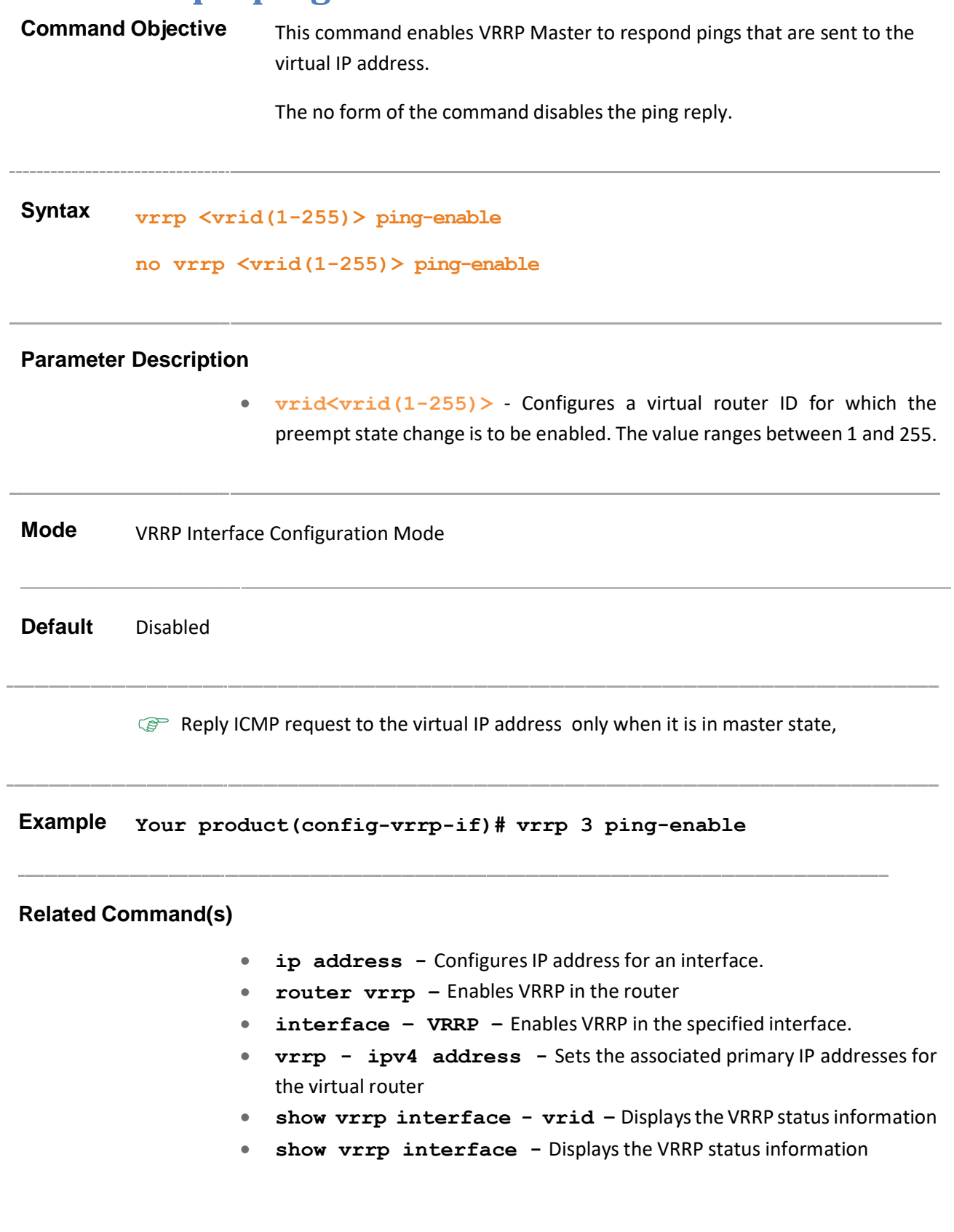

# **21 IP**

IP (Internet Protocol) is an identifier for a computer or device on a TCP/IP network. Networks using the TCP/IP protocol route messages based on the IP address of the destination. The format of an IP address is a 32-bit numeric address written as four numbers separated by periods. Each number can be zero to 255. example: 10.5.25.180.

Every computer that communicates over the Internet is assigned an IP address that uniquely identifies the device and distinguishes it from other computers on the Internet. Within an isolated network, IP addresses can be assigned at random as long as each one is unique. However, to connect a private network to the Internet, the registered IP addresses must be used (called Internet addresses) to avoid duplicates. The four numbers in an IP address are used in different ways to identify a particular network and a host on that network.

Four regional Internet registries -- ARIN, RIPE NCC, LACNIC and APNIC -- assign Internet addresses from the following three classes.

- Class A supports 16 million hosts on each of 126 networks
- Class B supports 65,000 hosts on each of 16,000 networks
- Class C supports 254 hosts on each of 2 million networks

The number of unassigned Internet addresses is running out, so a new classless scheme called CIDR (Classless Inter-Domain Routing) is gradually replacing the system based on classes A, B, and C and is tied to adoption of IPv6.

ICMP (Internet Control Message Protocol) is an extension to the IP defined by RFC 792. ICMP supports packets containing error, control, and informational messages. For example, the ping command uses ICMP to test an Internet connection.

The IP commands under this section are therefore classifiedinto:

- Specific to SMIS IP
- Common to SMIS and Linux IP

## **21.1 Commands Specific for SMIS IP**

This section describes the commands that are specific for SMIS IP alone. These commands are based on the SMIS Proprietary MIB.

The list of CLI commands for the configuration of SMIS IP is as follows:

- ip redirects
- ip unreachables
- ip mask-reply
- ip echo-reply
- maximum-paths
- ip rarp client request
- ip aggregate-route
- traffic-share
- ip path mtu discover
- ip path mtu
- ip rarp client
- ip directed-broadcast
- show ip rarp
- show ip pmtu

## **21.2 ip redirects**

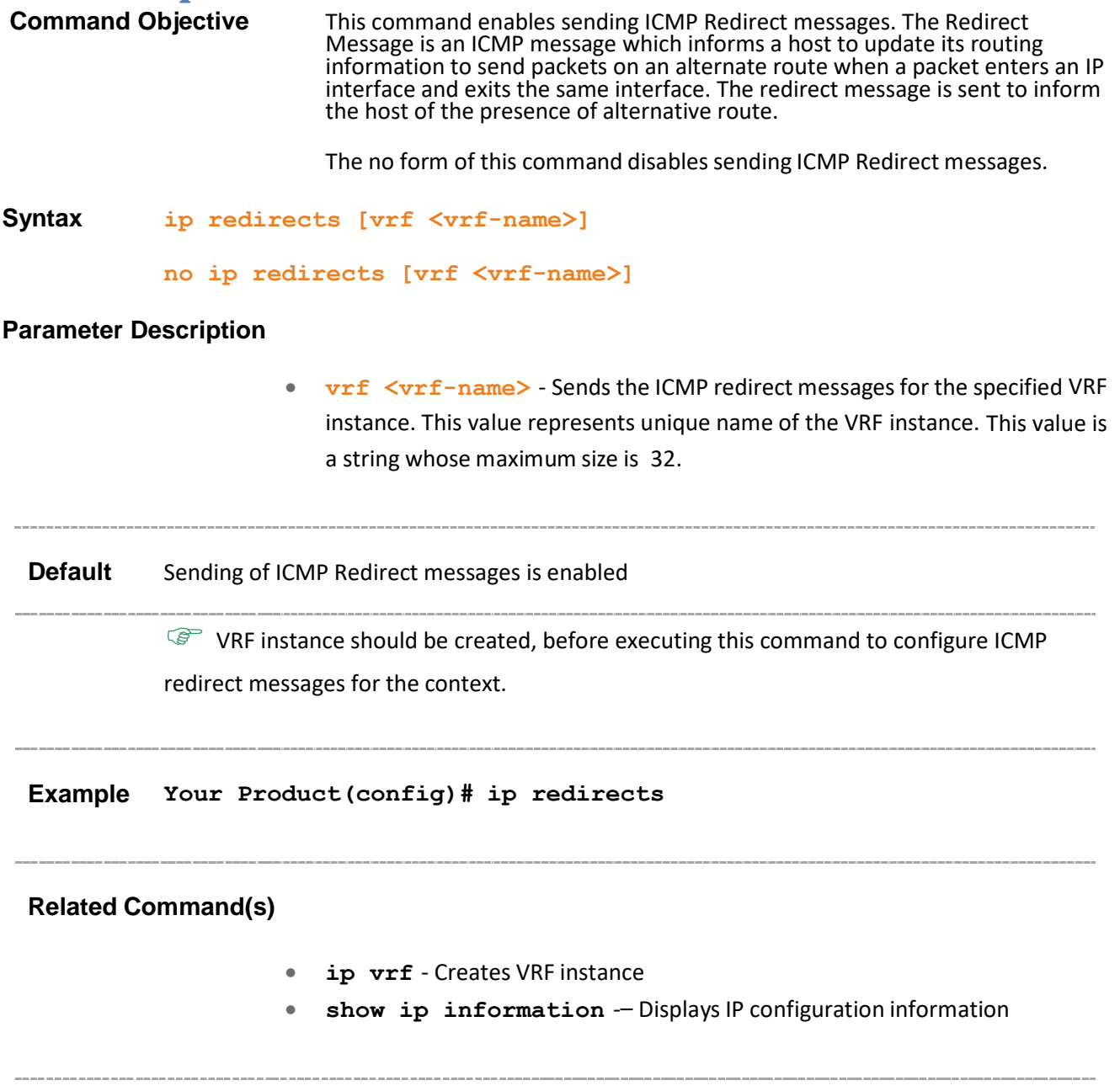

## **21.3 ip unreachables**

**Command Objective** This command enables the router to send an ICMP unreachable message to the source if the router receives a packet that has an unrecognized protocol or no route to the destination address. ICMP provides a mechanism that enables a router or destination host to report an error in data traffic processing to the original source of the packet. This informs the source that the packet is dropped.

The no form of this command disables sending ICMP unreachable messages.

**Syntax ip unreachables [vrf <vrf-name>]**

**no ip unreachables [vrf <vrf-name>]**

### **Parameter Description**

**vrf**  $\langle \text{vrf}-\text{name}\rangle$  - Sends an ICMP unreachable message for the specified VRF instance. This value represents unique name of the VRF instance. This value is a string whose maximum size is 32.

**Package** Workgroup, Enterprise, Metro\_E and Metro

**Mode** Global Configuration Mode

 $\mathbb{CP}$  VRF instance should be created, before executing this command to configure the ICMP

unreachable message for the context

**Example Your Product(config)# ip unreachables**

### **Related Command(s)**

- **ip vrf** Creates VRF instance
- **show ip information** -– Displays IP configuration information

## **21.4 ip mask-reply**

**Command Objective** This command enables sending ICMP Mask Reply messages. The IP mask reply is an ICMP message sent by the router to the host informing the subnet mask of the network. This reply is in correspondence to a request sent by the host seeking the subnet mask of the network.

The no form of this command disables sending ICMP Mask Reply messages.

**Syntax ip mask-reply [vrf <vrf-name>]**

**no ip mask-reply [vrf <vrf-name>]**

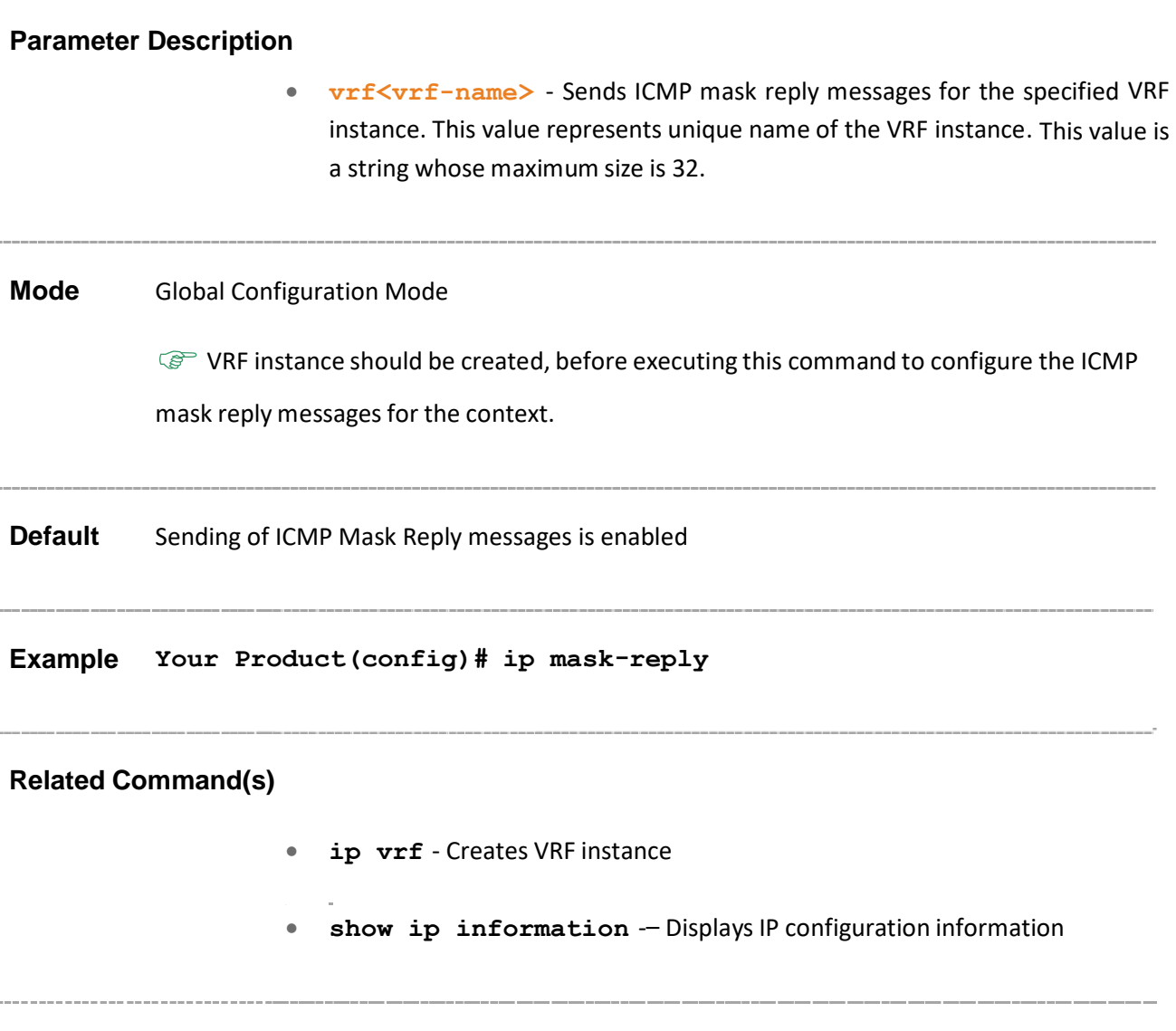

## **21.5 ip echo-reply**

**Command Objective** This command enables sending ICMP Echo Reply messages. The ip echo reply is a message sent by a device, in response to a request sent by another device. This message is used to check if device is able to communicate (send and receive data) with the destination device.

The no form of this command disables sending ICMP Echo Reply messages.

**Syntax ip echo-reply [vrf <vrf-name>]**

**no ip echo-reply [vrf <vrf-name>]**

#### **Parameter Description**

• **vrf<vrf-name>** - Sends an ICMP Echo reply messages for the specified VRF instance. This value represents unique name of the VRF instance. This value is a string whose maximum size is 32.

### **Mode** Global Configuration Mode

 $\mathbb{CP}$  VRF instance should be created, before executing this command to configure the ICMP echo reply messages for the context.

**Default** Sending of ICMP Echo Reply messages is enabled

**Example Your Product(config)# ip echo-reply**

### **Related Command(s)**

- **ip vrf** Creates VRF instance
- **show ip information** -– Displays IP configuration information

Supermicro NOS CLI User's Guide 230

## **21.6 maximum-paths**

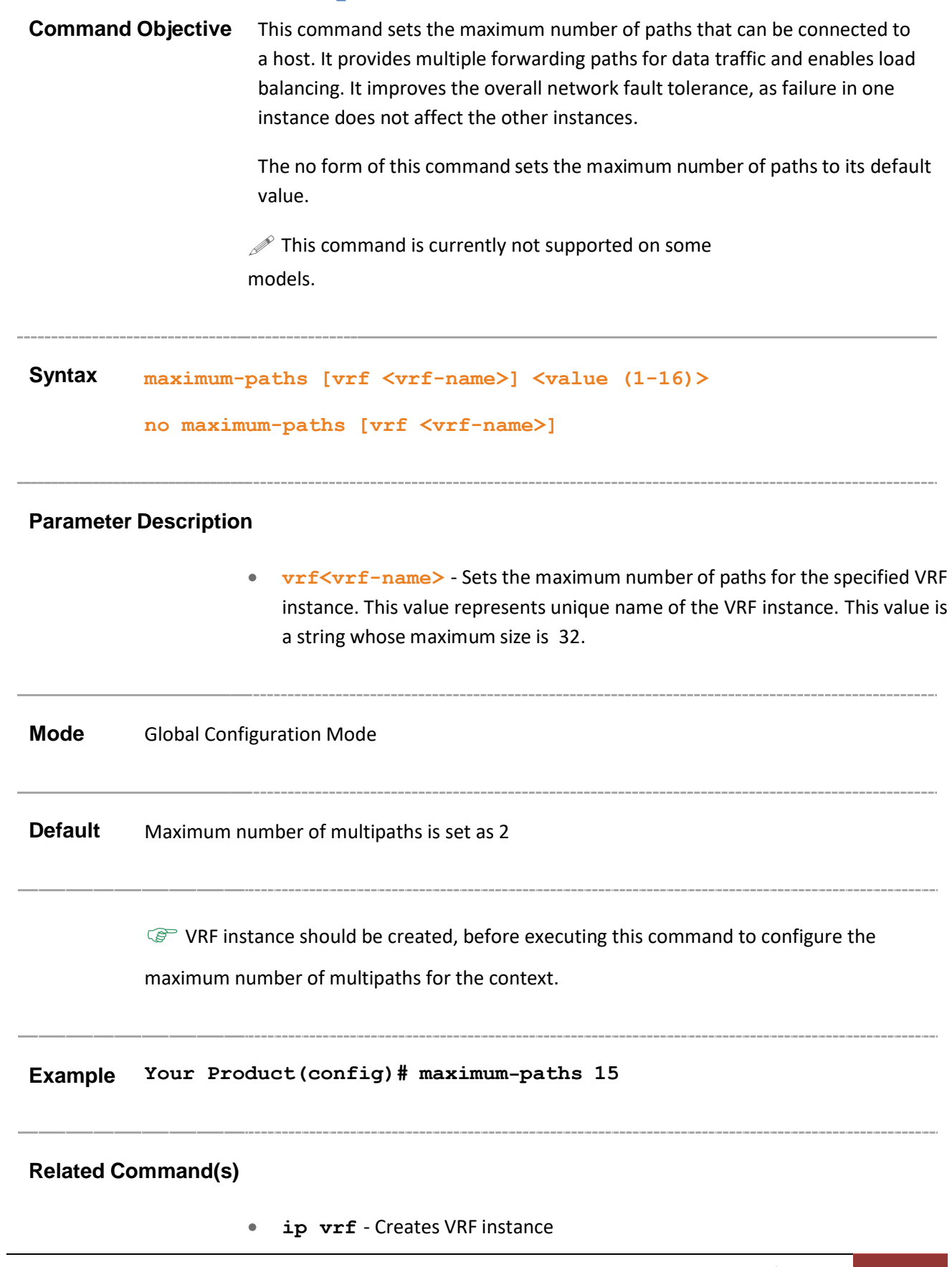

• **show ip information** -– Displays IP configuration information

## **21.7 ip rarp client request**

### **Command Objective** This command sets the number of RARP client request retries or interval between requests. The ip rarp client request is sent from a newly set up machine in a network. The RARP client program requests the RARP server in the Router to send its IP address. The network administrator creates a table in the lan's gateway router. The router maps the MAC address of the client to an IP address that is sent to the client for future use. If the server didn't respond with an ip address, the client retries the request for configured number of times and the interval between each retry can also be set.

The no form of this command sets the RARP client request retries or interval between retries to the default values.

RARP requests are most commonly sent by diskless clients and JumpStart clients during bootup. The client uses the RARP protocol to broadcast the Ethernet address and asks for the corresponding IP address.

### **Syntax ip rarp client request {interval <timeout (30-3000)> | retries <retries (2-10)>}**

**no ip rarp client request { interval|retries }**

### **Parameter Description**

- **interval <timeout (30-3000)> -** Configures the interval (in seconds) after which an unanswered RARP request is transmitted. The value ranges between 30 and 3000.
- **retries** <retries (2-10)> Sets the maximum number of retransmissions of RARP request packet after which request must not be sent. The value ranges between 2 and 10.

#### **Mode** Global Configuration Mode

#### **Default**

- interval 100
- retries 4

**Example Your Product(config)# ip rarp client request interval 30**

**Related Command(s) show ip rarp -** Displays RARP configuration information

### **21.8 ip aggregate-route**

**Command Objective** This command sets the maximum number of aggregate routes. Aggregate Route-based IP switching is achieved by creating a virtual circuit along the network by selecting the forwarding paths used by routers that use OSPF and BGP (Border Gateway Protocol). The data is sent through these virtual circuit to the destination. The routing process is skipped along this circuit. The data is tagged with a label that is read by the switches and forwarded to the destination. This value ranges between 5 and 4095.

> The no form of this command sets the maximum number of aggregate routes to its default value.

#### **Syntax ip aggregate-route <value (5-4095)>**

#### **no ip aggregate-route**

**Mode** Global Configuration Mode

**Default** 10

**Example Your Product(config)# ip aggregate-route 500**

**Related Command(s) show ip information -–** Displays IP configuration information

## **21.9 traffic-share**

### **Command Objective** This command enables traffic sharing (load sharing of IP packets). Traffic sharing is the process by which the protocols select the route for traffic flow with regard to path cost calculation and load distribution. EIGRP (Enhanced Interior Gateway Routing Protocol) provides intelligent traffic sharing. Traffic sharing is controlled by selecting the Mode of distribution. Traffic-share balanced distributes the traffic proportionately to the ratio of the metrics of different routes. The Traffic-share min distributes the traffic in the route which has minimal cost path even if different paths are available. The no form of this command disables traffic sharing.

 $\mathcal{P}$  This command is currently not supported on some models.

### **Syntax traffic-share [vrf <vrf-name>]**

**no traffic-share [vrf <vrf-name>]**

### **Parameter Description**

• **vrf<vrf-name>** - Enablestraffic sharing for the specified VRF instance. This value represents unique name of the VRF instance. This value is a string whose maximum size is 32.

**Mode** Global Configuration Mode

**Default** Load Sharing is disabled

 $\mathbb{G}^*$  VRF instance should be created, before executing this command to configure the traffic sharing for the context.

### **Example Your Product(config)# traffic-share**

**Related Command(s)**

- **ip vrf** Creates VRF instance
- **show ip information** -– Displays IP configuration information

### **21.10 ip path mtu discover**

**Command Objective** This command initiates path MTU (Maximum Transmission Unit) discovery.

The no form of this command sets path MTU discovery to its default value. When IP path MTU discover is set to be disabled, PMTU-D is not done even if the application requests to do so.

**Syntax ip [vrf <vrf-name>] path mtu discover**

**no ip [vrf <vrf-name>] path mtu discover**

#### **Parameter Description**

• **vrf<vrf-name>** - Initiates path MTU for the specified VRF instance. This value represents unique name of the VRF instance. This value is a string whose maximum size is 32.

**Mode** Global Configuration Mode

Default Path MTU discovery is disabled

 $\mathbb{CP}$  VRF instance should be created, before executing this command to configure the path

MTU discovery for the context.

**Example Your Product(config)# ip path mtu discover**

**Related Command(s)**

- **ip path mtu** Sets the MTU for usage in PMTU Discovery
- **ip vrf** Creates VRF instance
- **show ip information** -– Displays IP configuration information

Supermicro NOS CLI User's Guide 237

# **21.11 ip path mtu**

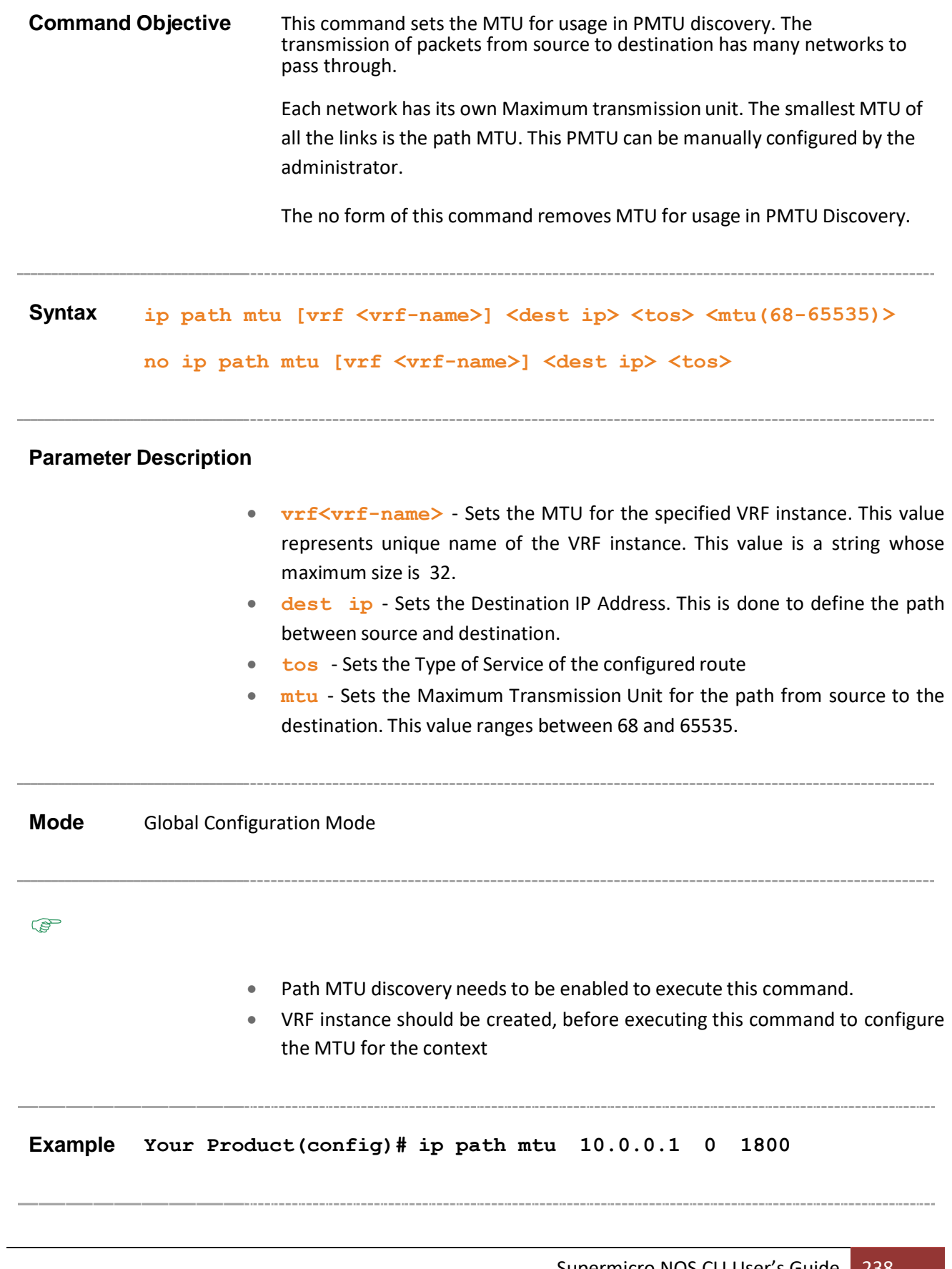

- **ip vrf** Creates VRF instance
- **ip path mtu discovery** Enables path mtu (Maximum Transmission Unit) discovery
- **show ip pmtu** Displays the configured PMTU Entries

# **21.12 ip rarp client**

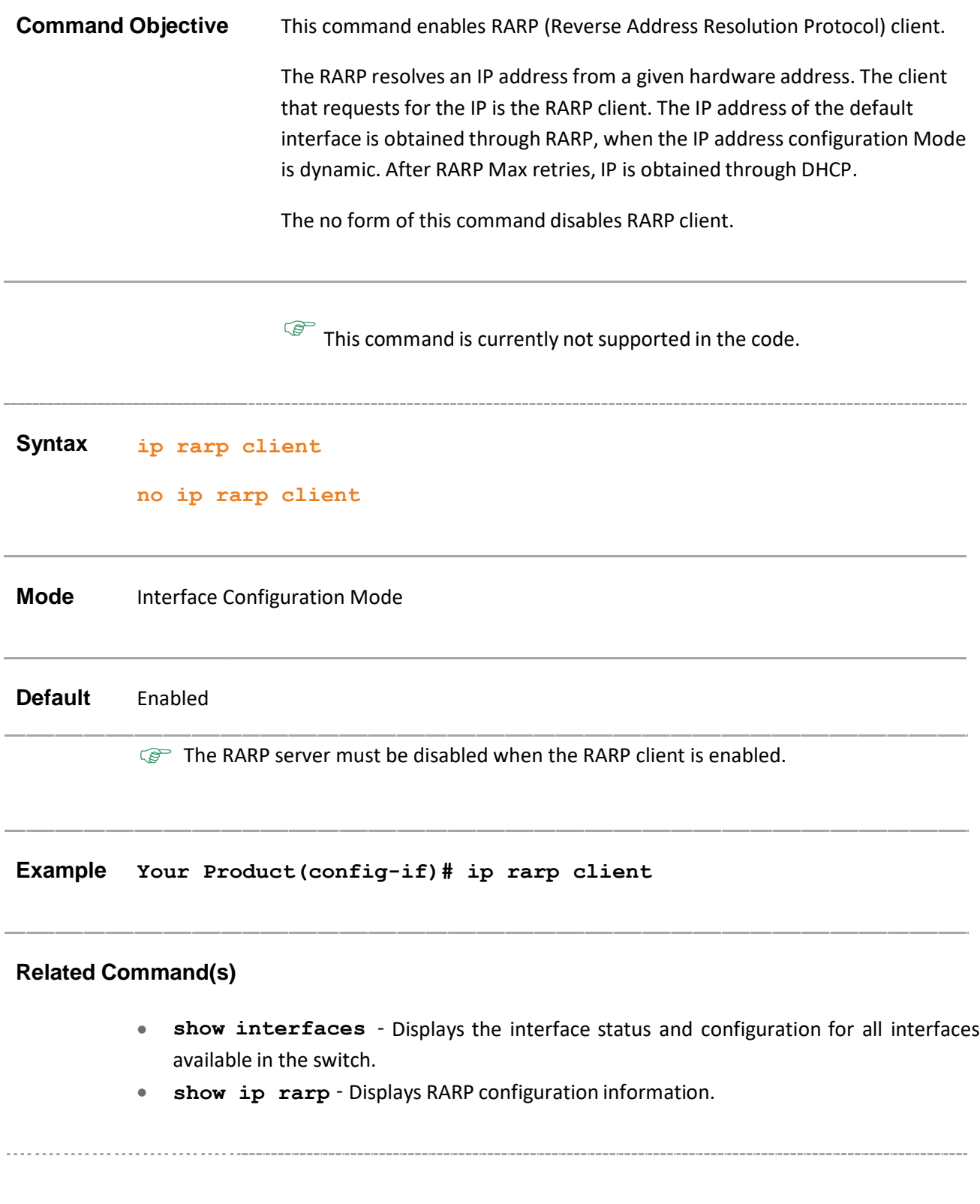

## **21.13 ip directed-broadcast**

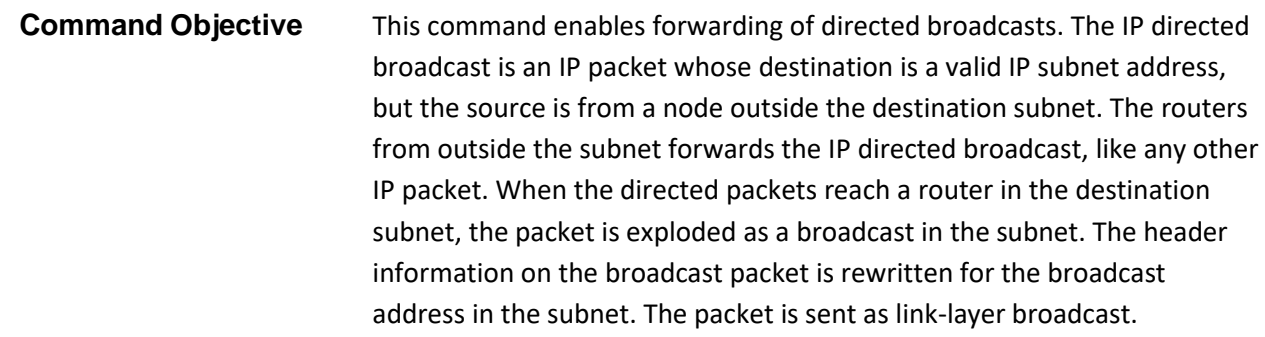

The no form of this command disables forwarding of directed broadcasts.

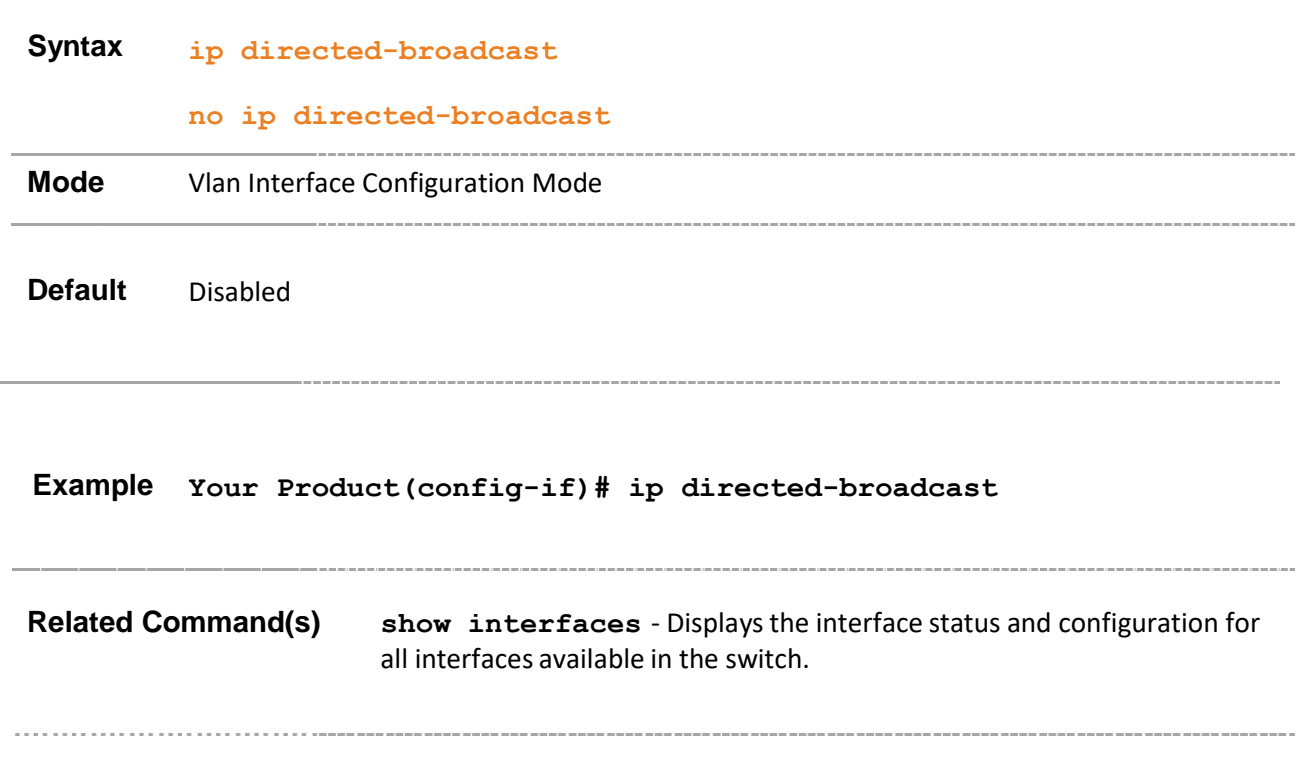

### **21.14 show ip rarp**

**Command Objective** This command displays RARP configuration information. RARP Configurations such as Maximum number of RARP request retransmission retries and RARP request retransmission timeout. It also displays the number of responses discarded. **Syntax show ip rarp Mode** Privileged EXEC Mode **Example Your Product# show ip rarp** RARP Configurations: -------------------- Maximum number of RARP request retransmission retries is 4 RARP request retransmission timeout is 100 seconds RARP Statistics: ---------------- 0 responses discarded **Related Command(s)** • **ip rarp client request** - Sets the number of RARP client request retries • **ip rarp client** - Enables RARP client

# **21.15 show ip pmtu**

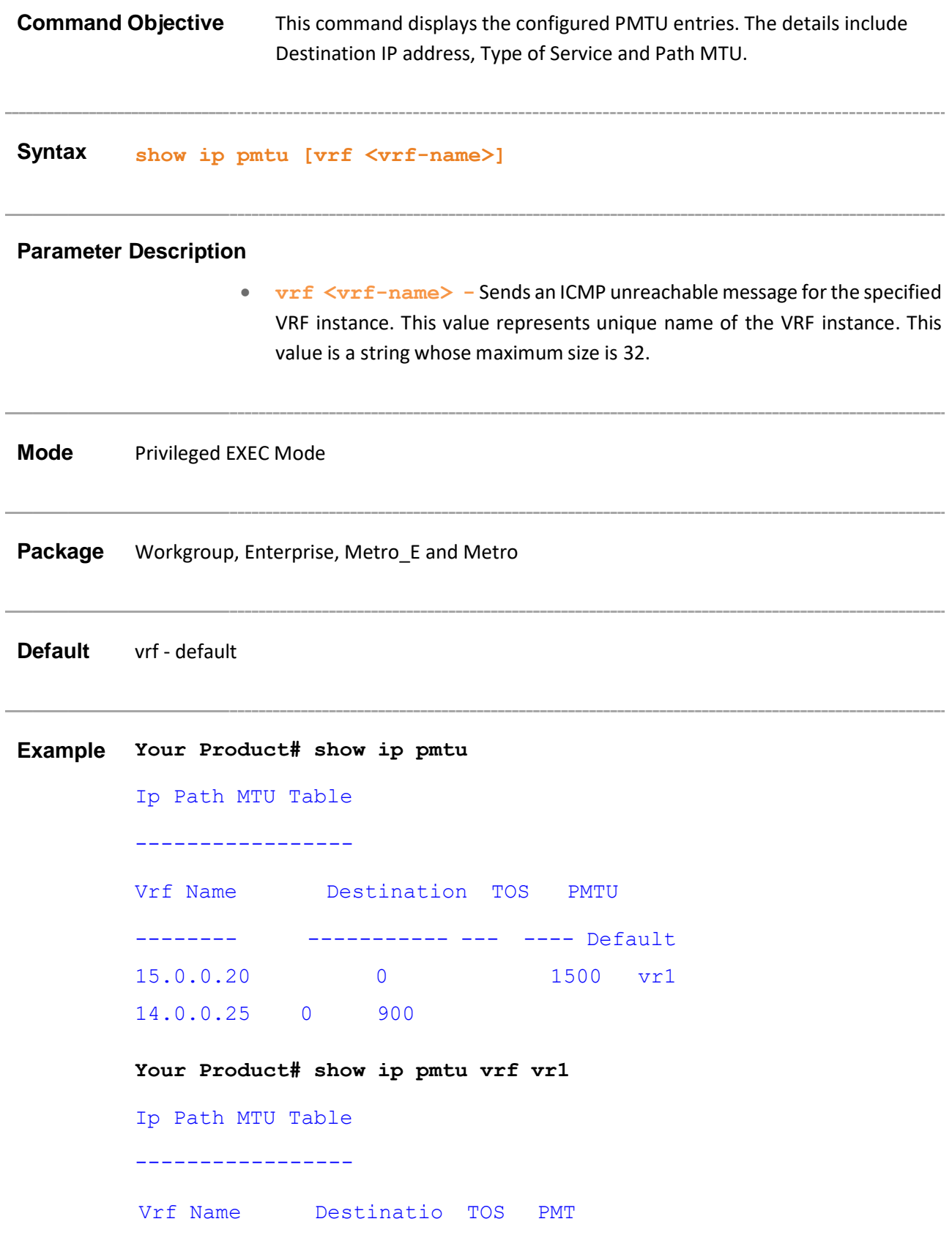

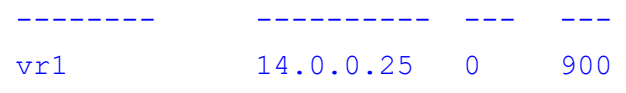

Super Micro Computers | IP 244

• **ip path mtu** - Sets the MTU for usage in PMTU Discovery

### **21.16 Commands Common for Aricent and Linux IP**

This section describesthe commandsthat are common for SMIS IP and Linux IP. These commands are based on the standard MIB.

The list of CLI commands for the configuration of SMIS and Linux IP is as follows:

- ping
- ip route
- ip routing
- ip default-ttl
- arp timeout
- $arp ip$  address
- ip arp max-retries
- ip proxyarp-subnetoption
- ipv4 enable
- ip proxy-arp
- show ip traffic
- show ip information
- show ip route
- show ip arp
- show ip proxy-arp

### 21.16.1 **ping**

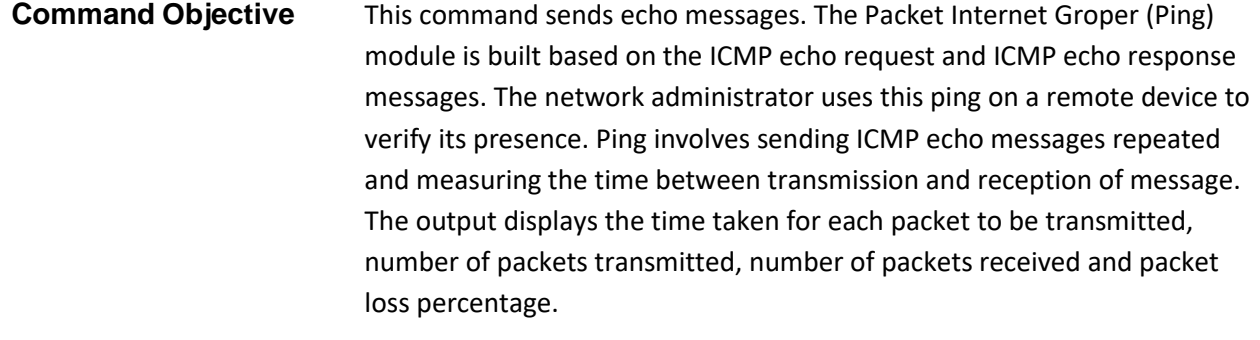

```
Syntax ping [vrf <vrf-name>] [ ip ] {IpAddress | hostname }
     [data (0-65535)] [df-bit] [{repeat|count}
     packet_count (1-10)] [size packet_size (36-
     2080)][source <ip-address>] [timeout time_out (1-
     100)] [validate]
```
### **Parameter Description**

- **vrf<vrf-name>** Configures IP for the specified VRF instance. This value represents unique name of the VRF instance. This value is a string whose maximum size is 32.
- **ip** Configuresthe IP address of the node to be pinged.
- **IpAddress** Configuresthe source IP address of the node to be pinged.
- **hostname** Configures the name of the host.
- **data (0-65535)** Configuresthe size ofthe data. The value ranges between 0 and 65535.
- **df-bit** Configures Dont Fragment (DF) bit on the ping packet.
- **repeat** Configures number of ping messages.
- **count** Configures the number of times the given node address is to be pinged.
- **packet count**  $(1-10)$  Configures the packet count. The value ranges between 1 and 10.
- **size packet** size (36-2080) Configures the size of the data portion of the PING PDU. This value ranges between 0 and 2080.
- **source <ip-address>** Configuresthe source IP address of the router for the probes.
- **timeout time\_out (1-100)** Configuresthe time in seconds after which the entity waiting for the ping response times out. The value ranges between 1 and 100.
- **validate** Validates the reply data.

### • **destination-address** - Configures the destination IP address of the router for the probes.

**Mode** Privileged EXEC Mode

### **Default**

- size packet\_size 500
- count packet\_count 3
- timeout time\_out 5

 $\mathbb{CP}$  VRF instance should be created, before executing this command to send echo message for the context

### **Example**

**Your Product# ping 10.0.0.2**

Reply Received From :10.0.0.2, TimeTaken : 20 msecs Reply Received From :10.0.0.2, TimeTaken : 10 msecs Reply Received From :10.0.0.2, TimeTaken : 10 msecs

--- 10.0.0.2 Ping Statistics ---

3 Packets Transmitted, 3 Packets Received, 0% Packets Loss

### **Related Command(s)**

• **ip vrf** - Creates VRF instance.

### 21.16.2 **ip route**

**Command Objective** This command adds a static route. The Route defines the IP address or interface through which the destination can be reached.

The no form of this command deletes a static route.

If the static route is configured without any metric value, then the route will be configured with metric value 1.

**Syntax ip** route [vrf  $\langle \text{vrf-name} \rangle$ ]  $\langle \text{prefix} \rangle$   $\langle \text{mask} \rangle$  { $\langle \text{next-hop} \rangle$ **| Vlan <vlan-id/vfi-id> [switch <switch-name>] | <interface- type> <interface-id> | Linuxvlan <interface-name> | Cpu0 | tunnel <tunnel-id (0-128)> | <IP-interface-type> <IP- interface-number>} [<distance (1-254)>] [ private ] [ permanent ] [ name <nexthop-name>]** no ip route [vrf  $\langle \text{vrf-name} \rangle$ ]  $\langle \text{prefix} \rangle$   $\langle \text{mask} \rangle$  [{  $\langle \text{next-}$ **hop> | Vlan <vlan-id/vfi-id> [switch <switch-name>] | <interface-type> <interface-id> | Linuxvlan <interfacename> | Cpu0 | tunnel <tunnel-id (0-128)>} | <IPinterface-type> <IP-interface-number>] [private] [ permanent ] [ name <nexthop-name> ]**

### **Parameter Description**

- **vrf<vrf-name>** Adds a static route for the specified VRF instance. This value represents unique name of the VRF instance. This value is a string whose maximum size is 32.
- **<prefix>** Configures the number of high-order bits in the IP address. These bits are common among all hosts within a network.
- **<mask>** Configures the subnet mask for the IP address. This is a 32-bit number which is used to divide the IP address into network address and host address.
- <next-hop> Defines the IP address or IP alias of the next hop that can be used to reach that network.
- **Vlan <vlan-id/vfi-id>** Adds a static route for the specified VLAN / VFI ID. This value ranges between 1 and 65535.
	- − **<vlan –id>** VLAN ID is a unique value that represents the specific VLAN. This value ranges between 1 and 4094

− **<vfi-id>**.- VFI ID is a VLAN created in the system which contains Pseudo wires and Attachment Circuits as member ports. This creates a logical LAN for the VPLS service. This value ranges between 4096 and 65535. This interface type is not supported.

 $\mathcal P$  The VLAN ID 4095 is reserved and may be used to indicate a wildcard match for the VID in management operations or Filtering entries.

 $\mathcal{P}$  VFI IDs 4096 and 4097 are reserved identifiers used in MPLS PW.

The theoretical maximum for the maximum number of VFI is 65535 but the actual number of VFI supported is a sizing constant. Based on this, the maximum number of VFI ID accepted in the management interface is restricted. For example, if 100 VFIs are supported, the maximum number of VFI supported will be restricted to maximum number of VLANs + 100. An error message is displayed for any value beyond this range.

- switch<switch-name> Adds a static route for the specified context. This value represents unique name of the switch context. feature. This value is a string whose maximum size is 32.
- <interface-type> Adds a static route for the specified type of interface. The interface can be:
	- fastethernet Officially referred to as 100BASE-T standard. This is a version of LAN standard architecture that supports data transfer upto 100 Megabits per second.
	- gigabitethernet A version of LAN standard architecture that supports data transfer upto 1 Gigabit per second.
	- − extreme-ethernet A version of Ethernet that supports data transfer upto 10 Gigabits per second. This Ethernet supports only full duplex links.
	- − i-lan -– Internal LAN created on a bridge per IEEE 802.1ap.
- **<interface-id>** Adds a static route for the specified interface identifier. This is a unique value that represents the specific interface. This value is a combination of slot number and port number separated by a slash. For example:  $0/1$  represents that the slot number is 0 and port number is 1.
- **Linuxvlan<interface-name>** Definesthe Interface Name of the Linux VLAN Interface
- Cpu0 Sets the Out of Band Management Interface for the route
- **tunnel<id>** Adds a static route for the specified Tunnel Identifier. This value ranges between 0 and 128.
- **<IP-interface-type> -** Adds a static route for the specified L3 Psuedo wire interface in the system.
- **<IP-interface-number> -** Adds a static route for the specified L3 Psuedo wire interface identifier. This is a unique value that represents the

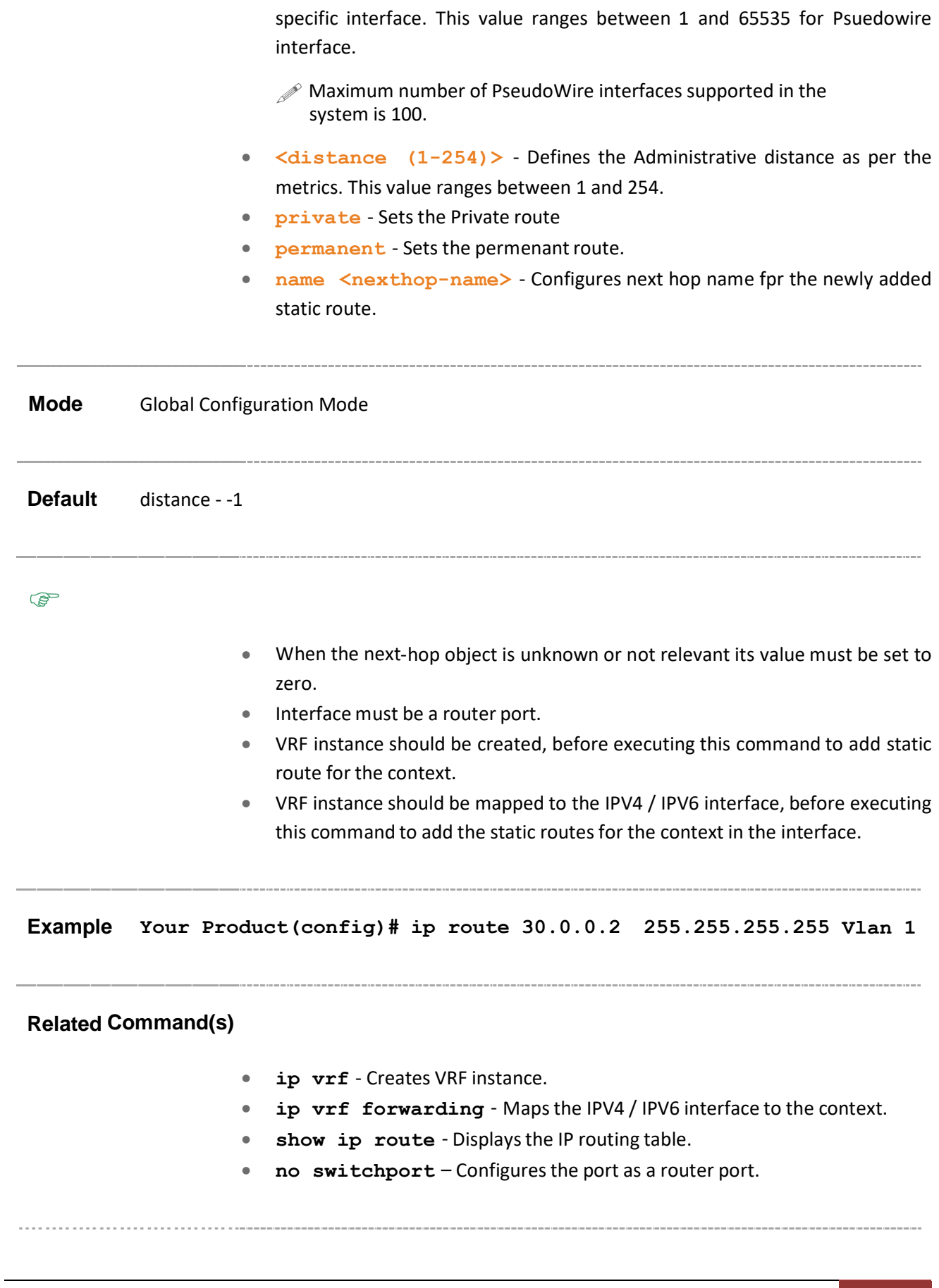

### 21.16.3 **ip routing**

**Command Objective** This command enables IP routing. IP routing is the path defined by set of protocols for the data to follow across multiple networks from source to its destination. When an IP packet is to be forwarded, the router uses its forwarding table to determine the next hop address for the packet to reach its destination. The header in the IP packet consists of the next hop information.

The no form of this command disables IP routing.

**Syntax ip routing [vrf <vrf-name>]**

**no ip routing [vrf <vrf-name>]**

### **Parameter Description**

• **vrf<vrf-name>** - Enables IP routing for the specified VRF instance. This value represents unique name of the VRF instance. This value is a string whose maximum size is 32.

### **Mode** Global Configuration Mode

**Default** IP routing is enabled

 VRF instance should be created, before executing this command to configure IP routing for the context.

**Example Your Product(config)# ip routing**

### **Related Command(s)**

- **ip vrf** -Creates VRF instance
- **show ip information** Displays IP configuration information
- **show ip route** Displays the IP routing table

### 21.16.4 **ip default-ttl**

**Command Objective** This command sets the Time-To-Live (TTL) value. TTL is the time set for a unit of data (a packet) to remain in the network or computer before it could be discarded. This value ranges between 1 and 255 seconds.

The no form of this command sets the TTL to the default value.

```
Syntax ip default-ttl [vrf <vrf-name>] <value (1-255)>
```

```
no ip default-ttl [vrf <vrf-name>]
```
### **Parameter Description**

• **vrf<vrf-name>** - Sets the Time-To-Live (TTL) value for the specified VRF instance. This value represents unique name of the VRF instance. This value is a string whose maximum size is 32.

**Mode** Global Configuration Mode

**Default** 64 seconds

 $\mathbb{G}$  VRF instance should be created, before executing this command to configure TTL value for the context.

**Example Your Product(config)# ip default-ttl 1**

### **Related Command(s)**

- **ip vrf** -Creates VRF instance
- **show ip information** Displays IP configuration information
# 21.16.5 **arp timeout**

**Command Objective** This command sets the ARP (Address Resolution Protocol) cache timeout.

The arp timeout defines the time period an arp entry remains in the cache. When a new timeout value is assigned, it only affects the new arp entries. All the older entries retain their old timeout values. The timeout values can be assigned to dynamic arp entries only. All static arp entries remain unaltered by the timeout value. This value ranges between 30 and 86400 seconds.

The no form of this command sets the ARP cache timeout to its default value.

**Syntax arp [vrf <vrf-name>] timeout <seconds (30-86400)> no arp [vrf <vrf-name>] timeout**

#### **Parameter Description**

• **vrf <vrf-name>** - Sets the ARP cache timeout for the specified VRF instance. This value represents unique name of the VRF instance. This value is a string whose maximum size is 32.

**Mode** Global Configuration Mode

**Default** 7200  $\mathbb{CP}$  VRF instance should be created, before executing this command to configure ARP cache timeout for the context.

#### **Example Your Product(config)# arp timeout 35**

#### **Related Command(s)**

- **ip vrf** Creates VRF instance
- **show ip arp** DisplaysIP ARP table for the given VLAN ID/IP Address of ARP entry/MAC Address of ARP entry/IP ARP summary table/ARP configuration information

 $\sim$   $\sim$   $\sim$ . . . . . . . . . . . . . . . . . . . .

# 21.16.6 **arp – ip address**

# **Command Objective** This command adds a static entry in the ARP cache. The ARP finds the hardware address of the client and stores them in arp cache. The arp entry can be configured manually by using this command. The entry is stored permanently in the arp cache as a static entry.

The no form of this command deletes a static entry from the ARP cache.

```
Syntax arp [vrf <vrf-name>] <ip address> <hardware address> {Vlan
         <vlan-id/vfi-id> [switch switch-name] | <interface-type>
         <interface-id> | Linuxvlan <interface-name>| Cpu0 | <IP-
         interface-type> <IP-interface-number>}
```
**no arp [vrf <vrf-name>] <ip address>**

## **Parameter Description**

- **•** vrf<vrf-name> Adds a static entry in the ARP cache for the specified VRF instance. This value represents unique name of the VRF instance. This value is a string whose maximum size is 32.
- **<ip address>** Defines the IP address or IP alias to map to the specified MAC address.
- **<hardware address>** Defines the MAC address to map to the specified IP address or IP alias.
- **Vlan <vlan-id/vfi-id>** Adds a static entry in the ARP cache for the specified VLAN / VFI ID. This value ranges between 1 and 65535.
	- − **<vlan –id>** VLAN ID is a unique value that represents the specific VLAN. This value ranges between 1 and 4094
	- − **<vfi-id>**.- VFI ID is a VLANcreated in the system which contains Pseudo wires and Attachment Circuits as member ports. This creates a logical LAN for the VPLS service. This value ranges between 4096 and 65535

 $\mathcal P$  The VLAN ID 4095 is reserved and may be used to indicate a wildcard match for the VID in management operations or Filtering Database entries. This interface type is not supported.

 $\mathscr{P}$  VFI IDs 4096 and 4097 are reserved identifiers used in MPLS PW.

 $\mathcal{D}$  The theoretical maximum for the maximum number of VFI is 65535 but the actual number of VFI supported is a sizing constant. Based on this, the maximum number of VFI ID accepted in the management interface is restricted. For example, if 100 VFIs are supported, the

maximum number of VFI supported will be restricted to maximum number of VLANs + 100. An error message is displayed for any value beyond this range.

- **switch <switch-name >** Adds a static entry in the ARP cache for the specified context. This value represents unique name of the switch context. feature. This value is a string whose maximum size is 32. It is specific to multiple instance feature.
- **<interface-type>** Adds a static static entry in the ARP cache for the specified interface.
	- − qx-ethernet A version of Ethernet that supports data transfer upto 40 Gigabits per second. This Ethernet supports only full duplex links.
	- − gigabitethernet A version of LAN standard architecture that supports data transfer upto 1 Gigabit per second.
	- − extreme-ethernet A version of Ethernet that supports data transfer upto 10 Gigabits per second. This Ethernet supports only full duplex links.
- **<interface-id**> Adds a static static entry in the ARP cache for the specified interface identifier. This is a unique value that represents the specific interface. This value is a combination of slot number and port number separated by a slash, for interface type other than port-channel. For example: 0/1 represents that the slot number is 0 and portnumber is 1. Only portchannel ID is provided, for interface type port-channel. For example:1 represents port-channel ID.
- **Linuxvlan<interface-name>** Sets the Linux VLAN Interface
- **Cpu0** Sets the Out of Band Management Interface for the route.
- **<IP-interface-type> -** Adds a static static entry in the ARP cache for the specified L3 Psuedo wire interface in the system.
- **<IP-interface-number> -** Adds a static static entry in the ARP cache for the specified L3 Psuedo wire interface identifier. Thisis a unique value that represents the specific interface. This value ranges between 1 and 65535 for Psuedowire interface.
	- $\mathcal{P}$  Maximum number of PseudoWire interfaces supported in the system is 100.

**Mode** Global Configuration Mode

 $\mathscr{F}$ 

- Interface must be a router port.
- VRF instance should be created, before executing this command to add static entry for the context.

• VRF instance should be mapped to the IPV4 / IPV6 interface, before executing this command to add static entry for the context in the interface.

# **Example Your Product(config)# arp 10.203.120.21 00:11:22:33:44:55 Vlan 1**

# **Related Command(s)**

- **ip vrf** Creates VRF instance
- **ip vrf information** Maps the IPV4 / IPV6 interface to the context
- **show ip arp** Displays IP ARP table for the given VLAN ID/IP Address of ARP entry/MAC Address of ARP entry/IP ARP summary table/ARP configuration information
- **no switchport** Configuresthe port as a router port

# 21.16.7 **ip arp max-retries**

**Command Objective** This command sets the maximum number of ARP request retries. The maximum number of ARP requests that the switch generates before deleting an un-resolved ARP entry is defined.

> The no form of this command sets the maximum number of ARP request retries to its default value.

**Syntax ip arp [vrf <vrf-name>] max-retries <value (2-10)>**

```
no ip arp [vrf <vrf-name>] max-retries
```
#### **Parameter Description**

- **vrf<vrf-name>** Sets maximum number of ARP request retries for the specified VRF instance. This value represents unique name of the VRF instance. This value is a string whose maximum size is 32.
- **<value (2-10)>** Configures the maximum number of ARP request entries.The value ranges between 2 and 10.

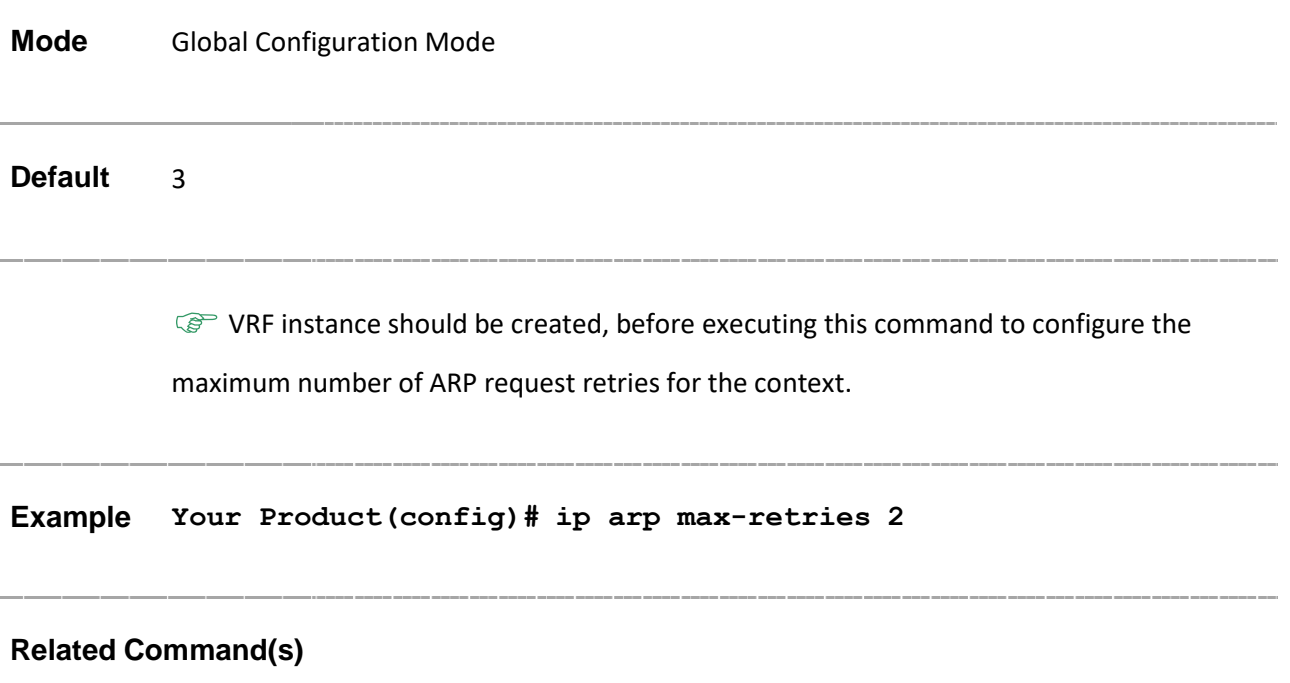

• **ip vrf** - Creates VRF instance

• **show ip arp** - DisplaysIP ARP table for the given VLAN ID/IP Address of ARP entry/MAC Address of ARP entry/IP ARP summary table/ARP configuration information

# 21.16.8 **ip proxyarp-subnetoption**

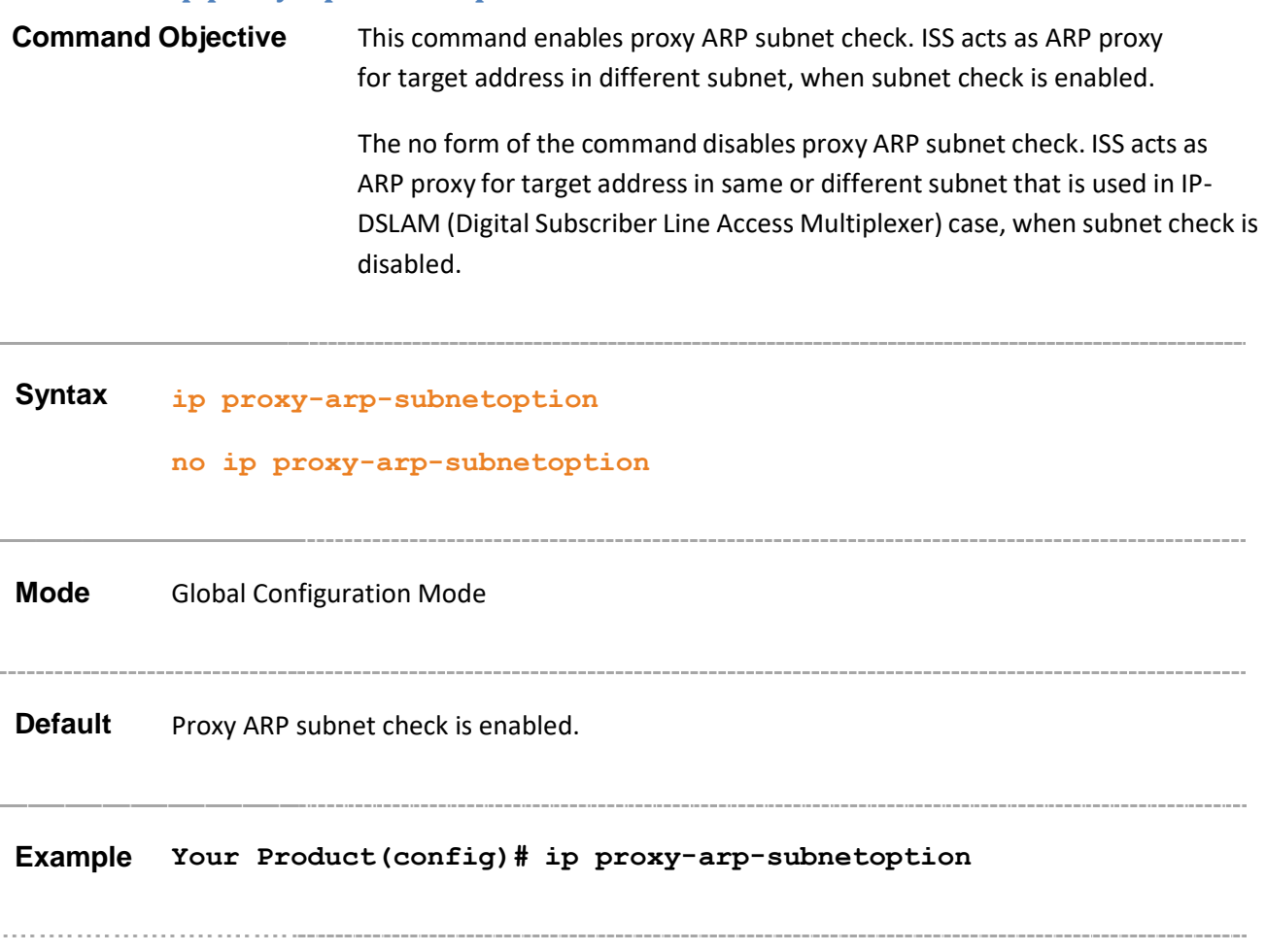

# 21.16.9 **ipv4 enable**

**Command Objective** This command enables IPv4 processing on the interface that has not been configured with an explicit IPv4 address.

The no form of this command disables IPv4 processing on the interface.

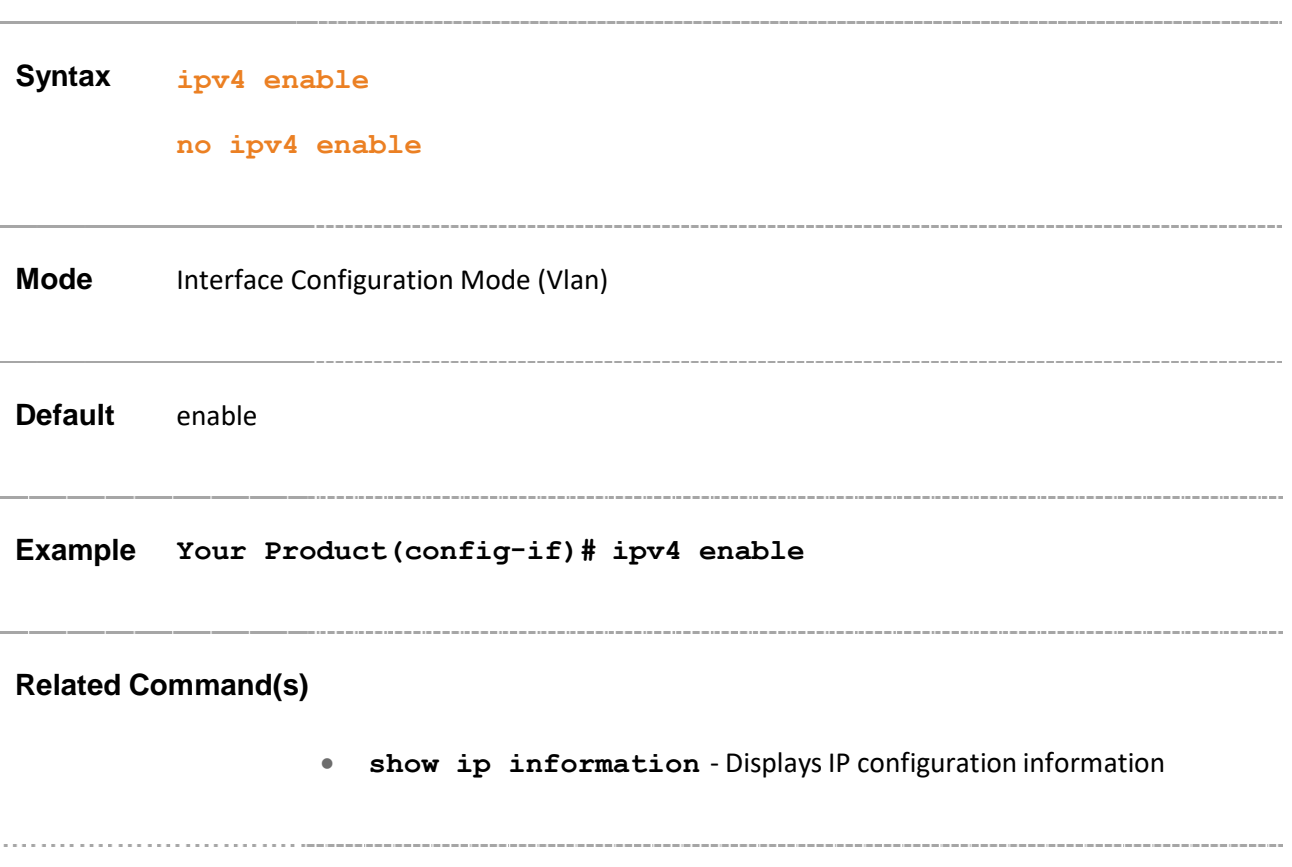

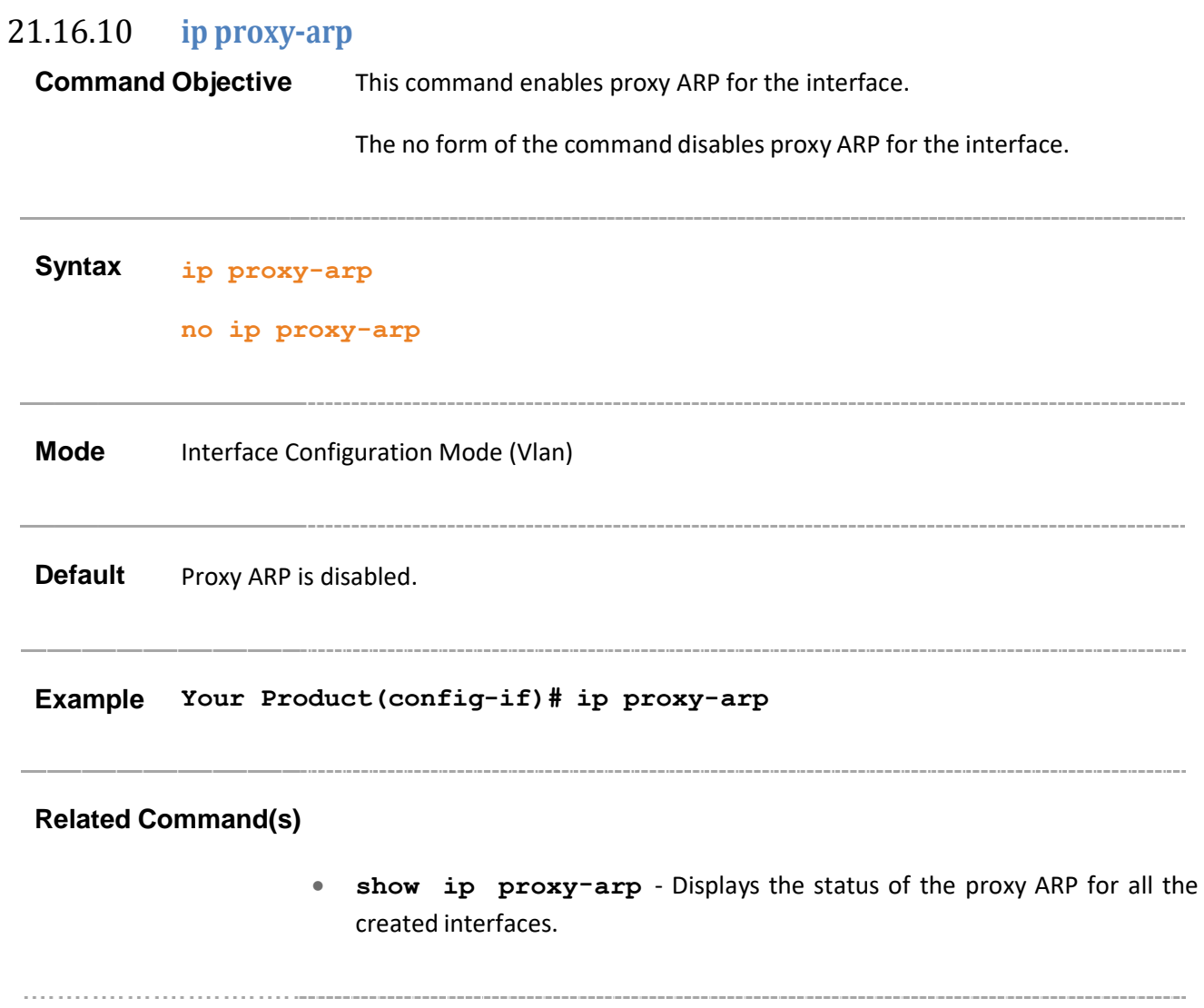

# 21.16.11 **show ip traffic**

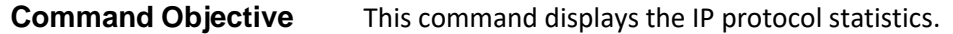

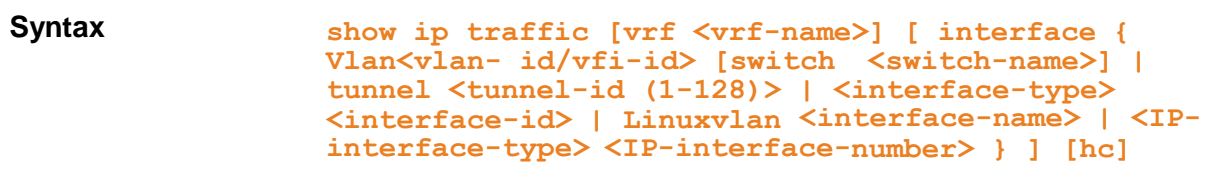

#### **Parameter Description**

- **vrf<vrf-name>** Displays the IP protocol statistics information for the specified VRF instance. This value represents unique name of the VRF instance. This value is a string whose maximum size is 32.
- **Vlan <vlan-id/vfi-id>** Displays the ip protocol statistics for the specified VLAN / VFI ID. This value ranges between 1 and 65535.
	- − **<vlan –id>** VLAN ID is a unique value that represents the specific VLAN. This value ranges between 1 and 4094
	- − **<vfi-id>**.- VFI ID is a VLANcreated in the system which contains Pseudo wires and Attachment Circuits as member ports. This creates a logical LAN for the VPLS service. This value ranges between 4096 and 65535. This interface type is not supported.

 $\mathcal{P}$  The VLAN ID 4095 is reserved and may be used to indicate a wildcard match for the VID in management operations or Filtering Database entries.

 $\mathcal{P}$  VFI IDs 4096 and 4097 are reserved identifiers used in MPLS PW.

 $\mathcal{D}$  The theoretical maximum for the maximum number of VFI is 65535 but the actual number of VFI supported is a sizing constant. Based on this, the maximum number of VFI ID accepted in the management interface is restricted. For example, if 100 VFIs are supported, the maximum number of VFI supported will be restricted to maximum number of VLANs + 100. An error message is displayed for any value beyond this range.

- **switch<switch-name>** Displays the IP protocol statistics information for the specified context. This value represents unique name of the switch context. feature. It is specific for multiple instance feature.
- **tunnel<tunnel-id (1-128)>** Displaysthe Tunnel identifier. The value ranges between 1 and 128.
- **<interface-type>** Displays the IP protocolstatistics information for the specified interface type. The interface can be:
	- − **qx-ethernet –** A version of Ethernet that supports data transfer upto 40 Gigabits per second. This Ethernet supports only full duplex links.gigabitethernet – A version of LAN standard architecture that supports data transfer upto 1 Gigabit per second.
	- − **extreme-ethernet –** A version of Ethernet that supports data transfer upto 10 Gigabits per second. This Ethernet supports only full duplex links.
- **<interface-id>** Displays the interface id. This is a unique value that represents the specific interface. This value is a combination of slot number and port number separated by a slash, for interface type other than portchannel. For example: 0/1 represents that the slot number is 0 and port number is 1. Only port-channel ID is provided for interface type port-channel. Forexample: 1 represents port-channel ID.
- **Linuxvlan <interface-name>** Displays the Linux IP Vlan identifier
- **<IP-interface-type> -** Displays the IP statistics for the specified L3 Psuedo wire interface in the system.
- <IP-interface-number> Displays the IP statistics for the specified L3 Psuedo wire interface identifier. This is a unique value that represents the specific interface. This value ranges between 1 and 65535 for Psuedowire interface.
	- $\mathcal{P}$  Maximum number of PseudoWire interfaces supported in the system is 100.
- **hc** Displays the High counters statistics information.

**Mode** Privileged EXEC Mode

**Example Your Product# show ip traffic**

VRF Name: default -------------- -- IP Statistics -------------------- Rcvd: 0 total, 0 header error discards

0 bad ip address discards, 0 unsupported protocol discards Frags: 0 reassembled, 30 timeouts, 0 needs reassembly 0 fragmented, 0 couldn't fragment Bcast: Sent: 0 forwarded, 0 generated requests Drop: 0 InDiscards 0 InDelivers 0 InMcastPkts 0 InTruncated 0 InOctets 0 InNoRoutes 0 ReasmFails 0 InBcastPkts 0 0 OutDiscards 0 OutMcastPkts 0 **OutFrgCreates** 0 OutForwDgrms 0 OutTrnsmits 0 OutFrgRqds 0 OutOctets 0 OutMcstOctets 0 OutBcstPkts 0 DiscntTime 0 1000 RefrshRate 0 ICMP Statistics: ---------------- Rcvd: 0 total, 0 checksum errors, 0 unreachable, 0 redirects 0 time exceeded, 0 param problems, 0 quench 0 echo, 0 echo reply, 0 mask requests, 0 mask replies, 0 timestamp , 0 time stamp reply, Sent: 0 total, 0 checksum errors, 0 unreachable, 0 redirects 0 time exceeded, 0 param problems, 0 quench 0 echo, 0 echo reply, 0 mask requests, 0 mask replies, 0 timestamp , 0 time stamp reply, VRF Name: vr1

```
--------------
-- IP
Statistics
--------------------
Rcvd: 0 total, 0 header error discards
  0 bad ip address discards, 0 unsupported
protocol discards
Frags: 0 reassembled, 30 timeouts, 0 needs reassembly
         0 fragmented, 0 couldn't
                fragment
Bcast: Sent: 0 forwarded, 0 generated requests
 Drop:
   0 InDiscards 0 InDelivers 0
   InMcastPkt
   0 InTruncated 0 InOctets 0
   InNoRoutes
   0 ReasmFails 0 InMcast Octets 0
   InBcastPkts
   0 OutDiscards 0 OutMcastPkts 0
OutFrgCreates
   0 OutForwDgrms 0 OutTrnsmits 0
   OutFrgRqds
   0 OutOctets 0 OutMcstOctets 0
   OutBcstPkts
   0 DiscntTime 1000 RefrshRate
ICMP Statistics:
----------------
Rcvd: 0 total, 0 checksum errors, 0
unreachable, 0 redirects
    0 time exceeded, 0 param problems, 0 quench
    0 echo, 0 echo reply, 0 mask requests, 0
mask replies,
```

```
0 timestamp , 0 time stamp reply,
Sent: 0 total, 0 checksum errors, 0
unreachable, 0 redirects
    0 time exceeded, 0 param problems, 0 quench
    0 echo, 0 echo reply, 0 mask requests, 0
mask replies,
    0 timestamp , 0 time stamp reply,
Your Product# show ip traffic vrf vr1
VRF Name: vr1
--------------
-- IP
Statistics
--------------------
Rcvd: 0 total, 0 header error discards
  0 bad ip address discards, 0 unsupported
protocol discards
Frags: 0 reassembled, 30 timeouts, 0 needs reassembly
         0 fragmented, 0 couldn't
                 fragment
Bcast: Sent: 0 forwarded, 0 generated requests
Drop:
   0 InDiscards 0 InDelivers 0
   InMcastPkts
   0 InTruncated 0 InOctets 0
   InNoRoutes
   0 ReasmFails 0 InMcast Octets 0
   InBcastPkts
   0 OutDiscards 0 OutMcastPkts 0
OutFrgCreates
   0 OutForwDgrms 0 OutTrnsmits 0
   OutFrgRqds
```

```
0 OutOctets 0 OutMcstOctets 0
                    OutBcstPkts
                    0 DiscntTime 1000 RefrshRate
                 ICMP Statistics:
                 ----------------
                 Rcvd: 0 total, 0 checksum errors, 0
                 unreachable, 0 redirects
                     0 time exceeded, 0 param problems, 0 quench
                     0 echo, 0 echo reply, 0 mask requests, 0
                 mask replies,
                     0 timestamp , 0 time stamp reply,
                 Sent: 0 total, 0 checksum errors, 0
                 unreachable, 0 redirects
                     0 time exceeded, 0 param problems, 0 quench
                     0 echo, 0 echo reply, 0 mask requests, 0
                 mask replies,
                        0 timestamp , 0 time stamp reply,
```
# 21.16.12 **show ip information**

**Command Objective** This command displays IP configuration information.

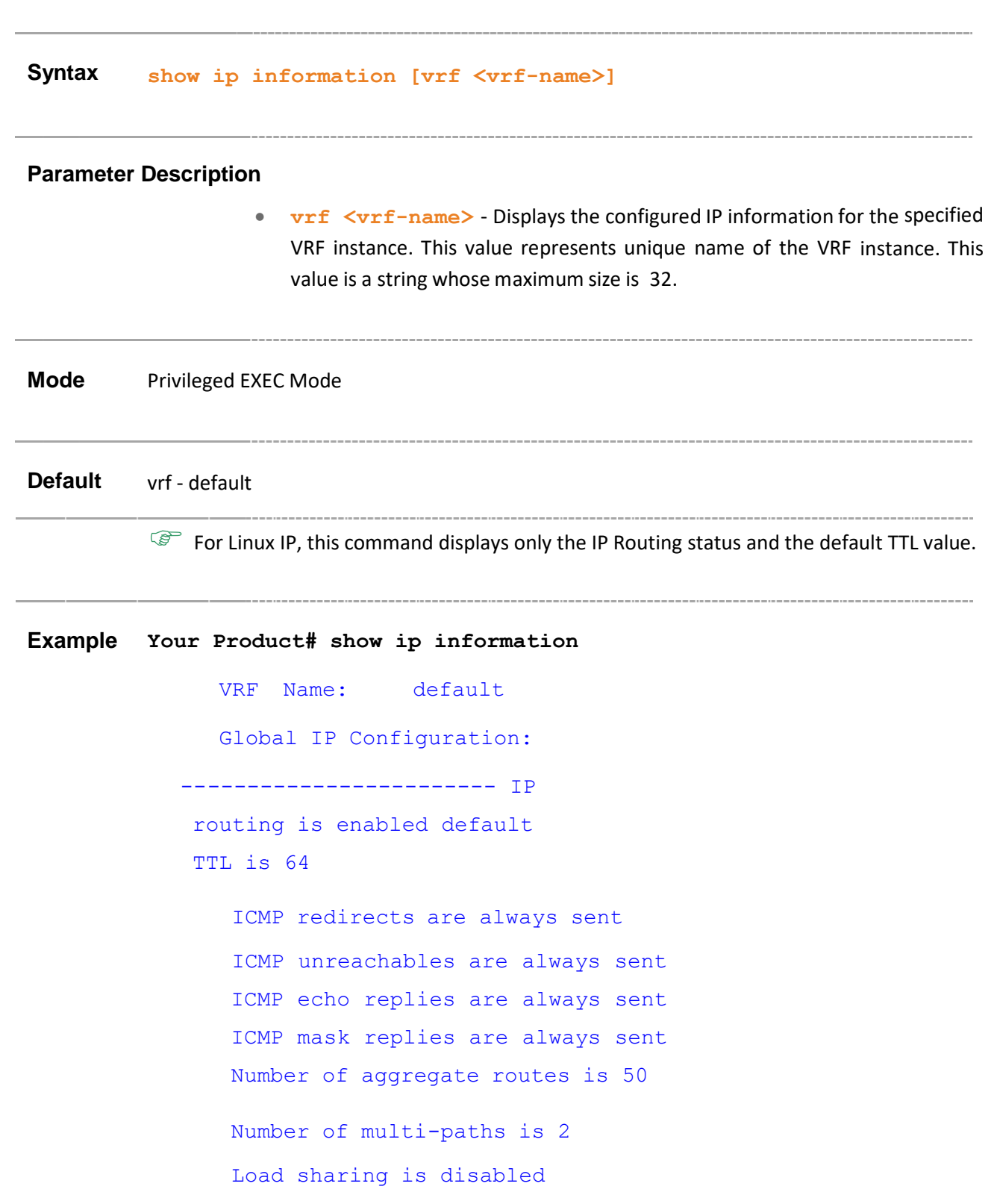

```
Path MTU discovery is
disabled
VRF Name: vr1
Global IP Configuration:
 ----------------------
 -- IP routing is
 enabled default TTL
 is 64
 ICMP redirects are always
 sent
 ICMP unreachables are always
 sent ICMP echo replies are
 always sent ICMP mask replies
 are always sent Number of
 aggregate routes is 50
 Number of multi-paths is 2
 Load sharing is disabled
 Path MTU discovery is disabled
Your Product# show ip information vrf vr1
VRF Name: vr1
Global IP Configuration:
 ----------------------
 -- IP routing is
 enabled default TTL
 is 64
 ICMP redirects are always sent 
 ICMP unreachables are always
 sent ICMP echo replies are
 always sent ICMP mask replies
 are always sent Number of
 aggregate routes is 50
```
Number of multi-paths is 2 Load sharing is disabled Path MTU discovery is disabled

#### **Related Command(s)**

- **ip redirects** Enables sending ICMP
- **ip unreachable** Enables sending ICMP unreachable message
- **ip mask**-**reply** Enables sending ICMP Mask Reply messages
- **ip echo-reply** Enables sending ICMP Echo Reply messages
- **maximum-paths** Sets the maximum number of multipaths
- **ip aggregrate-route** Sets the maximum number of aggregate routes
- **ip path mtu discover** Enables path mtu discover
- **traffic-share** Enables traffic sharing
- **ip routing** Enables IP routing
- **ip default-ttl** Sets the Time-To-Live (TTL) value.
- **ipv4 enable** Enables IPv4 processing on the interface

# 21.16.13 **show ip route**

**Command Objective** This command displays the IP routing table.

**Syntax show ip route [vrf <vrf-name>] [ { <ip-address> [<mask>] | bgp | connected | ospf | rip | static | summary } ]**

#### **Parameter Description**

- **vrf<vrf-name>** Displays the IP routing table for the specified VRF instance. This value represents unique name of the VRF instance. This value is a string whose maximum size is 32.
- **<ip-address>** Displaysthe IP routing table for the specified destination IP Address.
- **<mask>** Displays the IP routing table for the specified prefix mask address.
- **bgp** Displays the Border Gateway Protocol if it is used by the table to get route information.
- **connected** Displays the Directly Connected Network Routes.
- **ospf** Displays the OSPF (Open Shortest Path First) protocol if it is used for getting route information.
- **rip** Displays the RIP (Routing Information Protocol) if it is used for getting route information.
- **static** Displays the Static Routes in the table.
- **summary** Displays the Summary of all routes.

**Mode** Privileged EXEC Mode

**Default** vrf - default

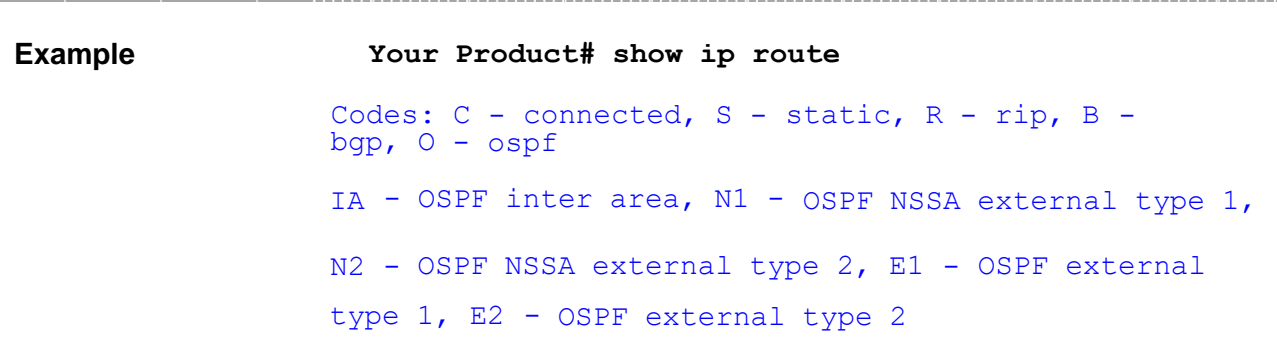

```
Vrf Name: default
--------
C 12.0.0.0/8 is directly connected, vlan1
O IA 15.0.0.0/8 [2] via 12.0.0.7
O E2 20.0.0.0/8 [10] via 12.0.0.7
Your Product# show ip route vrf vr1
Vrf Name: vr1
---------
C 14.0.0.0/8 is directly connected, vlan3
Your Product# show ip route summary
VRF Name: default
----------------
Route
SourceRoutes 
connected 
2 static 
0 rip 
0 bgp 
0 ospf 
2
Total 4
Total ECMP routes 2
```
### **Related Command(s)**

- **ip route** Adds a static route.
- **ip routing** Enables IP routing.

# 21.16.14 **show ip arp**

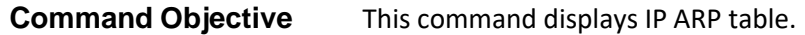

**Syntax show ip arp [vrf <vrf-name>][ { Vlan <vlan-id/vfi-id> [switch <switch-name>] | <interface-type> <interfaceid> | <ipiftype> <ifnum> | <ip-address> | <macaddress> | summary | information | statistics }]**

#### **Parameter Description**

- **vrf<vrf-name>** Displays the IP ARP information for the specified VRF instance. This value represents unique name of the VRF instance. This value is a string whose maximum size is 32.
- **Vlan <vlan-id/vfi-id>** Displays the IP ARP information for the specified VLAN / VFI ID. This value ranges between 1 and 65535.
	- − **<vlan –id>** VLAN ID is a unique value that represents the specific VLAN. This value ranges between 1 and 4094
	- − **<vfi-id>**.- VFI ID is a VLANcreated in the system which contains Pseudo wires and Attachment Circuits as member ports. This creates a logical LAN for the VPLS service. This value ranges between 4096 and 65535. This interface type is not supported.

 $\mathscr{P}$  The VLAN ID 4095 is reserved and may be used to indicate a wildcard match for the VID in management operations or Filtering Database entries.

VFI IDs 4096 and 4097 are reserved identifiers used in MPLS PW.

 $\mathcal{D}$  The theoretical maximum for the maximum number of VFI is 65535

but the actual number of VFI supported is a sizing constant. Based on this, the maximum number of VFI ID accepted in the management interface is restricted. For example, if 100 VFIs are supported, the maximum number of VFI supported will be restricted to maximum number of VLANs + 100. An error message is displayed for any value beyond this range.

- **switch<switch-name>** Displays the IP ARP information for the specified context. This value represents unique name of the switch context.
- **<interface-type>** Displaysspecified type of interface. The interface can be:
	- qx-ethernet -A version of Ethernet that supports data transfer upto 40 Gigabits per second. This Ethernet supports only full duplex links.

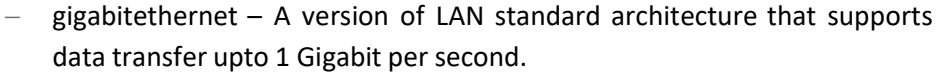

- extreme-ethernet A version of Ethernet that supports data transfer upto 10 Gigabits per second. This Ethernet supports only full duplex links.
- **<interface-id>** Displays the specified interface identifier. This is a unique value that represents the specific interface. This value is a combination of slot number and port number separated by a slash, For example: 0/1 represents that the slot number is 0 and port number is 1.
- **<ipiftype> -** Displaysthe IP ARP information for the specified L3 Psuedo wire interface in the system.
- **<ifnum> -** Displaysthe IP ARP information for the specified L3 Psuedo wire interface identifier. This is a unique value that represents the specific interface. This value ranges between 1 and 65535 for Psuedowire interface.

 $\mathcal{P}$  Maximum number of PseudoWire interfaces supported in the system is 100.

- **<ip-address>** Displays the IP Address of ARP Entry
- **<mac-address>** Displaysthe MAC Address of ARP Entry
- **summary** Displays IP ARP Table summary
- **information** Displays the ARP Configuration information regarding maximum retries and ARP cache timeout.

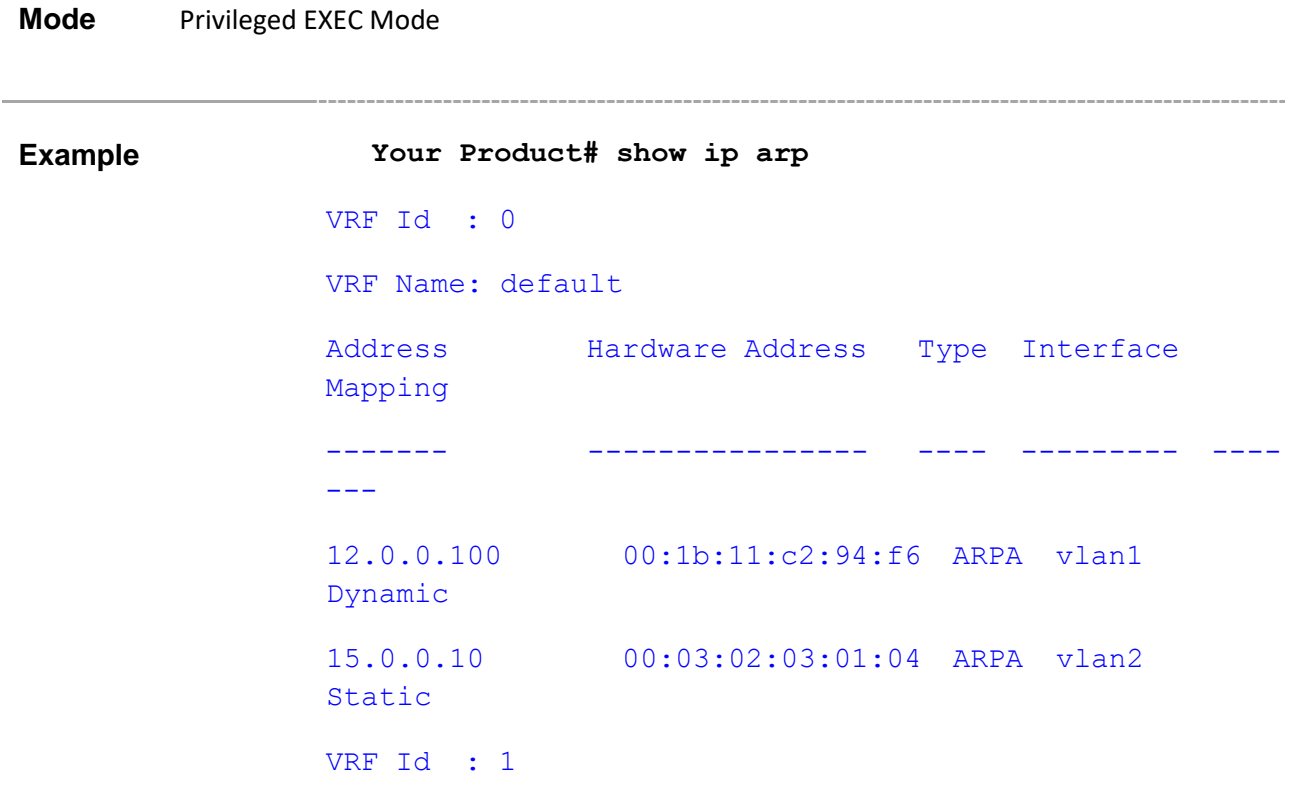

VRF Name: vr1

Address Hardware Address Type Interface Mapping ------- ---------------- ---- --------- ----- 14.0.0.10 00:04:02:03:01:04 ARPA vlan3

Static

#### **Your Product# show ip arp vrf vr1**

VRF Id : 1

VRF Name: vr1

Address Hardware Address Type Interface Mapping

------- ---------------- ---- --------- -----

14.0.0.10 00:04:02:03:01:04 ARPA vlan3 Static

#### **Your Product# show ip arp 12.100**

Address Hardware Address Type Interface Mapping VRF Name

------- ---------------- ---- --------- -------- ----

12.0.0.100 00:1b:11:c2:94:f6 ARPA vlan1 Dynamic default

#### **Your Product# show ip arp 00:04:02:03:01:04**

Address Hardware Address Type Interface Mapping VRF Name

------- ---------------- ---- --------- ------- ----

14.0.0.10 00:04:02:03:01:04 ARPA vlan1 Static default

14.0.0.10 00:04:02:03:01:04 ARPA vlan3 Static vr1

#### **Your Product# show ip arp summary**

VRF Name: default

3 IP ARP entries, with 0 of them incomplete

VRF Name: vr1

```
1 IP ARP entries, with 0 of them incomplete
Your Product# show ip arp vrf vr1 summary
VRF Name: vr1
1 IP ARP entries, with 0 of them incomplete
Your Product# show ip arp information
ARP Configurations:
-----------------
-- VRF Name:
default
 Maximum number of ARP request retries
                 is 3
ARP cache timeout is 300 seconds
VRF Name: vr1
 Maximum number of ARP request retries
                 is 3
ARP cache timeout is 300 seconds
Your Product# show ip arp vrf vr1 information
ARP Configurations:
-----------------
-- VRF Name: vr1
 Maximum number of ARP request retries
                  is 3
ARP cache timeout is 300 seconds
```
#### **Related Command(s)**

• **arp timeout** - Sets the ARP (Address Resolution Protocol) cache timeout

- **arp – ip address** Adds a static entry in the ARP cache
- **ip arp max-retries** Sets the maximum number of ARP request retries

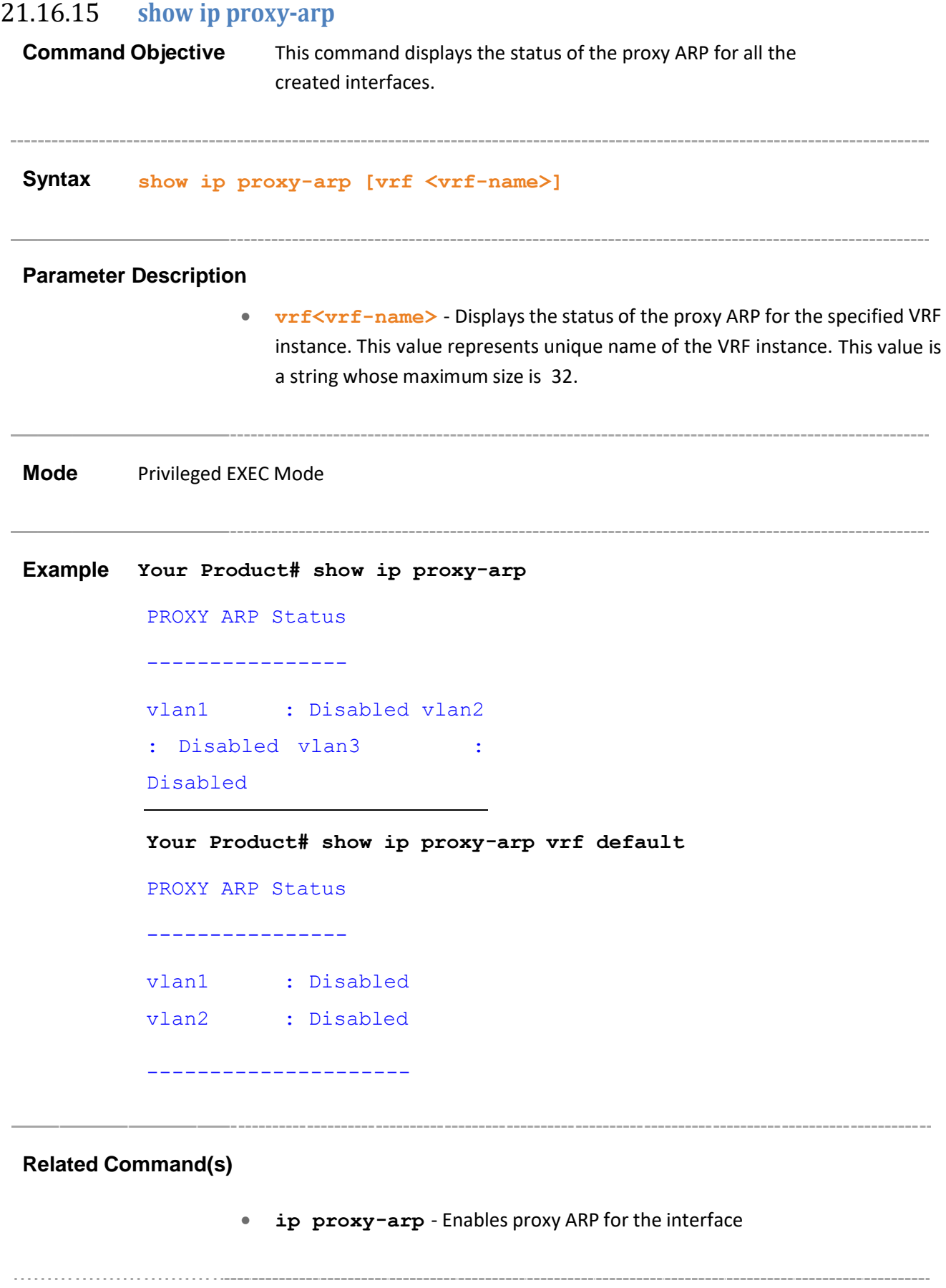

# **22 DHCP**

**DHCP (Dynamic Host Configuration Protocol)** is used in a wide variety of devices like ISDN routers, firewalls, etc., for assigning IP addresses to workstations. Besides obtaining IP address, other configuration parameters for a workstation can also be configured in a DHCP server. DHCP clients can retrieve these parameters along with the IP address.

DHCP is based on the client-server architecture. DHCP servers are configured with an IP address and several other configuration parameters. DHCP clients, typically workstations obtain this IP address at start-up. The client obtains the address for a time period termed as the "lease" period. DHCP clients renew the address by sending a request for the IP address before the lease expires.

DHCP uses UDP as its transport protocol and a UDP port for communication. DHCP relay agents connect servers present on one LAN with the client present on another.

# **22.1 DHCP Client**

DHCP client uses DHCP to temporarily receive a unique IP address for it from the DHCP server. It also receives other network configuration information such as default gateway, from the DHCP server.

The list of CLI commands for the configuration of DHCP Client is as follows:

- debug ip dhcp client
- release dhcp
- renew dhcp
- show ip dhcp client stats
- ip dhcp client discovery timer
- ip dhcp client idle timer
- ip dhcp client arp-check timer
- ip dhcp client fast-access
- ip dhcp client client-id
- ip dhcp client request
- show ip dhcp client fast-access
- show ip dhcp client option
- show ip dhcp client client-id

# 22.1.1 **debug ip dhcp client**

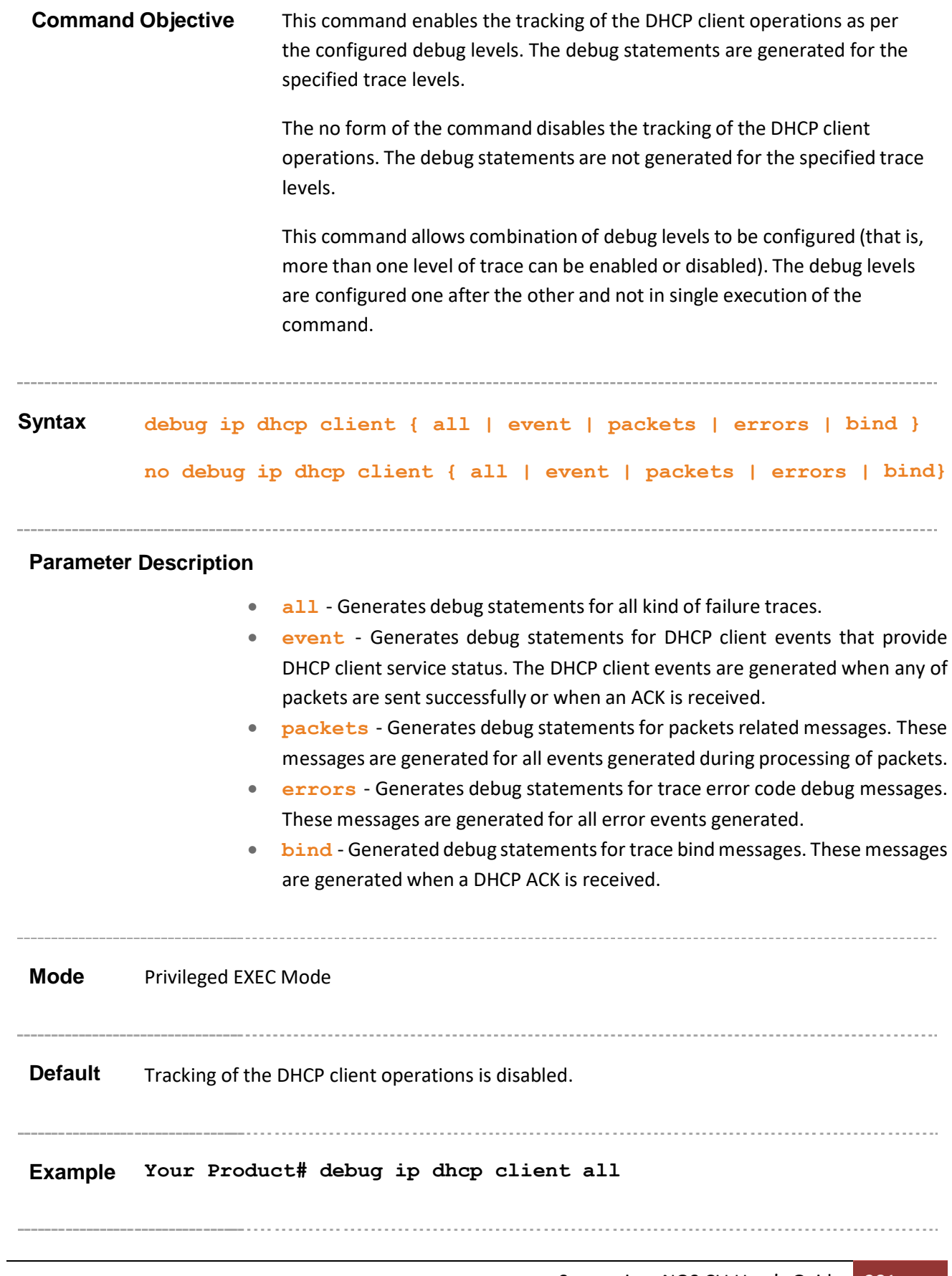

• **show debugging** - Displays state of each debugging option

------------

# 22.1.2 **release dhcp**

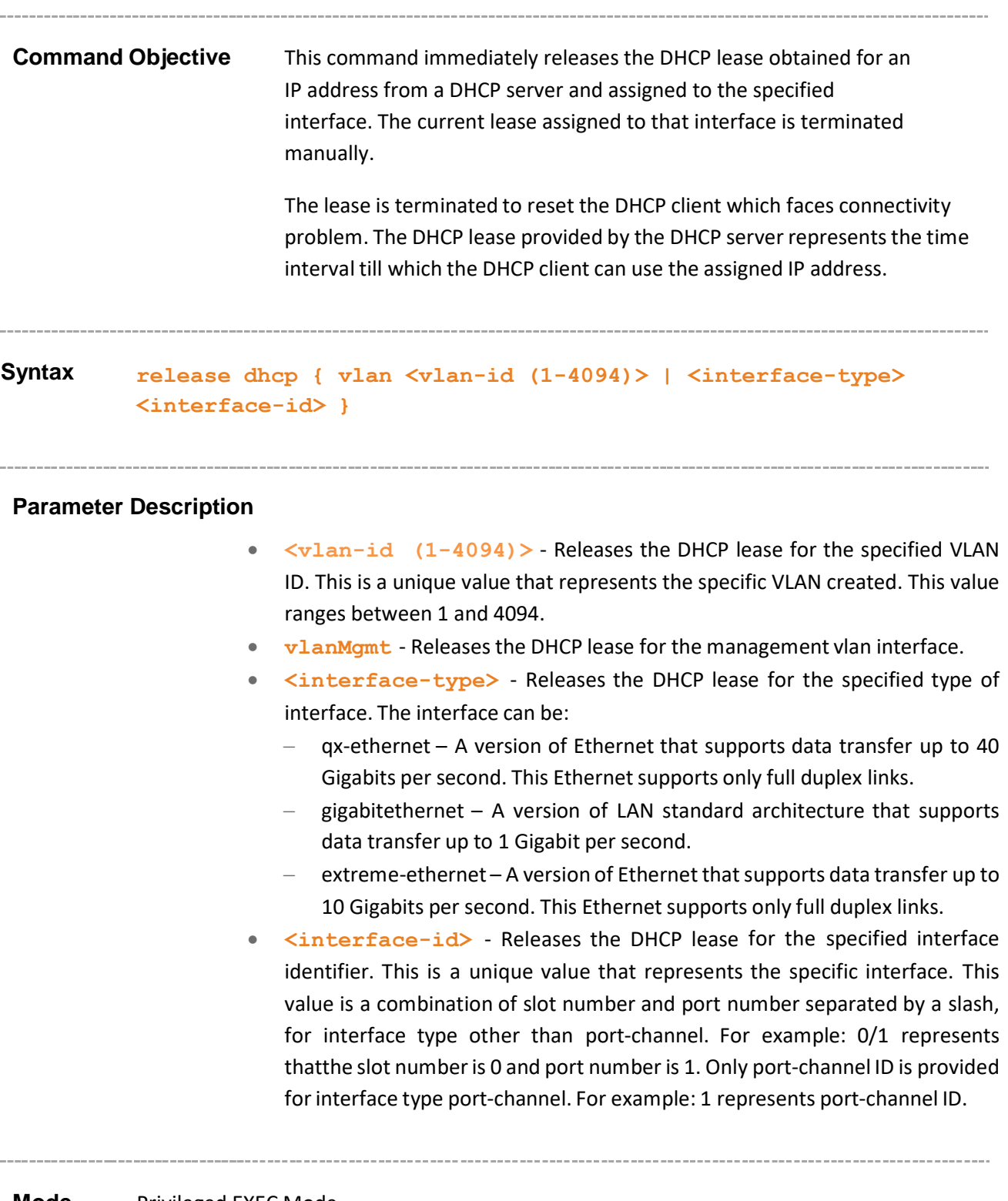

**Mode** Privileged EXEC Mode

Supermicro NOS CLI User's Guide 283

 $\mathbb{CP}$  This command executes successfully only if the VLAN interfaces and router ports

are in BOUND state (that is, IP address is dynamically acquired from DHCP server and an active lease is bound to the interface). The port should have been configured as router port for dynamically acquiring an IP address from DHCP server.

**Example Your Product# release dhcp vlan 1**

### **Related Command(s)**

- **no switchport** Configuresthe port as a router port.
- **ip address** rarp/dhcp Configures the current VLAN / OOB interface to dynamically acquire an IP address from the RARP / DHCP server.

- **show ip dhcp client stats** Displays the DHCP client statistics information for interfaces that are configured to acquire IP address dynamically from the DHCP server.
- **show ip interfaces** Displays the IP interface configuration for all interfaces available in the switch.

# 22.1.3 **renew dhcp**

**Command Objective** This command immediately renews the DHCP lease for the interface specified.

The current lease acquired by the specified interface is manually renewed or else a new DHCP lease is acquired for interface whose lease is terminated.

The DHCP lease is automatically renewed, once the lease expires.

**Syntax renew dhcp { vlan <vlan-id (1-4094)> | <interface-type> <interface-id> }**

#### **Parameter Description**

- $vlan < vlan-id$   $(1-4094)$  > Renews the DHCP lease for the specified VLAN ID. This is a unique value that represents the specific VLAN created. This value ranges between 1 and 4094.
- **vlanMgmt** Renews the DHCP lease for the management vlan interface.
- **<interface-type>** Renews the DHCP lease for the specified type of interface. The interface can be:
	- − qx-ethernet A version of LAN standard architecture that supports data transfer up to 40 GIgabits per second. This Ethernet supports only full duplex links.
	- − gigabitethernet A version of LAN standard architecture that supports data transfer up to 1 Gigabit per second.
	- − extreme-ethernet A version of Ethernet that supports data transfer up to 10 Gigabits per second. This Ethernet supports only full duplex links.
- **<interface-id>** Renews the DHCP lease for the specified interface identifier. This is a unique value that represents the specific interface. This value is a combination of slot number and port number separated by a slash, for interface type other than port-channel. For example: 0/1 represents that the slot number is 0 and port number is 1. Only port-channel ID is provided for interface type port-channel. For example: 1 represents port-channel ID.

**Mode** Privileged EXEC Mode

 $\mathbb{CP}$  This command executes successfully only if the VLAN interfaces and router ports are in

BOUND state (that is, IP address is dynamically acquired from DHCP server and an active lease

is bound to the interface). The port should have been configured as router port for dynamically acquiring an IP address from DHCP server.

**Example Your Product# renew dhcp vlan 1**

#### **Related Command(s)**

- **no switchport** Configuresthe port as a router port.
- **ip address – rarp/dhcp** Configuresthe current VLAN / OOB interface to dynamically acquire an IP address from the RARP / DHCP server.
- **show ip dhcp client stats** Displays the DHCP client statistics information for interfaces that are configured to acquire IP address dynamically from the DHCP server.
- **show ip interface** Displays the IP interface configuration for all interfaces available in the switch.

# 22.1.4 **show ip dhcp client stats**

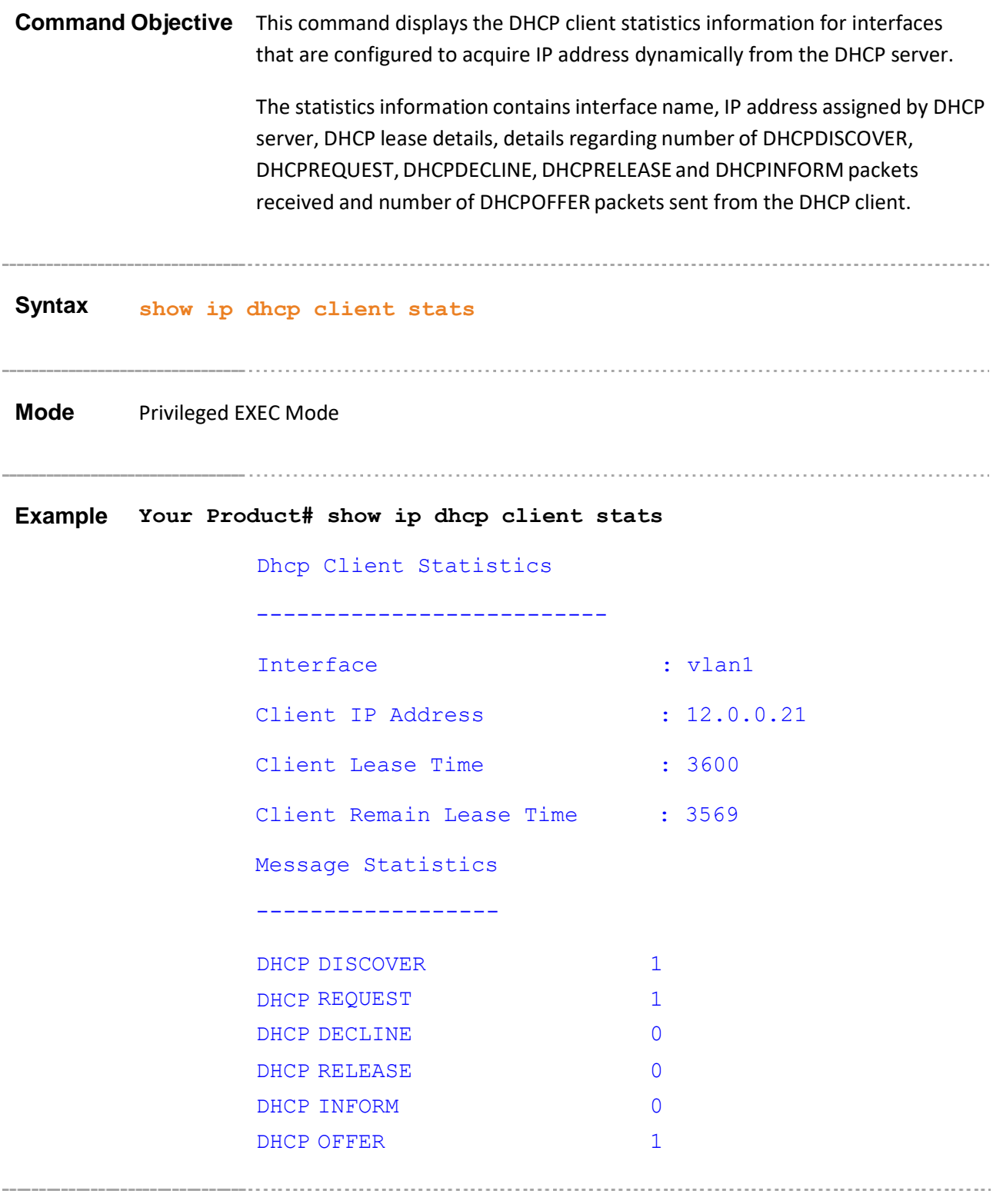

# **Related Command(s)**

• **ip address** – rarp/dhcp - Configures the current VLAN / OOB interface to dynamically acquire an IP address from the RARP / DHCP server.

- **release dhcp** Releases, on the specified interface, the DHCP lease obtained for an IP address from a DHCP server.
- **renew dhcp** Renews the DHCP lease for the interface specified.
## 22.1.5 **ip dhcp client discovery timer**

**Command Objective** This command configures DHCP Client Discovery timer, which denotes the time to wait between discovery messages sent by the DHCP client. This value ranges between 1 and 9. The no form of the command resets DHCP Client discovery timer with its default values. **Syntax ip dhcp client discovery timer <integer (1-9)> no ip dhcp client discovery timer Mode** Privileged EXEC Mode **Default** • If dhcp fast mode is enabled , the default DHCP Client Discovery timer is 5. • If dhcp fast mode is disabled , the default DHCP Client Discovery timer is 15. **Example Your Product# ip dhcp client discovery timer 8 Related Command(s)** • **show ip dhcp client fast-access** - DisplaysDHCP fast access details • **ip dhcp client fast-access** - Enables DHCP fast access Mode

## 22.1.6 **ip dhcp clientidle timer**

**Command Objective** This command configures DHCP Client idle timer which specifies the time to wait after four unsuccessful DHCP client discovery messages. This value ranges between 1 and 30. The no form of the command resets the DHCP Client idle timer with the default values. **Syntax ip dhcp client idle timer <integer (1-30)> no ip dhcp client idle timer Mode** Privileged EXEC Mode **Default** • If dhcp fast mode is enabled , the default DHCP Client Idle timer is 1. • If dhcp fast mode is disabled , the default DHCP Client Idle timer is 180. . . . . . . . . . . . . . . . **Example Your Product# ip dhcp client idle timer 8 Related Command(s)** • **show ip dhcp client fast-access** - Displays DHCP fast access details • **ip dhcp client fast-access** - Enables DHCP fast access Mode

### 22.1.7 **ip dhcp clientarp-check timer**

**Command Objective** This command configures DHCP client retransmission timeout between arp messages. This value ranges between 1 and 20. The no form of the command resets DHCP Client arp timer with the default values. **Syntax ip dhcp client arp-check timer <integer (1-20)> no ip dhcp client arp-check timer Mode** Privileged EXEC Mode **Default** • If dhcp fast mode is enabled , the default DHCP Client arp-check timer is 1. • If dhcp fast mode is disabled , the default DHCP Client arp-check timer is 3. **Example Your Product# ip dhcp client arp-check timer 8 Related Command(s)** • **ip dhcp client fast-access** - Enables DHCP fast access Mode • **show ip dhcp client fast-ac**cess- Displays DHCP fast access details

## 22.1.8 **ip dhcp client fast-access**

#### **Command Objective** This command enables DHCP fast access Mode.

If fast access mode is enabled, time to wait between discovery messages i.e. discovery timeout and time to wait after four unsuccessful discovery will be user configurable and the default value for discovery timeout is 5 seconds and for the null state timeout is 1 second.

The no form of the command disables DHCP Client fast access mode. If the mode is disabled, default value for discovery timeout and null state timeout will be 15 seconds and 180 seconds respectively. The timeout values cannot be changed under disable mode.

**Syntax ip dhcp client fast-access no ip dhcp client fast-access Mode** Privileged EXEC Mode **Example Your Product# ip dhcp client fast-access Related Command(s)** • **ip dhcp client discovery timer** – ConfiguresDHCP Client Discovery timer, • **ip dhcp client idle timer** – Configures DHCP Client idle timer • **ip dhcp client arp-check timer** - Configures DHCP client retransmission timeout between arp messages • **show ip dhcp client fast-**access- Displays DHCP fast access details

## 22.1.9 **ip dhcp client client-id**

**Command Objective** This command sets unique identifier to dhcp client identifier. This command advertises the client-id in the DHCP control packets.

The no form of the command resets the dhcp client identifier

```
Syntax ip dhcp client client-id {<interface-type> <interface-id> |
         vlan <vlan-id (1-4094)> | port-channel <port-channel-id (1-
         65535)> | tunnel <tunnel-id (0-128)> | loopback <interface-id
         (0-100)> | ascii <string> | hex <string> }
```
**no ip dhcp client client-id**

### **Parameter Description**

- **<interface-type>** Configures interface type for the DHCP client-id for the specified type of interface. The interface can be:
	- − qx-ethernet A version of Ethernet that supports data transfer up to 40 Gigabits per second. This Ethernet supports only full duplex links.
	- − gigabitethernet A version of LAN standard architecture that supports data transfer up to 1 Gigabit per second.
	- − extreme-ethernet A version of Ethernet that supports data transfer up to 10 Gigabits per second. This Ethernet supports only full duplex links.
- **<interface-id>** Configures interface id for the DHCP client-id for the specified interface identifier. This is a unique value that represents the specific interface. This value is a combination of slot number and port number separated by a slash, for interface type other than port-channel. For example: 0/1 represents that the slot number is 0 and port number is 1. Only portchannel ID is provided for interface type port-channel. For example: 1 represents port-channel ID.
- **<vlan-id (1-4094)>** Configures DHCP client-id for the specified VLAN ID. This is a unique value that represents the specific VLAN created. This value ranges between 1 and 4094.
- **<port-channel-id (1-65535)>** Configuresthe port to be used by the host to configure the router. This value ranges between 1 and 65535. The port channel identifier can be created or port channel related configuration can be done, but only if the LA feature is enabled in the switch.
- **tunnel<tunnel-id**  $(0-128)$  > Configures the tunnel identifier. This value ranges between 0 and 128
- **loopback <interface-id (0-100)>** Configures the loopback identifier. The value ranges between 0 and 100

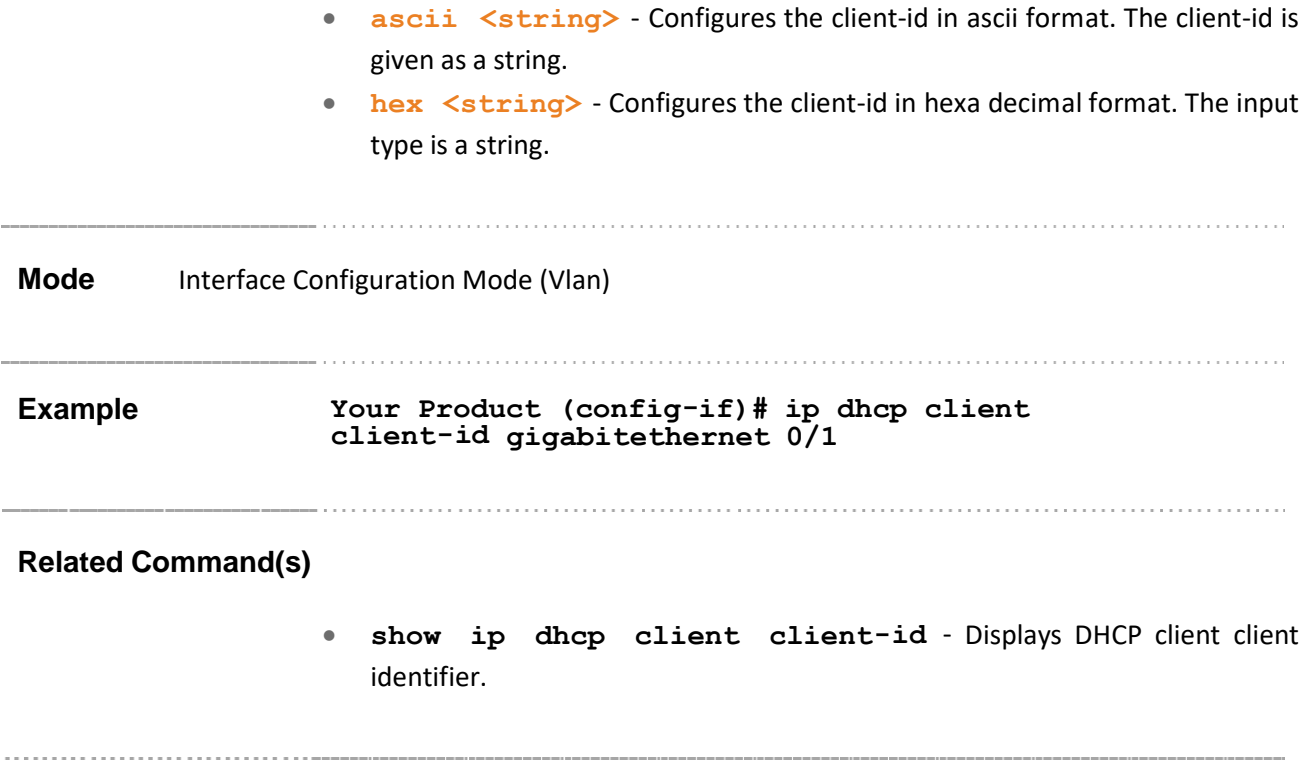

## 22.1.10 **ip dhcp client request**

**Command Objective** This command sets the dhcp option type to request the server. This is required to send DHCP request to get the tftp server name and Boot file name.

The no form of the command resets the dhcp option type to request the server.

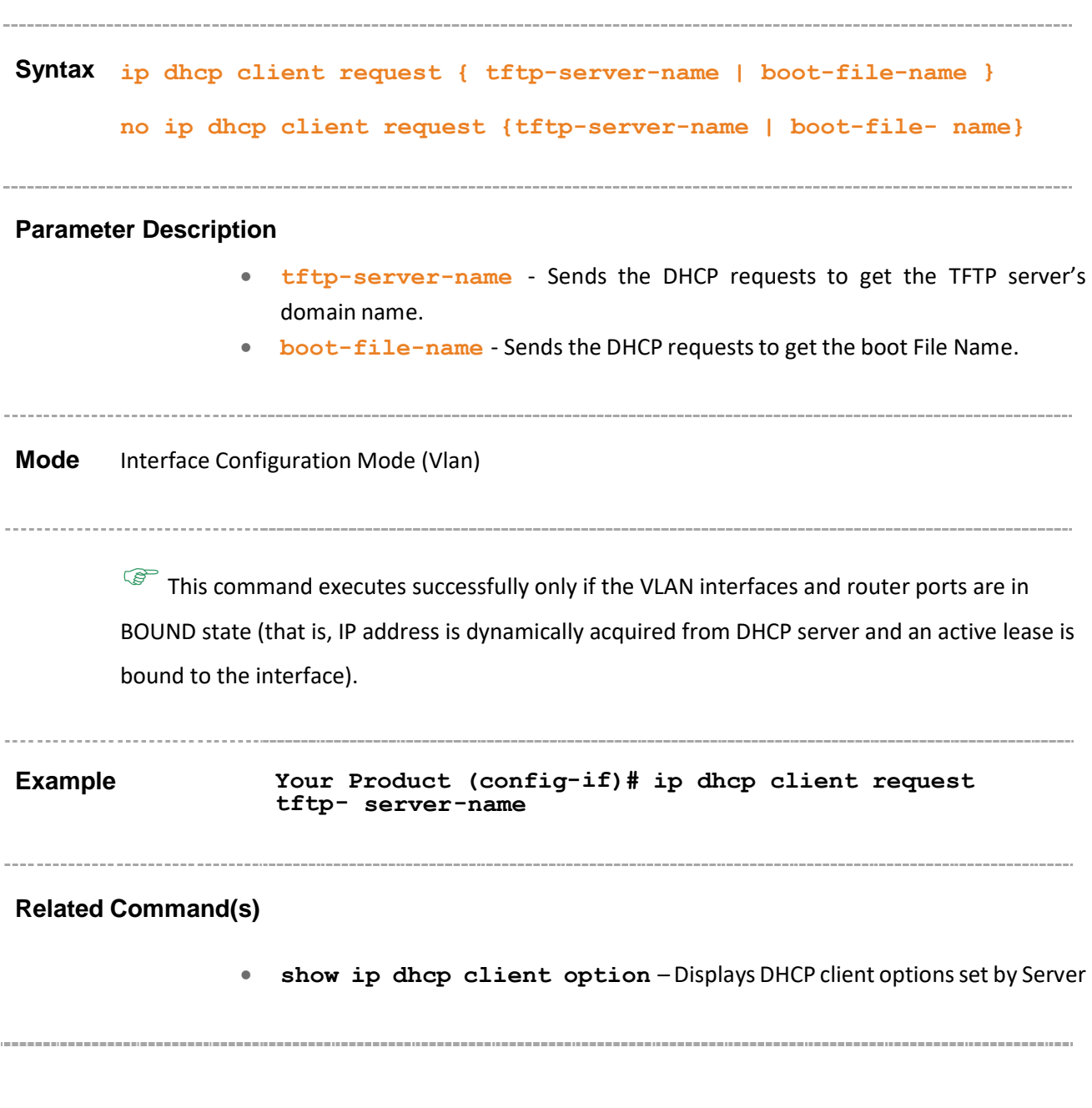

### 22.1.11 **show ip dhcp client fast-access**

**Command Objective** This command displays DHCP fast access information such as Fast Access Mode status, Dhcp Client Fast Access DiscoverTimeOut, Dhcp Client Fast Access NullStateTimeOut, Dhcp Client Fast Access Arp Check TimeOut values.

**Syntax show ip dhcp client fast-access Mode** Privileged EXEC Mode **Example Your Product# show ip dhcp client fast-access** DHCP Client Timer Settings ---- ------ ----- ------- Fast Access Mode : Enable Dhcp Client Fast Access DiscoverTimeOut : 5 Dhcp Dhcp Client Client Fast Fast Access Access NullStateTimeOut : 1 Arp Check TimeOut : 1

#### **Related Command(s)**

• **ip dhcp client discovery timer** – ConfiguresDHCP Client Discovery timer

- **ip dhcp client idle timer** Configures DHCP Client idle timer
- **ip dhcp client arp-check timer** Configures DHCP client retransmission timeout between arp messages
- **ip dhcp fast-access** Enables DHCP fast access Mode

## 22.1.12 **show ip dhcp client option**

**Command Objective** This command displays DHCP client options set by Server which provides the details like interface, interface type, length and value.

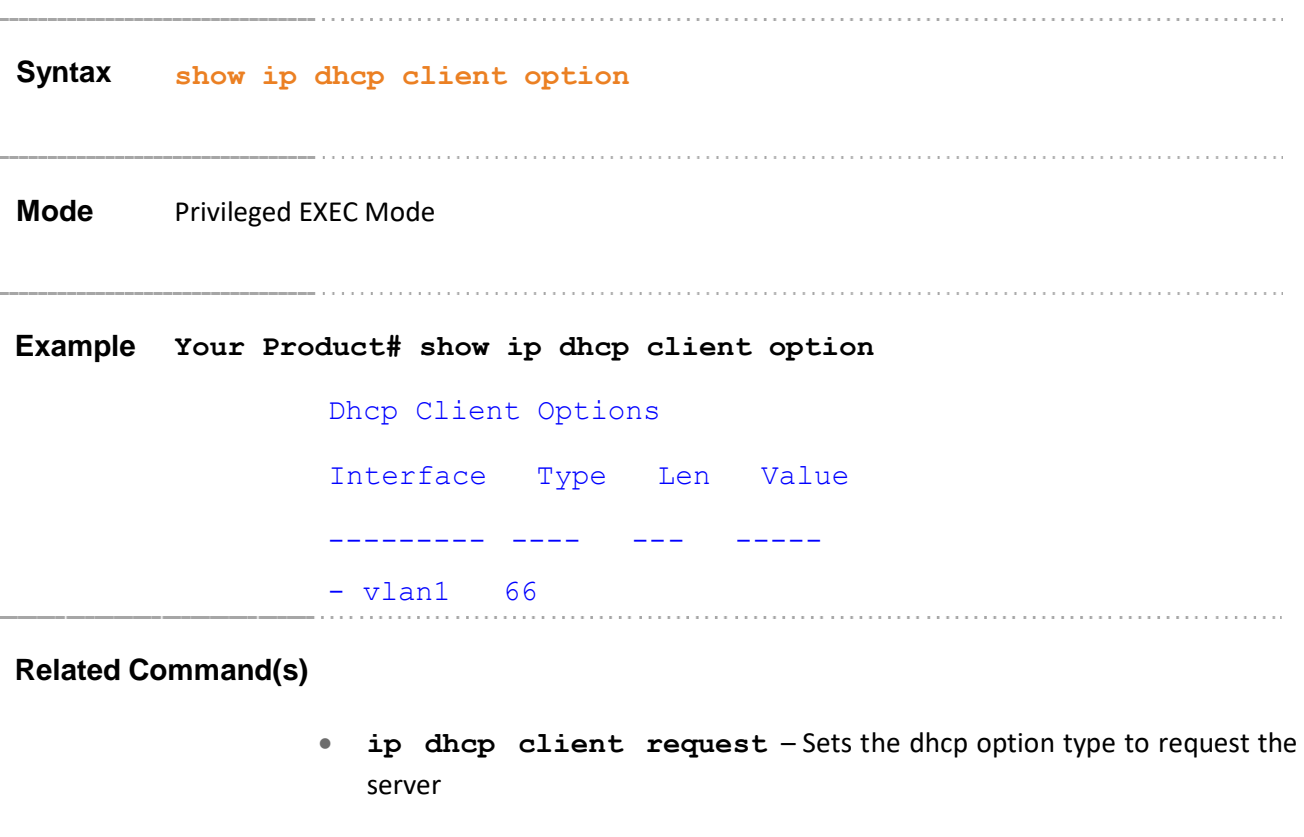

## 22.1.13 **show ip dhcp client client-id**

**Command Objective** This command displays the unique identifier to DHCP client.

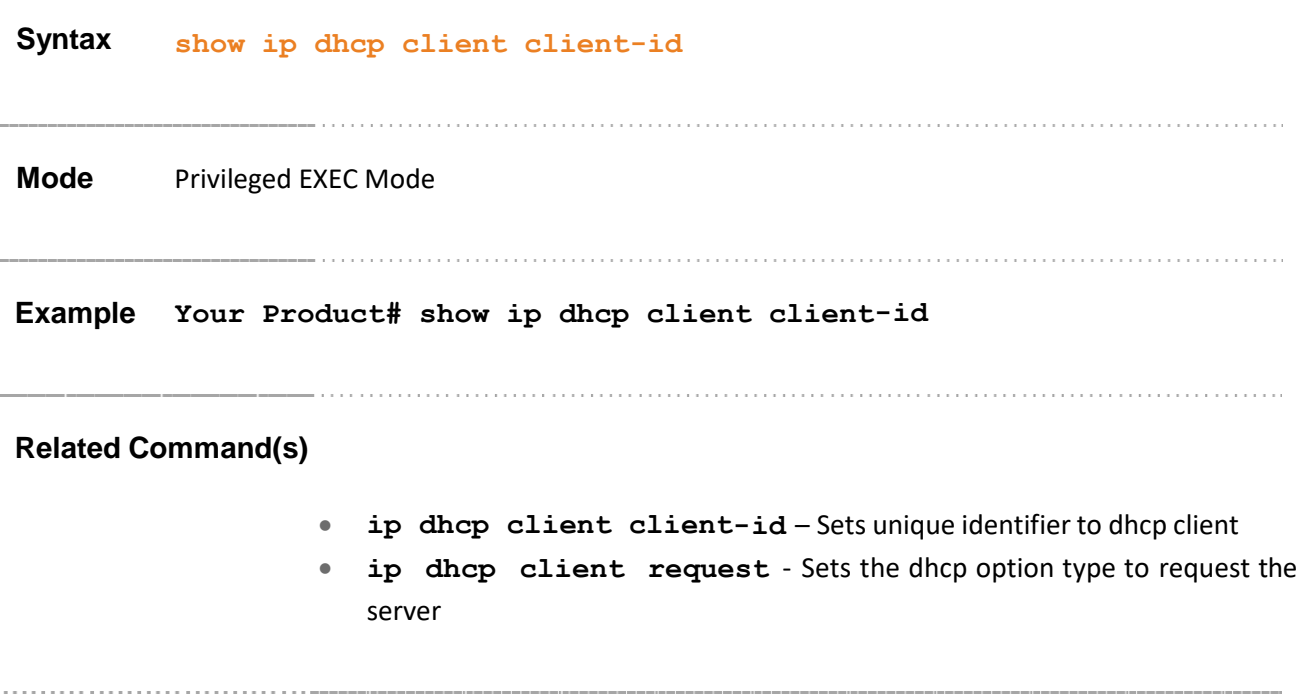

# **22.2 DHCP Relay**

DHCP relay agent is a host or an IP router that allows the DHCP client and DHCP server in different subnets to communicate with each other, so that the DHCP client can obtain its configuration information while booting. The relay agent receives packets from the client, inserts information such as network details, and forwards the modified packets to the server. The server identifies the client's network from the received packets, allocates the IP address accordingly, and sends reply to the relay. The relay strips the information inserted by the server and broadcasts the packets to the client's network.

The list of CLI commands for the configuration of DHCP Relay is as follows:

- service dhcp-relay
- ip dhcp server
- ip helper-address
- ip dhcp relay information option
- ip dhcp relay circuit-id option
- ip dhcp relay circuit id
- ip dhcp relay remote id
- debug ip dhcp relay
- show ip dhcp relay information
- show dhcp server

### 22.2.1 **service dhcp-relay**

**Command Objective** This command enables the DHCP relay agent in the switch. DHCP relay agent relays DHCP messages between DHCP client and DHCP server located in different subnets. The no form of the command disables the DHCP relay agent. **Syntax service dhcp-relay no service dhcp-relay Mode** Global Configuration Mode **Default** DHCP relay agent is disabled (that is, the switch acts as a DHCP client)  $\mathbb{CP}$  The DHCP relay agent can be enabled in the switch, only if the DHCP server is disabled in the switch. **Example Your product(config)# service dhcp-relay Related Command(s)** • **no service dhcp-service** – Disables the DHCP server. • **show ip dhcp relay information** - Displays the DHCP relay agent configuration information for a specific VLAN interface or all interfaces in which relay agent details are configured.

### 22.2.2 **ip dhcp server**

### **Command Objective** This command adds the configured IP address to the IP address list created for the DHCP server. The switches or systems having these IP addresses represent the DHCP servers to which the DHCP relay agent can forward the packets that are received from DHCP clients.

The DHCP relay agent broadcasts the received packets to entire network except the network from which the packets are received, if the DHCP server list is empty (that is IP address is configured as 0.0.0.0).

The no form of the command deletes the mentioned IP address from the IP address list.

 $\mathscr{P}$  The IP address list can contain only 5 IP addresses (that is, only a maximum of 5 DHCP servers can be listed).

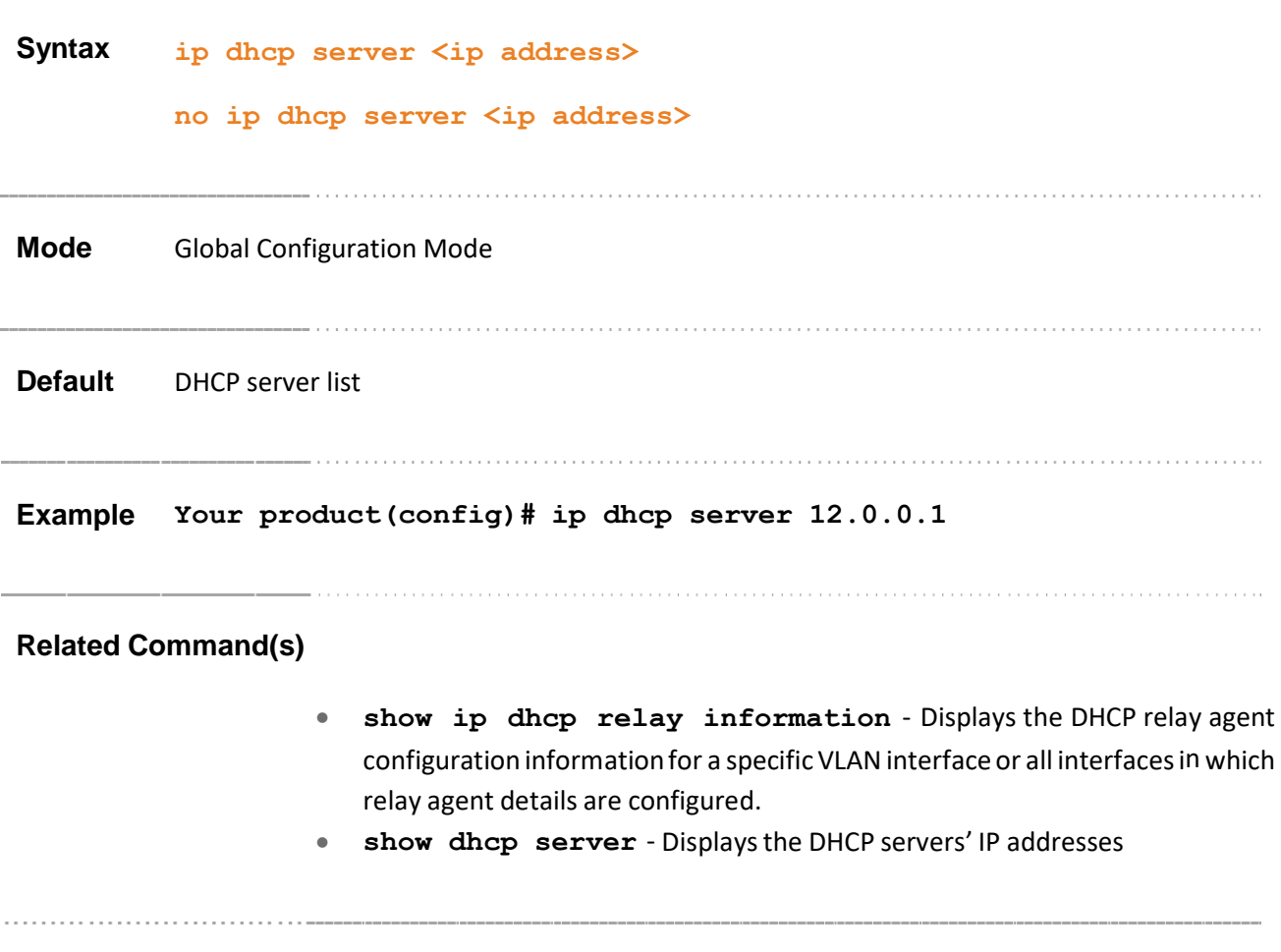

## 22.2.3 **ip helper-address**

**Command Objective** This command sets the IP address of the DHCP server. The relay agent starts forwarding the packets (that is, UDP broadcasts including BOOTP) from the client to the specified DHCP server. This command allows to add more than one DHCP server.

> This command is a complete standardized implementation of the existing command **ip dhcp server** and operates similar to that of the command ip dhcp server. This command also explicitly enables the DHCP relay and disables the DHCP server.

**Syntax ip helper-address <ip address>**

**Mode** Interface Configuration Mode (Physical) **Default** The IP address is 0.0.0.0 and the status of the DHCP Relay Servers only is disabled.  $\circ$  The relay agent will start forwarding the packets from the client to a specific DHCP server only when the relay agent is in the enabled state.

**Example Your product(config-if)# ip helper-address 12.0.0.1**

### **Related Command(s)**

**A CALL A CALL A COMMUNIST** 

- **show ip dhcp relay information** Displays the DHCP relay information
- **show dhcp server** Displaysthe DHCP Server information

## 22.2.4 **ip dhcp relay information option**

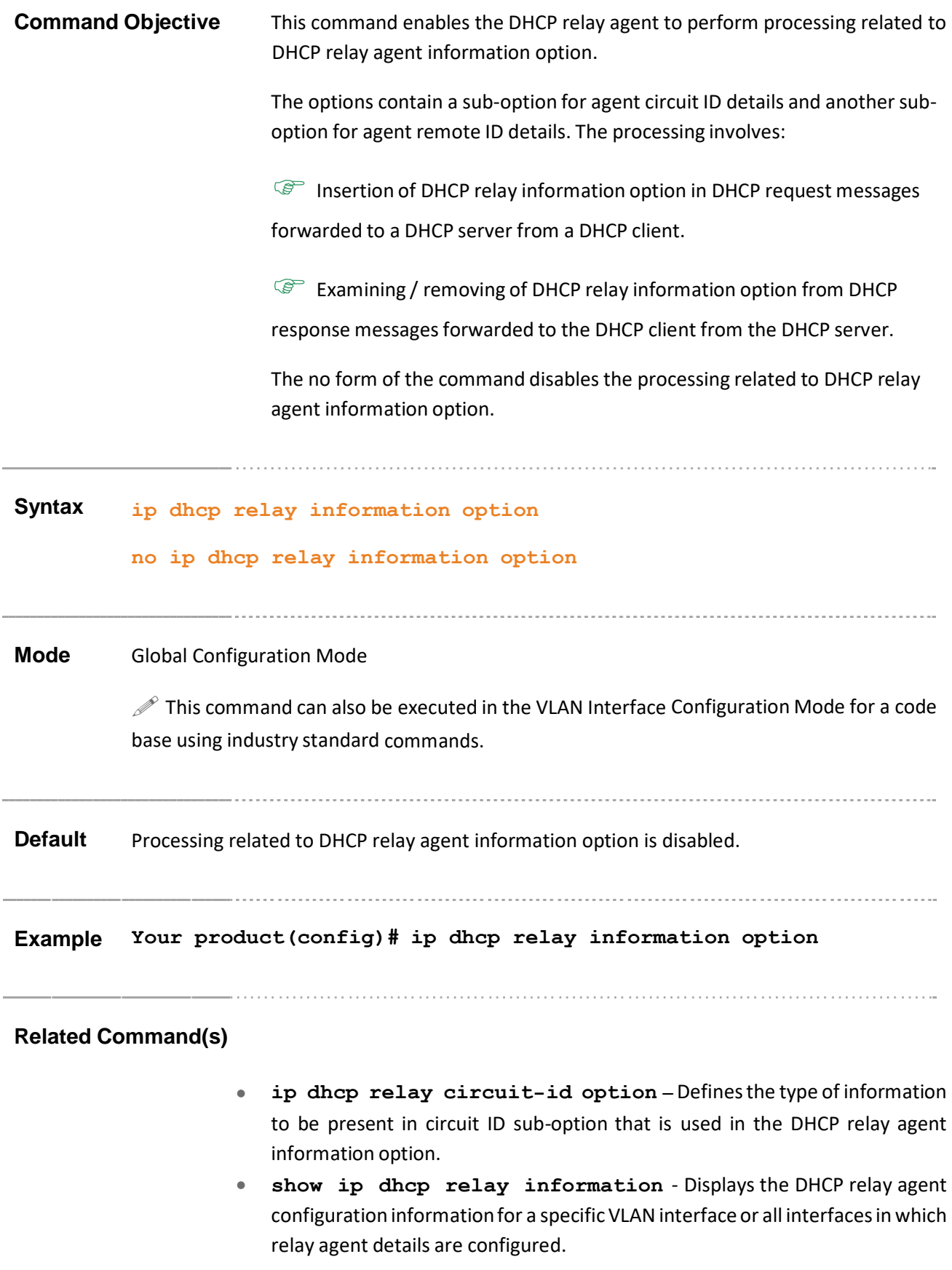

## 22.2.5 **ip dhcp relay circuit-id option**

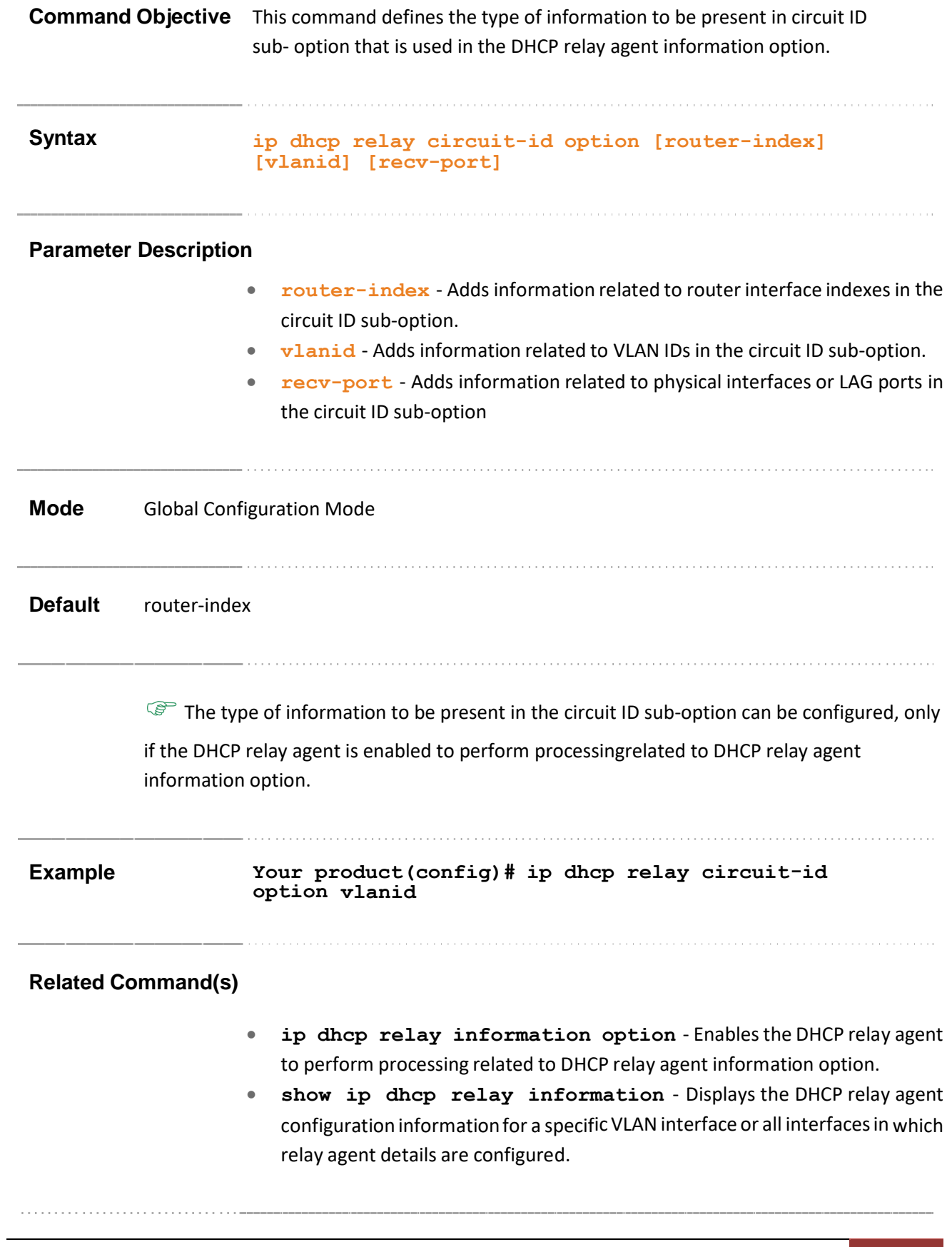

## 22.2.6 **ip dhcp relay circuit id**

### **Command Objective** This command configures circuit ID value for an interface.

The circuit ID uniquely identifies a circuit over which the incoming DHCP packet is received. In DHCP relay, it is used to identify the correct circuit over which the DHCP responses should be relayed.

The configured circuit ID is used in the DHCP relay agent information option to inform the DHCP server about the interface from which DHCP packet is received. The circuit ID is unique for the interfaces and ranges from 1 to 2147483647.

The minimum value depends upon the number of interfaces that can be created. For example, if a total of 160 interfaces are allowed to be created in the switch, then the circuit ID value range starts from 161 only. The interfaces include all physical interfaces, port channels and logical L3 interfaces.

The no form of the command deletes the circuit ID configuration for the interface (that is, the circuit ID is configured as 0).

### **Syntax ip dhcp relay circuit-id <circuit-id>**

#### **no ip dhcp relay circuit-id**

**Mode** Interface Configuration Mode (Vlan / Router Ports)

 $\mathbb{G}^{\mathbb{P}}$  This command is available only for the VLAN interfaces and ports that are configured as router ports.

**Example Your product(config-if)# ip dhcp relay circuit-id 1**

#### **Related Command(s)**

- **no switchport** Configuresthe port as a router port.
- **show ip dhcp relay information** Displays the DHCP relay agent configuration information for a specific VLAN interface or all interfaces in which relay agent details are configured.

## 22.2.7 **ip dhcp relay remote id**

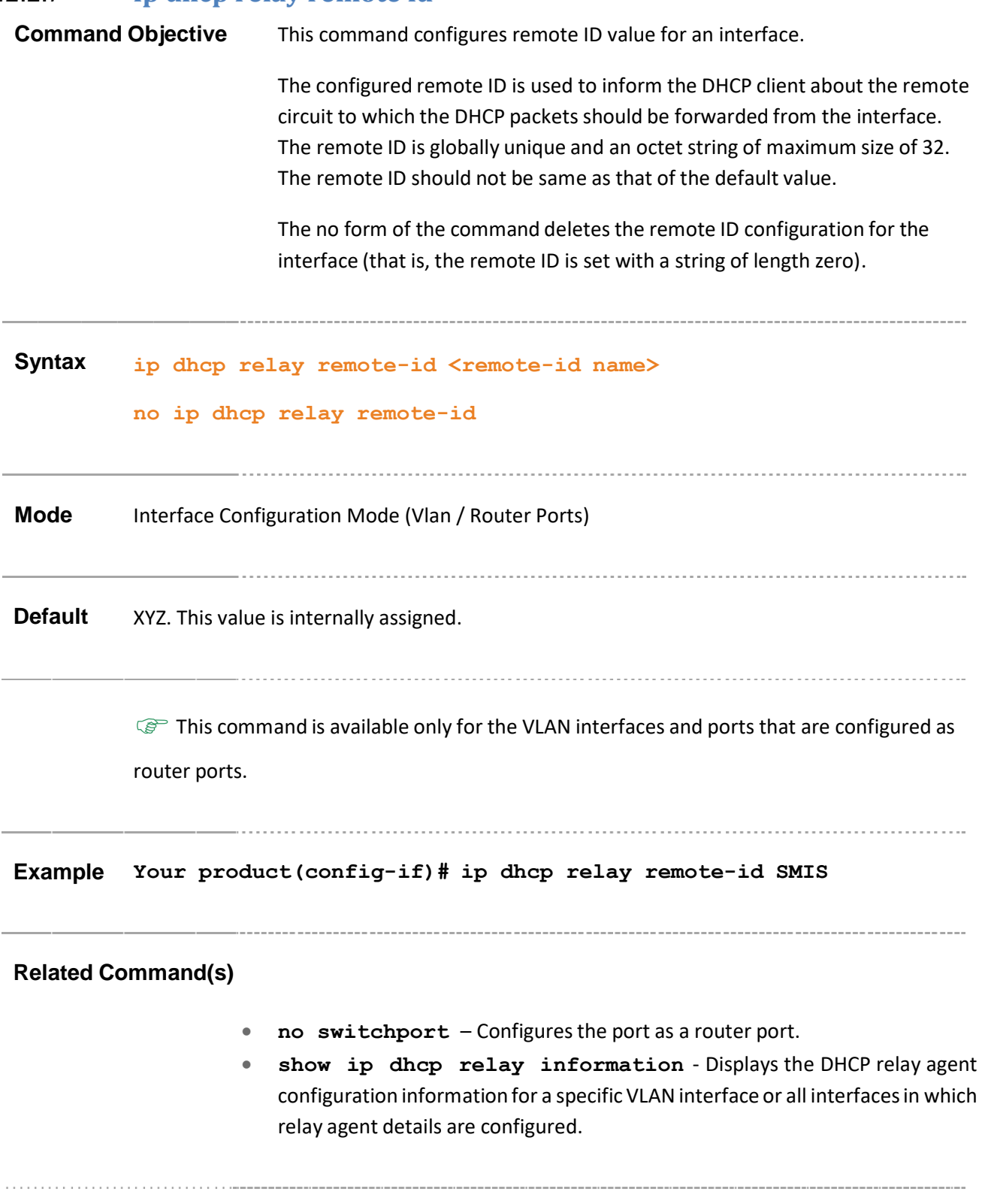

## 22.2.8 **debug ip dhcp relay**

**Command Objective** This command enables the tracking of the DHCP relay module operations as per the configured debug levels. The debug statements are generated for the configured trace level.

> The no form of the command disables the tracking of the DHCP relay module operations. The debug statements are not generated for the configured trace levels.

**Syntax debug ip dhcp relay {all | errors}**

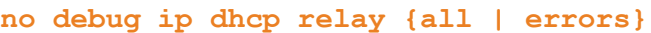

**Parameter Description**

- **all** Generates debug statements for all kind of failure traces.
- **errors** Generates debug statements for trace error code debug messages. These messages are generated for all error events generated.

**Mode** Privileged EXEC Mode

**Default** Tracking of the DHCP relay module operation is disabled.

**Example Your product# debug ip dhcp relay all**

#### **Related Command(s)**

- **show ip dhcp relay information** -Displays the DHCP relay agent configuration information for a specific VLAN interface or all interfaces in which relay agent details are configured.
- **show debugging** Displays state of each debugging option

### 22.2.9 **show ip dhcp relay information**

**Command Objective** This command displays the DHCP relay agent configuration information for a specific VLAN interface or all interfaces in which relay agent details are configured.

> The information contains status of the DHCP relay, DHCP server IP addresses, status of relay information option, configured debug level and statistics details regarding number of packets affected by relay information option, circuit ID suboption, remote ID suboption, and subnet mask sub option.

**Syntax show ip dhcp relay information [vlan <vlan-id>]**

#### **Parameter Description**

• **vlan<vlan-id> -** Displays the DHCP relay agent configuration information for the specified VLAN ID. This is a unique value that represents the specific VLAN created. This value ranges between 1 and 4094.

#### **Mode** Privileged EXEC Mode

**Example Your product# show ip dhcp relay information**

Dhcp Relay : Enabled Dhcp Relay Servers only : Enabled DHCP server 1 : 12.0.0.1 Dhcp Relay RAI option : Enabled Default Circuit Id information : router-index Debug Level : 0x1 No of Packets inserted RAI option : 0 No of Packets inserted circuit ID suboption : 0 No of Packets inserted remote ID suboption : 0 No of Packets inserted subnet mask suboption : 0 No of Packets dropped : 0

Supermicro NOS CLI User's Guide 309

```
No of Packets which did not inserted RAI option : 0
Interface vlan1
Circuit ID : 162
Remote ID : 45
```
#### **Related Command(s)**

- **service dhcp-relay** Enables the DHCP relay agent in the switch.
- **ip dhcp server** Adds the configured IP address to the IP address list created for the DHCP server.

- **ip dhcp relay information option** Enablesthe DHCP relay agent to perform processing related to DHCP relay agent information option.
- **ip dhcp relay circuit-id option** Definesthe type of information to be present in circuit ID sub-option that is used in the DHCP relay agent information option.
- **ip dhcp relay circuit-id** Configures circuit ID value for an interface.
- **ip dhcp relay remote-id** Configuresremote ID value for an interface.
- **debug ip dhcp relay** Enables the tracking of the DHCP relay module operations as per the configured debug levels

### 22.2.10 **show dhcp server**

**Command Objective** This command displays the DHCP servers' IP addresses. These addresses denote the PCs or switches that can act as a DHCP server. **Syntax show dhcp server Mode** Privileged EXEC Mode **Example Your product# show dhcp server** DHCP server: 40.0.0.4 **Related Command(s)** • **ip dhcp server** - Adds the configured IP address to the IP address list created for the DHCP server.

# **22.3 DHCP Server**

DHCP server is responsible for dynamically assigning unique IP address and other configuration parameters such as gateway, to interfaces of a DHCP client. The IP address is leased to the interface only for a particular time period as mentioned in the DHCP lease. The interface should renew the DHCP lease once it expires. The DHCP server contains a pool of IP address from which one address is assigned to the interface.

The list of CLI commands for the configuration of DHCP Server is as follows:

- service dhcp-server
- service dhcp
- ip dhcp pool
- ip dhcp next-server
- ip dhcp bootfile
- bootfile config-file
- ip dhcp
- ip dhcp option
- network
- excluded-address
- ip dhcp excluded-address
- domain-name
- dns-server
- netbios-name-server
- netbios-node-type
- default-router
- option
- lease
- utilization threshold
- host hardware-type
- debug ip dhcp server
- show ip dhcp server information
- show ip dhcp server pools
- show ip dhcp server binding
- show ip dhcp server statistics

## 22.3.1 **service dhcp-server**

**Command Objective** This command enables the DHCP server in the switch (that is, switch acts as DHCP server). The DHCP server assigns unique IP address and other configuration parameters such as gateway, to interfaces of a DHCP client.

The no form of the command disables the DHCP server in the switch.

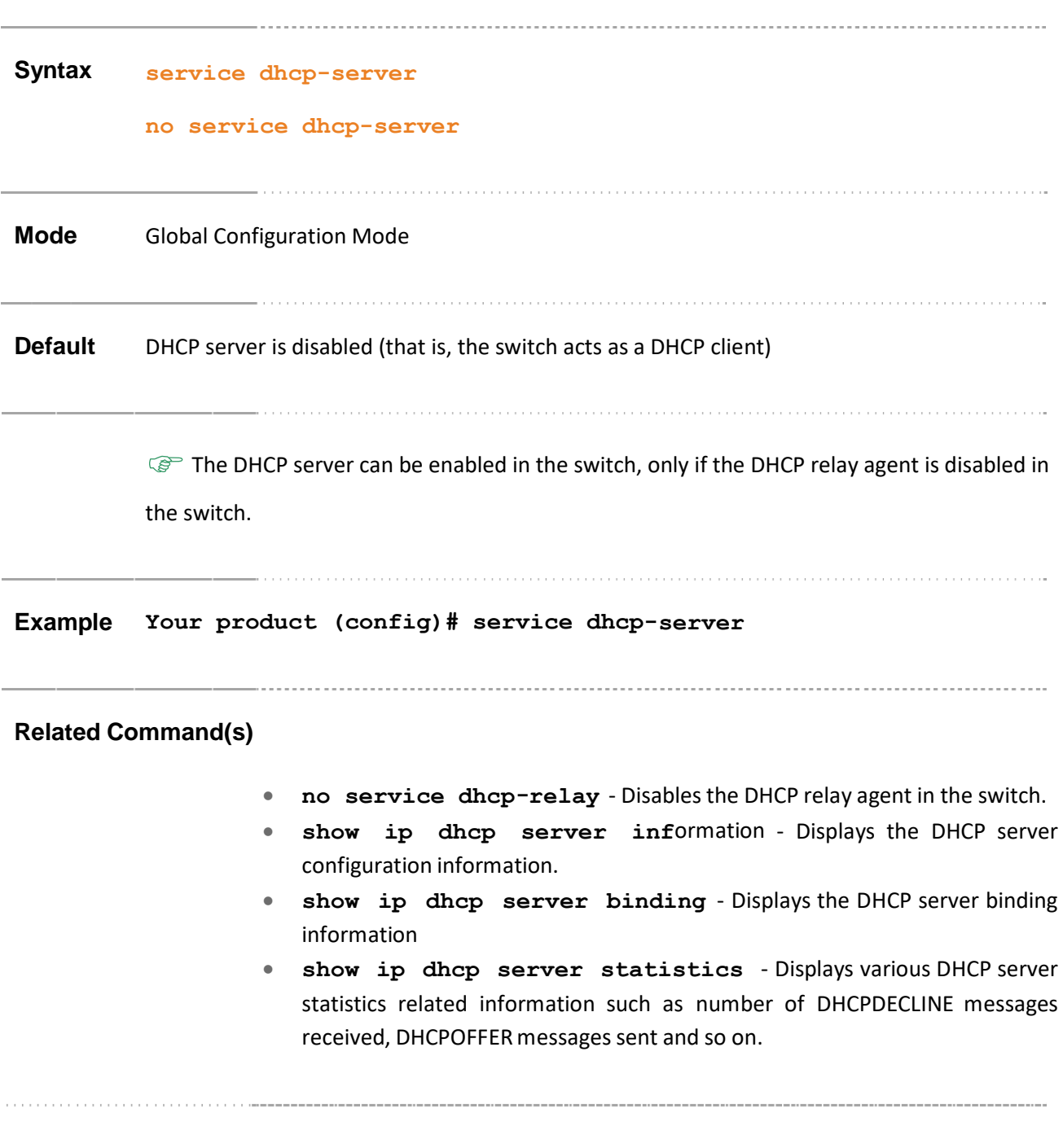

### 22.3.2 **service dhcp**

**Command Objective** This command enables the DHCP server in the switch and relay agent features on router which assigns unique IP address and other configuration parameters to interfaces of a DHCP client.

The no form of this command disables the DHCP Server.

This command is a complete standardized implementation of the existing command and operates similar to that of the command service dhcp-server.

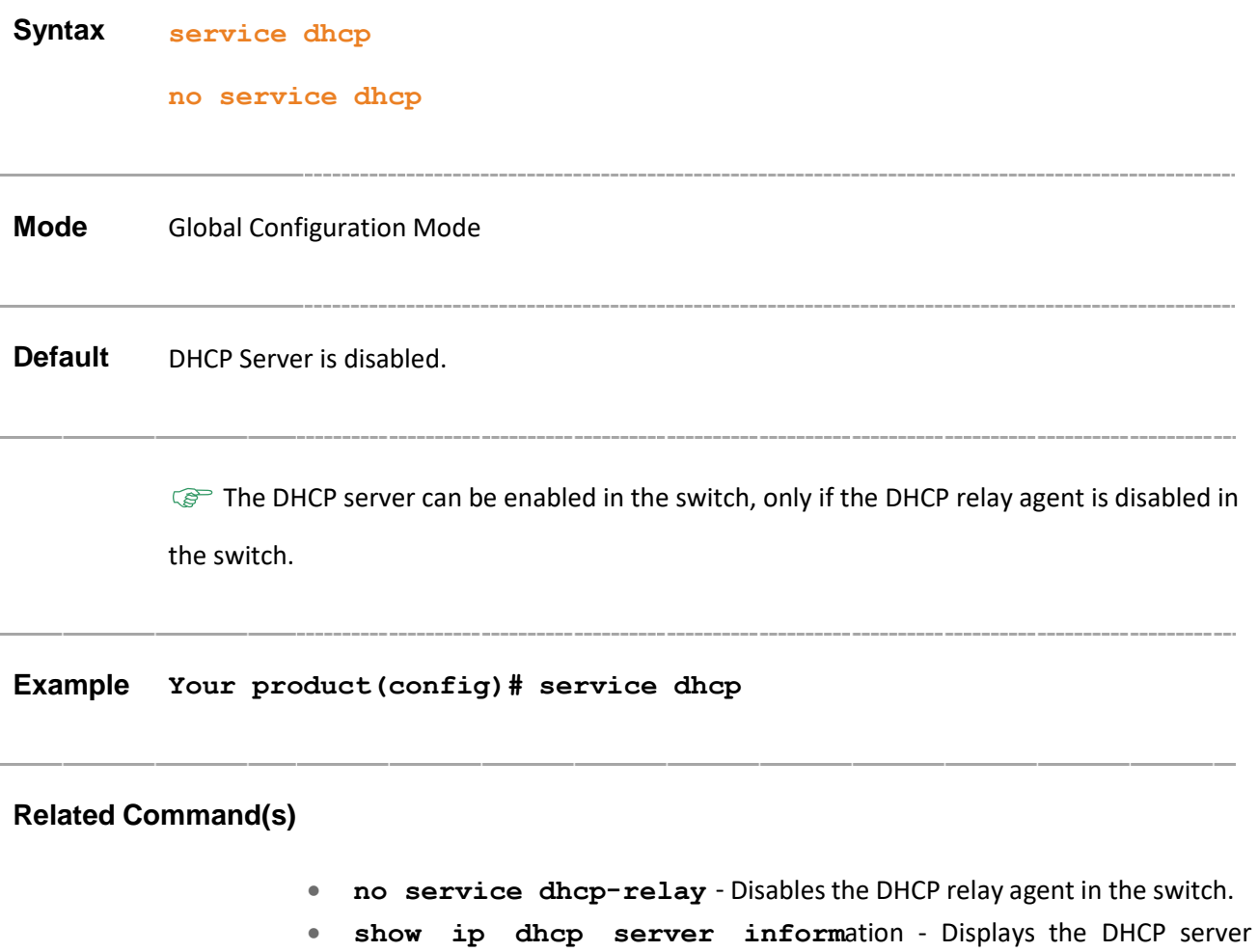

configuration information.

- **show ip dhcp server binding** Displays the DHCP server binding information
- **show ip dhcp server statistics** Displays various DHCP server statistics related information such as number of DHCPDECLINE messages received, DHCPOFFER messages sent and so on.

## 22.3.3 **ip dhcp pool**

**Command Objective** This command creates a DHCP server address pool and enters in to the DHCP pool configuration mode in which the pool is customized.

> The address pool has a range of IP addressesthat can be assigned to the DHCP client and also information about client configuration parameters such as domain name. The pool created is identified with a unique ID whose value ranges between 1 and 2147483647.

The no form of the command deletes the existing DHCP server address pool.

**Syntax ip dhcp pool <index (1-2147483647)>**

**no ip dhcp pool <index (1-2147483647)>**

**Mode** Global Configuration Mode

**Example Your product (config)# ip dhcp pool 1**

#### **Related Command(s)**

- **network** Creates a subnet pool that defines a network IP subnet address for the corresponding DHCP address pool and contains IP addresses to be assigned to the DHCP client.
- **excluded-address** Creates an excluded pool that defines a range of IP addresses which needs to be excluded from the created subnet pool.
- **domain-name** Configures the domain name option for the corresponding DHCP server address pool.
- **dns-server** Configures the IP address of a DNS server for the corresponding DHCP server address pool.
- **netbios-name-server** Configuresthe IP address of a NetBIOS and WINS name server that is available to Microsoft DHCP clients.
- **netbios-node-type** Configures the NetBIOS node type for Microsoft DHCP clients, for the corresponding DHCP server address pool.
- **default-router** Configures the IP address of a default router to which a DHCP client should send packets after booting, for the corresponding DHCP server address pool.
- **option** Configures, for the corresponding DHCP server address pool, the various available DHCP server options with the corresponding specific values.
- **Lease** Configures, for the corresponding DHCP server, the DHCP lease period for an IP address that is assigned from a DHCP server to a DHCP client.
- **utilization threshold** Configures pool utilization threshold value (in percentage) for the corresponding DHCP server address pool.
- **host hardware-type** Configures host hardware type and its DHCP option with specific values for the corresponding DHCP server address pool.
- **show ip dhcp server pools** Displays the global DHCP option configuration for all DHCP server address pools and configuration information such as utilization threshold, of address pools for which subnet pool is created or host options are configured.
- **show ip dhcp server statistics** Displays various DHCP server statistics related information such as number of DHCPDECLINE messages received, DHCPOFFER messages sent and so on.

Supermicro NOS CLI User's Guide 316

## 22.3.4 **ip dhcp next-server**

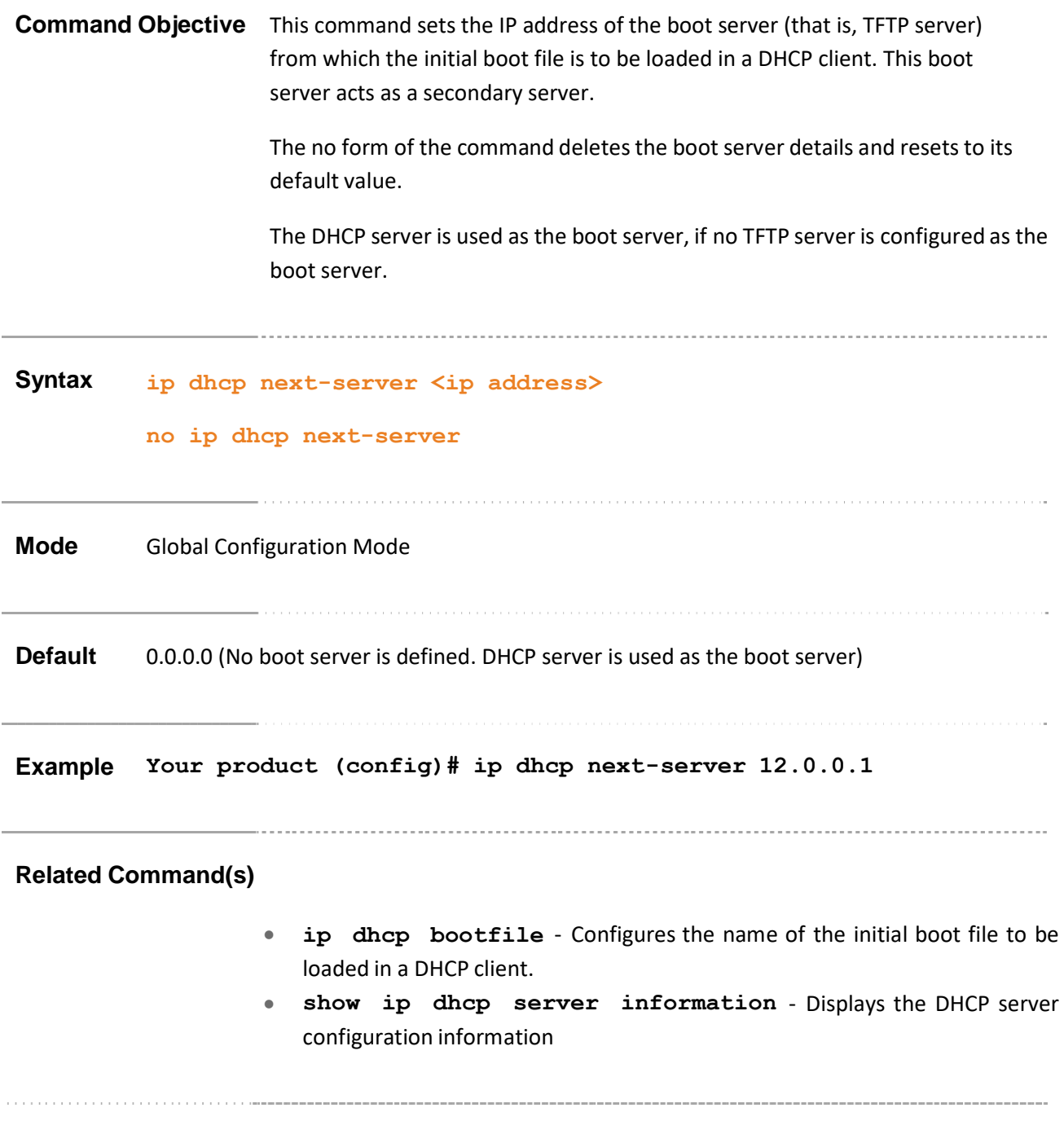

## 22.3.5 **ip dhcp bootfile**

**Command Objective** This command configures the name of the initial boot file to be loaded in a DHCP client. The file name is a string whose maximum size is 63. The boot file contains the boot image that is used as the operating system for the DHCP client.

> The no form of the command deletes the boot file name (that is, no file is specified as the initial boot file).

**Syntax ip dhcp bootfile <bootfile (63)> no ip dhcp bootfile Mode** Global Configuration Mode **Example Your product (config)# ip dhcp bootfile 53 Related Command(s)**

- **ip dhcp next-server** Sets the IP address of the boot server (that is, TFTP server) from which the initial boot file is to be loaded.
- **show ip dhcp server information** Displays the DHCP server configuration information

### 22.3.6 **bootfile config-file**

**Command Objective** This command defines the name of the boot image file that the DHCP client should download during auto install process. The DHCP server passes this file name to the DHCP client. The maximum size of the string is 63.

> The no form of this command deletes the specified boot file name and assigns the value of boot file name as None (that is, no file is set as boot image file).

> > . . . . . . . . . . . . . . . . . . .

This command is a complete standardized implementation of the existing command and operates similar to that of the command ip dhcp bootfile.

#### **Syntax bootfile config-file <bootfile (63)>**

**no bootfile config-file**

**Mode** Global Configuration Mode

**Default** None (Null terminated string)

**Example Your product(config)# bootfile config-file boot.img**

#### **Related Command(s)**

• **show ip dhcp server information** - Displays the DHCP Server information

## 22.3.7 **ip dhcp**

**Command Objective** This command enables ICMP echo mechanism or configures offer-reuse timeout for the DHCP server. These parameters are used to control the allocation of IP address to a DHCP client.

> The no form of the command disables ICMP echo mechanism, resets server offerreuse time to its default value or removes a bind entry from a server binding table.

**Syntax ip dhcp { ping packets [<count(0-10)>] | server offer- reuse <timeout (1-120)> } no ip dhcp { ping packets | server offer-reuse | binding <ip address> }**

#### **Parameter Description**

- **ping packets**  Enables / disables ICMP echo mechanism. This mechanism allows the DHCP server to verify the availability of an IP address before assigning it to a DHCP client. DHCP server sends ping packets to the IP address that is intended to be assigned for the DHCP client. If the ping operation fails, DHCP server assumes that the address is not in use and assigns the address to the requesting DHCP client
- **<count(0-10)>** Configures the number of ping packets to be sent from the DHCP server to the pool address before assigning the address to a requesting client. The pinging of pool addresses is disabled, if the count value is set as 0. This value ranges from 0 to 10. This feature has been included to adhere to the Industry Standard CLI syntax. This feature is currently not supported.
- **server offer-reuse** Configures the amount of time (in seconds), the DHCP server entity should wait for the DHCP REQUEST from the DHCP client before reusing the lease offer for other DHCP client. This value ranges between 1 and 120 seconds.
- **binding** Deletes the specified IP address entry from the server binding table. This frees the IP address allocated to a DHCP client, so that the IP address can be allocated for another DHCP client.

**Mode** Global Configuration Mode

**Default**

- ping packets- ICMP echo mechanism feature is disabled.
- server offer-reuse 5

**Example Your product (config)# ip dhcp ping packets**

#### **Related Command(s)**

- **show ip dhcp server information** Displays the DHCP server configuration information.
- **show ip dhcp server binding** Displays the DHCP server binding information.
- **show ip dhcp server statistics** Displays various DHCP server statistics related information such as number of DHCPDECLINE messages received, DHCPOFFER messages sent and so on.

## 22.3.8 **ip dhcp option**

**Command Objective** This command sets the DHCP Server options. This command globally configures the various available DHCP server options with the corresponding specific values. These values can be an ASCII string, hexadecimal string or IP address. These global options are applicable for all DHCP server address pools.

The no form of the command deletes the existing DHCP server option.

```
Syntax ip dhcp option <code (1-2147483647)> { ascii <string> | hex <Hex
        String> | ip <address> }
```
**no ip dhcp option <code (1-2147483647)>**

#### **Parameter Description**

- **<code (1-2147483647)>**  Configures the unique DHCP option code that represents a specific DHCP option used in a DHCP OFFER message in response to a DHCP DISCOVER message. This value ranges from 1 to 2147483647.
- **ascii<string>** Configures the ASCII value to be set for the corresponding option code that accepts ASCII string. This value is a character string that should contain only characters from NVT ASCII character set.
- **hex<Hex String>** Configures the hexadecimal value to be set for the corresponding option code that accepts hexadecimal string.
- **ip<address>** Configures the unicast IP address to be set for the corresponding option code that accepts IP address.

**Mode** Global Configuration Mode

#### **Example Your product(config)# ip dhcp option 19 hex d**

### **Related Command(s)**

• **show ip dhcp server pools** - Displays global DHCP option configuration for all DHCP server address pools and configuration information such as utilization threshold, of address pools for which subnet pool is created or host options are configured.

### 22.3.9 **network**

**Command Objective** This command creates a subnet pool that defines a network IP subnet address for the corresponding DHCP address pool and contains IP addresses to be assigned to the DHCP client.

The no form of the command deletes the created subnet pool.

**Syntax network <start- IP> [ { <mask> | / <prefix-length (1-31)> } ] [end ip]**

**no network**

#### **Parameter Description**

- **<start-IP>**  Configures the IP subnet address for the DHCP pool. The addresses within the specified network subnet are assigned to the DHCP client, if no restriction is applied. For example: The value is configured as 20.0.0.0, then any one of the address within the range from 20.0.0.1 to 20.255.255.254 can be assigned to the DHCP client if no other limitations such as end IP address, are set. This value should be unique (that is, one subnet address can be assigned only for one DHCP address pool).
- **<mask>** Configuresthe subnet mask for the network IP address. This is a 32 bit number which is used to divide the IP address into network address and host address. This value is used to automatically calculate the end IP address for the pool. For example: The value 254.0.0.0 represents that the end IP address is 21.255.255.254, if the network subnet is set as 20.0.0.0.
- **<prefix-length (1-31)>** Configures the number of high-order bits in the IP address. These bits are common among all hosts within a network. This value should be preceded by a slash (/) with space before and after the slash. This value is used to automatically calculate the end IP address forthe pool and set the mask for the subnet. For example: value 20.0.0.0 / 6 represents that the end ip address is 23.255.255.254 and the mask is 252.0.0.0.
- **<end ip>** Configures the end IP address for the network IP subnet set for the DHCP address pool. This value restricts the IP addresses that can be assigned to the DHCP client. This value is used to manually set the end IP address. This value overrides the end IP address calculated automatically using the mask or prefix-length.

**Mode** DHCP Pool Configuration Mode

#### **Default**

- mask 255.0.0.0
- end ip Represents the last possible subnet address. For example: If network subnet address is mentioned as 20.0.0.0, then end IP address would be 20.255.255.254.

```
Example Your product(dhcp-config)# network 20.0.0.0 255.0.0.0 20.0.0.50
```
#### **Related Command(s)**

- **ip dhcp pool** Creates a DHCP server address pool and enters in to the DHCP pool configuration mode in which the pool is customized.
- **excluded-address** Creates an excluded pool that defines a range of IP addresses which needs to be excluded from the created subnet pool.
- **domain-name** Configures the domain name option for the corresponding DHCP server address pool.
- **dns-server** Configures the IP address of a DNS server for the corresponding DHCP server address pool.
- **netbios-name-server** Configuresthe IP address of a NetBIOS and WINS name server that is available to Microsoft DHCP clients.
- **netbios-node-type** Configures the NetBIOS node type for Microsoft DHCP clients, for the corresponding DHCP server address pool.
- **netbios-node-type** Configures the IP address of a default router to which a DHCP client should send packets after booting, for the corresponding DHCP server address pool.
- **option** Configures, for the corresponding DHCP server address pool, the various available DHCP server options with the corresponding specific values.
- **Lease** Configures, for the corresponding DHCP server, the DHCP lease period for an IP address that is assigned from a DHCP server to a DHCP client.
- **utilization threshold** Configures pool utilization threshold value (in percentage) for the corresponding DHCP server address pool.
- **show ip dhcp server** pools Displays the global DHCP option configuration for all DHCP server address pools and configuration information such as utilization threshold, of address pools for which subnet pool is created or host options are configured.
## 22.3.10 **excluded-address**

**Command Objective** This command creates an excluded pool that defines a range of IP addresses which needs to be excluded from the created subnet pool. That is, the IP addresses in this range including start and end IP address of the excluded pool are not assigned to any DHCP client.

> The no form of the command deletes the created excluded pool. The same start IP address and end IP address of the already created excluded pool should be provided while executing the no form of the command.

#### **Syntax excluded-address <low-address> <high-address>**

**no excluded-address <low-address> [<high-address>]**

#### **Parameter Description**

- **<low-address>**  Sets the start IP address for an excluded pool. This address denotes the first IP address of a range of IP addresses which needs to be excluded from the created subnet pool. This IP address should be:
	- lower than the end IP address, and
	- in the same network of the subnet pool's start IP address.
- **<high-address>** Sets the end IP address for an excluded pool. This address denotes the last IP address of a range of IP addresses which needs to be excluded from the created subnet pool. This IP address should be:
	- high than the start IP address, and
	- within or equal to the subnet pool's end IP address.

**Mode** DHCP Pool Configuration Mode

 $\mathbb{G}^*$  This command is executed successfully, only if a subnet pool is already created for the DHCP address pool.

#### **Example Your product(dhcp-config)# excluded-address 20.0.0.1 20.0.0.30**

- **ip dhcp pool** Creates a DHCP server address pool and enters in to the DHCP pool configuration mode in which the pool is customized.
- **network** Creates a subnet pool that defines a network IP subnet address for the corresponding DHCP address pool and contains IP addresses to be assigned to the DHCP client.
- **show ip dhcp server pools** Displays the global DHCP option configuration for all DHCP server address pools.

## 22.3.11 **ip dhcp excluded-address**

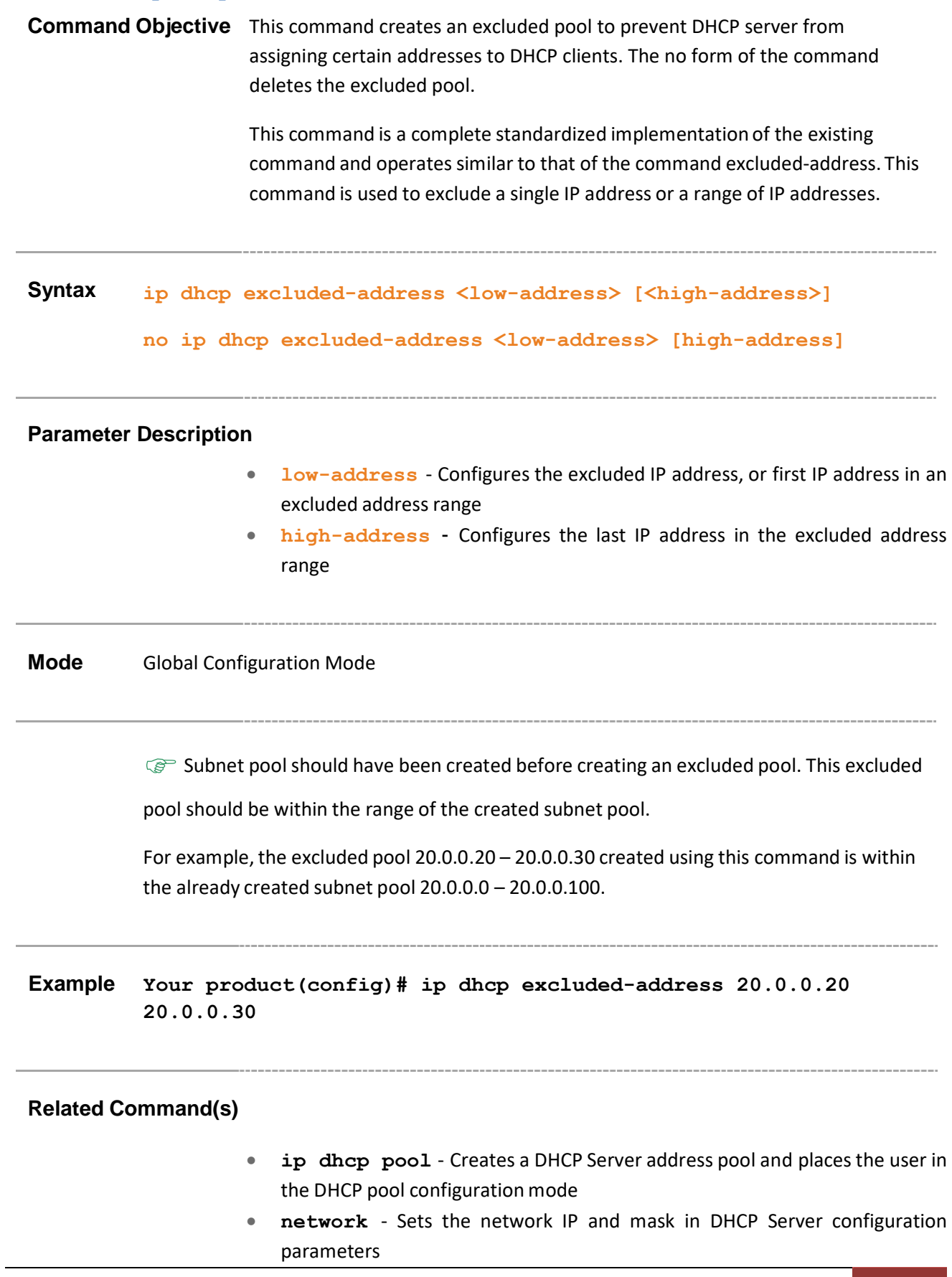

- **service dhcp-server** Enables the DHCP Server
- **show ip dhcp server information** Displaysthe serverinformation
- **show ip dhcp server pools** Displays the DHCP Server pools
- **show ip dhcp server binding** Displays the DHCP Server binding information
- **show ip dhcp server statistics** Displays the DHCP Server statistics

## 22.3.12 **domain-name**

**Command Objective** This command configures the domain name option for the corresponding DHCP server address pool. A DHCP client uses this domain name while resolving host names through a domain name system. The DHCP option code is 15. This value is a string whose maximum size is 63.

> The no form of the command deletes the domain name option configuration for the DHCP server address pool. The domain name option configuration is deleted, if the no form of the network command is executed successfully.

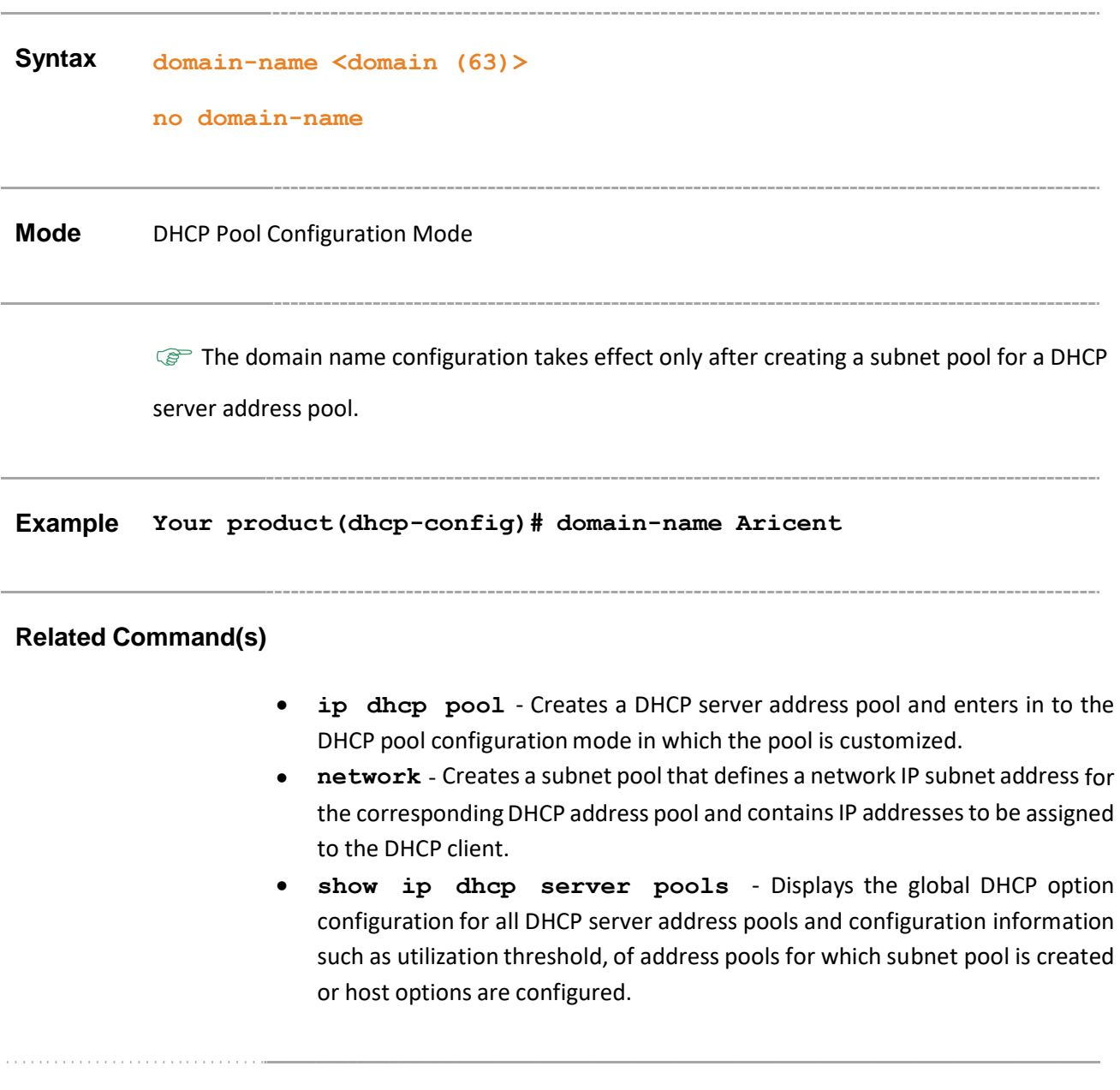

## 22.3.13 **dns-server**

**Command Objective** This command configures the IP address of a DNS server for the corresponding DHCP server address pool. The client correlates the DNS IP address with the host name. The DNS server is used to translate domain names and hostnames into corresponding IP addresses.

> The no form of the command deletes the DNS server IP address option configuration for the DHCP server address pool. The DNS server IP address option configuration is deleted, if the no form of the network command is executed successfully.

#### **Syntax dns-server <ip address>**

#### **no dns-server**

**Mode** DHCP Pool Configuration Mode

 $\mathbb{CP}$  The DNS server IP address configuration takes effect only after creating a subnet pool for a DHCP server address pool.

**Example Your product(dhcp-config)# dns-server 20.0.0.1**

- **ip dhcp pool** Creates a DHCP server address pool and enters in to the DHCP pool configuration mode in which the pool is customized.
- **network** Creates a subnet pool that defines a network IP subnet address for the corresponding DHCP address pool and contains IP addresses to be assigned to the DHCP client.
- **show ip dhcp server pools** Displays the global DHCP option configuration for all DHCP server address pools and configuration information such as utilization threshold, of address pools for which subnet pool is created or host options are configured.

### 22.3.14 **netbios-name-server**

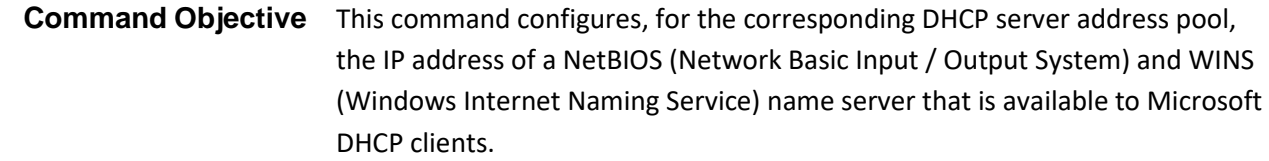

The no form of the command deletes the NetBIOS and WINS name server IP address configuration for the DHCP server address pool. The NetBIOS WINS name server option configuration is deleted, if the no form of the network command is executed successfully.

The NetBIOS name server provides the following three distinct services:

- 1. Name service for name registration and resolution
- 2. Session service for connection oriented communication
- 3. Datagram distribution service for connectionless communication

**Syntax netbios-name-server <ip address>**

**no netbios-name-server**

**Mode** DHCP Pool Configuration Mode

 $\mathbb{CP}$  The NetBIOS WINS name server configuration takes effect only after creating a subnet pool for a DHCP server address pool.

**Example Your product(dhcp-config)# netbios-name-server 20.0.0.3**

- **ip dhcp pool** Creates a DHCP server address pool and enters in to the DHCP pool configuration mode in which the pool is customized.
- **network** Creates a subnet pool that defines a network IP subnet address for the corresponding DHCP address pool and contains IP addresses to be assigned to the DHCP client.
- **show ip dhco server pools** Displays the global DHCP option configuration for all DHCP server address pools and configuration information

such as utilization threshold, of address pools for which subnet pool is created or host options are configured.

\_\_\_\_\_\_\_\_\_\_\_\_\_\_\_\_\_

Supermicro NOS CLI User's Guide 332

## 22.3.15 **netbios-node-type**

**Command Objective** This command configures the NetBIOS node type for Microsoft DHCP clients, for the corresponding DHCP server address pool. The node type denotes the method used to register and resolve NetBIOS names to IP addresses.

> The no form of the command deletes the NetBIOS node type option configuration for the DHCP server address pool.

**Syntax netbios-node-type { <0-FF> | b-node | h-node | m-node | p- node } no netbios-node-type**

#### **Parameter Description**

- <**0-FF>** Allows NetBIOS over TCP/IP clients. This value ranges from 0 to 255.
- **b-node** Configures the DHCP server address pool to broadcast IP messages for registering and resolving NetBIOS names to IP addresses. The node type value is set as 1.
- **h-node** Configures the DHCP server address pool to initially query name server and subsequently broadcast IP messages for registering and resolving NetBIOS names to IP addresses. The node type value is set as 8. This node type is the best option for all conditions.
- **m-node** Configures the DHCP server address pool to initially broadcast IP message and then query name server for registering and resolving NetBIOS names to IP addresses. The node type value is set as 4.
- **p-node** Configures the DHCP server address pool to have point-to-point communication with a NetBIOS name server for registering and resolving NetBIOS names to IP addresses. The node type value is set as 2.

**Mode** DHCP Pool Configuration Mode  $\mathbb{CP}$  The NetBIOS node type configuration takes effect only after creating a subnet pool for a DHCP server address pool. **Example Your product(dhcp-config)# netbios-node-type h-node**

- **ip dhcp pool** Creates a DHCP server address pool and enters in to the DHCP pool configuration mode in which the pool is customized.
- **network** Creates a subnet pool that defines a network IP subnet address for the corresponding DHCP address pool and contains IP addresses to be assigned to the DHCP client.
- **show ip dhcp server pools** Displays the global DHCP option configuration for all DHCP server address pools and configuration information such as utilization threshold, of address pools for which subnet pool is created or host options are configured.

## 22.3.16 **default-router**

**Command Objective** This command configures the IP address of a default router to which a DHCP client should send packets after booting, for the corresponding DHCP server address pool.

> The no form of the command deletes the default router IP address configuration for the DHCP server address pool. The default router IP address configuration is deleted, if the no form of the network command is executed successfully.

**Syntax default-router <ip address>**

**no default-router**

**Mode** DHCP Pool Configuration Mode

#### **PER**

- The configured IP address of the default router should be on the same subnet of the DHCP client.
- The default router IP address configuration takes effect only after creating a subnet pool for a DHCP server address pool.

**Example Your product(dhcp-config)# default-router 10.23.2.99**

- **ip dhcp pool** Creates a DHCP server address pool and enters in to the DHCP pool configuration mode in which the pool is customized.
- **network** Creates a subnet pool that defines a network IP subnet address for the corresponding DHCP address pool and contains IP addresses to be assigned to the DHCP client.
- **show ip dhcp server pools** Displays the global DHCP option configuration for all DHCP server address pools and configuration information such as utilization threshold, of address pools for which subnet pool is created or host options are configured.

## 22.3.17 **option**

**Command Objective** This command configures, for the corresponding DHCP server address pool, the various available DHCP server options with the corresponding specific values. These values can be an ASCII string, hexadecimal string or IP address.

> The no form of the command deletes the DHCP server option for the DHCP server address pool. The DHCP server option configuration is deleted, if the no form of the network command is executed successfully.

```
Syntax option <code (1-2147483647)> { ascii <string> | hex <Hex String>
         | ip <address> }
```
**no option <code (1-2147483647)>**

#### **Parameter Description**

- **<code (1-2147483647)>** Configures the unique DHCP option code that represents a specific DHCP option used in a DHCP OFFER message on response to a DHCP DISCOVER message. This value ranges from 1 to 2147483647.
- **ascii<string>** Configures the ASCII value to be set for the corresponding option code that accepts ASCII string. This value is a character string that should contain only characters from NVT ASCII character set.
- **hex<Hex String>** Configures the hexadecimal value to be set for the corresponding option code that accepts hexadecimal string.
- **ip<address>** Configures the unicast IP address to be set for the corresponding option code that accepts IP address.

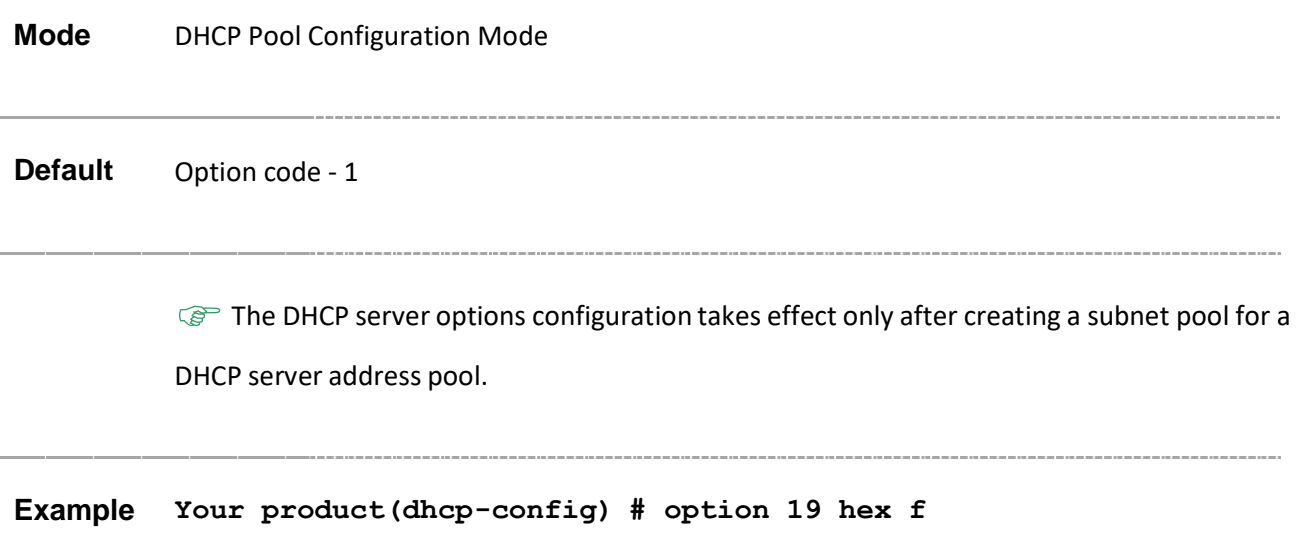

- **ip dhcp pool** Creates a DHCP server address pool and enters in to the DHCP pool configuration mode in which the pool is customized.
- **network** Creates a subnet pool that defines a network IP subnet address for the corresponding DHCP address pool and contains IP addresses to be assigned to the DHCP client.
- **show ip dhcp server pools** Displays the global DHCP option configuration for all DHCP server address pools and configuration information such as utilization threshold, of address pools for which subnet pool is created or host options are configured.

## 22.3.18 **lease**

**Command Objective** This command configures, for the corresponding DHCP server, the DHCP lease period for an IP address that is assigned from a DHCP server to a DHCP client.

> The DHCP lease period represents the time interval (in seconds) till which the DHCP client can use the assigned IP address. The time interval is internally calculated in seconds based on the number of days, hours and minutes configuration.

The no form of the command resets the DHCP lease period to its default value for the DHCP server address pool. The DHCP lease period configuration is deleted and reset, if the no form of the network command is executed successfully.

## **Syntax lease { <days (0-365)> [<hours (0-23)> [<minutes (1-59)>]] | infinite }**

**no lease**

#### **Parameter Description**

- **<days (0-365)>**  Configures the number of days that is used to calculate the DHCP lease period. The period also depends on the configured number of hours and minutes. This value ranges from 0 to 365. The value 0 is valid only if either number of hours or minutes is configured with any value other than 0.
- $\langle$ hours  $(0-23)$  > Configures the number of hours that is used to calculate the DHCP lease period. The period also depends on the configured number of days and minutes. This value ranges from 0 to 23. The value 0 is valid only if either number of days or minutes is configured with any value other than 0.
- **<minutes (1-59)>** Configures the number of minutes that is used to calculate the DHCP lease period. The period also depends on the configured number of days and hours. This value ranges from 1 to 59.
- infinite Configures the DHCP lease period as 2147483647 seconds.

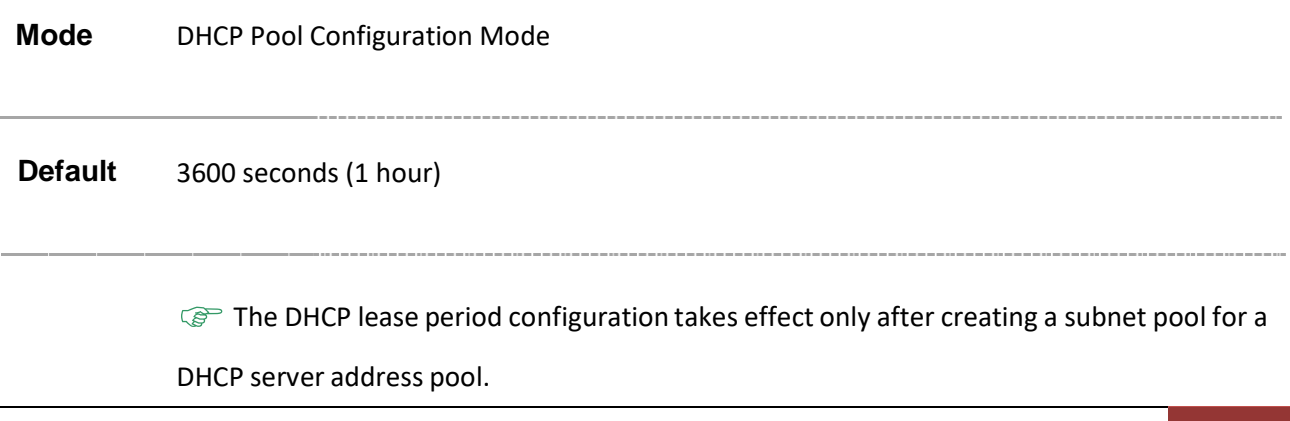

- **ip dhcp pool** Creates a DHCP server address pool and enters in to the DHCP pool configuration mode in which the pool is customized.
- **network** Creates a subnet pool that defines a network IP subnet address for the corresponding DHCP address pool and contains IP addresses to be assigned to the DHCP client.
- **show ip dhcp server pools** Displays the global DHCP option configuration for all DHCP server address pools and configuration information such as utilization threshold, of address pools for which subnet pool is created or host options are configured.

## 22.3.19 **utilization threshold**

**Command Objective** This command configures pool utilization threshold value (in percentage) for the corresponding DHCP server address pool.

> The no form of the command resets the pool utilization threshold to its default value for the DHCP server address pool.

If the pool utilization exceeds the configured threshold value, a syslog event and an SNMP trap message are generated. The threshold value ranges from 0 to 100 percentage.

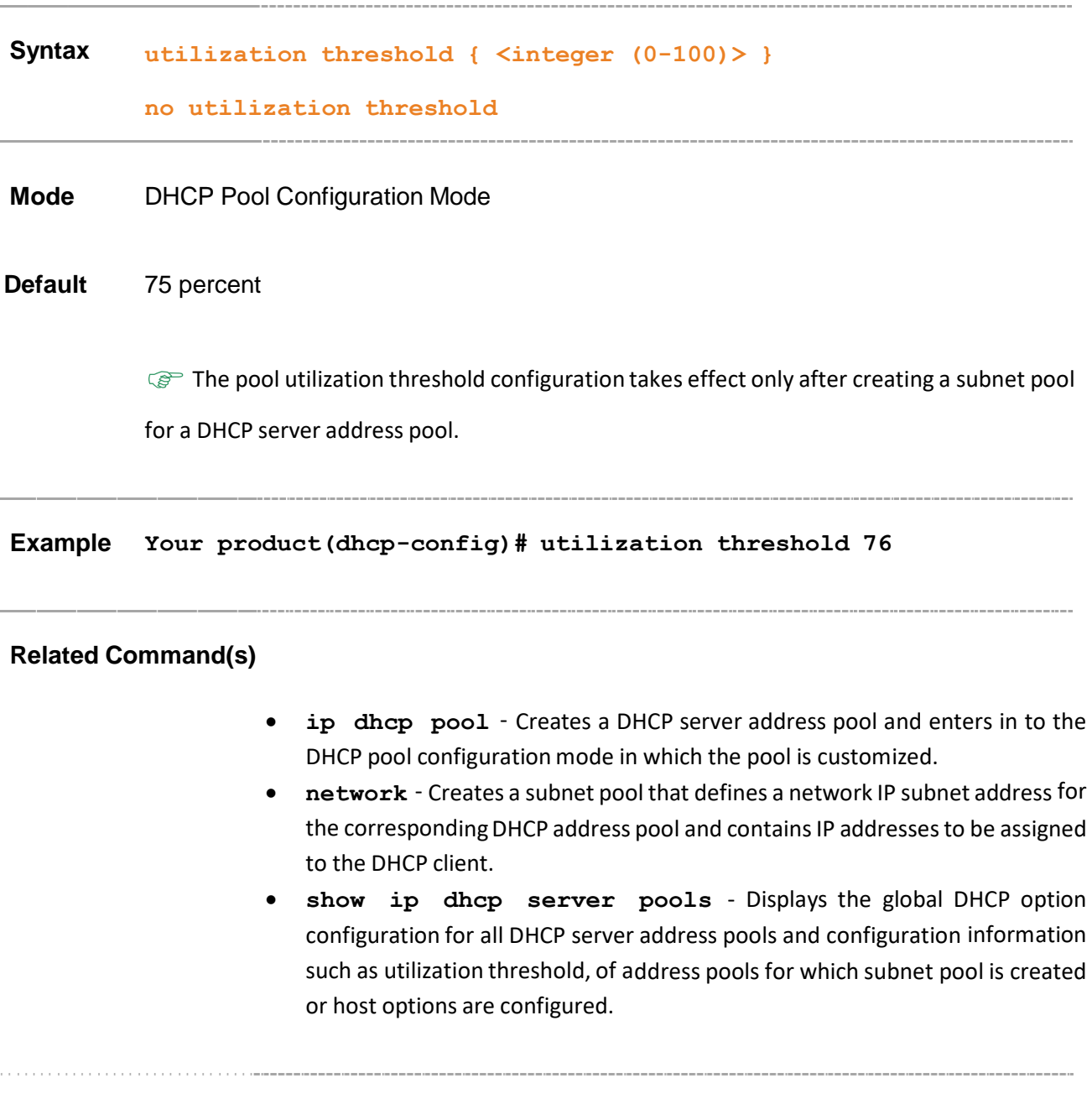

### 22.3.20 **host hardware-type**

**Command Objective** This command configures host hardware type and its DHCP option with specific values for the corresponding DHCP server address pool.

The no form of the command deletes the hardware type and its DHCP option.

```
Syntax host hardware-type <type (1-2147483647)> client-identifier
         <mac-address> { ip <address> | option <code (1-2147483647)> {
         ascii <string> | hex <Hex String> | ip <address> }}
```

```
no host hardware-type <host-hardware-type (1-2147483647)>
client-identifier <client-mac-address> [{ ip | option <code (1-
2147483647)> }]
```
#### **Parameter Description**

- **<type (1-2147483647)>**  Configures the host hardware type for which the host address and the DHCP options needs to be configured. This value ranges from 1 to 2147483647.Only the value 1 is supported, which represents that the hardware type is Ethernet.
- **client identifier<mac-address>** Configures the DHCP client identifier in a host declaration so that a host record can be found using this client identifier. The client identifier represents the physical address (MAC address) of a network card.
- **ip <address>** Configuresthe IPv4 address for the DHCP host.
- **option <code (1-2147483647)>** Configuresthe unique DHCP option code that represents a specific DHCP option used in a DHCP OFFER message on response to a DHCP DISCOVER message. This value ranges from 1 to 2147483647.
	- − **ascii<string>** Configures the ASCII value to be set for the corresponding option code that accepts ASCII string. This value is a character string that should contain only characters from NVT ASCII character set.
	- − **hex<Hex String>** Configuresthe hexadecimal value to be set for the corresponding option code that accepts hexadecimal string.
	- − **ip <address>** Configures the unicast IP address to be set for the corresponding option code that accepts IP address.

**Mode** DHCP Pool Configuration Mode

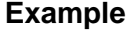

..................................

- **ip dhcp pool** Creates a DHCP server address pool and enters in to the DHCP pool configuration mode in which the pool is customized.
- **show ip dhcp server pools** Displays the global DHCP option configuration for all DHCP server address pools and configuration information such as utilization threshold, of address pools for which subnet pool is created or host options are configured.
- **show ip dhcp server binding** Displays the DHCP server binding information

## 22.3.21 **debug ip dhcp server**

**Command Objective** This command enables the tracking of the DHCP server operations as per the configured debug levels. The debug statements are generated for the configured trace levels.

> The no form of the command disables the tracking of the DHCP server operations. The debug statements are not generated for the configured trace levels.

This command allows combination of debug levels to be configured (that is, more than one level of trace can be enabled or disabled). The debug levels are configured one after the other and not in single execution of the command.

## **Syntax debug ip dhcp server { all | events | packets | errors | bind | linkage } no debug ip dhcp server { all | events | packets | errors | bind | linkage}**

#### **Parameter Description**

- **all** Generates debug statements for all kind of failure traces.
- **events** Generates debug statements for DHCP server events that provide DHCP server service status. The DHCP server events are generated when any of packets are sent successfully or when an ACK is received.
- **packets** Generates debug statementsfor packet related messages.
- These messages are generated for all events generated during processing of packets.
- **errors** Generates debug statements for trace error code debug messages. These messages are generated for all error events generated.
- **bind** Generates debug statements for trace bind messages. These messages are generated when a DHCP ACK is received.
- **linkage** Generates debug statements for database linkage messages. This feature has been included to adhere to the Industry Standard CLI syntax. This feature is currently not supported.

**Mode** Privileged EXEC Mode

**Default** Tracking of the DHCP server operations is disabled

**Example Your product# debug ip dhcp server all**

Supermicro NOS CLI User's Guide 346

- **show ip dhcp server information** Displays the DHCP server configuration information.
- **show debugging** Displays state of each debugging option

## 22.3.22 **show ip dhcp server information**

**Command Objective** This command displays the DHCP server configuration information.

The information contains status of DHCP server, ICMP echo mechanism status, debug level, boot server IP address, boot file name and server offer reuse time.

**Syntax show ip dhcp server information**

**Mode** Privileged EXEC Mode

#### **Example Your product# show ip dhcp server information**

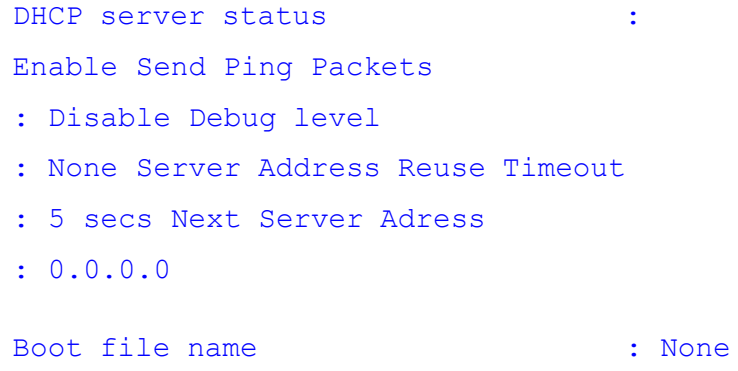

- **service dhcp-server** Enables the DHCP server in the switch (that is, switch acts as DHCP server).
- **ip dhcp next-server** Sets the IP address of the boot server (that is, TFTP server) from which the initial boot file is to be loaded.
- **ip dhcp bootfile** Configures the name of the initial boot file to be loaded in a DHCP client.
- **ip dhcp** Enables ICMP echo mechanism or configures offer-reuse timeout for the DHCP server.
- **debug ip dhcp server** Enables the tracking of the DHCP server operations as per the configured debug levels.

## 22.3.23 **show ip dhcp server pools**

**Command Objective** This command displays the global DHCP option configuration for all DHCP server address pools and configuration information such as utilization threshold, of address pools for which subnet pool is created or host options are configured.

**Syntax show ip dhcp server pools**

**Mode** Privileged EXEC Mode

**Example Your product# show ip dhcp server pools**

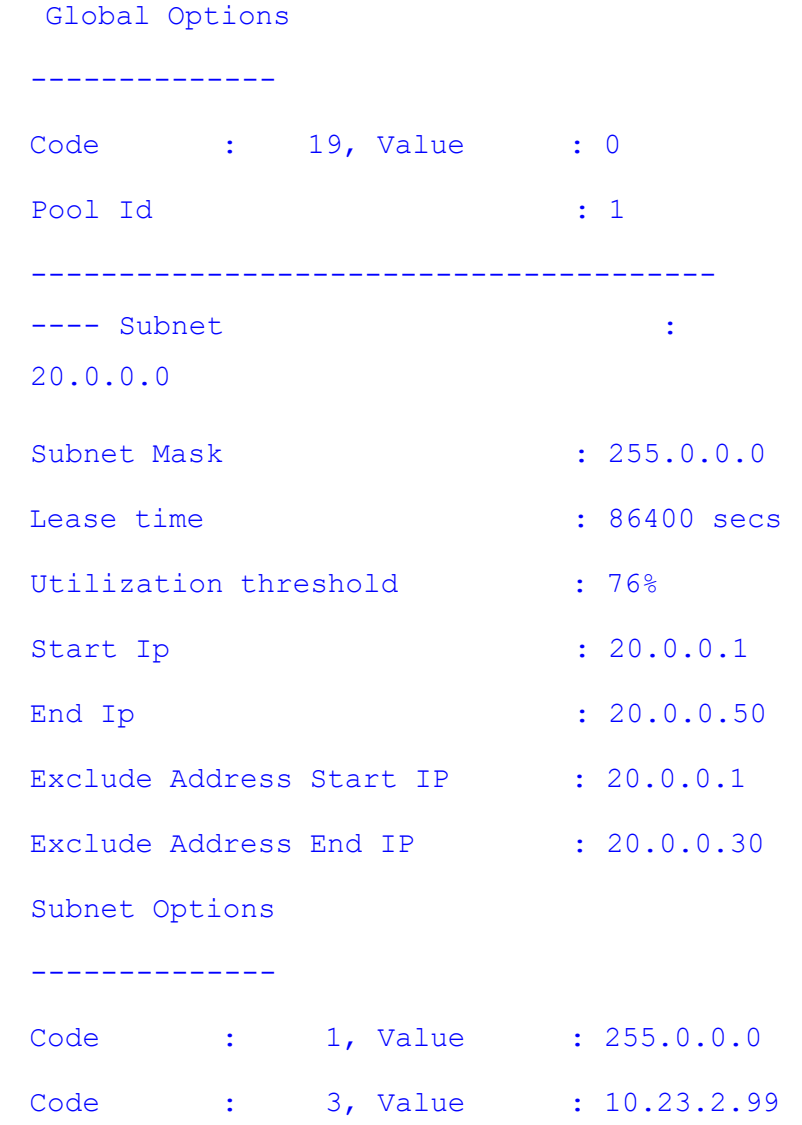

Supermicro NOS CLI User's Guide 349

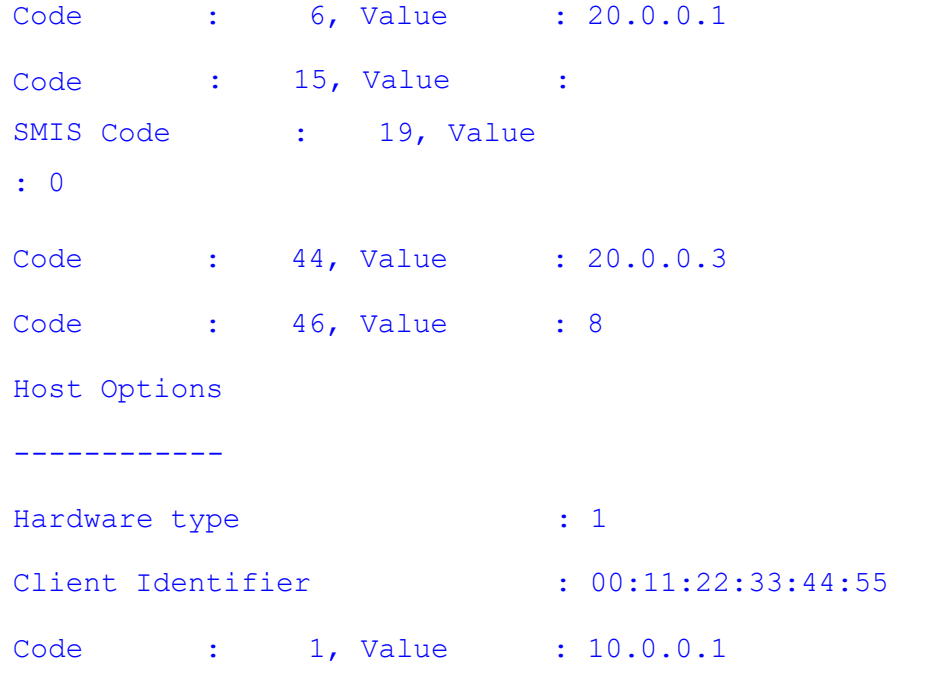

- **ip dhcp option** Configures globally the various available DHCP server options with the corresponding specific values
- **ip dhcp pool** Creates a DHCP server address pool and enters in to the DHCP pool configuration mode in which the pool is customized.
- **network** Creates a subnet pool that defines a network IP subnet address for the corresponding DHCP address pool and contains IP addresses to be assigned to the DHCP client.
- **excluded-address** Creates an excluded pool that defines a range of IP addresses which needs to be excluded from the created subnet pool.
- **domain-name** Configures the domain name option for the corresponding DHCP server address pool.
- **dns-server** Configures the IP address of a DNS server for the corresponding DHCP server address pool.
- **netbios-name-server** Configuresthe IP address of a NetBIOS and WINS name server that is available to Microsoft DHCP clients.
- **netbios-node-type** Configures the NetBIOS node type for Microsoft DHCP clients, for the corresponding DHCP server address pool.
- **default-router** Configures the IP address of a default router to which a DHCP client should send packets after booting, for the corresponding DHCP server address pool.
- **option** Configures, for the corresponding DHCP server address pool, the various available DHCP server options with the corresponding specific values.
- Lease Configures, for the corresponding DHCP server, the DHCP lease period for an IP address that is assigned from a DHCP server to a DHCP client.
- **utilization threshold** Configures pool utilization threshold value (in percentage) for the corresponding DHCP server address pool.
- **host hardware-type** Configures host hardware type and its DHCP option with specific values for the corresponding DHCP server address pool.
- **show ip dhcp server statistics** Displays various DHCP server statistics related information such as number of DHCPDECLINE messages received, DHCPOFFER messages sent and so on.

## 22.3.24 **show ip dhcp server binding**

**Command Objective** This command displays the DHCP server binding information. A DHCP binding is created when a DHCP server assigns an IP address to a DHCP client. The information contains the allocated IP address, host hardware type, host hardware address, binding state and expiry time of the allocated DHCP lease. **Syntax show ip dhcp server binding Mode** Privileged EXEC Mode **PED** The DHCP server binding information is displayed, only if the DHCP server is enabled and the DHCP binding is created.

#### **Example Your product# show ip dhcp server binding**

2009

------------<br>.

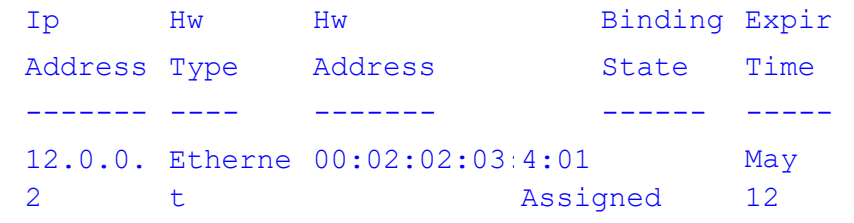

- **service dhcp-server** Enables the DHCP server in the switch.
- **ip dhcp** Enables ICMP echo mechanism or configures offer-reuse timeout for the DHCP server.
- **host hardware-type** Configures host hardware type and its DHCP option with specific values for the corresponding DHCP server address pool.

### 22.3.25 **show ip dhcp server statistics**

**Command Objective** This command displays various DHCP server statistics related information such as number of DHCPDECLINE messages received, DHCPOFFER messages sent and so on.

**Syntax show ip dhcp server statistics**

**Mode** Privileged EXEC Mode

#### **Example Your product# show ip dhcp server statistics**

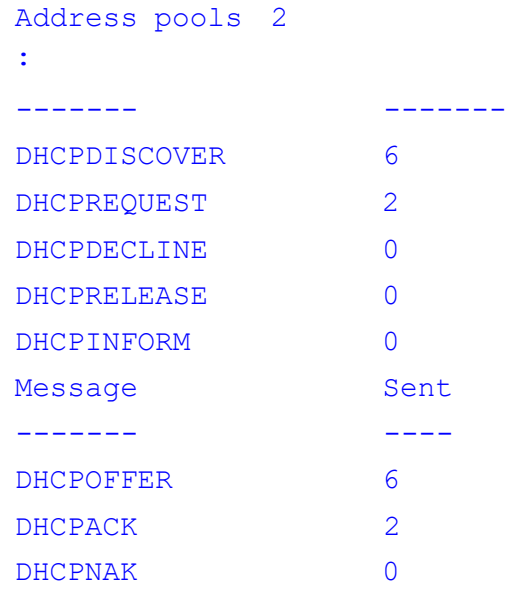

- **service dhcp-server** Enables the DHCP server in the switch.
- **ip dhcp pool** Creates a DHCP server address pool and enters in to the DHCP pool configuration mode in which the pool is customized.
- **ip dhcp** Enables ICMP echo mechanism or configures offer-reuse timeout for the DHCP server.
- **show ip dhcp server pools** Displays the global DHCP option configuration for all DHCP server address pools and configuration information such as utilization threshold, of address pools for which subnet pool is created or host options are configured.

# **23 IGMP Snooping**

Internet Group Multicast Protocol, (IGMP) is the protocol, a host uses to inform a router when it joins (or leaves) an Internet multicast group. IGMP is only used on a local network; a router must use another multicast routing protocol to inform other routers of group membership. IGMP Snooping (IGS) is a feature that allows the switch to "listen in" on the IGMP conversation between hosts and routers. In IGS, a host computer uses IGMP to inform a router that it intends to listen to a specific multicast address. If another computer snoops such packets, it can learn the multicast sessions to which other computers on the local network are listening. The multicast packet transfer happens only between the source and the destination computers. Broadcasting of packets is avoided. IGMP snooping significantly reduces traffic from streaming media and other bandwidth-intensive IP multicast applications.

The list of CLI commands for the configuration of IGS is common to both Single Instance and Multiple Instance except for a difference in the prompt that appearsfor the Switch with Multiple Instance support.

The prompt for the Global Configuration Mode is,

#### **Your Product(config)#**

The list of CLI commands for the configuration of IGS is as follows:

- ip igmp snooping
- ip igmp snooping proxy-reporting
- snooping multicast-forwarding-mode
- ip igmp snooping mrouter-time-out
- ip igmp querier-timeout
- ip igmp snooping port-purge-interval
- ip igmp snooping source-only learning age-timer
- ip igmp snooping report-suppression interval
- ip igmp snooping retry-count
- ip igmp snooping group-query-interval
- ip igmp snooping report-forward
- ip igmp snooping query-forward
- ip igmp snooping version
- ip igmp snooping fast-leave
- ip igmp snooping vlan immediate leave
- ip igmp snooping querier
- ip igmp snooping query-interval
- ip igmp snooping startup-query-interval
- ip igmp snooping other-querier-present-interval
- ip igmp snooping mrouter
- ip igmp snooping vlan mrouter
- shutdown snooping
- debug ip igmp snooping
- snooping leave-process config-level
- ip igmp snooping enhanced-mode
- ip igmp snooping sparse-mode
- snooping report-process config-level
- ip igmp snooping multicast-vlan
- mvr
- ip igmp snooping filter
- ip igmp snooping blocked-router
- ip igmp snooping multicast-vlan profile
- ip igmp snooping leavemode
- ip igmp snooping ratelimit
- ip igmp snooping limit
- ip igmp snooping filter-profileId
- ip igmp snooping proxy
- ip igmp snooping max-response-code
- ip igmp snooping mrouter-port-time-out
- ip igmp snooping mrouter-port-version
- show ip igmp snooping mrouter
- show ip igmp snooping mrouter Redundancy
- show ip igmp snooping globals
- show ip igmp snooping
- show ip igmp snooping Redundancy
- show ip igmp snooping groups
- show ip igmp snooping forwarding-database
- show ip igmp snooping forwarding-database Redundancy
- show ip igmp snooping statistics
- show ip igmp snooping blocked-router
- show ip igmp snooping multicast-receivers
- show ip igmp snooping port-cfg
- show ip igmp snooping multicast-vlan
- ip igmp snooping clear counters
- ip igmp snooping send-query
- ip igmp snooping static-group

## **23.1 ip igmp snooping**

## **Command Objective** This command enables IGMP snooping in the switch/ a specific VLAN. When snooping is enabled in a switch or interface, it learns the hosts intention to listen to a specific multicast address. When the switch receives any packet from the specified multicast address, it forwards the packet to the host listening for that address. Broadcasting is avoided to save bandwidth. When IGMP snooping is enabled globally, it is enabled in all the existing VLAN interfaces.

The no form of the command disables IGMP snooping in the switch/a specific VLAN. When IGMP snooping is disabled globally, it is disabled in all the existing VLAN interfaces.

#### **Syntax Global Configuration Mode**

**ip igmp snooping [vlan <vlanid/vfi\_id>]**

**no ip igmp snooping [vlan <vlanid/vfi\_id>]**

#### **Config-VLAN Mode**

**ip igmp snooping**

**no ip igmp snooping**

#### **Parameter Description**

- **vlan <vlan-id/vfi-id>** Enables IGMP snooping for the specified VLAN / VFI ID. This value ranges between 1 and 65535.
	- − **<vlan –id>** VLAN ID is a unique value that represents the specific VLAN. This value ranges between 1 and 4094
	- − **<vfi-id>**.- VFI ID is a VLANcreated in the system which contains Pseudo wires and Attachment Circuits as member ports. This creates a logical LAN for the VPLS service. This value ranges between 4096 and 65535. This interface type is not supported.

 $\mathcal P$  The VLAN ID 4095 is reserved and may be used to indicate a wildcard match for the VID in management operations or Filtering Database entries.

VFI IDs 4096 and 4097 are reserved identifiers used in MPLS PW.

 $\mathcal{D}$  The theoretical maximum for the maximum number of VFI is 65535 but the actual number of VFI supported is a sizing constant. Based on this, the maximum number of VFI ID accepted in the management interface is restricted. For example, if 100 VFIs are supported, the maximum number of VFI supported will be restricted to maximum number of VLANs + 100. An error message is displayed for any value beyond this range.

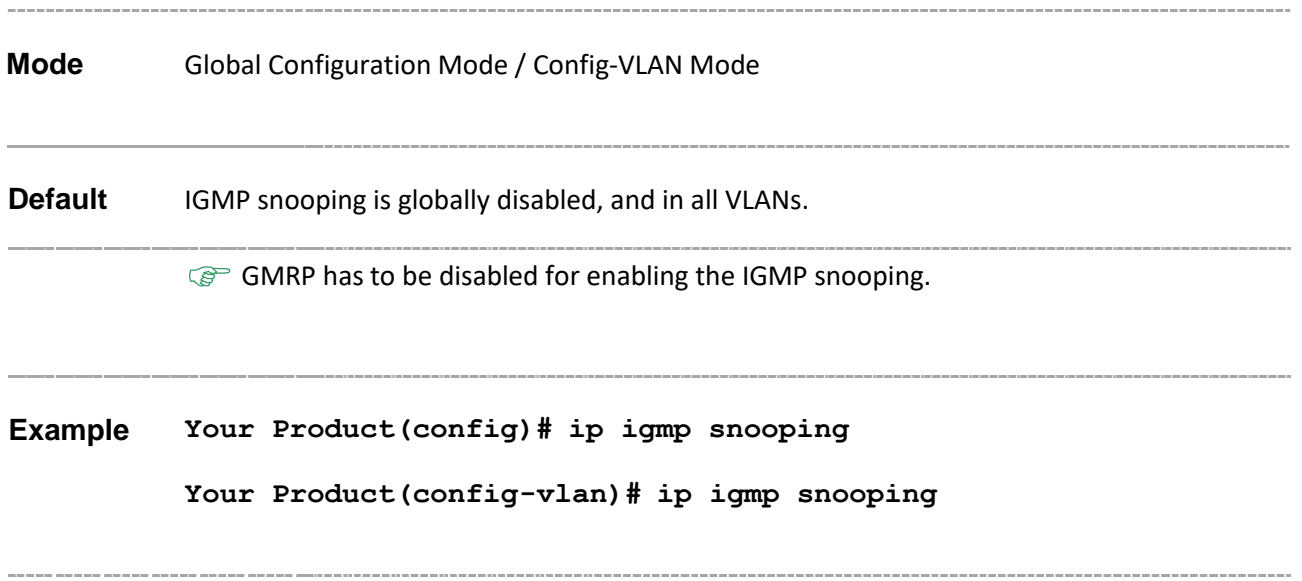

- **shutdown snooping** Shuts down IGMP snooping in the switch.
- **ip igmp snooping fast-leave / ip igmp snooping vlan immediate leave** - Enablesfast leave processing and IGMP snooping for a specific VLAN
- **show ip igmp snooping** Displays IGMP snooping information for all VLANs or a specific VLAN.
- **show ip igmp snooping globals** Displays the IGMP snooping information for all VLANs or a specific VLAN.
- **snooping multicast-forwarding-mode** Specifies the snooping multicast forwarding mode.
- **show ip igmp snooping multicast-receivers** Displays IGMP multicast host information for all VLANs or a specific VLAN or specific VLAN and group address for a given switch or for all switches(if no switch is specified).
- **show ip igmp forwarding-database** Displays multicast forwarding entries

## **23.2 ip igmp snooping proxy-reporting**

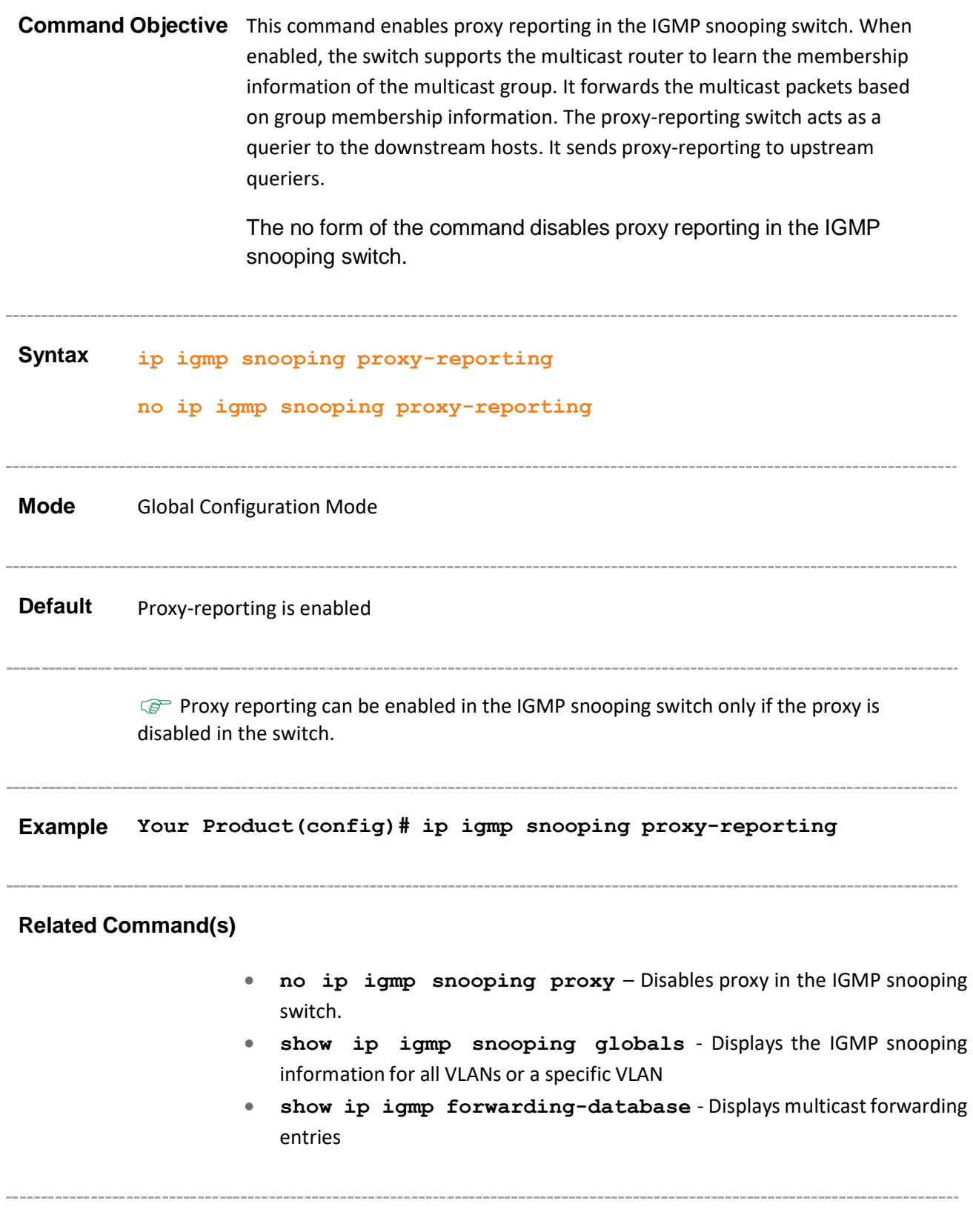

## **23.3 snooping multicast-forwarding-mode**

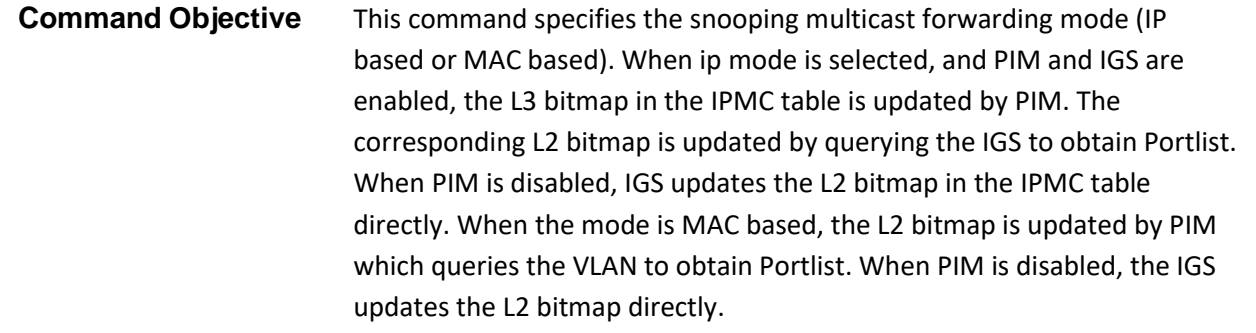

**Syntax snooping multicast-forwarding-mode {ip | mac}**

#### **Parameter Description**

**Mode** Global Configuration Mode

- **ip** Configures the multicast forwarding mode as IP Address based. The PIM queries the IGS module to obtain the Portlist.
- **mac** Configures the multicast forwarding mode as MAC Address based. The PIM queries the VLAN to obtain the Portlist.

**Default** mac

**Example Your Product(config)# snooping multicast-forwarding-mode mac**

## **Related Command(s)** • **show ip igmp snooping globals** - Displays the IGMP snooping information for all VLANs or a specific VLAN • **ip igmp snooping enhanced-mode** - Enables/disables snooping system enhanced mode in the switch. • **ip igmp snooping static-group** - Configure IGMP snooping static multicast for Vlan(s)

## **23.4 ip igmp snooping mrouter-time-out**

**Command Objective** This command sets the IGMP snooping router port purge time-out interval. Snooping learns the available router ports and initiates router port purge time- out timer for each learnt router port. The router sends control messages to the ports. If the router ports receive such control messages, the timer is restarted. If no message is received by the router ports before the timer expires, the router port entry is purged. The purge time-out value ranges between 60 and 600 seconds. The no form of the command sets the IGMP snooping router port purge timeout to default value. **Syntax ip igmp snooping mrouter-time-out <(60 – 600) seconds> no ip igmp snooping mrouter-time-out Mode** Global Configuration Mode **Default** 125 seconds **Example Your Product(config)#ip igmp snooping mrouter-time-out 70 Related Command(s)** • **show ip igmp snooping mrouter** - Displays detailed information about the router ports for all VLANs or specific VLAN • **show ip igmp snooping globals** - Displays the global information of IGMP snooping
# **23.5 ip igmp querier-timeout**

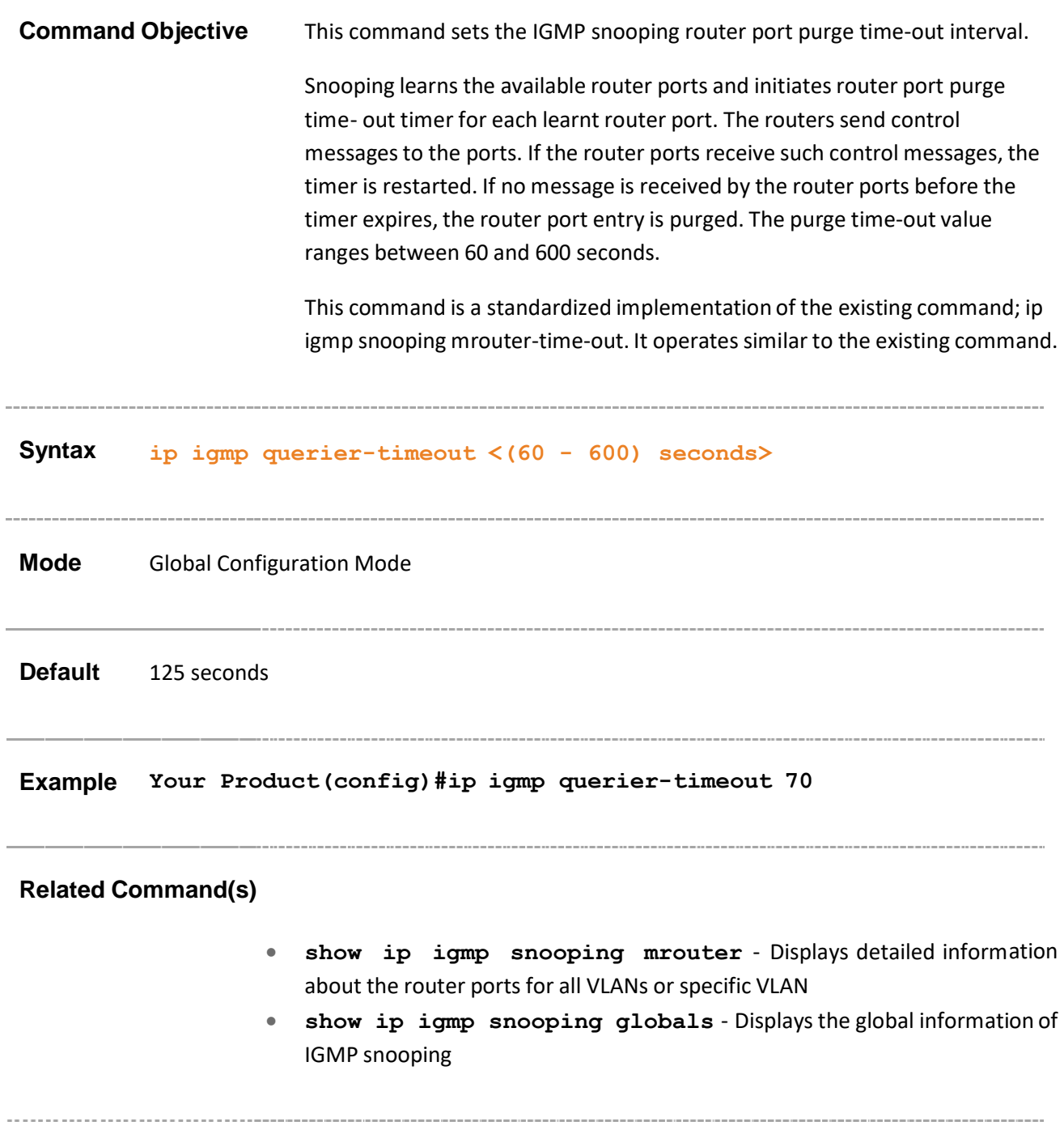

# **23.6 ip igmp snooping port-purge-interval**

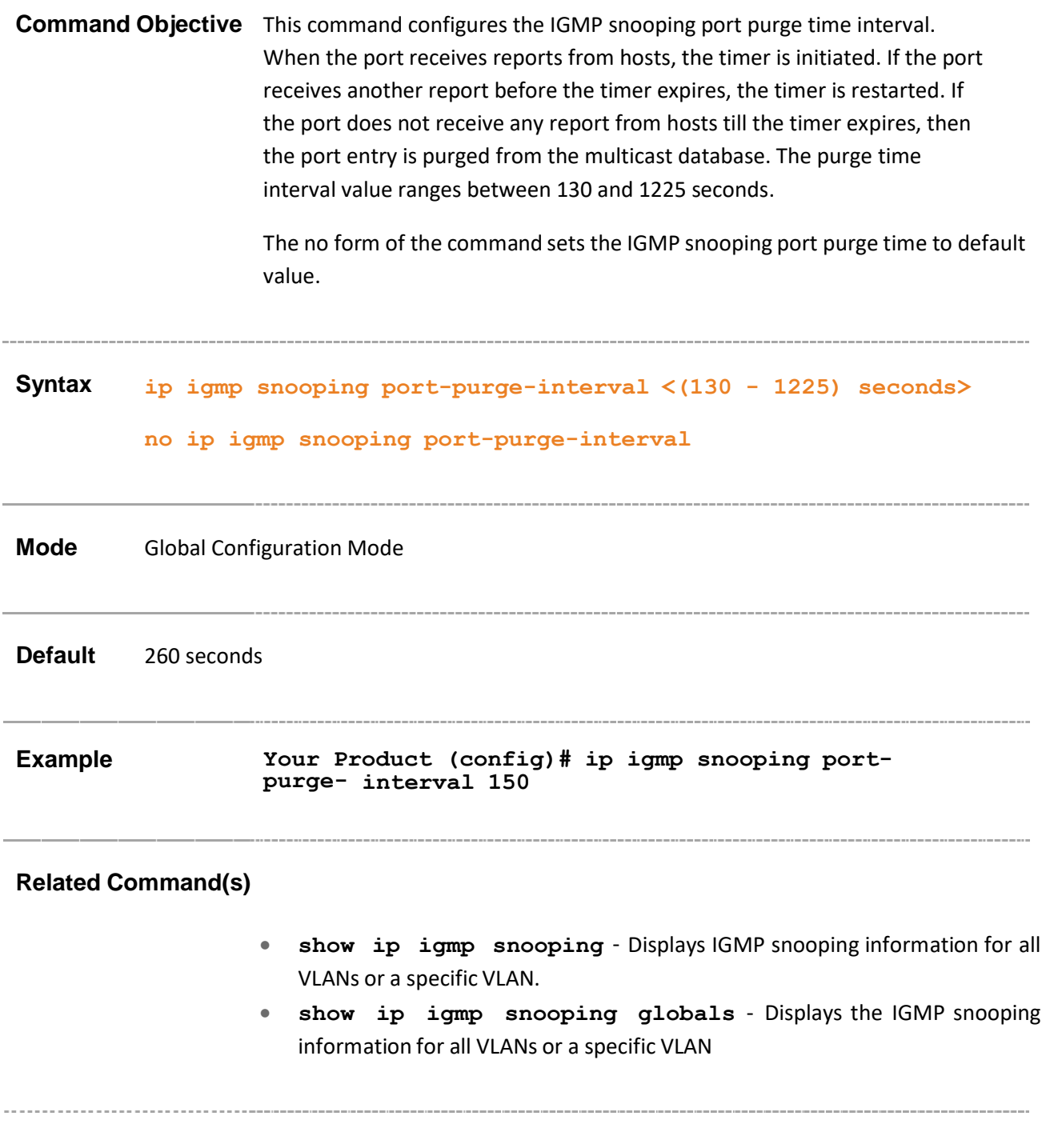

# **23.7 ip igmp snooping source-only learning agetimer**

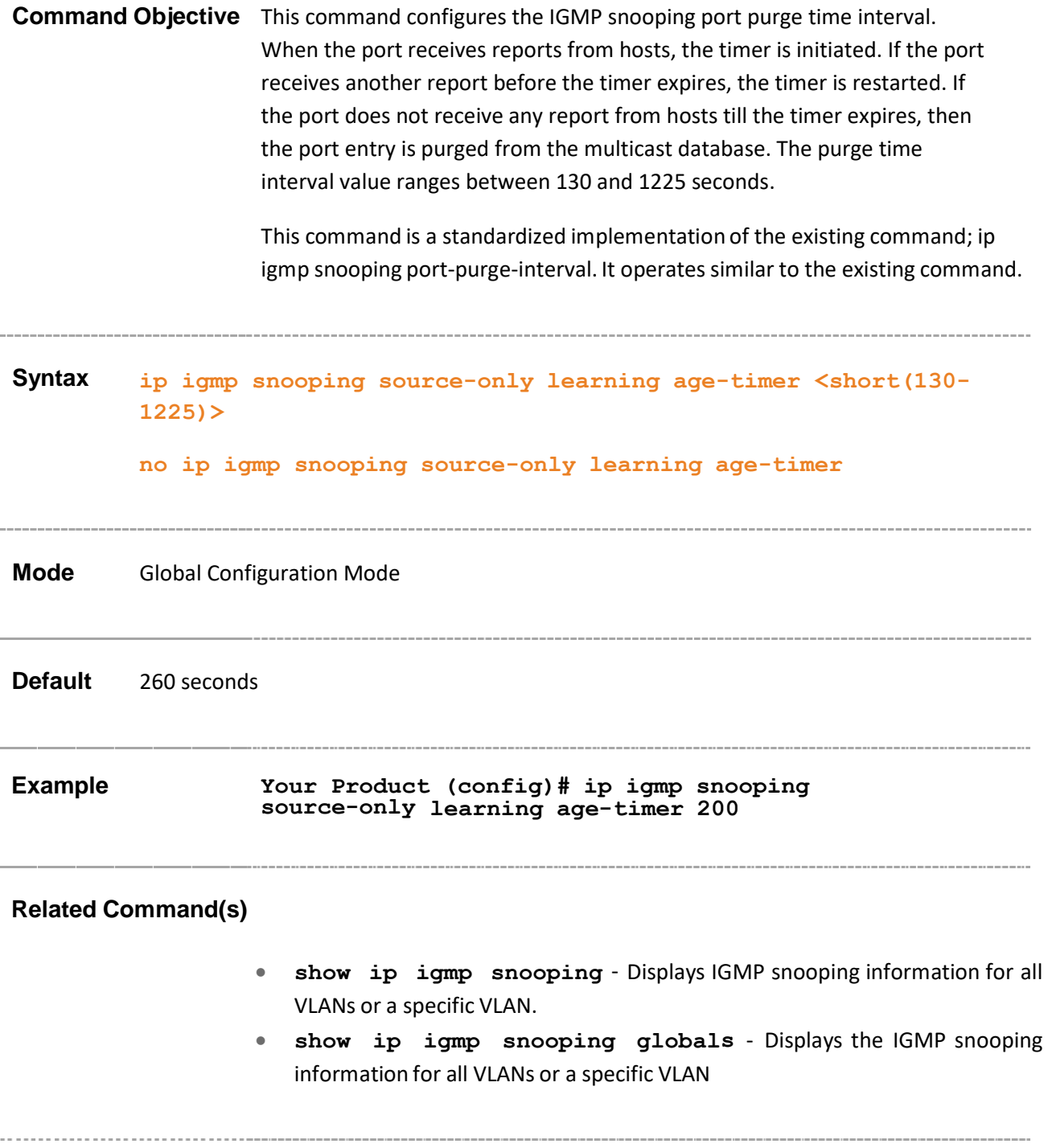

# **23.8 ip igmp snooping report-suppression interval**

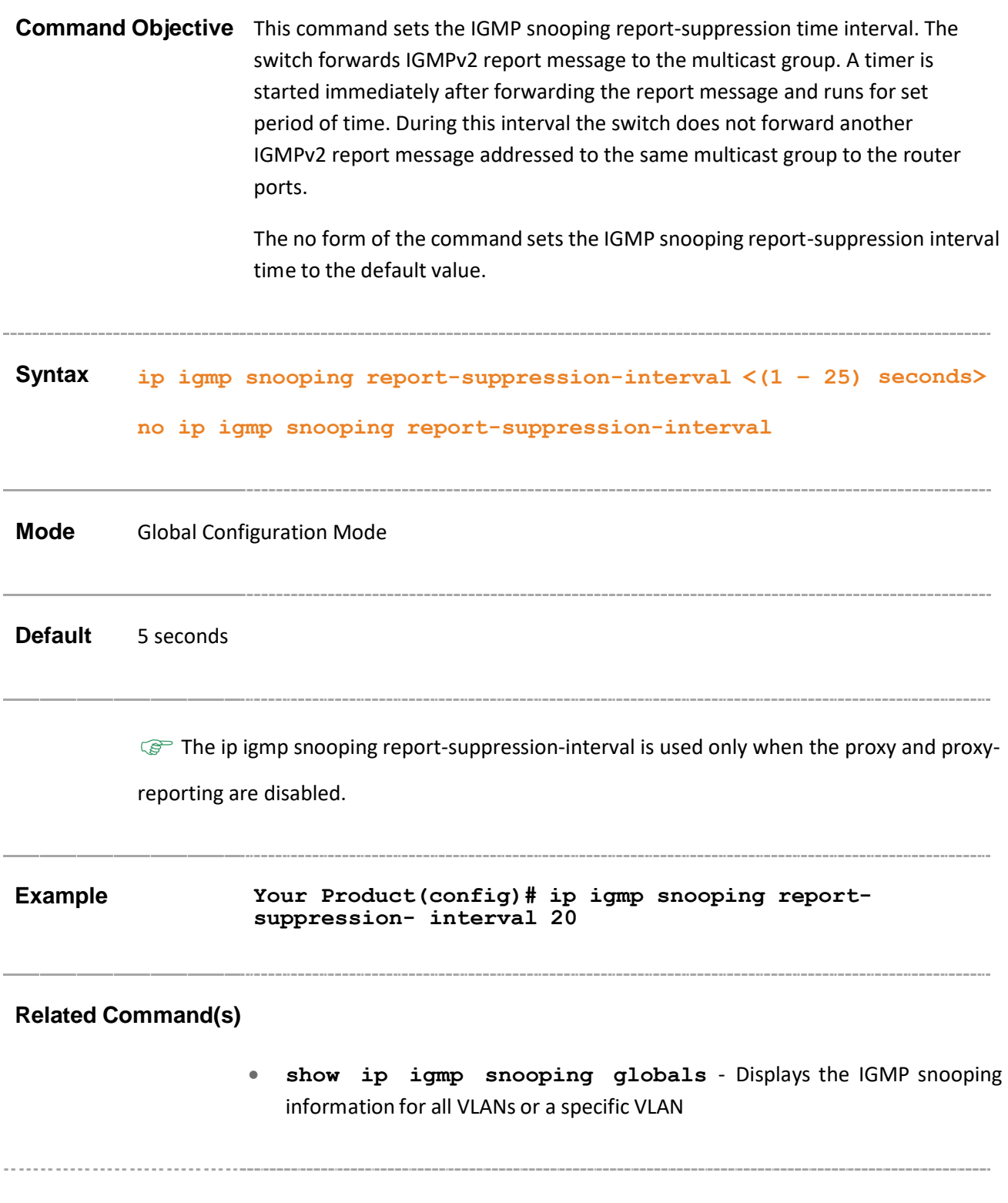

### **23.9 ip igmp snooping retry-count**

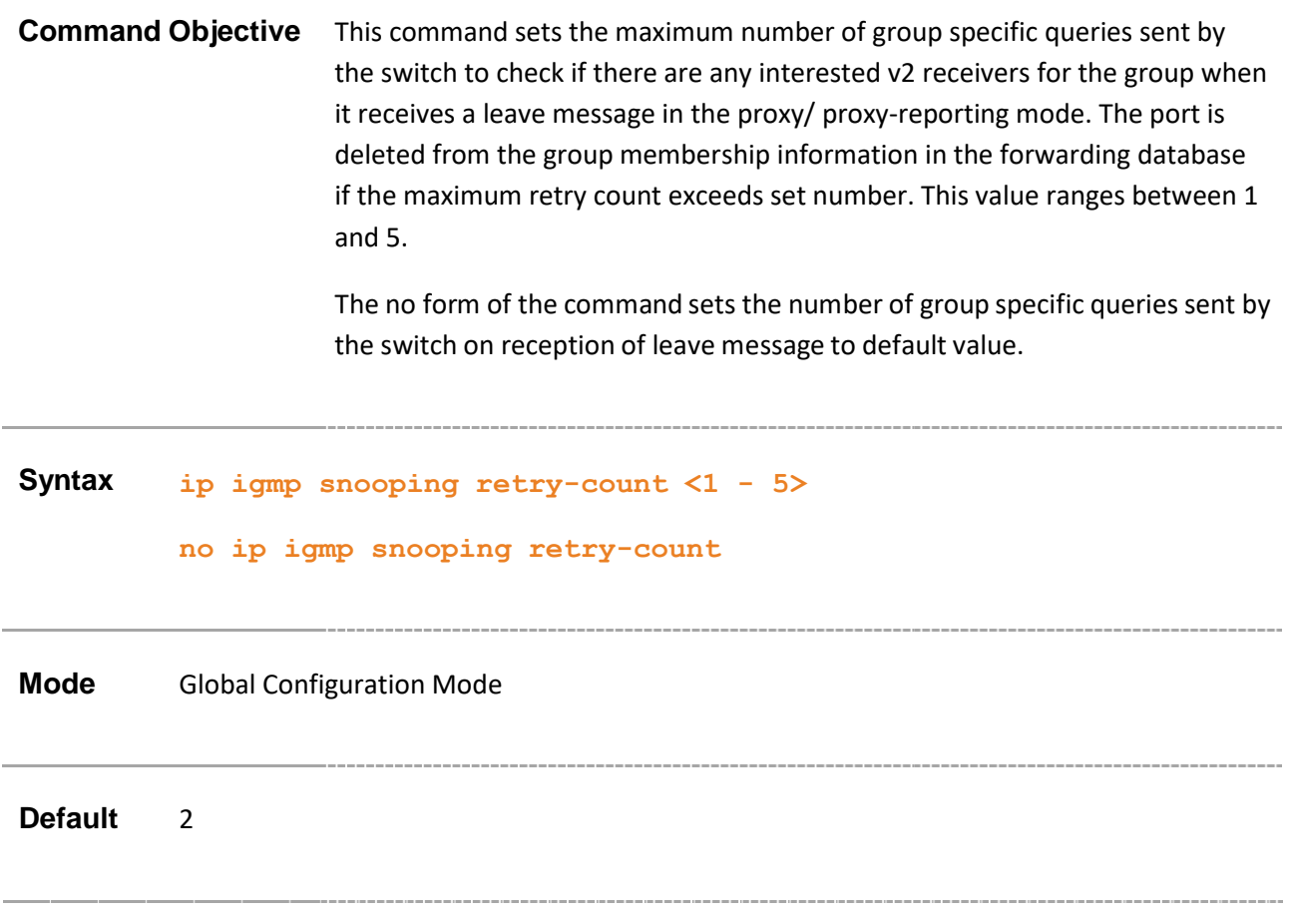

**Example Your Product (config)# ip igmp snooping retry-count 4**

#### **Related Command(s)**

- **show ip igmp snooping globals** Displays the IGMP snooping information for all VLANs or a specific VLAN
- **ip igmp snooping clear counters** Clears the IGMP snooping statistics maintained for Vlan(s).

### **23.10 ip igmp snooping group-query-interval**

#### **Command Objective** This command sets the time interval after which the switch sends a group specific query to find out if there are any interested receivers in the group when it receives a leave message. If it does not receive a response from the group, the port is removed from the group membership information in the forwarding database. This value ranges between 2 and 5.

The no form of the commands sets the group specific query interval time to default value.

# **Syntax ip igmp snooping group-query-interval <2-5) seconds>**

**no ip igmp snooping group-query-interval**

**Mode** Global Configuration Mode

**Default** 2 seconds

**Example Your Product(config)# ip igmp snooping group-query-interval 3**

#### **Related Command(s)**

- **show ip igmp snooping globals** Displays the IGMP snooping information for all VLANs or a specific VLAN
- **show ip igmp snooping statistics** Displays IGMP snooping statistics for all VLANs or a specific VLAN
- **show ip igmp snooping groups** Displays IGMP group information for all VLANs or a specific VLAN

### **23.11 ip igmp snooping report-forward**

**Command Objective** This command configures the IGMP reports to be forwarded to all ports, router ports of a VLAN or non-edge ports. The configuration enables the switch to forward IGMP report messages to the selected ports thus avoiding flooding of the network.

> The no form of the command sets IGMP report-forwarding status to default value.

#### **Syntax ip igmp snooping report-forward {all-ports | router-ports | non-edge-ports }**

**no ip igmp snooping report-forward**

#### **Parameter Description**

- **all-ports** Configuresthe IGMP reports to be forwarded to all the ports of a VLAN
- **router-ports** Configures the IGMP reports to be forwarded only to router ports of a VLAN
- **non-edge-ports** Configures the IGMP reports to be forwarded only to STP non edge ports

**Mode** Global Configuration Mode

**Default** router-ports

 $\mathbb{Q}^*$  In snooping mode, snooping module will forward reports only on router ports by default.

**Example Your Product(config)# ip igmp snooping report-forward all- ports**

**Related Command(s)**

• **show ip igmp snooping globals** - Displays the IGMP snooping information for all VLANs or a specific VLAN

Supermicro NOS CLI User's Guide 368

# **23.12 ip igmp snooping query-forward**

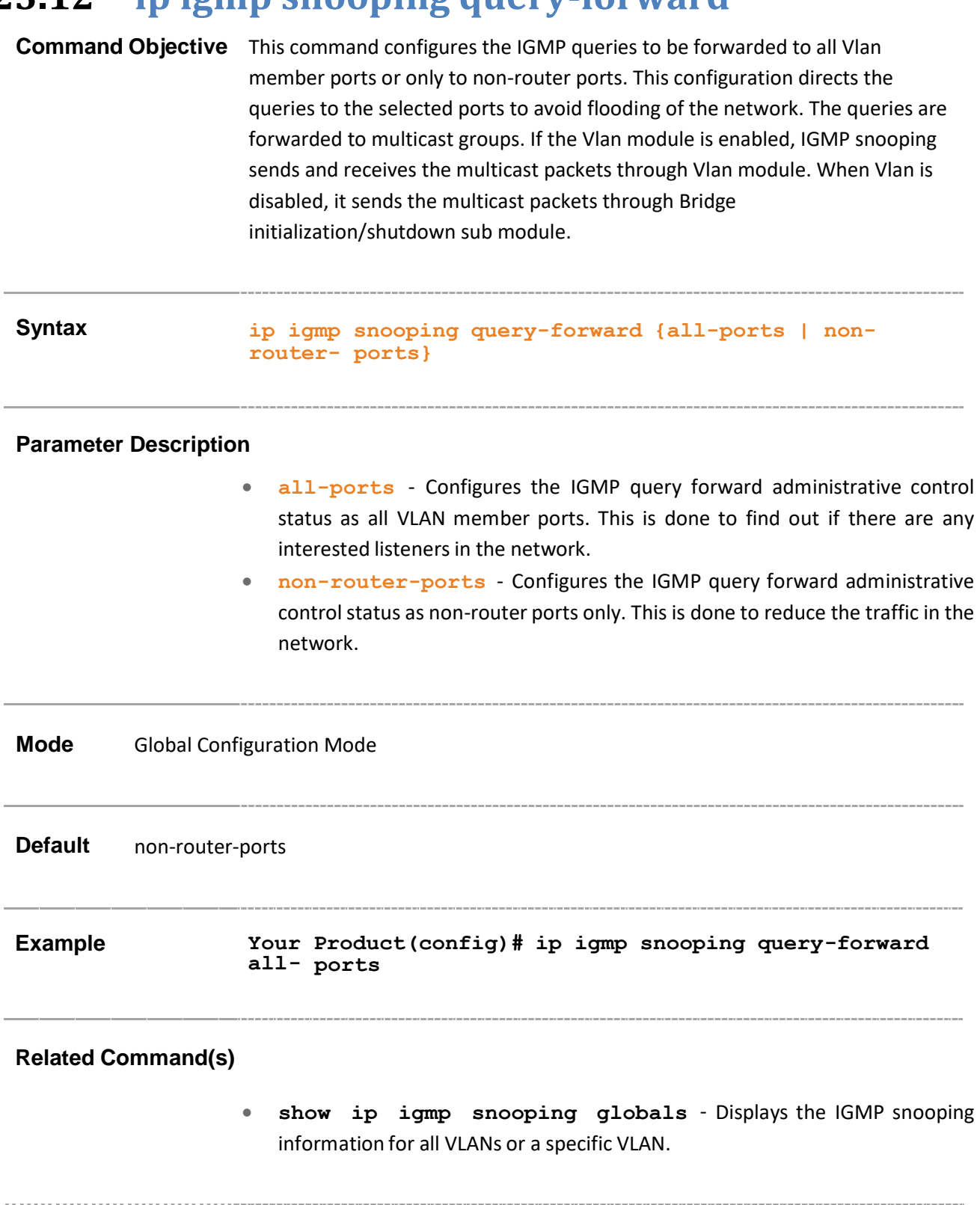

### **23.13 ip igmp snooping version**

**Command Objective** This command configures the operating version of the IGMP snooping switch for a specific VLAN. The version can be set manually to execute condition specific commands. **Syntax ip igmp snooping version { v1 |v2 | v3} Parameter Description** • v1 - Configures the version as IGMP snooping Version 1. • v2 - Configures the version IGMP snooping Version 2. **v3** - Configures the version IGMP snooping Version 3. **Mode** Config-VLAN Mode **Default** v3 **Example Your Product(config-vlan)#ip igmp snooping version v2 Related Command(s)** • **show ip igmp snooping** - Displays IGMP snooping information for all VLANs or a specific VLAN. • **show ip igmp forwarding-database** - Displays multicast forwarding entries.

### **23.14 ip igmp snooping fast-leave**

**Command Objective** This command enables fast leave processing and IGMP snooping for a specific VLAN, it enables IGMP snooping only for the specific VLAN, when IGMP snooping is globally disabled.

> When the fast leave feature is enabled, port information is removed from a multicast group entry immediately after fast leave message is received.

The no form of the command disables fast leave processing for a specific VLAN.

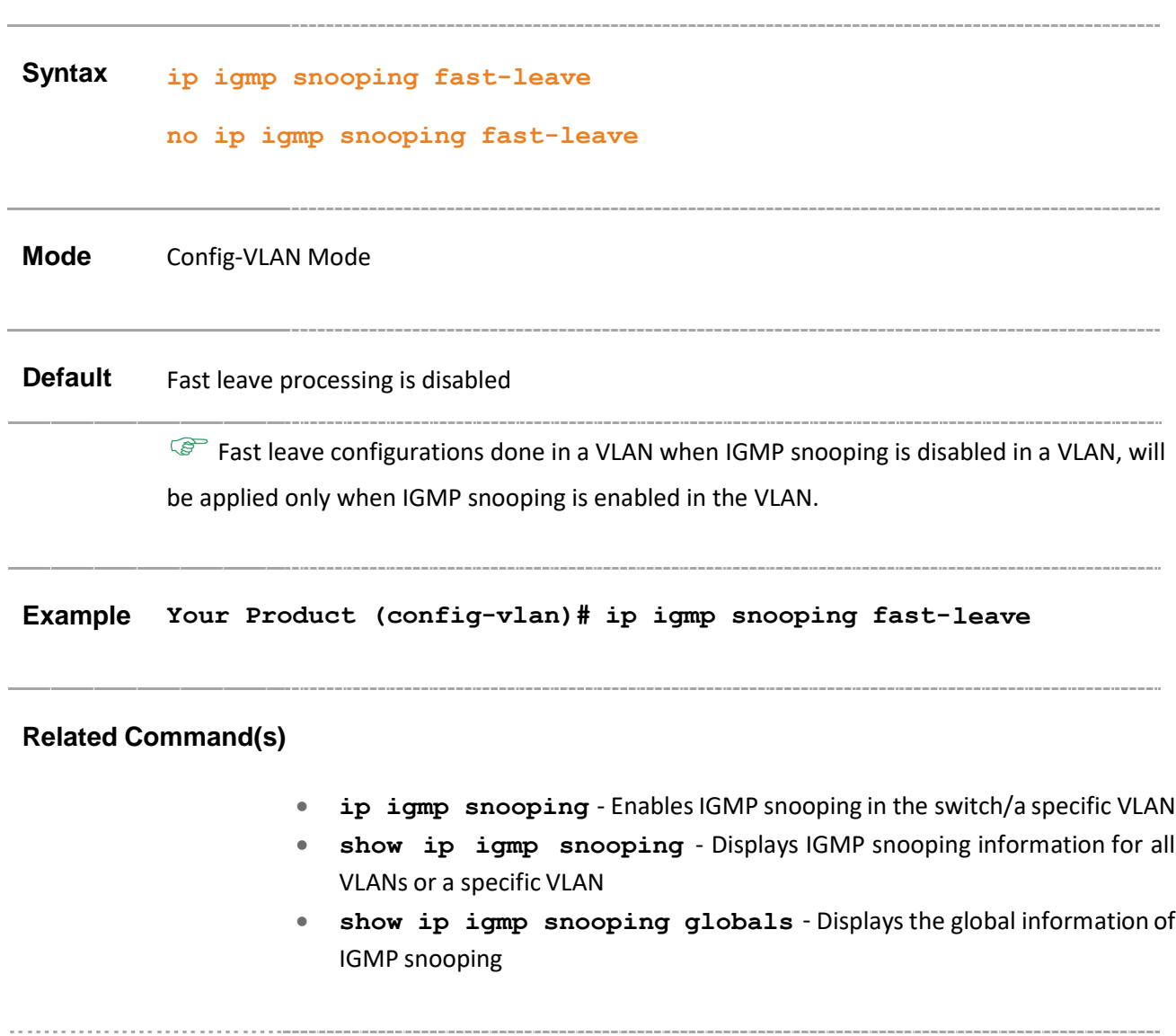

### **23.15 ip igmp snooping vlan - immediate leave**

**Command Objective** This command enables fast leave processing and IGMP snooping for a specific VLAN, it enables IGMP snooping only for the specific VLAN, when IGMP snooping is globally disabled. When the fast leave feature is enabled, port information is removed from a multicast group entry immediately after fast leave message is received. The ID of the VLAN ranges between 1 and 4094.

> The no form of the command disables fast leave processing for a specific VLAN. This command is a standardized implementation of the existing command; ip igmp snooping fast-leave. It operates similar to the existing command.

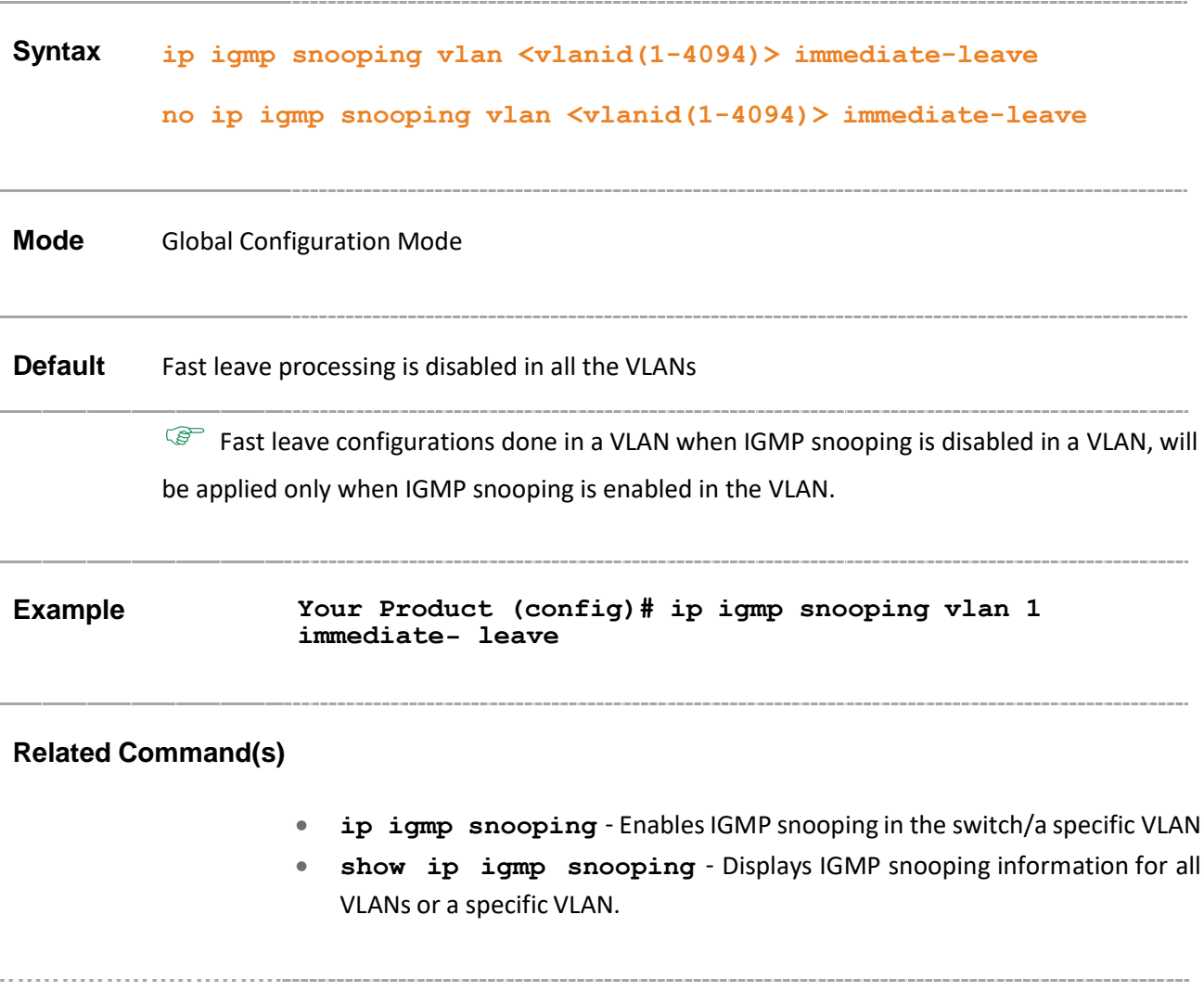

# **23.16 ip igmp snooping querier**

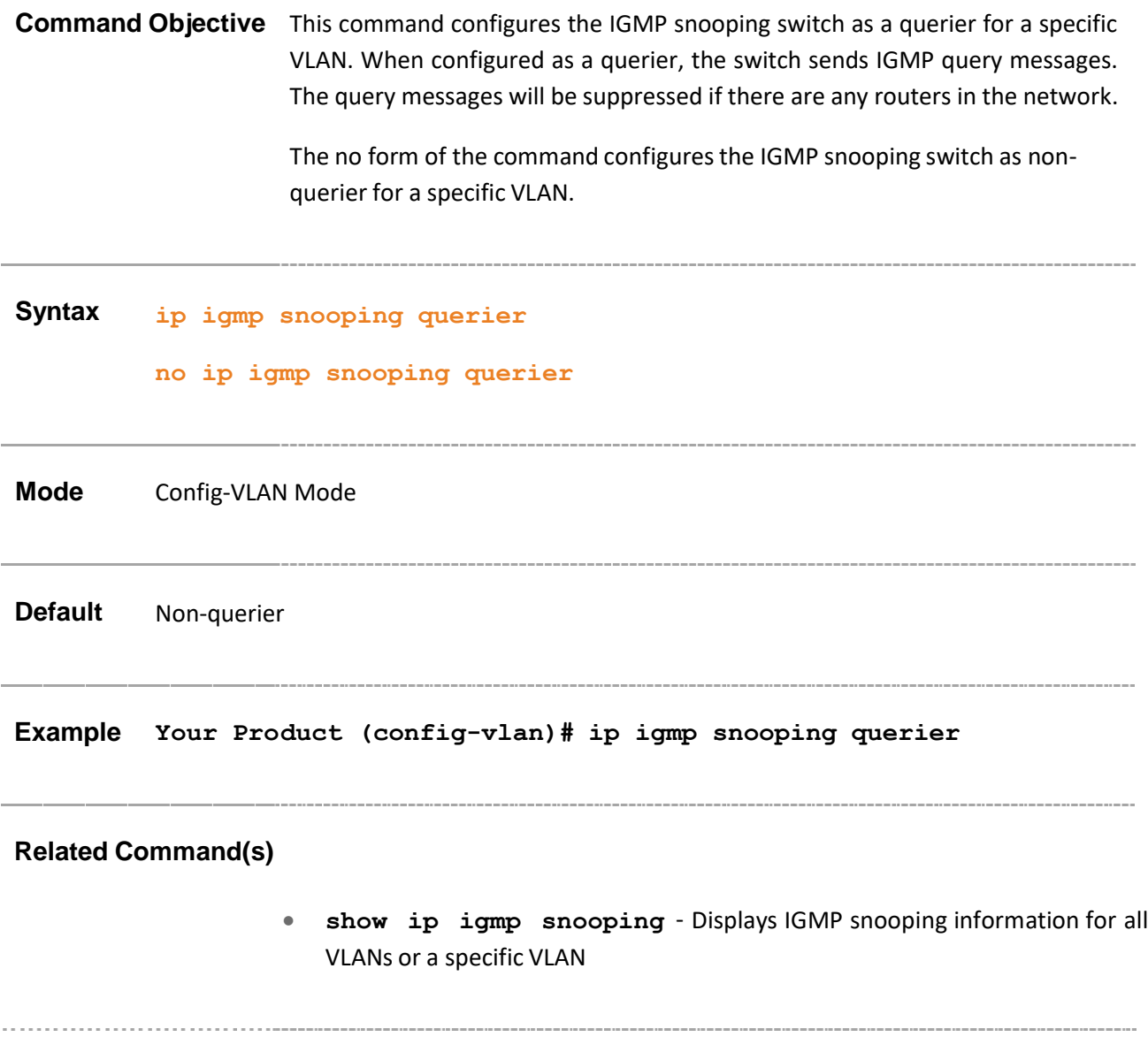

### **23.17 ip igmp snooping query-interval**

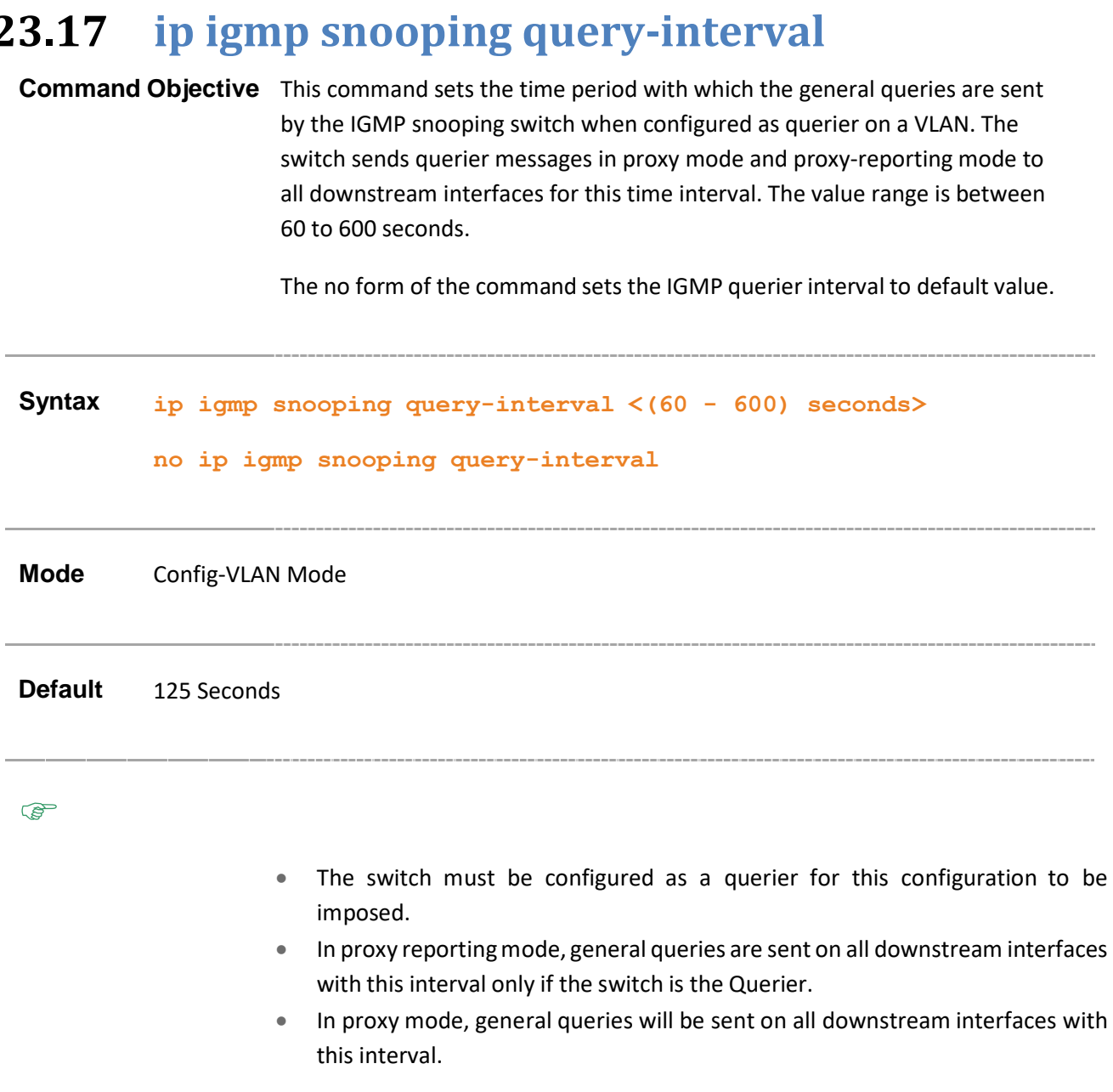

**Example Your Product (config-vlan) # ip igmp snooping query- interval 200**

#### **Related Command(s)**

• **show ip igmp snooping** - Displays IGMP snooping information for all VLANs or a specific VLAN

Supermicro NOS CLI User's Guide 374

# **23.18 ip igmp snooping startup-query-interval**

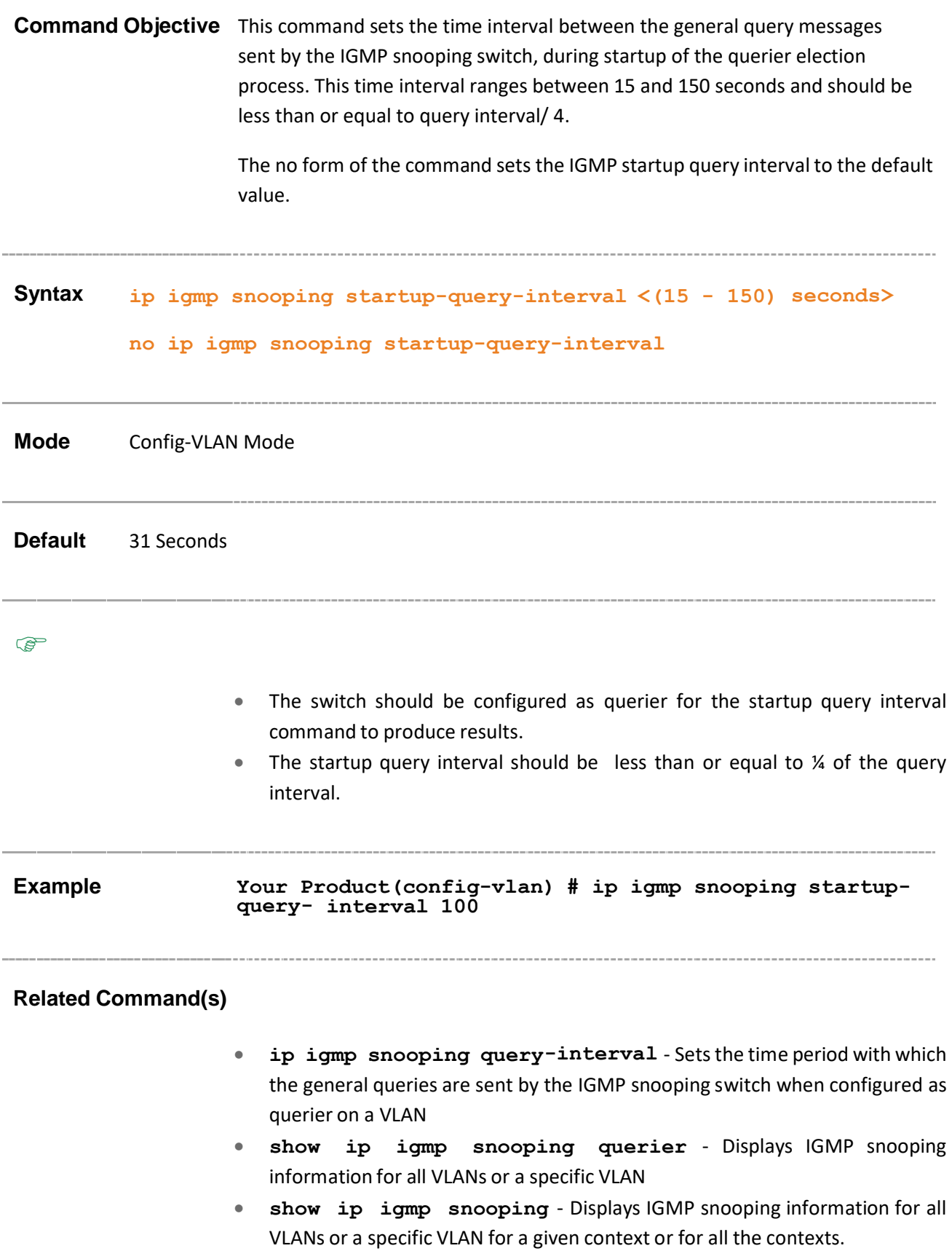

# **23.19 ip igmp snooping startup-query-count**

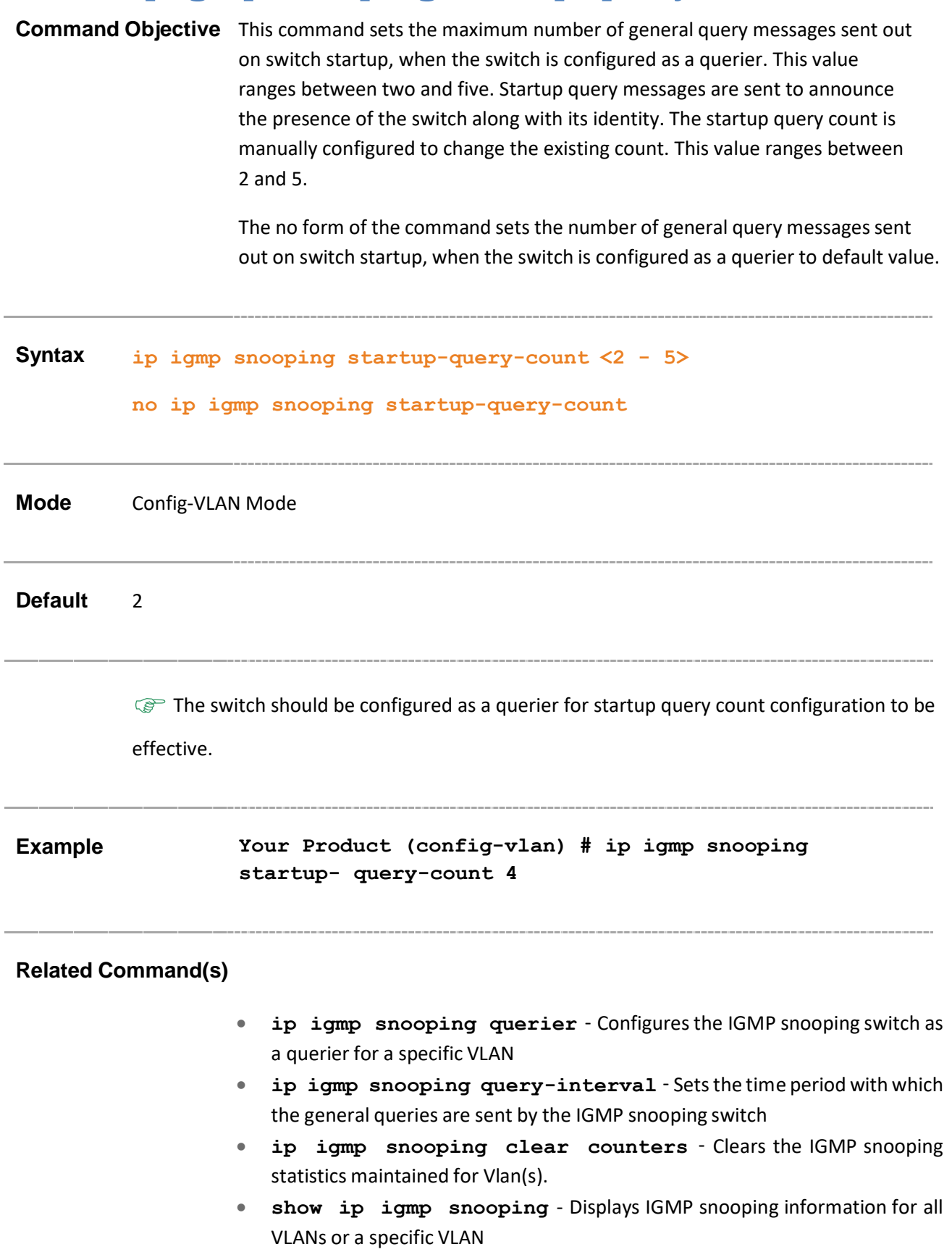

# **23.20 ip igmp snooping other-querier-presentinterval**

**Command Objective** This command sets the maximum time interval to decide that another querier is present in the network. This time interval ranges between 120 and 1215 seconds. Within this time interval if the querier receives response from another querier, then the one with a higher IP address is announced as the querier for the network. The other querier present interval must be greater than or equal to ((Robustness Variable \* Query Interval) + (Query Response Interval/2)). Here, Robustness value is 2.

The no form of the command resets this interval to default value.

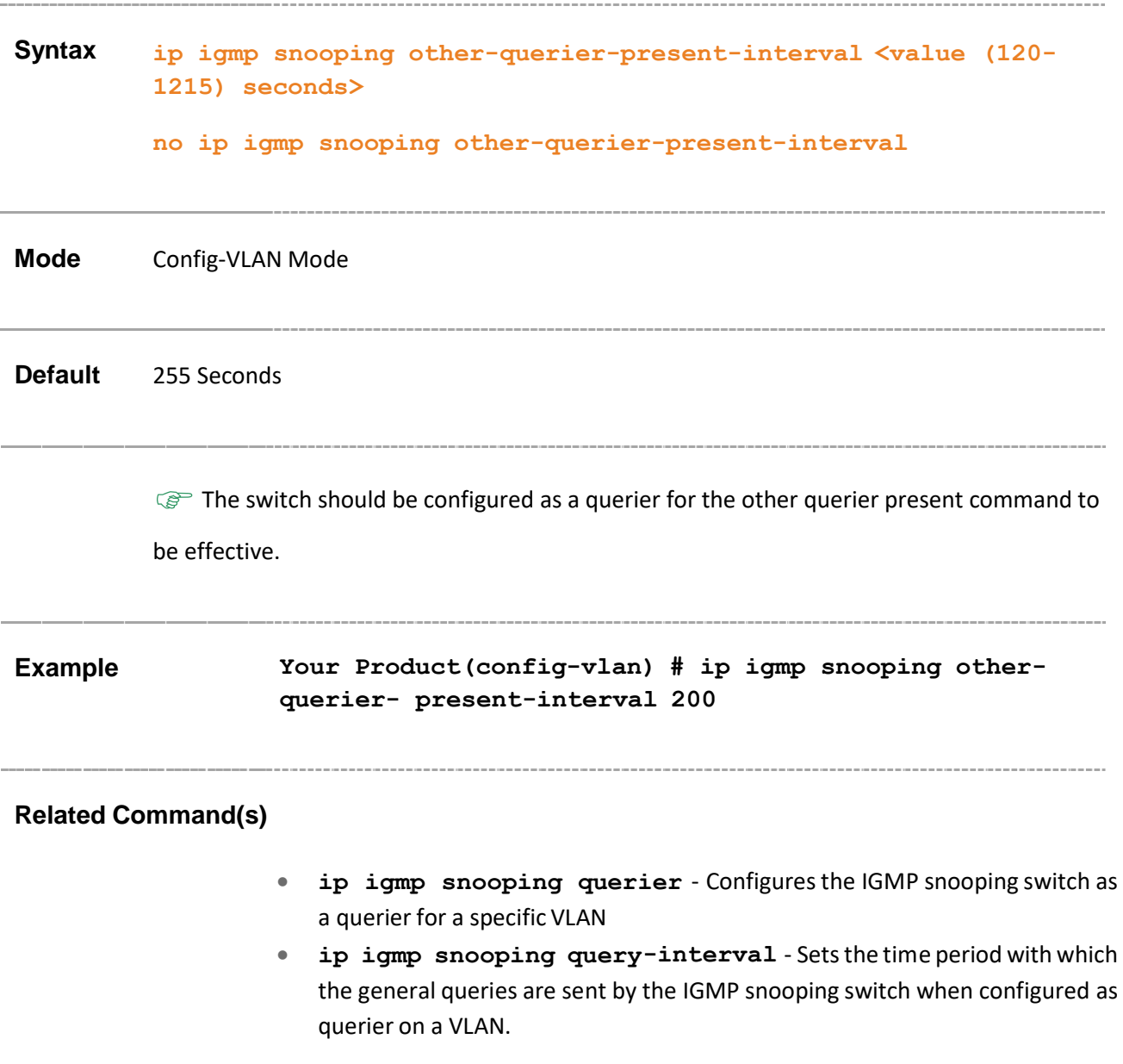

- **ip igmp snooping max-response-code** Sets the maximum response code inserted in general queries send to host.
- **show ip igmp snooping** Displays IGMP snooping information for all VLANs or a specific VLAN.

### **23.21 ip igmp snooping mrouter**

**Command Objective** This command enables IGMP snooping and configures a list of multicast router ports for a specific VLAN, when IGMP snooping is globally enabled. This will enable IGMP snooping only for the specific VLAN, if IGMP snooping is globally disabled.

> Any IGMP message received on a switch is forwarded only on the router-ports and not on the host ports. In this manner, the IGMP snooping functionality avoids flooding of IGMP query messages from the host to the entire network.

The no form of the command deletes the statically configured router ports for a VLAN.

**Syntax ip igmp snooping mrouter <interface-type> <0/a-b, 0/c,...> no ip igmp snooping mrouter <interface-type> <0/a-b, 0/c,...>**

#### **Parameter Description**

- **<interface-type>** Configures list of multicast router ports for the specified type of interface. The interface can be:
	- − qx-ethernet A version of Ethernet that supports data transfer upto 40 Gigabits per second. This Ethernet supports only full duplex links.
	- − gigabitethernet A version of LAN standard architecture that supports data transfer upto 1 Gigabit per second.
	- extreme-ethernet A version of Ethernet that supports data transfer upto 10 Gigabits per second. This Ethernet supports only full duplex links.
	- − port-channel Logical interface that represents an aggregator which contains several ports aggregated together.
- **<0/a-b, 0/c, ...>** Sets list of multicast router ports for the list of interfaces or a specific interface identifier. This value is a combination of slot number and port number separated by a slash, for interface type other than port-channel.Only port-channel ID isprovided,for interface type port-channel. Use comma asa separator without space while configuring list of interfaces. Example: 0/1,0/3 or 1, 3.

**Mode** Config-VLAN Mode

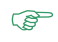

The list of multicast router ports configured while IGMP snooping is disabled in the VLAN is applied only when the IGMP snooping is enabled in the VLAN.

**Example Your Product (config-vlan)# ip igmp snooping mrouter gigabitethernet 0/1-3**

#### **Related Command(s)**

- **ip igmp snooping** EnablesIGMP snooping in the switch/a specific VLAN
- **show ip igmp snooping mrouter** Displays the router ports for all VLANs or specific VLAN.
- **ip igmp snooping mrouter-port –time-out** Configures the router port purge time-out interval for a VLAN.
- **ip igmp snooping mrouter-port-version** Configures the operating version of the router port for a VLAN.

#### **23.22 ip igmp snooping vlan mrouter**

**Command Objective** This command enables IGMP snooping and configures a list of multicast router ports for a specific VLAN, if IGMP snooping is globally enabled. This will enable IGMP snooping only for the specific VLAN, if IGMP snooping is globally disabled.

> Any IGMP message received on a switch is forwarded only on the router-ports and not on host ports. In this manner, the IGMP snooping functionality avoids flooding of IGMP query messages from the host to the entire network.

The no form of the command deletes the statically configured router ports for a VLAN.

This command is a standardized implementation of the existing command; ip igmp snooping mrouter. It operates similar to the existing command.

**Syntax ip igmp snooping vlan <vlanid (1-4094)> mrouter <ifXtype> <0/ab, 0/c, ...> no ip igmp snooping vlan <vlanid (1-4094)> mrouter <ifXtype> <0/a-b, 0/c, ...>**

#### **Parameter Description**

- **<vlanid (1-4094)>** - Configures the VLAN for which the list of multicast router ports should be configured statically. This is a unique value that represents the specific L3 VLAN created. An L3 VLAN interface is a VLAN that is mapped to an IP interface and assigned an IP address. This value ranges between 1 and 4094.
- **<ifXtype>** Configures the list of multicast router ports for the specified type of interface. The interface can be:
	- qx-ethernet –A version of Ethernet that supports data transfer up to 40 Gigabits per second. This Ethernet supports only full duplex links.
	- − gigabitethernet A version of LAN standard architecture that supports data transfer upto 1 Gigabit per second.
	- extreme-ethernet A version of Ethernet that supports data transfer upto 10 Gigabits per second. This Ethernet supports only full duplex links.
	- − port-channel Logical interface that represents an aggregator which contains several ports aggregated together.
- **<0/a-b, 0/c, ...>** Sets the list of multicast router ports for the list of interfaces or a specific interface identifier. This value is a combination of slot number and port number separated by a slash, for interface type other than

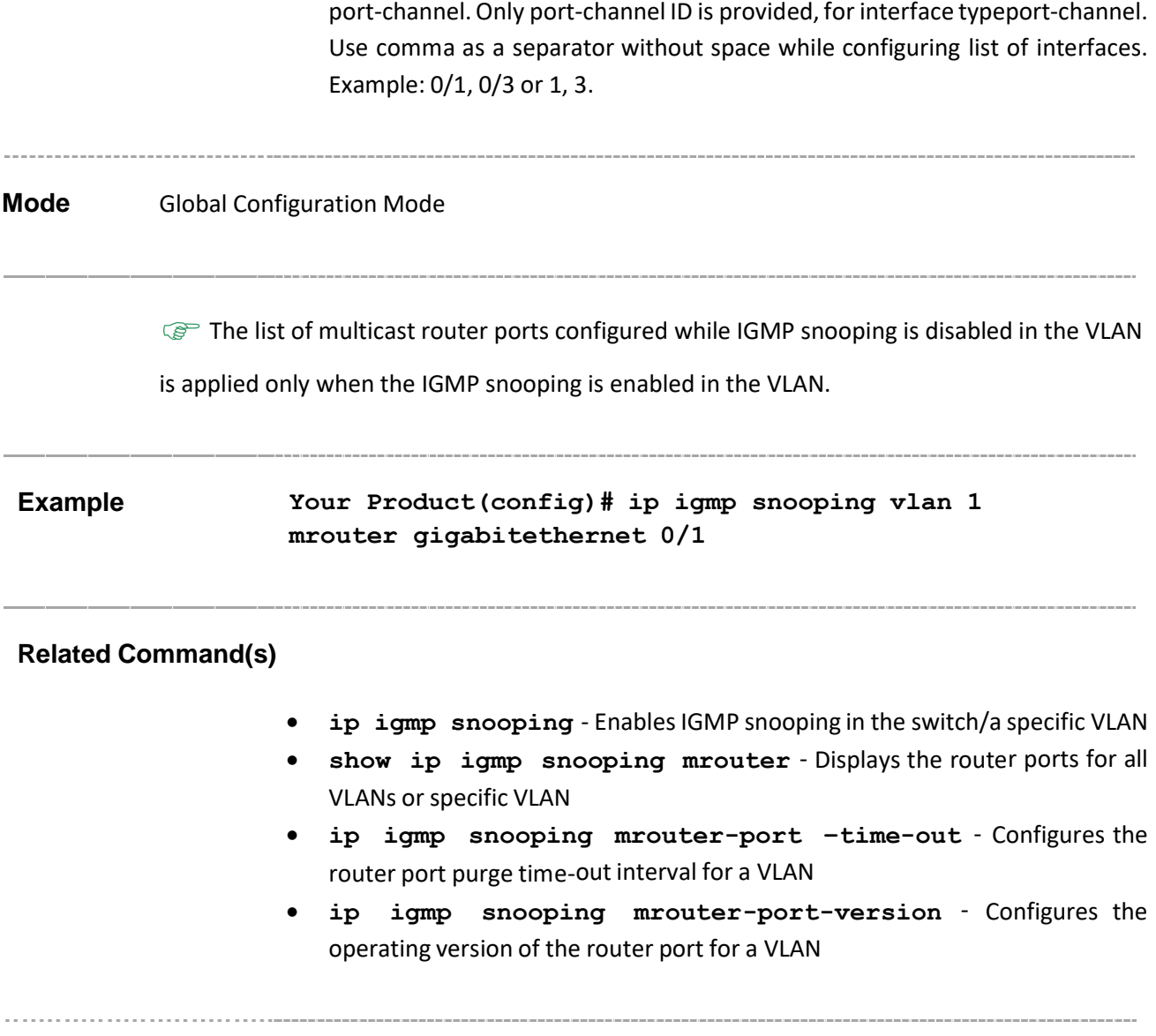

### **23.23 shutdown snooping**

**Command Objective** This command shuts down snooping in the switch. When the user does not require the IGMP snooping module to be running, it can be shut down. When shut down, all resources acquired by the Snooping Module are released to the system. For the IGS feature to be functional on the switch, the 'systemcontrol' status must be set as 'start' and the 'state' must be 'enabled'.

The no form of the command starts and enables snooping in the switch.

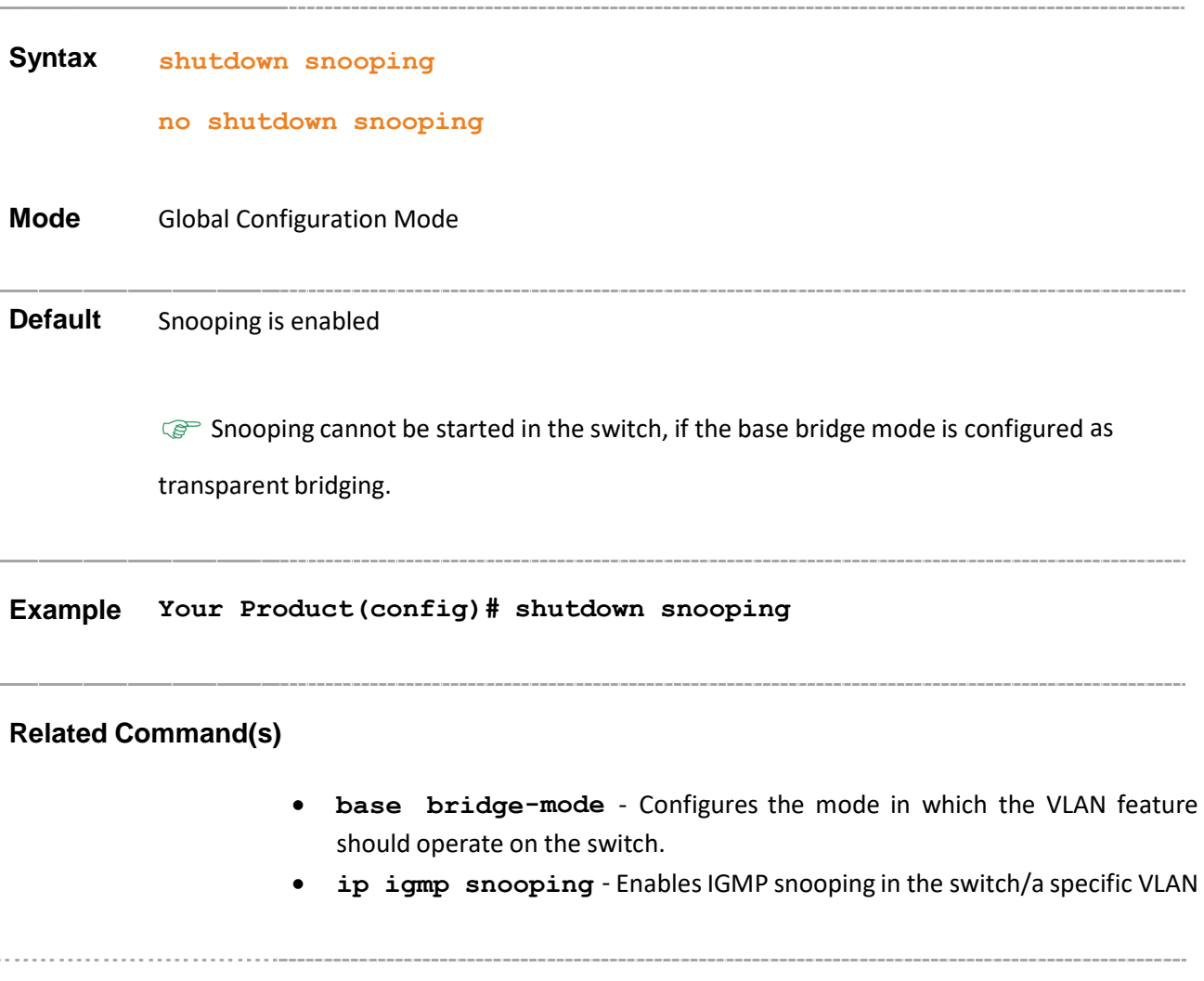

### **23.24 debug ip igmp snooping**

**Command Objective** This command configures the various debug and trace statements to handle error and event management available in the igmp snooping module. The traces are enabled by passing the necessary parameters.

The no form of the command resets debug options for IGMP snooping module.

**Syntax debug ip igmp snooping {[init][resources][tmr][src][grp][qry] [vlan][pkt][fwd][mgmt][redundancy] | all } [switch <switch\_name>]**

> **no debug ip igmp snooping{[init][resources][tmr][src][grp][qry] [vlan][pkt][fwd][mgmt][redundancy] | all } [switch <switch\_name>]**

#### **Parameter Description**

- **init** Generates Init and Shutdown trace messages at the instances when the module is initiated or shutdown. The information is logged in a file.
- **resources** Generates System Resources management trace messages when there is a change in the resource status. The information is logged in a file.
- **tmr** Generates Timer trace messages at the instances where timers are involved. The information is logged ina file.
- **src** Generates trace messages when Source Information is involved.
- **grp** Generates trace messages when Group Information is involved.
- **gry** Generates trace messages when Query messages are sent or received.
- **vlan** Generatestrace messages when VLAN related Information is involved.
- **pkt** Generates debug statements for packets handling traces. This trace is generated when there is an error condition in transmission or reception of packets.
- **fwd** Generates traces messages when forwarding Database is involved.
- **mgmt** Generates debug statements for management plane functionality traces.
- **redundancy** Generates debug statements for redundancy code flow traces. This trace is generated when there is a failure in redundancy processing.
- **all** Generates all types of trace messages
- switch <switch\_name> Generates switch related trace messages.

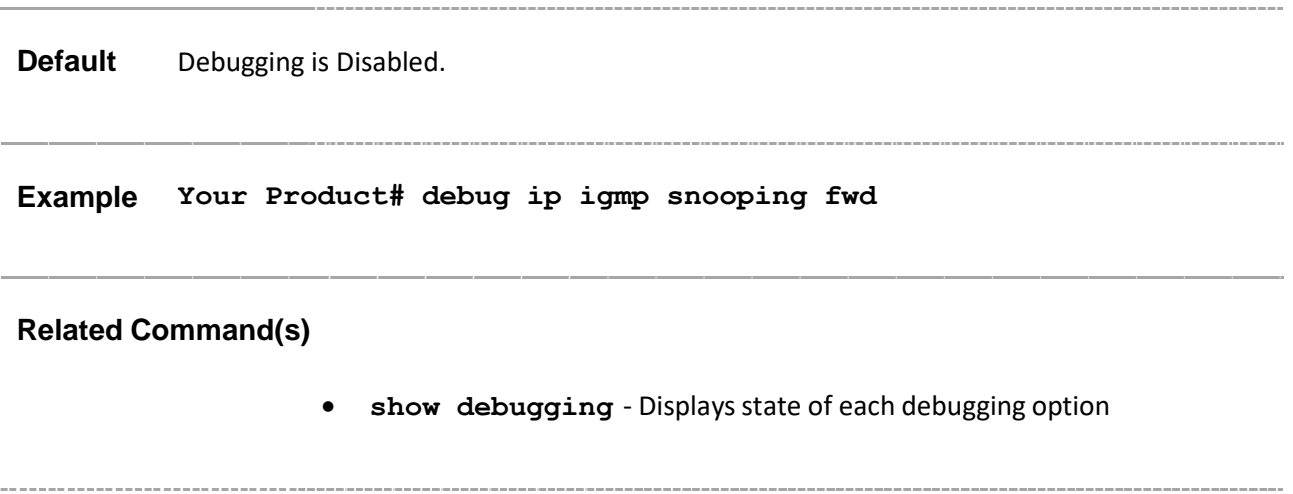

### **23.25 snooping leave-process config-level**

**Command Objective** This command specifies the level of configuring the leave processing mechanisms. When the switch intercepts a leave group message on a switch port, it normally sends a query to that multicast group through the same switch port. If no hosts respond to the query and no multicast routers have been discovered on the switch port, that port is removed from the multicast group.

**Syntax snooping leave-process config-level {vlan | port}**

#### **Parameter Description**

- **vlan** Configures the leave mechanism at the Vlan level. In Vlan based leave processing mode, the fast leave functionality configurable per vlan or normal leave configurations are available for processing leave messages.
- **port** Configures the leave mechanism at port level. In Port based leave processing mode, the explicit host tracking functionality, the fast leave functionality or normal leave configurable on an interface are used for processing the leave messages.

**Mode** Global Configuration Mode **Default** vlan **Example Your Product(config)# snooping leave-process configlevel port Related Command(s)** • **ip igmp snooping leavemode** – Configuresthe port leave mode for an interface. • **show ip igmp snooping globals** – Displays IGMP snooping information for all VLANs or a specific VLAN for a given switch or for all switch (if switch is not specified)

# **23.26 ip igmp snooping enhanced-mode**

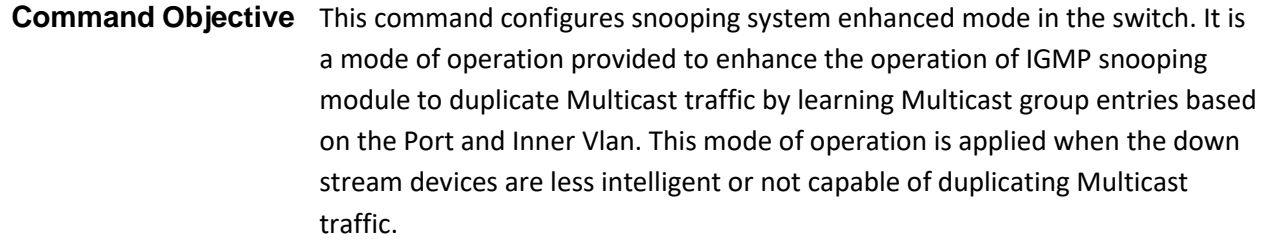

```
Syntax ip igmp snooping enhanced-mode { enable | disable }
```
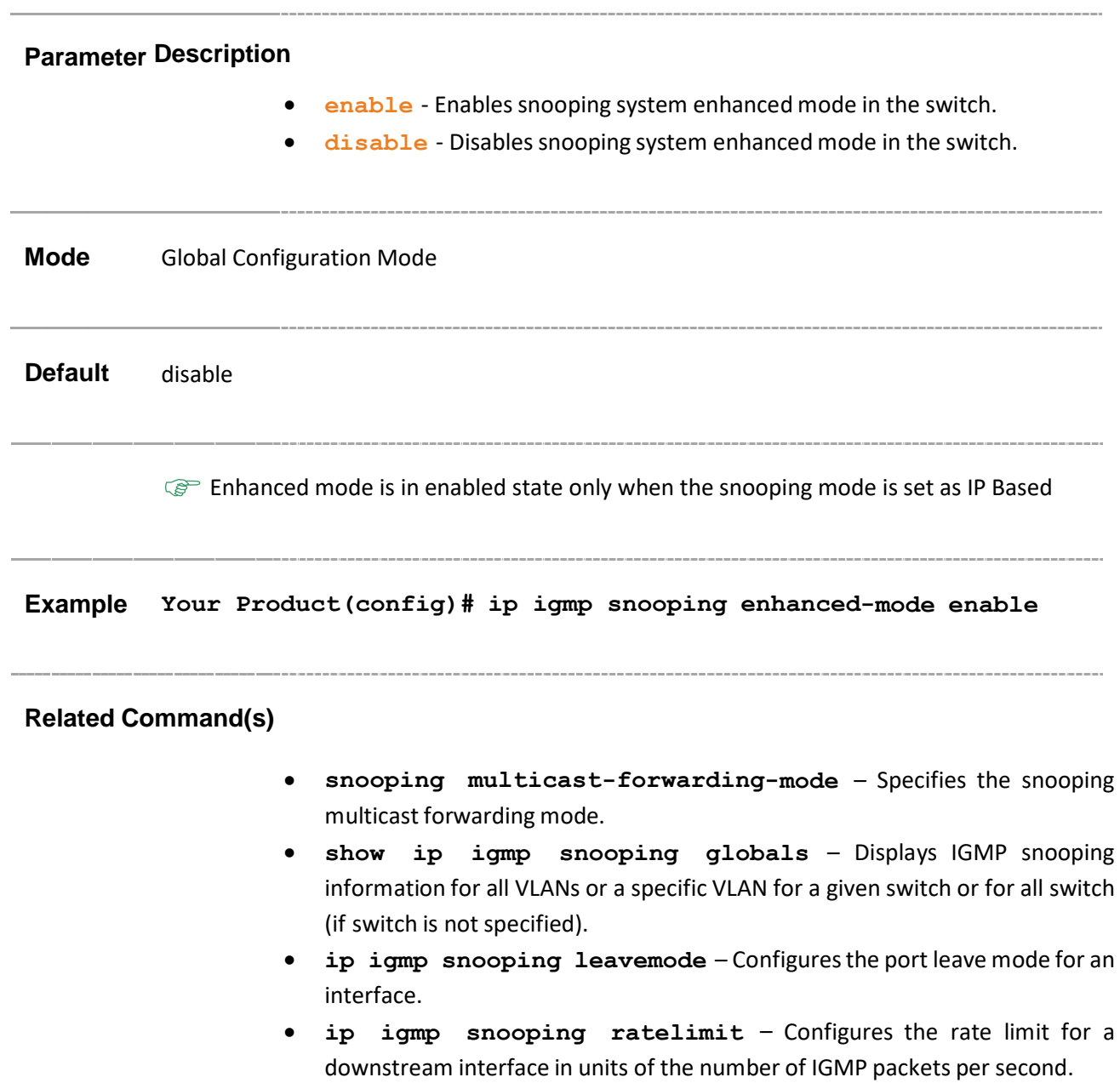

- **ip igmp snooping limit** Configures the maximum limit type for an interface.
- **ip igmp snooping filter-profileId** Configures the multicast profile index for a downstream interface.

# **23.27 ip igmp snooping sparse-mode**

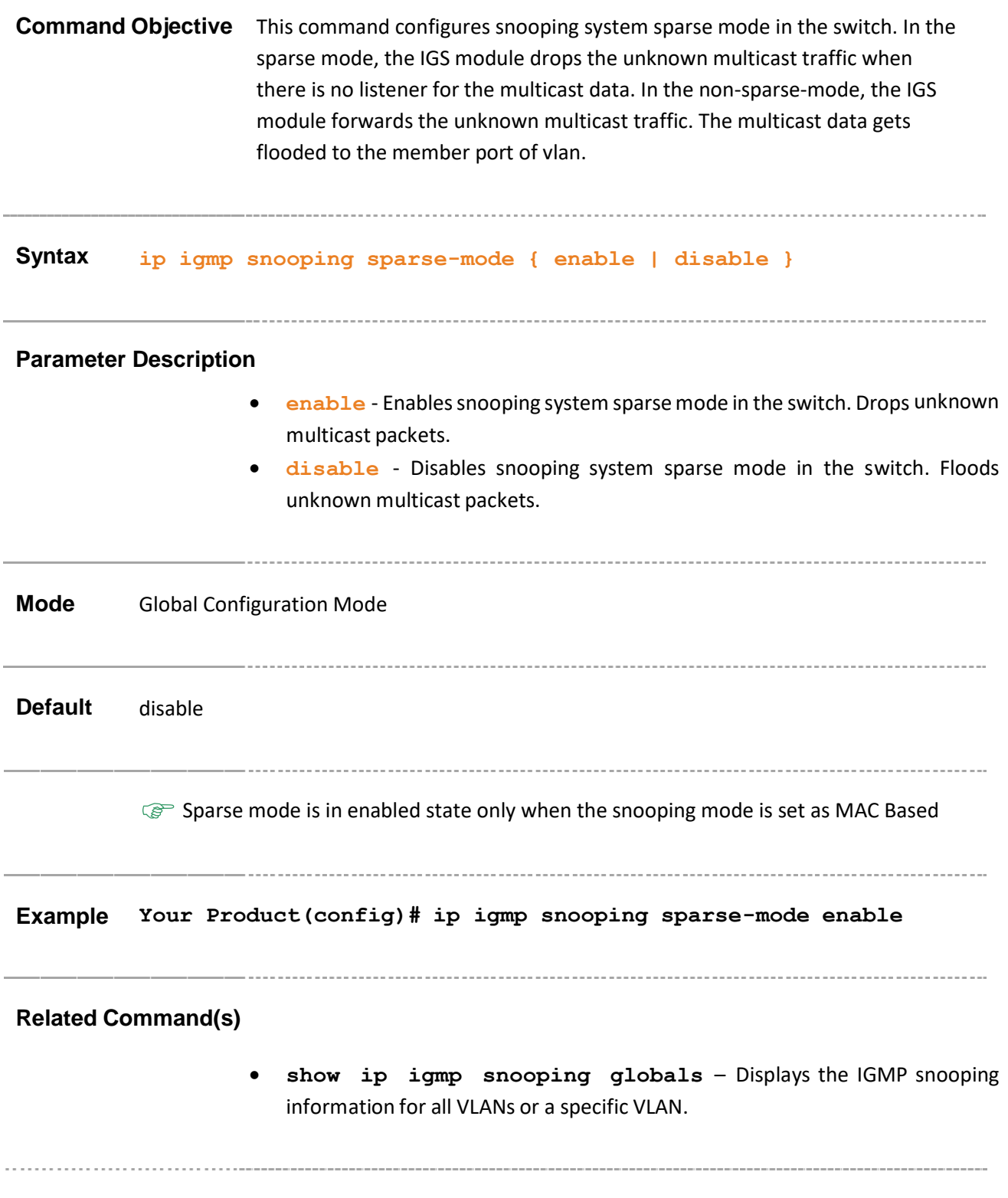

## **23.28 snooping report-process config-level**

**Command Objective** This command sets the configuration-level for report processing as nonrouter ports or as all ports.

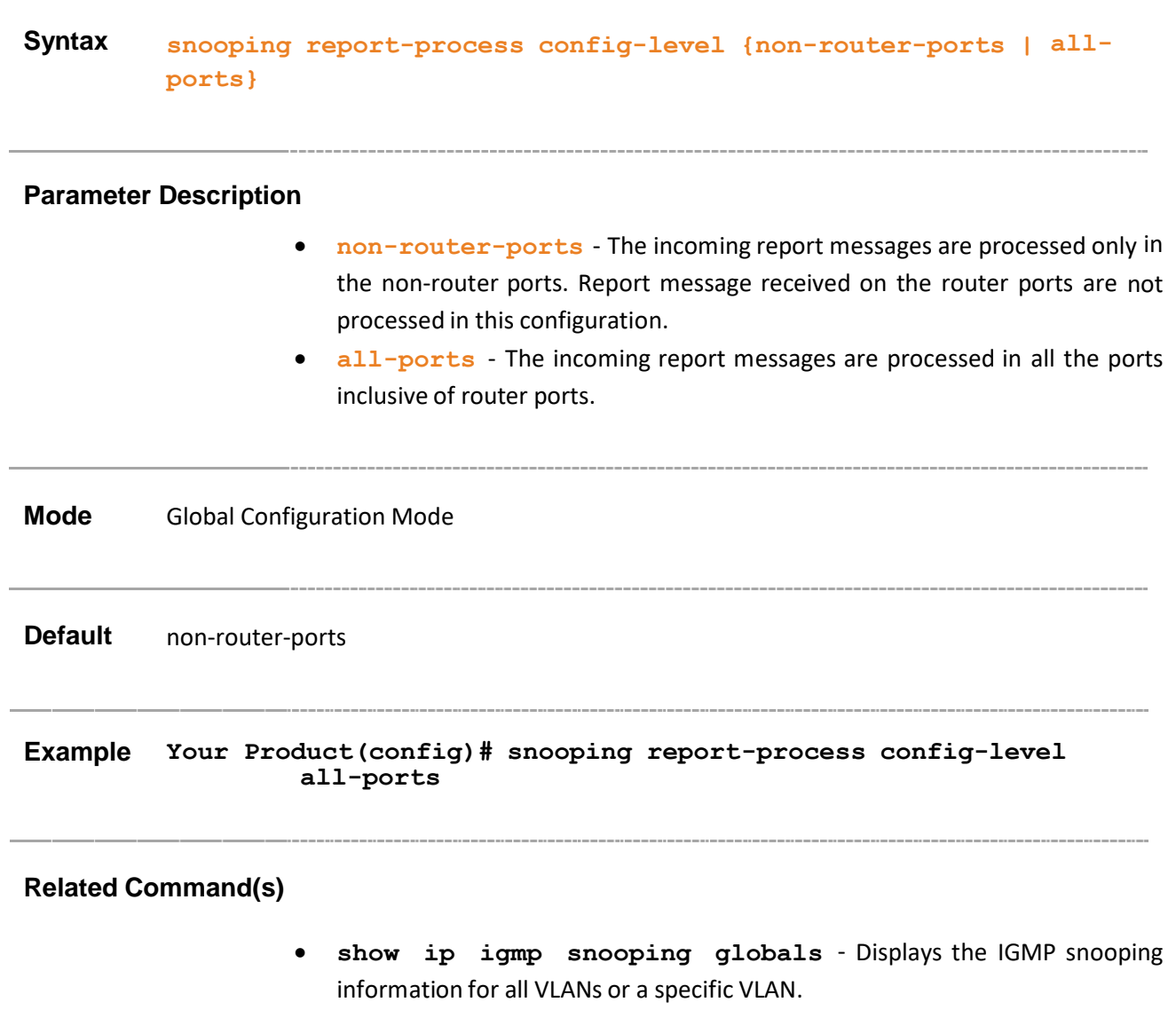

### **23.29 ip igmp snooping multicast-vlan**

**Command Objective** This command configures the multicast VLAN feature on a port. Multicast VLAN feature is used for applications where wide-scale deployment of multicast traffic is necessary. MVLAN registration allows a subscriber on a port to subscribe and unsubscribe to a particular multicast stream on any of the multicast VLANs. Multicast VLANs enable efficient multicast data flow in separate M-VLANs, while normal data flows through VLANs.

**Syntax ip igmp snooping multicast-vlan {enable|disable}**

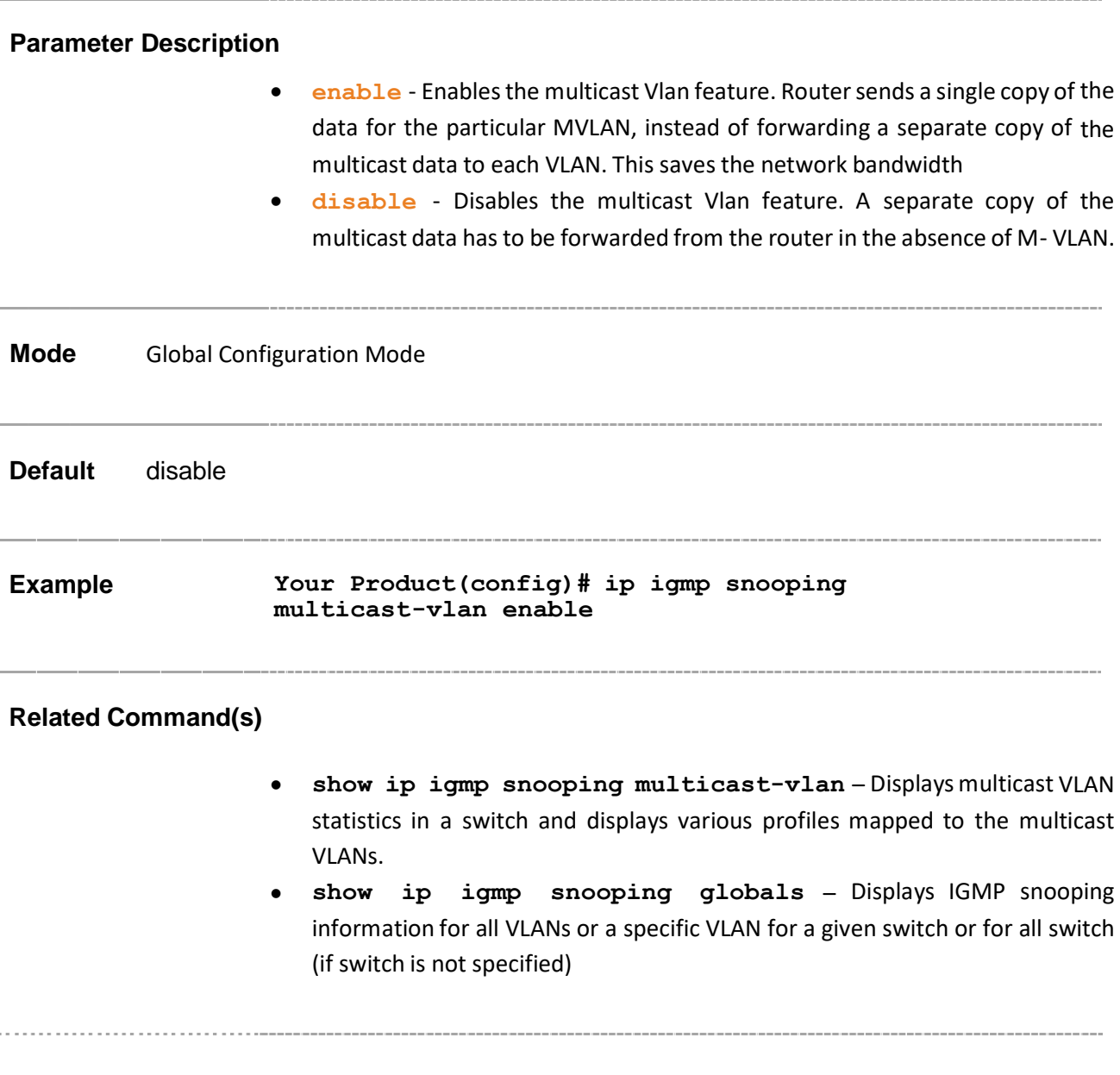

#### **23.30 mvr**

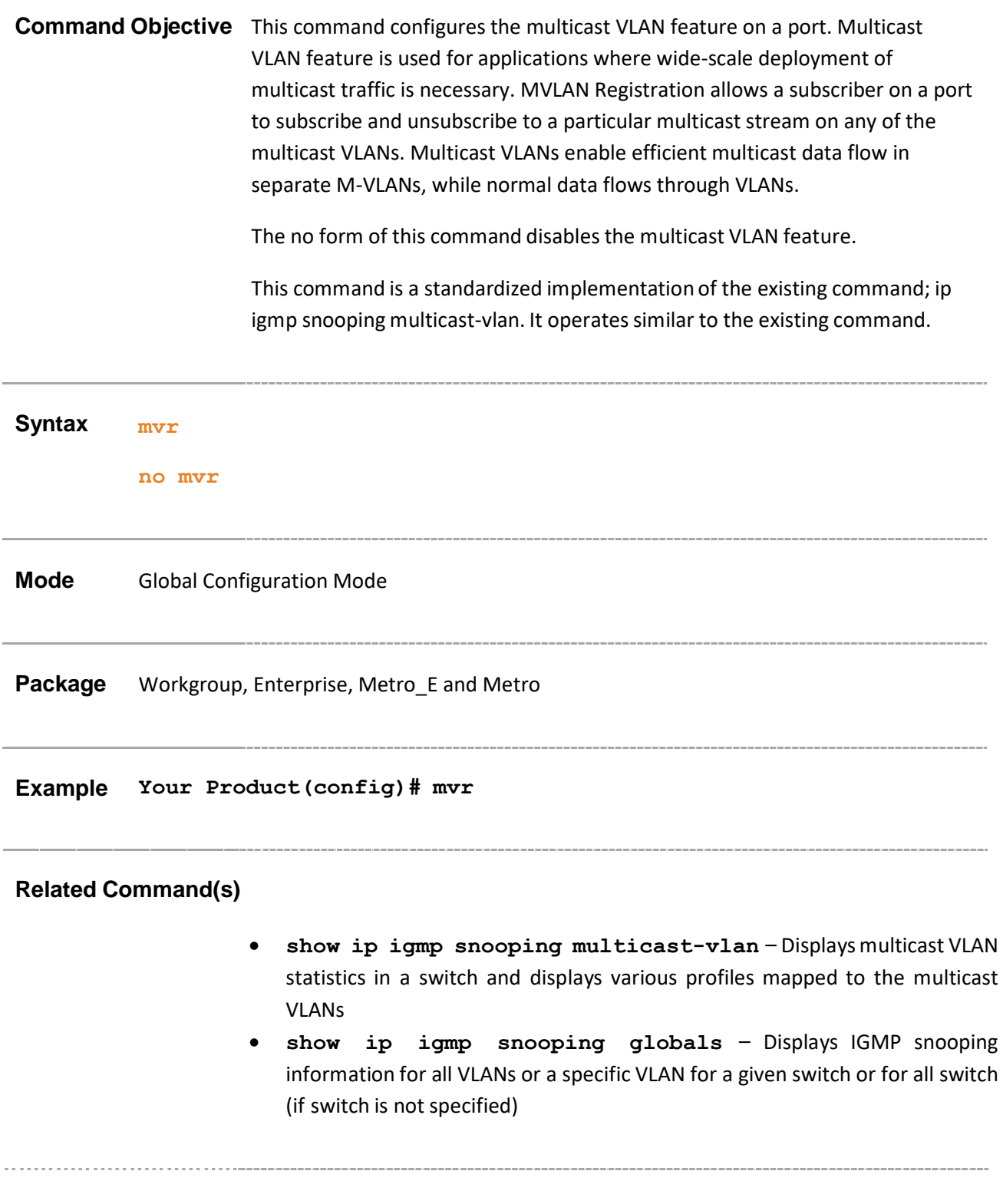

# **23.31 ip igmp snooping filter**

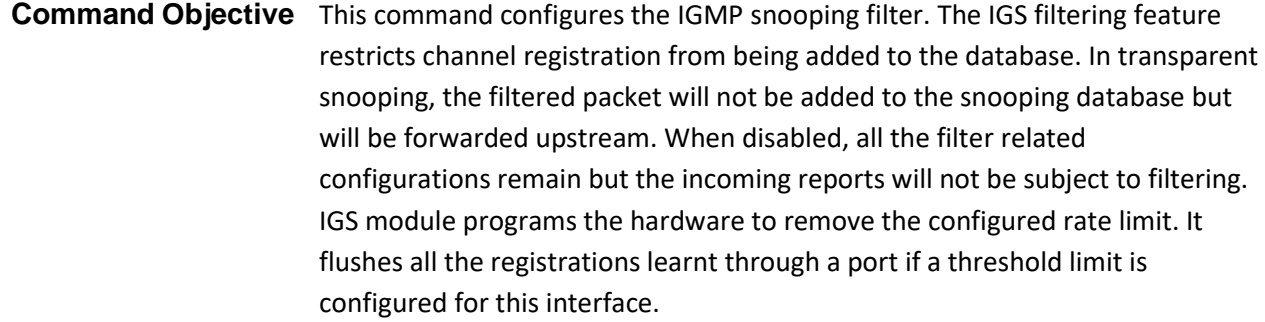

The no form of the command disables the IGMP snooping filter.

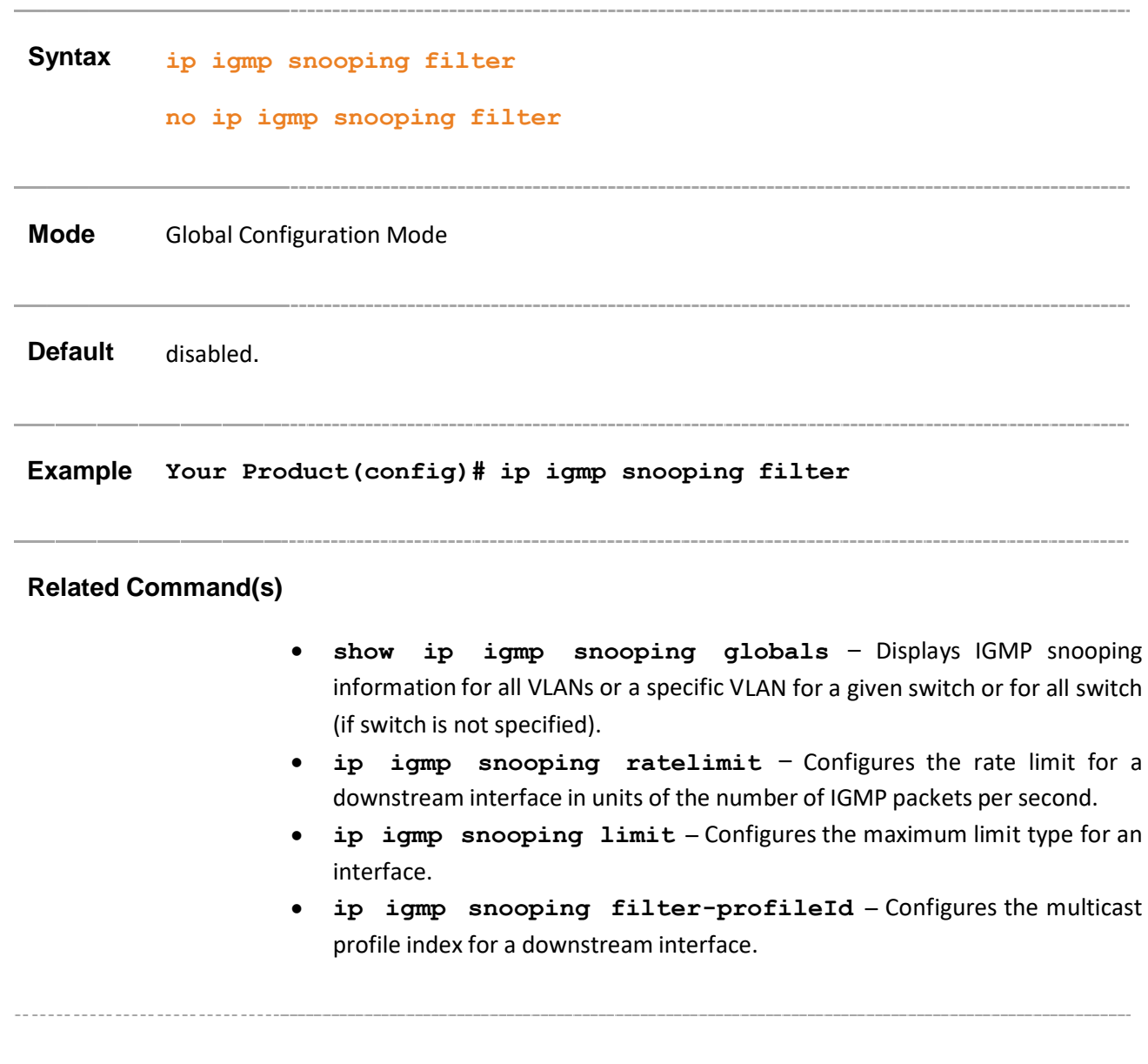

### **23.32 ip igmp snooping blocked-router**

**Command Objective** This command configures a static router-port as blocked router port.

When configured as a blocked router, the queries, PIM DVMRP and data messages are discarded, The corresponding port entry is removed from the forwarding database. The ports to be configured as blocked router ports, must not be configured as static router ports.

The no form of the command resets the blocked router ports to normal router port.

**Syntax ip igmp snooping blocked-router <interface-type> <0/ a-b,0/c, ...>**

> **no ip igmp snooping blocked-router <interface-type> <0/a- b, 0/c, ...>**

#### **Parameter Description**

- **<interface-type>** Configures the type of interface to be employed on the port.
	- − qx-ethernet A version of Ethernet that supports data transfer upto 40 Gigabits per second. This Ethernet supports only full duplex links.
	- − gigabitethernet A version of LAN standard architecture that supports data transfer upto 1 Gigabit per second.
	- − extreme-ethernet A version of Ethernet that supports data transfer upto 10 Gigabits per second. This Ethernet supports only full duplex links.
	- port-channel Logical interface that represents an aggregator which contains several ports aggregated together.
- **<0/a-b, 0/c, ...>** Configures the list of router-ports to be set as blocked. The interface ids are given as an array. This value is a combination of slot number and port number separated by a slash, for interface type other than port-channel. Only port-channel ID is provided, for interface type portchannel. Use comma as a separator without space while configuring list ofinterfaces. Example: 0/1, 0/3 or 1, 3.

#### **Mode** Config-VLAN Mode
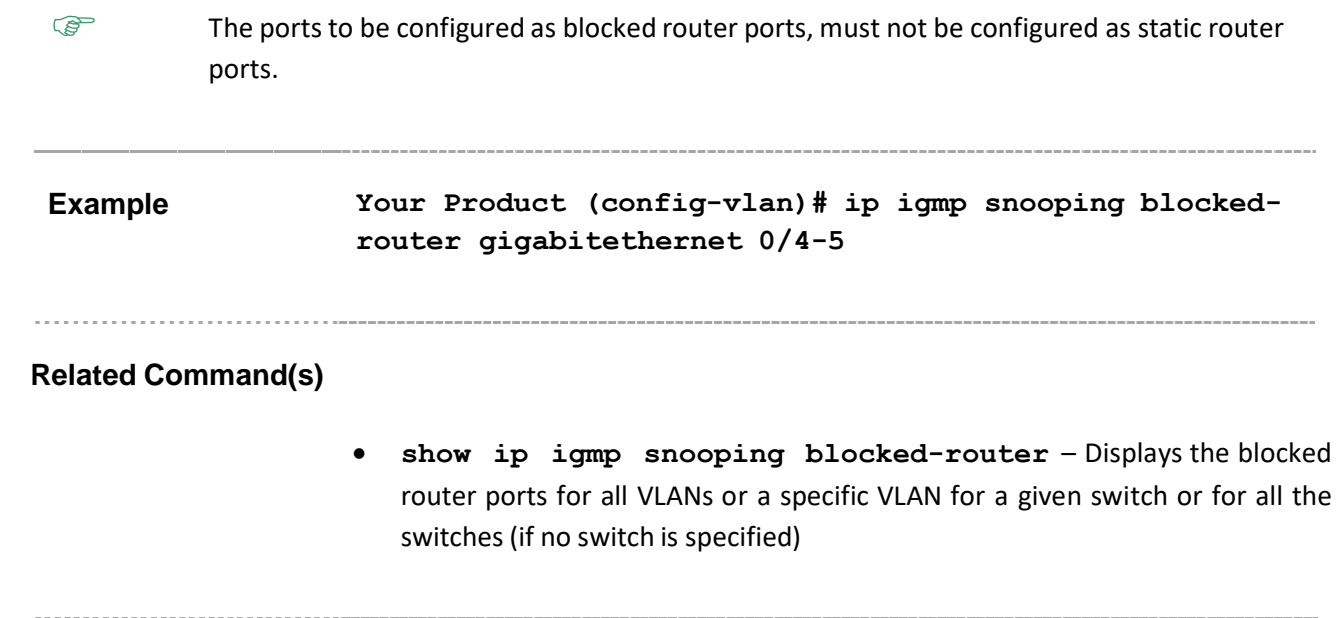

# **23.33 ip igmp snooping multicast-vlan profile**

**Command Objective** This command configures profile ID to VLAN mapping for multicast VLAN classification. The switch is configured with list of entries such as multicast group, multicast source and filter mode. These entries are maintained in access profiles. Each profile is associated with a particular vlan which is categorized as multicast vlan. When any untagged report or leave message is received (that is, packet with no tag in a customer bridge or packet with no Stag in a provider or 802.1ad bridge), and if the group and source address in the received packet matches any rule in this profile, then the received packet is classified to be associated to the VLAN (that is, multicast VLAN) to which the profile is mapped.

> The no form of the command removes the profile ID to VLAN mapping for multicast VLAN classification.

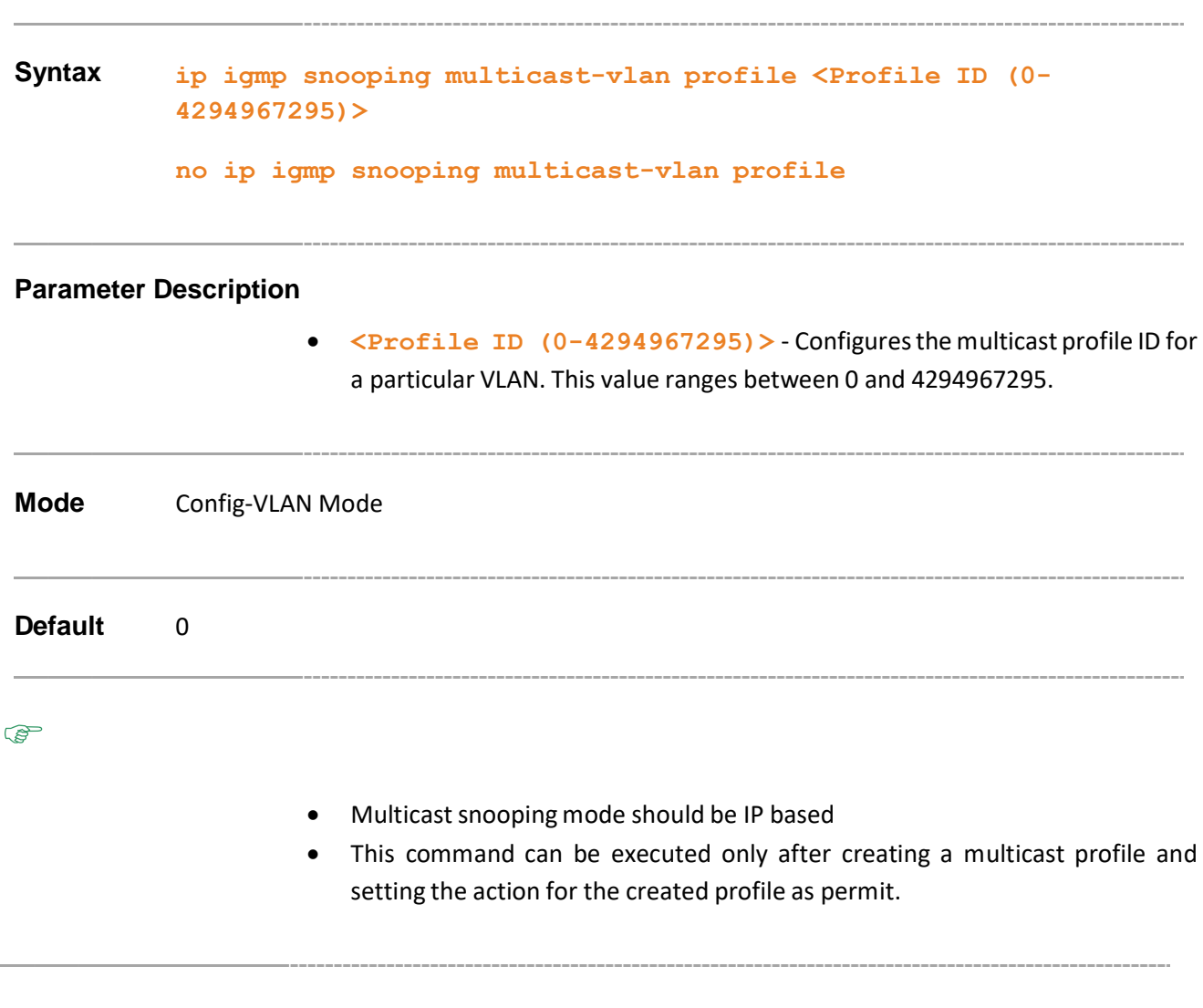

Supermicro NOS CLI User's Guide 399

. . . . . . . . . . . . . .

- **ip mcast profile** Creates or modifies a multicast profile.
- **permit** Configures the action for the profile as permit.
- **profile active** Activates the profile entry.
- **show ip mcast profile statistics** Displays the profile statistics.

# **23.34 ip igmp snooping leavemode**

**Command Objective** This command configures the port leave mode for an interface. The mechanism to process the leave messages in the downstream is selected. The switch sends an IGMP query message to find if there is any host interested in the multicast group.

**Syntax ip igmp snooping leavemode {exp-hosttrack | fastLeave | normalleave} [InnerVlanId <short (1-4094)>]**

#### **Parameter Description**

- exp-hosttrack Configures the port to use the explicit host tracking mode to process the leave messages. The decision to remove the interface is made based on the tracked host information
- **fastLeave** Configures the port to use the fast leave mode to process the leave messages. On receiving a leave message the interface is removed from the group registration and the leave message is sent to the router ports.
- **normalleave** Configures the port to use the normal leave mode. The normal leave mode is applicable only for v2 hosts. When the system receives a v2 leave message, it sends a group specific query on the interface. For v3 hosts normal leave has no effect.
- **innerVlanId <short (1-4094)>]** Configures the inner vlan Id. In provider bridging domain, the customer vlan itag is denoted as innervlan id. This value ranges between 1 and 4094.
	- − If InnerVlanId is specified, multicast forwarding mode must be IP based and enhanced mode must be enabled in the snooping system,
	- − If InnerVlanId is not specified, leave mode can be configured irrespective of multicast forwarding mode and enhanced mode status.

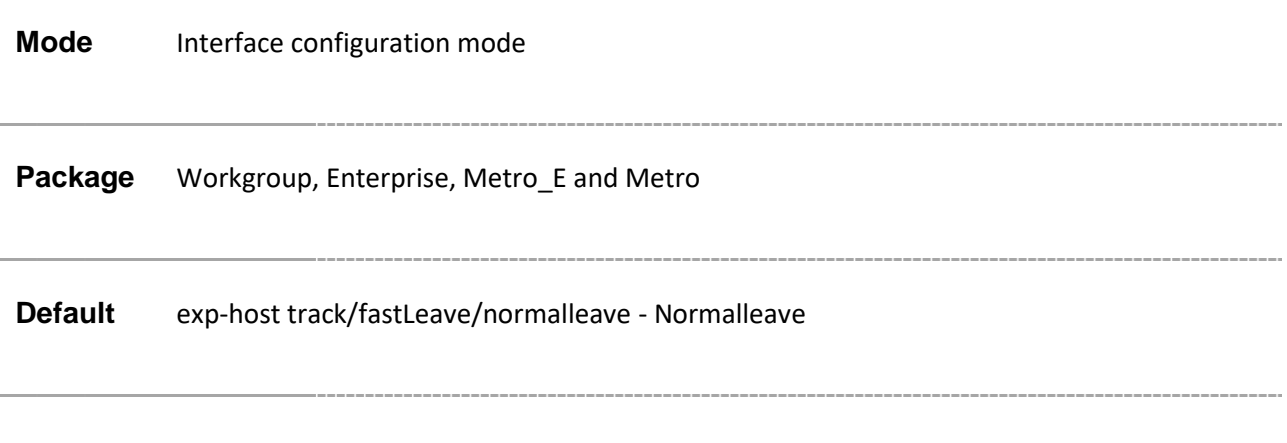

Supermicro NOS CLI User's Guide 402

- **snooping leave-process config-level** Specifies the level of configuring the leave processing mechanisms
- **ip igmp snooping enhanced-mode** Enables/disables snooping system enhanced mode in the switch.**snooping multicast**forwarding-mode - Specifies the snooping multicast forwarding mode.
- **show ip igmp snooping port-cfg** Displays IGS Port configuration information for all Inner VLANs or a specific Inner VlanId or a given switch.
- **show ip igmp snooping multicast-receivers** Displays IGMP multicast host information for all VLANs or a specific VLAN or specific VLAN and group address for a given switch or for all switches(if no switch is specified).

# **23.35 ip igmp snooping ratelimit**

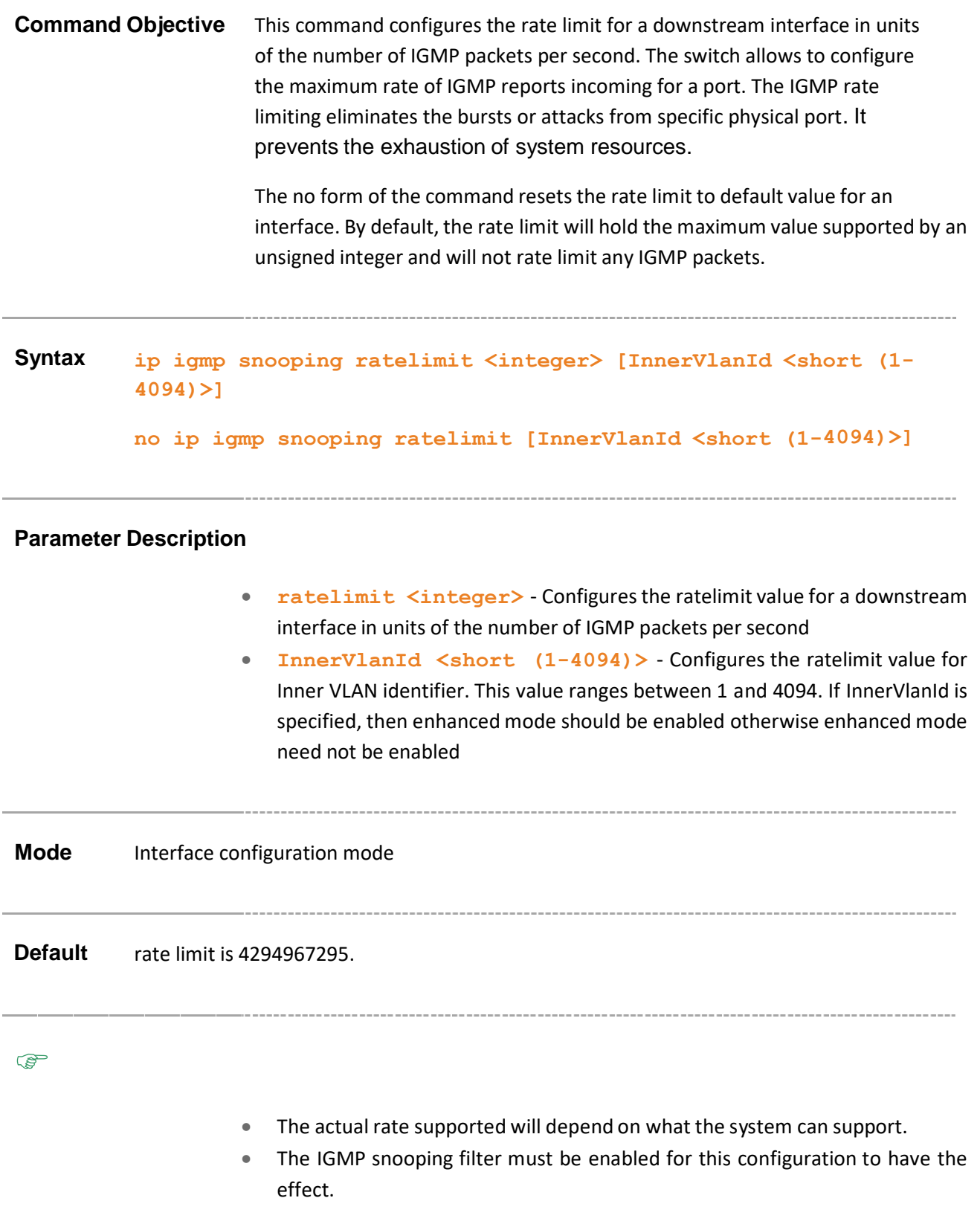

• Even with out enabling IGMP snooping filter, control plane data structure update takes place. But the benefits can be realized only when IGMP Snooping filter is enabled.

# **Example Your Product(config-if)# ip igmp snooping ratelimit 100 InnerVlanId 1**

### **Related Command(s)**

• **ip igmp snooping enhanced-mode** – Enables/disables snooping system enhanced mode in the switch.

- **ip igmp snooping filter** Enablesthe IGMP snooping filter.
- **show ip igmp snooping port-cfg** Displays IGS Port configuration information for all Inner VLANs or a specific Inner VlanId or a given switch.
- **ip mcast profile** Creates or modifies a multicast profile.
- **profile active** Activatesthe profile entry.

# **23.36 ip igmp snooping limit**

**Command Objective** This command configures the maximum limit type for an interface. The maximum limit is the number of unique registrations for a channel or group.

> The no form of the command configures the maximum limit type as none for an interface.

**Syntax ip igmp snooping limit { channels | groups } <interger32> [InnerVlanId <short (1-4094)>] no ip igmp snooping limit [InnerVlanId <short (1- 4094)>]**

### **Parameter Description**

- **Channels** Configures the snooping maximum limit as channels (group, source).Channel limit is applied for IGMPv3 include and allow reports.
- **Groups** Configures the snooping maximum limit as groups. Group limit is applied for all IGMP reports.
- **<interger32>** Configures the snooping maximum limit. The maximum limit is the number of unique registrations for a channel or group. This value ranges between 0 and 4294967295.
- **InnerVlanId <short (1-4094)>** Configuresthe maximum limit type for the Inner VLAN identifier. This value ranges between 1 and 4094. If InnerVlanId is specified, then enhanced mode should be enabled otherwise enhanced mode need not be enabled.

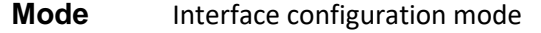

**Default** The limit is set as 0 so that no limiting is done.

**PED** 

• The IGMP snooping filter must be enabled for this configuration to have the effect.

• Even without enabling IGMP snooping filter, control plane data structure update takes place. But the benefits can be realized only when IGMP Snooping filter is enabled.

# **Example Your Product(config-if)# ip igmp snooping limit groups 10 InnerVlanId 1**

## **Related Command(s)**

- **ip igmp snooping enhanced-mode** Enables/disables snooping system enhanced mode in the switch.
- **ip igmp snooping filter** Enablesthe IGMP snooping filter.
- **show ip igmp snooping port-cfg** Displays IGS Port configuration information for all Inner VLANs or a specific Inner VlanId or a given switch.
- **ip mcast profile** Creates or modifies a multicast profile.
- **profile active** Activatesthe profile entry.

# **23.37 ip igmp snooping filter-profileId**

**Command Objective** This command configures the multicast profile index for a downstream interface. This profile contains a set of allowed or denied rules to be applied for the IGMP packets received through this downstream interface.

The no form of the command resets the multicast profile index to default value.

**Syntax ip igmp snooping filter-profileId <integer> [InnerVlanId <short (1-4094)>]**

> **no ip igmp snooping filter-profileId [InnerVlanId <short (1- 4094)>]**

# **Parameter Description**

- **filter-profileId <integer>** Configures the multicast filter profile index for a downstream interface.
- **InnerVlanId <short (1-4094)>** Configures multicast filter profile index for the Inner VLAN identifier. This value ranges between 1 and 4094. If InnerVlanId is specified, then enhanced mode should be enabled otherwise enhanced mode need not be enabled.

**Mode** Interface configuration mode

**Default** The profile ID is 0.

**PED** 

- The IGMP snooping filter must be enabled for this configuration to have the effect.
- Even without enabling IGMP snooping filter, control plane data structure update takes place. But the benefits can be realized only when IGMP Snooping filter is enabled.
- IGMP Snooping Multicast forwarding mode must be IP based.

# **Example Your Product(config-if)# ip igmp snooping filter-profileId 2 InnerVlanId 1**

- **ip igmp snooping enhanced-mode** Enables/disables snooping system enhanced mode in the switch.
- **ip igmp snooping filter** Enables the IGMP snooping filter.
- **snooping multicast-forwarding-mode ip** Sets the snooping multicast forwarding mode as IP address based.
- **show ip igmp snooping port-cfg** Displays IGS Port configuration information for all Inner VLANs or a specific Inner VlanId or a given switch.
- **ip mcast profile** Creates or modifies a multicast profile.
- **profile active** Activatesthe profile entry.
- **show ip mcast profile statistics** Displaysthe profile statistics.

# **23.38 ip igmp snooping proxy**

**Command Objective** This command enables proxy in the IGMP snooping switch. In proxy mode, the switch acts as a querier for all downstream interfaces and a host for all upstream interfaces. The switch sends general query to all downstream interfaces at the query interval and collects information about the member ports. The proxy sends current consolidated report and state change report to upstream interfaces.

The no form of the command disables proxy in the IGMP snooping switch.

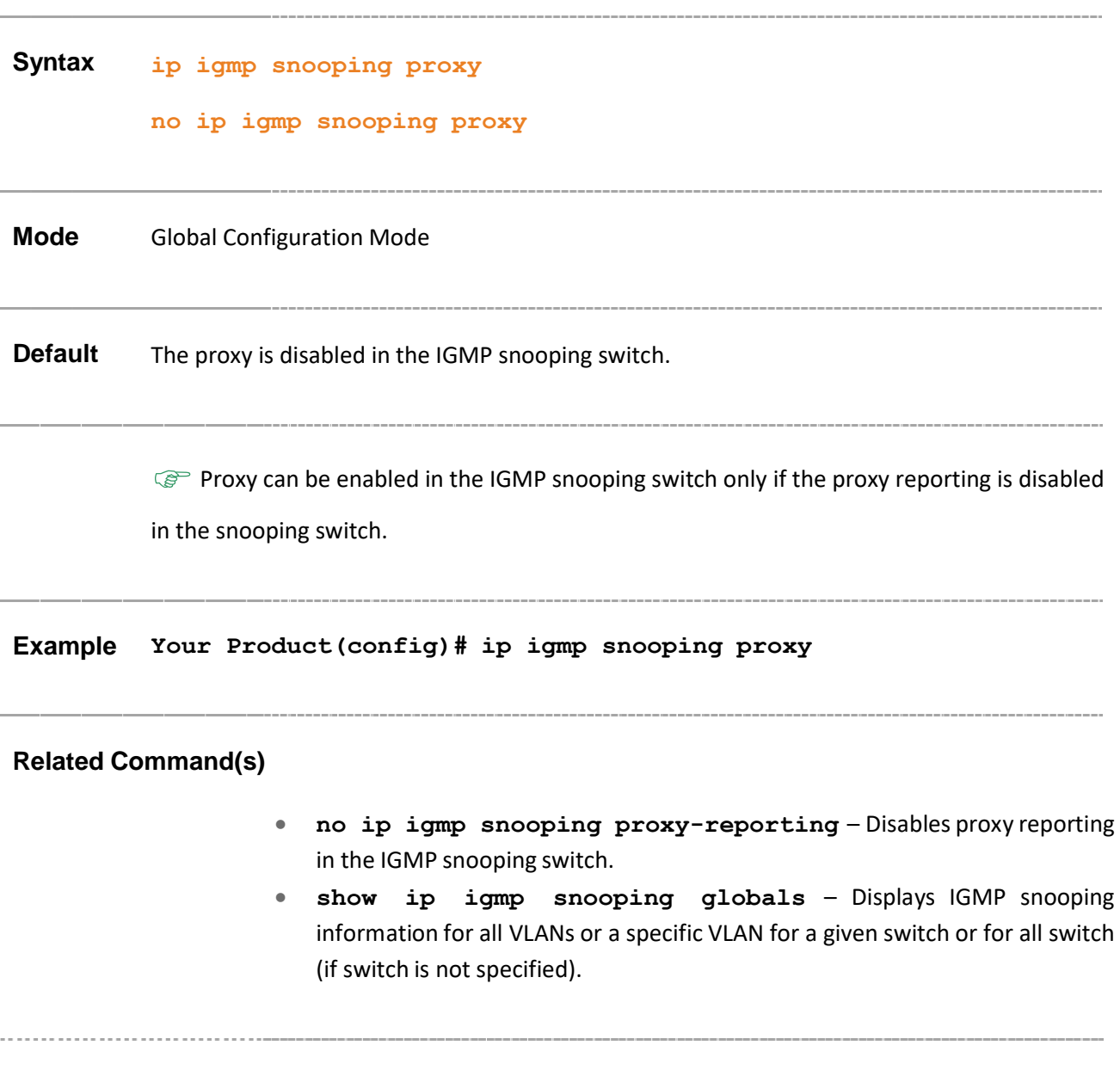

# **23.39 ip igmp snooping max-response-code**

**Command Objective** This command sets the maximum response code inserted in general queries sent to host. The unit of the response code is tenth of second. This value ranges between 0 and 255.

The no form of the command sets the query response code to default value.

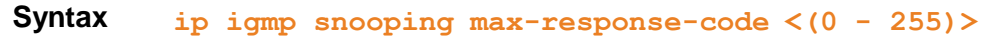

```
no ip igmp snooping max-response-code
```
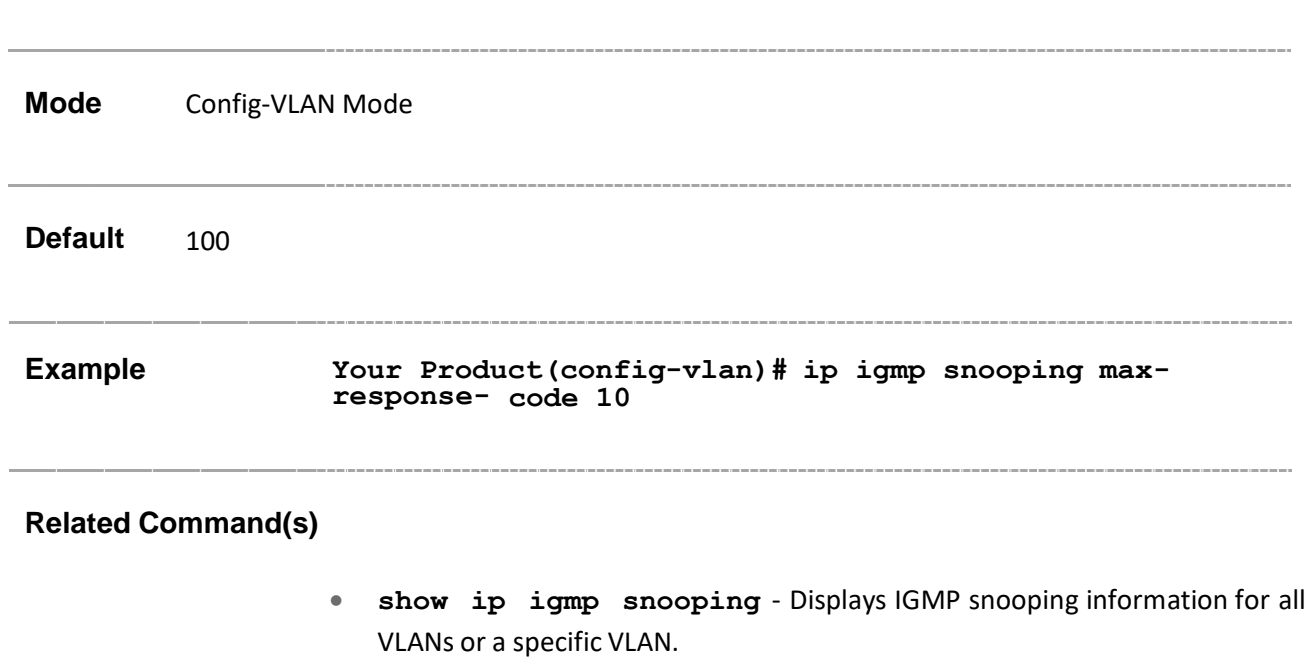

# **23.40 ip igmp snooping mrouter-port –time-out**

### **Command Objective** This command configures the router port purge time-out interval for a VLAN.

The time interval after which the proxy assumes there are no v1/v2 routers present on the upstream port. While the older querier timer is running, the proxy replies to all the queries with consolidated v1/v2 reports. When the timer expires, if the v2/v3 queriers are not present and the port is dynamically learnt, the port is purged. If the port is static, router port, the proxy replies to all queries with new version of v2/v3 consolidated reports.

The no form of the command resets the router port purge time-out interval to default, for a VLAN.

**Syntax ip igmp snooping mrouter-port <ifXtype> <iface\_list> time- out <short(60-600)> no ip igmp snooping mrouter-port <interface-type> <0/a-b, 0/c, ...>**

### **Parameter Description**

- **<ifXtype> / <interface-type>** Configures the purge time-out interval for the specified type of interface. The interface can be:
	- − qx-ethernet A version of Ethernet that supports data transfer up to 40 Gigabits per second. This Ethernet supports only full duplex links.
		- o gigabitethernet A version of LAN standard architecture that supports data transfer upto 1 Gigabit per second.
		- o extreme-ethernet A version of Ethernet that supports data transfer upto 10 Gigabits per second. This Ethernet supports only full duplex links.
		- $\circ$  port-channel Logical interface that represents an aggregator which contains several ports aggregated together.
- **<iface\_list> / <0/a-b, 0/c, ...>** Configuresthe list of multicast router ports for the list of interfaces or a specific interface identifier. This value is a combination of slot number and port number separated by a slash, for interface type other than port-channel. Only port-channel ID is provided, for interface type port-channel. Use comma as a separator without spacewhile configuring list of interfaces. Example: 0/1, 0/3 or 1, 3.
- **time-out <short(60-600)>** Configures the router port purge timeout interval. This value ranges between 60 and 600 seconds.

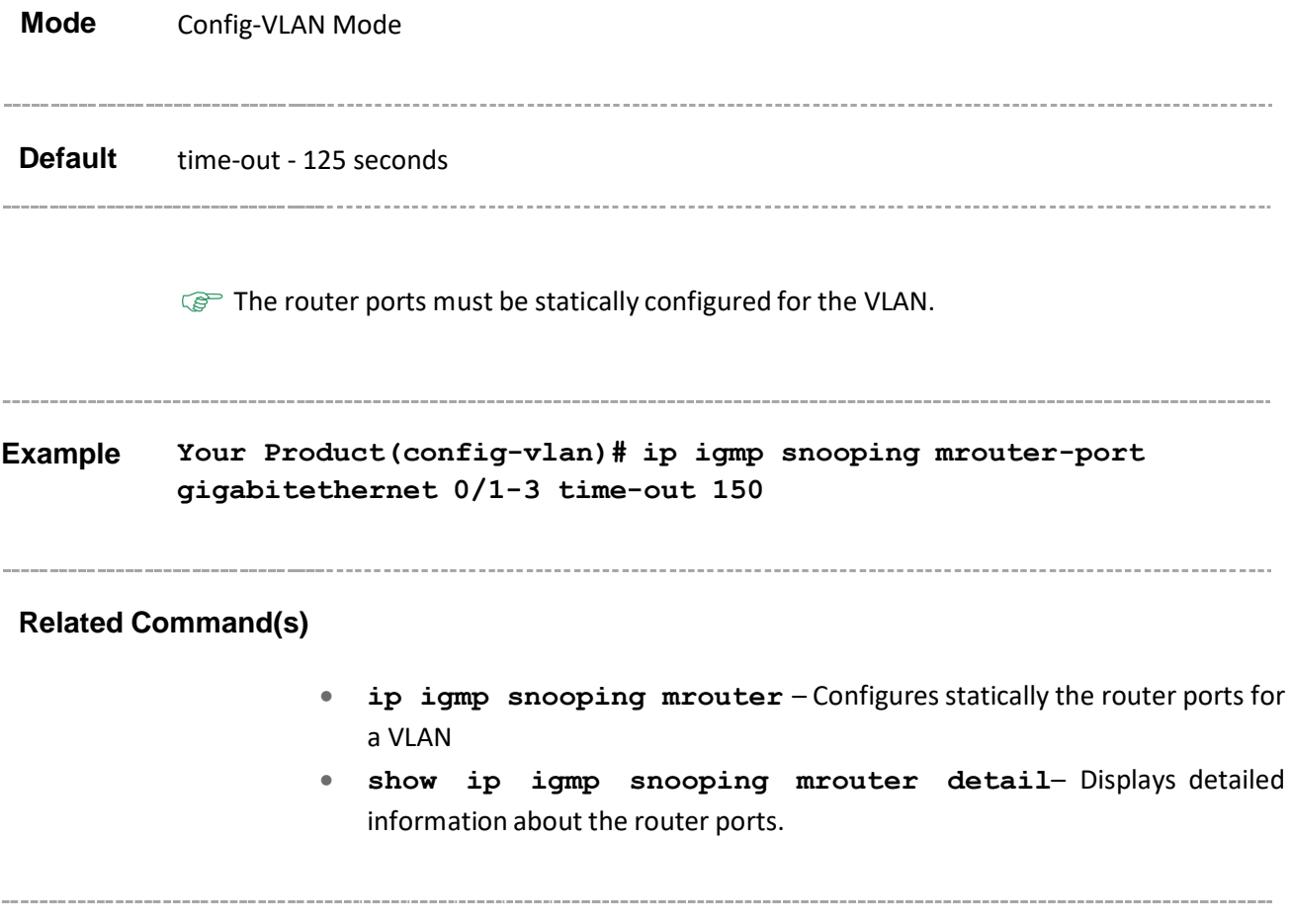

# **23.41 ip igmp snooping mrouter-port-version**

**Command Objective** This command configures the operating version of IGMP PROXY on the upstream router port for a VLAN.

> The no form of the command resets the operating version of the IGMP PROXY on the upstream router port to its default operating version.

**Syntax ip igmp snooping mrouter-port <ifXtype> <iface\_list> version {v1 | v2 | v3}**

**no ip igmp snooping mrouter-port <ifXtype> <iface\_list> version**

#### **Parameter Description**

- **<ifXtype>** Configures the operating version of IGMP PROXY for the specified type of interface. The interface can be:
	- − qx-ethernet A version of Ethernet that supports data transfer upto 40 Gigabits per second. This Ethernet supports only full duplex links.
	- − gigabitethernet A version of LAN standard architecture that supports data transfer upto 1 Gigabit per second.
	- − extreme-ethernet A version of Ethernet that supports data transfer upto 10 Gigabits per second. This Ethernet supports only full duplex links.
	- − port-channel Logical interface that represents an aggregator which contains several ports aggregated together.
- **<iface\_list>** Configuresthe operating version of IGMP PROXY forthe list of multicast router ports for the list of interfaces or a specific interface identifier. This value is a combination of slot number and port number separated by a slash, for interface type other than port-channel. Only portchannel ID is provided, for interface type port-channel. Use comma as a separator without spacewhile configuring list of interfaces. Example: 0/1, 0/3 or 1, 3.
- **Version** Configures the operating version of the IGMP snooping
	- − **v1** IGMP snooping Version 1
	- − **v2** IGMP snooping Version 2
	- − **v3** IGMP snooping Version 3

**Mode** Config-VLAN Mode

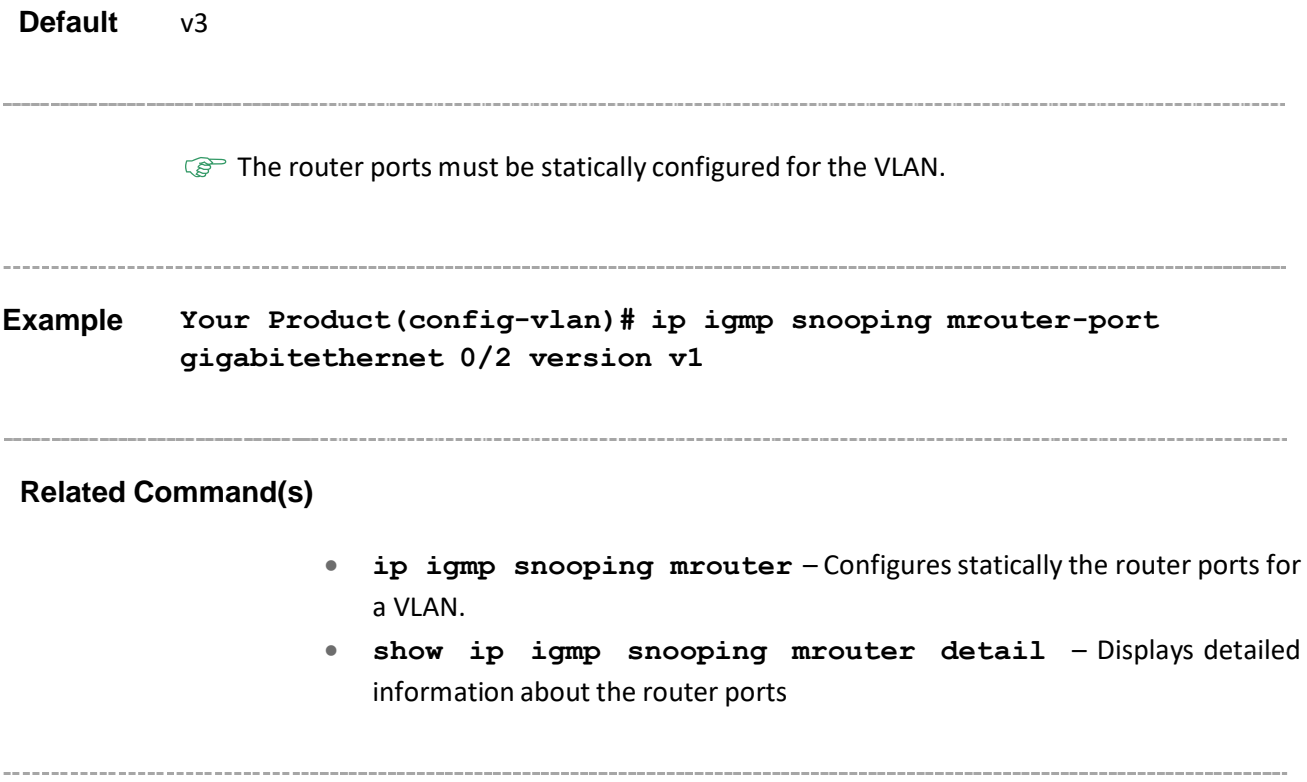

# **23.42 show ip igmp snooping mrouter**

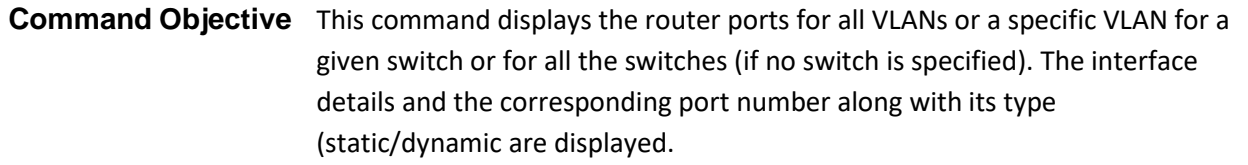

**Syntax show ip igmp snooping mrouter [Vlan <vlan-**

id/vfi-id>] [detail] [switch <switch name>]

### **Parameter Description**

- **Vlan <vlan-id/vfi-id>** Displays the router ports for the specified VLAN / VFI ID. This value ranges between 1 and 65535.
	- − **<vlan –id>** VLAN ID is a unique value that represents the specific VLAN. This value ranges between 1 and 4094
	- − **<vfi-id>**.- VFI ID is a VLAN created in the system which contains Pseudo wires and Attachment Circuits as member ports. This creates a logical LAN for the VPLS service. This value ranges between 4096 and 65535. This type of switch is not supported.

 $\mathcal{P}$  The VLAN ID 4095 is reserved and may be used to indicate a wildcard match for the VID in management operations or Filtering Database entries.

VFI IDs 4096 and 4097 are reserved identifiers used in MPLS PW.

 $\mathcal{D}$  The theoretical maximum for the maximum number of VFI is 65535 but the actual number of VFI supported is a sizing constant. Based on this, the maximum number of VFI ID accepted in the management interface is restricted. For example, if 100 VFIs are supported, the maximum number of VFI supported will be restricted to maximum number of VLANs + 100. An error message is displayed for any value beyond this range.

- **detail** Displays detailed information about the router ports
- switch <switch name> Displays the router ports for the specified context. This value represents unique name of the switch context. This value is a string whose maximum size is 32. This parameter is specific to multiple instance feature.

### **Mode** Privileged EXEC Mode

**Your Product# show ip igmp snooping mrouter**

Vlan Ports

----- ------

- 1 Gi0/1(dynamic), Gi0/2(static)
- 2 Gi0/1(static), Gi0/2(dynamic)

#### **Multiple Instance**

**Your Product# show ip igmp snooping mrouter** Switch cust1 Vlan Ports ----- ------ 1 Gi0/1(static) 2 Gi0/1(static) Switch cust2 Vlan Ports ----- ------ 1 Gi0/9(static) 2 Gi0/9(static)

### **Related Command(s)**

• **ip igmp snooping mrouter-time-out / ip igmp querier**timeout- Sets the IGMP snooping router port purge time-out interval

- **ip igmp snooping mrouter -** Configures statically the router ports for a VLAN.
- **ip igmp snooping mrouter-port –time-out -** Configures the router port purge time-out interval for a VLAN.
- **ip igmp snooping mrouter-port-version -** Configures the operating version of the router port for a VLAN.

# **23.43 show ip igmp snooping mrouter - Redundancy**

**Command Objective** This command displays the router ports for all VLANs or a specific VLAN for a given switch or for all switches (if no switch is specified).

```
Syntax show ip igmp snooping mrouter [Vlan <vlan-id/vfi-id>] 
                 [redundancy] [detail] [switch <switch_name>]
```
### **Parameter Description**

- **Vlan <vlan-id/vfi-id>** Displays the router ports for the specified VLAN / VFI ID. This value ranges between 1 and 65535.
	- − **<vlan –id>** VLAN ID is a unique value that represents the specific VLAN. This value ranges between 1 and 4094
	- − **<vfi-id>**.- VFI ID is a VLANcreated in the system which contains Pseudo wires and Attachment Circuits as member ports. This creates a logical LAN for the VPLS service. This value ranges between 4096 and 65535. This interface type is not supported.

 $\mathcal P$  The VLAN ID 4095 is reserved and may be used to indicate a wildcard match for the VID in management operations or Filtering Database entries.

 $\mathscr{P}$  VFI IDs 4096 and 4097 are reserved identifiers used in MPLS PW.

 $\mathcal{D}$  The theoretical maximum for the maximum number of VFI is 65535 but the actual number of VFI supported is a sizing constant. Based on this, the maximum number of VFI ID accepted in the management interface is restricted. For example, if 100 VFIs are supported, the maximum number of VFI supported will be restricted to maximum number of VLANs + 100. An error message is displayed for any value beyond this range.

- **redundancy** Displays the Synced Messages
- **detail** Displays detailed information about the router ports
- **switch <switch name>** Displays the specified context. This value represents unique name of the switch context. This value is a string whose maximum size is 32. This parameter is specific to multiple instance feature.

**Example Your** Product**# show ip igmp snooping mrouter redundancy**

Igs Redundancy Vlan Sync Data for Vlan 1 Vlan Router Port List Vlan Ports ----- ------ 1 Gi0/1(dynamic), Gi0/3(dynamic) IGMP Router Port List Vlan IGMP Ports ----- ---------- 1 Gi0/1(dynamic)

**Related Command(s)**

• **ip igmp snooping mrouter** - Configures statically the router ports for a VLAN

- **ip igmp snooping mrouter-port –time-out** Configures the router port purge time-out interval for a VLAN.
- **ip igmp snooping mrouter-port-version** Configures the operating version of the router port for a VLAN.

-------------------------------

# **23.44 show ip igmp snooping globals**

**Command Objective** This command displays IGMP snooping information for all VLANs or a specific VLAN for a given switch or for all switches (if switch is not specified).

Syntax **show** ip igmp snooping globals [switch  $\langle$  switch name>]

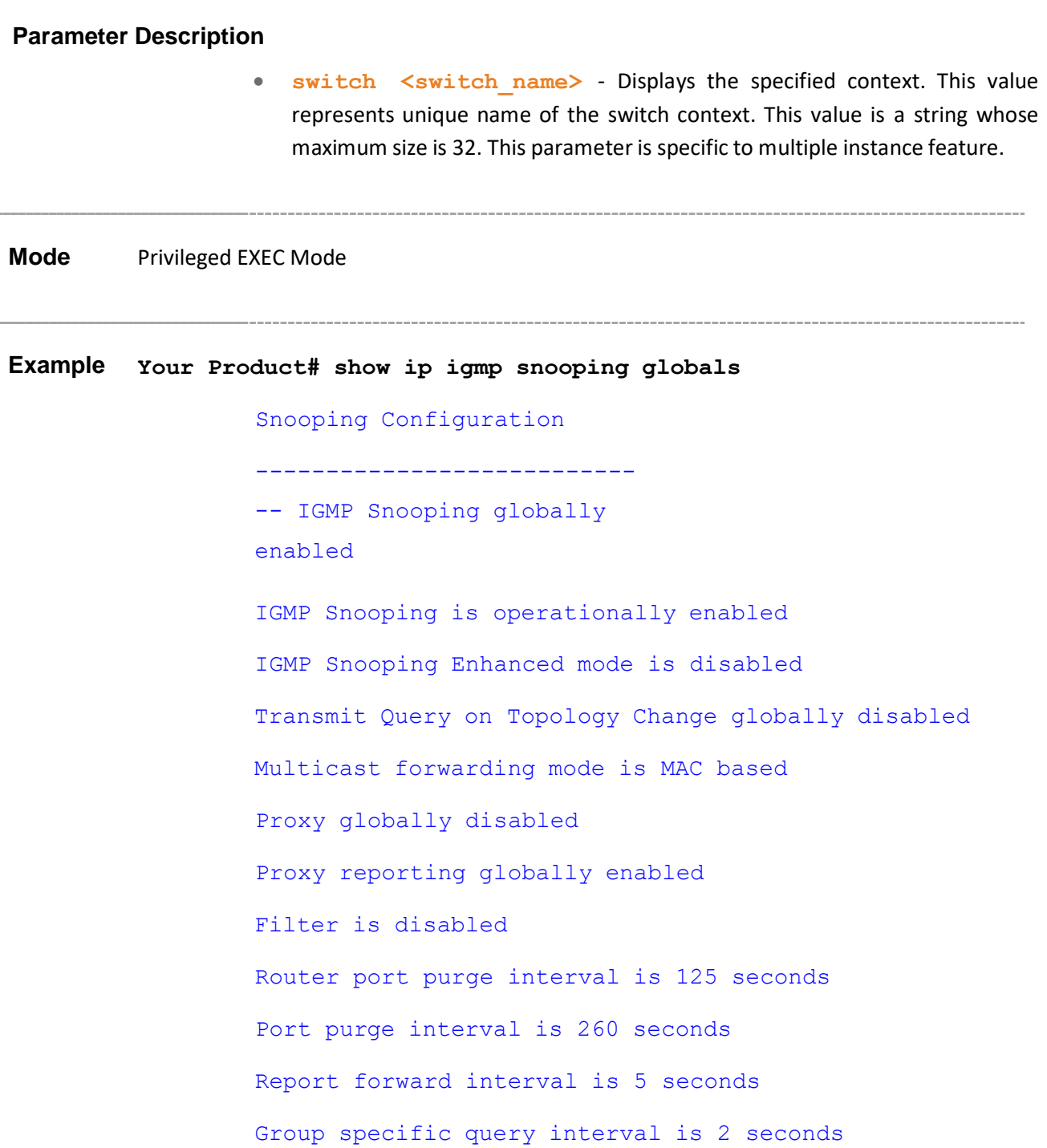

Reports are forwarded on router ports Group specific query retry count is 2 Multicast VLAN disabled Leave config level is Vlan based

## **Related Command(s)**

- **ip igmp snooping** EnablesIGMP snooping in the switch/a specific VLAN
- **ip igmp snooping proxy-reporting** Enables proxy reporting in the IGMP snooping switch
- **snooping multicast-forwarding-mode** Specifies the forwarding mode (IP based or MAC based) that will be effective on switch restart
- **ip igmp snooping mrouter-port –time-out / ip igmp querier-timeout** - Sets the IGMP snooping router port purge timeout interval
- **ip igmp snooping port-purge-interval / ip igmp snooping source-only learning age-timer** - Configures the IGMP snooping port purge time interval
- **ip igmp snooping report-suppression interval** Sets the
- IGMP report-suppression interval
- **ip igmp snooping retry-count** Sets the maximum number of group specific queries sent on a port on reception of a IGMPV2 leave message
- **ip igmp snooping version** Specifies the IGMP snooping operating mode of the switch
- **ip igmp snooping report-forward** Specifies if IGMP reports must be forwarded on all ports or router ports of a VLAN
- **snooping leave-process config-level** Specifies the level of configuring the leave processing mechanisms.
- **ip igmp snooping enhanced-mode** Enables/disables snooping system enhanced mode in the switch.
- **ip igmp snooping multicast-vlan** Enables/disablesthe multicast VLAN feature.
- **mvr** Enablesthe multicast VLAN feature. This command is applicable only for the code using industry standard commands
- **ip igmp snooping filter** Enables the IGMP snooping filter.
- **ip igmp snooping proxy** Enables proxy in the IGMP snooping switch.
- **ip igmp snooping send-query** Configures the IGMP general query transmission feature.

# **23.45 show ip igmp snooping**

**Command Objective** This command displays IGMP snooping information for all VLANs or a specific VLAN for a given context or for all the contexts (if no switch is specified).

**Syntax show ip igmp snooping [Vlan <vlan-id/vfi-id>] [switch <switch\_name>]**

## **Parameter Description**

- **Vlan <vlan-id/vfi-id>** Displays IGMP snooping information for the specified VLAN / VFI ID. This value ranges between 1 and 65535.
	- − **<vlan –id>** VLAN ID is a unique value that represents the specific VLAN. This value ranges between 1 and 4094
	- − **<vfi-id>**.- VFI ID is a VLANcreated in the system which contains Pseudo wires and Attachment Circuits as member ports. This creates a logical LAN for the VPLS service. This value ranges between 4096 and 65535. This interface type is not supported.

 $\mathcal P$  The VLAN ID 4095 is reserved and may be used to indicate a wildcard match for the VID in management operations or Filtering Database entries.

VFI IDs 4096 and 4097 are reserved identifiers used in MPLS PW.

 $\mathcal{D}$  The theoretical maximum for the maximum number of VFI is 65535 but the actual number of VFI supported is a sizing constant. Based on this, the maximum number of VFI ID accepted in the management interface is restricted. For example, if 100 VFIs are supported, the maximum number of VFI supported will be restricted to maximum number of VLANs + 100. An error message is displayed for any value beyond this range.

• **switch <switch name>** - Displays the specified context. This value represents unique name of the switch context. This value is a string whose maximum size is 32. This parameter is specific to multiple instance feature.

### **Mode** Privileged EXEC Mode

**Example Your Product# show ip igmp snooping vlan 2**

Snooping VLAN Configuration for the VLAN 1 IGMP Snooping enabled IGMP configured version is V3 Fast leave is disabled Snooping switch is acting as Non-Querier Query interval is 125 seconds Port Purge Interval is 260 seconds Max Response Code is 100, Time is 10 seconds

## **Related Command(s)**

- **ip igmp snooping** EnablesIGMP snooping in the switch/a specific VLAN
- **ip igmp snooping version** Specifies the IGMP snooping operating mode of switch
- **ip igmp snooping port-purge-interval / ip igmp snooping source-only learning age-timer** - Configures the IGMP snooping port purge time interval
- **ip igmp snooping fast-leave / ip igmp snooping vlan immediate leave** - Enablesfast leave processing and IGMP snooping for a specific VLAN
- **ip igmp snooping querier** Configures the IGMP snooping switch as a querier for a specific VLAN
- **ip igmp snooping query-interval** Setsthe time period with which the general queries are sent by the IGMP snooping switch when configured as querier on a VLAN
- **ip igmp snooping max-response-code** Sets the maximum response code inserted in general queries send to host.

# **23.46 show ip igmp snooping - Redundancy**

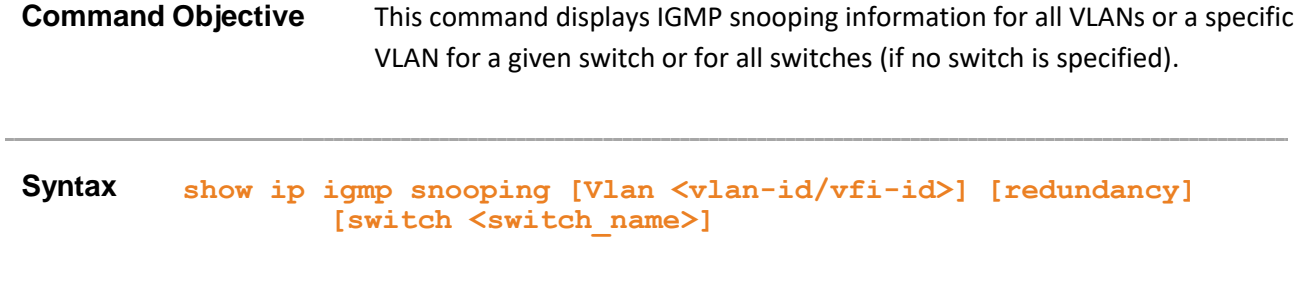

### **Parameter Description**

- **Vlan <vlan-id/vfi-id>** Displays IGMP snooping information for the specified VLAN / VFI ID. This value ranges between 1 and 65535.
	- − **<vlan –id>** VLAN ID is a unique value that represents the specific VLAN. This value ranges between 1 and 4094
	- − **<vfi-id>**.- VFI ID is a VLANcreated in the system which contains Pseudo wires and Attachment Circuits as member ports. This creates a logical LAN for the VPLS service. This value ranges between 4096 and 65535. This interface type is not supported.

 $\mathcal{P}$  The VLAN ID 4095 is reserved and may be used to indicate a wildcard match for the VID in management operations or Filtering Database entries.

 $\mathscr{P}$  VFI IDs 4096 and 4097 are reserved identifiers used in MPLS PW.

 $\mathcal{D}$  The theoretical maximum for the maximum number of VFI is 65535 but the actual number of VFI supported is a sizing constant. Based on this, the maximum number of VFI ID accepted in the management interface is restricted. For example, if 100 VFIs are supported, the maximum number of VFI supported will be restricted to maximum number of VLANs + 100. An error message is displayed for any value beyond this range.

- **redundancy** Displays the Synced Messages
- switch <switch name> Displays the specified context. This value represents unique name of the switch context. This value is a string whose maximum size is 32. This parameter is specific to multiple instance feature.

**Mode** Privileged EXEC Mode

**Example Your Product# show ip igmp snooping redundancy**

IGMP Snooping VLAN Configuration for VLAN 1 IGMP snooping switch is acting as Non-Querier IGMP current operating version is V1

### **Related Command(s)**

- **ip igmp snooping** EnablesIGMP snooping in the switch/a specific VLAN
- **ip igmp snooping version** Specifies the IGMP snooping operating mode of switch
- **ip igmp snooping fast-leave / ip igmp snooping vlan immediate leave** - Enablesfast leave processing and IGMP snooping for a specific VLAN
- **ip igmp snooping querier** Configures the IGMP snooping switch as a querier for a specific VLAN
- **ip igmp snooping query-interval** Setsthe time period with which the general queries are sent by the IGMP snooping switch when configured as querier on a VLAN

# **23.47 show ip igmp snooping groups**

**Command Objective** This command displays IGMP group information for all VLANs or a specific VLAN or specific VLAN and group address for a given switch or for all switch (if no switch is specified). It also displays the information for static / dynamic or both types of multicast entries.

**Syntax show ip igmp snooping groups [Vlan <vlan-id/vfi-id> [Group**  $\{\text{Address}\}$ ] [{static | dynamic}] [switch  $\{\text{switch} \ \text{name}\}$ ]

### **Parameter Description**

- **Vlan <vlan-id/vfi-id>** - Displays IGMP snooping group information for the specified VLAN / VFI ID. This value ranges between 1 and 65535.
	- − **<vlan –id>** VLAN ID is a unique value that represents the specific VLAN. This value ranges between 1 and 4094
	- − **<vfi-id>**.- VFI ID is a VLAN created in the system which contains Pseudo wires and Attachment Circuits as member ports. This creates a logical LAN for the VPLS service. This value ranges between 4096 and 65535. This interface type is not supported.

 $\mathcal P$  The VLAN ID 4095 is reserved and may be used to indicate a wildcard match for the VID in management operations or Filtering Database entries.

 $\mathscr{P}$  VFI IDs 4096 and 4097 are reserved identifiers used in MPLS PW.

 $\mathcal{D}$  The theoretical maximum for the maximum number of VFI is 65535 but the actual number of VFI supported is a sizing constant. Based on this, the maximum number of VFI ID accepted in the management interface is restricted. For example, if 100 VFIs are supported, the maximum number of VFI supported will be restricted to maximum number of VLANs + 100. An error message is displayed for any value beyond this range.

- **Group <Address>** Displays the Group Address of the VLAN ID
- **static** Displays only static multicast entries
- **dynamic** Displays only dynamicmulticast entries. If notspecified, both static and dynamic entries are displayed
- switch <switch name> Displays the specified context. This value represents unique name of the switch context. This value is a string whose maximum size is 32. This parameter is specific to multiple instance feature.

**Mode** Privileged EXEC Mode

**Example Single Instance**

**/\* IP based \*/ Your Product# show ip igmp snooping groups** IGMP Snooping Group information ------------------------------- VLAN ID:2 Group Address: 227.1.1.1 Filter Mode: EXCLUDE Exclude sources: None V1/V2 Receiver Ports: Gi0/4 V3 Receiver Ports: Port Number: Gi0/2 Include sources: None Exclude sources: 12.0.0.10, 12.0.0.20 Port Number: Gi0/3 Include sources: None Exclude sources: 12.0.0.40, 12.0.0.30 **/\* MAC based \*/ Your Product# show ip igmp snooping groups** IGMP Snooping Group information -------------------------------

```
VLAN ID:2 Group Address: 227.1.1.1
Filter Mode:
EXCLUDE Exclude
sources: None 
Receiver Ports:
Gi0/2, Gi0/3, Gi0/4, Gi0/5
```
# **Related Command(s)**

• **ip igmp snooping static-group** - Configure IGMP snooping static multicast for Vlan(s)

# **23.48 show ip igmp snooping forwarding-database**

**Command Objective** This command displays multicast forwarding entries for all VLANs or a specific VLAN for a given switch or for all switches (if no switch is specified). It also displays the information for static / dynamic or both types of multicast entries.

**Syntax show ip igmp snooping forwarding-database [Vlan <vlan- id/vfi-id>] [{static | dynamic}] [switch <switch\_name>]**

### **Parameter Description**

- **Vlan <vlan-id/vfi-id>** Displays multicast forwarding entries for the specified VLAN / VFI ID. This value ranges between 1 and 65535.
	- − **<vlan –id>** VLAN ID is a unique value that represents the specific VLAN. This value ranges between 1 and 4094
	- − **<vfi-id>**.- VFI ID is a VLAN created in the system which contains Pseudo wires and Attachment Circuits as member ports. This creates a logical LAN for the VPLS service. This value ranges between 4096 and 65535. This interface type is not supported.

 $\mathcal P$  The VLAN ID 4095 is reserved and may be used to indicate a wildcard match for the VID in management operations or Filtering Database entries.

 $\mathscr{D}$  VFI IDs 4096 and 4097 are reserved identifiers used in MPLS PW.

 $\mathcal{D}$  The theoretical maximum for the maximum number of VFI is 65535 but the actual number of VFI supported is a sizing constant. Based on this, the maximum number of VFI ID accepted in the management interface is restricted. For example, if 100 VFIs are supported, the maximum number of VFI supported will be restricted to maximum number of VLANs + 100. An error message is displayed for any value beyond this range.

- **Static** Display the static multicast forwarding entries.
- **Dynamic** Display the dynamic multicast forwarding entries. If not specified, both static and dynamic entries are displayed
- switch <switch name> Displays the specified context. This value represents unique name of the switch context. This value is a string whose maximum size is 32. This parameter is specific to multiple instance feature.
### **Example Single Instance**

### **/\* IP based \*/**

**Your Product# show ip igmp snooping forwardingdatabase static**

Vlan Source Address Group Address Ports

---- -------------- ------------- -----

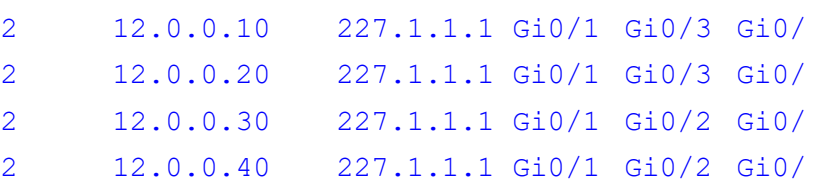

### **/\* MAC based \*/**

**Your Product# show ip igmp snooping forwarding-database**

Vlan MAC-Address Ports ---- ----------------- ----- 2 01:00:5e:01:01:01 Gi0/2, Gi0/3, Gi0/4, Gi0/5 2 01:00:5e:02:02:02 Gi0/2, Gi0/3

### **Related Command(s)**

• **ip igmp snooping** - Enables IGMP snooping in the switch/a specific VLAN

- **ip igmp snooping proxy-reporting** Enables proxy reporting in the IGMP snooping switch
- **ip igmp snooping version** Configures the operating version of the IGMP snooping switch for a specific VLAN
- **ip igmp snooping static-group** Configure IGMP snooping static multicast for Vlan(s) By default, both static and dynamic entries are displayed

# **23.49 show ip igmp snooping forwarding-database - Redundancy**

**Command Objective** This command displays multicast forwarding entries for all VLANs or a specific VLAN for a given switch or for all switches (if no switch is specified). It also displays the information for static / dynamic or both types of multicast entries.

**Syntax show ip igmp snooping forwarding-database [Vlan <vlan- id/vfi-id>] [{static | dynamic}] [redundancy] [switch <switch\_name>]**

### **Parameter Description**

- **Vlan <vlan-id/vfi-id>** Displays multicast forwarding entries for the specified VLAN / VFI ID. This value ranges between 1 and 65535.
	- − **<vlan –id>** VLAN ID is a unique value that represents the specific VLAN. This value ranges between 1 and 4094
	- − **<vfi-id>**.- VFI ID is a VLANcreated in the system which contains Pseudo wires and Attachment Circuits as member ports. This creates a logical LAN for the VPLS service. This value ranges between 4096 and 65535. This interface type is not supported.

 $\mathcal P$  The VLAN ID 4095 is reserved and may be used to indicate a wildcard match for the VID in management operations or Filtering Database entries.

VFI IDs 4096 and 4097 are reserved identifiers used in MPLS PW.

 $\mathcal{D}$  The theoretical maximum for the maximum number of VFI is 65535 but the actual number of VFI supported is a sizing constant. Based on this, the maximum number of VFI ID accepted in the management interface is restricted. For example, if 100 VFIs are supported, the maximum number of VFI supported will be restricted to maximum number of VLANs + 100. An error message is displayed for any value beyond this range.

- **static** Display the static multicast forwarding entries.
- **dynamic** Display the dynamic multicast forwarding entries. If not specified, both static and dynamic entries are displayed
- **redundancy** Displays the Synced Messages.

**switch <switch name>** - Displays the specified context. This value represents unique name of the switch context. This value is a string whose maximum size is 32. This parameter is specific to multiple instance feature.

**Mode** Privileged EXEC Mode

**Example Your Product# show ip igmp snooping forwarding-database redundancy**

Igs Redundancy Multicast Group Info Sync Data

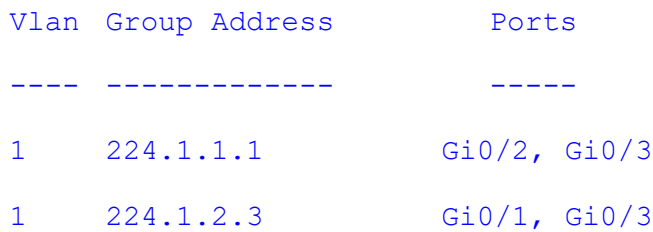

### **Related Command(s)**

- **ip igmp snooping** EnablesIGMP snooping in the switch/a specific VLAN
- **ip igmp snooping proxy-reporting** Enables proxy reporting in the IGMP snooping switch
- **ip igmp snooping version** Configures the operating version of the IGMP snooping switch for a specific VLAN
- **ip igmp snooping static-group** Configure IGMP snooping static multicast for Vlan(s) By default, both static and dynamic entries are displayed

# **23.50 show ip igmp snooping statistics**

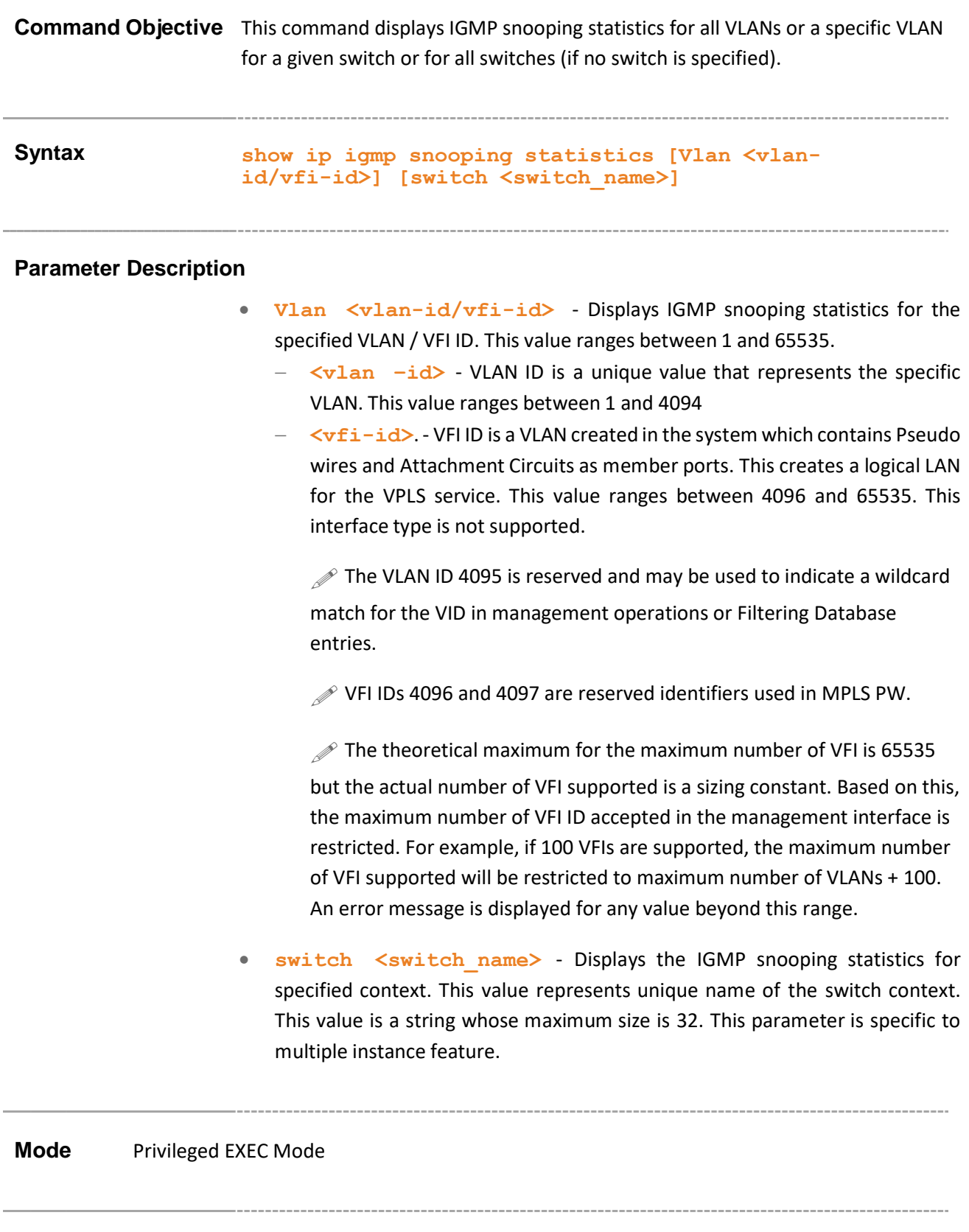

**Example Your Product# show ip igmp snooping statistics**

IGMP Snooping Statistics for VLAN 1 IGMP Snooping General queries received : 3 IGMP Snooping Group specific queries received : 0 IGMP Snooping Group and source specific queries received : 0 IGMP Snooping V1/V2 reports received : 10 IGMP Snooping V3 reports received : 0 IGMP Snooping V3 IS EXCLUDE messages received : 0 IGMP Snooping V3 TO INCLUDE messages received : 0 IGMP Snooping V3 TO EXCLUDE messages received : 0 IGMP Snooping V3 ALLOW messages received : 0 IGMP Snooping V2 Leave messages received : 0 IGMP Snooping V1/V2 reports transmitted : 0 IGMP Snooping V3 Block messages received : 0 IGMP Snooping V2 leaves transmitted : 0 IGMP Snooping V3 General queries transmitted : 0 IGMP Snooping V3 Group specific queries transmitted : 2 IGMP Snooping V3 Packets dropped : 1 IGMP Snooping V3 reports transmitted : 3

### **Related Command(s)**

• **ip igmp snooping** - Enables IGMP snooping in the switch/a specific VLAN

# **23.51 show ip igmp snooping blocked-router**

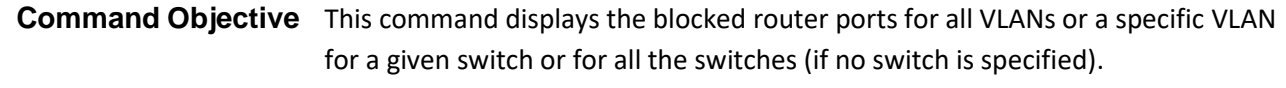

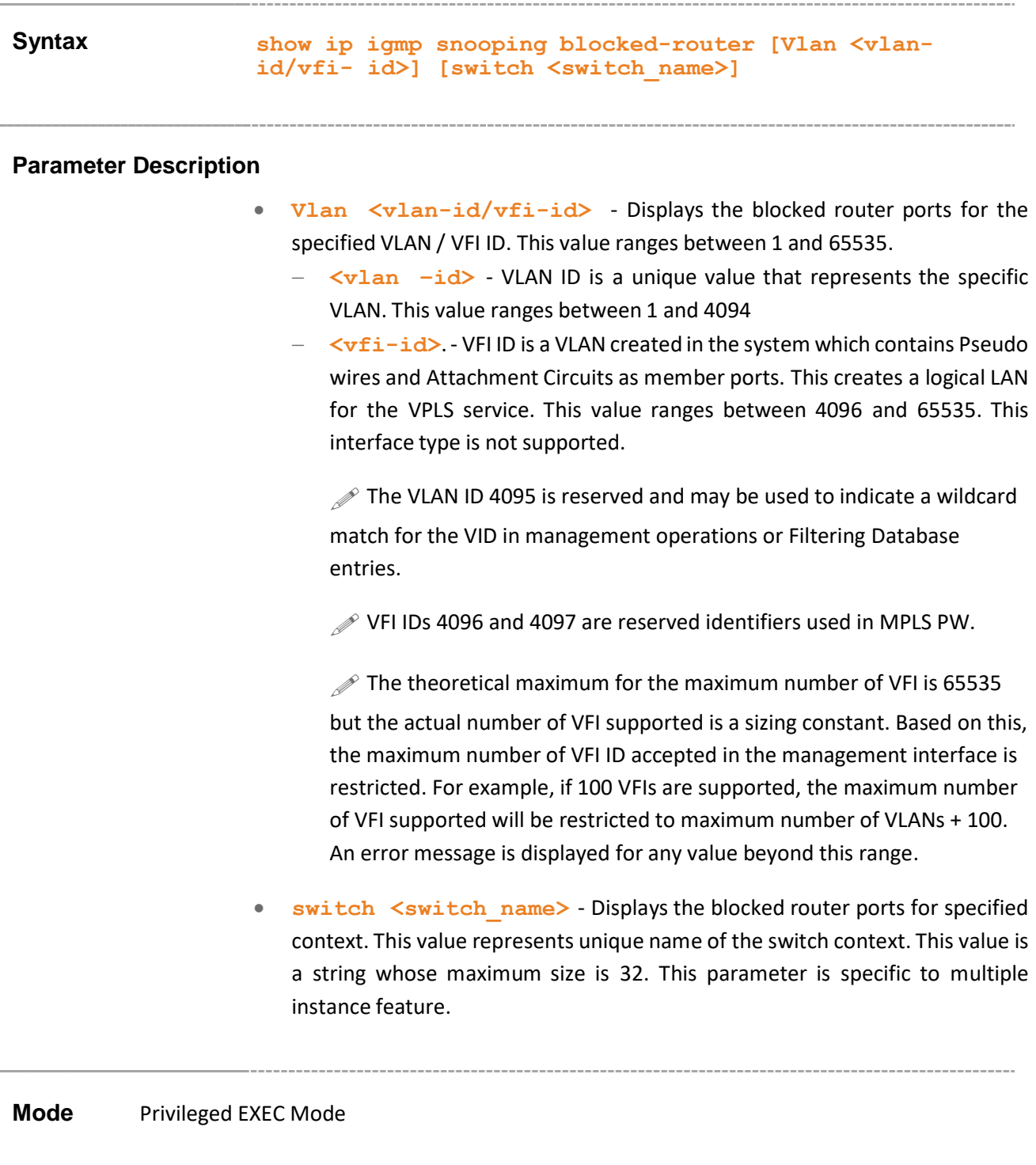

### **Example Your Product# show ip igmp snooping blocked-router**

```
Vlan Ports
---- -----
1 Gi0/1, Gi0/2, Gi0/3, Gi0/4
2 Gi0/6, Gi0/7, Gi0/8
```
### **Related Command(s)**

• **ip igmp snooping blocked-router** – Configures statically the blocked router ports for a VLAN.

# **23.52 show ip igmp snooping multicast-receivers**

**Command Objective** This command displays IGMP multicast host information for all VLANs or a specific VLAN or specific VLAN and group address for a given switch or for all switches (if no switch is specified).

**Syntax show ip igmp snooping multicast-receivers [Vlan**

**<vlan- id/vfi-id> [Group <Address>]] [switch <switch\_name>]**

#### **Parameter Description**

- **Vlan <vlan-id/vfi-id>** - Displays the displays IGMP multicast host information for the specified VLAN / VFI ID. This value ranges between 1 and 65535.
	- − **<vlan –id>** VLAN ID is a unique value that represents the specific VLAN. This value ranges between 1 and 4094
	- − **<vfi-id>**.- VFI ID is a VLANcreated in the system which contains Pseudo wires and Attachment Circuits as member ports. This creates a logical LAN for the VPLS service. This value ranges between 4096 and 65535. This interface type is not supported.

 $\mathscr{P}$  The VLAN ID 4095 is reserved and may be used to indicate a wildcard match for the VID in management operations or Filtering Database entries.

VFI IDs 4096 and 4097 are reserved identifiers used in MPLS PW.

 $\mathcal{D}$  The theoretical maximum for the maximum number of VFI is 65535 but the actual number of VFI supported is a sizing constant. Based on this, the maximum number of VFI ID accepted in the management interface is restricted. For example, if 100 VFIs are supported, the maximum number of VFI supported will be restricted to maximum number of VLANs + 100. An error message is displayed for any value beyond this range.

- **Group** Displays IGMP multicast host information for the Multicast group address.
- **switch <switch\_name>** Displays IGMP multicast host information for the specified context. This value represents unique name of the switch context.

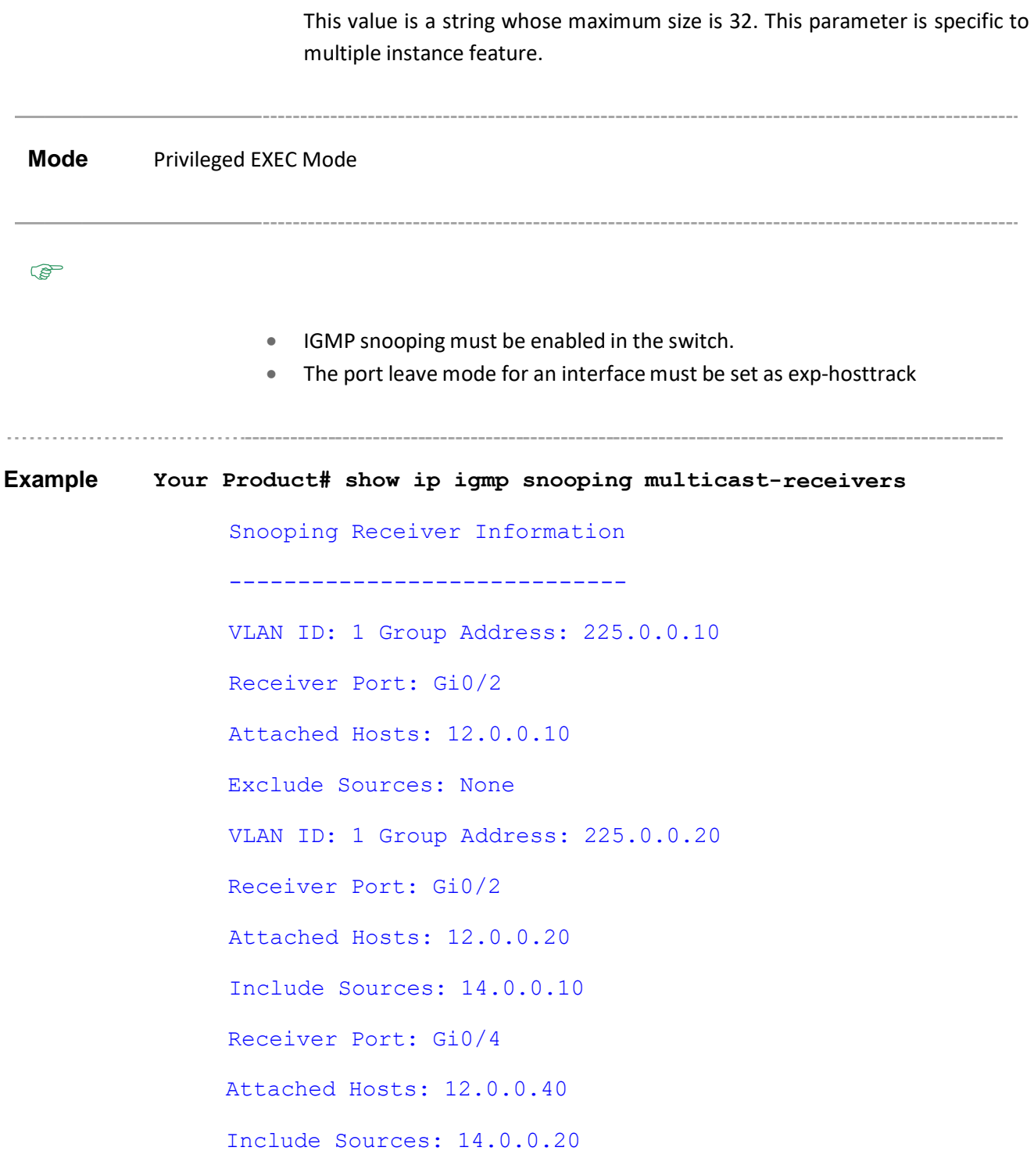

### **Related Command(s)**

• **ip igmp snooping** - EnablesIGMP snooping in the switch/a specific VLAN

• **ip igmp snooping leavemode exp-hosttrack** – Processes the leave messages using the explicit host tracking mechanism.

# **23.53 show ip igmp snooping port-cfg**

**Command Objective** This command displays IGS Port configuration information for all Inner VLANs or a specific Inner VlanId or a given switch.

### **Syntax show ip igmp snooping port-cfg [{interface <interface- type> <interface-id> [InnerVlanId vlan-id(1-4094)] | switch <switch\_name>}]**

### **Parameter Description**

- **interface<interface-type> <interface-id>** Displays IGS Port configuration information for the the interface type and interface identifier. The details to be provided are:
	- − **<interface-type>** Sets the type of interface. The interface can be:
		- o qx-ethernet A version of Ethernet that supports data transfer up to 40 Gigabits per second. This Ethernet supports only full duplex links.
		- o gigabitethernet A version of LAN standard architecture that supports data transfer up to 1 Gigabit per second.
		- o extreme-ethernet A version of Ethernet that supports data transfer up to 10 Gigabits per second. This Ethernet supports only full duplex links.
	- − **<interface-id>** Setsthe interface identifier. This is a unique value that represents the specific interface. This value is a combination of slot number and port number separated by a slash, for interface type other than i-lan. Only i-lan ID is provided, for interface type i-lan.
- **InnerVlanId vlan-id(1-4094)** Displays the IGS Port configuration information for the Inner VLAN identifier. This value ranges between 1 and 4094.
- **switch**  $\leq$  **switch name>** Displays the IGS Port configuration information for the specified context. This value represents unique name of the switch context. This value is a string whose maximum size is 32. This parameter is specific to multiple instance feature.

**Mode** Privileged EXEC Mode

**Example Your Product# show ip igmp snooping port-cfg**

Snooping Port Configurations

----------------------------

Snooping Port Configuration for Port 2 Leave Process mode is Normal Leave Rate limit on the interface is 100 Max limit Type is Groups Max limit is 20 Current member count is 0 Profile Id is 0 Snooping Port Configuration for Port 3 Leave Process mode is Fast Leave Rate limit on the interface is –1 Max limit Type is Channels Max limit is 500 Current member count is 0 Profile Id is 0 **Your Product# show ip igmp snooping port-cfg interface gigabitethernet 0/2**

---------------------------- Snooping Port Configuration for Port 2 Leave Process mode is Normal Leave Rate limit on the interface is 100 Max limit Type is Groups Max limit is 20 Current member count is 0 Profile Id is 0

Snooping Port Configurations

- **ip igmp snooping leavemode** Configuresthe port leave mode for an interface.
- **ip igmp snooping ratelimit** Configures the rate limit for a downstream interface in units of the number of IGMP packets per second.
- **ip igmp snooping limit** Configures the maximum limit type for an interface.
- **ip igmp snooping filter-profileId** Configures the multicast profile index for a downstream interface.

Supermicro NOS CLI User's Guide 446

# **23.54 show ip igmp snooping multicast-vlan**

**Command Objective** This command displays multicast VLAN statistics in a switch and displays various profiles mapped to the multicast VLANs.

Syntax show ip igmp snooping multicast-vlan [switch  $\leq$ switch name>]

### **Parameter Description**

• switch <switch name> - Displays multicast VLAN statistics for the specified context. This value represents unique name of the switch context. This value is a string whose maximum size is 32. This parameter is specific to multiple instance feature.

**Mode** Privileged EXEC Mode

**Example Your Product# show ip igmp snooping multicast-vlan**

Multicast VLAN Statistics ========================= ---------------------------- --- Multicast VLAN disabled Profile ID -- Multicast VLAN ---------- -- --------------  $1 - - -$ 1  $\overline{2}$ 2 -------------------------------

**Related Command(s)**

- **ip igmp snooping multicast-vlan** Enables/disablesthe multicast VLAN feature.
- **mvr** Enablesthe multicast VLAN feature. This command is applicable only for the code using industry standard commands.

. . . . . . . . . . . . . . . .

# **23.55 ip igmp snooping clear counters**

**Command Objective** This command clears the IGMP snooping statistics maintained for Vlan(s).

### **Syntax ip igmp snooping clear counters [Vlan <vlan-id/vfi-id>]**

### **Parameter Description**

- **Vlan <vlan-id/vfi-id>** - Clears the IGMP snooping statistics maintained for the specified VLAN / VFI ID. This value ranges between 1 and 65535.
	- − **<vlan –id>** VLAN ID is a unique value that represents the specific VLAN. This value ranges between 1 and 4094
	- − **<vfi-id>**.- VFI ID is a VLAN created in the system which contains Pseudo wires and Attachment Circuits as member ports. This creates a logical LAN for the VPLS service. This value ranges between 4096 and 65535. This interface type is not supported.

 $\mathscr{P}$  The VLAN ID 4095 is reserved and may be used to indicate a wildcard match for the VID in management operations or Filtering Database entries.

 $\mathscr{P}$  VFI IDs 4096 and 4097 are reserved identifiers used in MPLS PW.

 $\mathcal{D}$  The theoretical maximum for the maximum number of VFI is 65535 but the actual number of VFI supported is a sizing constant. Based on this, the maximum number of VFI ID accepted in the management interface is restricted. For example, if 100 VFIs are supported, the maximum number of VFI supported will be restricted to maximum number of VLANs + 100. An error message is displayed for any value beyond this range.

**Mode** Global Configuration Mode

**Example Your Product(config)# ip igmp snooping clear counters vlan 4094**

**Related Command(s)**

- **ip igmp snooping retry-count** Setsthemaximumnumber of group specific queries sent by the switch.
- **ip igmp snooping startup-query-count** Sets the maximum number of general query messages sent out on switch startup, when the switch is configured as a querier.

Supermicro NOS CLI User's Guide 450

# **23.56 ip igmp snooping send-query**

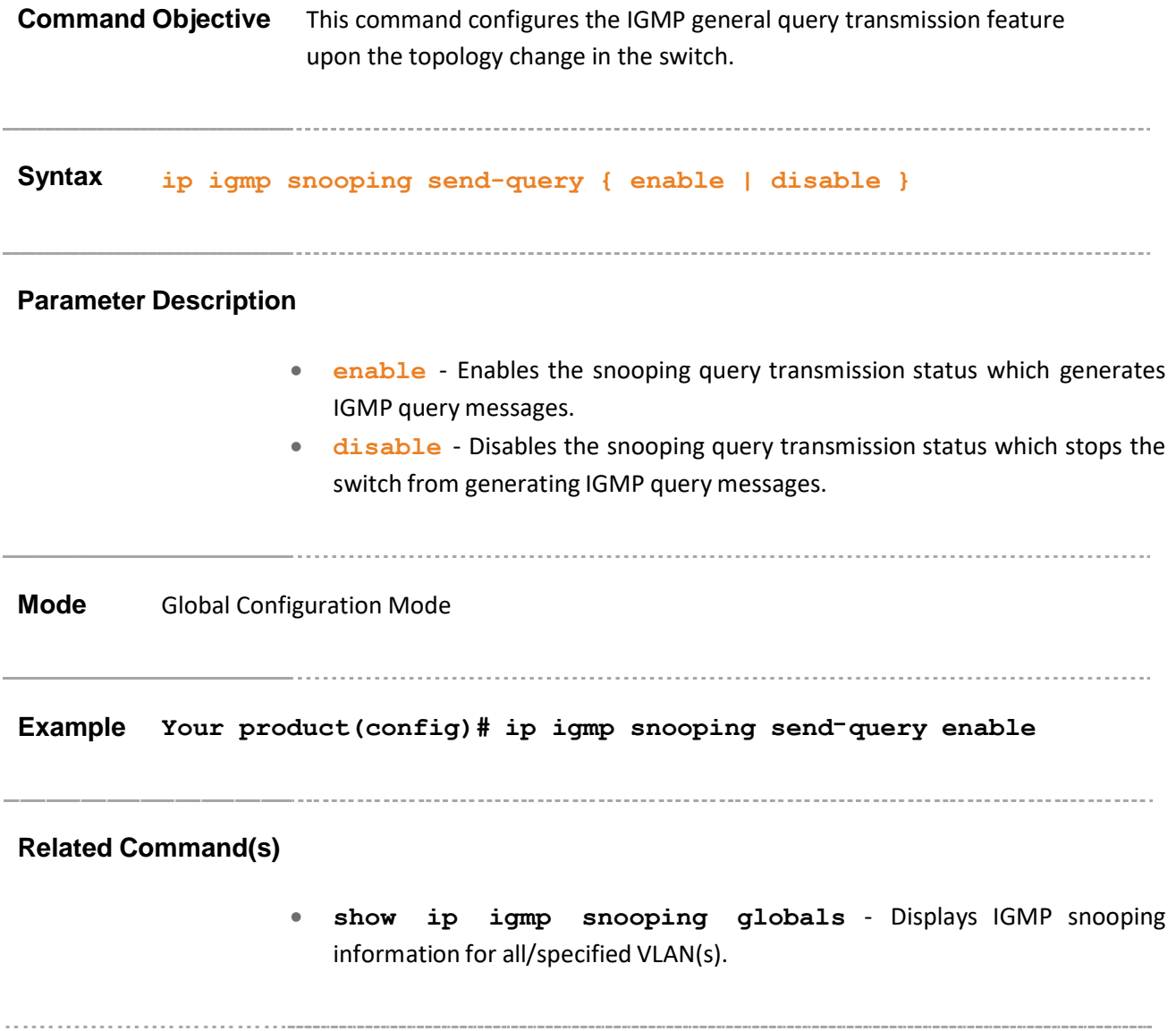

# **23.57 ip igmp snooping static-group**

**Command Objective** This command configures IGMP snooping static multicast in the multicast switch.

> This no form of the command removesthe IGMP snooping static multicast in the multicast switch.

**Syntax ip igmp snooping static-group <mcast\_addr> ports <ifXtype>**

**<iface\_list>**

**no ip igmp snooping static-group <mcast\_addr>**

### **Parameter Description**

- <**mcast addr>** Configures the Muticast Address. This value ranges between 225.0.0.0. and 239.255.255.255
- **<ifXtype>** Configures snooping static multicast for the specified type of interface. The interface can be:
	- − **qx-ethernet** A version of Ethernet that supports data transfer upto 40 Gigabits per second. This Ethernet supports only full duplex links.
	- − **gigabitethernet** A version of LAN standard architecture that supports data transfer upto 1 Gigabit per second.
	- − **extreme-ethernet** A version of Ethernet that supports data transfer upto 10 Gigabits per second. This Ethernet supports only full duplex links.
	- − **port-channel** Logical interface that represents an aggregator which contains several ports aggregated together.
- **<iface list>** Configures snooping static multicast for the list of interfaces or a specific interface identifier. This value is a combination of slot number and port number separated by a slash, for interface type other than port-channel. Only port-channel ID is provided, for interface type port-channel. Use comma as a separator without space while configuring list of interfaces. Example: 0/1, 0/3 or 1, 3.

**Mode** Config-VLAN Mode

**Example Your Product (config-vlan)# ip igmp snooping static-group 225.3.2.2 ports gigabitethernet 0/2**

- **snooping multicast-forwarding-mode** Specifies the snooping multicast forwarding mode
- **show ip igmp snooping forwarding-database static** Displays static forwarding entries
- **show ip igmp snooping groups static** Displays IGMP group information

# **24 RMON**

RMON (Remote Monitoring) is a standard monitoring specification that enables various network monitors and console systems to exchange network-monitoring data.

The RMON specification defines a set of statistics and functions that can be exchanged between RMON-compliant console managers and network probes. As such, RMON provides network administrators with comprehensive network-fault diagnosis, planning, and performance-tuning information.

The list of CLI commands for the configuration of RMON is as follows:

- set rmon
- **rmon collection history**
- rmon collection stats
- rmon event
- rmon alarm
- show rmon

### **24.1 set rmon**

**Command Objective** This command is used to enable or disable the RMON feature.

**Syntax set rmon {enable | disable}**

### **Parameter Description**

- **enable** Enables the RMON feature in the system. On enabling, the RMON starts monitoring the networks both local and remote and provides network fault diagnosis.
- **disable** Disables the RMON feature in the system. On disabling, the RMON's network monitoring is called off.

**Mode** Global Configuration Mode

**Default** Disabled

**Example Your Product(config)# set rmon enable**

• **show rmon** - Displays the RMON statistics, alarms, events, and history configured on the interface

# **24.2 rmon collection history**

**Command Objective** This command enables history collection of interface/ VLAN statistics in the buckets for the specified time interval.

> The no form of the command disables the history collection on the interface/VLAN.

```
Syntax rmon collection history <index (1-65535) > [buckets <br/> <br>
Syntax
       number (1-65535)>] [interval <seconds (1-3600)>] [owner
       <ownername (127)>]
       no rmon collection history <index (1-65535)>
```
### **Parameter Description**

• **<index (1-65535)>** - Identifies an entry in the history control table. Each such entry defines a set of samples at a particular interval for an interface on the device. This value ranges between 1 and 65535.

- **buckets<bucket-number (1-65535)>** Configures the number of buckets desired for the RMON collection history group of statistics. This is the requested number of discrete time intervals over which data is to be saved in the part of the media-specific table associated with this History Control EntryThe polling cycle is the bucket interval where the interface statistics details are stored. This value ranges between 1 and 65535.
- **interval<seconds** (1-3600)> Configures the time interval over which the data is sampled for each bucket. The value ranges between 1 and 3600.
- **owner<ownername (127)>** Configures the name of the owner of the RMON group of statistics

**Mode** Interface Configuration Mode / Config VLAN Mode **Default** • bucket number - 50 interval - 1800 seconds

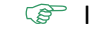

 In Config VLAN Mode, this command executes only if either VLAN is set as active or if the member ports are associated with the VLAN.

# **Interface Configuration Mode Your Product(config) interface gigabitethernet 0/1 Your Product(config-if)# rmon collection history 1 buckets 2 interval 20 Config VLAN Mode Your Product(config) vlan 1 Your Product(config-vlan) rmon collection history 2**

### **Related Command(s)**

- **vlan active** Activates a VLAN in the switch.
- **ports** Configures a VLAN entry with the required member ports, untagged ports and/or forbidden ports, and activates the VLAN.
- **show rmon** Displays the history collection for the configured bucket

## **24.3 rmon collection stats**

**Command Objective** This command enables RMON statistic collection on the interface/ VLAN.

The no form of the command disables RMON statistic collection on the interface/ VLAN.

```
Syntax rmon collection stats <index (1-65535)> [owner <ownername
         (127)>]
```
**no rmon collection stats <index (1-65535)>**

### **Parameter Description**

- **<index (1-65535)>** Identifies an entryin the statistics table. This value ranges between 1 and 65535.
- **owner**  $\leq$  **ownername** (127) > Configures the the name of the owner of the RMON group of statistics

### **Mode** Interface Configuration Mode / Config VLAN Mode

In Config VLAN Mode, this command executes only if either VLAN is set as active or if the member ports are associated with the VLAN.

### **Example**

#### **Interface Configuration Mode**

**Your Product(config) interface gigabitethernet 0/1**

**Your Product(config-if)# rmon collection stats 1**

### **Config VLAN Mode**

**Your Product(config) vlan 1**

**Your Product(config-vlan) rmon collection stats 2**

### **Related Command(s)**

- **vlan active** Activates a VLAN in the switch.
- **ports** Configures a VLAN entry with the required member ports, untagged ports and/or forbidden ports, and activates the VLAN.
- **show rmon** Displays the RMON collection statistics

Supermicro NOS CLI User's Guide 462

### **24.4 rmon event**

**Command Objective** This command adds an event to the RMON event table. The added event is associated with an RMON event number.

The no form of the command deletes an event from the RMON event table.

**Syntax rmon** event  $\langle$ number (1-65535)> [description  $\langle$ event**description (127)>] [log] [owner <ownername (127)>] [trap <community (127)>] no rmon event**  $\langle$  **number**  $(1-65535)$ **Parameter Description** •  $\langle$ number  $(1-65535)$  > - Sets the number of events to be added in the event table. This value ranges between 1 and 65535. • **description<event-description (127)>** - Provides a description for the event. This value is a string with a maximum length of 127. **log** - Creates an entry in the log table for each event. • **owner<ownername (127)>** - Displays the entity that are configured this entry. This value is a string with a maximum value of 127. • **trap<community (127)>** - Generates a trap, The SNMP community string is to be passed for the specified trap. This value is a string with a maximum value of 127. **Mode** Global Configuration Mode **Example Your Product(config)# rmon event 1 log owner aricent trap netman Related Command(s)** • **rmon alarm** - Sets an alarm on a MIB object • **show rmon** - Displays the RMON events (show rmon events) • **show snmp community** - Configuresthe SNMP community details

## **24.5 rmon alarm**

**Command Objective** This command sets an alarm on a MIB object. The Alarm group periodically takes statistical samples from variables in the probe and compares them to thresholds that have been configured.

The no form of the command deletes the alarm configured on the MIB object.

**Syntax rmon alarm <alarm-number> <mib-object-id (255)> <sample- interval-time (1-65535)> {absolute | delta} rising- threshold <value (0-2147483647)> [risingevent-number (1-65535)] falling-threshold <value (0- 2147483647)> [falling- event-number (1-65535)] [owner <ownername (127)>]**

**no rmon alarm**  $\langle$ **number** (1-65535) >

### **Parameter Description**

- $\langle$ **alarm-number>/**  $\langle$ number  $(1-65535)$  > - Displays the value of the statistic during the last sampling period. This value remains available until the current sampling period is completed. For example, if the sample type is deltaValue, this value will be the difference between the samples at the beginning and end of the period. If the sample type is absoluteValue, this value will be the sampled value at the end of the period. This value is compared with the rising and falling thresholds. The value ranges between 1 and 65535.
- **<mib-object-id (255)>** Identifiesthe mib object.
- **<sample-interval-time (1-65535)>** Identifies an entry in the alarm table. Each such entry defines a diagnostic sample at a particular level for a MIB object in the device. This value ranges between 1 and 65535 seconds.
- **absolute** Compares the value of the selected variable with the thresholds at the end of the sampling interval.
- **delta** Subtracts the value of the selected variable at the last sample from the current value, and the difference is compared with the thresholds at the end of the sampling interval.
- **rising-threshold <value (0-2147483647)>** Configures the rising threshold value. If the startup alarm is set as Rising alarm or RisingOrFalling alarm and if the configured threshold value is reached, then an alarm is raised. When the current sampled value is greater than or equal to the configured Rising threshold, and the value at the last sampling interval is less than this configured threshold, a single event will be generated. The value ranges between 0 and 2147483647.

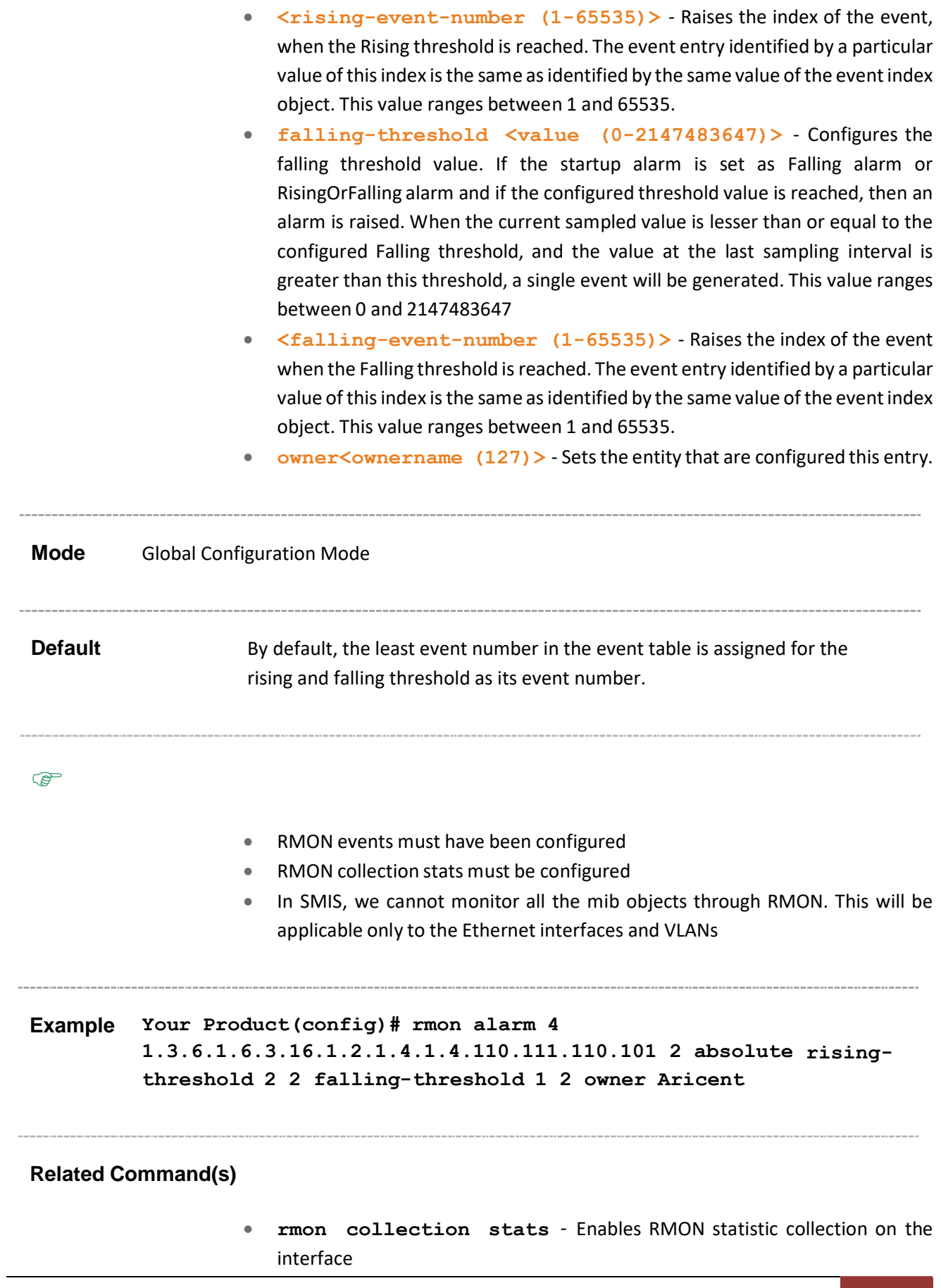

- **rmon event** Adds an event to the RMON event table
- **show rmon** Displays the RMON alarms (show rmon alarms)

Supermicro NOS CLI User's Guide 466

# **24.6 show rmon**

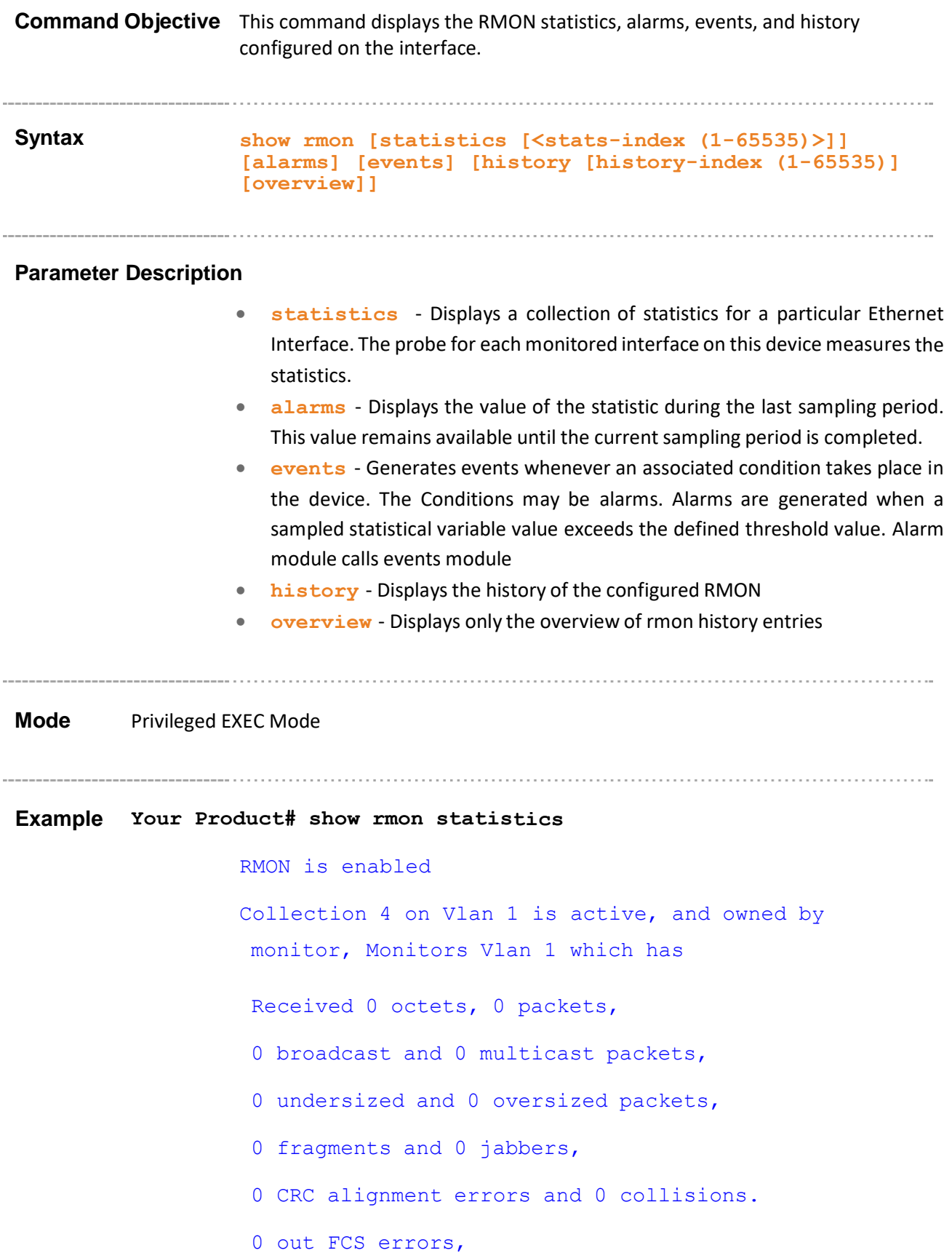

# of packets received of length (in octets): 64: 0, 65-127: 0, 128-255: 0, 256-511: 0, 512-1023: 0, 1024-1518: 0 Collection 45 on Gi0/1 is active, and owned by monitor, Monitors ifEntry.1.1 which has Received 0 octets, 0 packets, 0 broadcast and 0 multicast packets, 0 undersized and 0 oversized packets, 0 fragments and 0 jabbers, 0 CRC alignment errors and 0 collisions. 0 out FCS errors, # of packets received of length (in octets): 64: 0, 65-127: 0, 128-255: 0, 256-511: 0, 512-1023: 0, 1024-1518: 0 Collection 56 on Vlan 5 is active, and owned by monitor, Monitors Vlan 5 which has Received 0 octets, 0 packets, 0 broadcast and 0 multicast packets, 0 undersized and 0 oversized packets, 0 fragments and 0 jabbers, 0 CRC alignment errors and 0 collisions. 0 out FCS errors, # of packets received of length (in octets): 64: 0, 65-127: 0, 128-255: 0, 256-511: 0, 512-1023: 0, 1024-1518: 0 Number of statistics collection on interface: 1 Number of statistics collection on Vlan : 2 **Your Product# show rmon**
#### RMON is enabled

#### **Your Product# show rmon history**

RMON is disabled

Entry 1 is active, and owned by monitor Monitors ifEntry.1.2 every 1800 second(s) Requested # of time intervals, ie buckets, is 50, Granted # of time intervals, ie buckets, is 50,

Entry 4 is active, and owned by monitor Monitors Vlan 40 every 1800 second(s) Requested # of time intervals, ie buckets, is 50, Granted # of time intervals, ie buckets, is 50,

Number of history collection on interface: 1 Number of history collection on Vlan : 1

#### **Your Product# show rmon events**

RMON is enabled Event 1 is active, owned by Description is Event firing causes nothing, Time last sent is Aug 27 18:30:01 2009 Event 2 is active, owned by Description is Event firing causes nothing, Time last sent is Aug 27 18:31:36 2009 **Your Product# show rmon alarms** RMON is enabled Alarm 4 is active, owned by Aricent

```
Monitors 1.3.6.1.6.3.16.1.2.1.4.1.4.110.111.110.101
every
```
2 second(s)

Taking absolute samples, last value was 3 Rising threshold is 2, assigned to event 2 Falling threshold is 1, assigned to event 2 On startup enable rising or falling alarm

#### **Your Product# show rmon statistics 2 alarms events history**

**1**

RMON is enabled

Collection 2 on Ex0/1 is active, and owned by monitor, Monitors ifEntry.1.1 which has

Received 5194 octets, 53 packets,

0 broadcast and 0 multicast packets,

0 undersized and 0 oversized packets,

0 fragments and 0 jabbers,

53 CRC alignment errors and 0 collisions.

# of packets received of length (in octets):

64: 0, 65-127: 53, 128-255: 0,

256-511: 0, 512-1023: 0, 1024-1518: 0

Alarm 4 is active, owned by Aricent

Monitors 1.3.6.1.6.3.16.1.2.1.4.1.4.110.111.110.101 every

2 second(s)

Taking absolute samples, last value was 3

Rising threshold is 2, assigned to event 2

Falling threshold is 1, assigned to event 2 On startup enable rising or falling alarm Event 1 is active, owned by Description is Event firing causes nothing, Time last sent is Aug 27 18:30:01 2009 Event 2 is active, owned by Description is Event firing causes nothing, Time last sent is Aug 27 18:31:36 2009 **Your Product# show rmon history overview** RMON is enabled Entry 1 is active, and owned by monitor Monitors ifEntry.1.2 every 1800 second(s) Requested # of time intervals, ie buckets, is 50, Granted # of time intervals, ie buckets, is 50, Entry 4 is active, and owned by monitor Monitors Vlan 40 every 1800 second(s) Requested # of time intervals, ie buckets, is 50, Granted # of time intervals, ie buckets, is 50, Number of history collection on interface: 1 Number of history collection on Vlan : 1 

#### **Related Command(s)**

- **set rmon** Enables or disables the RMON feature
- **rmon collection history** Enables history collection of interface/VLAN statistics in the buckets for the specified time interval
- **rmon collection stats** Enables RMON statistic collection on the interface/VLAN
- **rmon event** Adds an event to the RMON event table
- **rmon alarm** Sets an alarm on a MIB object

Supermicro NOS CLI User's Guide 472

# **25 RMON2**

RMONv2 is an extension of the RMON that deals with the information at the physical and data link network levels to support monitoring and protocol analysis of LANs. RMONv2 adds support for network and application layer monitoring.

RMONv2 is a portable implementation of Remote Network Monitoring version 2. RMONv2 is implemented with nine RMON Mib groups. They are Protocol directory, Protocol distribution, Address Map, Network Layer Host, Network Layer Matrix, Application Layer Host, Application layer Matrix, User History collection and Probe configuration groups. RMONv2 provides extensionsto four RMONv1 tables. They are: etherStats table, historyControl table, hostControl table and matrixControl table. RMON should be enabled for configuring the RMONv1 tables

The list of CLI commands for the configuration of RMON2 is as follows:

- rmon2
- debug rmon2

### **25.1 rmon2**

**Command Objective** This command enables / disables RMON2 module in the switch. RMON2.lists the inventory of protocols, lists MAC address to network address bindings, tracks the amount of traffic between network addresses and so on. The default value is disabled.

**Syntax rmon2 {enable | disable}**

# **Parameter Description** • **enable** - Enables the RMON2 module in the switch. Resources are allocated to the module. • **disable** - Disables the RMON2 module in the switch. Resources allocated are released back to the system. **Mode** Global Configuration Mode Default disabled

### **25.2 debug rmon2**

**Command Objective** This command configures various RMON2 debug trace messages.

The no form of the command disables the debug feature for RMON2 module. Debug facility captures events, errors and the level of severity of the traces and logs them in a file.

**Syntax debug rmon2 {[func-entry][funcexit][critical][mem- fail][debug] | [ALL]}**

**no debug rmon2**

#### **Parameter Description**

- **func-entry**  Generates Function Entry Trace messages. When a function is called in the RMON2 module, the details of the function are displayed in the trace message. The traces are captured for all the functions in RMON2.
- **func-exit** Generates Function Exit Trace messages. When the system completes a function and exits, the details of the function exited is displayed in the trace messages. The traces are captured for all functions.
- **critical** Generates Critical Trace messages. The errors that cause damage or malfunctioning of the system are displayed as critical traces.
- **mem-fail** Generates Memory Failure Trace messages. When there is a constraint for memory allocation when a fuction is initiated, the mem-fail trace is displayed.
- **debug** Generates Debug Trace messages for less severe errors and events.
- **ALL** Generates all kinds of trace messages mentioned above.

**Mode** Privileged EXEC Mode

**Example Your Product# debug rmon2 ALL**

# **26 QoS**

QoS (Quality of Service) defines the ability to provide different prioritiesto different applications, users or data flows or the ability to guarantee a certain level of performance to a data flow. **QoS** refers to resource reservation control mechanisms rather than the achieved service quality and specifies a guaranteed throughput level.

**SMIS QoS** provides a complete IP Quality of Service solution and helps in implementing service provisioning policies for applicationor customers, who desire to have an enhanced performance for their trafficon the Internet.

The list of CLI commands for the configuration of QoSX is as follows:

- shutdown qos
- qos
- priority-map
- class-map
- meter
- policy-map
- queue-type
- shape-template
- **scheduler**
- queue
- queue-map
- sched-hierarchy
- **gos interface**
- map
- match access-group
- set class
- meter-type
- set policy
- set meter
- set algo-type
- random-detect dp
- show qos global info
- show priority-map
- show class-map
- show class-to-priority-map
- show meter
- show policy-map
- show queue-template
- show shape-template
- show scheduler
- show queue
- show queue-map
- show sched-hierarchy
- show qos pbit-preference-over-Dscp
- show qos def-user-priority
- show qos meter-stats
- show gos queue-stats
- debug qos
- qos pbit-preference
- cpu rate limit queue
- show cpu rate limit

### **26.1 shutdown qos**

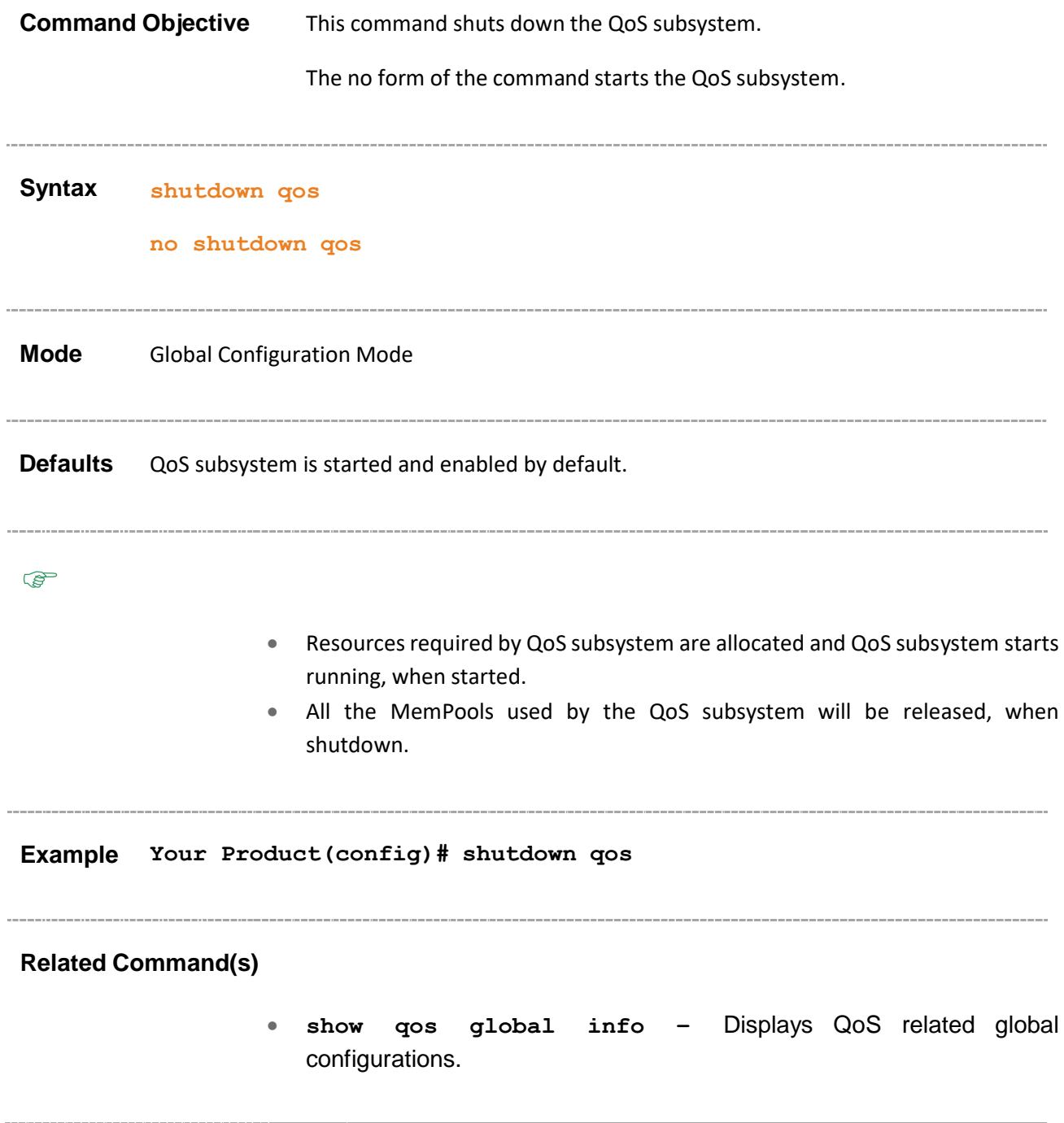

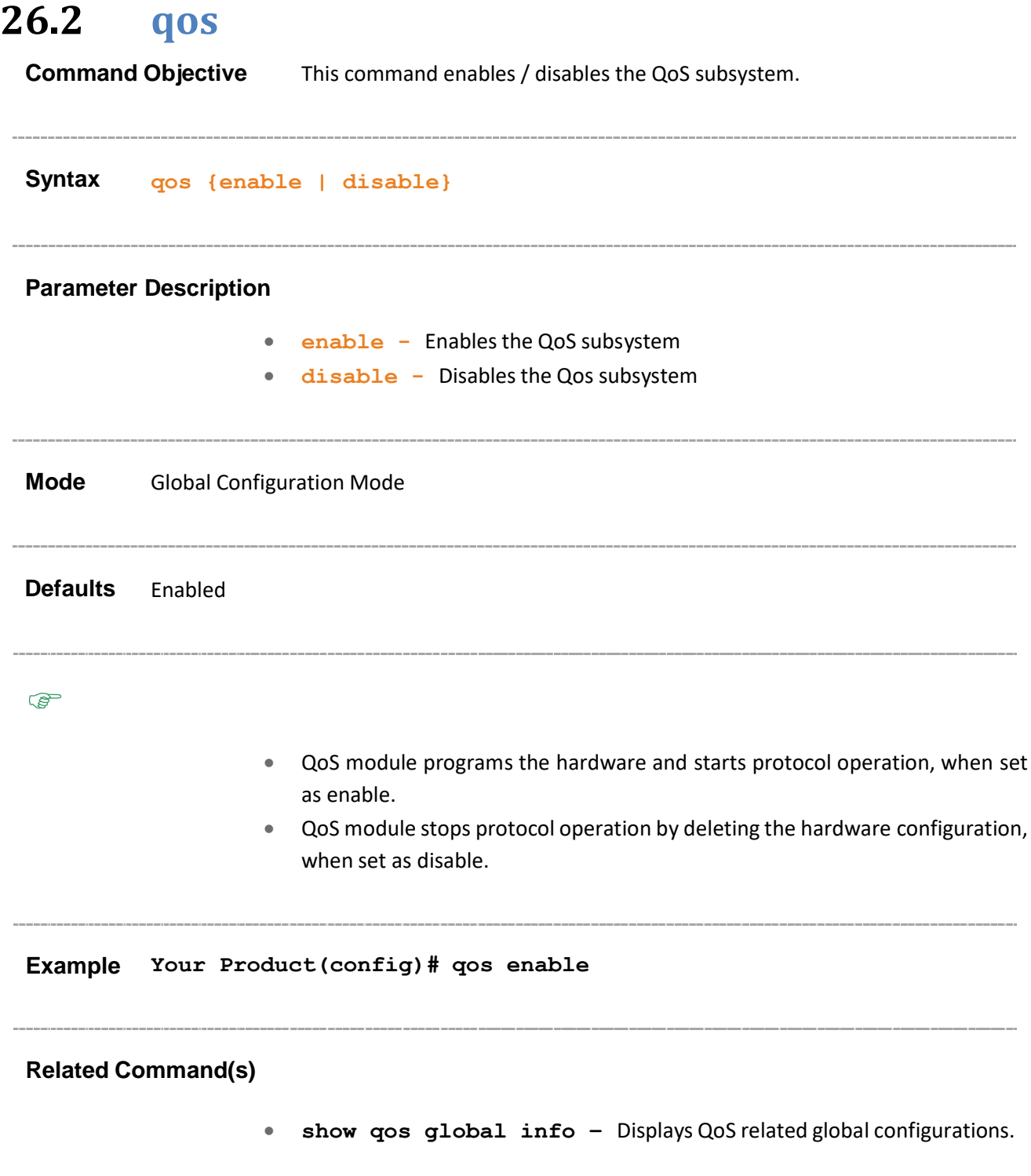

### **26.3 priority-map**

**Command Objective** This command adds a Priority Map entry. Configures the priority map index for the incoming packet received over ingress Port/VLAN with specified incoming priority. This value ranges between 1 and 65535.

The no form of the command deletes a Priority Map entry.

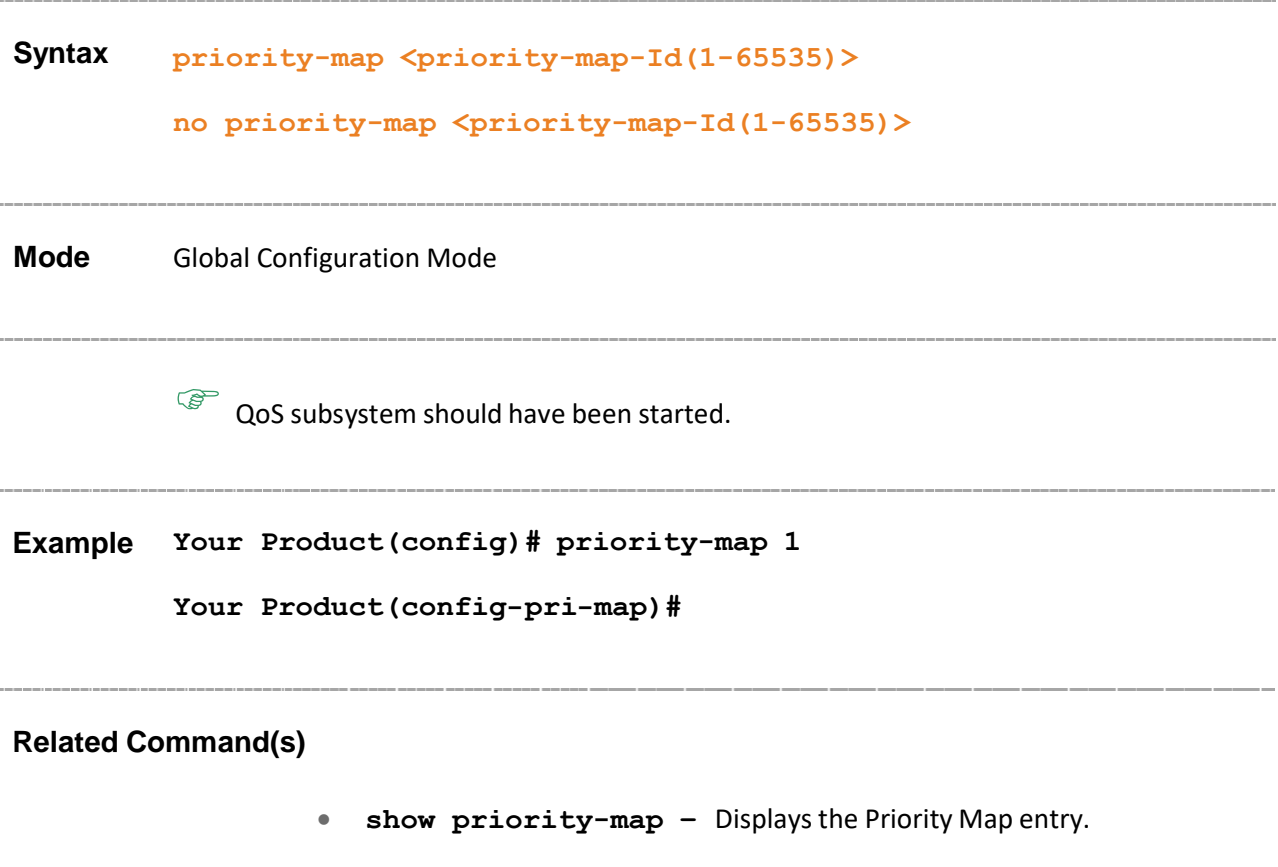

### **26.4 class-map**

**Command Objective** This command adds a Class Map entry. Configures an Index that enumerates the MultiField Classifier table entries. This value ranges between 1 and 65535.

The no form of the command deletes a Class Map entry.

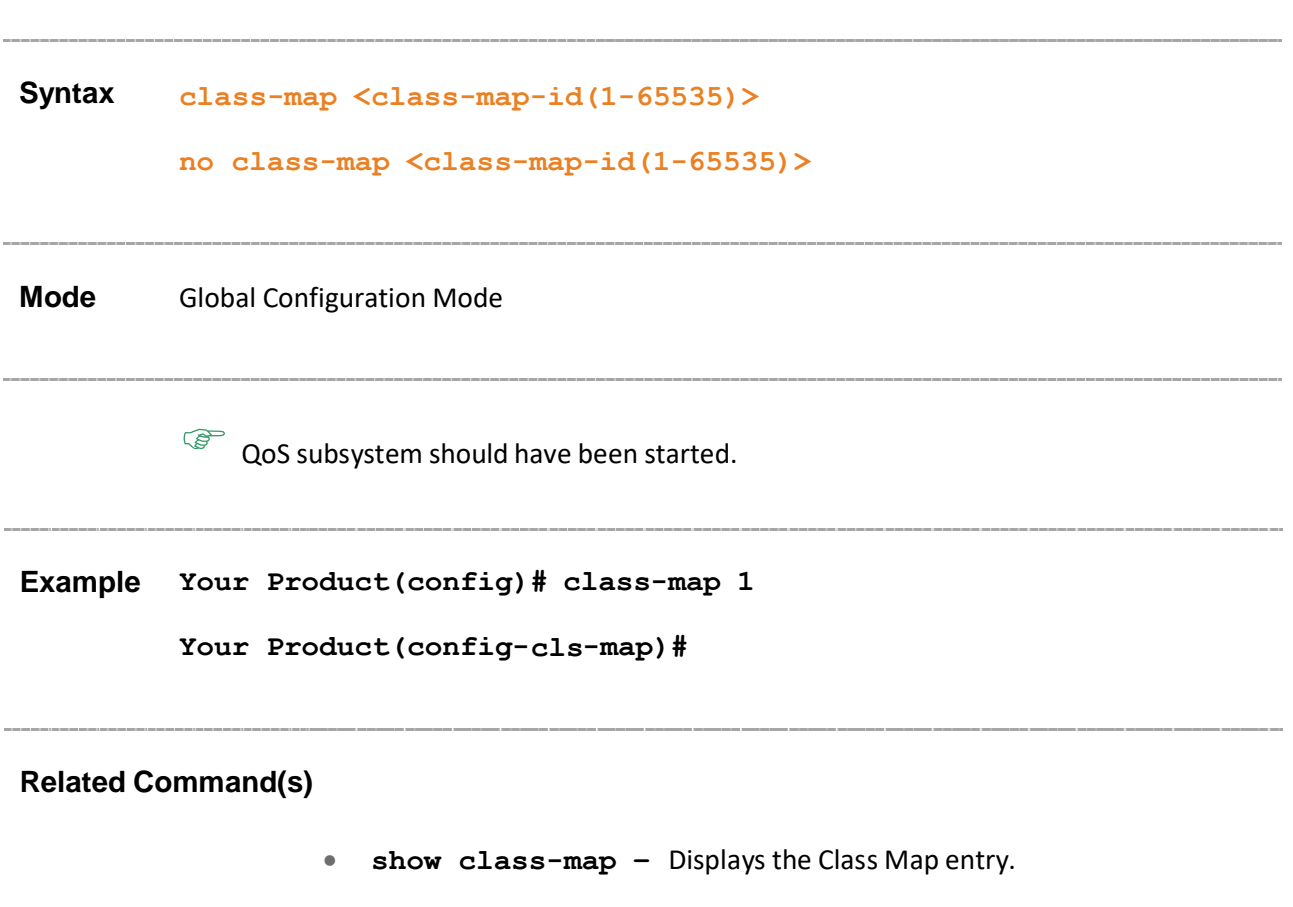

### **26.5 meter**

**Command Objective** This command creates a Meter. Configures an Index that enumerates the Meter entries. This value ranges between 1 and 65535.

The no form of the command deletes a Meter.

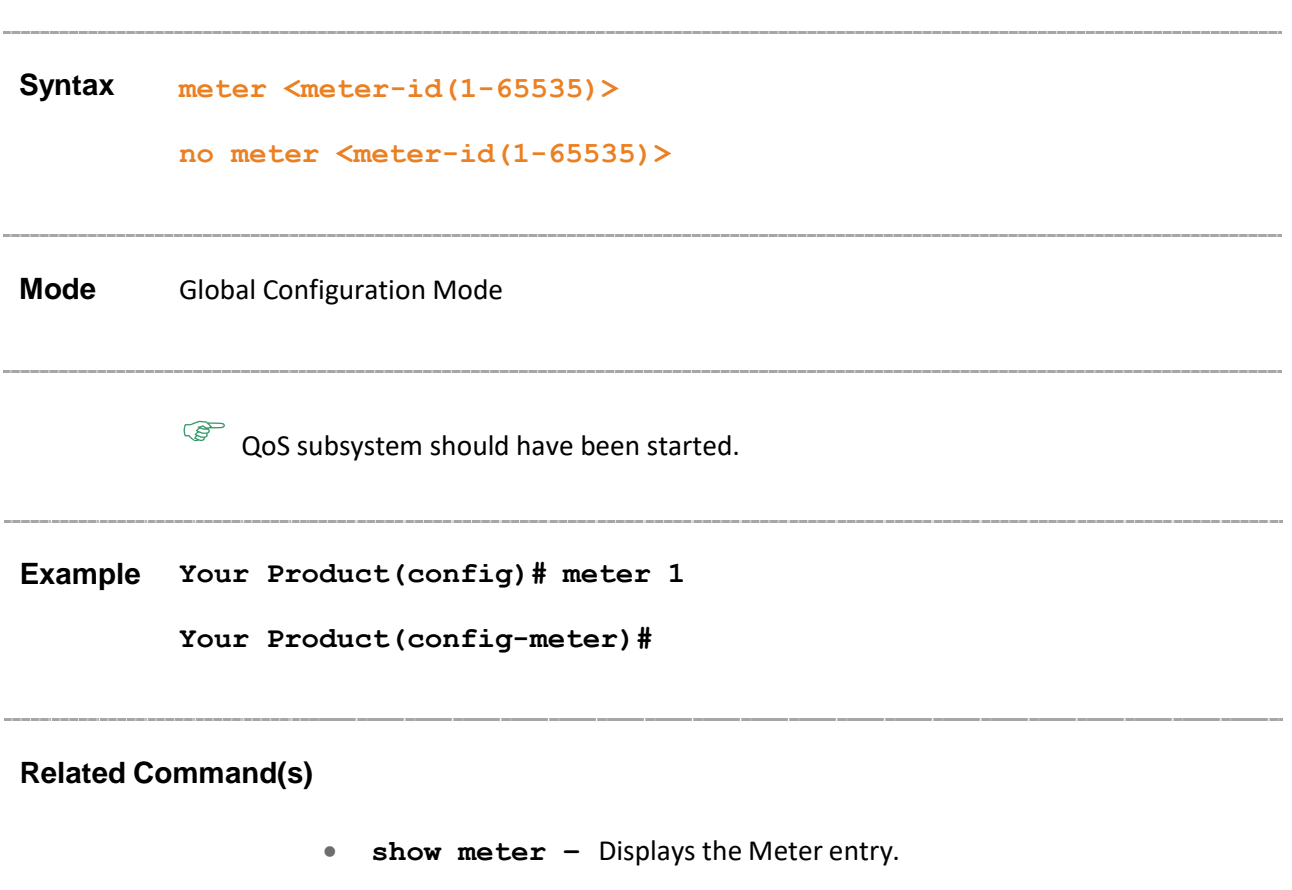

### **26.6 policy-map**

**Command Objective** This command creates a policy map. Configures an Index that enumerates the policy-map table entries. This value ranges between 1 and 65535.

The no form of the command deletes a policy map.

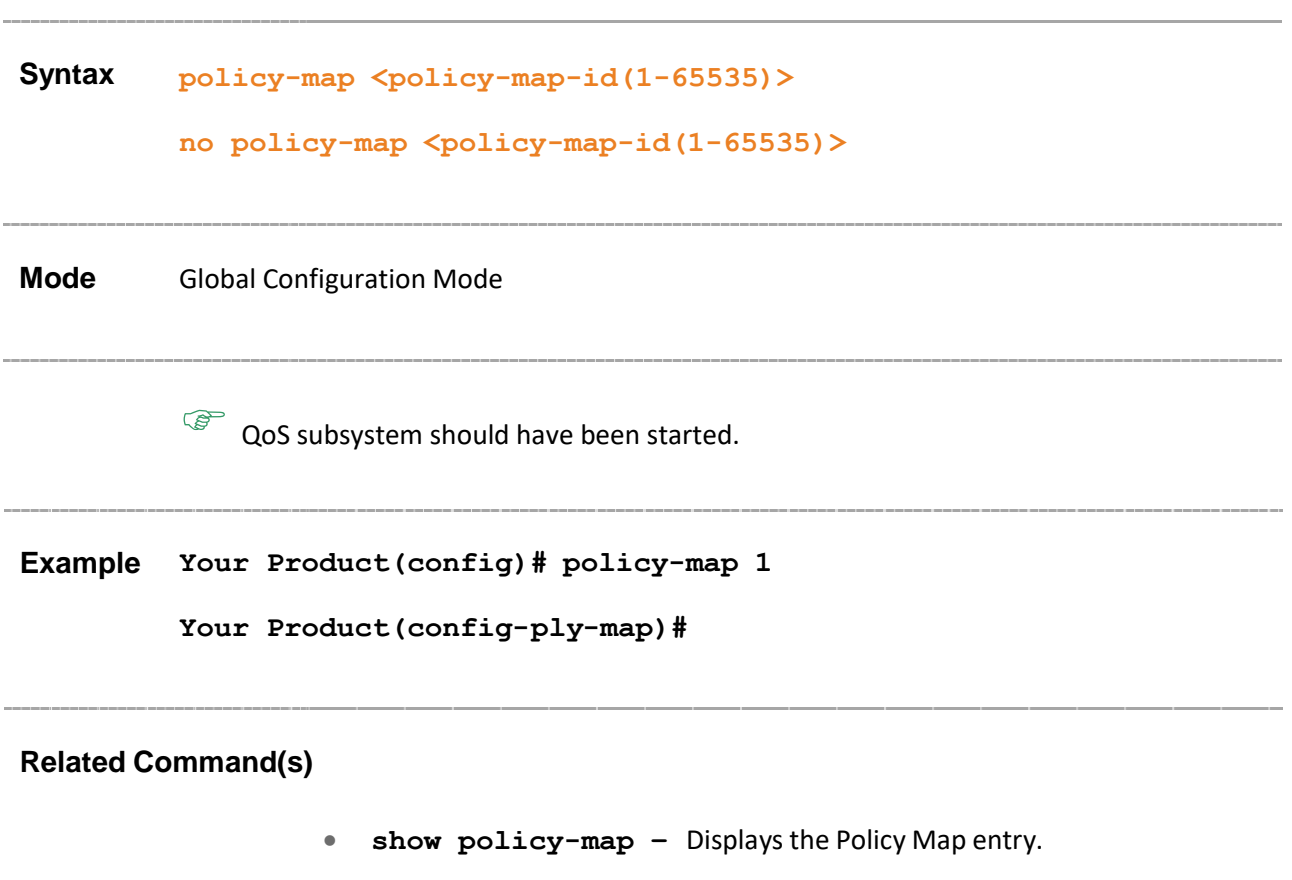

### **26.7 queue-type**

**Command Objective** This command creates a Queue Template Type. This value ranges between 1 and 65535.

The no form of the command deletes a Queue Template Type.

**Syntax queue-type <Q-Template-Id(1-65535)> no queue-type <Q-Template-Id(1-65535)> Mode** Global Configuration Mode **Example Your Product(config)# queue-type 1 Your Product(config-qtype)# Related Command(s)** • **show queue-template –** Displays the Q Template and Random Detect configurations.

### **26.8 shape-template**

**Command Objective** This command creates a Shape Template.

The no form of the command deletes a Shape Template.

**Syntax shape-template <integer(1-65535)> [cir <integer(1-10485760)>] [cbs <integer(0-10485760)>] [eir <integer(0-10485760)>] [ebs <integer(0-10485760)>]**

```
no shape-template <Shape-Template-Id(1-65535)>
```
#### **Parameter Description**

- **shape-template <integer(1-65535)>** Configures the shape Template Table index. This value ranges between 1 and 65535.
- **cir<integer(1-10485760)** Configures the Committed information rate for packets through the queue. This value ranges between 1 and 10485760. Cir should be less than eir
- **cbs<integer(0-10485760)>** Configures the Committed burst size for packets through the queue. This value ranges between a and 10485760
- **eir<integer (0-10485760) >** Configures the Excess information rate for packets through the hierarchy. This value ranges between a and 10485760
- **ebs<integer(0-10485760)>** Configures the Excess burst size for packets through the hierarchy. This value ranges between a and 10485760

**Mode** Global Configuration Mode

**Example Your Product(config)# shape-template 1 cir 20 cbs 40 eir 50 ebs 40**

#### **Related Command(s)**

• **show shape-template –** Displaysthe Shape Template configurations.

### **26.9 scheduler**

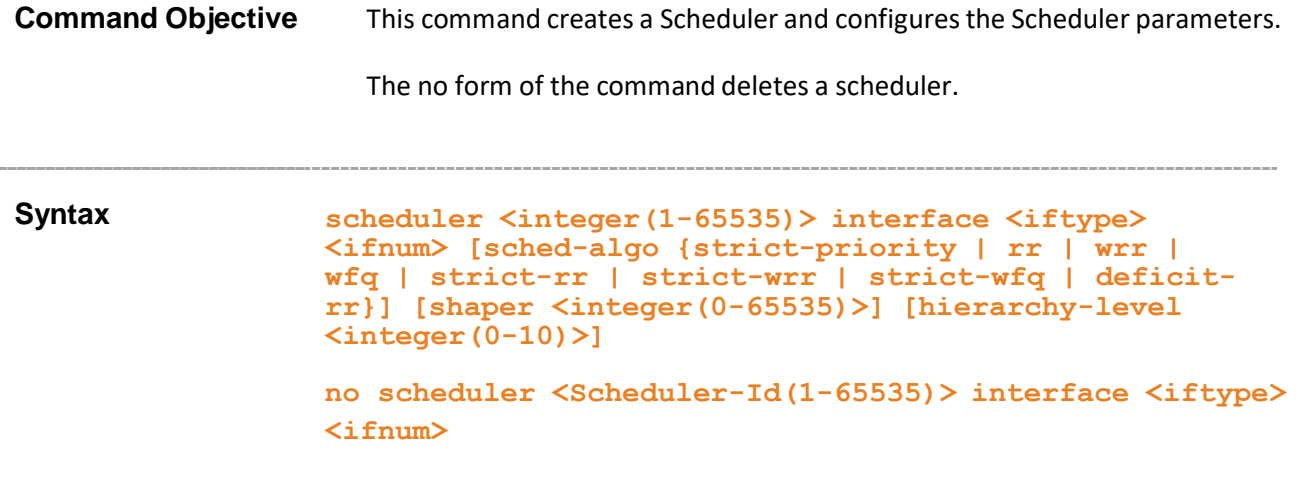

#### **Parameter Description**

- **scheduler-Id<integer(1-65535)>**  Scheduler identifier that uniquely identifies the scheduler in the system/egress interface. This value ranges between 1 and 65535.
- **iftype -** Interface type. Supports everything except port-channel
- **ifnum -** Interface number.
- **sched-algo** Packet scheduling algorithm for the port. The algorithms are:
	- − **strict-priority** strictPriority.
	- − **rr** roundRobin.
	- − **wrr** weightedRoundRobin.
	- − **wfg** weightedFairQueing.
	- − **strict-rr** strictRoundRobin.
	- − **strict-wrr** strictWeightedRoundRobin.
	- − **strict-wfg** strictWeightedFairQueing.
	- − **deficit-rr** deficitRoundRobin.
	- **wfq/strict-wfq/deficit-rr** are not supported in some modes.
- **shaper<integer(0-65535)>** Shaper identifier that specifies the bandwidth requirements for the scheduler. This value ranges between 0 and 65535.
- **hierarchy-level<integer(0-10)>** Depth of the queue/scheduler hierarchy. This value ranges between 0 and 10.

#### **Mode** Global Configuration Mode

Supermicro NOS CLI User's Guide 487

#### **Defaults**

- sched-algo strict-priority
- hierarchy-level 0

### **Example Your Product(config)# scheduler 1 interface gigabitethernet 0/1 sched-algo rr shaper 1 hierarchy-level 1**

 $\mathbb{S}^{\mathbb{P}}$  Shape –template with the shaper id should have been created to specify the bandwidth requirements for the scheduler

**Related Command(s)**

- **show scheduler –** Displays the configured Scheduler.
- **sched-hierarchy –** Creates a Scheduler Hierarchy.
- **show sched-hierarchy –** Displaysthe configured hierarchy scheduler.

• **shape-template** – Creates a Shape Template.

### **26.10 queue**

**Command Objective** This command creates a Queue and configures the Queue parameters.

The no form of the command deletes a Queue.

**Syntax queue <integer(1-65535)> interface <iftype> <ifnum> [qtype <integer(1-65535)>] [scheduler <integer(1-65535)>] [weight <integer(0-1000)>] [priority <integer(0-15)>] [shaper <integer(0-65535)>] [queue-type {unicast | multicast }] no queue <integer(1-65535)> interface <iftype> <ifnum>**

#### **Parameter Description**

- **queue<integer(1-65535)>** Queue identifier that uniquely identifies the queue in the system/port. This value ranges between 1 and 65535.
- **iftype -** Interface type. Supports everything except port-channel
- **ifnum -** Interface number.
- **qtype<integer(1-65535)>** Queue Type identifier. This value ranges between 1 and 65535.
- **scheduler<integer(1-65535)>** Scheduler identifier that manages the specified queue. This value ranges between 1 and 65535.
- **weight<integer(0-1000)>** User assigned weight to the CoS queue. This value ranges between 0 and 1000.
- **priority<integer(0-15)>** User assigned priority for the CoS queue. This value ranges between 0 and 15.
- **shaper<integer(0-65535)> -** Shaper identifier that specifies the bandwidth requirements for the queue. This value ranges between 0 and 65535.
- **unicast** Unicast queue to store known unicast packets
- **multicast** Multicast queue to store DLF, multicast, broadcast and mirrored packets

**Mode** Global Configuration Mode

#### **Defaults**

- weight- 0
- priority 0

• Queue-type - Unicast

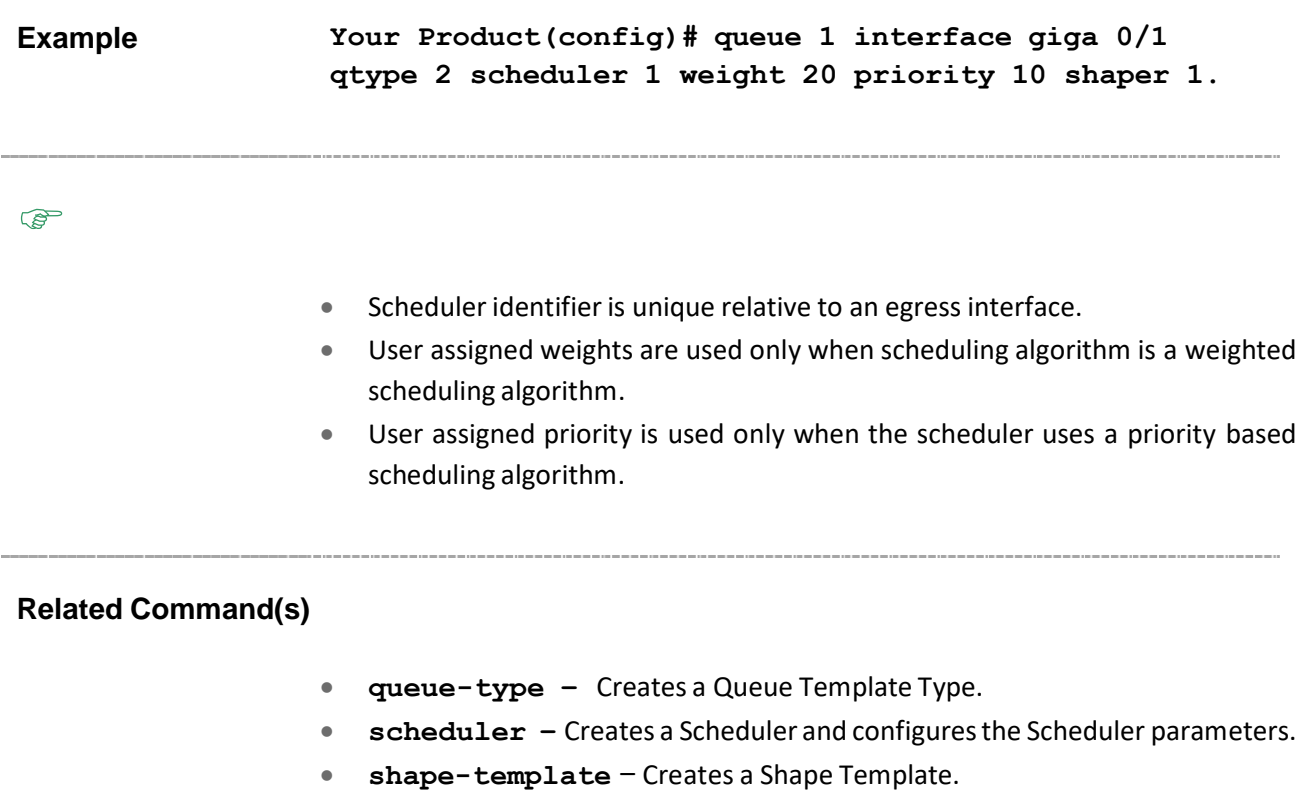

• **show queue** – Displays the configured Queues.

### **26.11 queue-map**

**Command Objective** This command creates a Map for a Queue with Class or regenerated priority.

The no form of the command deletes a Queue map entry.

```
Syntax queue-map { CLASS <integer(1-65535)> | regn-priority { vlanPri
         | ipTos | ipDscp | mplsExp | vlanDEI } <integer(0-63)> }
         [interface <iftype> <ifnum>] queue-id <integer(1-65535)>
         no queue-map { CLASS <integer(1-65535)> | regn-priority {
         vlanPri | ipTos | ipDscp | mplsExp | vlanDEI } <integer(0-63)>
         } [interface <iftype> <ifnum>]
```
#### **Parameter Description**

- **CLASS <integer(1-65535)>** Input CLASS that needs to be mapped to an outbound queue. This value ranges between 1 and 65535.
- **regn-priority<integer(0-63)>** Regenerated-priority type and regenerated-priority that needs to be mapped to an outbound queue. The types are
	- − **vlanPri** VLAN Priority.
	- − **ipTos** IP Type of Service.
	- − **ipDscp** IP Differentiated Services Code Point.
	- − **mplsExp** MPLS Experimental
	- − **vlanDEI** VLAN Drop Eligibility Indicator.
- **iftype -** Interface type. Supports everything except port-channel
- **ifnum -** Interface number.
- **queue-id <integer(1-65535)>** Queue identifier that uniquely identifies a queue relative to an interface. This value ranges between 1 and 65535.

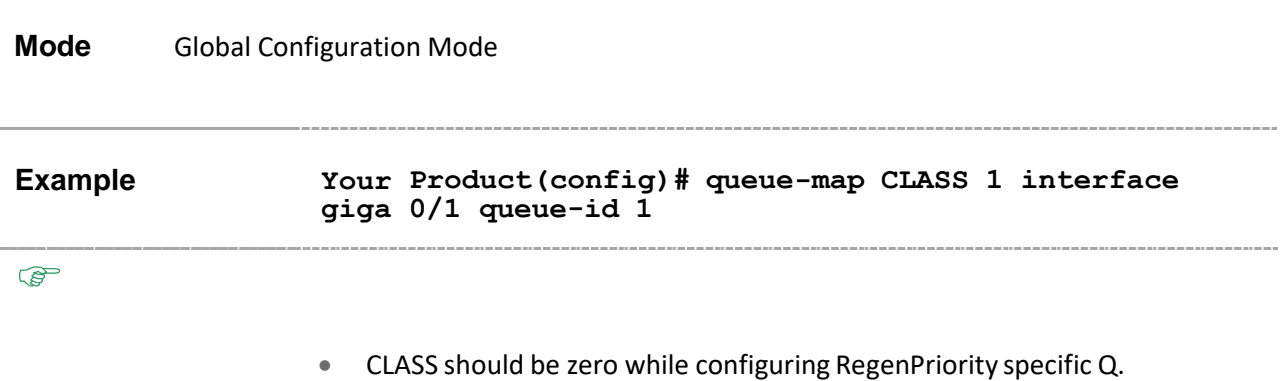

• Regenerated-priority should be zero while configuring CLASS specific Queue.

-----

• **show queue-map** – Displays the configured Queue map.

### **26.12 sched-hierarchy**

**Command Objective** This command creates a Scheduler Hierarchy.

The no form of the command deletes a Scheduler Hierarchy.

```
Syntax sched-hierarchy interface <iftype> <ifnum> hierarchy-level
         <integer(1-10)> sched-id <integer(1-65535)> {next-level-queue
         <integer(0-65535)> | next-level-scheduler <integer(0-65535)>}
         [priority <integer(0-15)>] [weight <integer(0-1000)>]
         no sched-hierarchy interface <iftype> <ifnum> hierarchy-
```

```
level <integer(1-10)> sched-id <integer(1-65535)>
```
#### **Parameter Description**

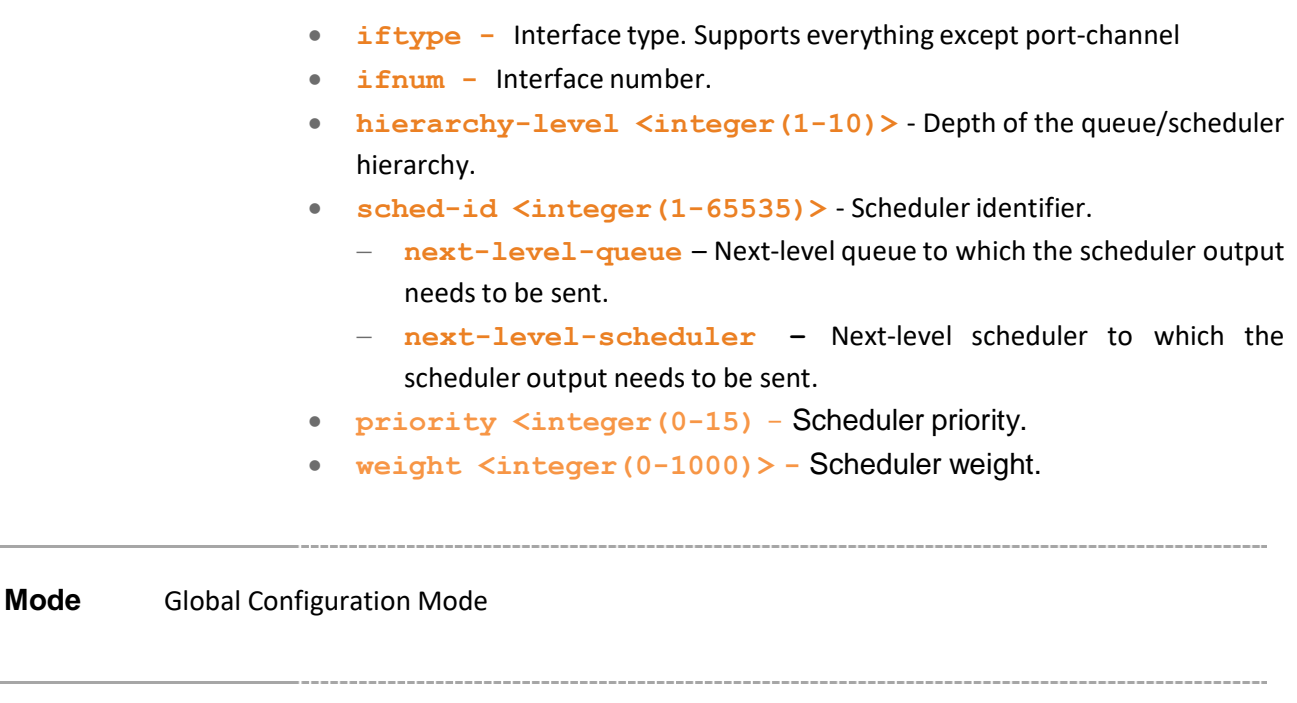

**Defaults** priority - 0

**Example Your Product(config)# sched-hierarchy interface giga 0/1 hierarchy-level 3 sched-id 1 next-level-queue 2 priority 5 weight 50**

 $\mathbb{Q}$ 

- The priority is specified when the scheduler is connecting to any of the priorities (EF, AF, BE) of the next level strict-priority scheduler.
- The weight is specified if the scheduler is connecting to a WeightedFairQueing of another scheduler.
- **show scheduler –** Displays the configured Scheduler.
- **sched-hierarchy –** Creates a Scheduler Hierarchy.
- **show sched-hierarchy –** Displaysthe configured hierarchy scheduler.

 $\frac{1}{2}$ 

Supermicro NOS CLI User's Guide 497

### **26.13 qos interface**

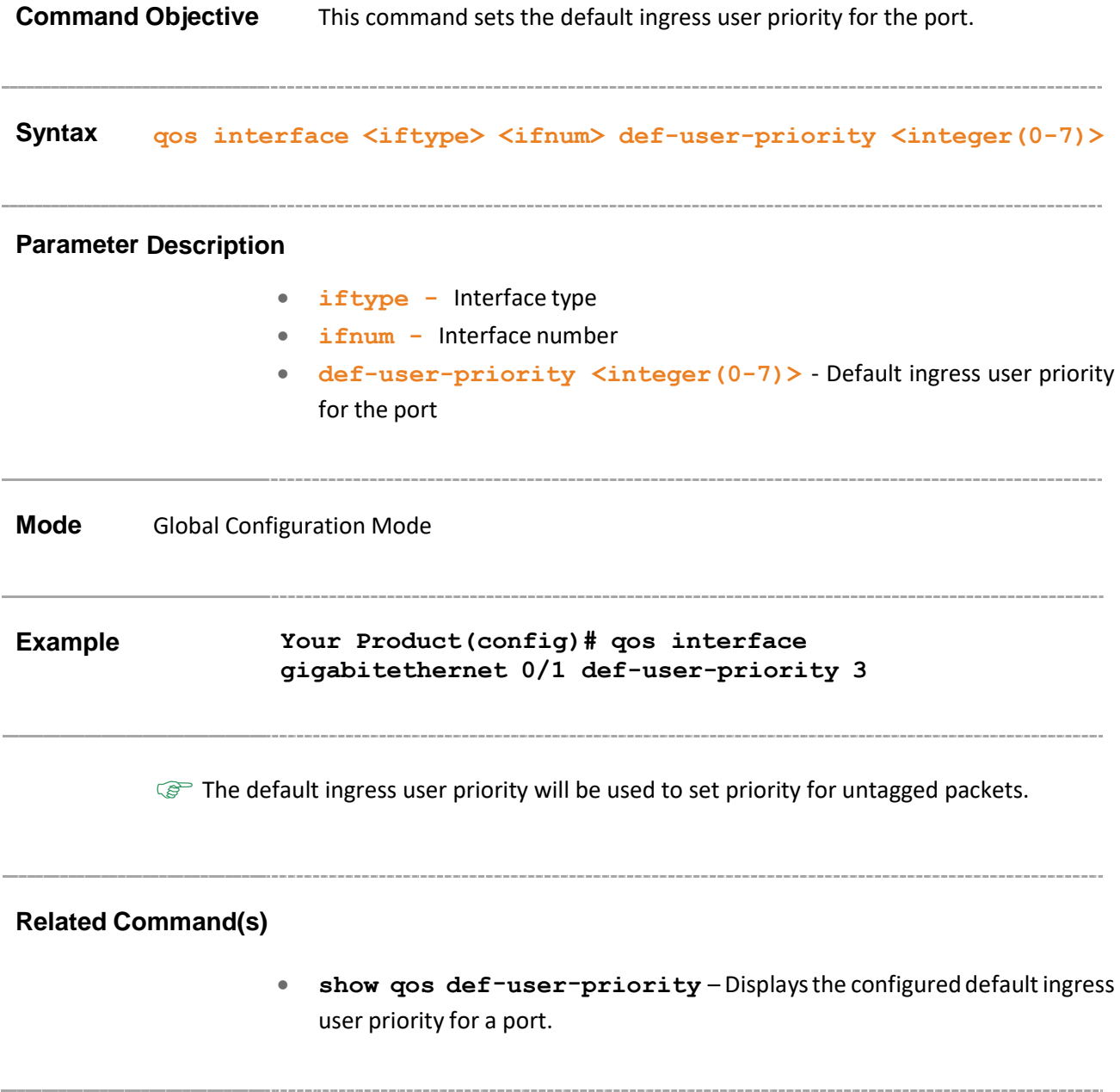

### **26.14 map**

**Command Objective** This command adds a Priority Map Entry for mapping an incoming priority to a regenerated priority.

> The no form of the command sets default value to the Interface, VLAN, and regenerated inner priority.

**Syntax map [interface <iftype> <ifnum>] [vlan <integer(1- 4094)>] in-priority-type { vlanPri | ipTos | ipDscp | mplsExp | vlanDEI } in-priority <integer(0-63)> regen-priority <integer(0-63)> [regen-inner-priority <integer(0-7)>] no map { interface | vlan | regen-inner-priority }**

#### **Parameter Description**

- **iftype -** Interface type
- **ifnum -** Interface number
- **vlan <integer(1-4094)>** VLAN identifier. This value ranges between 1 and 4094.
- **in-priority-type** Type of the incoming priority. The types are:
	- − **vlanPri** VLAN Priority.
	- − **ipTos** IP Type of Service.
	- − **ipDscp** IP Differentiated Services Code Point.
	- − **mplsExp** MPLS Experimental
	- − **vlanDEI** VLAN Drop Eligibility Indicator.
- **in-priority <integer(0-63)>** Incoming priority value determined for the received frame. This value ranges between 0 and 63.
- **regen-priority <integer(0-63)>** Regenerated priority value determined for the received frame. This value ranges between 0 and 63.
- **regen-inner-priority <integer(0-7)>** Regenerated inner-VLAN (CVLAN) priority value determined for the received frame. This value ranges between 0 and 7.

**Mode** Priority Map Configuration Mode

#### **Defaults**

- vlan 0
- in-priority-type vlanPri
- in-priority -1
- regen-priority 0

#### **Example Your Product(config-pri-map)# map interface gig 0/1 vlan 4094 in-priority-type vlanPri in-priority 0 regen-priority 7 regeninner-priority 1**

**Priority Map entry should have been created.** The priority Map entry should have been created.

#### **Related Command(s)**

- **priority-map** Adds a Priority Map entry
- **show priority-map –** Displays the Priority Map entry.

## **26.15 match access-group**

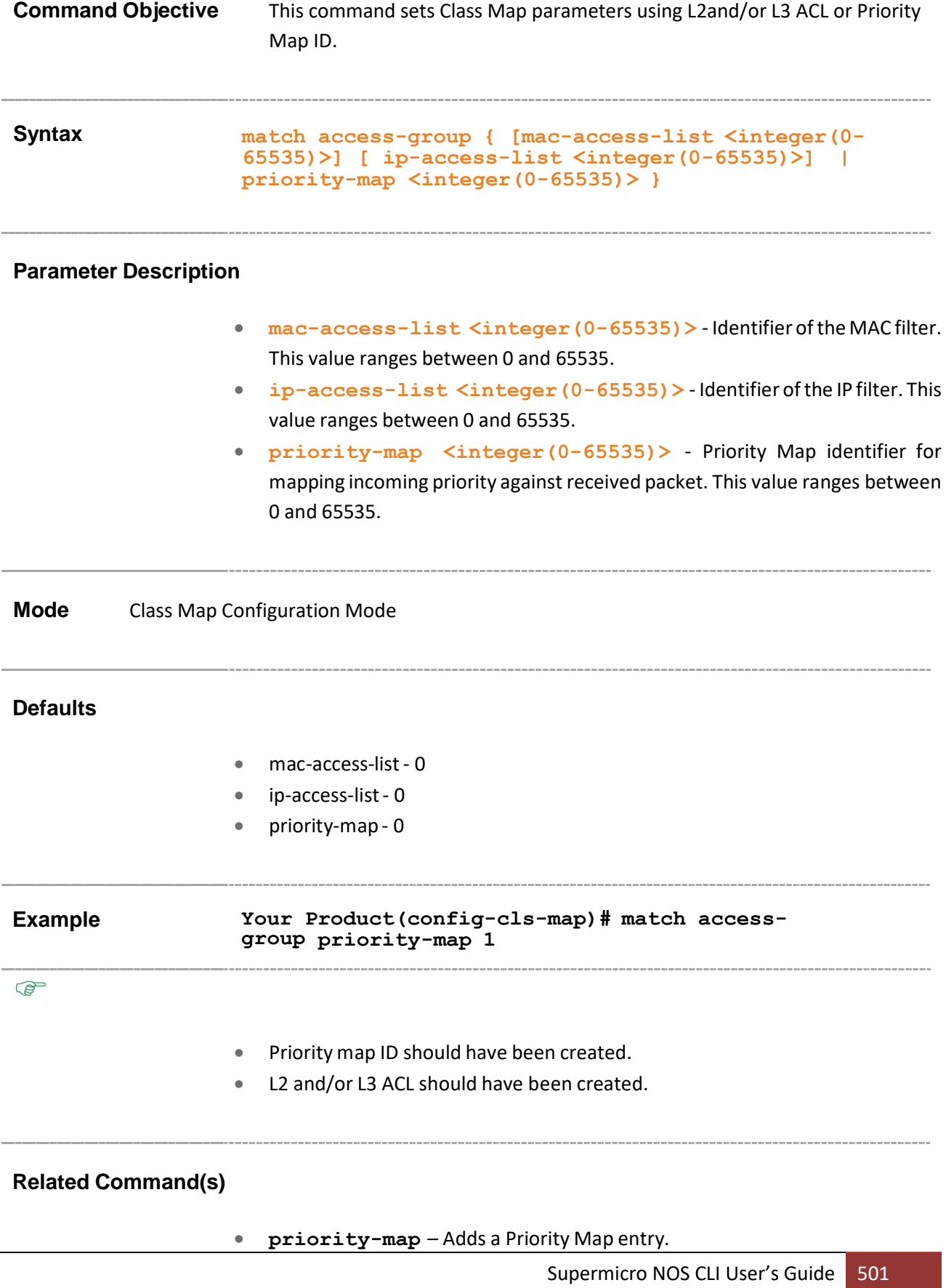

• **show class-map –** Displays the Class Map entry.

### **26.16 set class**

**Command Objective** This command sets CLASS for L2and/or L3 filters or Priority Map ID and adds a CLASS to Priority Map entry with regenerated priority.

The no form of the command deletes a CLASS to Priority Map Table entry.

**Syntax set class <class integer(1-65535)> [pre-color { green | yellow | red | none }] [ regen-priority <integer(0-7)> group-name <string(31)> ]**

```
no set class <class integer(1-65535)>
```
#### **Parameter Description**

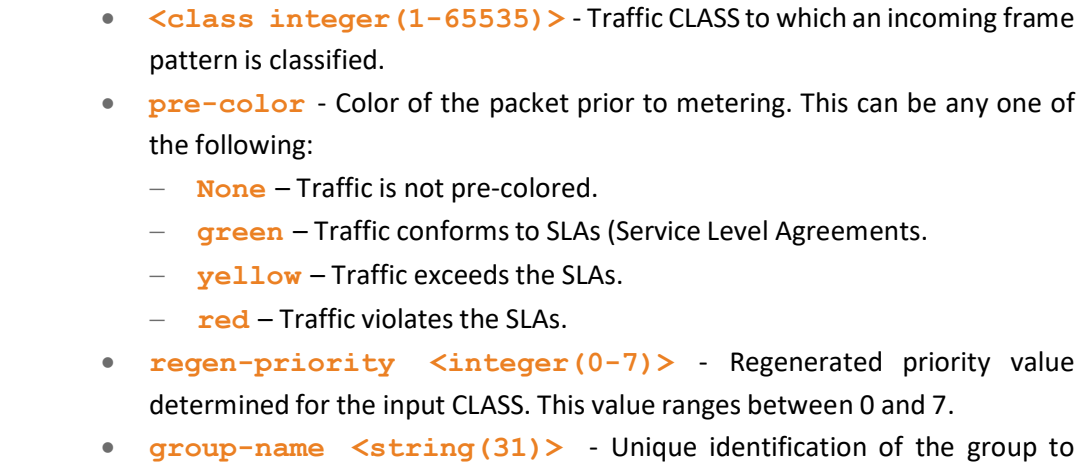

which an input CLASS belongs.

**Mode** Class Map Configuration Mode **Defaults** class - 0 **Example Your Product(config-cls-map)# set class 1000 pre-color none regen-priority 1 group-name CLASS PO** • Class map should have created. • The default value zero provided for the class is not configurable. **Related Command(s)**

• **show class-to-priority-map** – Displaysthe class group Entry.
# **26.17 meter-type**

**Command Objective** This command sets Meter parameters CIR, CBS, EIR, EBS, Interval, meter type and color awareness.

```
Syntax meter-type { simpleTokenBucket | avgRate| srTCM | trTCM |
tswTCM | mefCoupled | mefDeCoupled } [ color-mode { aware |
blind } ] [interval <short(1-10000)>] [cir <integer(0-65535)>]
[cbs <integer(0-65535)>] [eir <integer(0-65535)>] [ebs
<integer(0-65535)>] [next-meter <integer(0-65535)>]
```
### **Parameter Description**

- **simpleTokenBucket** Two Parameter Token Bucket Meter.
- **avgRate** Average Rate Meter. Valid parameterssupported are interval and cir. It is not supported in some models.
- **srTCM** Single Rate Three Color Marker Metering as defined by RFC 2697. Valid parameters supported are cir, cbs and ebs
- **trTCM** Two Rate Three Color Marker Metering as defined by RFC 2698. Valid value for Given Meter Type are CIR, CBS EIR, and EBS
- **tswTCM** Time Sliding Window Three Color Marker Metering as defined by RFC 2859.
- **mefCoupled** Dual bucket meter as defined by RFC 4115. It is not supported in some models.
- **mefDeCoupled** Dual bucket meter as defined by RFC 2697 and MEF coupling Flag. It is not supported in some models.
- color-mode Indicates the color mode of the Meter. The color modes are:
	- − **aware** The Meter considers the pre-color of the packet.
	- − **blind** The Meter ignores the pre-color of the packet.
- **interval**  $\langle$ short(1-10000)> Time interval used with the token bucket. This value ranges between 1 and 10000.
- **cir <integer(0-65535)>** Committed information rate. This value ranges between 0 and 65535.
- **cbs <integer(0-65535)>** Committed burst size. This value ranges between 0 and 65535.
- **eir**  $\langle$ integer(0-65535) > Excess information rate. This value ranges between 0 and 65535.
- **ebs <integer(0-65535)** Excess burst size. This value ranges between 0 and 65535.

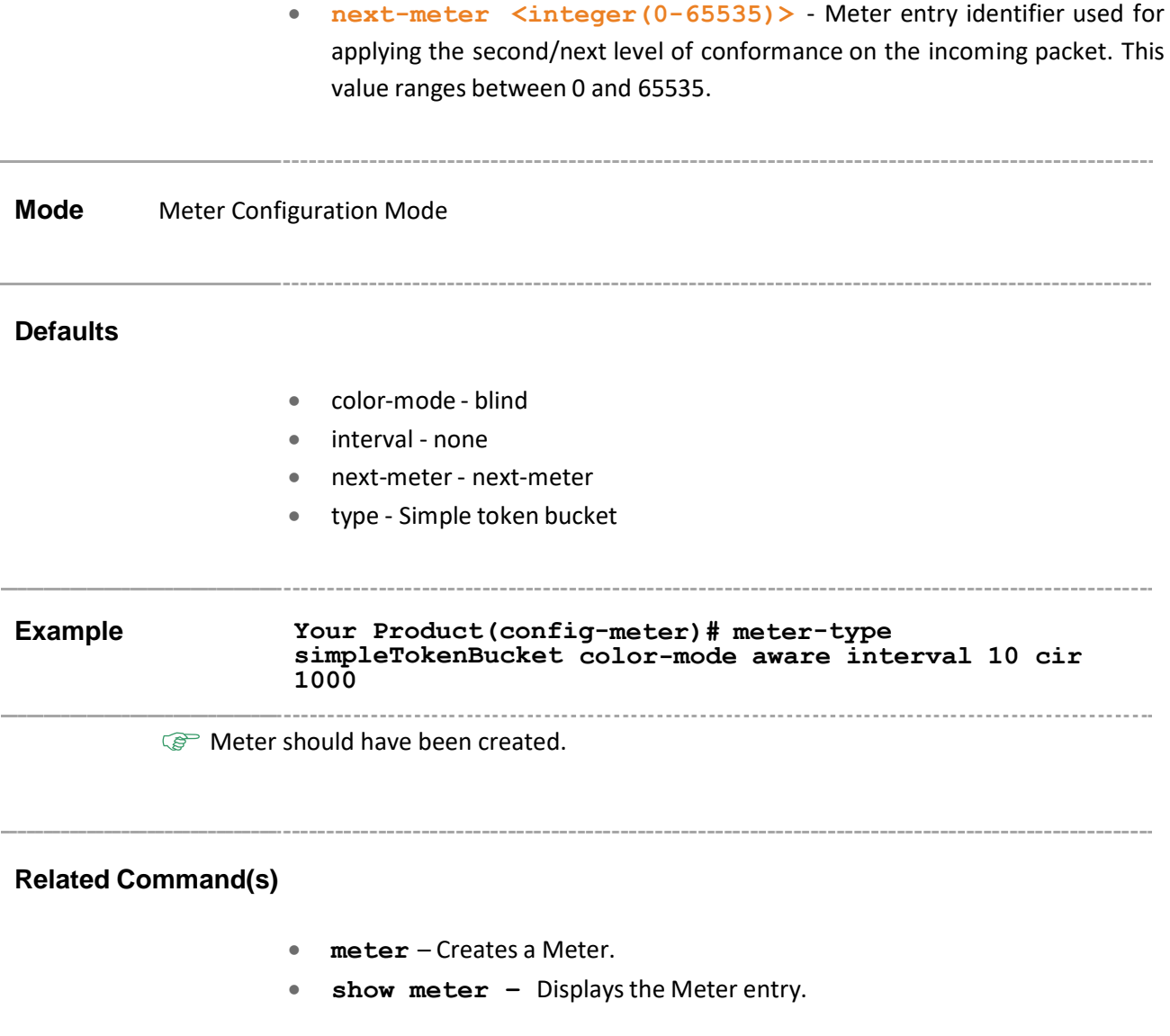

# **26.18 set policy**

**Command Objective** This command sets CLASS for policy.

The no form of the command sets the default value for interface in this policy.

```
Syntax set policy [class <integer(0-65535)>] [interface <iftype>
<ifnum>] default-priority-type { none | { vlanPri | ipTos |
ipDscp | mplsExp } <integer(0-63)> }
no set policy interface
```
#### **Parameter Description**

- **class <integer(0-65535)** Traffic CLASS for which the policy-map needs to be applied.
- **iftype -** Interface type
- **ifnum -** Interface number
- **default-priority-type<integer(0-63)>** Per-Hop Behvior (PHB) type to be used for filling the default PHB for the policy-map entry. The types are:
	- − **none** No specific PHB type is set.
	- − **vlanPri** VLAN priority.
	- − **ipTos** IP Type of Service.
	- − **ipDscp** IP Differentiated Services Code Point.
	- − **mplsExp** MPLS Experimental

**Mode** Policy Map Configuration Mode **Defaults** class - 0 **Example Your Product(config-ply-map)# set policy class 1 interface gigabitethernet 0/1 default-priority-type none** CLASS should have been created.

- **class-map** Adds a Class Map Entry.
- **policy-map** Creates a policy map.
- **show policy-map –** Displays the Policy Map Entry.

## **26.19 set meter**

**Command Objective** This command sets Policy parameters such as Meter and Meter Actions.

The no form of the command removes the Meter from the Policy and the Meter Actions.

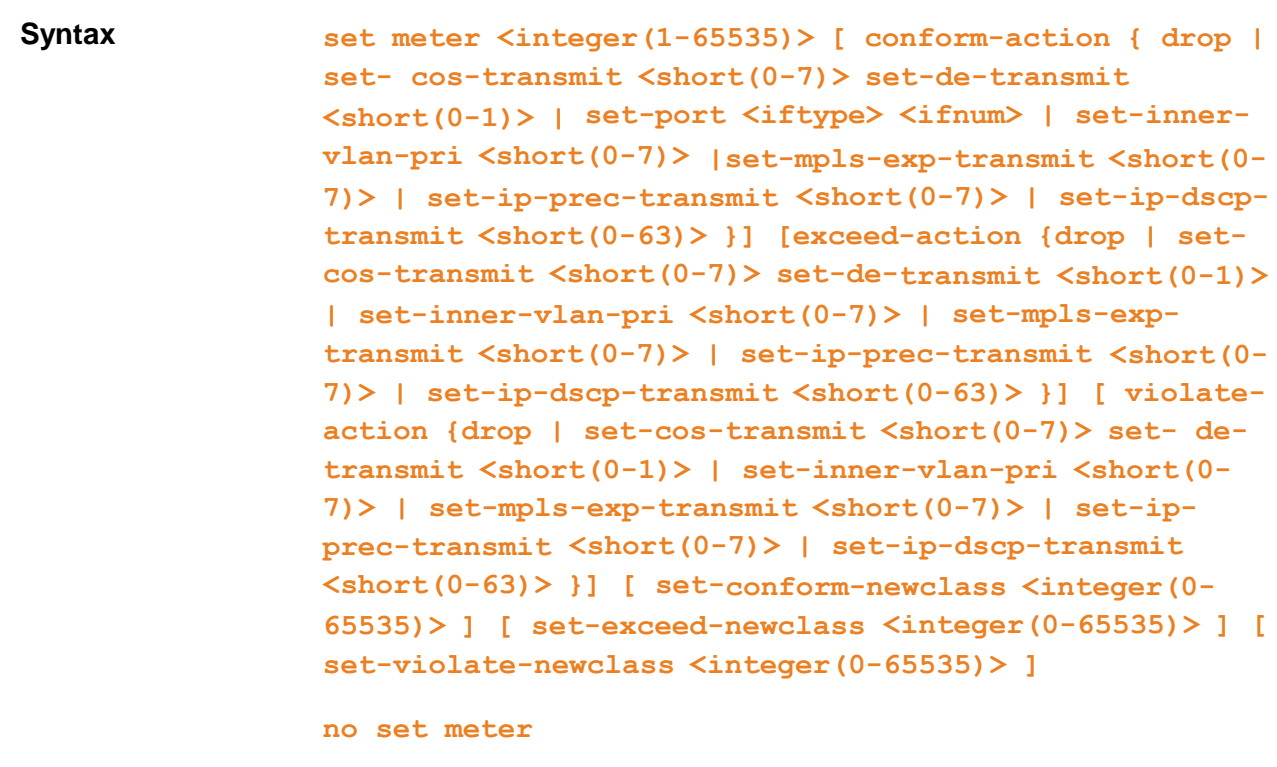

### **Parameter Description**

- **<integer(1-65535)>** Meter table identifier which is the index for the Meter table.
- **conform-action** Action to be performedon the packet, when the packets are found to be In profile (conform). Options are:
	- − **drop** No action is configured.
	- − **set-cos-transmit<short(0-7)>** Sets the VLAN priority of the outgoing packet. This value ranges 0 and 7.
- − **set-de-transmit<short(0-1)>** Sets the VLAN Drop Eligible indicator of the outgoing packet. This value ranges between 0 and 1.
- − **set-port<iftype> <ifnum>** Sets the new port value.
- − **set-inner-vlan-pri<short(0-7)>** Setsthe inner VLAN priority of the outgoing packet. This value ranges between 0 and 7.
- − **set-mpls-exp-transmit<short(0-7)>** Sets the MPLS Experimental bits of the outgoing packet. This value ranges between 0 and 7. It is not supported.
- − **set-ip-prec-transmit<short(0-7)>** Sets the new IP TOS value. This value ranges between 0 and 7.
- − **set-ip-dscp-transmit<short(0-63)>** Sets the new DSCP value. This value ranges between 0 and 63.
- **exceed-action** Action to be performed on the packet, when the packets are found to be In profile (exceed). Options are:
	- − **drop** Drops the packet.
	- − **set-cos-transmit<short(0-7)>** Sets the VLAN priority of the outgoing packet. This value ranges 0 and 7.
	- − **set-de-transmit<short(0-1)>** Sets the VLAN Drop Eligible indicator of the outgoing packet. This value ranges between 0 and 1.
	- − **set-port<iftype> <ifnum>** Sets the new port value.
	- − **set-inner-vlan-pri<short(0-7)>** Setsthe inner VLAN priority of the outgoing packet. This value ranges between 0 and 7.
	- − **set-mpls-exp-transmit<short(0-7)>** Sets the MPLS Experimental bits of the outgoing packet. This value ranges between 0 and 7. It is not supported.
	- − **set-ip-prec-transmit<short(0-7)>** Sets the new IP TOS value. This value ranges between 0 and 7.
	- − **set-ip-dscp-transmit<short(0-63)>** Sets the new DSCP value. This value ranges between 0 and 63.
- **violate-action** Action to be performed on the packet, when the packets are found to be out of profile. Options are:
	- − **drop** Drops the packet.
	- − **set-cos-transmit<short(0-7)>** Sets the VLAN priority of the outgoing packet. This value ranges 0 and 7.
	- − **set-de-transmit<short(0-1)>** Sets the VLAN Drop Eligible indicator of the outgoing packet. This value ranges between 0 and 1.
	- − **set-port<iftype> <ifnum>** Sets the new port value.
	- − **set-inner-vlan-pri<short(0-7)>** Setsthe inner VLAN priority of the outgoing packet. This value ranges between 0 and 7.
	- − **set-mpls-exp-transmit<short(0-7)>** Sets the MPLS Experimental bits of the outgoing packet. This value ranges between 0 and 7. It is not supported.

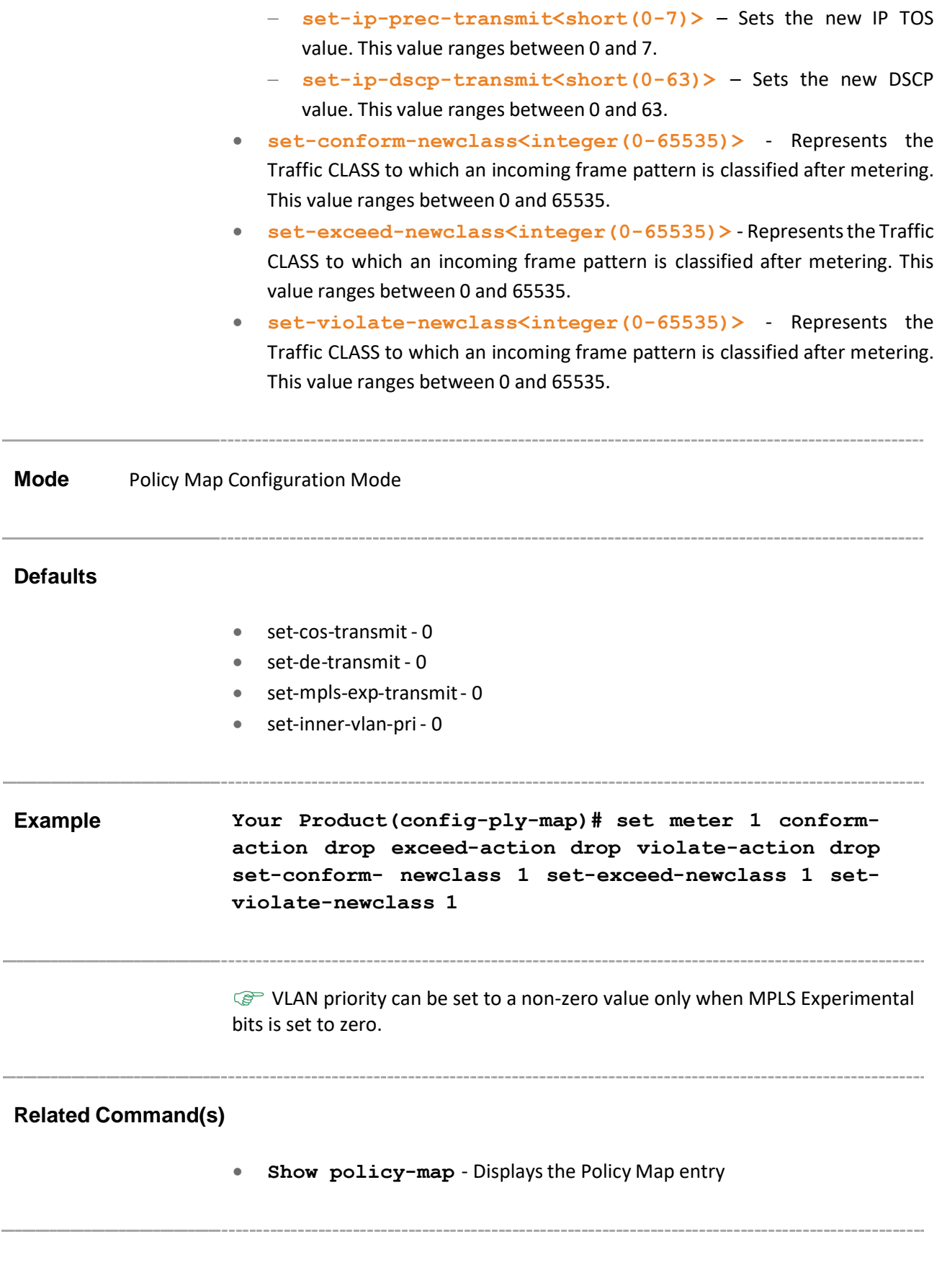

## **26.20 set algo-type**

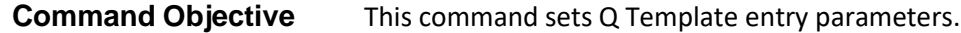

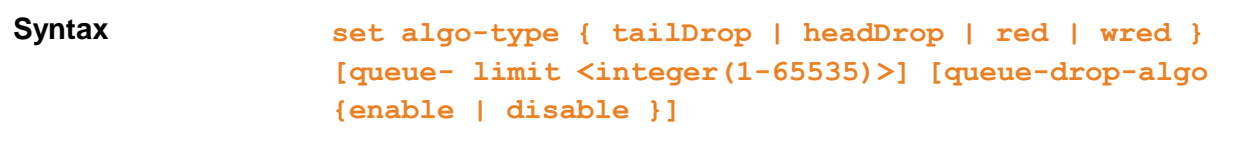

#### **Parameter Description**

- algo-type Type of drop algorithm used by the queue template. Options are:
	- − **tailDrop** Beyond the maximum depth of the queue, all newly arriving packets will be dropped. It is not supported in some models.
	- − **headDrop** Packets currently at the head of the queue are dropped to make room for the new packet to be enqueued at the tail of the queue, when the current depth of the queue is at the maximum depth of the queue. It is not supported in some models.
	- − **red** On packet arrival, an Active Queue Management algorithm is executed which may randomly drop a packet. It is not supported in some models.
	- − **wred** On packet arrival, an Active Queue Management algorithm is executed which may randomly drop a packet.
- **queue-limit<integer(1-65535)>** Queue size. This value ranges between 1 and 65535.
- **queue-drop-algo** Enable/disable Drop Algorithm for Congestion Management.Options are:
	- − **enable** Enables Drop Algorithm.
	- − **disable** Disables Drop Algorithm.

### **Mode** Queue Template Configuration mode

### **Defaults**

- queue-drop-algo disable
- Drop-type Taildrop
- Queue-limit 10000

**Example Your Product(config-qtype)# set algo-type red queue-limit 18 queue-drop-algo enable**

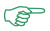

- Queue size must be greater than or equal to the minimum average threshold and less than or equal to the maximum average threshold.
- Drop algorithm for Congestion Management can be enabled only when the Random Detect Table entry is created for the Queue.

- **random-detect dp** Sets Random Detect Table entry parameters.
- **show queue-template –** Displays the Q Template and Random Detect configurations.

# **26.21 random-detect dp**

**Command Objective** This command sets Random Detect Table entry parameters.

The no form of the command deletes Random Detect Table entry.

**Syntax random-detect dp <short(0-2)> [min-threshold <short(1-65535)>] [max-threshold <short(1-65535)>] [max-pkt-size<short(1-65535)>] [mark-probability-denominator <short(1-100)>] [exponentialweight <integer(0-31)>]**

**no random-detect dp <short(0-2)>**

#### **Parameter Description**

- **dp<short(0-2)> -** Drop Precedence. Options are:
	- − **0** low drop precedence.
	- − **1** medium drop precedence.
	- − **2** high drop precedence.
- **min-threshold<short(1-65535)>** Minimum average threshold for the random detect algorithm. This value ranges between 1 and 65535.

- **max-threshold<short(1-65535)>** Maximum average threshold for the random detect algorithm. This value ranges between 1 and 65535.
- max-pkt-size<short(1-65535)> Maximum allowed packet size. This value ranges between 1 and 65535.
- **mark-probability-denominator<short(1-100)>** Maximum probability of discarding a packet in units of percentage. This value ranges between 1 and 100.
- **exponential-weight<integer(0-31)>** Exponential weight for determining the average queue size. This value ranges between 0 and 31.

#### **Mode** Queue Template Configuration Mode

### **Defaults**

- mark-probability-denominator 100
- exponential-weight- 0

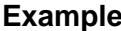

**Example Your Product(config-qtype)# random-detect dp 1 minthreshold 1200 max-threshold 13000 max-pkt-size 100 mark- probability-denominator 50 exponential-weight 30**

## **26.22 show qos global info**

**Command Objective** This command displays QoS related global configurations. **Syntax show qos global info Mode** Privileged EXEC Mode **Example Your Product# show qos global info** QoS Global Information ---------------------- System Control : Start System Control : Enable Rate Unit : kbps Rate Granularity : 64 Trace Flag (1999) : 0 

### **Related Command(s)**

- **shutdown qos** Shutsdown the QoS subsystem.
- **qos** Enables or disables the QoS subsystem.

Supermicro NOS CLI User's Guide 515

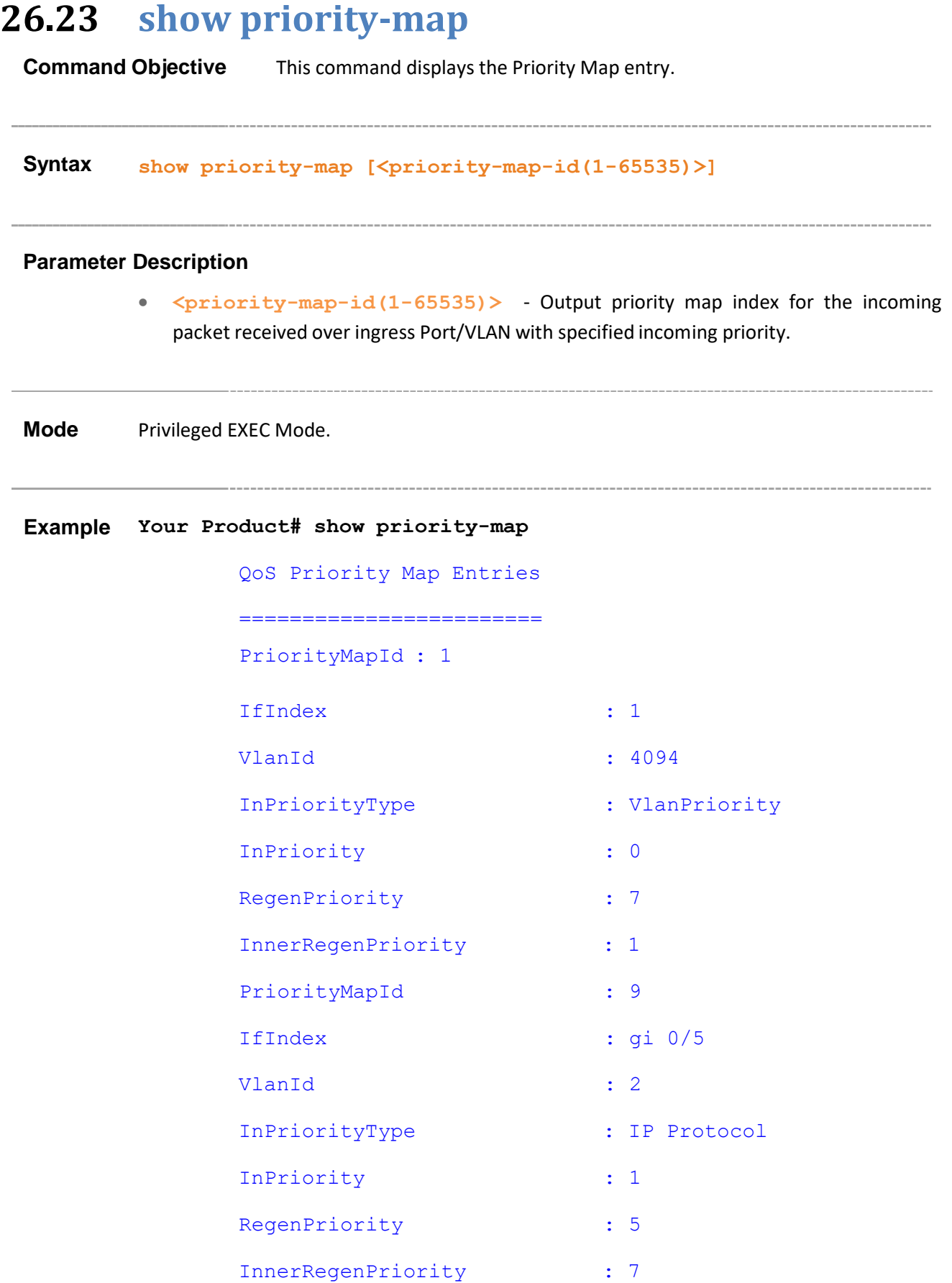

**If executed without the optional parameters, this command displays all** the available Priority Map information.

- **priority-map** Adds a Priority Map entry
- **map** Adds a Priority Map entry for mapping an incoming priority to a regenerated priority

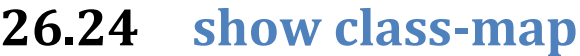

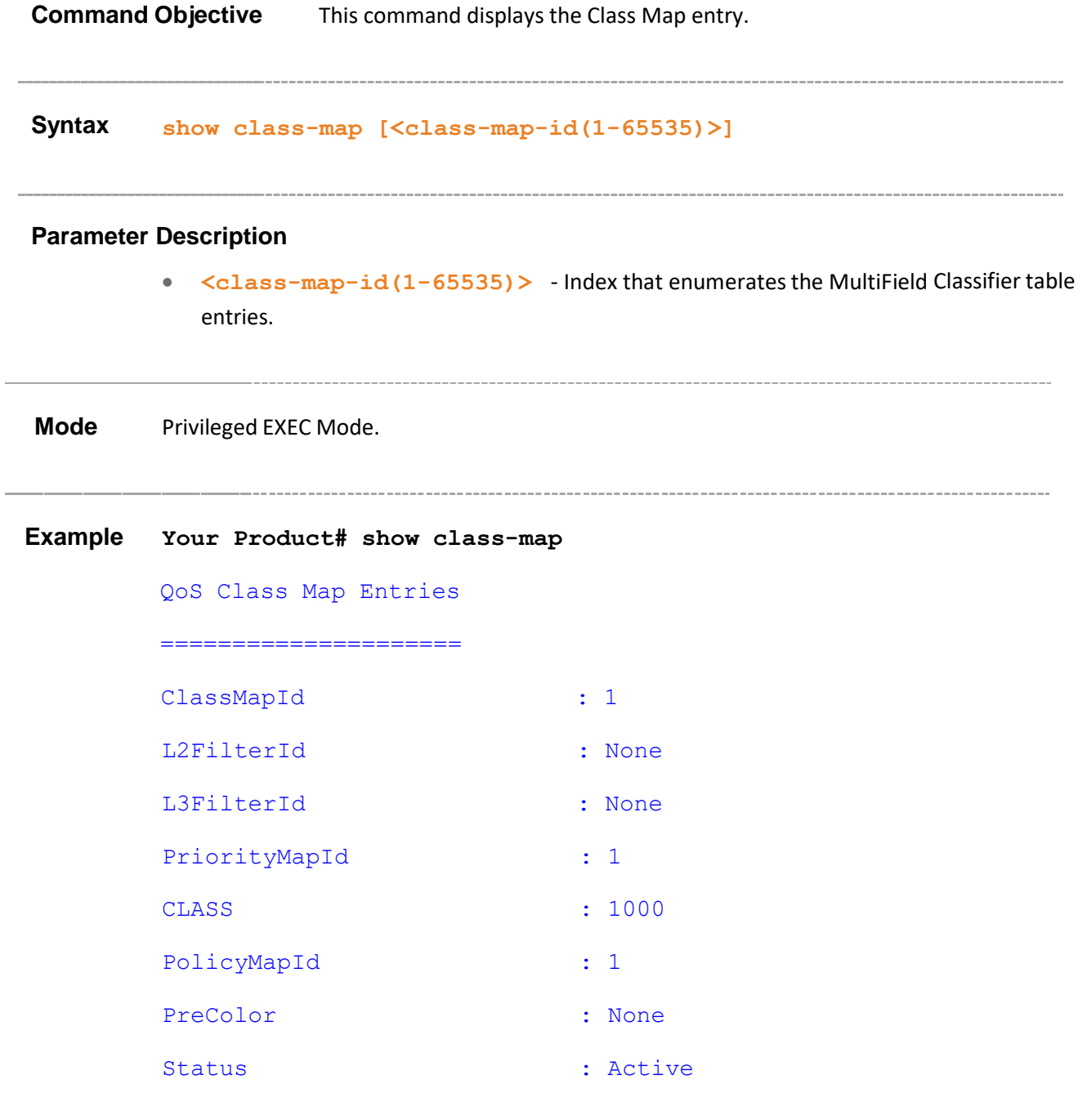

 $\mathbb{G}^{\mathbb{P}}$  If executed without the optional parameters, this command displays all the available Class Map information

- **class-map** Adds a Class Map entry.
- **priority-map** Adds a Priority Map entry

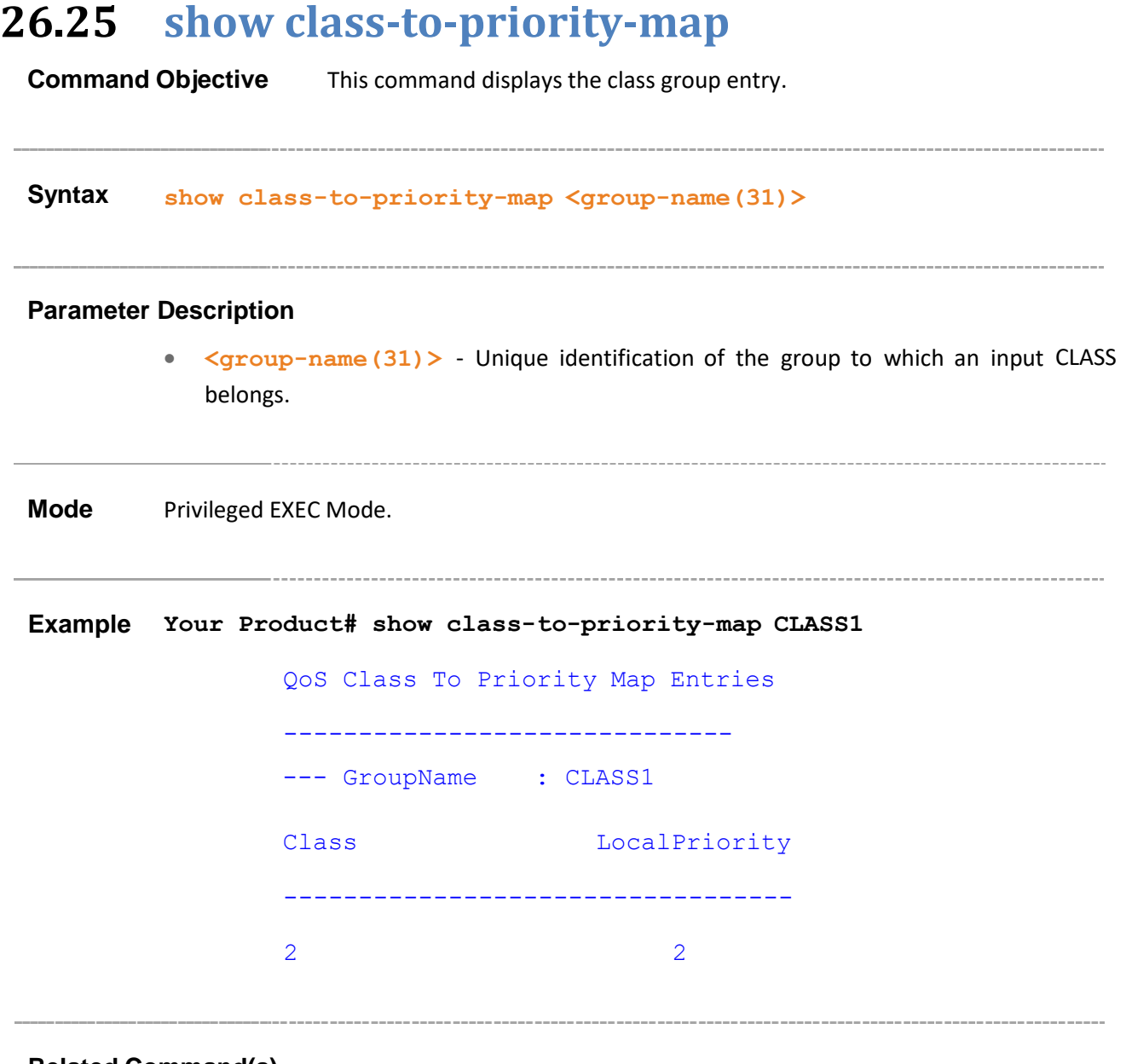

- **show class-map –** Displays the Class Map entry.
- **set class** Sets CLASS for L2and/or L3 filters or Priority Map ID and adds a CLASS to Priority Map Entry with regenerated priority.

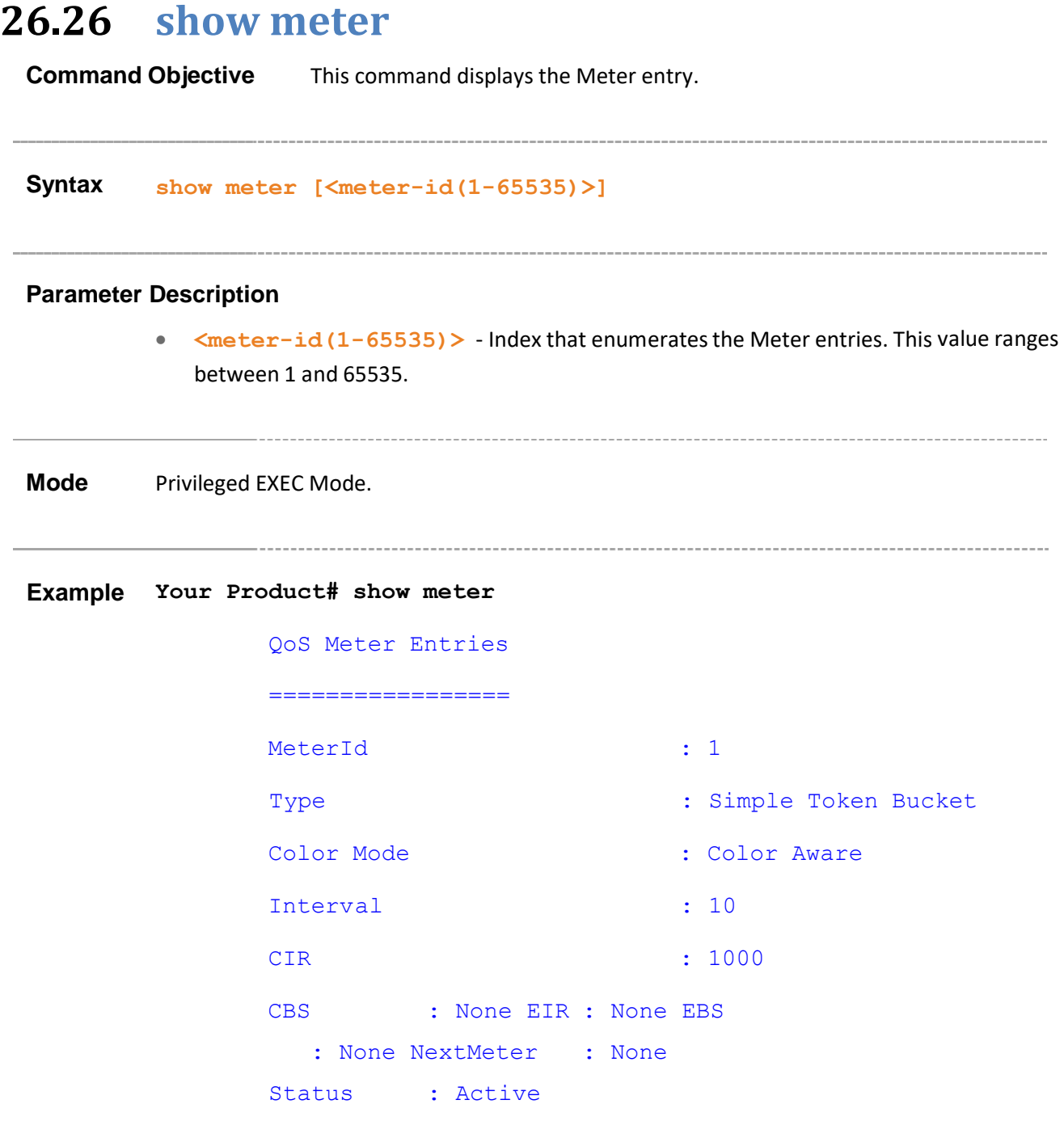

 $\mathbb{G}^{\mathbb{P}}$  If executed without the optional parameters, this command displays all the available Meter information.

### **Related Command(s)**

• **set meter** – Sets Policy parameters such as Meter and Meter Actions.

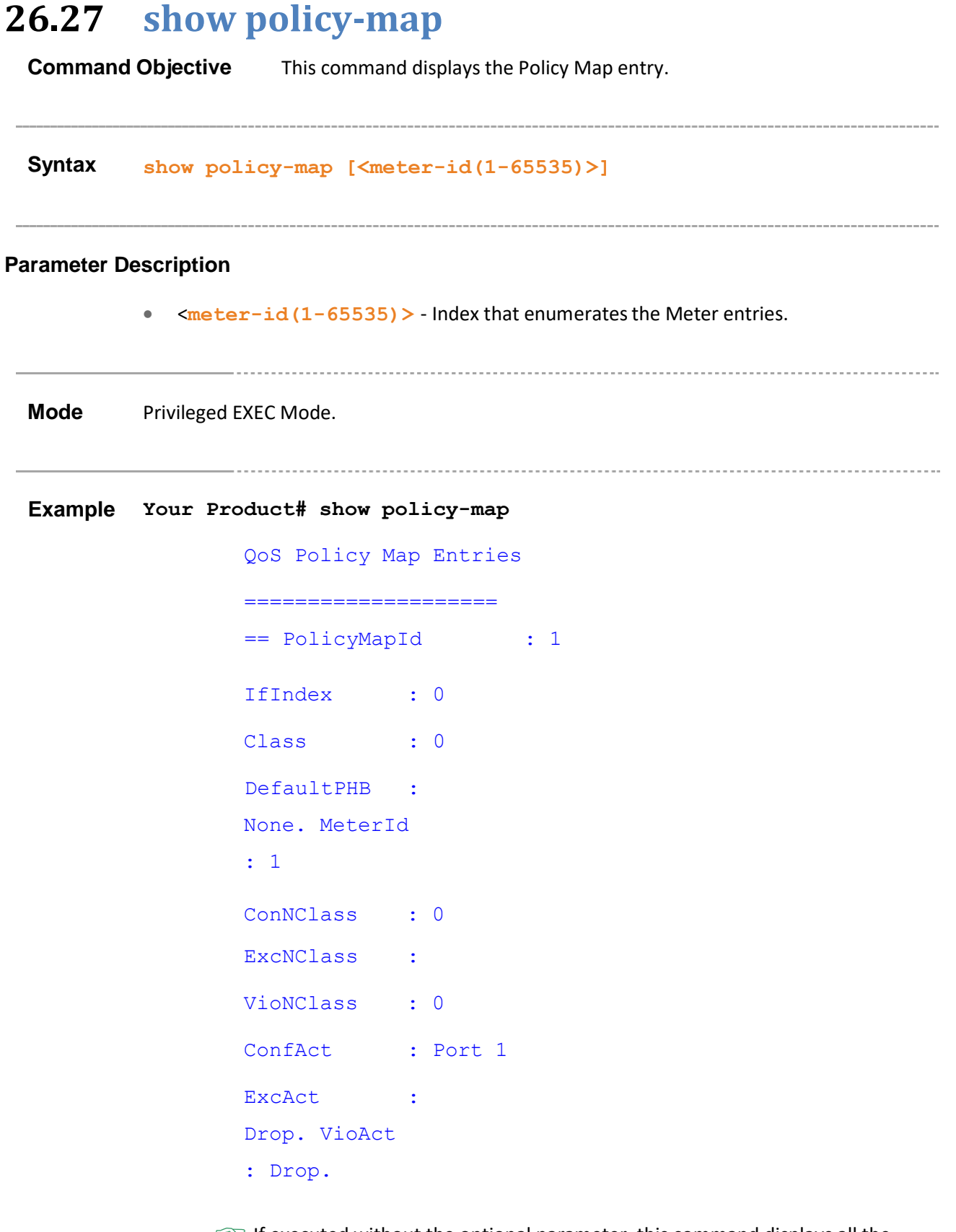

 $\mathbb{G}^{\mathbb{P}}$  If executed without the optional parameter, this command displays all the available Policy Map. information

**Related Command(s) set policy** – Sets CLASS for policy.

# **26.28 show queue-template Command Objective** This command displays the Q Template and Random Detect configurations. **Syntax show queue-template [<queue-template-Id(1-65535)>] Parameter Description** • **<queue-template-Id(1-65535)>-**Id - Queue Template Table index. **Mode** Privileged EXEC Mode. **Example Your Product# show queue-template** Queue Template Entries ---------------------- Q Template Id : 1 Q Limit : 10000 Drop Type : Tail Drop Drop Algo Status : Disable If executed without the optional parameter, this command displays all the available Queue  $\mathbb{F}$ Template information. **Related Command(s)** • **queue-type –** Creates a Queue Template Type.

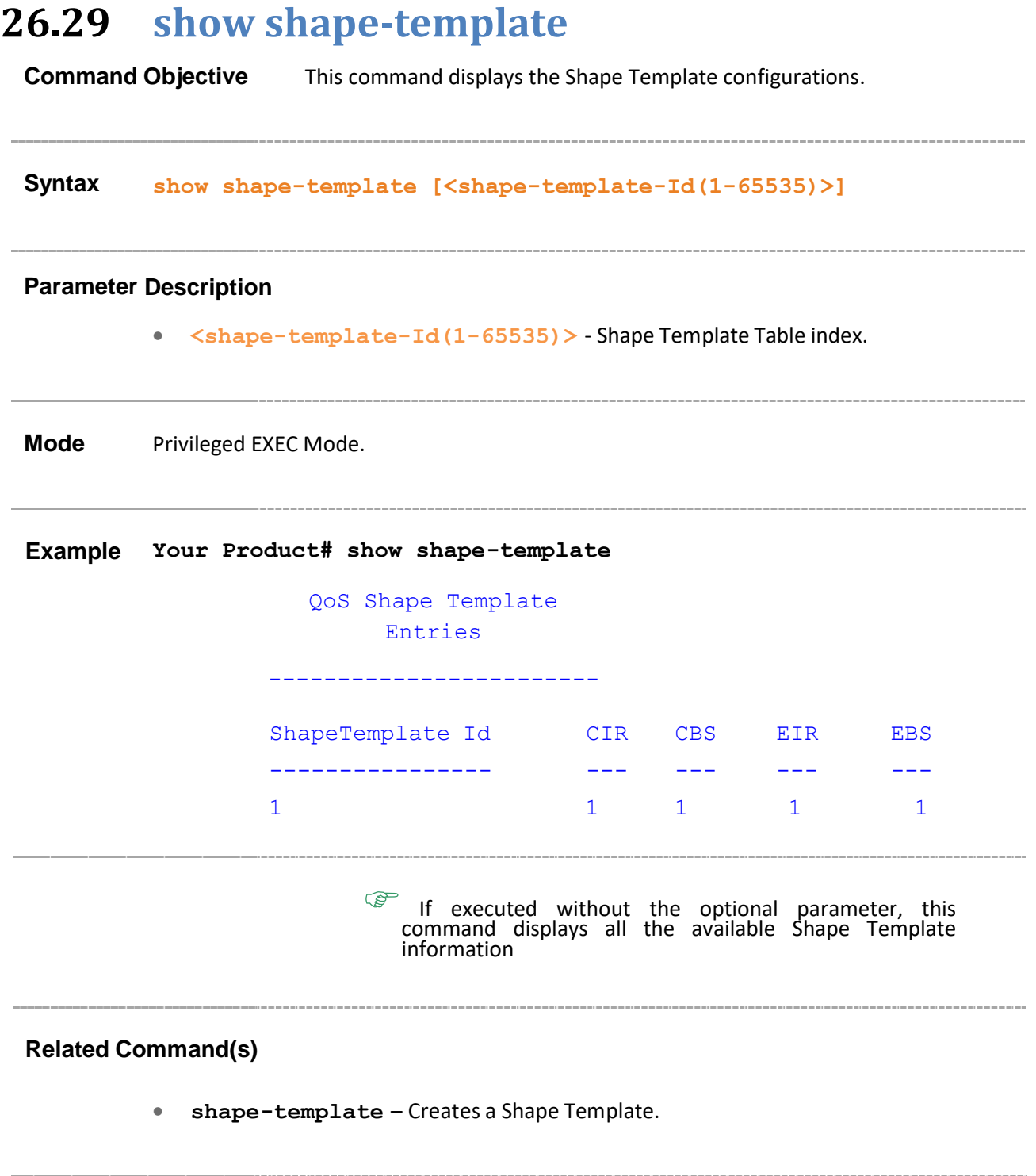

## **26.30 show scheduler**

**Command Objective** This command displays the configured Scheduler.

**Syntax show scheduler [interface <iftype> <ifnum>] Parameter Description** • **iftype -** Interface type. • **ifnum -** Interface number. **Mode** Privileged EXEC Mode. **Example Your Product# show scheduler** QoS Scheduler Entries --------------------- IfIndex Scheduler Index Scheduler Algo Shape Index Scheduler HL GlobalId ------- --------------- -------------- ----------- ---- ---- ---- -------- Gi0/1 1 strictPriority 0 0 1

> $\mathbb{G}^{\mathbb{P}}$  If executed without the optional parameter, this command displays all the available scheduler entries.

### **Related Command(s)**

• **scheduler –** Creates a Scheduler and configures the Scheduler parameters.

# **26.31 show queue**

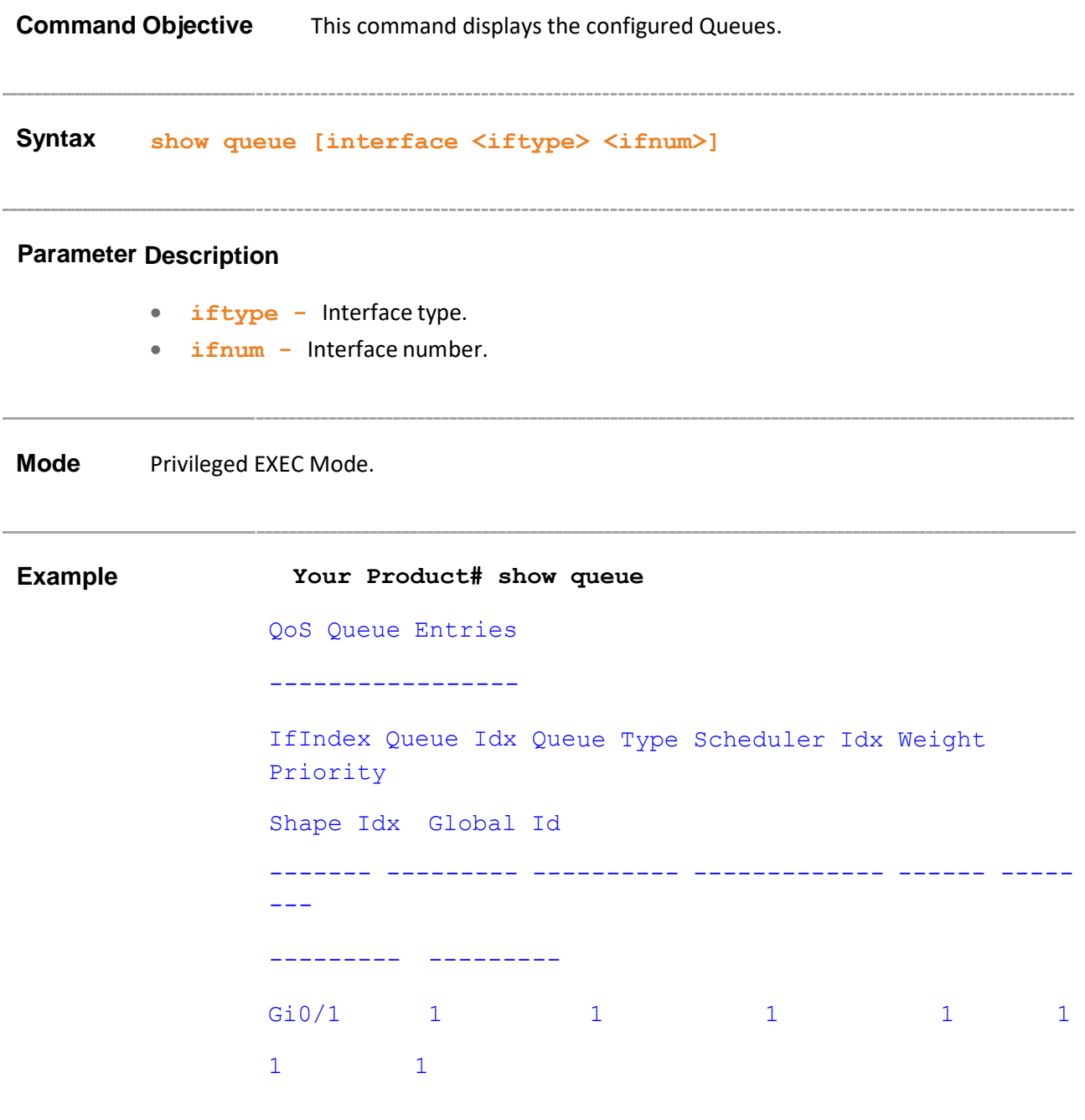

 $\mathbb{G}^{\mathbb{P}}$  If executed without the optional parameter, this command displays all the available queue entries

### **Related Command(s)**

• **queue** – Creates a Queue and configuresthe Queue parameters.

- **queue-type –** Creates a Queue Template Type.
- **show queue-template –** Displays the Q Template and Random Detect configurations.

# **26.32 show queue-map**

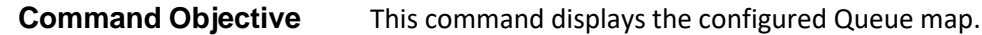

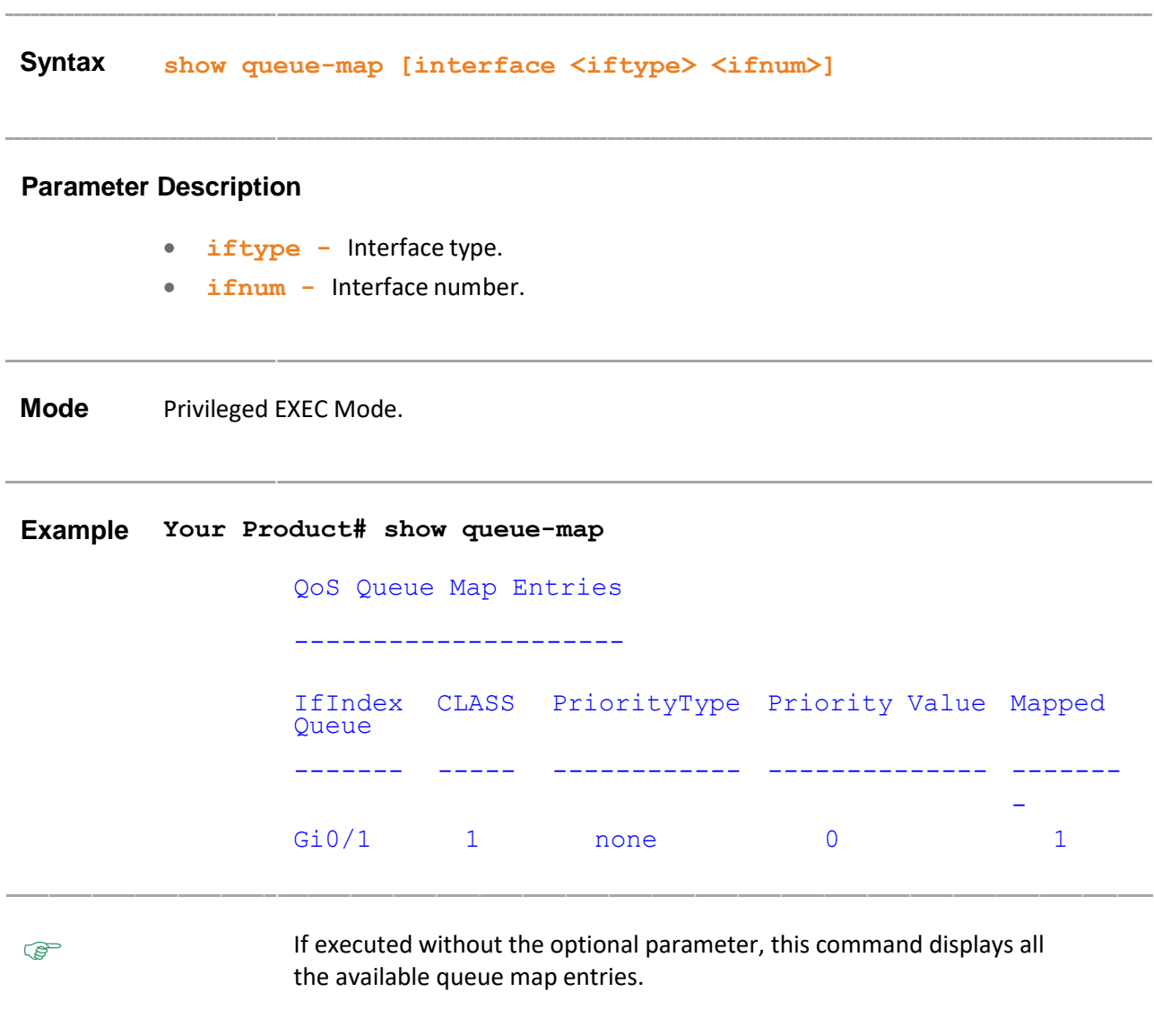

## **Related Command(s)**

• **queue-map** – Creates a Map for a Queue with Class or regenerated priority.

# **26.33 show sched-hierarchy**

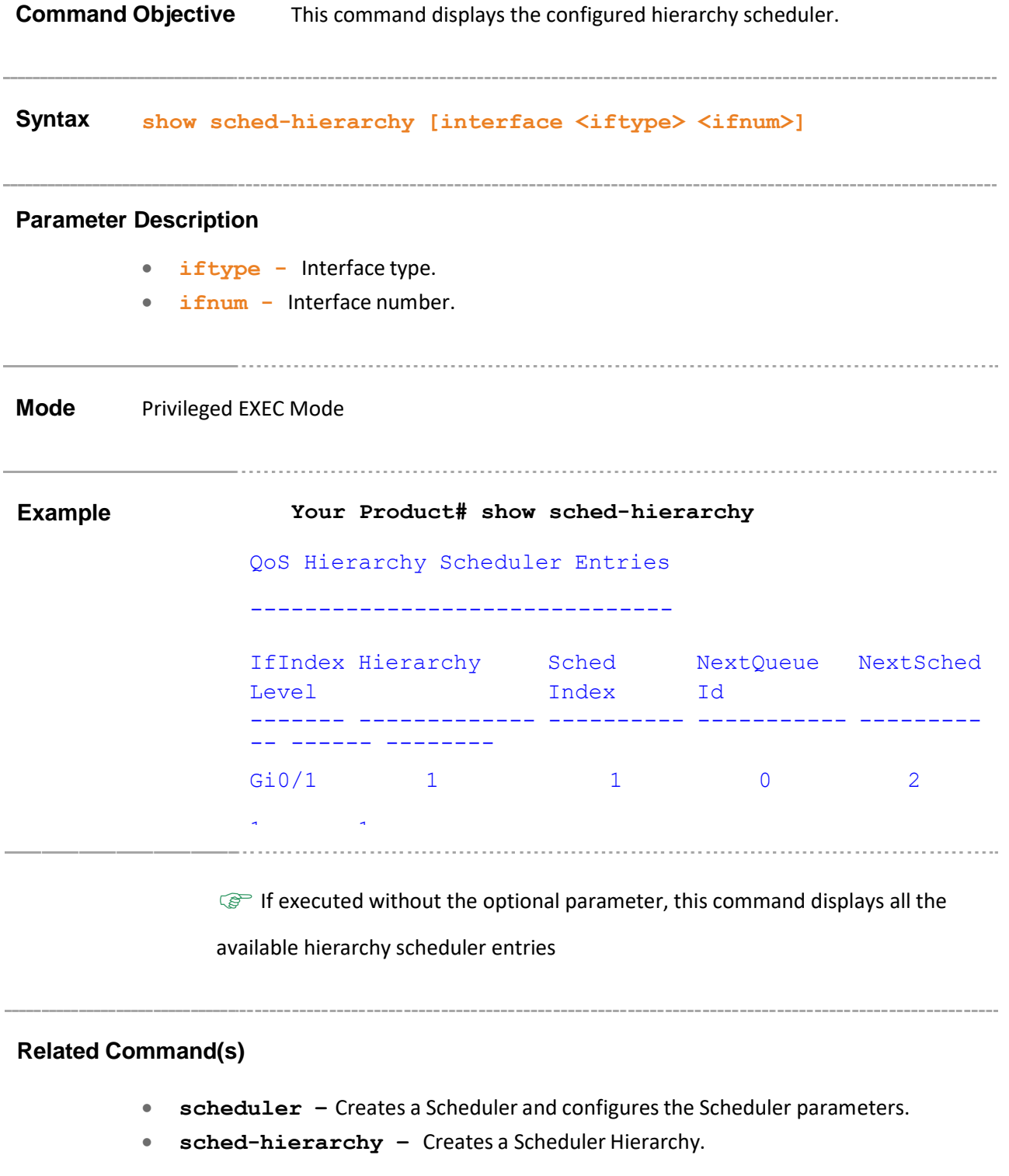

## **26.34 show qos pbit-preference-over-Dscp**

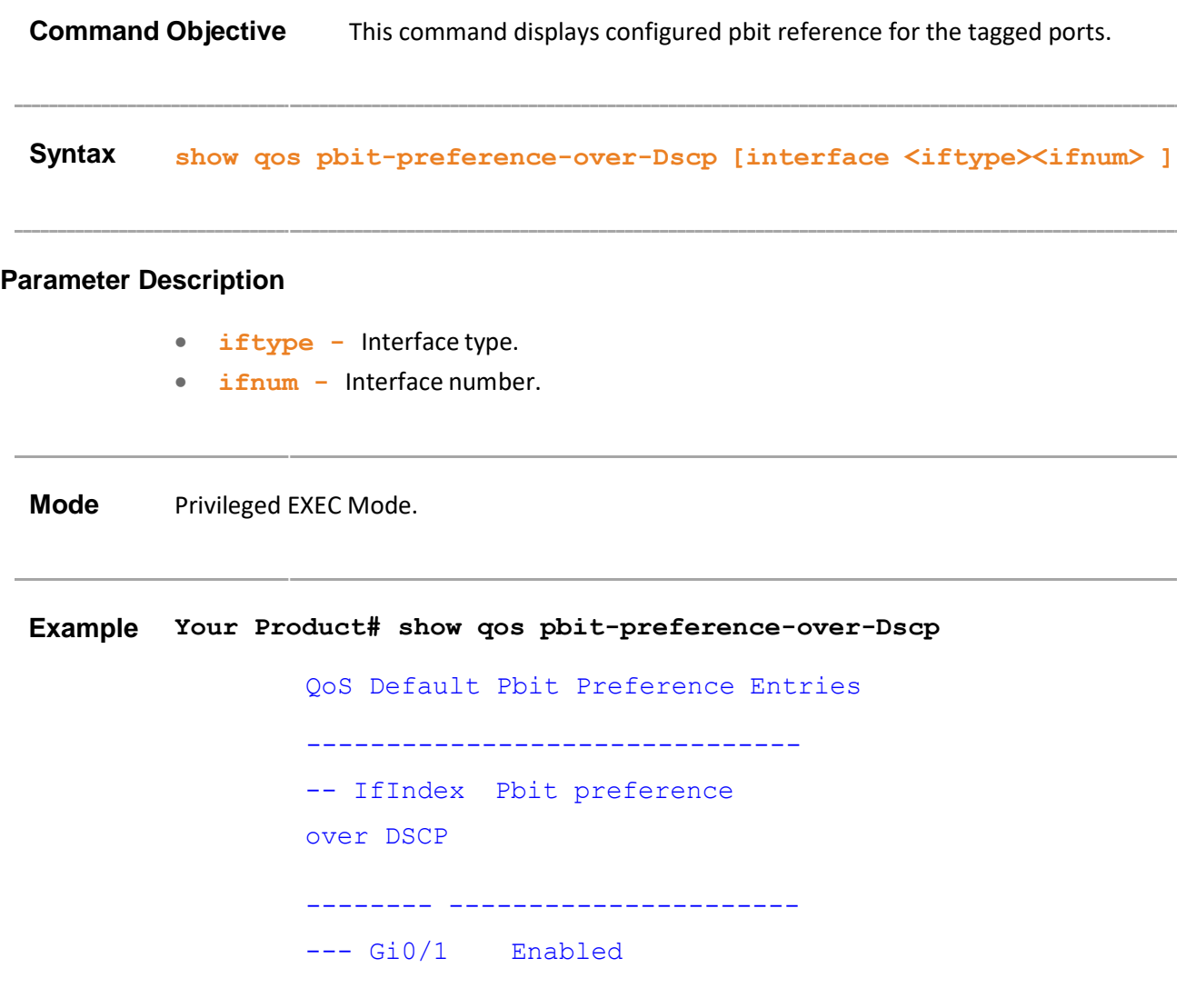

 $\mathbb{G}^{\mathbb{P}}$  If executed without the optional parameter, this command displays all the available

scheduler entries

- **scheduler –** Creates a Scheduler and configures the Scheduler parameters.
- **sched-hierarchy –** Creates a Scheduler Hierarchy.

# **26.35 show qos def-user-priority**

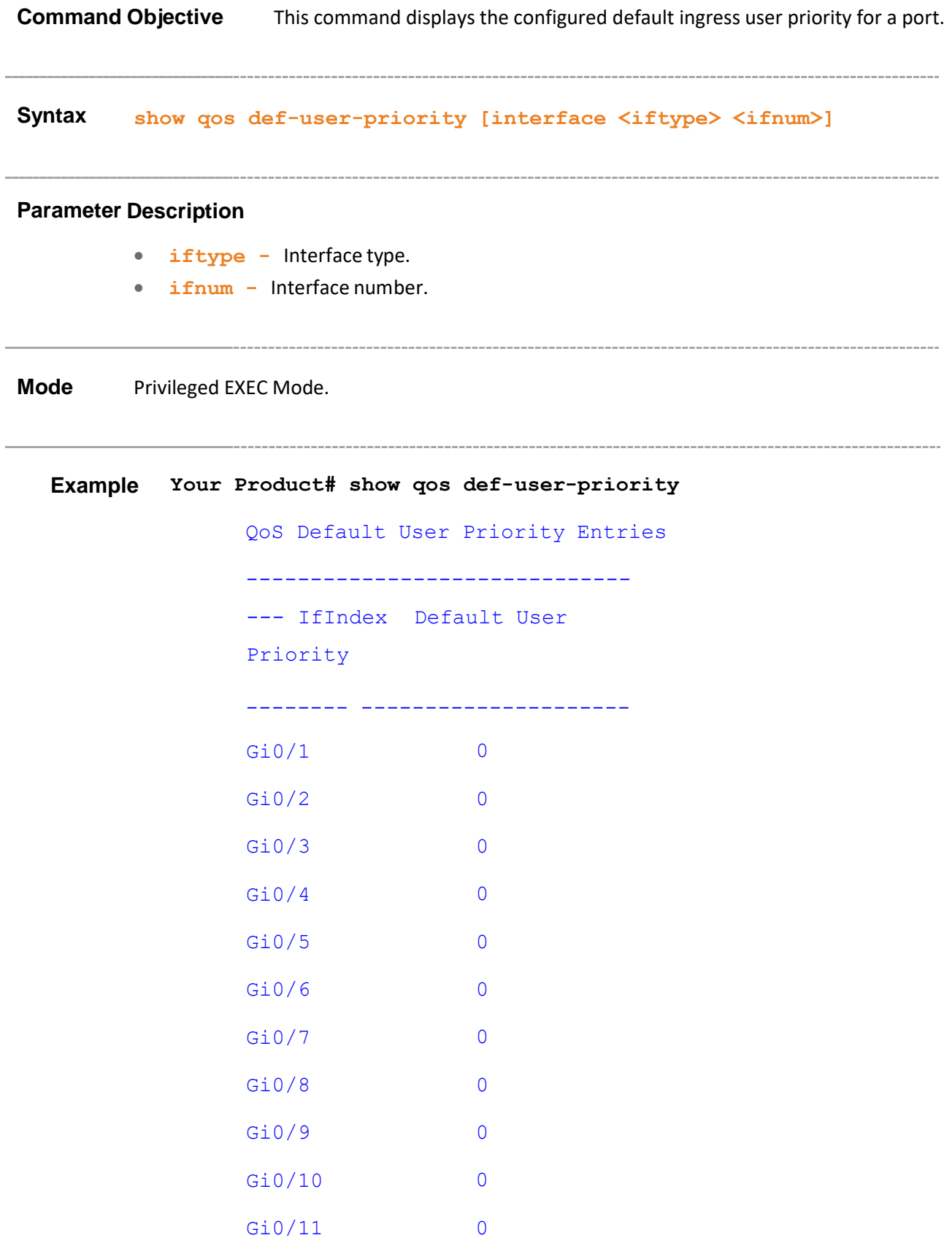

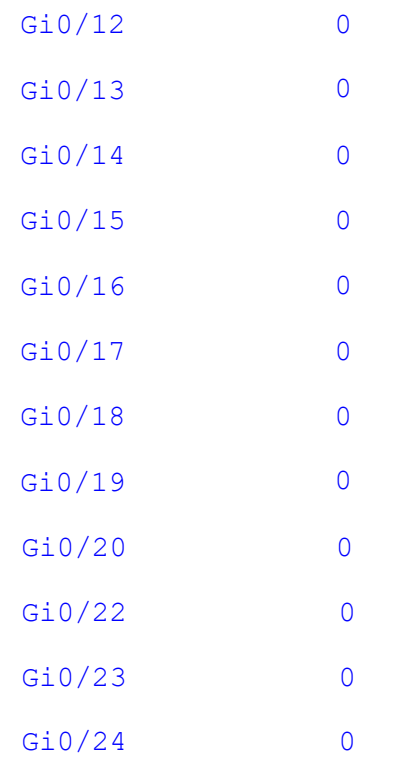

 $\mathbb{G}^{\mathbb{P}}$  If executed without the optional parameter, this command displays the available default ingress user priority entries for all the interface.

### **Related Command(s)**

• **qos interface** – Sets the default ingress user priority for the port.

\_\_\_\_\_\_\_\_\_\_\_\_\_\_\_\_\_\_\_\_\_\_\_\_\_

# **26.36 show qos meter-stats Command Objective** This command displays the Meters statistics for conform, exceed, violate packets and octets count. **Syntax show qos meter-stats [<Meter-Id(1-65535)>] Parameter Description** • **<Meter-Id(1-65535)>** - Index that enumeratesthe Meter entries. **Mode** Privileged EXEC Mode. **Example Your Product# show qos meter-stats** QoS Meter (Policer) Stats ------------------------- Meter Index : 1 Conform Packets : 00 Conform Octects : 00 Exceed Packets : 00 Exceed Octects : 00 Violate Packets : 00 Violate Octects : 0

 $\mathbb{G}^*$  If executed without the optional parameter, this command displays the Meter statistics for all the available Meters.

- **show meter –** Displays the Meter entry.
- **set meter** Sets Policy parameterssuch as Meter and Meter Actions.

Supermicro NOS CLI User's Guide 535

## **26.37 show qos queue-stats**

**Command Objective** This command displays Queue statistics for EnQ, DeQ, discarded packets and octets Count, Management Algo Drop and Q occupancy. **Syntax show qos queue-stats [interface <iftype> <ifnum>] Parameter Description** • **iftype -** Interface Type. • **ifnum -** Interface Number. **Mode** Privileged EXEC Mode. **Example Your Product# show qos queue-stats** QoS Queue Stats ------------------- Interface Index : Gi  $0/1$ Queue Index : 2 EnQ Packets : 00 EnQ Octects : 00 DeQ Packets : 00 DeQ Octects : 00 Discard Packets : 00 Discard Octects : 00 Occupancy Octects : 00 CongMgntAlgoDrop Octects : 00 

> $\mathbb{G}^*$  If executed without the optional parameter, this command displays the Queue statistics for all the available Interfaces.

## **Related Command(s)**

• **show queue** – Displays the configured Queues.

## **26.38 debug qos**

**Command Objective** This command sets the debug level for QOS module.

The no form of the command resets the debug level for QoS module.

**Syntax debug qos {initshut | mgmt | ctrl | dump | os | failall | buffer} no debug qos {initshut | mgmt | ctrl | dump | os | failall| buffer}**

### **Parameter Description**

- **initshut** Generates debug statementsfor Init and shutdown traces
- **mgmt** Generates debug statementsfor Management traces
- **•** ctrl Generates debug statements for Control plane traces
- **dump** Generates debug statementsfor Packet dump traces
- **os** Generates debug statements for Traces related to all resources except buffers
- **failall** Generates debug statementsfor All failure traces
- **buffer** Generates debug statementsfor Buffer allocation / release traces

**Mode** Privileged EXEC Mode

#### **Example Your Product# debug qos initshut**

# **26.39 qos pbit-preference**

**Command Objective** This command sets qbit preference value. Setting this to enable indicates that if a frame includes both 802.1p and a DSCP field, then the pbit field takes precedence. For DSCP to take precedence, set to Disable.

**Syntax qos pbit-preference {enable | disable}**

#### **Parameter Description**

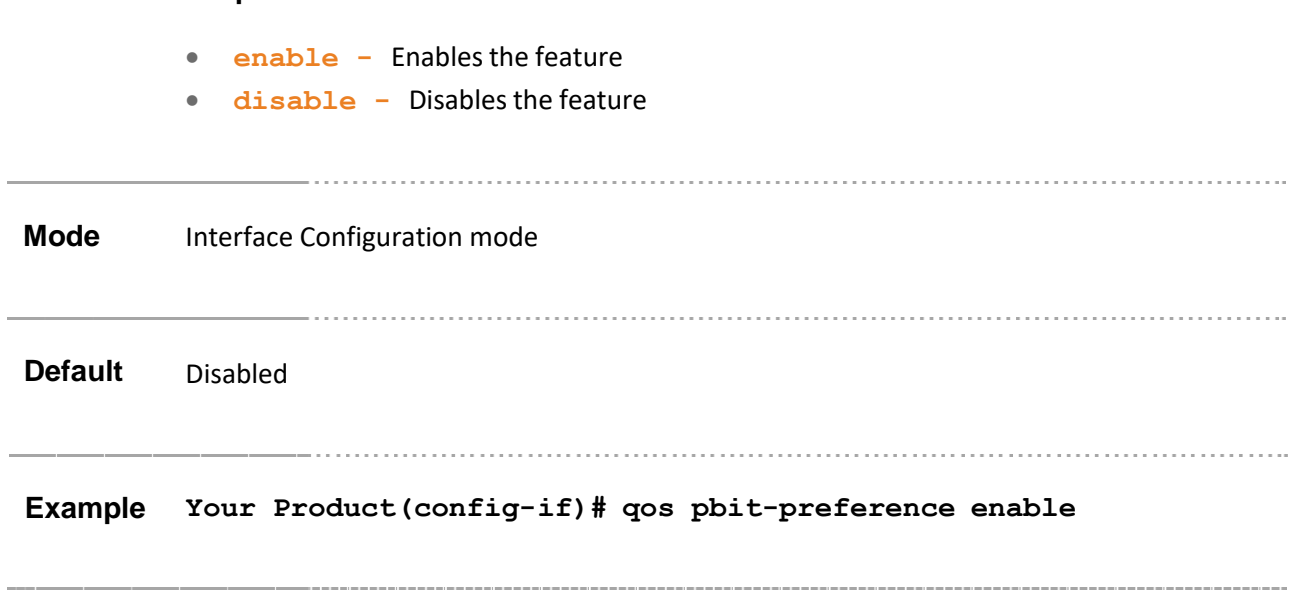

# **26.40 cpu rate limit queue**

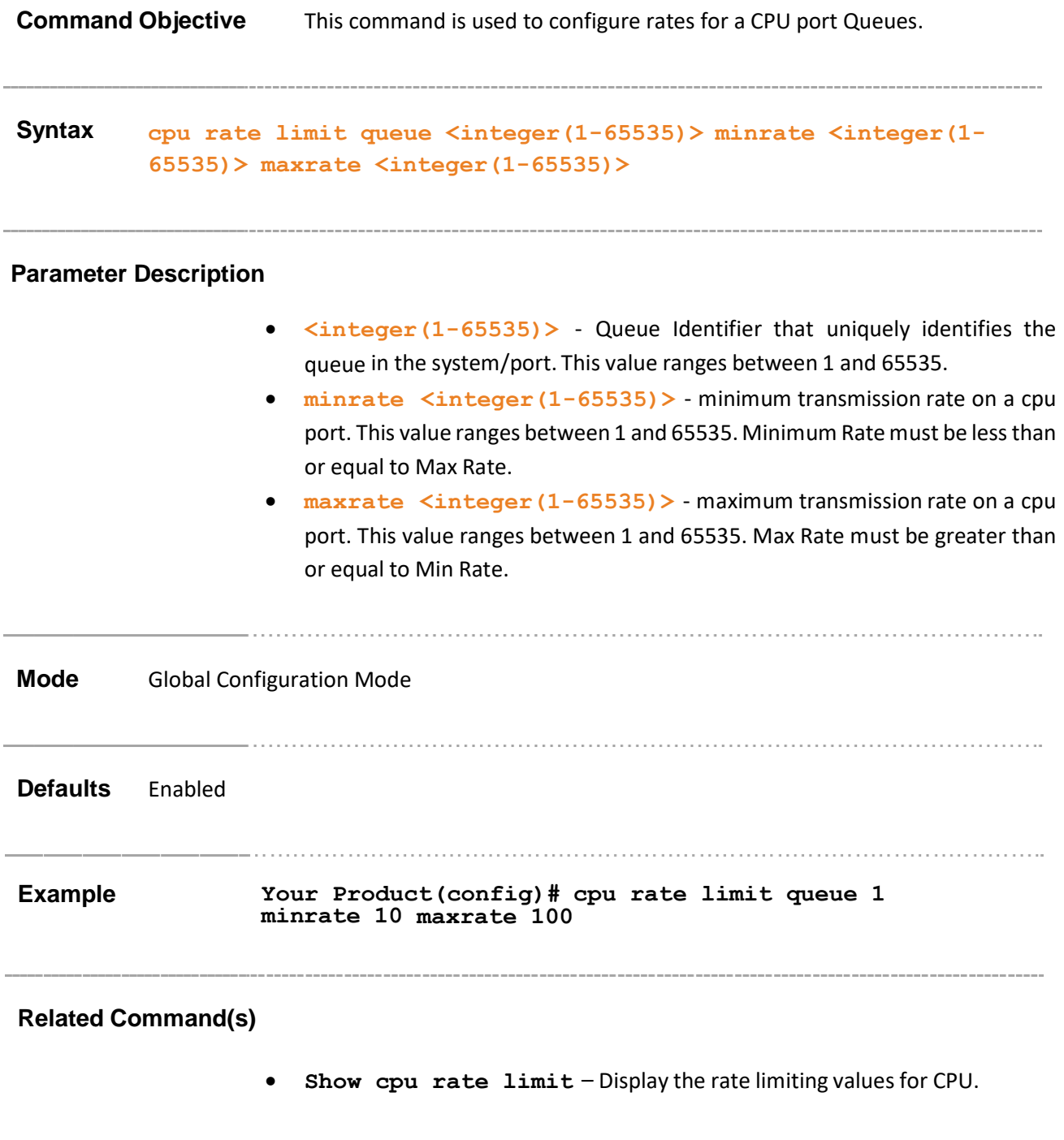
## **26.41 show cpu rate limit**

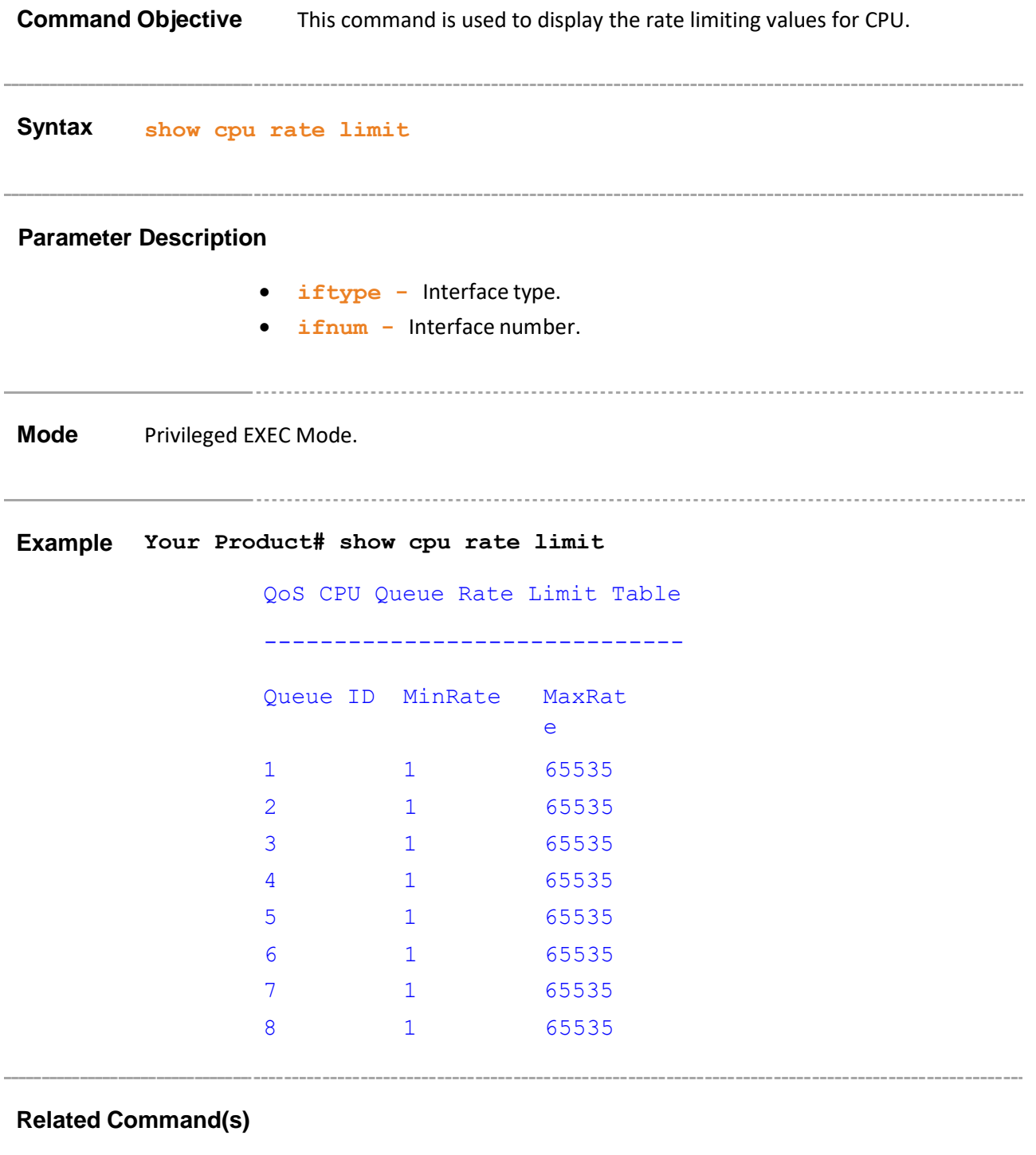

• **cpu rate limit queue** – Configure rates for a CPU port Queues

--------------

# **27 ACL**

**ACLs (Access Control Lists)** filter network traffic by controlling whether routed packets are forwarded or blocked at the router's interfaces. ACLs are used to block IP/MAC packets from being forwarded by a switch. The switch examines each packet to determine whether to forward or drop the packet, based on the criteria specified within the access lists.

Access list criteria can be the source address of the traffic, the destination address of the traffic, the upper-layer protocol or other information.

There are many reasons to configure access lists - access lists can be used to restrict contents of routing updates or to provide traffic flow control. But one of the most important reasonsto configure access lists is to provide security for the network.

Access lists must be used to provide a basic level of security for accessing the network. If access lists have not been configured on the router, all packets passing through the router can be allowed onto all parts of the network.

For example, access lists can allow one host to access a part of the network and prevent another host from accessing the same area.

The list of CLI commands for the configuration of ACL is as follows:

- ip access-list
- mac access-list extended
- permit standard mode
- deny standard mode
- copy-to-cpu standard mode
- permit-ip/ospf/pim/protocoltype
- copy-to-cpu ip / ospf / pim / protocol-type
- copy-to-cpu ipv6
- permit tcp
- deny tcp
- copy-to-cpu tcp
- permit udp
- deny udp
- copy-to-cpu udp
- permit icmp
- deny icmp
- copy-to-cpu icmp
- permit icmpv6
- deny icmpv<sub>6</sub>
- copy-to-cpu icmpv6
- ip access-group
- mac access-group
- permit MAC
- deny MAC
- copy-to-cpu MAC
- show access-lists
- storm-control
- rate-limit-output
- user-defined access-list
- permit mac/ip/protocol
- deny mac/ip/protocol
- permit udp
- deny udp
- permit tcp
- deny tcp
- user-defined access-group
- •

### **27.1 ip access-list**

**Command Objective** This command creates IP ACLs and enters the IP Access-list configuration mode. Standard access lists create filters based on IP address and network mask only (L3 filters only). Extended access lists enable the specification of filters based on the type of protocol, range of TCP/UDP ports as well as the IP address and network mask (Layer 4 filters).

> Depending on the standard or extended option chosen by the user, this command returns a corresponding IP Access list configuration mode.

The no form of the command deletes the IP access-list.

```
Syntax ip access-list {standard <access-list-number (1-1000)>
|extended <access-list-number (1001-65535)> }
no ip access-list {standard <access-list-number (1-1000)> |
extended <access-list-number (1001-65535)> }
```
- **standard <access-list-number (1-1000)>**  Configures the standard access-list number. this value ranges between 1 and 1000
- **extended <access-list-number (1001-65535)>** Configures the extended access-list number. This value ranges between 1001 and 65535.

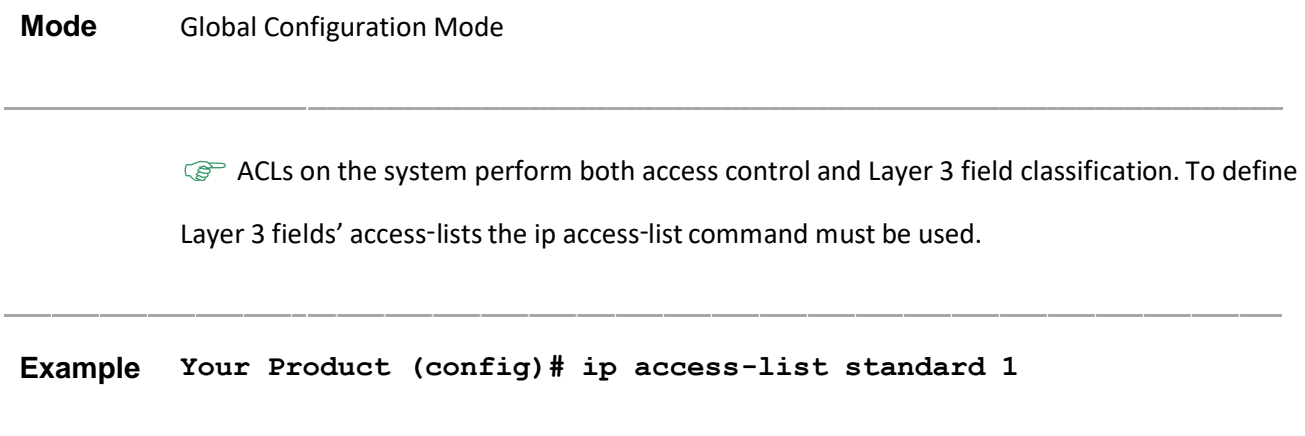

- **permit - standard mode -** Specifies the packets to be forwarded depending upon the associated parameters
- **deny - standard mode -** Denies traffic if the conditions defined in the deny statement are matched
- **copy-to-cpu - standard mode** Copies the IP control packets to control plane CPU with or without switching of packets based on the configured parameters.
- **permit- ip/ospf/pim/protocol type -** Allows traffic for a particular protocol packet if the conditions defined in the permit statement are matched
- **permit ipv6** Specifies IP packets to be forwarded based on protocol and associated parameters.
- **deny -** ip/ospf/pim/protocol type- Denies traffic for a particular protocol packet if the conditions defined in the deny statement are matched
- **copy-to-cpu - ip / ospf / pim / protocol-type** Copiesthe IP control packets of all type of protocols to control plane CPU with or without switching of packets based on the configured parameters.
- **deny ipv6** Specifies IPv6 packets to be rejected based on protocol and associated parameters.
- **copy-to-cpu ipv6** Copies the IPv6 control packets to control plane CPU with or without switching of packets based on the configured parameters.
- **permit tcp -** Specifies the TCP packets to be forwarded based on the associated parameters
- **deny tcp -** Specifies the TCP packets to be rejected based on the associated parameters
- **copy-to-cpu tcp** Copies the TCP control packets to control plane CPU with or without switching of packets based on the configured parameters.
- **permit udp -** Specifies the UDP packets to be forwarded based on the associated parameters
- **deny udp -** Specifies the UDP packets to be rejected based on the associated parameters
- **copy-to-cpu udp -** Copies the UDP control packetsto control plane CPU with or without switching of packets based on the configured parameters.
- **permit icmp -** Specifies the ICMP packets to be forwarded based on the IP address and the associated parameters
- **deny icmp -** Specifies the ICMP packets to be rejected based on the IP address and associated parameters
- **copy-to-cpu icmp -** Copies the ICMP control packets to control plane CPU with or without switching of packets based on the configured parameters.
- **ip access-group -** Enables access control for the packets on the interface

• **show access-lists -** Displaysthe access list configuration

### **27.2 mac access-list extended**

**Command Objective** This command creates Layer 2 MAC ACLs, that is, this command creates a MAC access-list and returns the MAC-Access list configuration mode to the user. This value ranges between 1 and 65535.

The no form of the command deletes the MAC access-list.

```
Syntax mac access-list extended <access-list-number (1-65535)>
```

```
no mac access-list extended <short (1-65535)>
```
**Mode** Global Configuration Mode

 $\mathbb{G}^*$  ACLs on the system perform both access control and layer 2 field classification. To define

Layer 2 access lists, the mac access-list command must be used.

**Example Your Product (config)# mac access-list extended 5**

#### **Related Command(s)**

- **mac access-group -** Applies a MAC access control list (ACL) to a Layer 2 interface.
- **permit - MAC** Specifies the packets to be forwarded based on the MAC address and the associated parameters
- **deny - MAC** Specifiesthe packetsto be rejected based on the MAC address and the associated parameters
- **copy-to-cpu MAC** Copies the MAC protocol control packets to control plane CPU with or without switching of packets based on the configured parameters.
- **show access-lists -** Displays the access lists configuration.

### **27.3 permit - standard mode**

**Command Objective** This command specifies the packets to be forwarded depending upon the associated parameters. Standard IP access lists use source addresses for matching operations.

**Syntax permit { any | host <src-ip-address> | <src-ip-address> <mask>} [ { any | host <dest-ip-address> | <dest-ip- address> <mask> }]**

#### **Parameter Description**

- **any|host <src-ip-address>| < src-ip-address><mask>** Source IP address can be
	- − 'any' or
	- − the word 'host' and the dotted decimal address or
	- − the IP address of the host that the packet is from and the network mask to use with thesource IP address
- **any|host <dest-ip-address>| < dest-ip-address ><mask>**
	- Destination IP address can be
	- − 'any' or
	- − the word 'host' and the dotted decimal address or
	- the Ip address of the host that the packet is destined for and the network mask to use with the destination IP address
- **Mode** IP ACL Configuration (standard)

**Example Your Product(config-std-nacl)# permit host 100.0.0.10 host 10.0.0.1**

#### **Related Command(s)**

- **ip access-list -** Creates IP ACLs and enters the IP Access-list configuration mode
- **deny - standard mode -** Denies traffic if the conditions defined in the deny statement are matched
- **show access-lists -** Displays the access list configuration

### **27.4 deny - standard mode**

**Command Objective** This command denies traffic if the conditions defined in the deny statement are matched.

**Syntax deny{ any | host <src-ip-address> | <src-ip-address> <mask>} [ { any | host <dest-ip-address> | <dest-ip-address> <mask> } ] Parameter Description** • **any|host src-ip-address | <src-ip-address> <mask>** - Source IP address can be − 'any' or − the word 'host' and the dotted decimal address or − The network number of the host that the packet is from and the network mask to use with the source IP address • **any|host dest-ip-address| <dest-ip-address><mask>** - Destination IP address can be − 'any' or − the word 'host' and the dotted decimal address or − the network number of the host that the packet is destined for and the network mask to use with the destination IP address **Mode** IP ACL Configuration (standard) **Example Your Product(config-std-nacl)# deny host 100.0.0.10 any Related Command(s)** • **ip access-list -** Creates IP ACLs and enters the IP Access-list configuration mode • **permit - standard mode -** Specifies the packets to be forwarded depending upon the associated parameters • **show access-lists -** Displaysthe access list configuration

### **27.5 copy-to-cpu - standard mode**

**Command Objective** This command copies the IP control packets to control plane CPU with or without switching of packets based on the configured parameters.

```
Syntax copy-to-cpu { any | host <src-ip-address> |
        <src-ip- address> <mask> } [ { any | host
        <dest-ip-address> | <dest-ip-address> <mask> }]
        [noswitching]
```
#### **Parameter Description**

- **any | host <src-ip-address> | <src-ip-address> <mask>** - Copies the IP control packets to control plane CPU with or without switching of packets based on the following source address configuration:
	- − **any** Copies all control packets. Does not check for the source IP address in the packets.
	- − **host** Copies only the control packets having the specified unicast host network IP address as the source address.
	- − **<src-ip-address> <mask>** Copies only the control packets having the specified unicast source IP address and mask.
- **any | host <dest-ip-address> | <dest-ip-address> <mask>** - Copies the IP control packets to control plane CPU with or without switching of packets based on the following destination address configuration:
	- − **any** Copies all control packets. Does not check for the destination IP address in the packets.
	- − **host** Copies only the control packets having the specified host network IP address as the destination address.
	- − **<dest-ip-address> <mask>** Copies only the control packets having the specified destination IP address and mask.
- **noswitching** Copies the IP control packets to control plane CPU without switching of packets.
- $\mathcal{D}$  This parameter is not supported in some models due to hardware limitation.

**Mode** ACL Standard Access List Configuration Mode

#### **Defaults**

- any | host <src-ip-address> | <src-ip-address> <mask> any
- any | host <dest-ip-address> | <dest-ip-address> <mask> any

#### **Related Command(s)**

• **ip access-list -** Creates IP ACLs and enters the IP Access-list configuration mode

• **show access-lists -** Displays the access lists configuration.

### **27.6 permit- ip/ospf/pim/protocol type**

**Command Objective** This command allows traffic for a particular protocol packet if the conditions defined in the permit statement are matched.

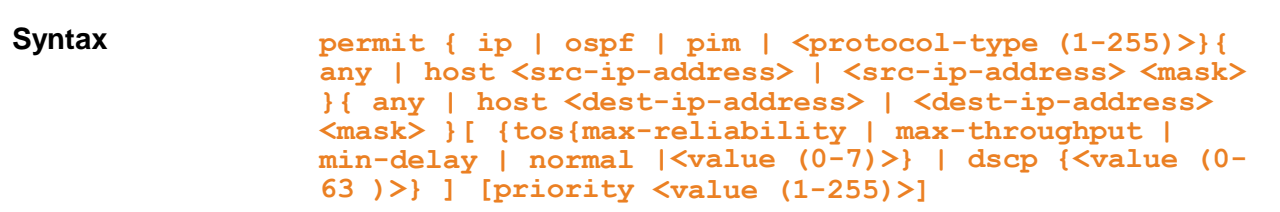

#### **Parameter Description**

- **ip| ospf|pim|<protocol-type (1-255)>** Type of protocolfor the packet. It can also be a protocol number.
- **any| host <src-ip-address>|<src-ip-address> <mask>** Source IP address can be
	- − 'any' or
	- − the dotted decimal address or
	- − the IP Address of the network or the host that the packet is from and the network mask to use with the source address.
- **any|host <dest-ip-address>|<dest-ip-address> <mask>** Destination IP address can be
	- − 'any' or
	- − the dotted decimal address or
	- − the IP Address of the network or the host that the packet is destined for and the network mask to use with the destination address
- **tos** Type of service. Can be max-reliability, max throughput, min-delay, normal or a range of values from 0 to 7.
- **dscp** Differentiated services code point provides the quality of service control. The various options available are:
	- − **0-63** Differentiated services code point value
- **priority** The priority of the L3 filter is used to decide which filter rule is applicable when the packet matches with more than one filter rules. Higher value of 'filter priority' implies a higher priority.
- $\mathcal{P}$  This parameter is not supported in some models due to hardware limitations.

#### **Mode** ACL Extended Access List Configuration Mode

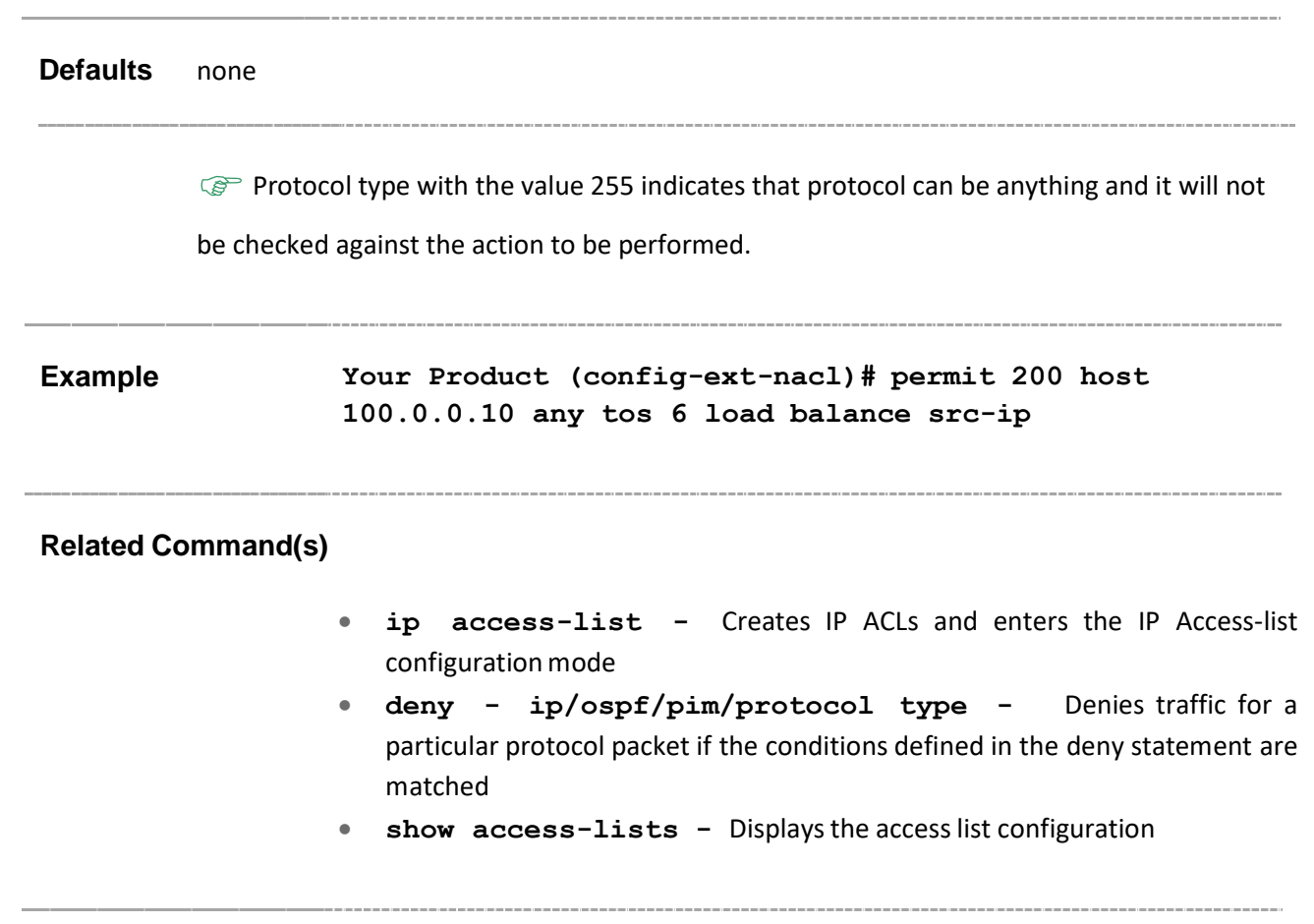

### **27.7 permit ipv6**

**Command Objective** This command specifies IP packets to be forwarded based on protocol and associated parameters.

```
Syntax permit ipv6 { flow-label <integer(1-65535)> | {any | host
<ip6_addr> <integer(0-128)> } { any | host 
<ip6_addr><integer(0-128)> }} [priority <value (1-255)>] 
[redirect {interface <ifXtype> <ifnum> } ]
```

```
Parameter Description
```
- **flow-label** Flow identifier in IPv6 header.
- **any**  $|$  **host**  $\langle$ ip6  $\langle$  addr> $\langle$   $\langle$ integer(0-128)> Source address of the host / any host.
- **any** | host  $\langle$ ip6 addr>  $\langle$ integer(0-128)> Destination address of the host / any host.
- **flow-label** Flow identifier in IPv6 header.
- **priority** The priority of the filter used to decide which filter rule is applicable when the packet matches with more than one filter rules. Higher value of 'filter priority' implies a higher priority.
- **redirect** -F Redirect ACL rule needs additional <ifXtype> <ifnum> parameters to define the port to which the packets matching this ACL rule need to be forwad.
	- $\mathcal P$  This parameter is not supported in some models due to hardware limitations.

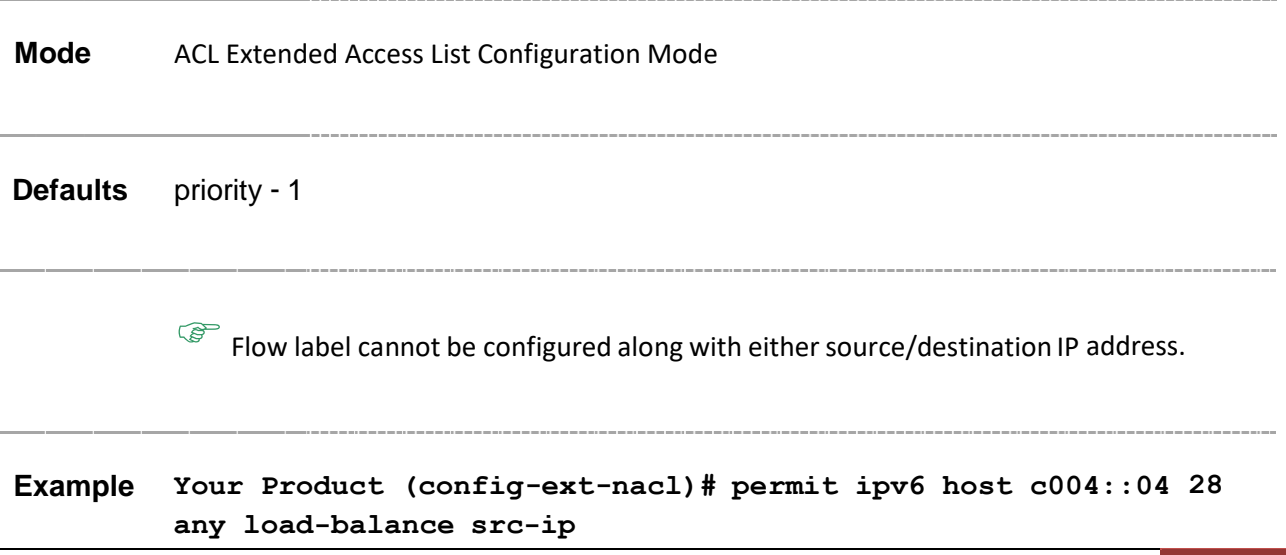

### **Related Command(s)**

- **ip access-list -** Creates IP ACLs and enters the IP Access-list configuration mode
- **show access-lists -** Displaysthe access lists configuration.

## **27.8 deny - ip/ospf/pim/protocol type**

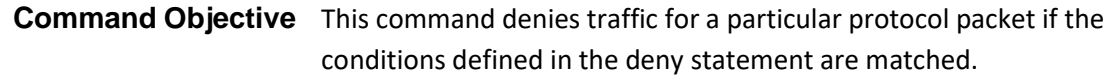

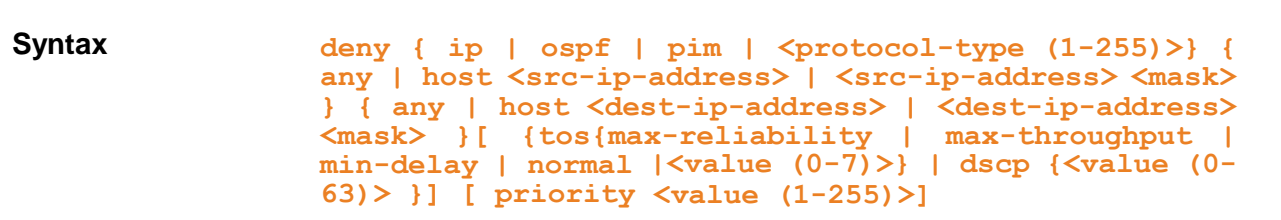

#### **Parameter Description**

- **ip**  $|$  **ospf**  $|$  **pim**  $|$  < **protocol** type  $(1-255)$  > Type of protocol for the packet. It can also be a protocol number.
- **any| host <src-ip-address>|<src-ip-address> <mask>** Source IP address can be
	- 'any' or
	- the word 'host' and the dotted decimal address or
	- number of the network or the host that the packet is from and the network mask to use with the source address
- **any|host <dest-ip-address>|<dest-ip-address> <mask>** Destination IP address can be
	- 'any' or
	- the word 'host' and the dotted decimal address or
	- number of the network or the host that the packet is destined for and the network mask to use with the destination address
- **tos** Type ofservice. Can bemax-reliability,max throughput,min-delay, normal or a range of values from 0 to 7.
- **dscp** Differentiated services code point provides the quality of service control. The various options available are:
	- **0-63** Differentiated services code point value
- **priority** The priority of the L3 filter is used to decide which filter rule is applicable when the packet matches with more than one filter rules. Higher value of 'filter priority' implies a higher priority.

 $\mathcal P$  This parameter is not supported in some models due to hardware limitations.

**Mode** ACL Extended Access List Configuration Mode

**PED** 

- Protocol type with the value 255 indicates that protocol can be anything and it will not be checked against the action to be performed.
- Service Vlan, Service Vlan Priority, Customer Vlan and Customer Vlan Priority options are applicable only for Metro Solution, when the bridge mode is "Provider Bridge".

### **Example Your Product (config-ext-nacl)# deny ospf any host 10.0.0.1 tos max-throughput**

#### **Related Command(s)**

- **ip access-list -** Creates IP ACLs and enters the IP Access-list configuration mode
- **permit- ip/ospf/pim/protocol type -** Allows traffic for a particular protocol packet if the conditions defined in the permit statement are matched
- **show access-lists -** Displays the access list configuration

### **27.9 deny ipv6**

**Command Objective** This command specifies IPv6 packets to be rejected based on protocol and associated parameters.

```
Syntax deny ipv6 { flow-label <integer(1-65535)> | {any | host 
<ip6_addr> <integer(0-128)> } { any | host <ip6_addr> 
<integer(0-128)> }} [priority <value (1-255)>]
```
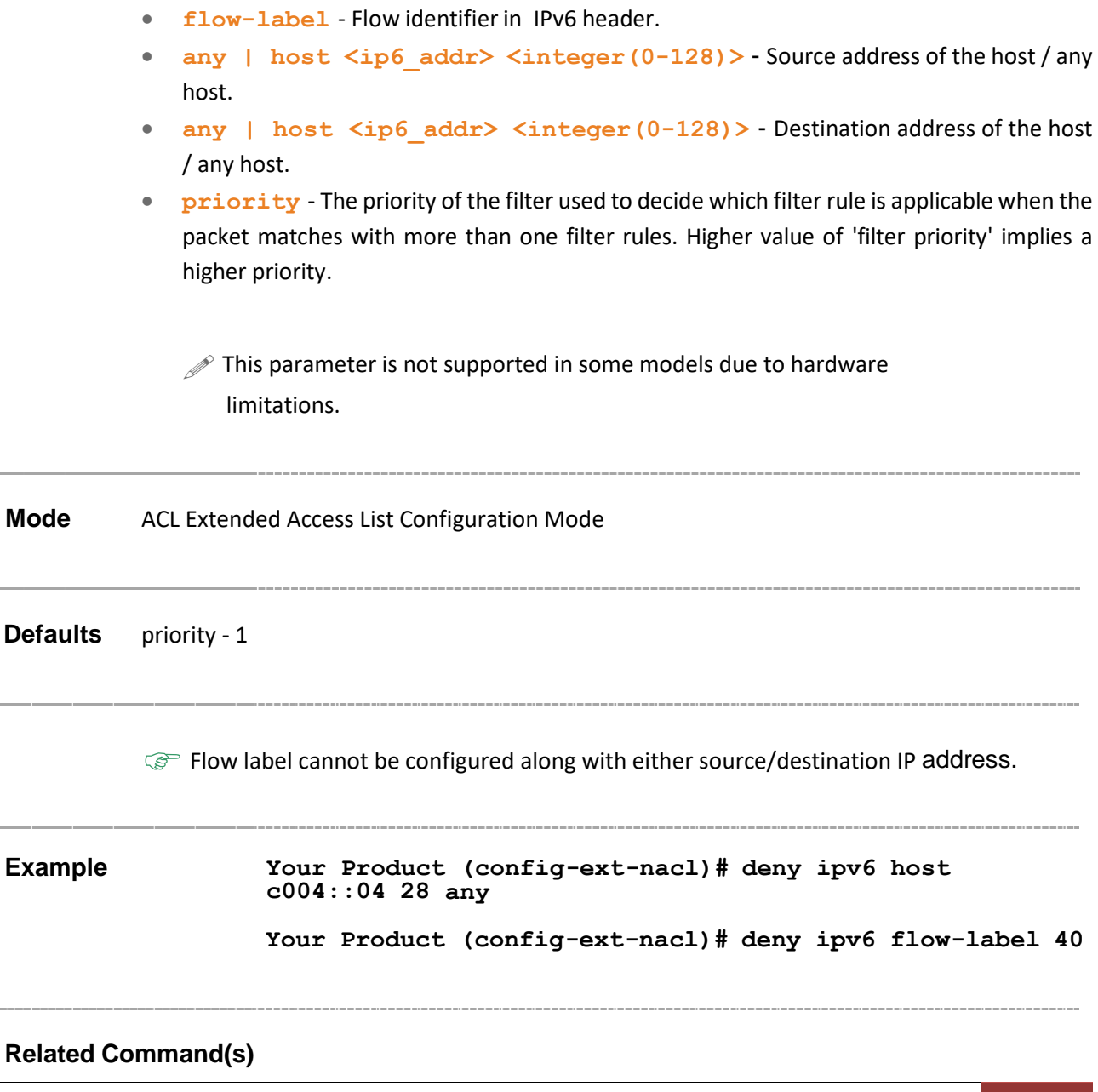

• **ip access-list -** Creates IP ACLs and enters the IP Access-list configuration mode

• **show access-lists -** Displaysthe access lists configuration.

Supermicro NOS CLI User's Guide 560

### **27.10 copy-to-cpu - ip / ospf / pim / protocol-type**

**Command Objective** This command copies the IP control packets of all type of protocols to control plane CPU with or without switching of packets based on the configured parameters.

**Syntax copy-to-cpu { ip | ospf | pim | <protocol-type (1- 255)>} { any | host <src-ip-address> | <src-ipaddress> <mask> } { any | host <dest-ip-address> | <dest-ip-address> <mask> } [ {tos{max-reliability | max-throughput | min-delay | normal |<value (0-7)>} | dscp <value (0-63)>} ] [priority <value (1-255)>] [noswitching]**

- **ip | ospf | pim | <protocol-type (1-255)>** Copies the IP control packets to control plane CPU with or without switching of packets based on the following protocol type configuration:
	- **ip** Copies only the control packets of IP protocol.
	- **ospf -** Copies only the control packets of OSPF protocol.
	- **pim** Copies only the control packets of PIM protocol.
	- **<protocol-type (1-255)>** Copies only the control packets of administrator specified protocol type. This value ranges between 1 and 255.
	- **any | host <src-ip-address> | <src-ip-address> <mask>** - Copies the IP control packets to control plane CPU with or without switching of packets based on the following source address configuration:
		- **any** Copies all control packets. Does not check for the source IP address in the packets.
		- **host** Copies only the control packets having the specified unicast host network IP address as the source address.
		- **<src-ip-address> <mask>** Copies only the control packets having the specified unicast source IP address and mask.
- **any | host <dest-ip-addresq> | <dest-ip-address> <mask>** - Copies the IP control packets to control plane CPU with or without switching of packets based on the following destination address configuration:
	- **any** Copies all control packets. Does not check for the destination IP address in the packets.
	- **host** Copies only the control packets having the specified host IP address as the destination address.
- **<dest-ip-address> <mask>** Copies only the control packets having the specified destination IP address and mask.
- **tos** Copies the IP control packets to control plane CPU with or without switching of packets based on the following type of service configuration:
	- **max-reliability** Copies only the control packets having TOS field set as high reliability.
	- **max-throughput** Copies only the control packets having TOS field set as high throughput.
	- **min-delay -** Copies only the control packets having TOS field set aslow delay.
	- **normal** Copies all control packets. Does not check for the TOS field in the packets.
	- **<value (0-7)>** Copies the control packets based on the TOS value set. The value ranges between 0 and 7. This value represents different combination of TOS.
		- o **0** Copies all control packets. Does not check for the TOS field in the packets.
		- o **1** Copies only the control packets having TOS field set as high reliability.
		- o **2** Copies only the control packets having TOS field set as high throughput.
		- o **3** Copies the control packets having TOS field set either as high reliability or high throughput.
		- o **4** Copies only the control packets having TOS field set as low delay.
		- o **5** Copies the control packets having TOS field set either as low delay or high reliability.
		- o **6** Copies the control packets having TOS field set either as low delay or high throughput.
		- o **7** Copies the control packets having TOS field set either as low delay or high reliability or high throughput.
- **dscp** Copies only the control packets having the specified DSCP value. This value ranges between 0 and 63.
- **priority** Copies only the control packets having the specified L2 priority value. This value ranges between 1 and 255.
- **noswitching** Copies the IP control packets to control plane CPU without switching of packets.
	- $\mathscr{P}$  This parameter is not supported in some models due to hardware limitations.

**Mode** ACL Extended Access List Configuration Mode

#### **Defaults**

• ip | ospf | pim | <protocol-type (1-255)> - Control packets of all type of protocols are copied. • any | host <src-ip-address> | <src-ip-address> <mask> - any • any | host <dest-ip-addresq> | <dest-ip-address> <mask> - any • dscp - -1 (that is, the packets are not checked for DSCP value) • priority - 1 **Example Your Product (config-ext-nacl)# copy-to-cpu ospf host 30.0.0.4 any tos min-delay priority 2 Related Command(s)** • **ip access-list -** Creates IP ACLs and enters the IP Access-list configuration mode

• **show access-lists -** Displaysthe access lists configuration.

### **27.11 copy-to-cpu ipv6**

**Command Objective** This command copies the IPv6 control packets to control plane CPU with or without switching of packets based on the configured parameters.

```
Syntax copy-to-cpu ipv6 { flow-label <integer(1-65535)> | {any | host
<ip6_addr> <integer(0-128)> } { any | host <ip6_addr>
<integer(0-128)> }} [noswitching]
```
#### **Parameter Description**

- **flow-label** Copies only the IPv6 control packets having the specified flow identifier. This value ranges between 1 and 65535.
- **any | host <ip6\_addr> <integer(0-128)>** Copies the IPv6 control packets to control plane CPU with or without switching of packets based on the following source address configuration:
	- **any** Copies all control packets. Does not check for the source IPv6 address in the packets.
	- **host** Copies only the control packets having the specified source IPv6 address and prefix length.
- **any | host <ip6\_addr> <integer(0-128)>** Copies the IPv6 control packets to control plane CPU with or without switching of packets based on the following destination address configuration:
	- **any** Copies all control packets. Does not check for the destination IPv6 address in the packets.
	- **host** Copies only the control packets having the specified destination IPv6 address and prefix length.
- **noswitching** Copiesthe IPv6 control packetsto control plane CPU without switching of packets.
	- $\mathscr{P}$  This parameter is not supported in some models due to hardware limitations.

#### **Mode** ACL Extended Access List Configuration Mode

**Defaults**

- flow-label 0 (that is, the packets are not checked for flow identifier)
- any | host <ip6\_addr> <integer(0-128)> any

**Example Your Product (config-ext-nacl)# copy-to-cpu ipv6 flow-label 40**

#### **Related Command(s)**

• **ip access-list -** Creates IP ACLs and enters the IP Access-list configuration mode

• **show access-lists -** Displays the access lists configuration.

### **27.12 permit tcp**

**Command Objective** This command specifies the TCP packets to be forwarded based on the associated parameters.

```
Syntax permit tcp {any | host <src-ip-address> | <src-ip-address>
<src-mask> }[{gt <port-number (1-65535)> | lt <port-number (1-
65535)>|eq <port-number (1-65535)> |range <port-number (1-
65535)> <port-number (1-65535)>}]{ any | host <dest-ip-
address> | <dest-ip-address> <dest-mask> }[{gt <port-number (1-
65535)> | lt <port-number (1-65535)> | eq <port-number (1-
65535)> |range <port-number (1-65535)> <port-number (1-
65535)>}][{ ack | rst }][{tos{max-reliability|max-
throughput|min-delay|normal|<tos-value(0-7)>}|dscp {<value (0-
63)>}] [ priority <value(1-255)>]
```
- **tcp** Transport Control Protocol
- **any| host <src-ip-address>|<src-ip-address> < srcmask > -**Source IP address can be
	- 'any' or
	- the dotted decimal address OR
	- the IP address of the network or the host that the packet is from and the network mask to use with the source address
- **port-number** Port Number. The input for the source and the destination port-number is prefixed with one of the following operators.
	- eq=equal
	- lt=less than
	- gt=greater than
	- range=a range of ports; two different port numbers must be specified
- **any|host<dest-ip-address> |<dest-ip-address> < destmask >** - Destination IP address can be
	- 'any' or
	- the dotted decimal address or
	- the IP Address of the network or the host that the packet is destined for and the network mask to use with the destination address
- **ack** TCP ACK bit to be checked against the packet. It can establish (1), nonestablish (2) or any (3).
- **rst** TCP RST bit to be checked against the packet. It can be set (1), notset (2) or any (3).
- **tos** Type of service. Can be max-reliability, max throughput, min-delay, normal or a range of values from 0 to 7.
- **dscp** Differentiated services code point provides the quality of service control. The various options available are:
	- **0-63** Differentiated services code point value
- **priority** The priority of the filter is used to decide which filter rule is applicable when the packet matches with more than one filter rules. Higher value of 'filter priority' implies a higher priority.

 $\mathcal P$  This parameter is not supported in some models due to hardware limitations.

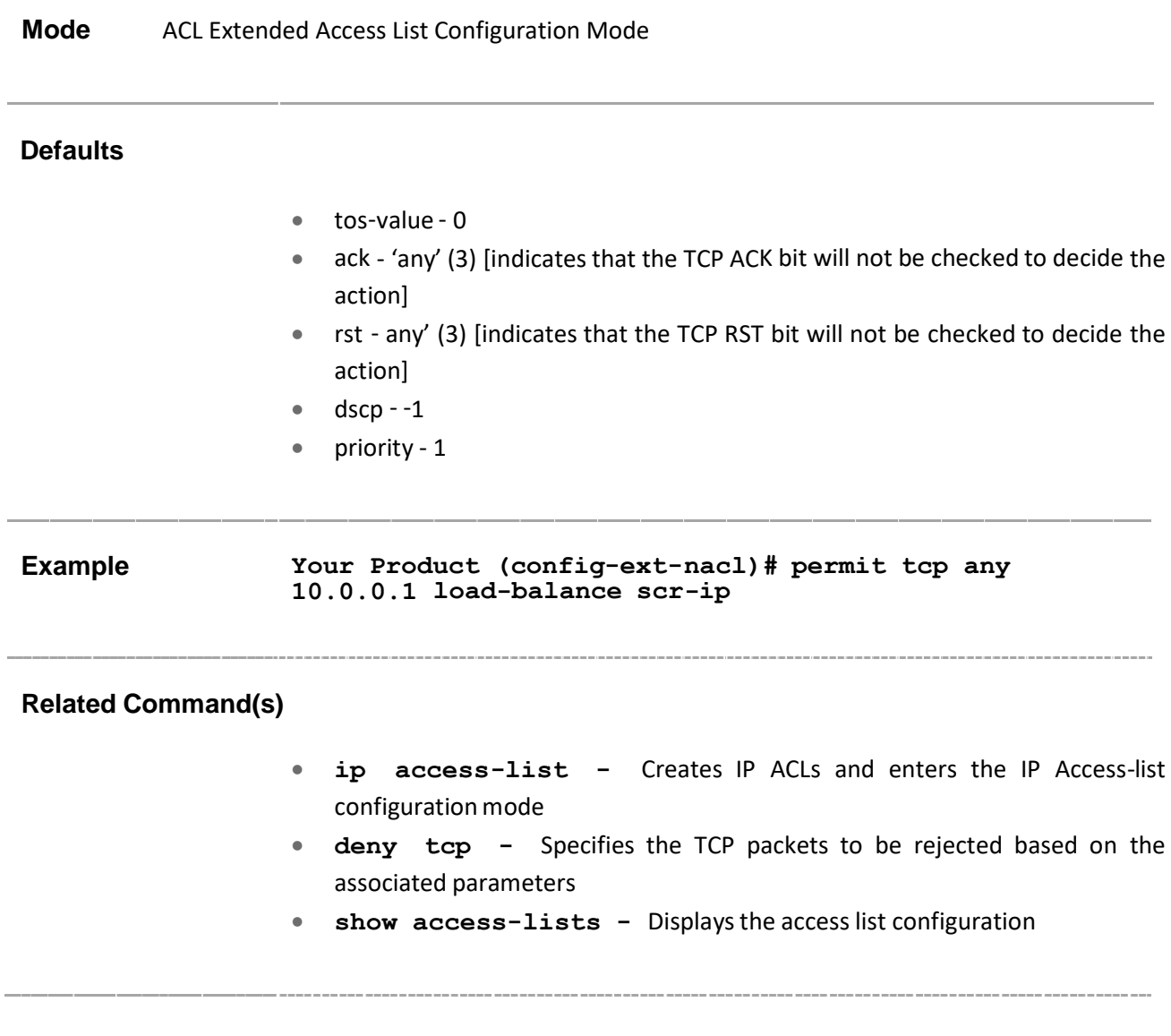

### **27.13 deny tcp**

**Command Objective** This command specifies the TCP packets to be rejected based on the associated parameters.

```
Syntax deny tcp {any | host <src-ip-address> | <src-ip-address> <src-
mask> }[{gt <port-number (1-65535)> | lt <port-number (1-
 65535)> |eq <port-number (1-65535)> | range <port-number (1-
 65535)> <port-number (1-65535)>}]{ any | host <dest-ip-address>
 | <dest-ip-address> <dest-mask> }[{gt <port-number (1-65535)> |
lt <port-number (1-65535)> | eq <port-number (1-65535)> |range
 <port-number (1-65535)> <port-number (1-65535)>}][{ ack | rst
 }][{tos{max- reliability|max-throughput|min-delay|normal|<tos-
value(0-7)>} | dscp {<value (0-63)>}] [ priority <value (1-
255)>]
```
- **tcp** Transmission control protocol
- **any| host <src-ip-address>|<src-ip-address> <srcmask>** - Source IP address can be
	- 'any' or
	- the word 'host' and the dotted decimal address or
	- number of the network or the hostthat the packetis from and the network mask to use with the source address
- **port-number** Port Number. The input for the source and the destination port-number is prefixed with one of the following operators.
	- eq=equal
	- lt=less than
	- gt=greater than
	- range=a range of ports; two different port numbers must be specified
- any|host <dest-ip-address>|<dest-ip-address> <dest- mask>- Destination IP address can be
	- 'any' or
	- the word 'host' and the dotted decimal address or
	- number of the network or the host that the packet is destined for and the network mask to use with the destination address
- **ack** TCP ACK bit to be checked against the packet. It can be established (1), non-established (2) or any (3)
- **rst** TCP RST bit to be checked against the packet. It can be set (1), notset (2) or any (3)

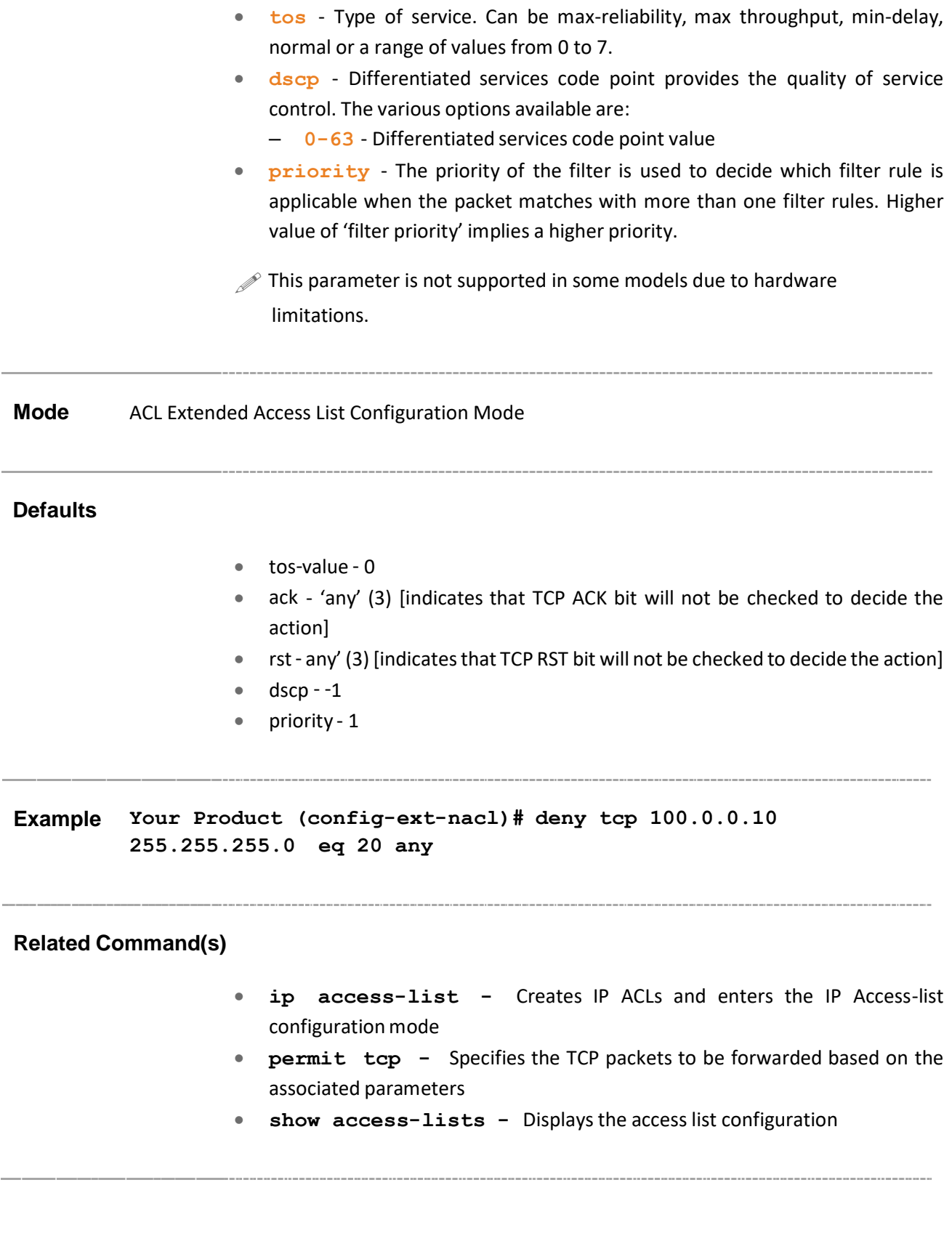

### **27.14 copy-to-cpu tcp**

**Command Objective** This command copies the TCP control packets to control plane CPU with or without switching of packets based on the configured parameters.

```
Syntax copy-to-cpu tcp {any | host <src-ip-address> | <src-ip-
        address> <src-mask> } [{gt <port-number (1-65535)>
         | l <port-number (1-65535)> |eq <port-number (1-
        65535)> | range <port-number (1-65535)> <port-
        number (1-65535)>}] {any | host <dest-ip-address>
         | <dest-ip-address> <dest- mask> } [{gt <port-
        number (1-65535)> | lt <port-number (1-65535)> |
        eq <port-number (1-65535)> | range <port-number 
         (1-65535)> <port-number (1-65535)>}] [{ ack | rst
        }] [{tos{max-reliability|max-throughput|min-
        delay|normal|<tos-value(0-7)>}|dscp <value (0-
         63)>}] [ priority <value(1-255)>] [noswitching]
```
- **any | host <src-ip-address> | <src-ip-address> <src**mask> - Copies the TCP control packets to control plane CPU with or without switching of packets based on the following source address configuration:
	- **any** Copies all control packets. Does not check for the source IP address in the packets.
	- **host** Copies only the control packets having the specified unicast host network IP address as the source address.
	- **<src-ip-address> <src-mask>** Copies only the control packets having the specified unicast source IP address and mask.
- **gt** Copies only the TCP control packets having the TCP source / destination port numbers greater than the specified port number. This value ranges between 1 and 65535.
- **lt** Copies only the TCP control packets having the TCP source / destination port numbers lesser than the specified port number. This value ranges between 1 and 65535.
- **eq** Copies only the TCP control packets having the specified TCP source / destination port numbers. This value ranges between 1 and 65535.
- **range** Copies only the TCP control packets having the TCP source / destination port numbers within the specified range. This value ranges between 1 and 65535. This value specifies the minimum port number and the maximum port number values.
- **any | host <dest-ip-address> | <dest-ip-address> <dest- mask>** - Copies the TCP control packets to control plane CPU with or without switching of packets based on the following destination address configuration:
	- **any** Copies all control packets. Does not check for the destination IP address in the packets.
	- **host** Copies only the control packets having the specified host network IP address as the destination address.
	- **<dest-ip-address> <dest-mask>** Copies only the control packets having the specified destination IP address and mask.
- **ack | rst** Copies the TCP control packets to control plane CPU with or without switching of packets based on the following configuration:
	- **ack** Copies only the control packets having the ACK bit set.
	- **rst** Copies only the control packets having the RST bit set.
- **tos** Copies the TCP control packets to control plane CPU with or without switching of packets based on the following type of service configuration:
	- **max-reliability** Copies only the control packets having TOS field set as high reliability.
	- **max-throughput** Copies only the control packets having TOS field set as high throughput.
	- **min-delay** Copies only the control packets having TOS field set as low delay.
	- **normal** Copies all control packets. Does not check for the TOS field in the packets.
	- **<value (0-7)>** Copies the control packets based on the TOS value set. The value ranges between 0 and 7. This value represents different combination of TOS.
		- o **0** Copies all control packets. Does not check for the TOS field in the packets.
		- o **1** Copies only the control packets having TOS field set as high reliability.
		- o **2** Copies only the control packets having TOS field set as high throughput.
		- o **3** Copies the control packets having TOS field set either as high reliability or high throughput.
		- o **4** Copies only the control packets having TOS field set as low delay.
		- o **5** Copiesthe control packets having TOS field set either as low delay or high reliability.
		- o **6** Copies the control packets having TOS field set either as low delay or high throughput.
		- o **7** Copies the control packets having TOS field set either as low delay or high reliability or high throughput.

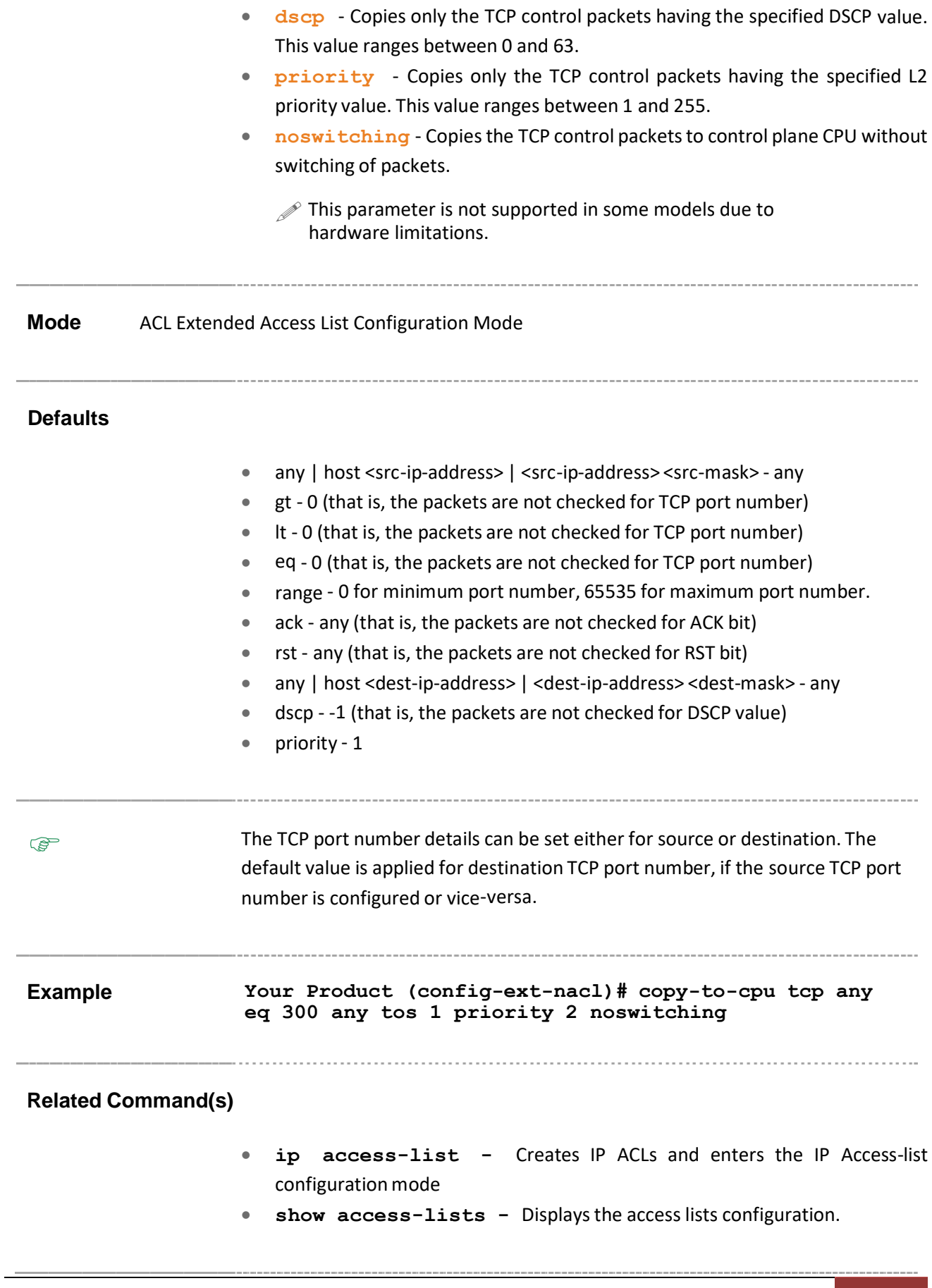

### **27.15 permit udp**

**Command Objective** This command specifies the UDP packets to be forwarded based on the associated parameters.

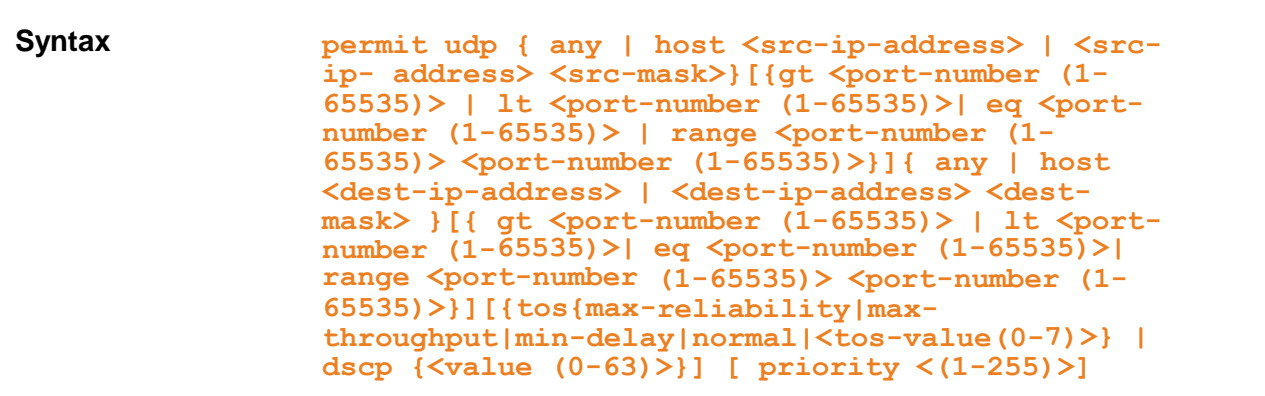

- **udp** User Datagram Protocol
- **any| host <src-ip-address>|<src-ip-address><src-mask>** - Source IP address can be
	- 'any' or
	- the word 'host' and the dotted decimal address or
	- number of the network or the hostthat the packetis from and the network mask to use with the source address
- **port-number** Port Number. The input for the source and the destination port-number is prefixed with one of the following operators.
	- eq=equal
	- lt=less than
	- gt=greater than
	- range=a range of ports; two different port numbers must be specified
- any|host <dest-ip-address>|<dest-ip-address> <dest- mask>- Destination IP address can be
	- 'any' or
	- the word 'host' and the dotted decimal address or
	- number of the network or the host that the packet is destined for and the network mask to use with the destination address
- **tos {max-reliability | max-throughput | min-delay | normal | <value (0-7)> | dscp <value(0-63)>}** - Type of service. Can be max-reliability, max throughput, min-delay, normal or a range of values from 0 to 7.

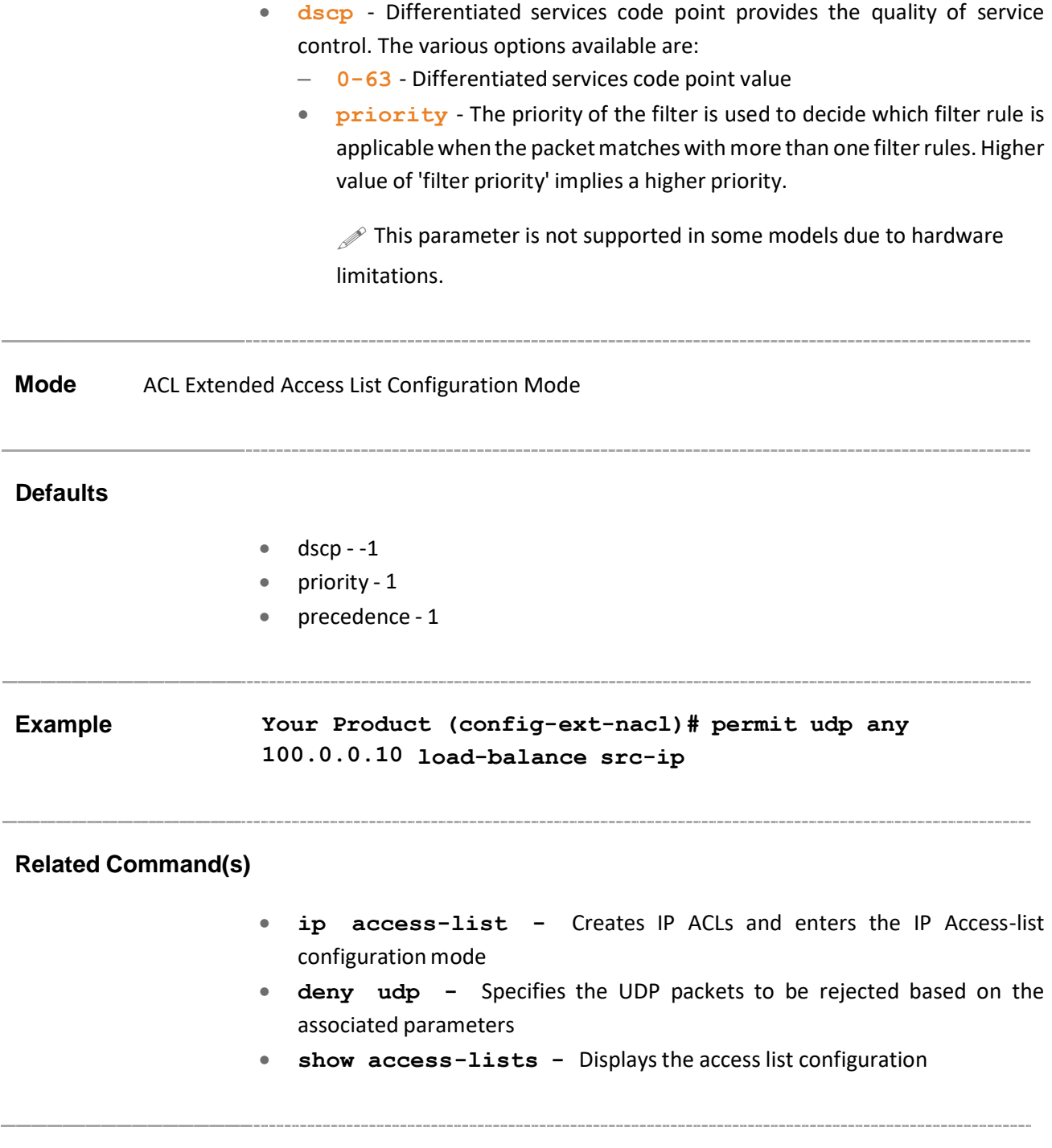

## **27.16 deny udp**

**Command Objective** This command specifies the UDP packets to be rejected based on the associated parameters.

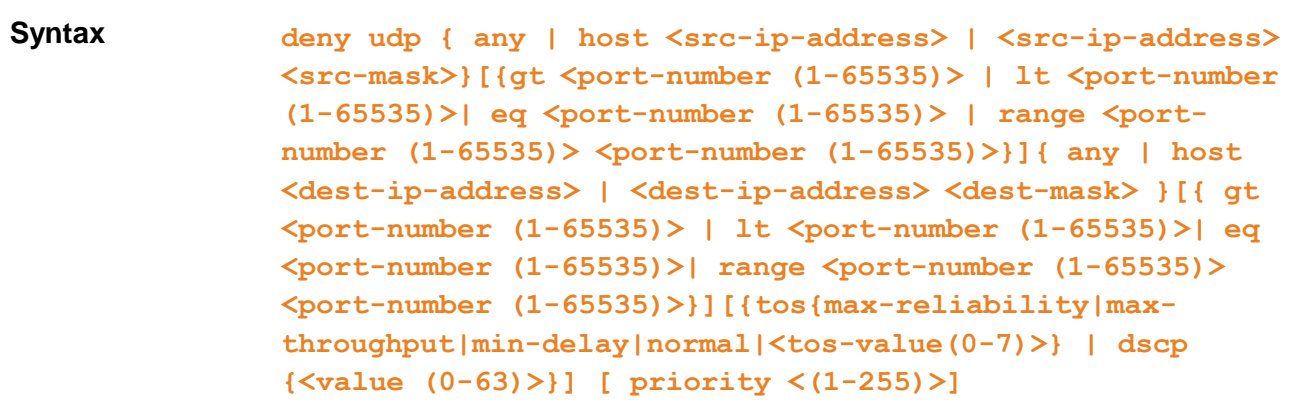

#### **Parameter Description**

- **udp** User Datagram Protocol
- **any| host <src-ip-address>|<src-ip-address><src-mask>** - Source IP address can be
	- 'any' or
	- the word 'host' and the dotted decimal address or
	- number of the network or the hostthat the packetis from and the network mask to use with the source address
- **port-number** Port Number. The input for the source and the destination port-number is prefixed with one of the following operators.
	- eq=equal
	- lt=less than
	- gt=greater than
	- range=a range of ports; two different port numbers must be specified
- **any|host<dest-ip-address>|<dest-ip-address><dest-**

**mask>**- Destination IP address can be

- 'any' or
- the word 'host' and the dotted decimal address or
- number of the network or the host that the packet is destined for and the network mask to use with the destination address
- **tos** Type of service. Can be max-reliability, max throughput, min-delay, normal or a range of values from 0 to 7, Differentiated Services Code Point (DSCP) values to match against incoming packets.
- **dscp** Differentiated services code point provides the quality of service control. The various options available are:
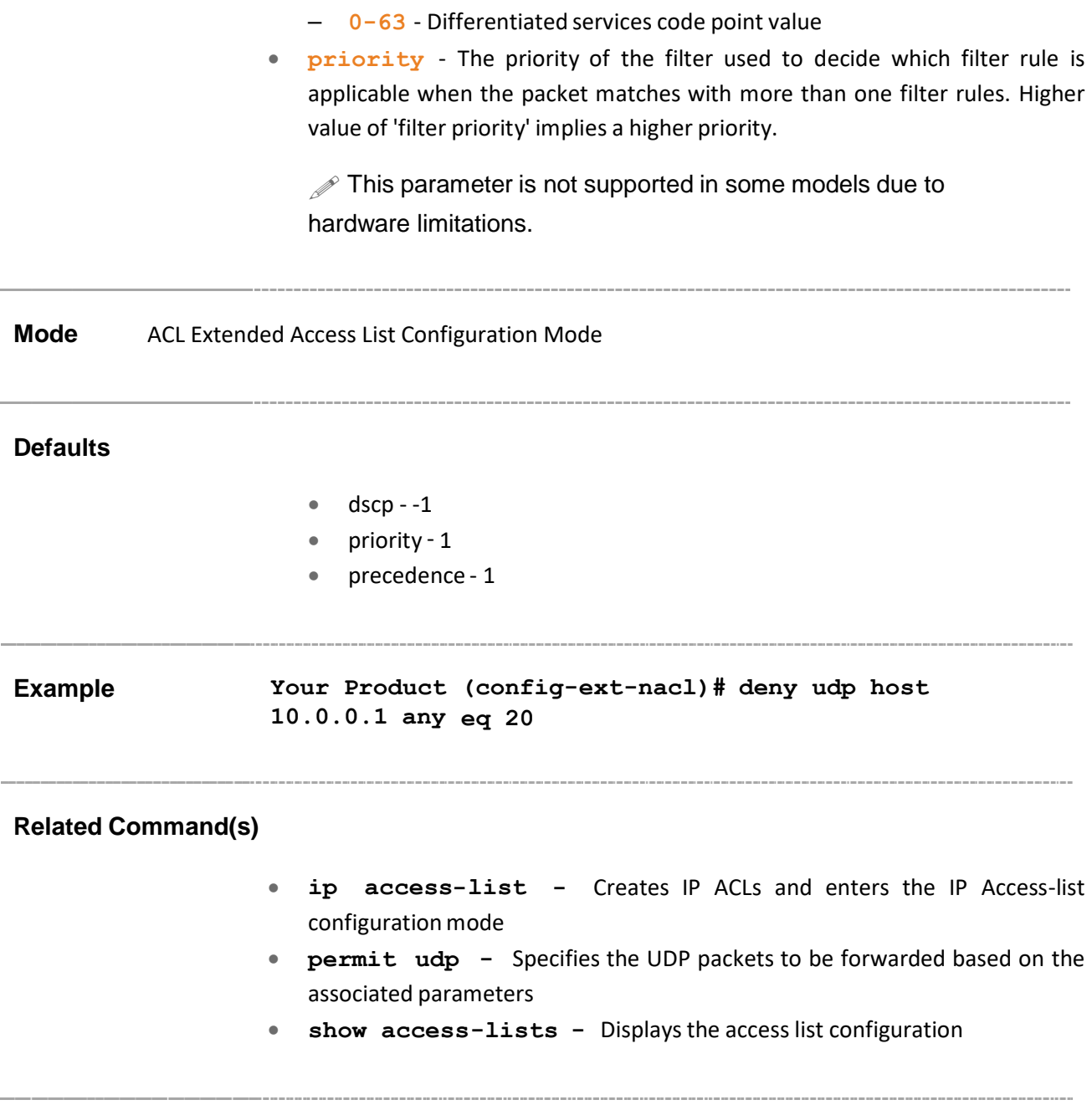

## **27.17 copy-to-cpu udp**

**Command Objective** This command copies the UDP control packets to control plane CPU with or without switching of packets based on the configured parameters.

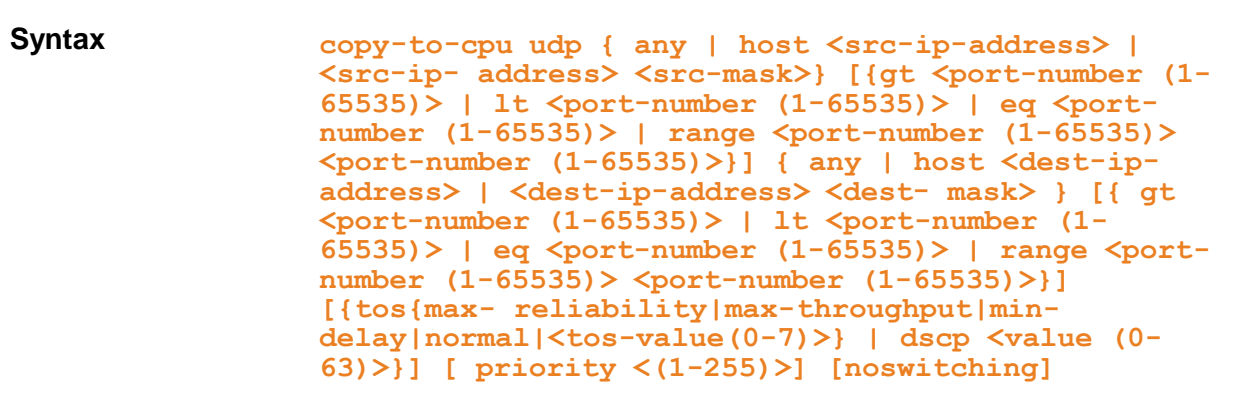

- any | host <src-ip-address> | <src-ip-address> <srcmask> - Copies the UDP control packets to control plane CPU with or without switching of packets based on the following source address configuration:
	- **any** Copies all control packets. Does not check for the source IP address in the packets.
	- **host** Copies only the control packets having the specified unicast host network IP address as the source address.
	- **<src-ip-address> <src-mask>** Copies only the control packets having the specified unicast source IP address and mask.
- **gt** Copies only the UDP control packets having the UDP source / destination port numbers greater than the specified port number. This value ranges between 1 and 65535.
- **lt** Copies only the UDP control packets having the UDP source / destination port numbers lesser than the specified port number. This value ranges between 1 and 65535.
- **eq** Copies only the UDP control packets having the specified UDP source / destination port numbers. This value ranges between 1 and 65535.
- **range** Copies only the UDP control packets having the UDP source / destination port numbers within the specified range. This value ranges between 1 and 65535. This value specifies the minimum port number and the maximum port number values.
- **any | host <dest-ip-address> | <dest-ip-address> <dest- mask>** - Copies the UDP control packets to control plane CPU with or without switching of packets based on the following destination address configuration:
- **any** Copies all control packets. Does not check for the destination IP address in the packets.
- **host** Copies only the control packets having the specified host network IP address as the destination address.
- **<dest-ip-address> <dest-mask>** Copies only the control packets having the specified destination IP address and mask.
- **ack | rst** Copies the UDP control packets to control plane CPU with or without switching of packets based on the following configuration:
	- **ack** Copies only the control packets having the ACK bit set.
	- **rst** Copies only the control packets having the RST bit set.
- **tos** Copies the UDP control packets to control plane CPU with or without switching of packets based on the following type of service configuration:
	- **max-reliability** Copies only the control packets having TOS field set as high reliability.
	- **max-throughput** Copies only the control packets having TOS field set as high throughput.
	- **min-delay** Copies only the control packets having TOS field set as low delay.
	- **normal** Copies all control packets. Does not check for the TOS field in the packets.
	- **<value (0-7)>** Copies the control packets based on the TOS value set. The value ranges between 0 and 7. This value represents different combination of TOS.
		- o **0** Copies all control packets. Does not check for the TOS field in the packets.
		- o **1** Copies only the control packets having TOS field set as high reliability.
		- o **2** Copies only the control packets having TOS field set as high throughput.
		- o **3** Copies the control packets having TOS field set either as high reliability or high throughput.
		- o **4** Copies only the control packets having TOS field set as low delay.
		- o **5** Copies the control packets having TOS field set either as low delay or high reliability.
		- o **6** Copies the control packets having TOS field set either as low delay or high throughput.
		- o **7** Copies the control packets having TOS field set either as low delay or high reliability or high throughput.
- **dscp** Copies only the UDP control packets having the specified DSCP value. This value ranges between 0 and 63.
- **priority** Copies only the UDP control packets having the specified L2 priority value. This value ranges between 1 and 255.

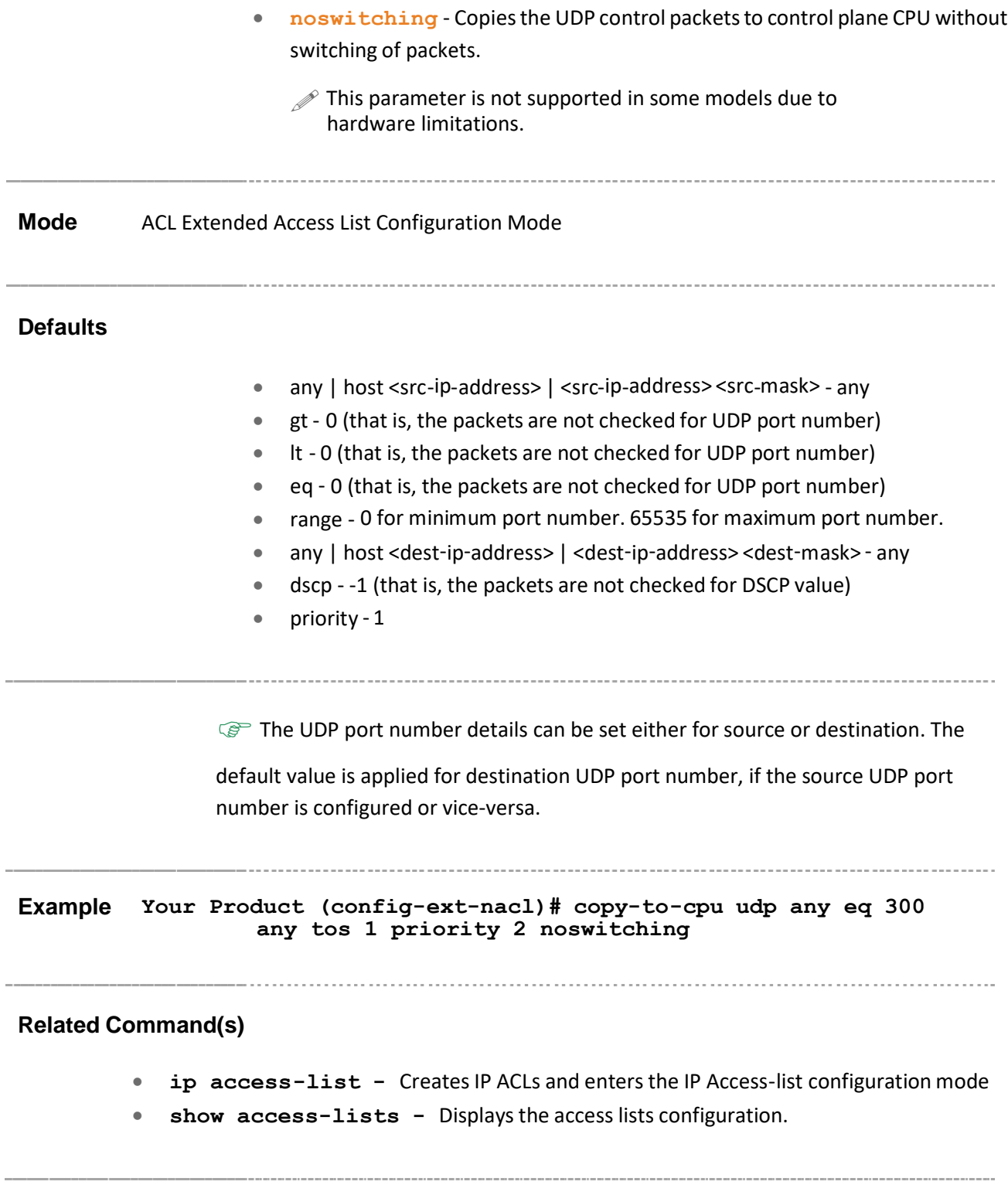

### **27.18 permit icmp**

**Command Objective** This command specifies the ICMP packets to be forwarded based on the IP address and the associated parameters.

```
Syntax permit icmp {any |host <src-ip-address>|<src-ip-address>
<mask>}{any | host <dest-ip-address> | <dest-ip-address> <mask>
}[message-type <(0-255)>] [message-code <(0-255)>] [ priority
<(1-255)>]
```
- **icmp** Internet Control Message Protocol
- any| host<src-ip-address>|<src-ip-address> <mask> -Source IP address can be
	- 'any' or
	- the word 'host' and the dotted decimal address or
	- number of the network or the host that the packet is from and the network mask to use with the source address
- **any|host <dest-ip-address>|<dest-ip-address><mask>** Destination IP address can be
	- 'any' or
	- the word 'host' and the dotted decimal address or
	- number of the network or the host that the packet is destined for and the network mask to use with the destination address
- **message-type** Message type

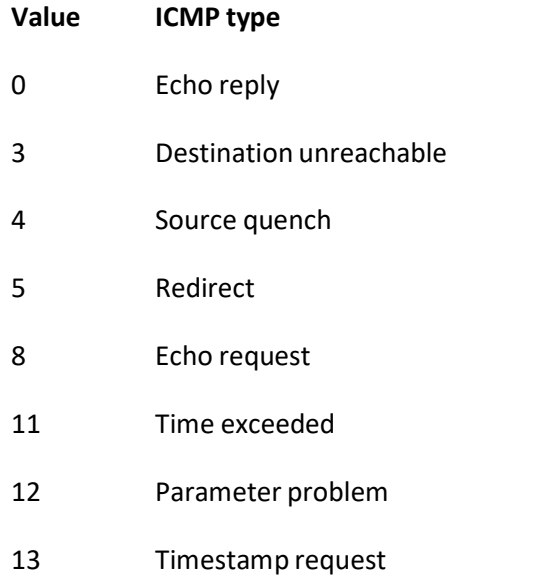

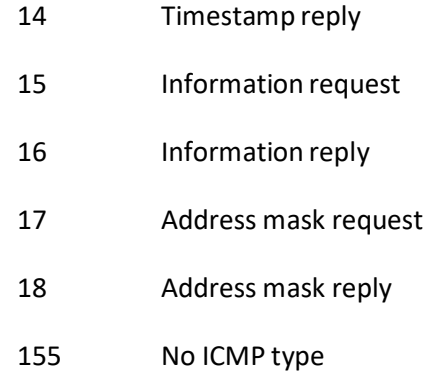

#### • **message-code** - ICMP Message code

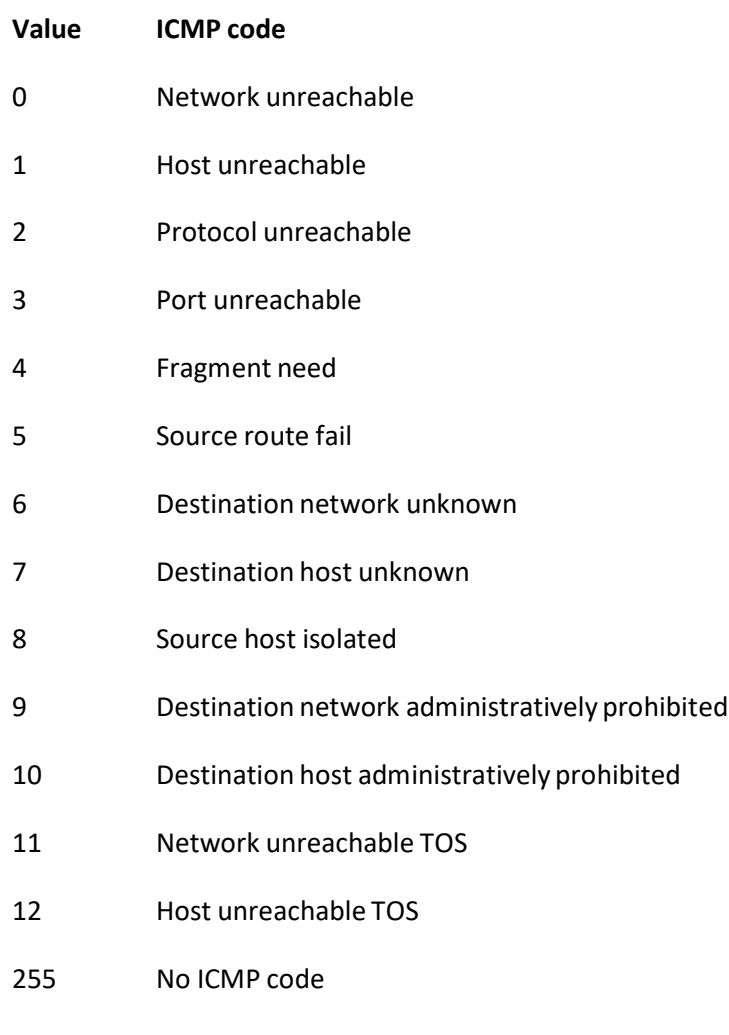

- **priority** The priority of the filter used to decide which filter rule is applicable when the packet matches with more than one filter rules. Higher value of 'filter priority' implies a higher priority.
	- $\mathcal P$  This parameter is not supported in some models due to hardware limitations.

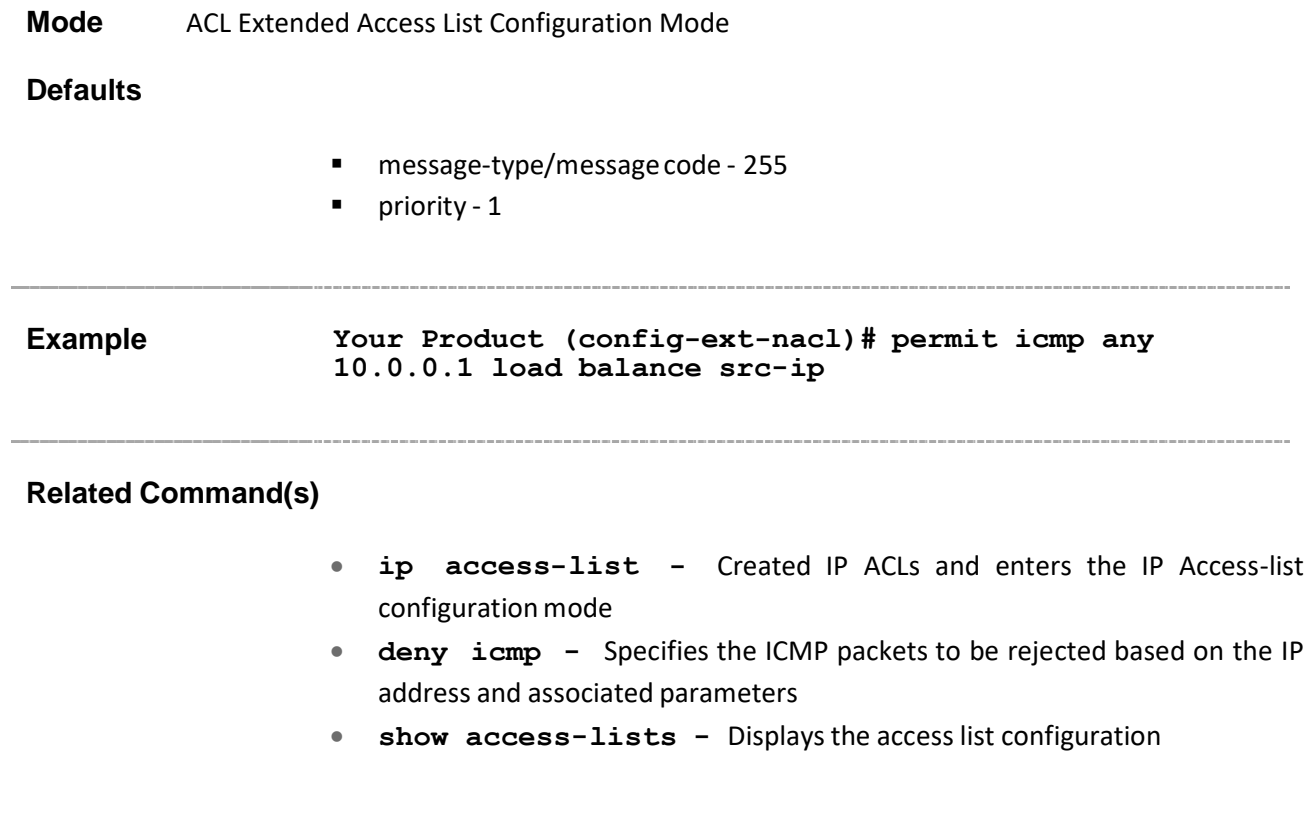

### **27.19 deny icmp**

**Command Objective** This command specifies the ICMP packets to be rejected based on the IP address and associated parameters.

```
Syntax deny icmp {any |host <src-ip-address>|<src-ip-address>
<mask>}{any | host <dest-ip-address> | <dest-ip-address> <mask>
}[message-type <(0-255)>] [message-code <(0-255)>] [priority
<(1-255)>]
```
- **icmp** Internet Control Message Protocol
- **any | host<src-ip-address> | <src-ip-address> <mask>** Source IP address can be
	- 'any' or
	- the word 'host' and the dotted decimal address or
	- number of the network or the host that the packet is from and the network mask to use with the source address
- **any | host <dest-ip-address>| <dest-ip-address> <mask>**
	- Destination IP address can be
	- 'any' or
	- the word 'host' and the dotted decimal address or
	- number of the network or the host that the packet is destined for and the network mask to use with the destination address
- **message-type** Message type

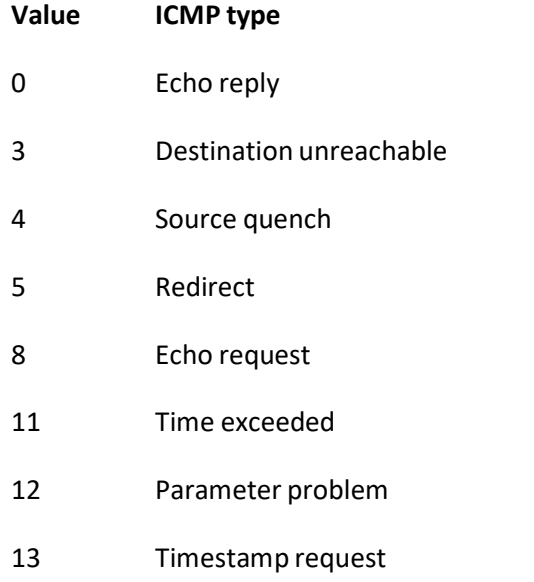

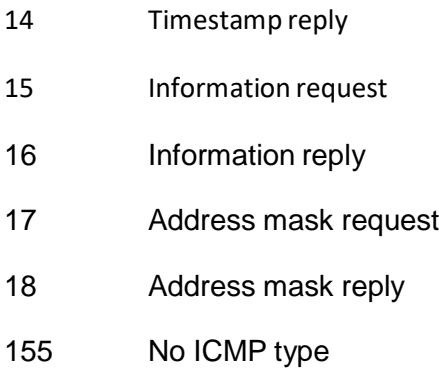

#### • **message-code** - ICMP Message code

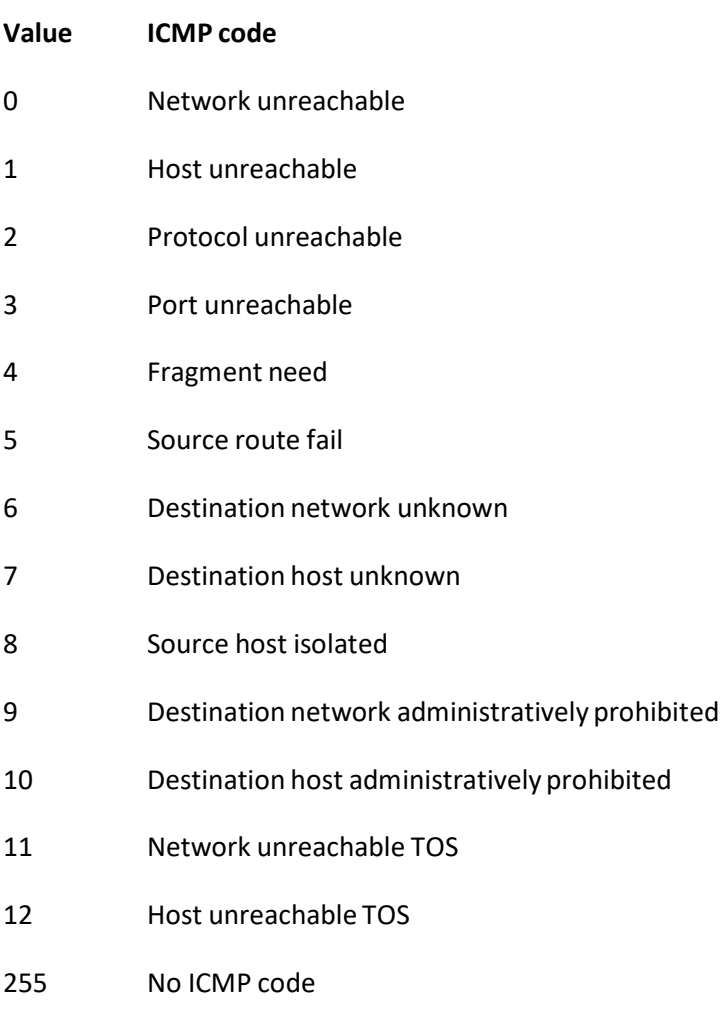

• **priority** - The priority of the filter used to decide which filter rule is applicable when the packet matches with more than one filter rules. Higher value of 'filter priority' implies a higher priority.

 $\mathcal P$  This parameter is not supported in some models due to hardware limitations.

### **Defaults**

- message-type / message code 255
- priority 1

**Example Your Product (config-ext-nacl)# deny icmp host 100.0.0.10 10.0.0.1 255.255.255.255**

#### **Related Command(s)**

• **ip access-list -** Creates IP ACLs and enters the IP Access-list configuration mode

- **permit icmp -** Specifies the ICMP packets to be forwarded based on the IP address and the associated parameters
- **show access-lists -** Displays the access list configuration

## **27.20 copy-to-cpu icmp**

**Command Objective** This command copies the ICMP control packets to control plane CPU with or without switching of packets based on the configured parameters.

Syntax **copy-to-cpu** icmp {any | host  $\langle$ src-ip-address>| $\langle$ src-ip**address> <mask>} {any | host <dest-ip-address> | <dest-ip- address> <mask> } [message-type <(0-255)>] [message-code <(0-255)>] [priority <(1-255)>] [noswitching]**

- **any |host <src-ip-address>|<src-ip-address> <mask>** Copies the ICMP control packets to control plane CPU with or without switching of packets based on the following source address configuration:
	- **any** Copies all control packets. Does not check for the source IP address in the packets.
	- **host** Copies only the control packets having the specified unicast host network IP address as the source address.
	- **<src-ip-address> <mask>** Copies only the control packets having the specified unicast source IP address and mask.
- **any | host <dest-ip-address> | <dest-ip-address> <mask>** - Copies the ICMP control packets to control plane CPU with or without switching of packets based on the following destination address configuration:
	- **any** Copies all control packets. Does not check for the destination IP address in the packets.
	- **host** Copies only the control packets having the specified host network IP address as the destination address.
	- **<dest-ip-address> <mask>** Copies only the control packets having the specified destination IP address and mask.
- **<message-type (0-255)>** Copies only the ICMP control packets having the specified message type. This value ranges between 0 and 255. The value can be one of the following:

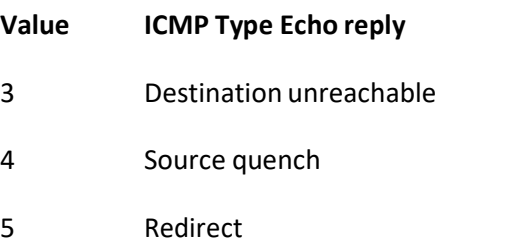

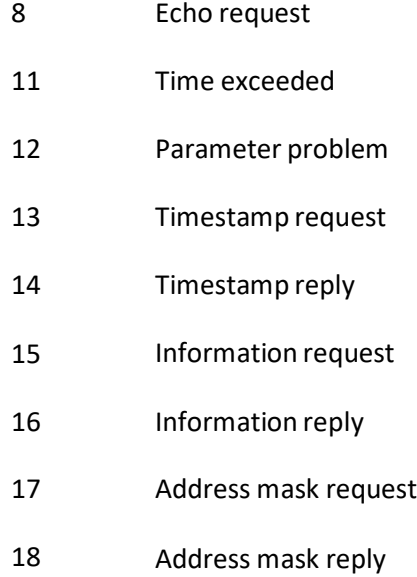

• **<message-code (0-255)>** - Copies only the ICMP control packets having the specified message code. This value ranges between 0 and 255. The value can be one of the following:

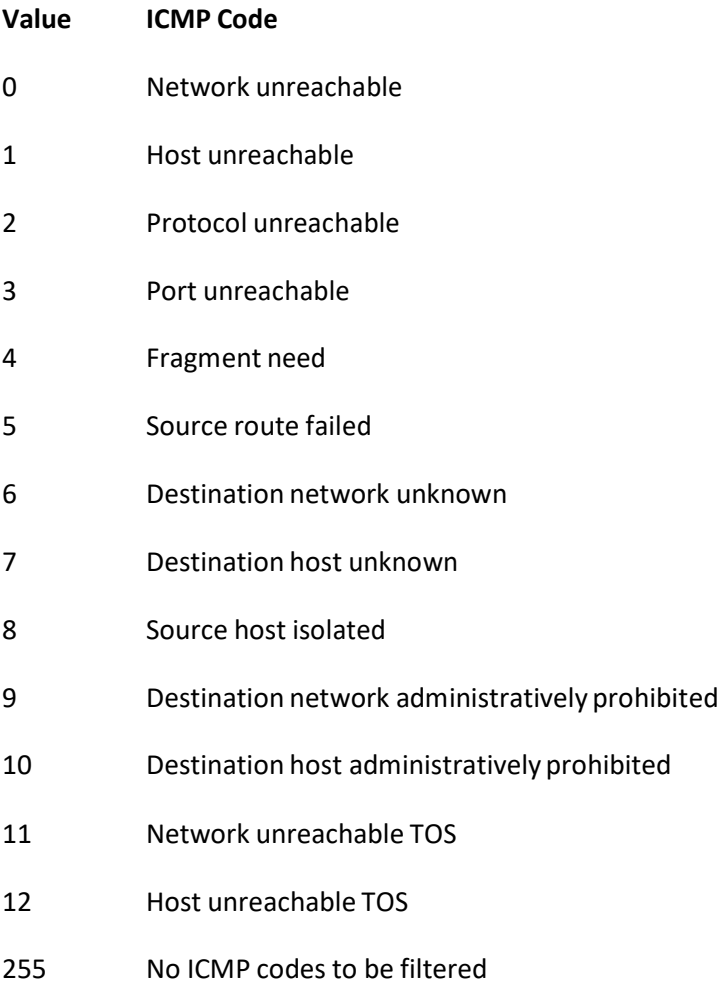

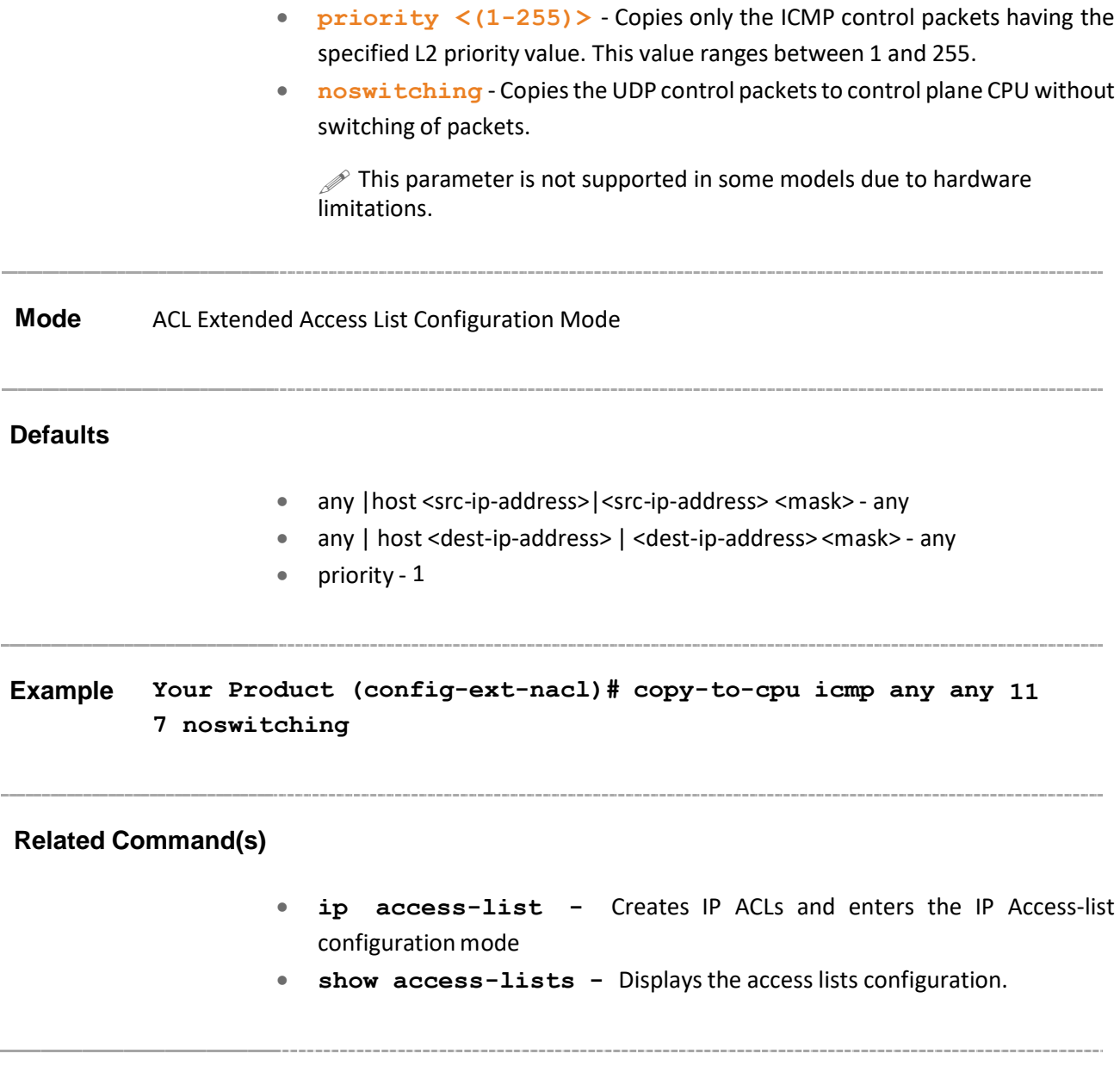

### **27.21 permit icmpv6**

**Command Objective** This command specifies the ICMPv6 packets to be forwarded based on the IP address and the associated parameters.

```
Syntax permit icmpv6 {any | host <src-ipv6-addr> <src-prefix-len (0-
128)>} {any | host <dst-ipv6-addr> <dst-prefix-len (0-128)} 
[message-type <(0-255)>] [message-code <(0-255)>][dscp <value 
(0-63)>] [flow-label <value (0-1048575)>] [priority <value (1-
255)>] [redirect {interface <ifXtype> <ifnum> } ]
```
#### **Parameter Description**

- **icmpv6** Internet Control Message Protocol Version 6
- **any | host <src-ipv6-addr> <src-prefix-len (0-128)>**-
- **any | host <dst-ipv6-addr> <dst-prefix-len (0-128)**-
- **message-type** Message type, refer to RFC4443
- **message-code** ICMPv6 Message code, refer to RFC4443
- **priority** The priority of the filter used to decide which filter rule is applicable when the packet matches with more than one filter rules. Higher value of 'filter priority' implies a higher priority.

 $\mathscr{P}$  This parameter is not supported in some models due to hardware limitations.

• **redirect** - Redirect ACL rule needs additional <ifXtype> <ifnum> parameters to define the port to which the packets matching this ACL rule need to be forwad.

**Mode** ACL Extended Access List Configuration Mode

**Defaults**

- message-type/messagecode 255
- priority 1

#### **Example**

**Related Command(s)**

• **show access-lists -** Displays the access lists configuration.

## **27.22 deny icmpv6**

**Command Objective** This command specifies the ICMPv6 packets to be rejected based on the IP address and associated parameters.

```
Syntax deny icmpv6 {any | host <src-ipv6-addr> <src-prefix-len (0-
128)>} {any | host <dst-ipv6-addr> <dst-prefix-len (0-128)}
[message-type <(0-255)>] [message-code <(0-255)>] [dscp <value
(0-63)>] [flow-label <value (0-1048575)>] [priority <value (1-
255)>]
```
# **ParameterDescription** • **icmpv6** - Internet Control Message Protocol Version 6 • **any | host <src-ipv6-addr> <src-prefix-len (0-128)>**- • **any | host <dst-ipv6-addr> <dst-prefix-len (0-128)**- • **message-type** - Message type, refer to RFC4443 • **message-code** - ICMPv6 Message code, refer to RC4443 • **priority** - The priority of the filter used to decide which filter rule is applicable when the packet matches with more than one filter rules. Higher value of 'filter priority' implies a higher priority.  $\mathcal{P}$  This parameter is not supported in some models due to hardware limitations. **Mode** ACL Extended Access List Configuration Mode **Defaults** • message-type / message code - 255 **Example** • priority - 1 **Related Command(s)** • **show access-lists -** Displays the access lists configuration.

### **27.23 copy-to-cpu icmpv6**

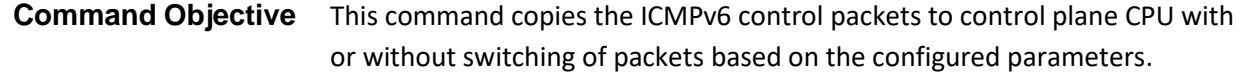

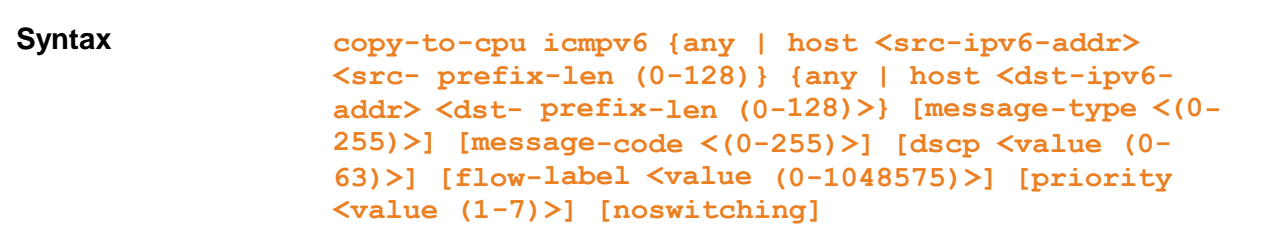

#### **Parameter Description**

• **<message-type (0-255)>** - Copies only the ICMP control packets having the specified message type. This value ranges between 0 and 255. The value can be one of the following:

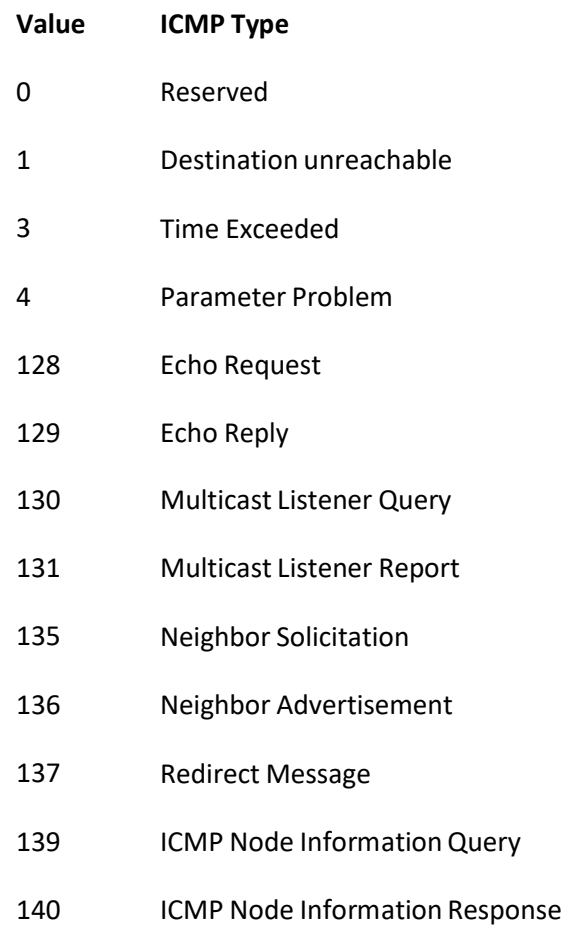

• **<message-code (0-255)>** - Copies only the ICMP control packets having the specified message code. This value ranges between 0 and 255. The value can be one of the following:

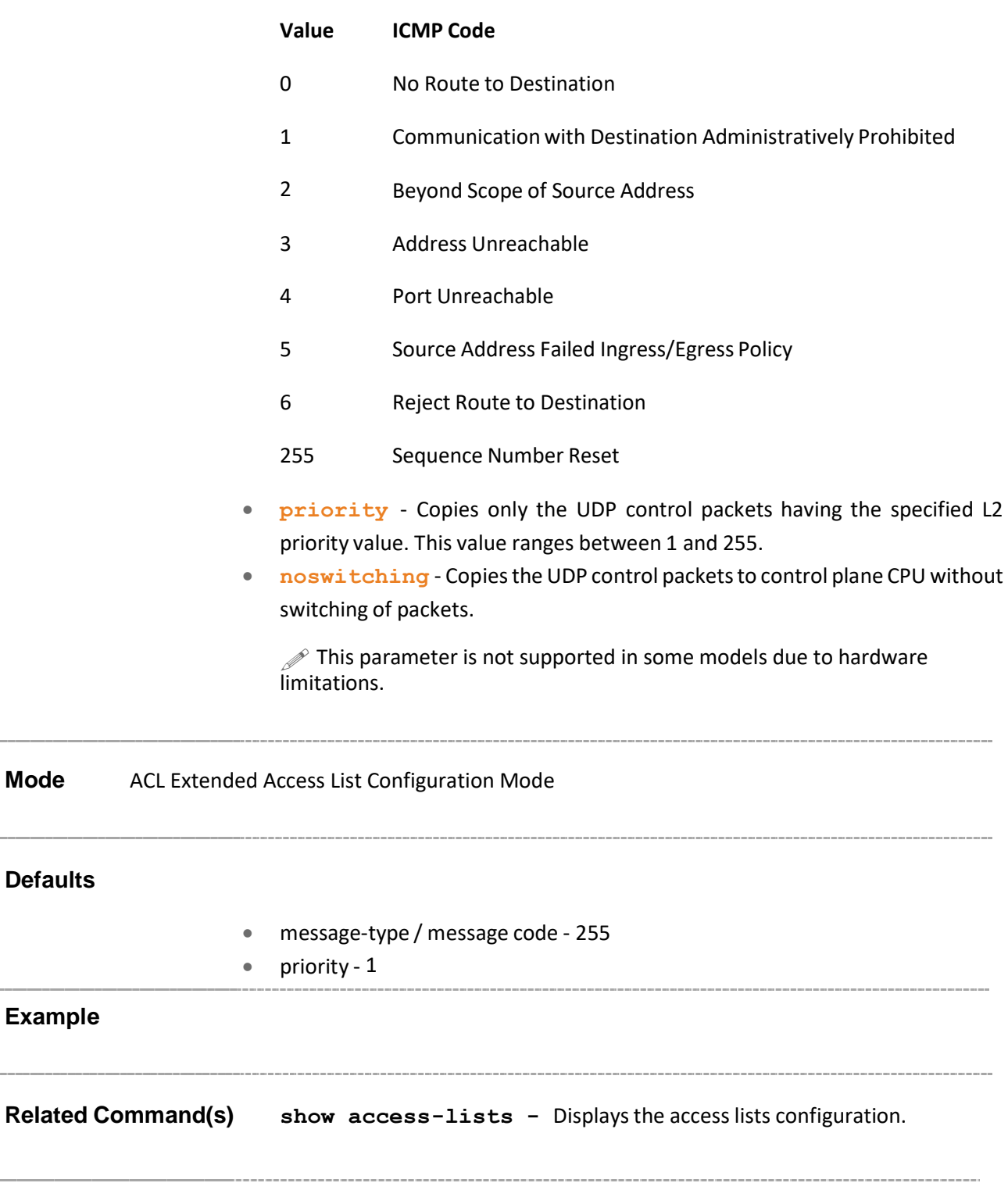

**Mode** 

### **27.24 ip access-group**

**Command Objective** This command enables access control for the packets on the interface. It controls access to a Layer 2 or Layer 3 interface.

> The no form of this command removes all access groups or the specified access group from the interface. The direction of filtering is specified using the token in or out.

```
Syntax ip \text{access-group} \leq \text{access-list-number} (1-65535) > \{in \} p \text{out}
```

```
no ip access-group [<access-list-number (1-65535)>] {in | out}
```
#### **Parameter Description**

- **access-list-number** IP access control list number
- **in -** Inbound packets
- **out** Outbound packets

**Mode** Interface Configuration Mode

```
\mathbb{Q}
```
- IP access list must have been created
- ACL is not applicable for DLF packet in egress direction of interface due to H/W ASIC limitation!
- One ACL supports only one egress port. It could not be applied to multiple ports in egress direction.
- Following are the limitations for this command to be applicable to Layer 2 interfaces.
	- An IP ACL applied to a Layer 2 interface filters only the IP packets. MAC access-group interface configuration command with MAC extended ACLs must be used to filter non-IP packets.

#### **Example Your Product (config-if)# ip access-group 1 in**

- **ip access-list -** Creates IP ACLs and enters the IP Access-list configuration mode
- **show access-lists -** Displays the access list configuration

### **27.25 mac access-group**

**Command Objective** This command applies a MAC access control list (ACL) to a Layer 2 interface. The no form of this command can be used to remove the MAC ACLs from the interface. The direction of filtering is specified using the token in or out. **Syntax** mac access-group  $\{\text{access-lists-number (1-65535)} > \{\text{in} \mid \text{out}\}$ **no mac access-group [<access-list-number (1-65535)>] {in | out} Parameter Description** • **access-list-number** - Access List Number • **in** - Inbound packets • **out** - Outbound packets **Mode** Interface Configuration Mode **PED** • MAC access list must have been created. • ACL is not applicable for DLF packet in egress direction of interface due to H/W ASIC limitation! • One ACL supports only one egress port. It could not be applied to multiple ports in egress direction. **Example Your Product (config-if)# mac access-group 5 in Related Command(s)** • **mac access-list extended -** Creates Layer 2 MAC ACLs, and returns the MAC-Access list configuration mode to the user • **permit - MAC** - Specifies the packets to be forwarded based on the MAC address and the associated parameters

- **deny - MAC** Specifiesthe packetsto be rejected based on the MAC address and the associated parameters.
- **show access-lists -** Displays the access list statistics

### **27.26 permit - MAC**

**Command Objective** This command specifies the packets to be forwarded based on the MAC address and the associated parameters, that is, this command allows non-IP traffic to be forwarded if the conditions are matched.

**Syntax permit { any | host <src-mac-address>}{ any | host <dest- mac-address> }[aarp | amber | dec-spanning | decnet-iv | diagnostic | dsm | etype-6000 | etype-8042 | lat | lavc-sca | mop-console | mop-dump | msdos | mumps | netbios | vines- echo | vines-ip | xns-id | <protocol (0-65535)> | type <0-65535> <0-65535> | lsap <0-65535> <0-65535>][ encaptype <value (1-65535)>][ Vlan <vlan-id (1-4094)>][priority <value (1-255)>]**

- **any | host <src-mac-address >** Source MAC address to be matched with the packet
- **any | host <dest-mac-address >** Destination MAC address to be matched with the packet
- **aarp** Ethertype AppleTalk Address Resolution Protocol that maps a data- link address to a network address
- **amber** EtherType DEC-Amber
- **dec-spanning** EtherType Digital Equipment Corporation (DEC) spanning tree
- **decnet-iv -** EtherType DECnet Phase IV protocol
- **diagnostic** EtherType DEC-Diagnostic
- **dsm** EtherType DEC-DSM/DDP
- **etype-6000** EtherType 0x6000
- **etype-8042** EtherType 0x8042
- **lat** EtherType DEC-LAT
- **lavc-sca** EtherType DEC-LAVC-SCA
- **mop-console** EtherType DEC-MOP Remote Console
- **mop-dump** EtherType DEC-MOP Dump
- **msdos** EtherType DEC-MSDOS
- **mumps** EtherType DEC-MUMPS
- **netbios** EtherType DEC- Network Basic Input/Output System (NETBIOS)
- **vines-echo** EtherType Virtual Integrated Network Service (VINES) Echo from Banyan Systems
- **vines-ip** EtherType VINES IP
- **xns-id** EtherType Xerox Network Systems (XNS) protocol suite
- **<protocol (0-65535)>** Specifiesthe non-IP protocoltype to be filtered. The value ranges between 0 and 65535. The value 0 represents that filter is applicable for all protocols.
- **type** Specifies the ether type value and its mask. The value ranges between 0 and 65535 for type value and mask. The mask feature is currently not supported.
- **lsap** Specifiesthe LSAP value and its mask. The value ranges between 0 and 65535 for type value and mask. The mask feature is currently not supported.
- **encaptype** Encapsulation Type

**Mode** ACL MAC Configuration Mode

#### **Defaults**

- <protocol (0-65535)> 0
- sub-action none
- vlan-id 0
- priority 1
- outerEtherType 0

**SEP MAC access list must have been created.** 

**Example Your Product (config-ext-macl)# permit host 00:11:22:33:44:55 any load-balance src-ip vlan-action modify lan 526**

#### **Related Command(s)**

- **mac access-list extended -** Creates Layer 2 MAC ACLs, and returns the MAC-Access list configuration mode to the user
- **user-defined access-list** Creates the user defined access-list.
- **mac access-group -** Applies a MAC access control list (ACL) to a Layer 2 interface
- **deny - MAC** Specifiesthe packetsto be rejected based on the MAC address and the associated parameters
- **show access-lists -** Displays the access list statistics

Supermicro NOS CLI User's Guide 602

### **27.27 deny - MAC**

**Command Objective** This command specifies the packets to be rejected based on the MAC address and the associated parameters.

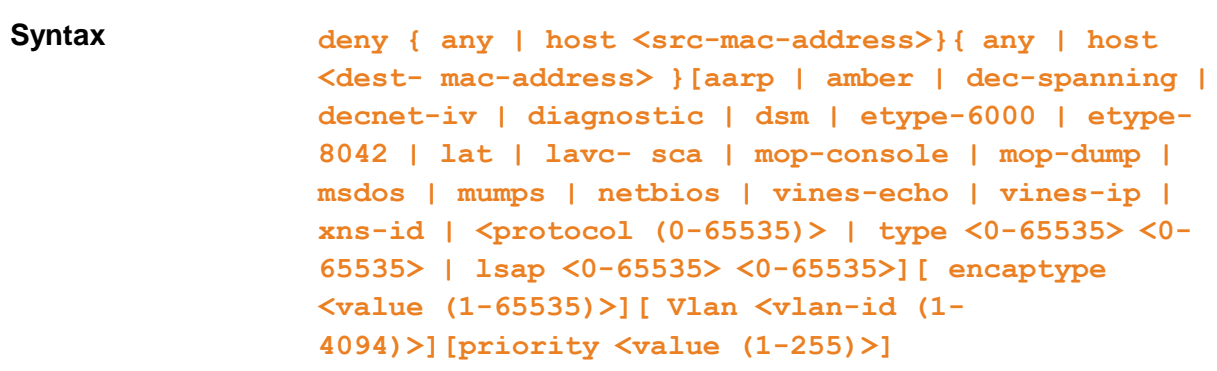

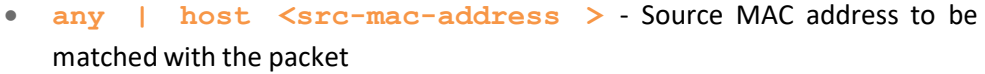

- **any | host <dest-mac-address >** Destination MAC address to be matched with the packet
- **aarp** Ethertype AppleTalk Address Resolution Protocol that maps a datalink address to a network address
- **amber** EtherType DEC-Amber
- **dec-spanning** EtherType Digital Equipment Corporation (DEC) spanning tree
- **decent-iv** EtherType DECnet Phase IV protocol
- **diagnostic** EtherType DEC-Diagnostic
- **dsm** EtherType DEC-DSM/DDP
- **etype-6000 -** EtherType 0x6000
- **etype-8042** EtherType 0x8042
- **lat -** EtherType DEC-LAT
- **lavc-sca** EtherType DEC-LAVC-SCA
- **mop-console** EtherType DEC-MOP Remote Console
- **mop-dump** EtherType DEC-MOP Dump
- **msdos** EtherType DEC-MSDOS
- **mumps** EtherType DEC-MUMPS
- **netbios** EtherType DEC- Network Basic Input/Output System (NETBIOS)
- **vines-echo** EtherType Virtual Integrated Network Service (VINES) Echo from Banyan Systems
- **vines-ip** EtherType VINES IP

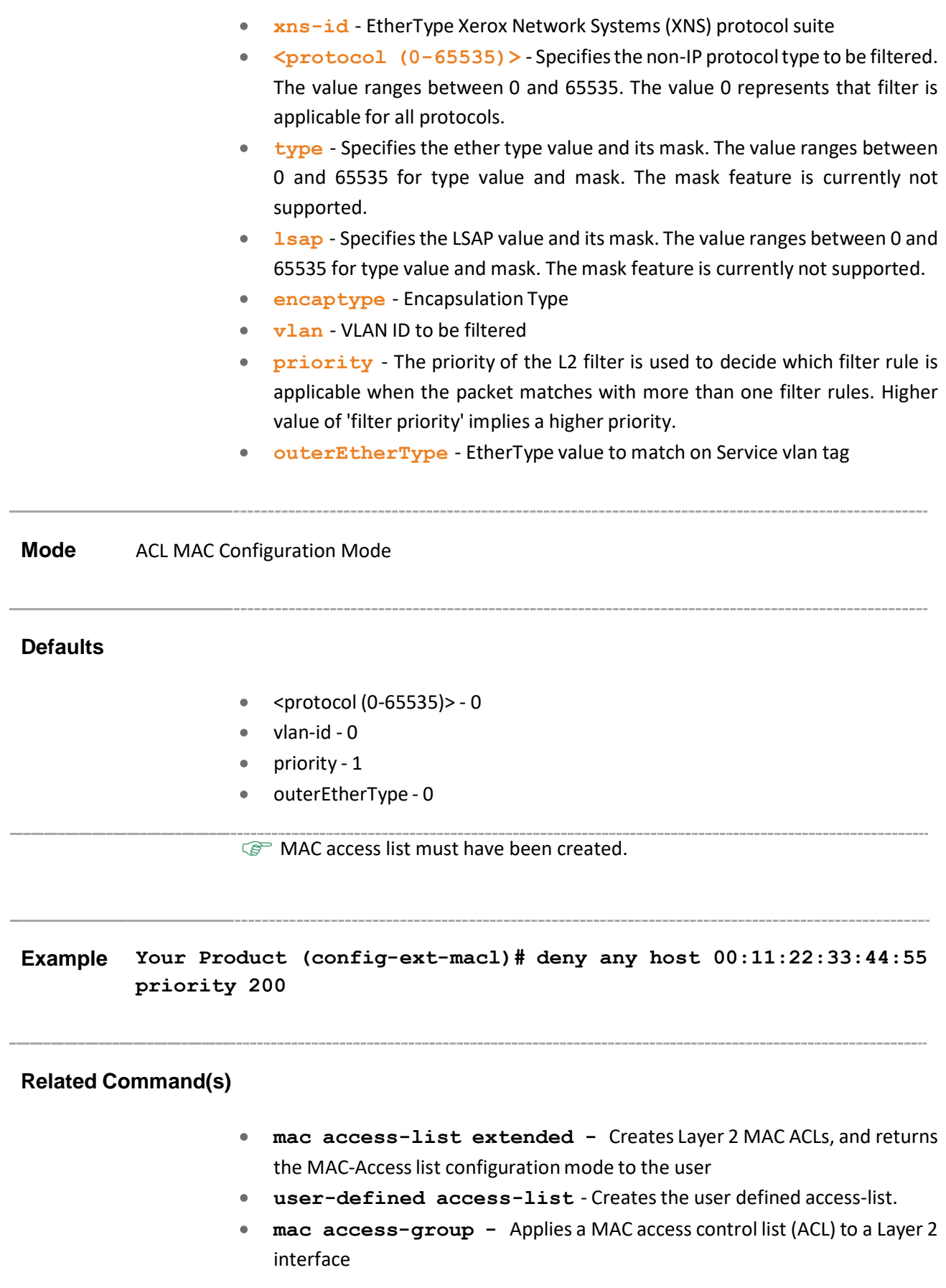

- **permit - MAC** Specifies the packets to be forwarded based on the MAC address and the associated parameters
- **show access-lists -** Displays the access list statistics

### **27.28 copy-to-cpu - MAC**

**Command Objective** This command copies the MAC protocol control packets to control plane CPU with or without switching of packets based on the configured parameters.

```
Syntax copy-to-cpu { any | host <src-mac-address>}{ any | host <dest-
         mac-address> } [aarp | amber | dec-spanning | decnet-
         iv | diagnostic | dsm | etype-6000 |etype-8042 | lat |
         lavc-sca | mop-console | mop-dump | msdos | mumps | 
         netbios | vines-echo | vines-ip | xns-id | <protocol
         (0-65535)> | type <(0-65535)> <(0-65535)> | lsap <(0-
         65535)> <(0-65535)>] [ encaptype <value (1-65535)>][
         Vlan <vlan-id(1-4094)>] [priority <value (1-255)>]
         [noswitching]
```
- **any | host <src-mac-address>** Copies the MAC protocol control packets to control plane CPU with or without switching of packets based on the following source address configuration:
	- **any** Copies all control packets. Does not check for the source MAC address in the packets.
	- **host -** Copies only the control packets having the specified source MAC address.
- **any | host <dest-mac-address>** Copies the MAC protocol control packets to control plane CPU with or without switching of packets based on the following destination address configuration:
	- **any** Copies all control packets. Does not check for the destination MAC address in the packets.
	- **host** Copies only the control packets having the specified destination MAC address.
- **aarp** Copies only the MAC protocol control packets having the protocol type as AARP.
- **amber** Copies only the MAC protocol control packets having the protocol type as DEC-Amber.
- **dec-spanning** Copies only the MAC protocol control packets having the protocol type as DEC spanning tree.
- **decnet-iv** Copies only the MAC protocol control packets having the protocol type as DECnet Phase IV.
- **diagnostic** Copies only the MAC protocol control packets having the protocol type as DEC-diagnostic.
- **dsm** Copies only the MAC protocol control packets having the protocol type as DEC-DSM / DDP.
- **etype-6000** Copies only the MAC protocol control packets having the protocol type as EtherType 0x6000.
- **etype-8042** Copies only the MAC protocol control packets having the protocol type as EtherType 0x8042.
- **lat** Copies only the MAC protocol control packets having the protocol type as DEC-LAT.
- **lavc-sca** Copies only the MAC protocol control packets having the protocol type as DEC-LAVC-SCA.
- **mop-console** Copies only the MAC protocol control packets having the protocol type as DEC-MOP remote console.
- **mop-dump** Copies only the MAC protocol control packets having the protocol type as DEC-MOP Dump.
- **msdos** Copies only the MAC protocol control packets having the protocol type as DEC-MSDOS.
- **mumps** Copies only the MAC protocol control packets having the protocol type as DEC-MUMPS.
- **netbios** Copies only the MAC protocol control packets having the protocol type as NETBIOS.
- **vines-echo** Copies only the MAC protocol control packets having the protocol type as VINES Echo.
- **vines-ip** Copies only the MAC protocol control packets having the protocol type as VINES IP.
- **xns-id** Copies only the MAC protocol control packets having the protocol type as XNS protocol suite.
- **<protocol (0-65535)>** Copies only the MAC protocol control packets having the specified non-IP protocol type value. This value ranges between 0 and 65535.
- **type** Copies only the MAC protocol control packets having the specified ether type value and mask. The value ranges between 0 and 65535 for type value and mask. The mask feature is currently not supported.
- **lsap** Copies only the MAC protocol control packets having the specified LSAP value and mask. The value ranges between 0 and 65535 for type value and mask. The mask feature is currently not supported.
- **encaptype** Copies only the MAC protocol control packets having the specified Ether Type value. This value ranges between 1 and 65535.
- **Vlan**  Copies only the MAC protocol control packets having the specified VLAN ID. This value ranges between 1 and 4094.
- **priority** Copies only the MAC protocol control packets having the specified L2 priority value. This value ranges between 1 and 255.

• **noswitching** - Copies the MAC protocol control packets to control plane CPU without switching of packets.

 $\mathscr{P}$  This parameter is not supported in some models.

**Mode** ACL MAC Configuration Mode

### **Defaults**

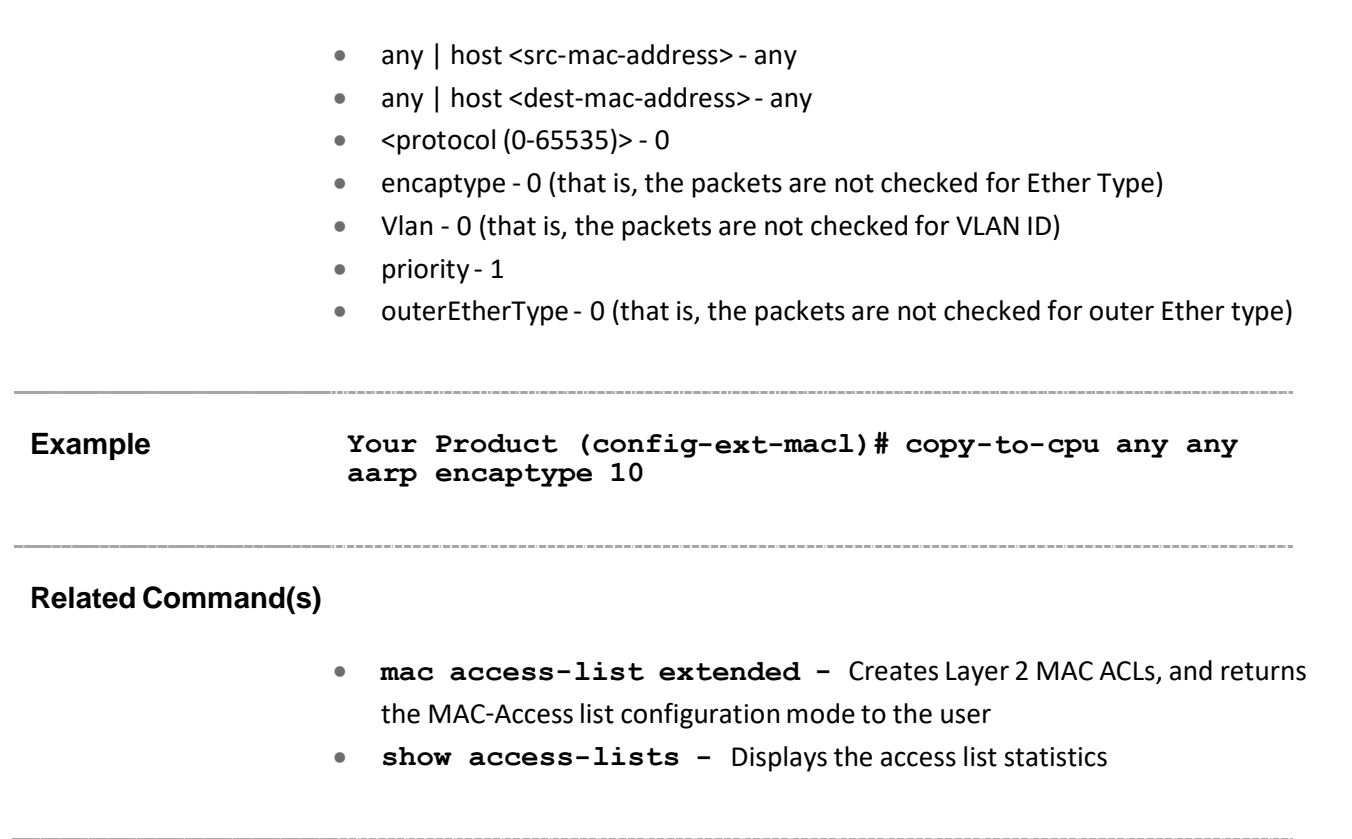

## **27.29 show access-lists**

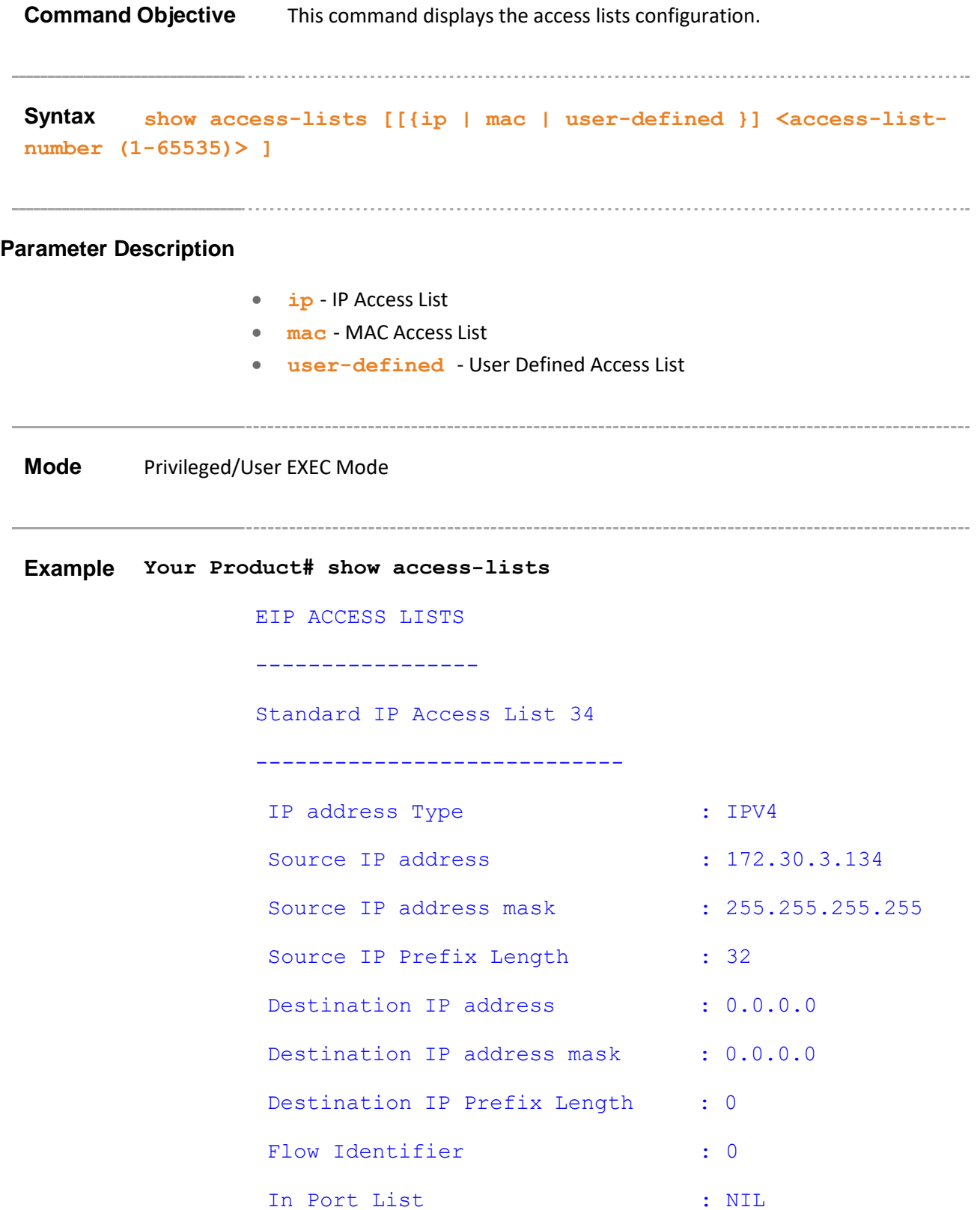

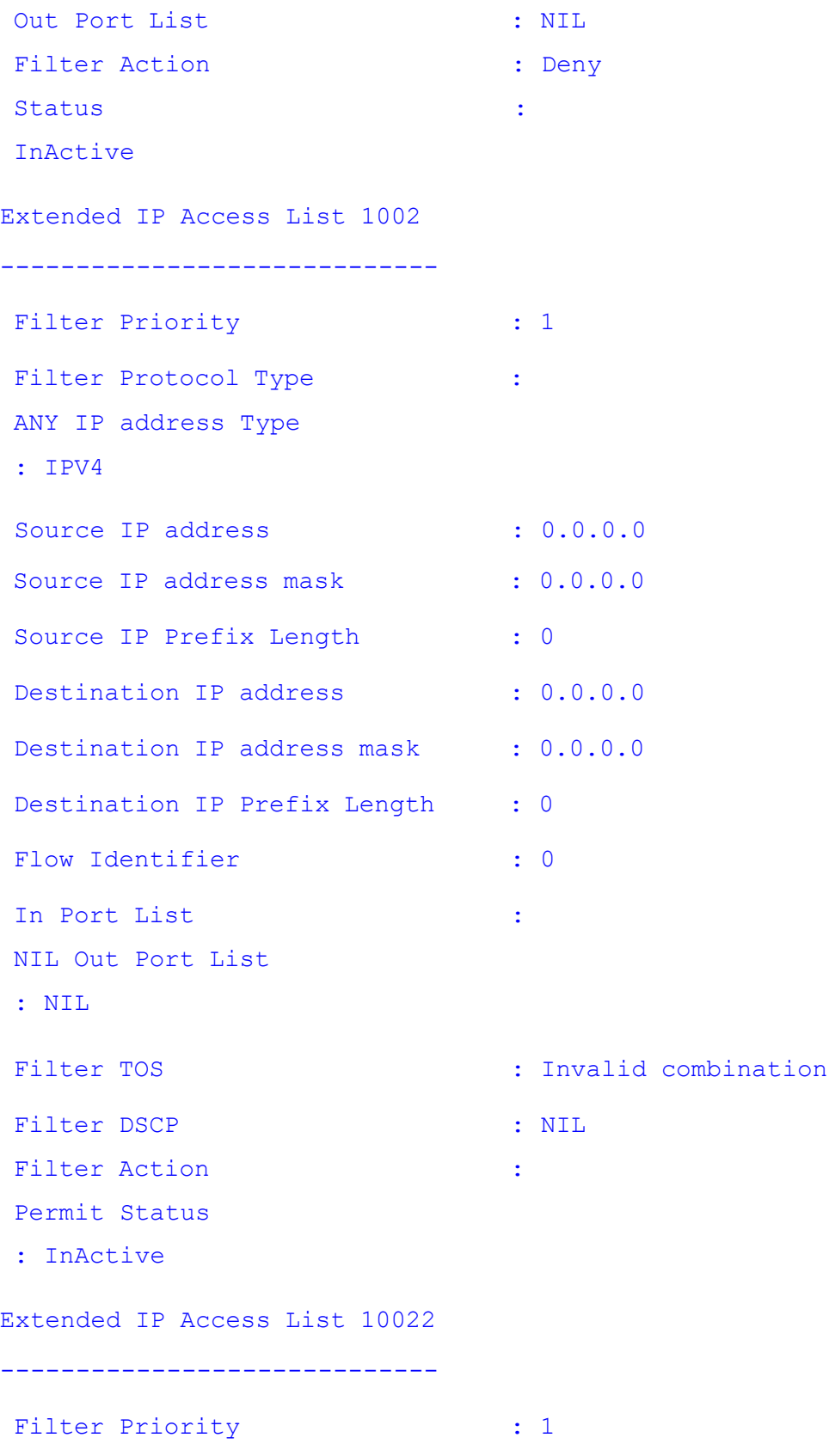

Filter Protocol Type : : ANY IP address Type : IPV4 Source IP address :  $0.0.0.0$ Source IP address mask :  $0.0.0.0$ Source IP Prefix Length : 0 : 0 Destination IP address : 0.0.0.0 Destination IP address mask :  $0.0.0.0$ Destination IP Prefix Length : 0 Flow Identifier : 0 In Port List : NIL Out Port List : NIL Filter TOS  $\qquad \qquad : \qquad \qquad \text{Invalid combination}$ Filter DSCP : NIL Filter Action : The South State of the South State of the South State of the South State of the South State of the South State of the South State of the South State of the South State of the South State of the South State Permit Status : InActive MAC ACCESS LISTS ----------------- No MAC Access Lists have been configured User Defined Access List 1 ----------------------------- Priority : 5 Packet Type  $\qquad \qquad :$  Ethernet Destination MAC Address : 00:9a:78:56:34:12 Source MAC Address : 00:12:34:56:78:9a

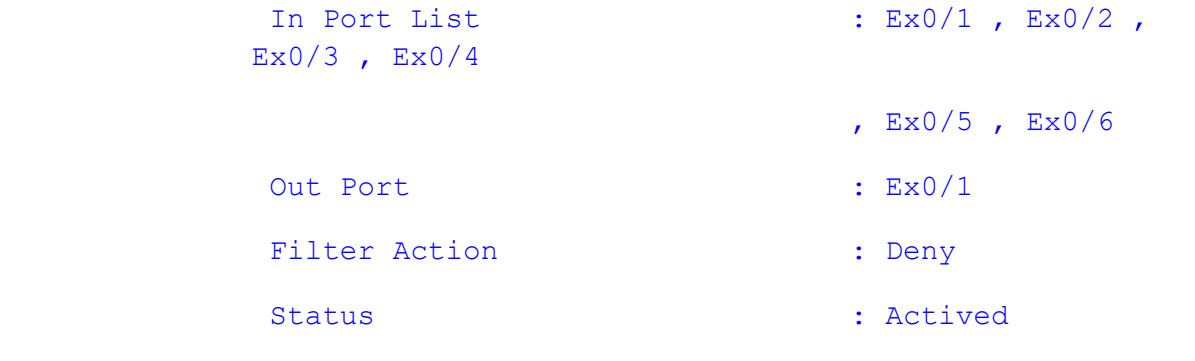

#### **Related Command(s)**

- **ip access-list -** Creates IP ACLs and enters the IP Access-list configuration mode
- **mac access-list extended -** Creates Layer 2 MAC ACLs, and
- returns the MAC-Access list configuration mode to the user
- **permit - standard mode -** Specifies the packets to be forwarded depending upon the associated parameters
- **deny - standard mode -** Denies traffic if the conditions defined in the deny statement are matched
- **permit- ip/ospf/pim/protocol type -** Allows traffic for a particular protocol packet if the conditions defined in the permit statement are matched
- **deny - ip/ospf/pim/protocol type -** Denies traffic for a particular protocol packet if the conditions defined in the deny statement are matched
- **permit tcp -** Specifies the TCP packets to be forwarded based on the associated parameters
- **deny tcp -** Specifies the TCP packets to be rejected based on the associated parameters
- **permit udp -** Specifies the UDP packets to be forwarded based on the associated parameters
- **deny udp -** Specifies the UDP packets to be rejected based on the associated parameters
- **permit icmp -** Specifies the ICMP packets to be forwarded based on the IP address and the associated parameters
- **deny icmp -** Specifies the ICMP packets to be rejected based on the IP address and associated parameters
- **ip access-group -** Enables access control for the packets on the interface
- **mac access-group -** Applies a MAC access control list (ACL) to a
- Layer 2 interface
- **permit -** Specifiesthe packets to be forwarded based on the MAC
- address and the associated parameters
- **deny -** specifies the packets to be rejected based on the MAC address and the associated parameters

## **27.30 storm-control**

**Command Objective** This command sets the storm control rate for broadcast, multicast and DLF packets.

> The no form of the command sets storm control rate for broadcast, multicast and DLF packets to the default value.

**Syntax storm-control { broadcast |multicast | dlf } level <rate- value>**

**no storm-control { broadcast |multicast | dlf } level**

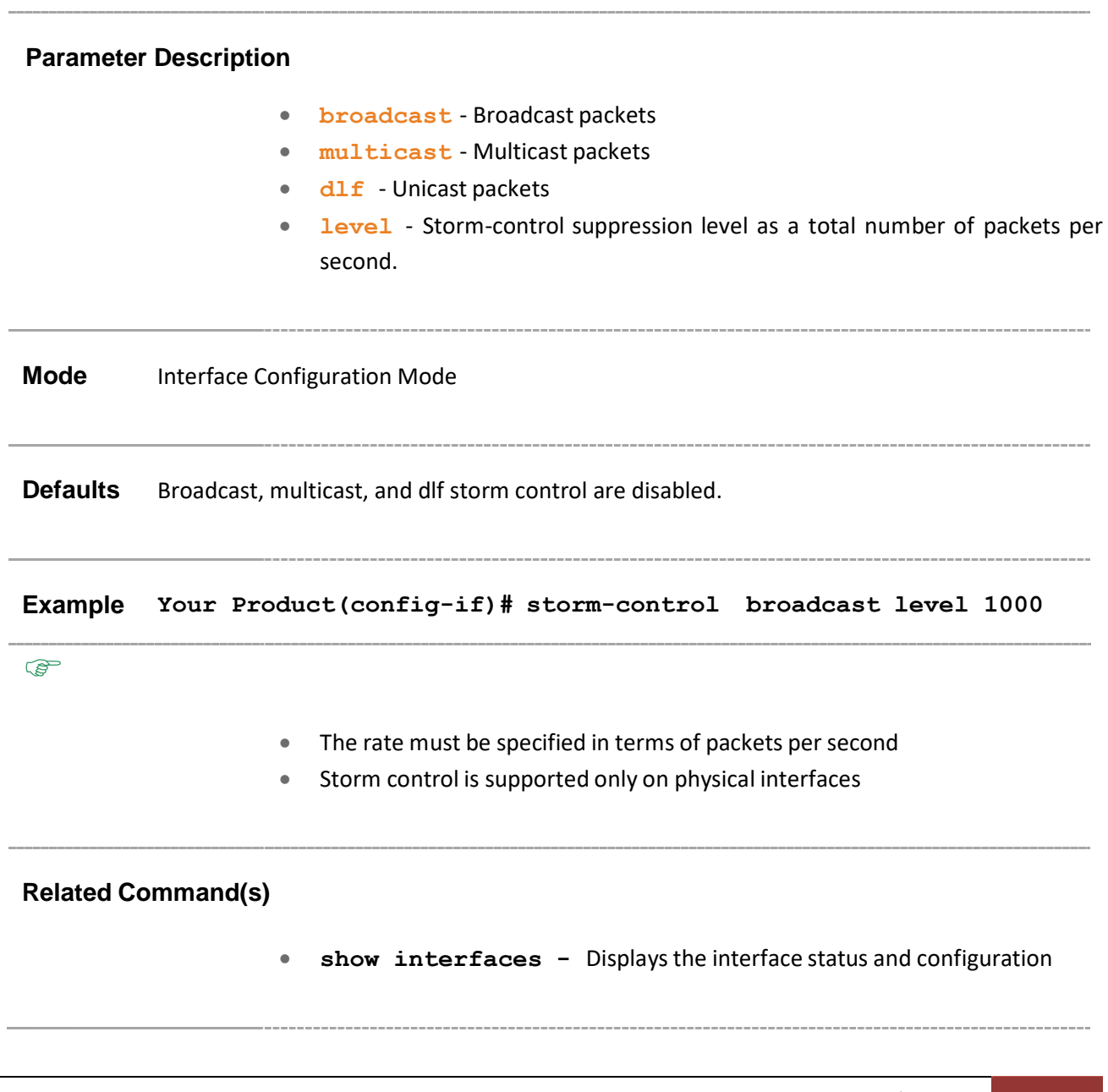

## **27.31 rate-limit-output**

**Command Objective** This command enables the rate limiting and burst size rate limiting by configuring the egress packet rate of an interface.

> The no form of the command disables the rate limiting and burst size rate limiting on an egress port.

```
Syntax rate-limit output [<rate-value>] [<br/>burst-value>]
```

```
no rate-limit output [rate-limit] [burst-limit]
```
### **Parameter Description**

- **rate-value** Line rate in kbps
- **burst-value** Burst size value in kbps

**Mode** Interface Configuration Mode

**Defaults**

- rate-value 0
- burst-value 0

**Example Your Product(config-if)# rate-limit output 64 32**

## **27.32 User-defined access-list**

**Command Objective** This command creates a user defined access-list (UDF). The no form of the command deletes the user defined access-list. This value ranges between 1 and 50. The access-list requires to be applied to interface again if there is any modification. And one access-list supports only one egress port. It could not be applied to multiple ports in egress direction.

The no form of the command deletes the UDF.

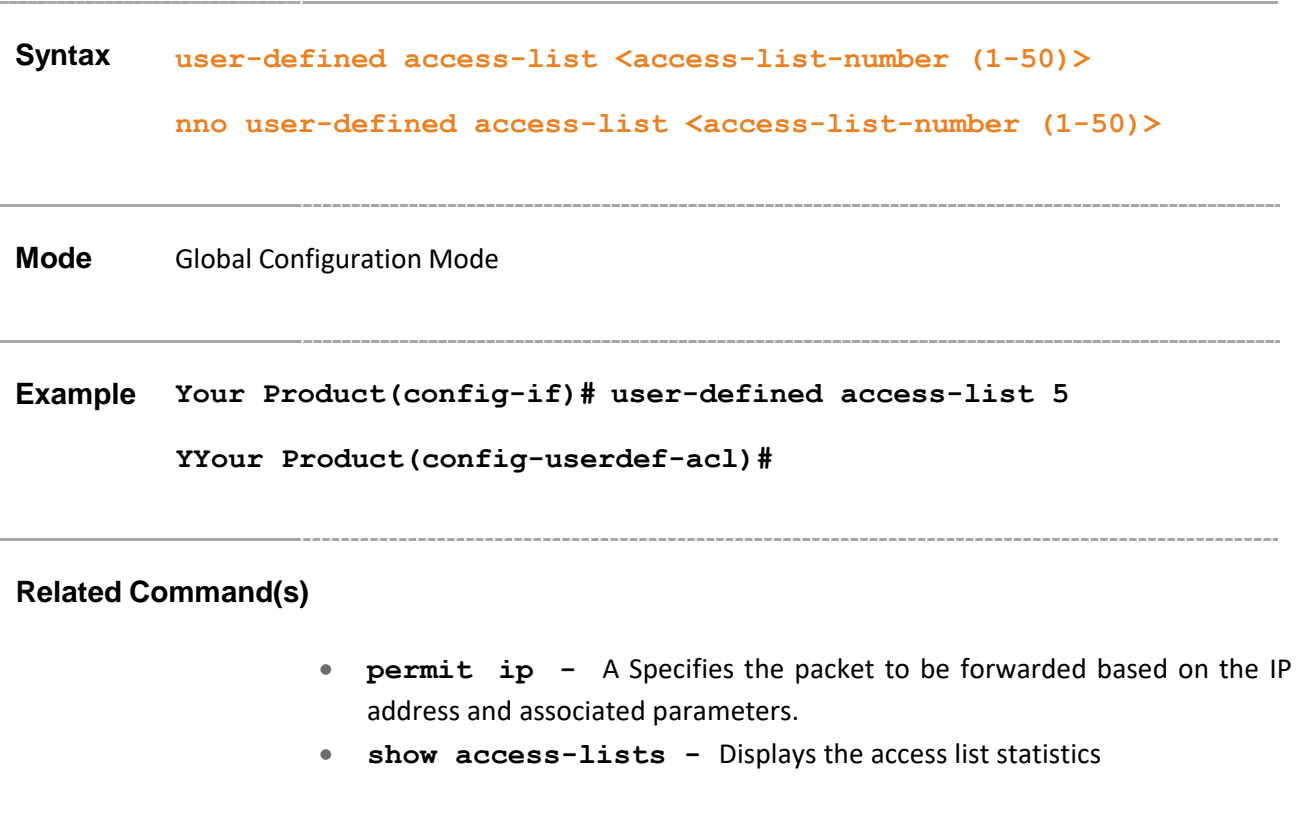

# **27.33 permit mac/ip/protocol**

**Command Objective** This command allows traffic for a particular packet if the conditions defined in the permit statement are matched.

```
Syntax permit {mac {any | host <src-mac-address>} [ {any | host 
         <dest-mac-address>}] | ip {{any | host <src-ip-address> | <src-
         ip-address> <mask> } [ { any |host <dest-ip-address> | <dest-
         ip-address> <mask> } ] } | <protocol-type (1-254)> } [priority 
         <value (1-255)>]
```
### **Parameter Description**

- mac | ip | <protocol-type  $(1-254)$  > The filter type. It can also be a protocol number.
- **any | host <src-mac-address>** Source MAC address to be matched with the packet.
- **any** | host << dest-mac-address> Destination MAC address to be matched with the packet.
- **any | host <src-ip-address> | <src-ip-address> <mask>** - Source IP address can be:
	- − 'any' or
	- − the word 'host' and the dotted decimal address or
	- − the Ip address of the host that the packet is from for the network mask to use with the source IP address
- **any | host <dest-ip-address> | <dest-ip-address> <mask>** - Destination IP address can be:
	- − 'any' or
	- − the word 'host' and the dotted decimal address or
	- − the Ip address of the host that the packet is destined for and the network mask to use with the destination IP address
- **<protocol-type (1-255)>** IP protocol number
- **priority** The priority of the UDF is used to decide which filter rule is applicable when the packet matches with more than one filter rules. Higher value of 'filter priority' implies a higher priority.

**Mode** User Defined Configuration Mode

**Example Your Product(config)# user-defined access-list 5 Your Product(config-userdef-acl)# permit ip host 10.10.10.1 any priority 20**

## **Related Command(s)**

• **user-defined access-list -** Create the user defined access-list

## **27.34 deny mac/ip/protocol**

**Command Objective** This command denies traffic for a particular packet if the conditions defined in the statement are matched.

```
Syntax deny {mac {any | host <src-mac-address>} [{any | host <dest-
         mac-address>}] | ip {{any | host <src-ip-address> | <src-ip-
         address> <mask> } [ { any |host <dest-ip-address> | <dest-ip-
         address> <mask> } ] } | <protocol-type (1-254)> } [priority 
         <value (1-255)>]
```
### **Parameter Description**

- **mac** | ip |  $\leq$ protocol-type  $(1-254)$  > The filter type. It can also be a protocol number.
- **any | host <src-mac-address>** Source MAC address to be matched with the packet.
- **any** | host  $\lt$  **<**  $\lt$  dest-mac-address> Destination MAC address to be matched with the packet.
- **any | host <src-ip-address> | <src-ip-address> <mask>** - Source IP address can be:
	- − 'any' or
	- − the word 'host' and the dotted decimal address or
	- − the Ip address of the host that the packet is from for the network mask to use with the source IP address
- **any | host <dest-ip-address> | <dest-ip-address> <mask>** - Destination IP address can be:
	- − 'any' or
	- − the word 'host' and the dotted decimal address or
	- − the Ip address of the host that the packet is destined for and the network mask to use with the destination IP address
- **<protocol-type (1-255)>** IP protocol number
- **priority** The priority of the UDF is used to decide which filter rule is applicable when the packet matches with more than one filter rules. Higher value of 'filter priority' implies a higher priority.

**Mode** User Defined Configuration Mode

**Example Your Product(config)# user-defined access-list 48 Your Product(config-userdef-acl)# deny mac any host 00:00:00:00:00:01 priority 20**

**Related Command(s)**

• **user-defined access-list -** Create the user defined access-list

## **27.35 permit udp**

**Command Objective** This command specifies the UDP packets to be forwarded based on the associated parameters.

```
Syntax permit udp { any | host <src-ip-address> | <src-ip-address>
         <src-mask>} [ { gt <port-number (1-65535)> | lt <port-number 
         (1-65535)>| eq <port-number (1-65535)> | range <port-number (1-
         65535)> <port-number (1-65535)> } ] { any | host <dest-ip-
         address> | <dest-ip-address> <dest-mask> } [ { gt <port-number 
         (1-65535)> | lt <port-number (1-65535)>| eq <port-number (1-
         65535)> | range <port-number (1-65535)> <port-number (1-65535)> 
         } ] [priority <value (1-255)>]
```
### **Parameter Description**

- **udp** User Datagram Protocol.
- **any | host <src-ip-address> | <src-ip-address> <mask>**
	- Source IP address can be:
		- − 'any' or
		- − the word 'host' and the dotted decimal address or
		- − the Ip address of the host that the packet is from for the network mask to use with the source IP address
- **port-number** Port Number. The input for the source and the destination port-number is prefixed with one of the following operators.
	- − eq=equal
	- − lt=less than
	- − gt=greater than
	- − range=a range of ports; two different port numbers must be specified.

Support either source port or destination port only.

- **any | host <dest-ip-address> | <dest-ip-address> <mask>** - Destination IP address can be:
	- − 'any' or
	- − the word 'host' and the dotted decimal address or
	- − the Ip address of the host that the packet is destined for and the network mask to use with the destination IP address
- **priority** The priority of the UDF is used to decide which filter rule is applicable when the packet matches with more than one filter rules. Higher value of 'filter priority' implies a higher priority.

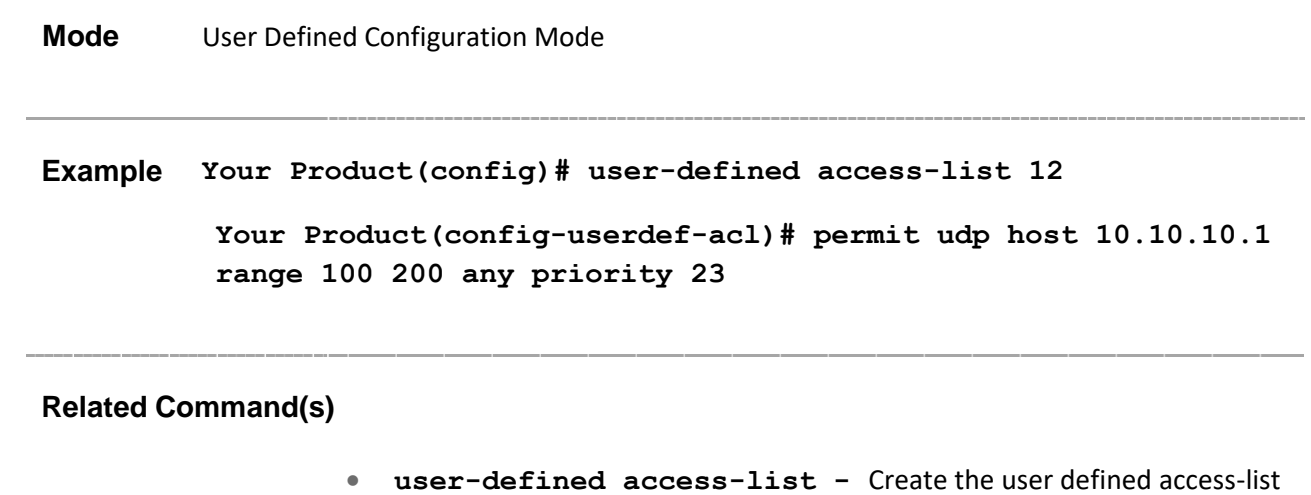

# **27.36 deny udp**

**Command Objective** This command specifies the UDP packets to be rejected based on the associated parameters.

```
Syntax deny udp { any | host <src-ip-address> | <src-ip-address> <src-
         mask>} [ { gt <port-number (1-65535)> | lt <port-number (1-
         65535)>| eq <port-number (1-65535)> | range <port-number (1-
         65535)> <port-number (1-65535)> } ] { any | host <dest-ip-
         address> | <dest-ip-address> <dest-mask> } [ { gt <port-number 
         (1-65535)> | lt <port-number (1-65535)>| eq <port-number (1-
         65535)> | range <port-number (1-65535)> <port-number (1-65535)> 
         } ]
```
### **Parameter Description**

- **udp** User Datagram Protocol.
- **any | host <src-ip-address> | <src-ip-address> <mask>**
	- Source IP address can be:
		- − 'any' or
		- − the word 'host' and the dotted decimal address or
		- − the Ip address of the host that the packet is from for the network mask to use with the source IP address
- **port-number** Port Number. The input for the source and the destination port-number is prefixed with one of the following operators.
	- − eq=equal
	- − lt=less than
	- − gt=greater than
	- − range=a range of ports; two different port numbers must be specified.

Support either source port or destination port only.

- **any | host <dest-ip-address> | <dest-ip-address> <mask>** - Destination IP address can be:
	- − 'any' or
	- − the word 'host' and the dotted decimal address or
	- − the Ip address of the host that the packet is destined for and the network mask to use with the destination IP address
- **priority** The priority of the UDF is used to decide which filter rule is applicable when the packet matches with more than one filter rules. Higher value of 'filter priority' implies a higher priority.

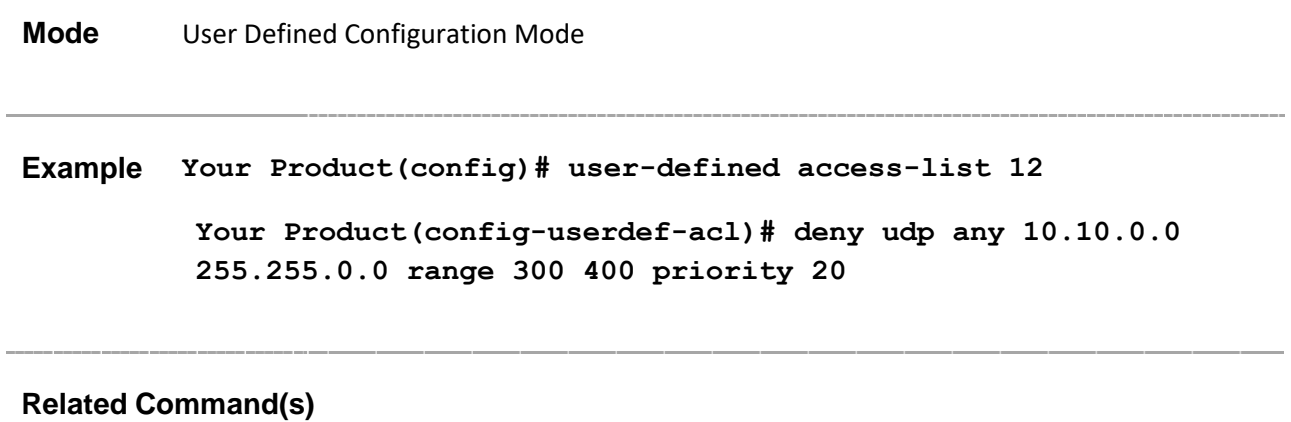

• **user-defined access-list -** Create the user defined access-list

## **27.37 permit tcp**

**Command Objective** This command specifies the TCP packets to be forwarded based on the associated parameters.

```
Syntax permit tcp { any | host <src-ip-address> | <src-ip-address>
         <src-mask>} [ { gt <port-number (1-65535)> | lt <port-number 
         (1-65535)>| eq <port-number (1-65535)> | range <port-number 
         (1-65535)> <port-number (1-65535)> } ] { any | host <dest-ip-
         address> | <dest-ip-address> <dest-mask> } [ { gt <port-number 
         (1-65535)> | lt <port-number (1-65535)>| eq <port-number (1-
         65535)> | range <port-number (1-65535)> <port-number (1-65535)> 
         } ] [priority <value (1-255)>]
```
### **Parameter Description**

- **tcp** Transmission ControlProtocol.
- **any | host <src-ip-address> | <src-ip-address> <mask>**
	- Source IP address can be:
		- − 'any' or
		- − the word 'host' and the dotted decimal address or
		- − the Ip address of the host that the packet is from for the network mask to use with the source IP address
- **port-number** Port Number. The input for the source and the destination port-number is prefixed with one of the following operators.
	- − eq=equal
	- − lt=less than
	- − gt=greater than
	- − range=a range of ports; two different port numbers must be specified.

Support either source port or destination port only.

- **any | host <dest-ip-address> | <dest-ip-address> <mask>** - Destination IP address can be:
	- − 'any' or
	- − the word 'host' and the dotted decimal address or
	- − the Ip address of the host that the packet is destined for and the network mask to use with the destination IP address
- **priority** The priority of the UDF is used to decide which filter rule is applicable when the packet matches with more than one filter rules. Higher value of 'filter priority' implies a higher priority.

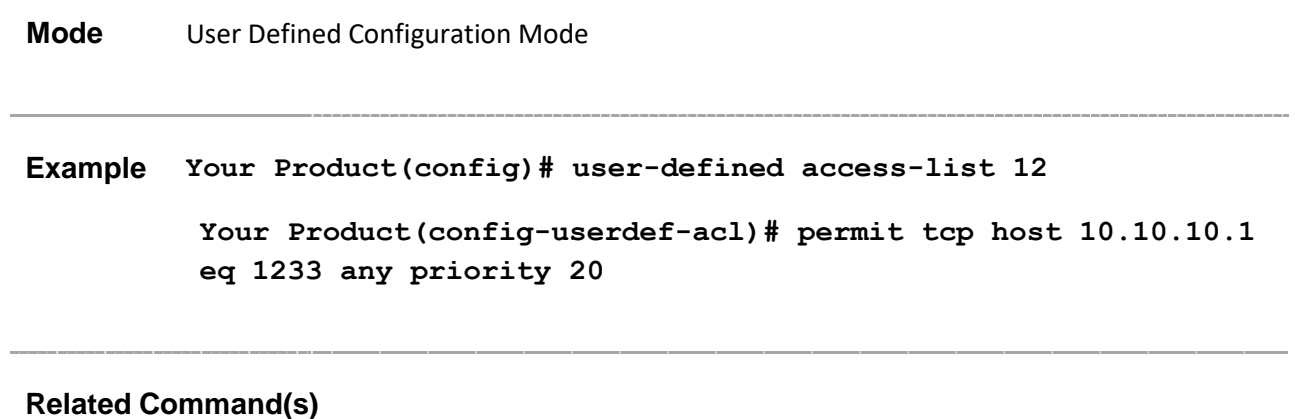

• **user-defined access-list -** Create the user defined access-list

## **27.38 deny tcp**

**Command Objective** This command specifies the TCP packets to be rejected based on the associated parameters.

```
Syntax deny tcp { any | host <src-ip-address> | <src-ip-address> <src-
         mask>} [ { gt <port-number (1-65535)> | lt <port-number (1-
         65535)>| eq <port-number (1-65535)> | range <port-number (1-
         65535)> <port-number (1-65535)> } ] { any | host <dest-ip-
         address> | <dest-ip-address> <dest-mask> } [ { gt <port-number 
         (1-65535)> | lt <port-number (1-65535)>| eq <port-number (1-
         65535)> | range <port-number (1-65535)> <port-number (1-65535)> 
         } ] [priority <value (1-255)>]
```
### **Parameter Description**

- **tcp** Transmission ControlProtocol.
- **any | host <src-ip-address> | <src-ip-address> <mask>**
	- Source IP address can be:
		- − 'any' or
		- − the word 'host' and the dotted decimal address or
		- − the Ip address of the host that the packet is from for the network mask to use with the source IP address
- **port-number** Port Number. The input for the source and the destination port-number is prefixed with one of the following operators.
	- − eq=equal
	- − lt=less than
	- − gt=greater than
	- − range=a range of ports; two different port numbers must be specified.

Support either source port or destination port only.

- **any | host <dest-ip-address> | <dest-ip-address> <mask>** - Destination IP address can be:
	- − 'any' or
	- − the word 'host' and the dotted decimal address or
	- − the Ip address of the host that the packet is destined for and the network mask to use with the destination IP address
- **priority** The priority of the UDF is used to decide which filter rule is applicable when the packet matches with more than one filter rules. Higher value of 'filter priority' implies a higher priority.

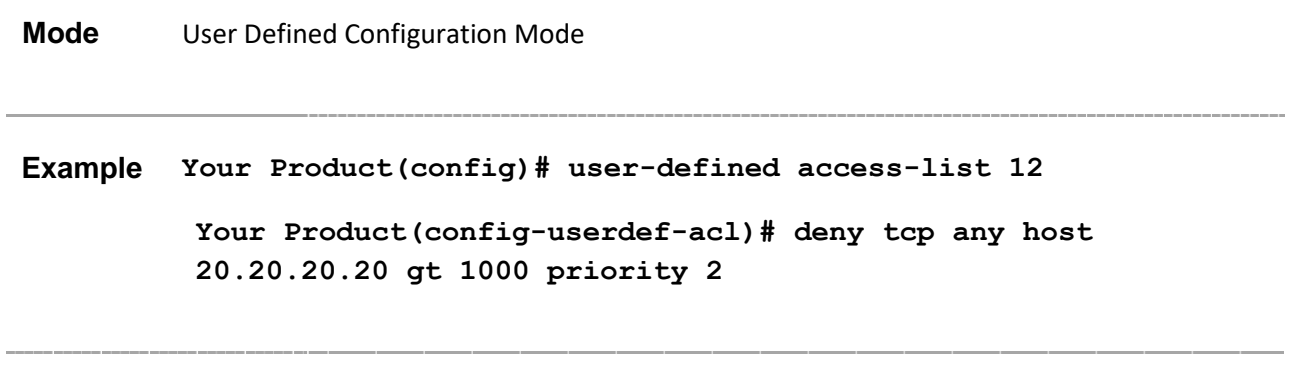

## **Related Command(s)**

• **user-defined access-list -** Create the user defined access-list

## **27.39 user-defined access-group**

**Command Objective** This command applies a user defined access list (UDF) to an interface. The no form of this command removes the User defined ACLs from the interface.

> User defined access list should be created already, before executing this command.

```
Syntax user-defined access-group <access-list-number (1-65535)> {in | 
         out}
```
**no user-defined access-group [<access-list-number (1-65535)>] {in | out}**

### **Parameter Description**

- **access-list-number** UDF identifier
- $\cdot$  in Inbound packets
- **out** Outbound packets

**Example Your Product(config)# user-defined access-list 5**

- **Limitation 1**: UDF is not applicable for DLF packet in egress direction of interface due to H/W ASIC limitation.
- **Limitation 2**: One ACL supports only one egress port. It could not be applied to multiple ports in egress direction.

**Mode** Interface Configuration Mode

 **Your Product(config-userdef-acl)# permit tcp host 10.10.10.1 eq 1233 any priority 20 Your Product(config-userdef-acl)# exit Your Product(config)# inter ex 0/5 Your Product(config-if)# user-defined access-group 5 in**

• **user-defined access-list -** Create the user defined access-list

# **28 DCBX**

**DCBX (Data Center Bridge capability eXchange protocol)** refers to a procedure to determine the related traffic settings of the both link partners, to achieve the converged Ethernet with/without lossless feature. There are several versions of DCBX, Supermicro switches implements the version of "DCB Capability Exchange Protocol Base Specification, Rev 1.01", also refer to **CEE (Converged Enhanced Ethernet)**.

DCBX requires LLDP to carry its messages that exchanging between the both end of the link, hence the DCBX messages are actually in form of the LLDP TLVs, and practically the DCBX requires LLDP in operating.

Supermicro switches defined the DCBX configuration in two parts, one is the CEE-Map, and the other is the port advertisement settings. CEE-Maps defined the objects as the protocol specification required:

- Relationship between traffic priorities and priority-group,
- PFC (Priority-based Flow Control) feature for each priority,
- Bandwidth allocation in percentage for each priority-group.

And the ports (interfaces) must associate with a CEE-Map first, then configured the LLDP TLV settings for DCBX. With completely configured the CEE-Map and port settings, then the protocol can be started, to negotiate with the link partner, and automatically adjust the PFC and bandwidth allocation settings.

Since DCBX uses LLDP to negotiate and adjust PFC and bandwidth allocations, so it is required to remove all pause settings, scheduler settings, and rate limitations from the interface will start DCBX, to ensure the DCBX can work correctly.

The list of CLI commands for DCBX as follows:

- show cee-map
- show lldp dcbx interface
- cee-map
- group-bandwidth
- group
- pri2pg
- **priority**
- pfc group
- pfc priority
- cee
- dcbx cee
- lldp tlv-select dcbx-cee-pfc
- lldp tlv-select dcbx-cee-pg
- pfc

CHAPTER : BCM\_DRAFT

## **28.1 show cee-map**

**Command Objective** This command lists the defined CEE-Maps in the system.

**Syntax** show cee-map  $[\text{<}$ cee-map-id $(1-4)$ ) **Parameter Description** • **<cee-map-id(1-4)>** – Specify which CEE-Map to list, omitting the CEE-Map index to list all. **Mode** • Privileged EXEC Mode • Global Configuration Mode **Example** SMIS# show cee-map CEE-Map 1 Ports : Priority Group PFC Description ----------------------------------- 0 0 No LAN 1 0 No

Supermicro NOS CLI User's Guide 631

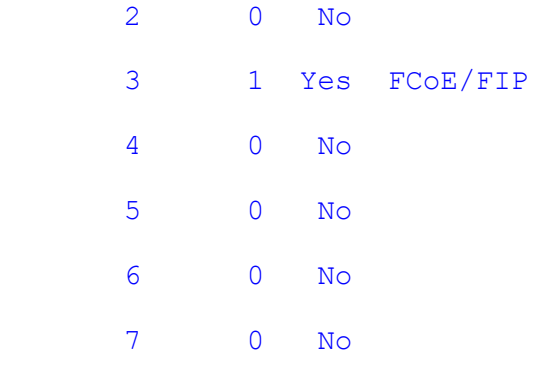

Group Bandwidht(%) PFC Description

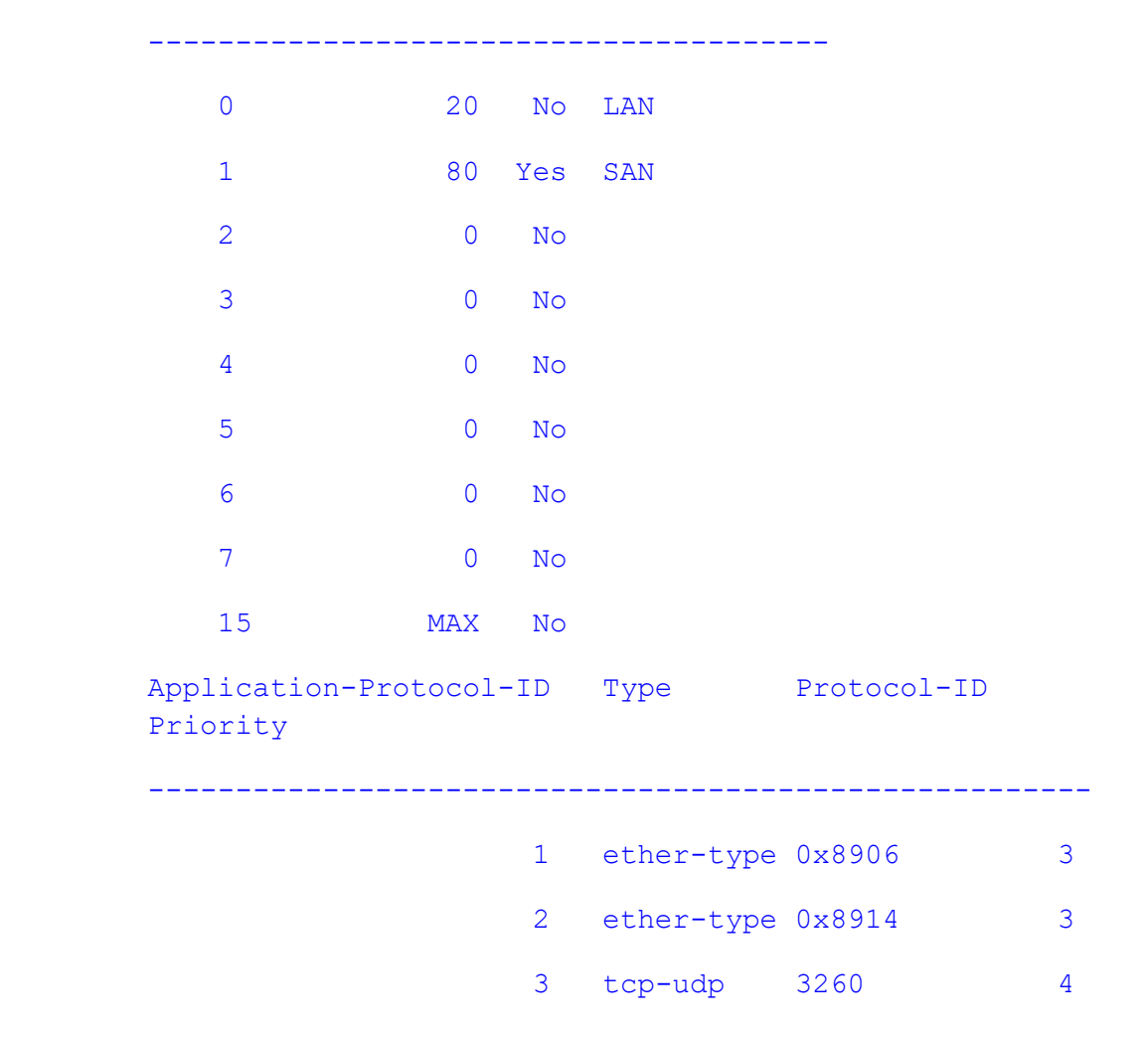

**Related Command(s)**

• **cee-map** – Create or enter a CEE-Map to configure.

# **28.2 show lldp dcbx interface**

**Command Objective** This command lists the interface status of the DCBX negotiation.

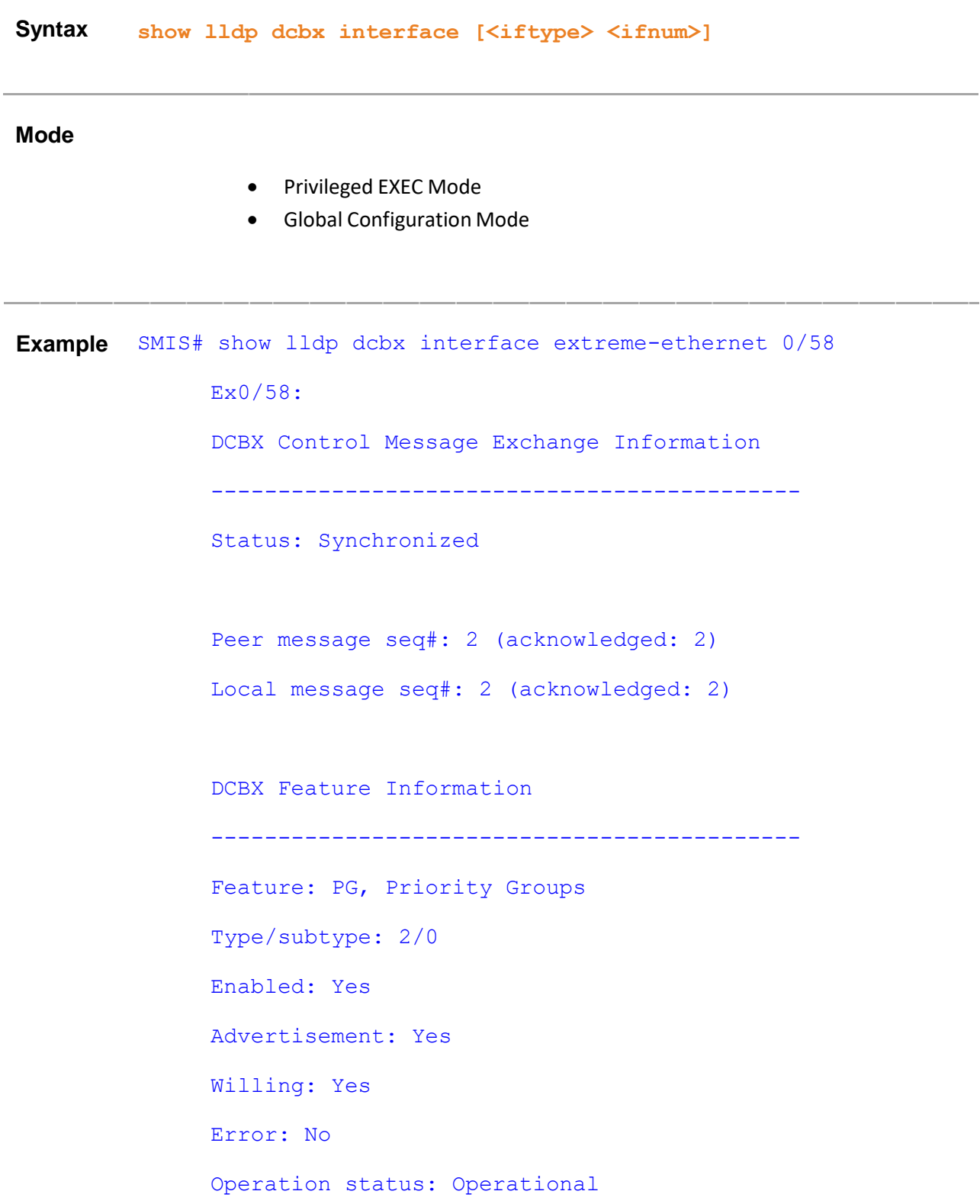

```
Config (operation/desired/peer):
          PG0...20 / 20 / 20
          PG1...80 / 80 / 80
          PG2...0 / 0 / 0
          PG3...0 / 0 / 0
          PG4...0 / 0 / 0
          PG5...0 / 0 / 0
          PG6...0 / 0 / 0
          PG7...0 / 0 / 0
          PG15...MAX / MAX / MAX
          #TCs...8 / 8 / 8
Feature: PFC, Priority-based Flow Control
Type/subtype: 3/0
Enabled: Yes
Advertisement: Yes
Willing: Yes
Error: No
Operation status: Operational
Config (operation/desired.pg/peer):
          Pri0...0 / 0.0 / 0
          Pri1...0 / 0.0 / 0
          Pri2...0 / 0.0 / 0
          Pri3...1 / 1.1 / 1
          Pri4...0 / 0.0 / 0
          Pri5...0 / 0.0 / 0
          Pri6...0 / 0.0 / 0
```
Pri7...0 / 0.0 / 0

```
 #TCs...8 / 8 / 8
```

```
Feature: Application Protocol
```
Type/subtype: 4/0

Enabled: Yes

Advertisement: Yes

Willing: No

Error: No

Operation status: Operational

Config (operation/desired/peer):

Operation Config

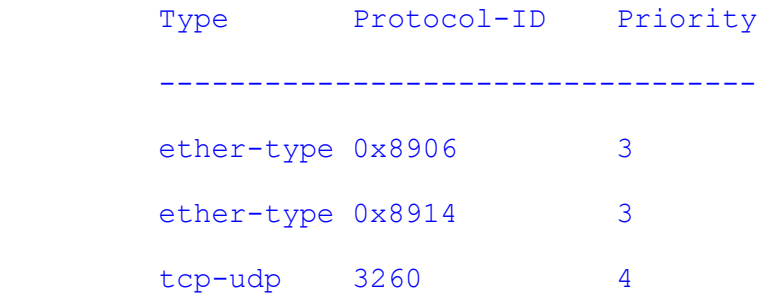

### Desired Config

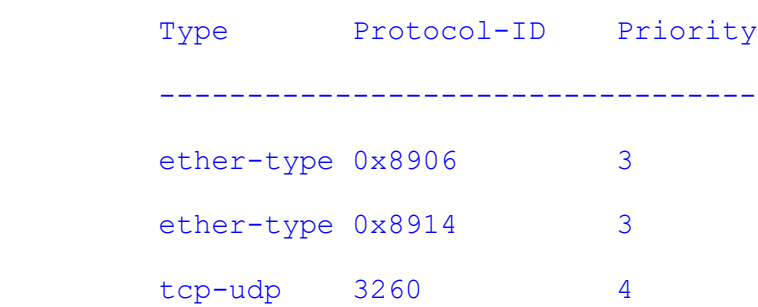

## Peer Config Type Protocol-ID Priority --------------------------------- ether-type 0x8906 3

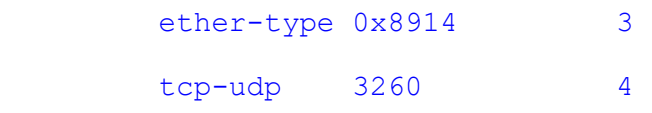

### **Related Command(s)**

- **cee** Associate an interface with CEE-Map.
- **dcbx cee** Start DCBX on an interface.
- **lldp tlv-select dcbx-cee-pfc** Configure the transmitting PFC TLV.
- **lldp tlv-select dcbx-cee-pg** Configure the transmitting PG TLV.

## **28.3 cee-map**

**Command Objective** This command is used to create or enter a CEE-Map.

The no form of this command deletes a CEE-Map.

**Syntax cee-map <CEE-map-id(1-4)>**

**no cee-map <CEE-map-id(1-4)>**

### **Parameter Description**

• **<CEE-map-id(1-4)>** - Specify the index of CEE-Maps to configure.

**Mode** Global Configuration Mode **Example** SMIS# configure terminal SMIS(config)# cee-map 1 SMIS(config-cee-map)# exit SMIS(config)#

### **Related Command(s)**

- **show cee-map** List the defined CEE-Maps in the system.
- **group-bandwidth** Allocate egress bandwidth for priority-groups.
- **group** Add description text string to priority-groups.
- **pri2pg** Define the mapping between traffic priorities and priority-groups.
- **priority** Add description text string to traffic priorities.
- **pfc group** Declare whether to enable the PFC feature for priority-groups.
- **pfc priority** Declear whether to enable the PFC feature for traffic priorities.

## **28.4 group-bandwidth**

**Command Objective** This command defines the egress bandwidth allocation for each prioritygroup in percentage.

No form of this command restore the default allocation.

**Syntax group-bandwidth <pg0%(0-100)> <pg1%(0-100)> <pg2%(0-100)> <pg3%(0-100)> <pg4%(0-100)> <pg5%(0-100)> <pg6%(0-100)> <pg7%(0-100)>**

**no group-bandwidth**

### **Parameter Description**

- **<pg0%(0-100)>** Egress bandwidth percentage for priority-group 0
- **<pg1%(0-100)>** Egress bandwidth percentage for priority-group 1
- **<pg2%(0-100)>** Egress bandwidth percentage for priority-group 2
- **<pg3%(0-100)>** Egress bandwidth percentage for priority-group 3
- **<pg4%(0-100)>** Egress bandwidth percentage for priority-group 4
- **<pg5%(0-100)>** Egress bandwidth percentage for priority-group 5
- **<pg6%(0-100)>** Egress bandwidth percentage for priority-group 6
- **<pg7%(0-100)>** Egress bandwidth percentage for priority-group 7

The sum of priority-group 0-7 bandwidth must be 100.

Zero percent can still get a very low bandwidth as CEE specification defined.

#### **Mode** CEE-Map Configuration

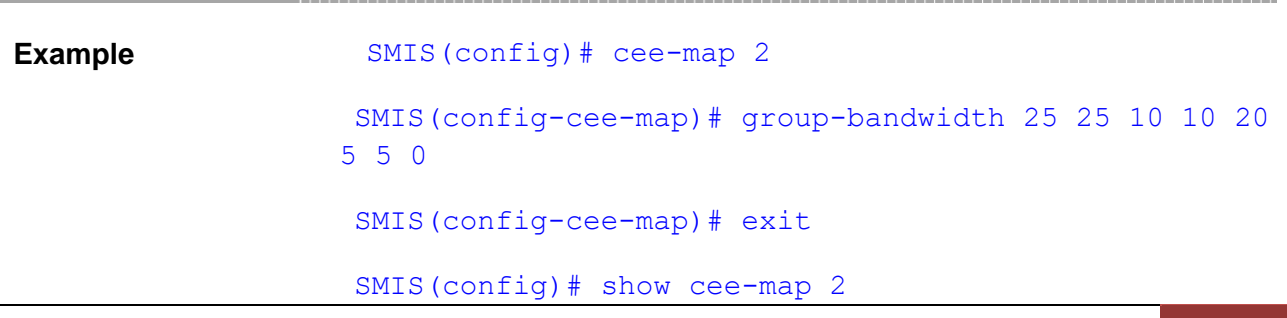

CEE-Map 2 Ports : Priority Group PFC Description ----------------------------------- 0 0 No LAN 1 0 No 2 0 No 3 1 Yes FCoE/FIP 4 0 No 5 0 No 6 0 No 7 0 No

Group Bandwidht(%) PFC Description

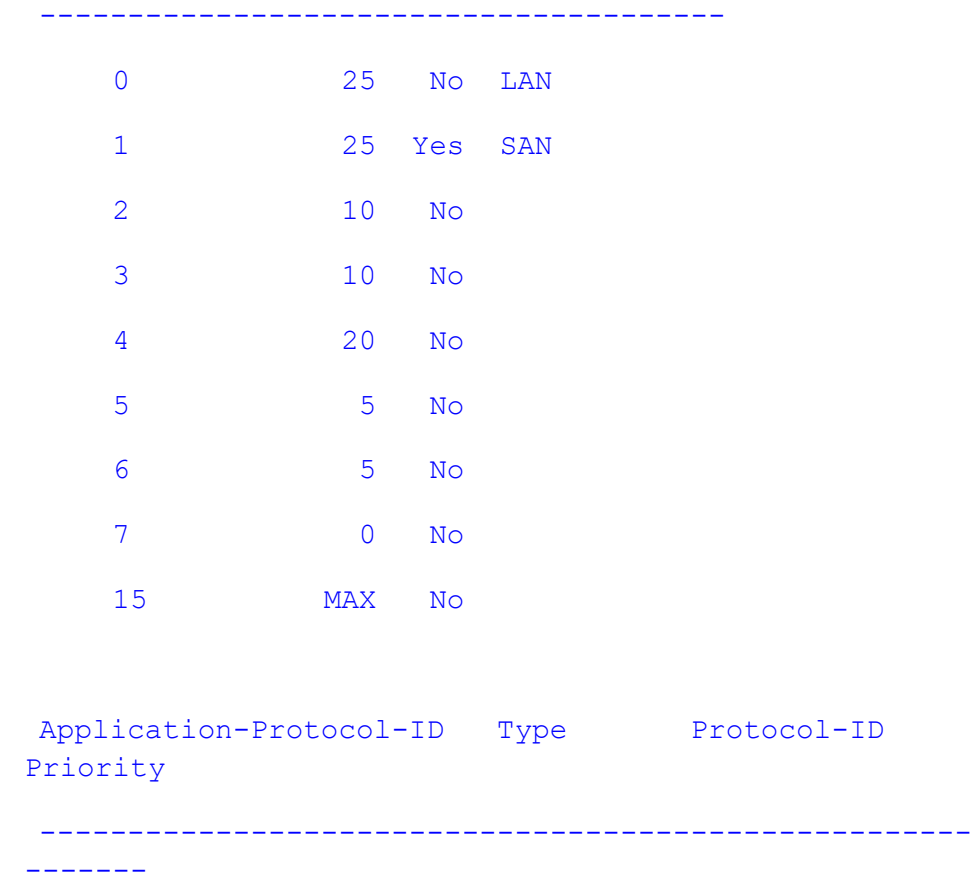

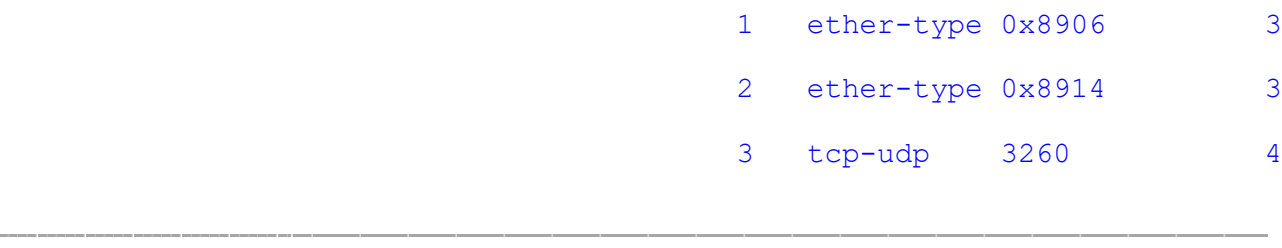

## **Related Command(s)**

• **cee-map** – Create or enter a CEE-Map to configure.

## **28.5 group**

**Command Objective** This command adds descriptions to priority-groups.

No form of this command restore the default allocation.

**Syntax group <id(0-7,15)> description {<string(63)>} no group <id(0-7,15)> description Parameter Description** • group <id(0-7,15) > Specify the priority-group ID • **description {<string(63)>}** – Description string **Mode** CEE-Map Configuration **Example** SMIS(config)# cee-map 2 SMIS(config-cee-map)# group 4 description "Internet traffic" SMIS(config-cee-map)# exit SMIS(config)# show cee-map 2 CEE-Map 2 Ports : Priority Group PFC Description ----------------------------------- 0 0 No LAN 1 0 No 2 0 No 3 1 Yes FCoE/FIP 4 0 No 5 0 No

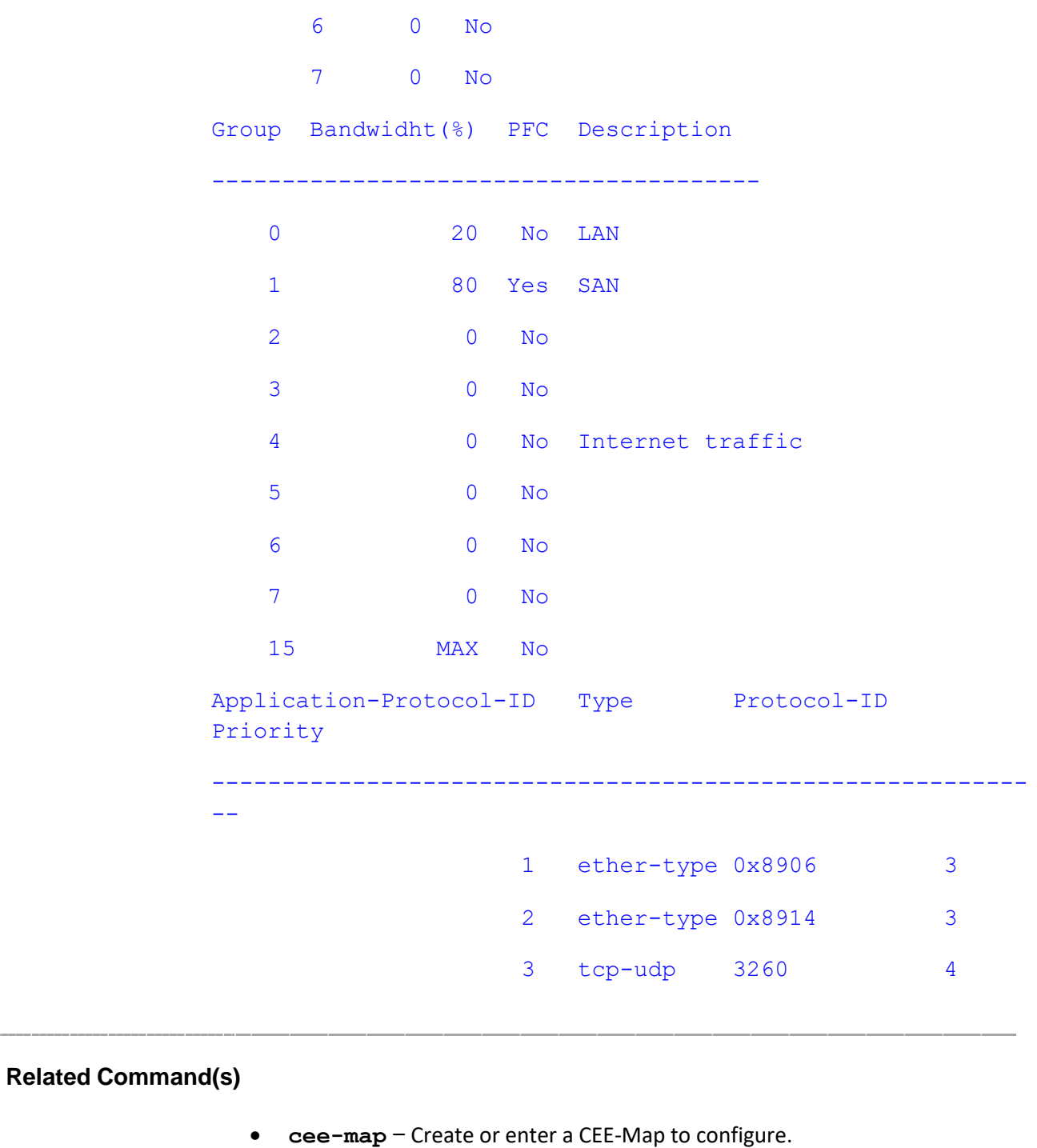

# **28.6 pri2pg**

**Command Objective** This command maps traffic priorities to priority-group.

No form of this command restore the default allocation.

**Syntax pri2pg <pri0-gid(0-7,15)> <pri1-gid(0-7,15)> <pri2-gid(0-7,15)> <pri3-gid(0-7,15)> <pri4-gid(0-7,15)> <pri5-gid(0-7,15)> <pri6-gid(0-7,15)> <pri7-gid(0-7,15)> no pri2pg [{priority <integer(0-7)>| all}]**

### **Parameter Description**

- **<pri0-gid(0-7,15)>** The priority-group that traffic priority 0 belongs to
- **<pril-gid(0-7,15)>** The priority-group that traffic priority 1 belongs to
- **<pri2-gid(0-7,15)>** The priority-group that traffic priority 2 belongs to
- **<pri3-gid(0-7,15)>** The priority-group that traffic priority 3 belongs to
- **<pri4-gid(0-7,15)>** The priority-group that traffic priority 4 belongs to
- **<pri5-gid(0-7,15)>** The priority-group that traffic priority 5 belongs to
- **<pri6-gid(0-7,15)>** The priority-group that traffic priority 6 belongs to
- **<pri7-gid(0-7,15)>** The priority-group that traffic priority 7 belongs to
- **[{priority <integer(0-7)>| all}]** Specify which traffic priorities to reset the mapping

**Mode** CEE-Map Configuration **Example** SMIS(config)# cee-map 2 SMIS(config-cee-map)# pri2pg 2 2 4 4 0 0 0 7 SMIS(config-cee-map)# exit SMIS(config)# show cee-map 2 CEE-Map 2

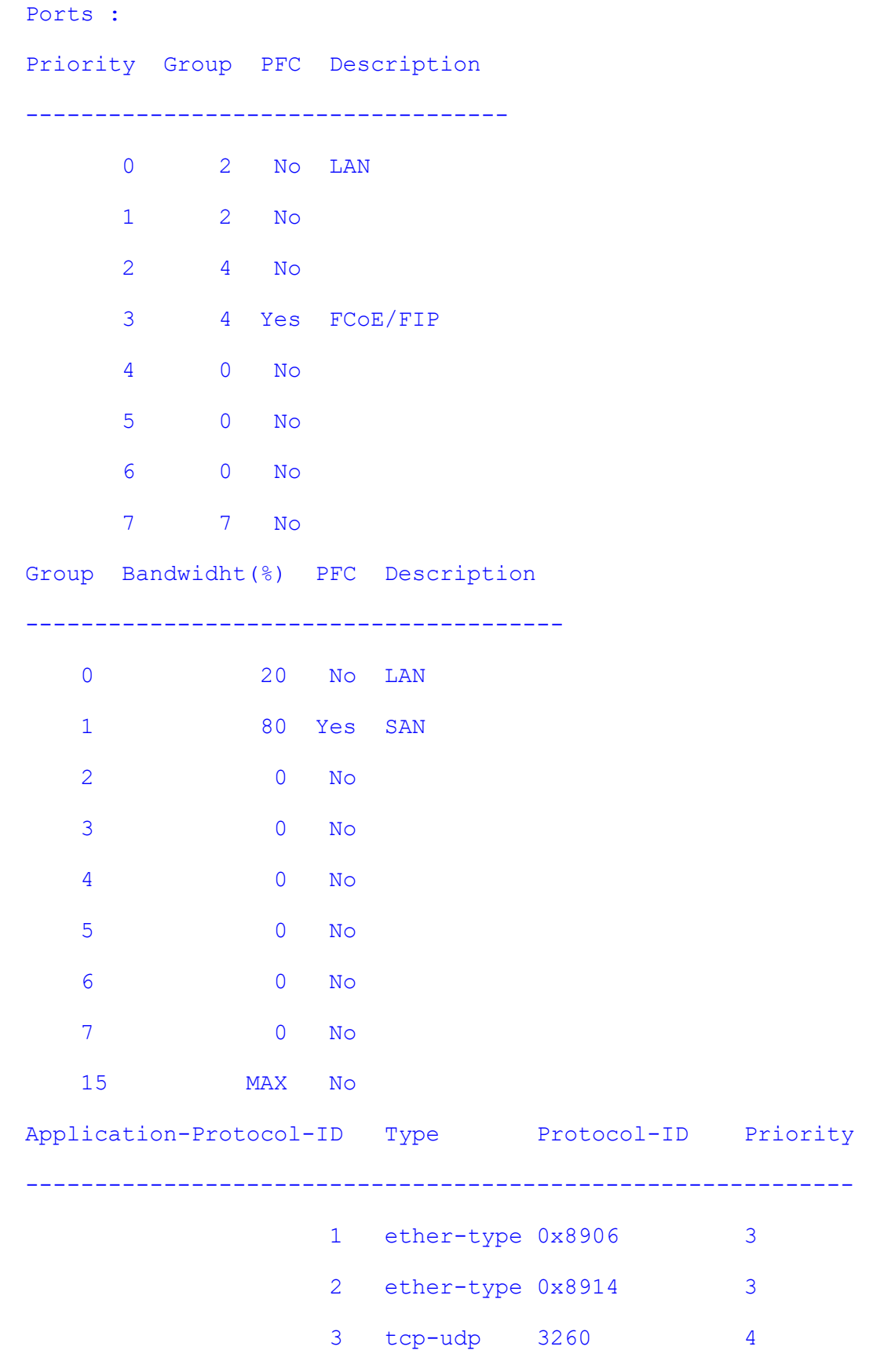

• **cee-map** – Create or enter a CEE-Map to configure.

## **28.7 priority**

**Command Objective** This command adds descriptions to traffic priorities.

No form of this command restores the default allocation.

**Syntax priority <pri(0-7)> description <string(63)> no priority <pri(0-7)> description Parameter Description** • **priority**  $\leq$ pri(0-7) > Specify the traffic priority • **description <string(63)>** – Description string **Mode** CEE-Map Configuration **Example** SMIS(config)# cee-map 2 SMIS(config-cee-map)# priority 0 description "LAN data" SMIS(config-cee-map)# priority 1 description "LAN data higher priority" SMIS(config-cee-map)# priority 2 description "Sensor data exchange" SMIS(config-cee-map)# priority 3 description "FCoE SAN traffic" SMIS(config-cee-map)# exit SMIS(config)# show cee-map 2 CEE-Map 2 Ports : Priority Group PFC Description ----------------------------------- 0 0 No LAN data 1 0 No LAN data higher priority

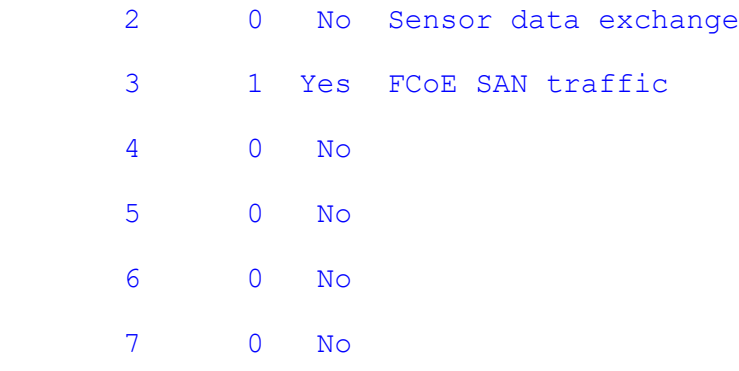

Group Bandwidht(%) PFC Description

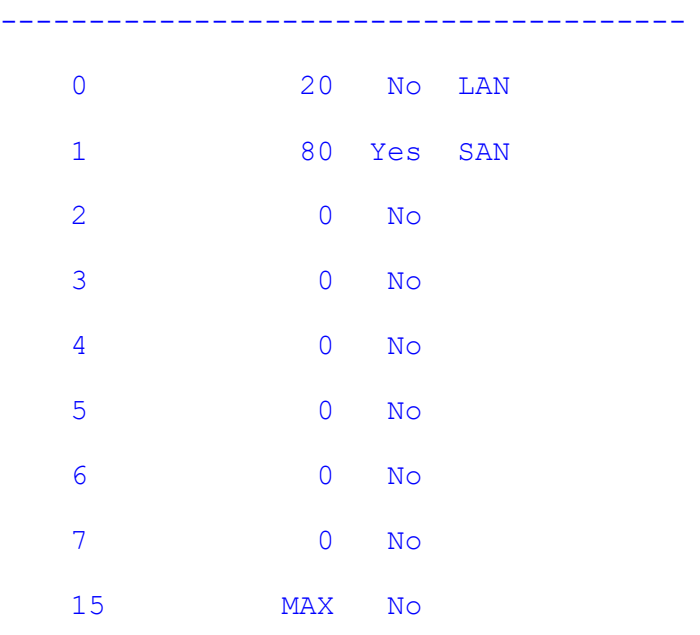

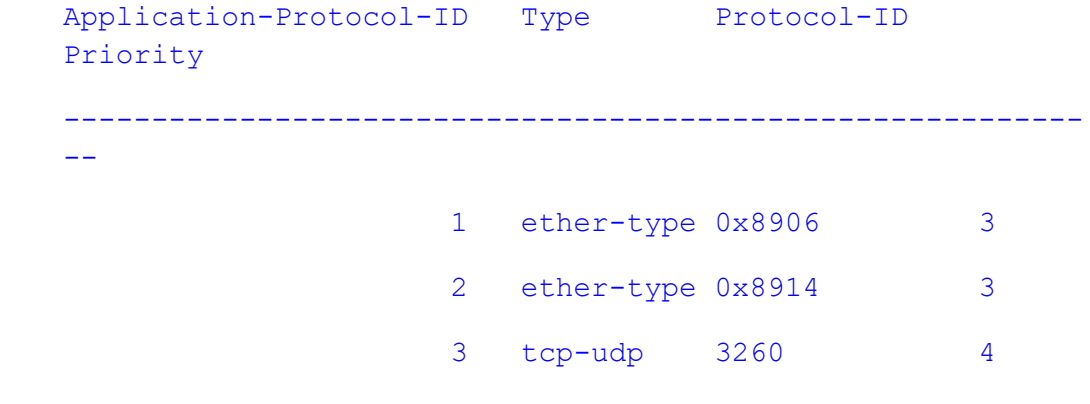

**Related Command(s)**
• **cee-map** – Create or enter a CEE-Map to configure.

## **28.8 pfc group**

**Command Objective** This command defines whether to enable the PFC feature for the specified priority-group.

**Syntax pfc group <id(0-7)> {enable|disable}**

#### **Parameter Description**

- **group <id(0-7)>** Specify the priority-group
- **{enable|disable}** Enable or disable the PFC feature, for all the members of the priority group

**Mode** CEE-Map Configuration

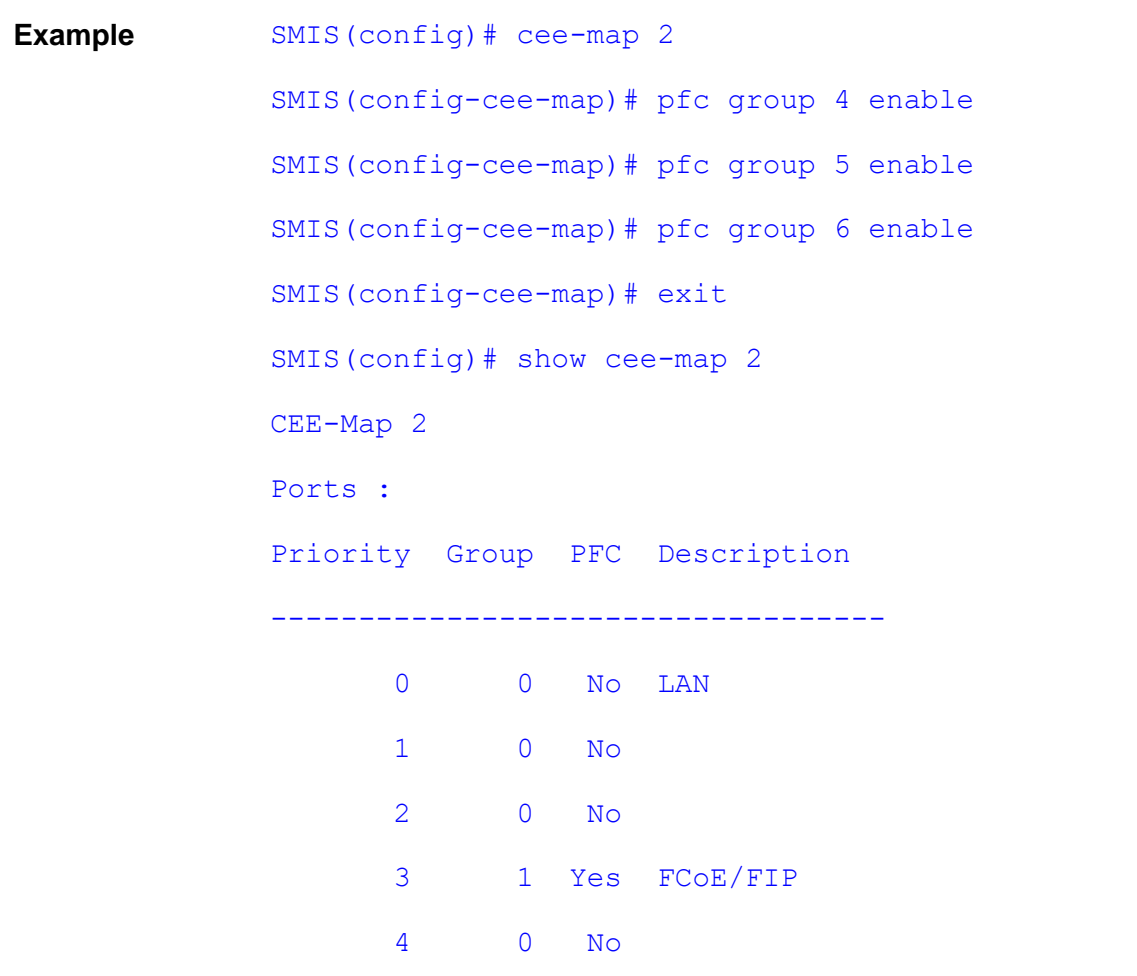

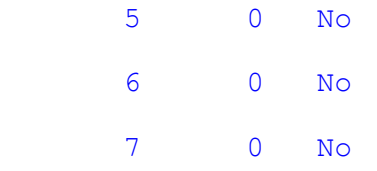

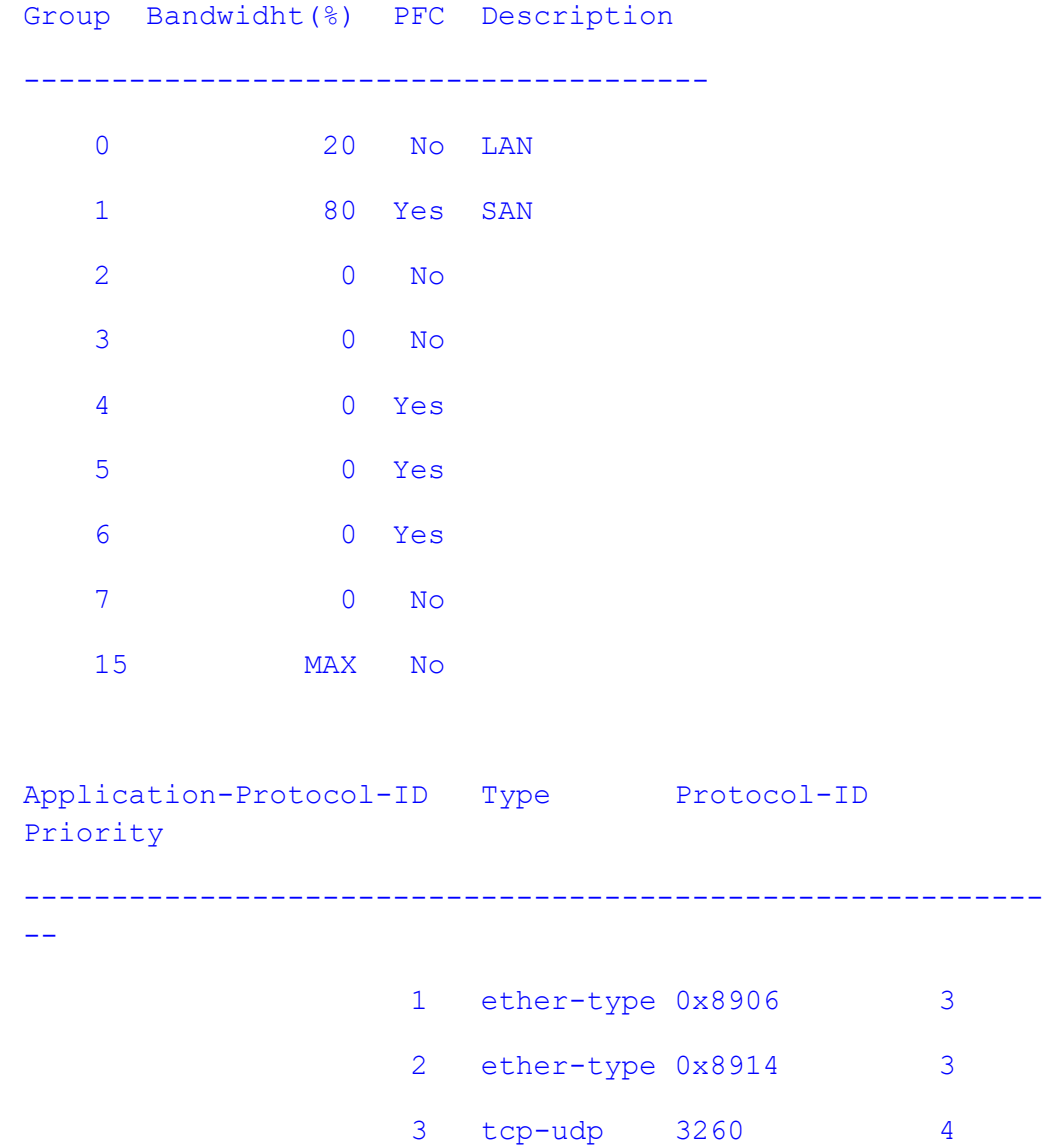

### **Related Command(s)**

• **cee-map** – Create or enter a CEE-Map to configure.

## **28.9 pfc priority**

**Command Objective** This command defines whether to enable the PFC feature for the specified traffic priority.

**Syntax PFC priority <pri(0-7)> {enable|disable}**

#### **Parameter Description**

- **priority <pri(0-7)>** Specify the traffic priority
- **{enable|disable}** Enable or disable the PFC feature, for the traffic priority individually

**Mode** CEE-Map Configuration

### **Example** SMIS(config)# cee-map 2

SMIS(config-cee-map)# pfc priority 5 enable SMIS(config-cee-map)# pfc priority 6 enable SMIS(config-cee-map)# pfc priority 7 enable SMIS(config-cee-map)# exit SMIS(config)# show cee-map 2

CEE-Map 2

Ports : Priority Group PFC Description ----------------------------------- 0 0 No LAN 1 0 No

2 0 No

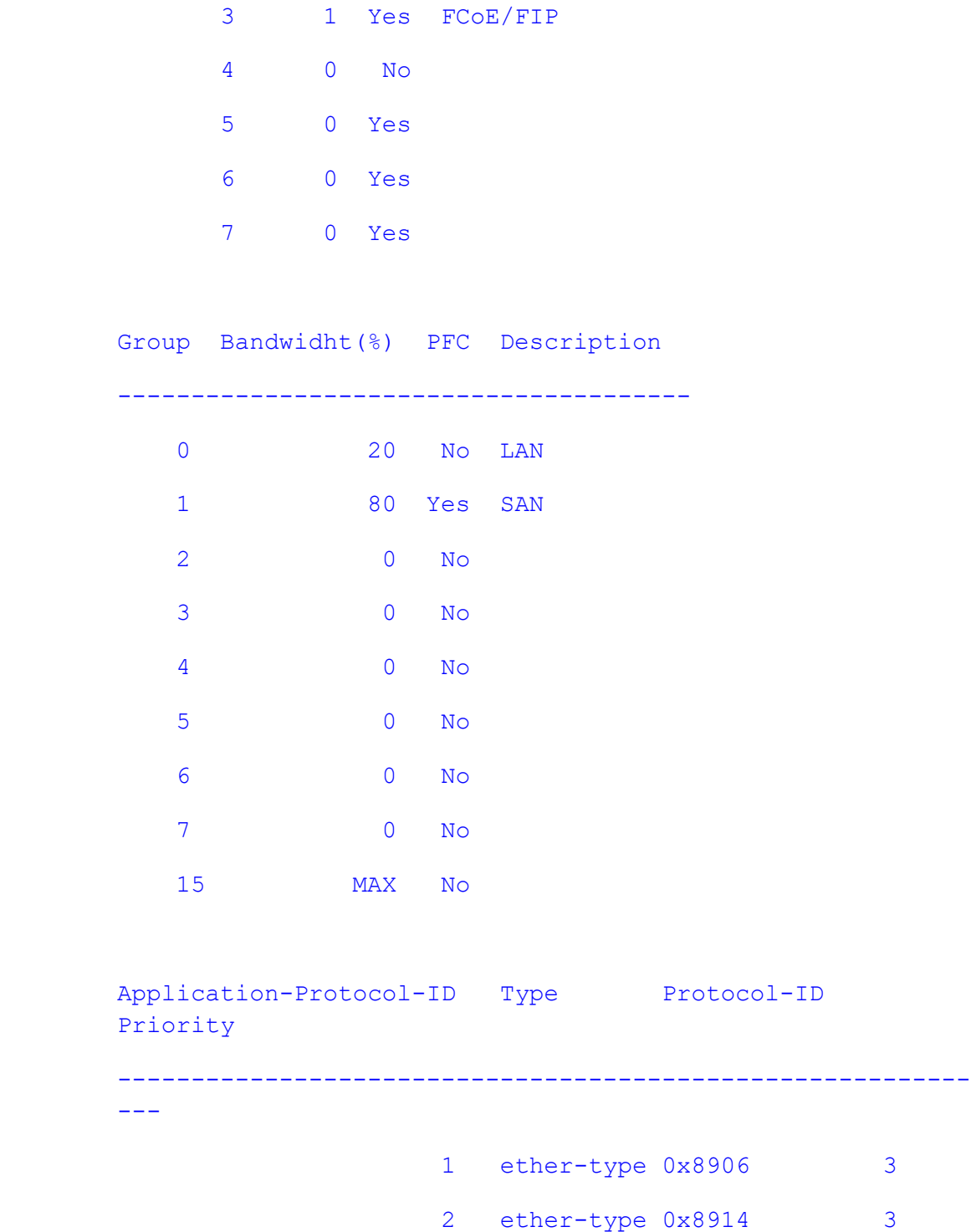

3 tcp-udp 3260 4

### **Related Command(s)**

• **cee-map** – Create or enter a CEE-Map to configure.

. . . . . . . . . . . . . . . . . .

### **28.10 cee**

**Command Objective** This command associates the interface with a CEE-Map.

No form of this command removes the association.

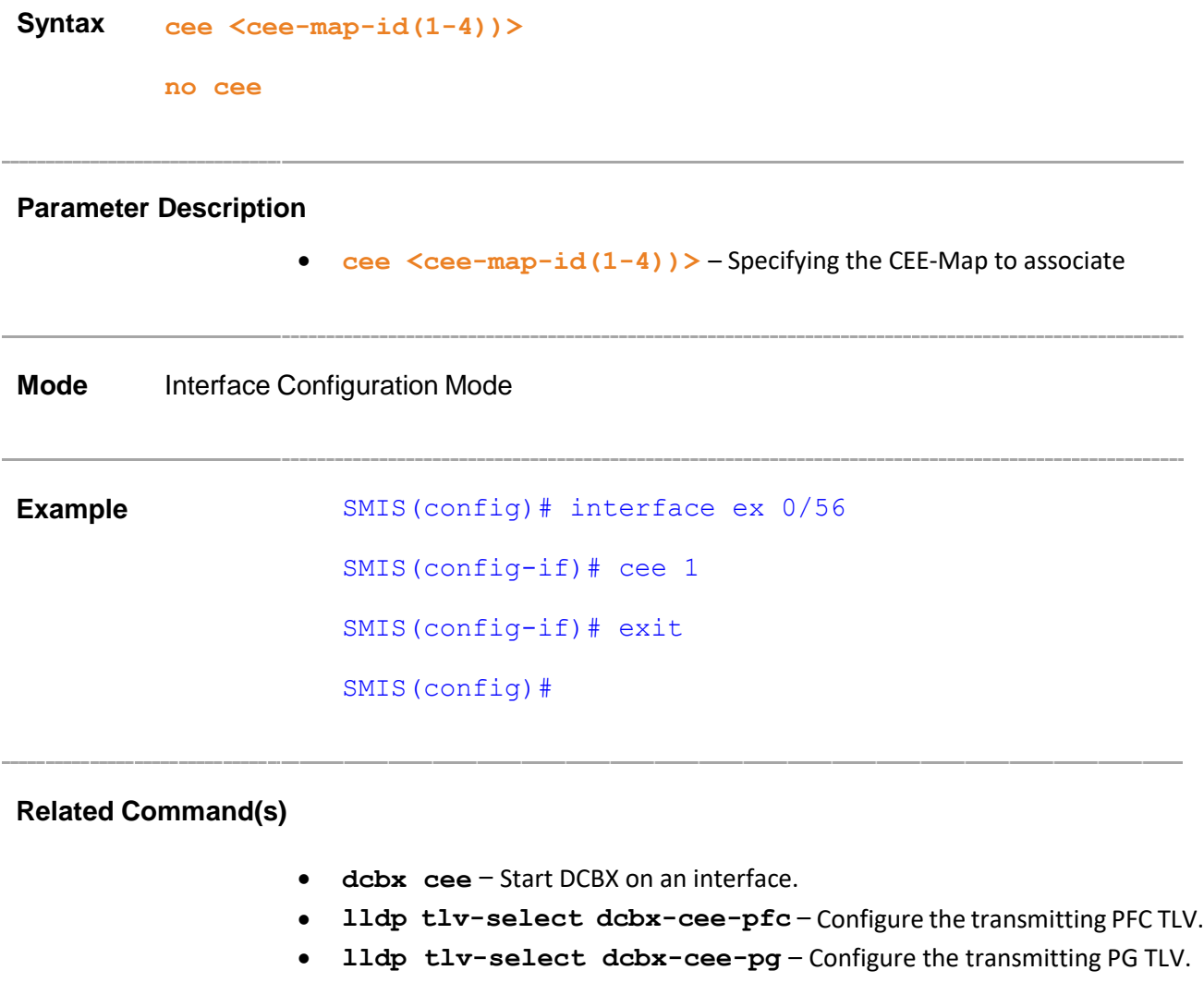

### **28.11 dcbx cee**

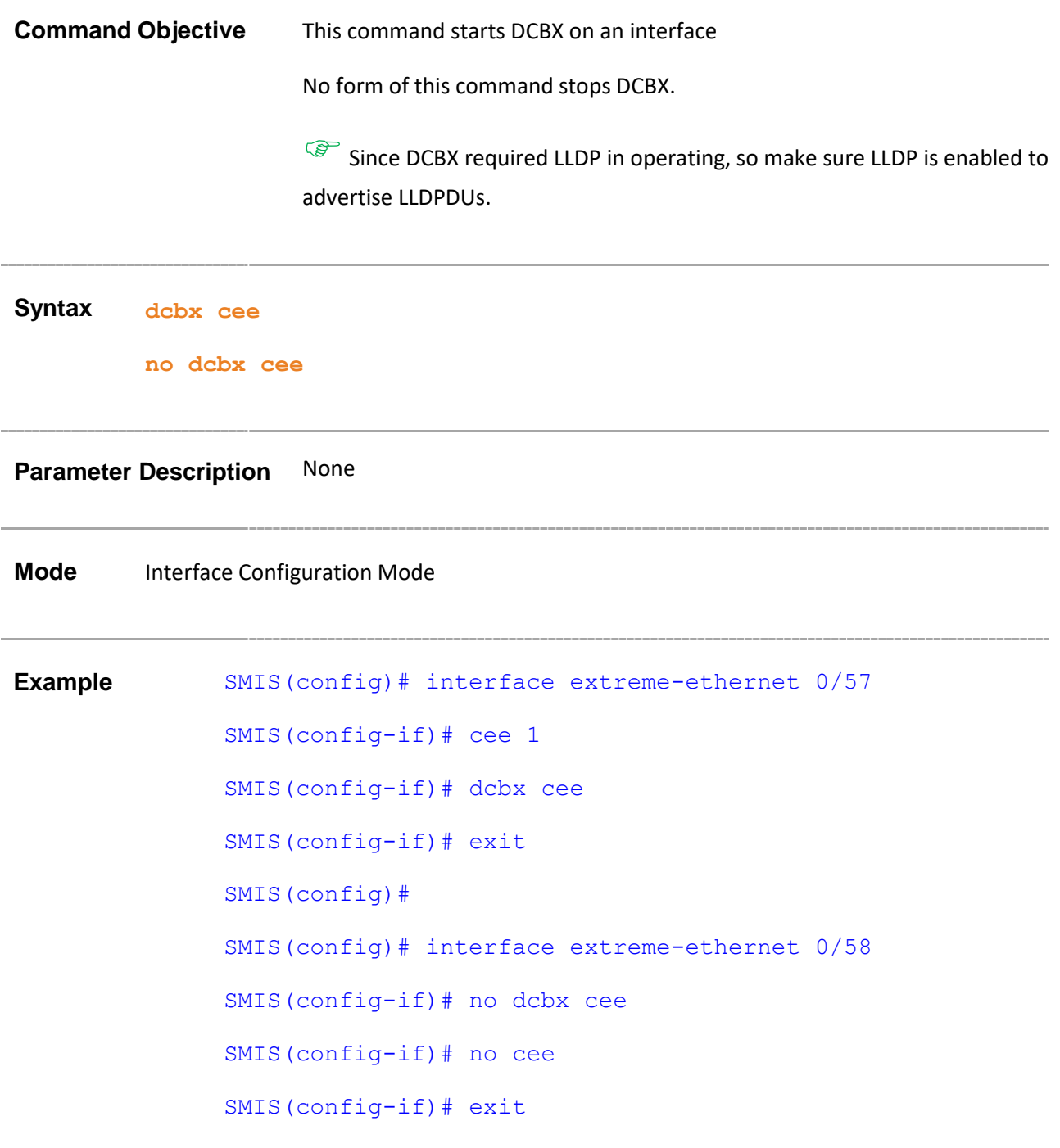

**Related Command(s)**

- **dcbx cee** Start DCBX on an interface.
- **lldp tlv-select dcbx-cee-pfc** Configure the transmitting PFC TLV.
- **lldp tlv-select dcbx-cee-pg** Configure the transmitting PG TLV.

. . . . . .

### **28.12 lldp tlv-select dcbx-cee-pfc**

**Command Objective** Configure whether to advertise PFC feature sub-TLV in the CEE TLV, and set the values of Willing bit and Enabled bit.

No form of this command restores the default settings.

Since DCBX required LLDP in operating, so make sure LLDP is enabled to advertise LLDPDUs.

#### **Syntax lldp tlv-select dcbx-cee-pfc [advertise {on|off}] [willing {0|1}] [enable {0|1}]**

**no lldp tlv-select dcbx-cee-pfc**

#### **Parameter Description**

- **[advertise {on|off}]** Switch on/off the PFC sub-TLV appending in the transmitting LLDPDU.
- **[willing {0|1}]** The Willing bit value of the transmitting PFC sub-TLV.
- **[enable {0|1}]** The Enabled bit value of the transmitting PFC sub-TLV.

**Mode** Interface Configuration Mode **Example** SMIS(config)# interface extreme-ethernet 0/57 SMIS(config-if)# lldp tlv-select dcbx-cee-pfc advertise on willing 0 enable 1 SMIS(config-if)# exit

#### **Related Command(s)**

- **dcbx cee** Start DCBX on an interface.
- **lldp tlv-select dcbx-cee-pg** Configure the transmitting PG TLV.

## **28.13 lldp tlv-select dcbx-cee-pg**

**Command Objective** Configure whether to advertise PG feature sub-TLV in the CEE TLV, and set the values of Willing bit and Enabled bit.

No form of this command restores the default settings.

Since DCBX required LLDP in operating, so make sure LLDP is enabled to advertise LLDPDUs.

**Syntax lldp tlv-select dcbx-cee-pg [advertise {on|off}] [willing {0|1}] [enable {0|1}]**

**no lldp tlv-select dcbx-cee-pg**

#### **Parameter Description**

- **[advertise {on|off}]** Switch on/off the PG sub-TLV appending in the transmitting LLDPDU.
- **[willing {0|1}]** The Willing bit value of the transmitting PFC sub-TLV.
- **[enable {0|1}]** The Enabled bit value of the transmitting PFC sub-TLV.

**Mode** Interface Configuration Mode

**Example** SMIS(config)# interface extreme-ethernet 0/57 SMIS(config-if)# lldp tlv-select dcbx-cee-pg advertise on willing 0 enable 1 SMIS(config-if)# exit

#### **Related Command(s)**

• **dcbx cee** – Start DCBX on an interface.

• **lldp tlv-select dcbx-cee-pfc** – Configure the transmitting PFC TLV.

-----------------------------\_\_\_\_\_\_\_\_\_\_\_\_\_\_\_

# **29 OSPF**

OSPF (Open Shortest Path First ) protocol, is an Interior Gateway Protocol used to distribute routing information within a single Autonomous System. Routers use linkstate algorithms to send routing information to all nodes in an inter-network by calculating the shortest path to each node based on topography of the Internet constructed by each node. Each router sends that portion of the routing table (keeps track of routes to particular network destinations), which describes the state of its own links, and it also sends the complete routing structure (topography).

The advantage of shortest path first algorithms is that they result in smaller more frequent updates everywhere. They converge quickly, thus preventing such problems as routing loops and Count-to-Infinity (when routers continuously increment the hop count to a particular network). This makes for a stable network.

Before configuring OSPF, RRD must be enabled. This can be done by defining RRD\_WANTED in LR/make.h in compilation. In addition, all OSPF interface related configurations, can be done only when the global OSPF is enabled.

The list of CLI commands for the configuration of OSPF is common to both Single Instance and Multiple Instance except for a difference in the prompt that appears for the Switch with Multiple Instance support.

The prompt for the Global Configuration Mode is,

#### **Your Product(config)#**

The parameters specific to Multiple Instance are stated so, against the respective parameter descriptions in this document.

The outputs of the Show commands differ for Single Instance and Multiple Instance. Hence both the outputs are documented while depicting the show command examples.

The list of CLI commands for the configuration of OSPF is as follows:

- router ospf
- router-id
- $area virtual-link$
- area stub
- area nssa
- area default cost
- area stability interval
- area translation-role
- area range
- compatible rfc1583
- abr-type
- neighbor
- default-information originate always
- ASBR Router
- summary-address
- redistribute
- distribute-list route-map in
- redist-config
- capability opaque
- nsf ietf restart-support
- nsf ietf restart-interval
- nsf ietf helper-support
- nsf ietf helper gracetimelimit
- nsf ietf helper strict-lsa-checking
- nsf ietf grace lsa ack required
- nsf ietf grlsa retrans count
- nsf ietf restart-reason
- distance
- route-calculation staggering
- route-calculation staggering-interval
- network
- set nssa asbr-default-route translator
- passive-interface vlan
- passive-interface default
- ip ospf demand-circuit
- ip ospf retransmit-interval
- ip ospf transmit-delay
- ip ospf priority
- ip ospf hello-interval
- ip ospf dead-interval
- ip ospf cost
- ip ospf network
- ip ospf authentication-key
- ip ospf message-digest-key
- ip ospf authentication
- debug ip ospf
- show ip ospf
- show ip ospf interface
- show ip ospf neighbor
- show ip ospf request-list
- show ip ospf retransmission-list
- show ip ospf virtual-links
- show ip ospf border-routers
- show ip ospf summary address
- show ip ospf route
- show ip ospf database

- show ip ospf database summary
- show ip ospf redundancy
- ip ospf key start-accept
- ip ospf key start-generate
- ip ospf key stop-generate
- ip ospf key stop-accept
- timers spf
- area virtual-link key start-accept
- area virtual-link key start-generate
- area virtual-link key stop-generate
- area virtual-kink key stop-accept

### **29.1 router ospf**

**Command Objective** This command enables OSPF routing process and enters into the OSPF Router Configuration Mode, which allows the user to execute all commands supporting this mode.

> The no form of this command disables the OSPF Router Admin Status to terminate the OSPF process.

**Syntax router ospf [vrf <name>]**

**no router ospf [vrf <name>]**

#### **Parameter Description**

• **vrf** <name> - Enables OSPF for the specified VRF instance. This value represents unique name of the VRF instance. This value is a string with maximum size 32.

**Mode** Global Configuration Mode

**Example Your Product(config)# router ospf**

**Your Product (config-router)#**

**Related Command(s)**

- **ip vrf**  Creates VRF instance
- **router-id**  Sets the router-id for the OSPF process
- **area – virtual-link**  Defines an OSPF virtual link.
- **area - stub** Specifies an area as a stub area.
- **area - nssa** Configures an area as a not-so-stub area (NSSA).
- **area – default** cost Specifies a cost for the default summary route sent into a stub or NSSA.
- **area - stability-interval**  Configures the Stability interval for NSSA.
- **area – translation-role**  Configures the translation role for the NSSA.
- **area – range -** Consolidates and summarizes routes at an area boundary.
- **ip ospf demand-circuit**  Configures OSPF to treat the interface as an OSPF demand circuit.
- **ip ospf retransmit-interval**  Configures the time interval between link-state advertisement (LSA) retransmissions.
- **ip ospf transmit-delay**  Configures the estimated time required to transmit a link state update packet.
- **ip ospf priority**  Sets the router priority
- **ip ospf hello-interval**  Specifies the time interval between hello packets sent.
- **ip ospf dead-interval**  Sets the interval at which hello packets must not be seen before neighbors declare the router down.
- **ip ospf authentication-key**  Specifies a password to be used by neighboring routers that are using the OSPF simple password authentication.
- **ip ospf message-digest-key**  Enables OSPF MD5 authentication
- **ip ospf authentication**  Specifies the authentication type for an interface
- **default-information originate always**  Enables generation of a default external route into an OSPF routing domain
- **distance**  Enables the administrative distance
- **distribute-list route-map**  Enables inboumd filtering for routes.
- **neighbor**  Specifies a neighbor router and its priority
- **set nssa asbr-Default-route translator**  Enables setting of P bit in the default Type-7 LSA generated.
- **redist-config**  Configures the information to be applied to routes learnt from RTM.
- **redistribute**  Configures the protocol from which the routes have to be redistributed into OSPF.
- **passive-interface**  Suppresses routing updates on an interface.
- **abr-type**  Sets the Alternative ABR Type.
- **passive-interface default**  Suppresses routing updates on all interfaces.
- **passive-interface**  suppresses routing updates on an interface and makes the interface as passive
- **distribute-list route-map in**  Enables inbound filtering for routes
- **capability opaque**  Enables the capability of storing opaque LSAs
- **nsf ietf restart-support**  Enables the graceful restart support
- **nsf ietf restart-interval** Configures the OSPF graceful restart timeout interval
- **nsf ietf helper-support**  Enables the helper support
- **nsf ietf helper gracetimelimit**  Configures the graceful restart interval limit in helper side

- **nsf ietf helper strict-lsa-checking**  Enables the strict LSA check option in helper
- **nsf ietf grace lsa ack required**  Enables Grace Ack Required state in restarter
- **nsf ietf grlsa retrains count** Configures the maximum number of retransmissions for type for unacknowledged GraceLSA
- **nsf ietf restart-reason**  Configures the reason for graceful restart
- **distance**  Enables the administrative distance of the routing protocol and sets the administrative distance value
- **route-calculation staggering**  Enables OSPF route calculation staggering feature
- **route-calculation staggering-interval**  Configures the OSPF route calculation staggering interval
- **network**  Defines the interfaces on which OSPF runs and area ID for those interfaces
- **show ip ospf route**  Displays routes learnt by OSPF process
- **show ip ospf database**  Displays OSPF Database summary for the LSA type.
- **timers spf**  Configures the delay time and the hold time between two consecutive SPF calculations
- **area –virtual link key start–accept**  Configuring the Start Accept Time for Cryptographic Key
- **area –virtual link key start–generate**  Configuring Start Generate Time for Cryptographic Key
- **area –virtual link key stop-accept**  Configuring Stop Accept time for Cryptographic Key
- **area –virtual link key stop–generate**  Configuring Stop Generate Time for Cryptographic Key
- **enable bfd**  enables BFD feature in OSPF
- **disable bfd**  Disables BFD feature in OSPF
- **bfd**  enables BFD monitoring on all or specifc OSPF interfaces
- **show ip ospf**  Displays general information about OSPF routing process

### **29.2 router-id**

**Command Objective** This command sets the router-id for the OSPF process. The router ID is set to an IP address of a loopback interface if it is configured. An arbitrary value for the ip-address for each router can be configured; however, each router ID must be unique. To ensure uniqueness, the router-id must match with one of the router's IP interface addresses.

> The no form of this command resets the configured router-id and dynamically select least interface ip as router-id for OSPF process

#### Syntax router-id <router ip address>

**no router-id**

**Mode** OSPF Router Configuration Mode

**Example Your Product(config-router)# router-id 10.0.0.1**

#### **Related Command(s)**

- **router ospf**  Enables OSPF routing process
- **summary-address**  Creates aggregate addresses for OSPF
- **show ip ospf – request-list** Displays OSPF Link state request list information
- **show ip ospf - retransmission-list**  Displays list of all OSPF Link state retransmission list information
- **show ip ospf**  Displays OSPF Link state request list
- **show ip ospf - database** Displays OSPF LSA database summary.

### **29.3 area - virtual-link**

**Command Objective** This command defines an OSPF virtual link and its related parameter. In OSPF, all areas must be connected to a backbone area. If the connection to the backbone is lost, it can be repaired by establishing a virtual link. Hello-interval and dead-interval values must be the same for all routers and access servers on a specific network.

The no form of removes an OSPF virtual link.

**Syntax area** <area-id> virtual-link <router-id> **[authentication { simple |message-digest | sha-1 | sha-224 | sha-256 | sha384 | sha-512 | null}] [hellointerval <value (1-65535)>] [retransmit-interval <value (1-3600)>] [transmit-delay <value (1-3600)>] [dead-interval <value>] [{authentication-key <key (8)> | message-digest-key <Key-id (0-255)> {md5 | sha-1 | sha-224 | sha-256 | sha-384 | sha-512} <key (16)>}]**

> **no area <area-id> virtual-link <router-id> [authentication] [hello-interval] [retransmitinterval] [transmit-delay] [dead-interval] [{authentication-key | message-digest-key <Key-id (0- 255)>}]**

#### **Parameter Description**

- **<area-id>** Configures the area ID assigned to the transit area for the virtual link. The Transit Area that the Virtual Link traverses. It is specified as an IP address This can be either a decimal value or a valid IP address.
- **<touter-id>** Configures the router ID of the virtual neighbor.
- **authentication**  Configures the authentication type. The list contains:
	- − **Simple**  Sets the authentication type as simple password authentication mechanism.
	- − **message-digest**  Sets the authentication type as message digest authentication mechanism.
	- − **sha-1**  Sets the authentication type as Secure Hash Algorithm 1(SHA1) authentication. SHA1 generates Authentication digest of length 20 bytes.
	- − **sha-224**  Sets the authentication type as Secure Hash Algorithm 224(SHA224) authentication. SHA224 generates Authentication digest of length 28 bytes.
- − **sha-256**  Sets the authentication type as Secure Hash Algorithm 256(SHA256) authentication. SHA256 generates Authentication digest of length 32 bytes.
- − **sha-384**  Sets the authentication type as Secure Hash Algorithm 384(SHA384) authentication. SHA384 generates Authentication digest of length 48 bytes.
- − **sha-512**  Sets the authentication type as Secure Hash Algorithm 512(SHA512) authentication. SHA512 generates Authentication digest of length 64 bytes.
- null − Sets the no password authentication.
- **hello-interval<value (1-65535)>**  Sets the interval between hello packets that the software sends on the OSPF virtual link interface. This value ranges between 1 and 65535 in seconds.
- **retransmit-interval <value (1-3600)>**  Sets the time between link-state advertisement (LSA) retransmissions for adjacencies belonging to the OSPF virtual link interface. This value ranges between 1 and 3600 in seconds.
- **transmit-delay <value (1-3600)>**  Sets the time in which the router will stop using this key for packets generation. Estimated time required to send a link-state update packet on the interface. Integer value that must be greater than zero. LSAs in the update packet have their age incremented by this amount before transmission. This value ranges between 1 and 3600 in seconds.
- **dead-interval <value**> Sets the interval at which hello packets must not be seen before its neighbors declare the router down. As with the hello interval, this value must be the same for all routers and access servers attached to a common network. This value ranges between 1 and 65535 seconds.
- authentication-key  $\langle key (8) \rangle$  Identifies the secret key used to create the message digest appended to the OSPF packet Password to be used by neighboring routers. This string acts as a key that will allow the authentication procedure to generate or verify the authentication field in the OSPF header. This is a sting with maximum string size 8.
- **message-digest-key <Key-id (0-255)>**  Enables Message Digest 5 (MD5) authentication on the area specified by the area-id. This value ranges between 0 and 255.
- **md5** Configures the authentication type as Message Digest 5 (MD5) authentication.
- sha-1 Sets the authentication type as Secure Hash Algorithm 1 (SHA1) authentication. SHA1 generates Authentication digest of length 20 bytes.
- **sha-224**  Sets the authentication type as Secure Hash Algorithm 224 (SHA224) authentication. SHA224 generates Authentication digest of length 28 bytes.

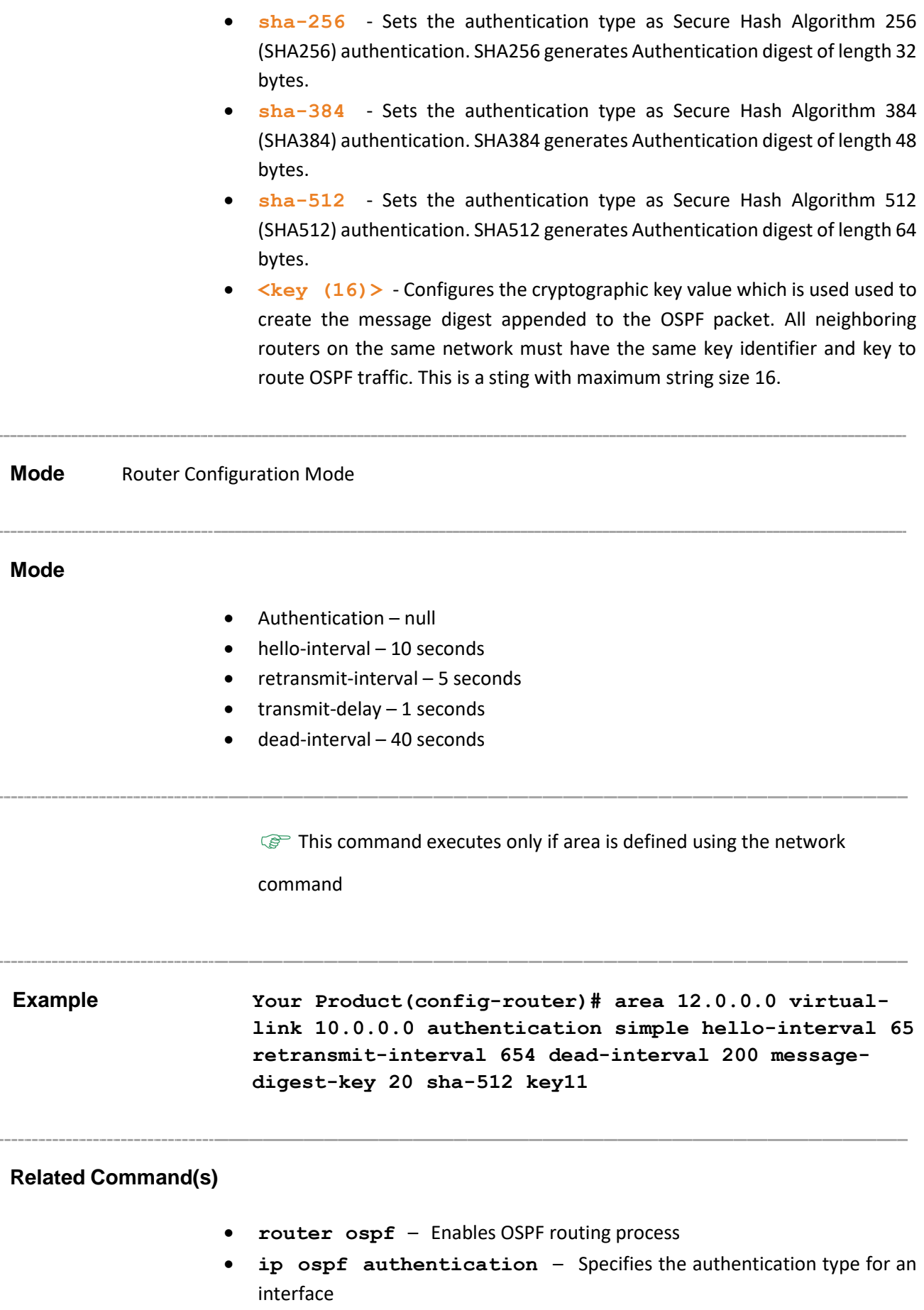

- **network**  Defines the interfaces on which OSPF runs and area ID for those interfaces.
- **show ip ospf**  Displays general information about OSPF routing process
- **show ip ospf – virtual –links**  Displays parameters and the current state of OSPF virtual links
- **area –virtual link key start–accept**  Configuring the Start Accept Time for Cryptographic Key
- **area –virtual link key start–generate**  Configuring Start Generate Time for Cryptographic Key
- **area –virtual link key start–generate**  Configuring Start Generate Time for Cryptographic Key
- **area –virtual link key stop-accept**  Configuring Stop Accept Time for Cryptographic Key
- **area –virtual link key stop–generate**  Configuring Stop Generate Time for Cryptographic Key

### **29.4 area - stub**

#### **Command Objective** This command specifies an area as a stub area and other parameters related to that area. This command is configured on all routers and access servers in the stub area.

The no form of the command removes an area or converts stub/nssa to normal area.

#### **Syntax area <area-id> stub [no-summary]**

```
no area <area-id> [{ stub [no-summary] | nssa [no-
redistribution] [Default-information-originate [metric<value>] 
[metric-type <Type(1-3)> ]][no-summary]}]
```
#### **Parameter Description**

- **<area-id>** Configures the identifier of the area associated with the <sub>OSPF</sub> address range for which authentication is to be enabled. The identifier can be specified as either a decimal value or an IP address
- **no-summary**  Prevents an Area Border Router (ABR) from sending summary link advertisements into the stub area by neither originating nor propagating summary LSA into the stub area
- **nssa**  Configures the area as Not-So-Stubby Area (NSSA).
- − **no-redistribution** -Disables redistribution of routes from the given protocol into OSPF.

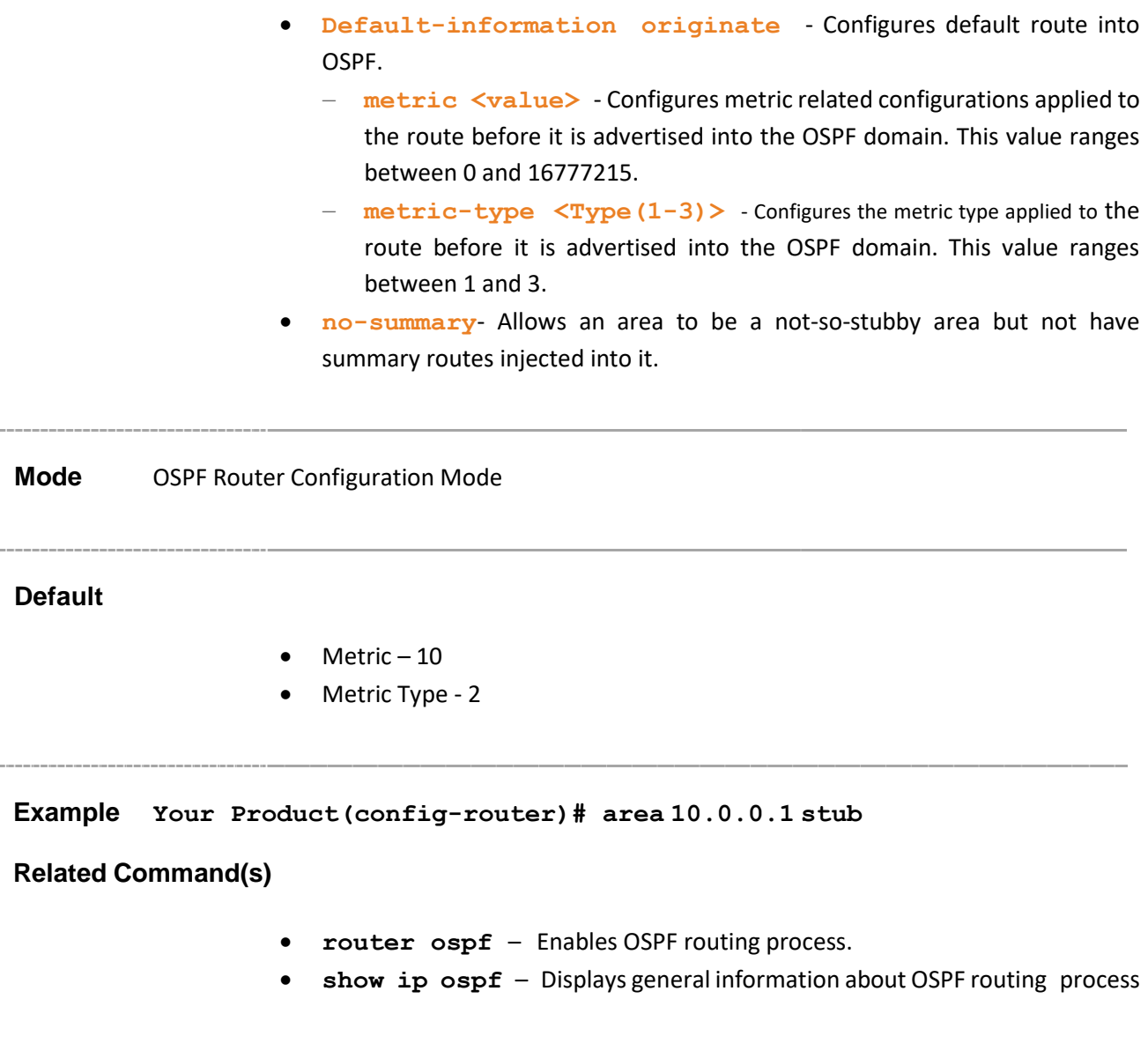

### **29.5 area - nssa**

**Command Objective** This command configures a particular area as not-so-stubby area (NSSA).

The no form of the command sets the priority for the virtual router to its default value.

```
Syntax area <area-id> nssa [{ no-summary | default-
                  information-originate [metric <value (0-16777215)>] 
                  [metric-type <Type(1-3)>] [tos <tos value (0-30)>] 
                  [no-redistribution] }]
```

```
no area <area-id> [{ stub [no-summary] | nssa [no-
redistribution] [Default-information-originate 
[metric<value>] [metric-type <Type(1-3)> ]][no-
summary]}]
```
#### **Parameter Description**

- <area-id> Configures the identifier of the area associated with the OSPF address range for which authentication is to be enabled. The identifier can be specified as either a decimal value or an IP address.
- **no-summary**  Allows an area to be a not-so-stubby area but not have summary routes injected into it.
- **Default-information-originate**  Configures the default route into OSPF and used to generate a Type 7 default into the NSSA area.
	- − − **metric <value (0-16777215)>** The Metric value applied to the route before it is advertised into the OSPF domain. This value ranges between 0 and 16777215.
	- − − **metric-type <Type(1-3)>** The Metric Type applied to the route before it is advertised into the OSPF domain. This value ranges between 1 and 3.
	- − − **tos <tos value (0-30)>**  Type of Service of the route being configured. This value ranges between 0 and 30. It can be configured only if the code is compiled with TOS Support
	- − − **no-redistribution**  Disables redistribution of routes from the given protocol into OSPF.

#### **Mode** Router Configuration Mode

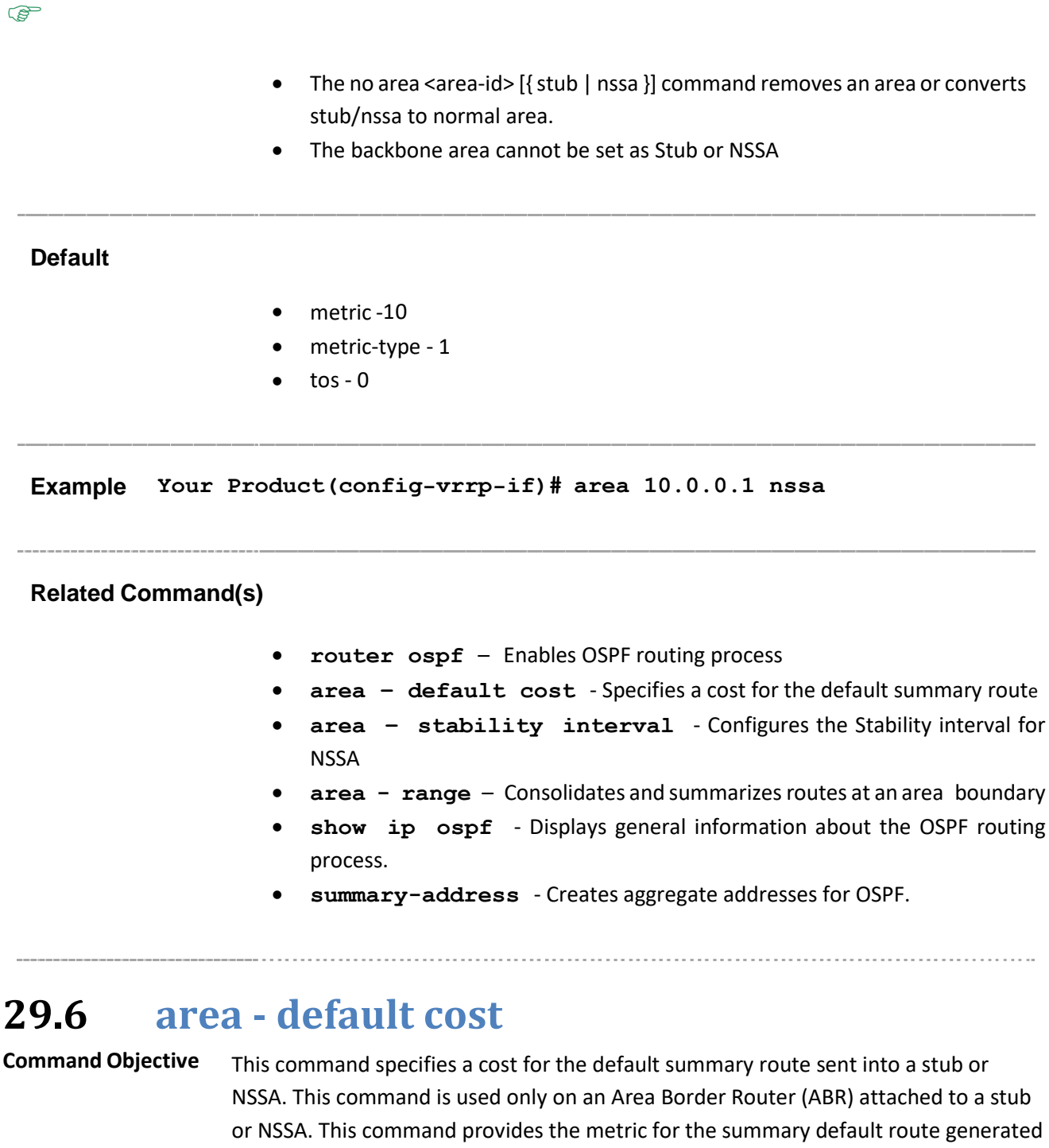

by the ABR into the stub area.

The no form of the command removes the assigned default route cost.

**Syntax area** <area-id> default-cost <cost> [tos <tos **value(0-30)>] no**

```
no area <area-id> default-cost [tos <tos value (0-
30)>]
```
#### **Parameter Description**

- **<area-id>** Configures the identifier for the stub or NSSA. The identifier can be specified as either a decimal value or as an IP address.
- **Default-cost<cost>** Configures the cost for the default summary route used for a stub or NSSA. A default cost can be defined only for a valid area. This value ranges between 0 and 16777215.
- **tos<tos value(0-30)>**  Configures the Type of Service of the route being configured. The value ranges between 0 and 30. It can be configured only if the code is compiled with TOS Support

**Mode** OSPF Router Configuration Mode

#### **Default**

- default-cost 1
- $\cos 0$

This command executes only if NSSA is configured.

**Example Your Product(config-router)# area 10.0.0.1 default-cost 5**

**Related Command(s)**

- **router ospf**  Enables OSPF routing process
- **area- nssa**  Configures an area as a NSSA and other parameters related to that area.
- **ip ospf cost**  Specifies the cost of sending a packet on an interface
- **ip ospf authentication**  Specifies the authentication type for an interface

# **29.7 area - stability interval**

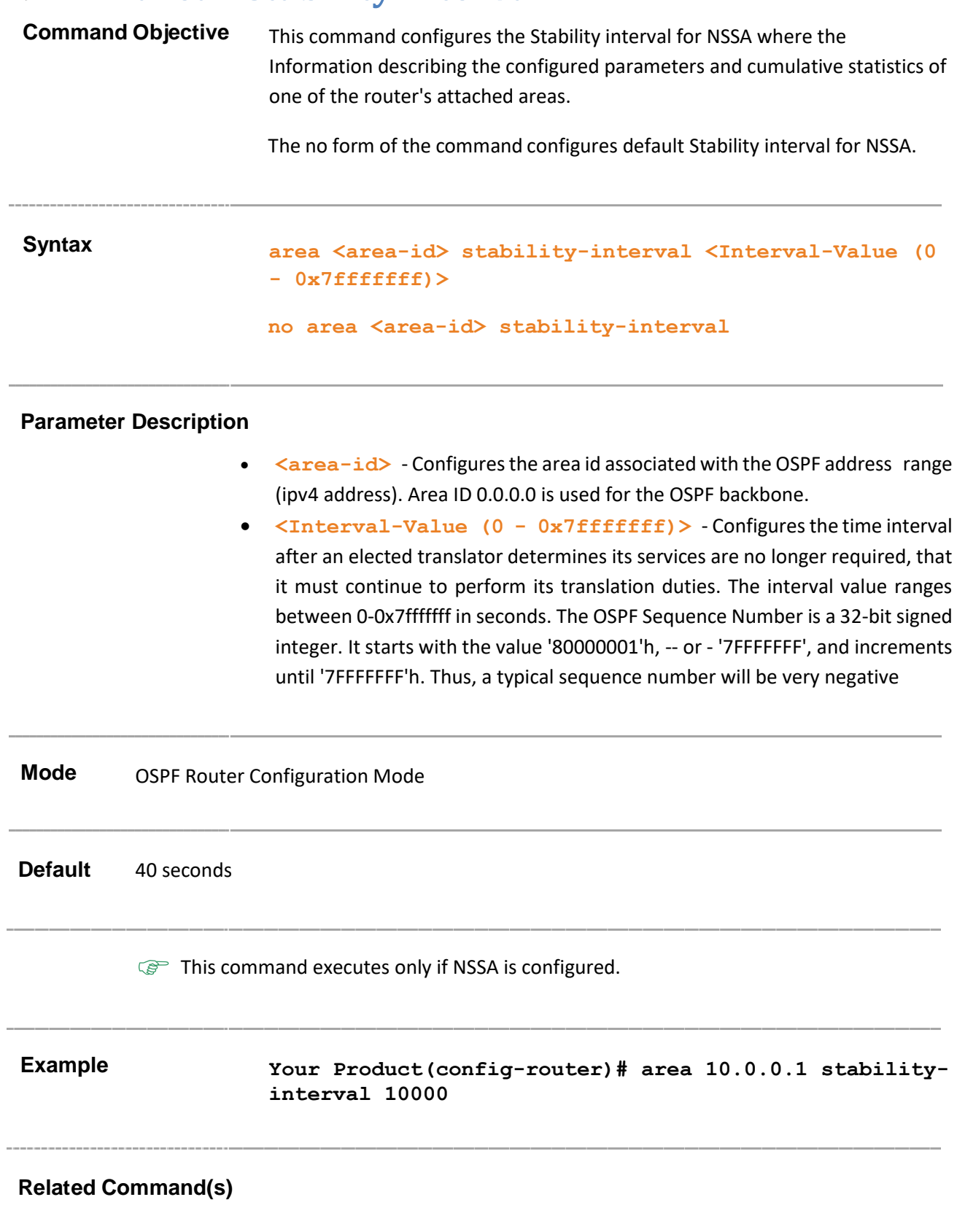

- **router ospf**  Enables OSPF routing process.
- **area- nssa**  Configures an area as a NSSA and other parameters related to that area.

### **29.8 area - translation-role**

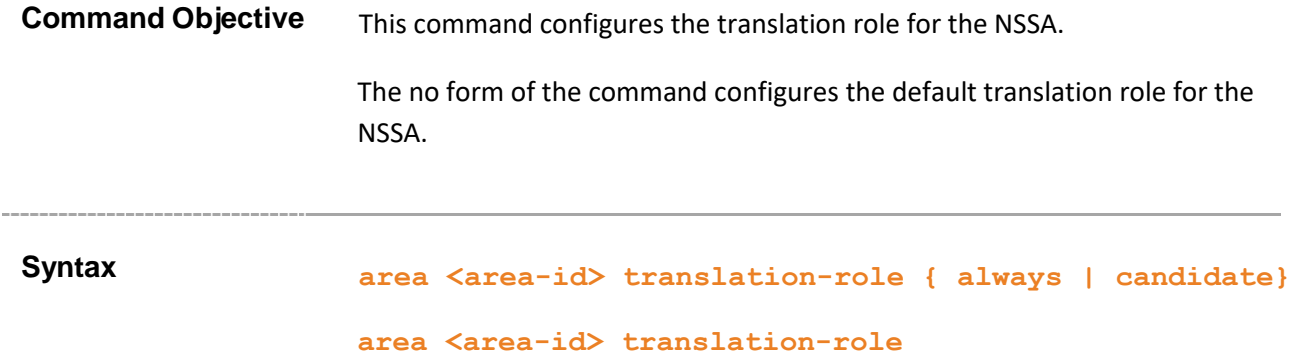

#### **Parameter Description**

- **<area-id>** Configures the area id associated with the OSPF address range. It is specified as an IP address
- **translation-role** -Configures Aan NSSA Border router's ability to perform NSSA Translation of Type-7 LSAs to Type-5 LSAs.The options are:
	- − **always**  Sets translator role where the Type-7 LSAs are always translated into Type-5 LSAs Type-5 LSAs- Originated by AS (Autonomous system) boundary routers, and flooded through-out the AS. Each ASexternal-LSA describes a route to a destination in another Autonomous System. default routes for the AS can also be described by AS-external-LSAs
	- − **candidate**  Sets translator role where an NSSA border router participates in the translator election process.
- **Mode** OSPF Router Configuration Mode

#### **Default** Candidate

#### **Example Your Product(config-router)# area 10.0.0.1 translation-role always**

### **Related Command(s)**

- **router ospf**  Enables OSPF routing process.
- **area- nssa**  Configures an area as a NSSA and other parameters related to that area.

### **29.9 area - range**

**Command Objective** This command consolidates and summarizes routes at an area boundary which is used only with Area Border Routers (ABRs). The result is that a single summary route is advertised to other areas by the ABR.

The no form of the command deletes the Summary Address.

Syntax **area <AreaId>** range <Network> <Mask> {summary | **Type7} [{advertise | not-advertise}] [tag <value>]**

> **no area <AreaId> range <Network> <Mask> [type7] [{advertise | not-advertise}] [tag <tag-value>] [cost <value>]**

 $\mathscr{P}$  If the no command is executed without the optional parameter Type7, it deletes the Summary LSA.

 $\mathcal{P}$  Advertise, not-advertise, tag-value and cost value is not supported to delete an area range in ospf.

#### **Parameter Description**

- **<AreaId>**  Configures the area associated with the OSPF address range and the identifier of the area about which routes are to be summarized. It can be specified as either a decimal value or as an IP address
- **<Network>**  Configures the IP address of the network indicated by the range.
- <Mask> Configures the subnet mask that pertains to the range. The mask indicates the range of addresses being described by the particular route. For example, a summary-LSA for the destination 128.185.0.0 with a mask of 0xffff0000 actually is describing a single route to the collection of destinations 128.185.0.0 - 128.185.255.255.
- **summary**  Sets the LSA type as summary LSA.
- **Type7**  Sets the LSA type as Type-7 LSA.
- **advertise**  Sets the address range status to advertise and generates a Type 3 summary link-state advertisement (LSA). When associated area Id is 0.0.0.0, aggregated Type-5 are generated. For associated other than 0.0.0.0 aggregated Type-7 is generated in NSSA x.x.x.x

 $\mathcal{P}$  This parameter is currently not supported in the no form of the command.

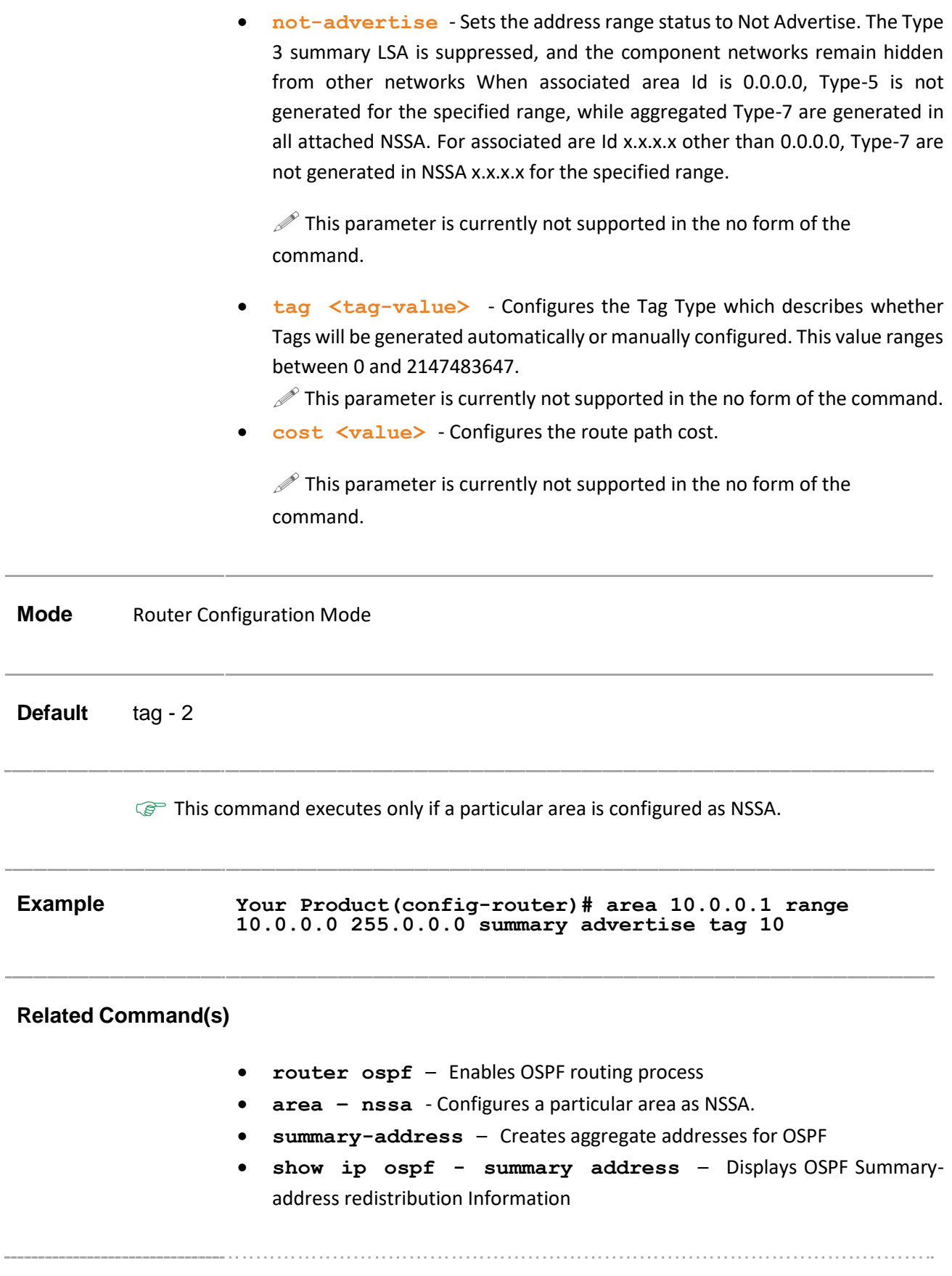

# **29.10 compatible rfc1583**

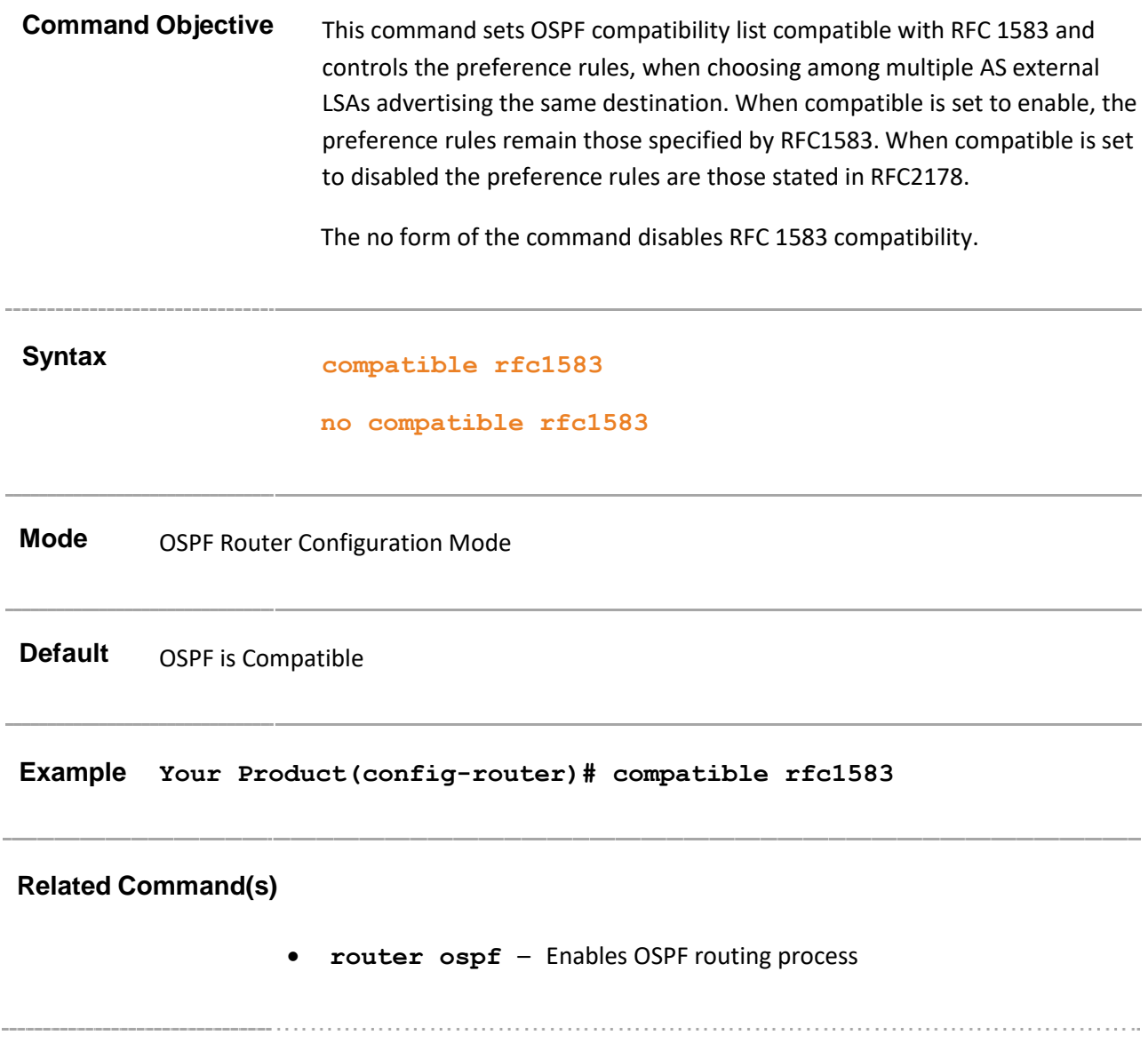

### **29.11 abr-type**

**Command Objective** This command sets the Alternative ABR Type.

The no form of the command resets the configured Alternative ABR Type.

**Syntax abr-type { standard | cisco | ibm } no abr-type Parameter Description** • **standard** - Configures the Standard ABR type as defined in RFC 2328 • **cisco** - Configures the CISCO ABR type as defined in RFC 3509 • **ibm** - Configures the IBM ABR type as defined in RFC 3509 **Mode** OSPF Router Configuration Mode Default Standard **POP** • RFC 2328 – OSPF Version 2. • RFC-3509 -- Alternative Implementations of OSPF Area Border Routers. **Example Your Product(config-router)# abr-type standard Related Command(s)** • **router ospf** – Enables OSPF routing process. • **show ip ospf** – Displays general information about the OSPF routing process.

# **29.12 neighbor**

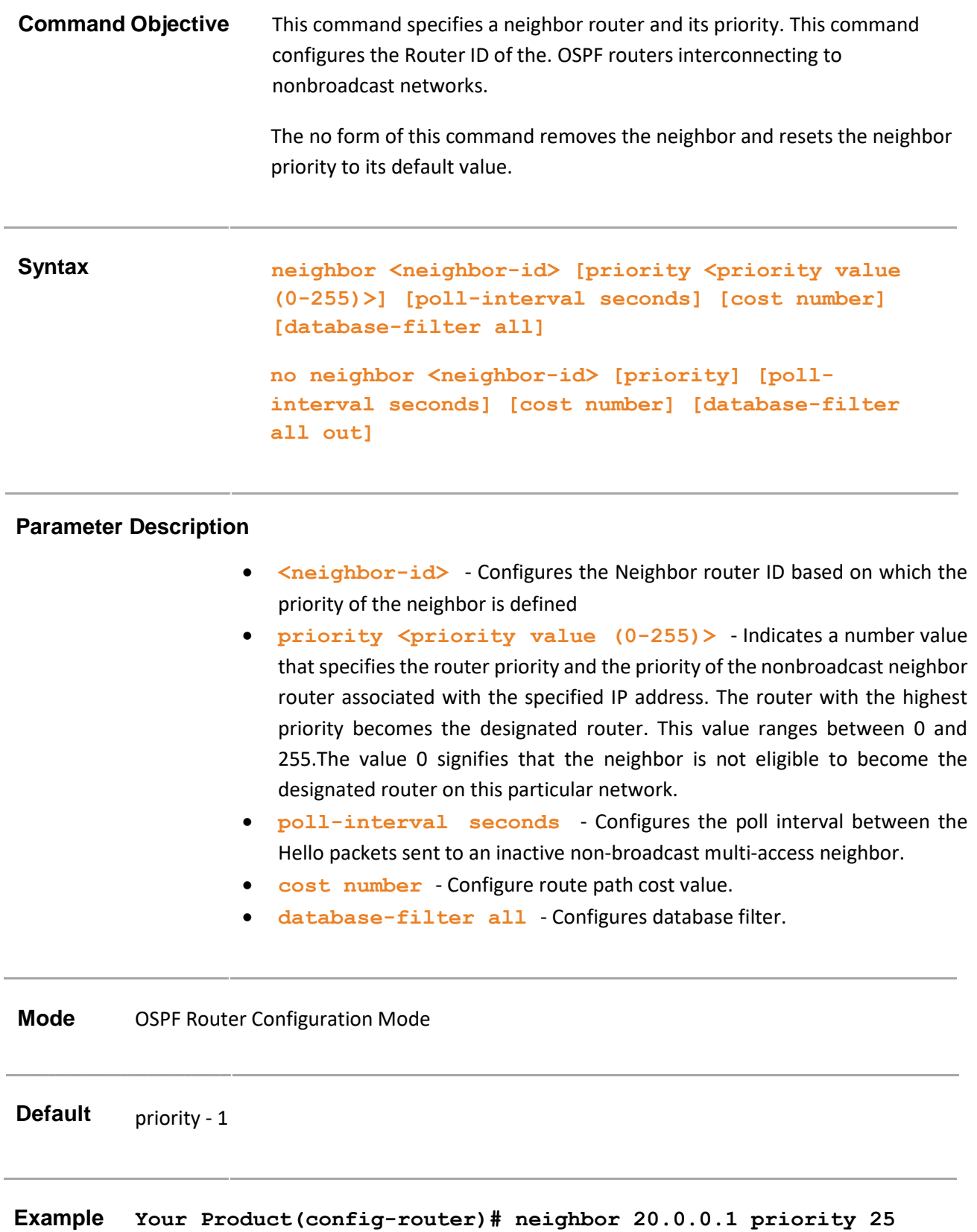

- **router ospf**  Enables OSPF routing process.
- **ip ospf priority**  Sets the router priority
- **ip ospf network**  Configures the OSPF network type to a type other than the default for a given media
- **show ip ospf neighbor**  Displays OSPF neighbor information list

Supermicro NOS CLI User's Guide 684

------
## **29.13 default-information originate always**

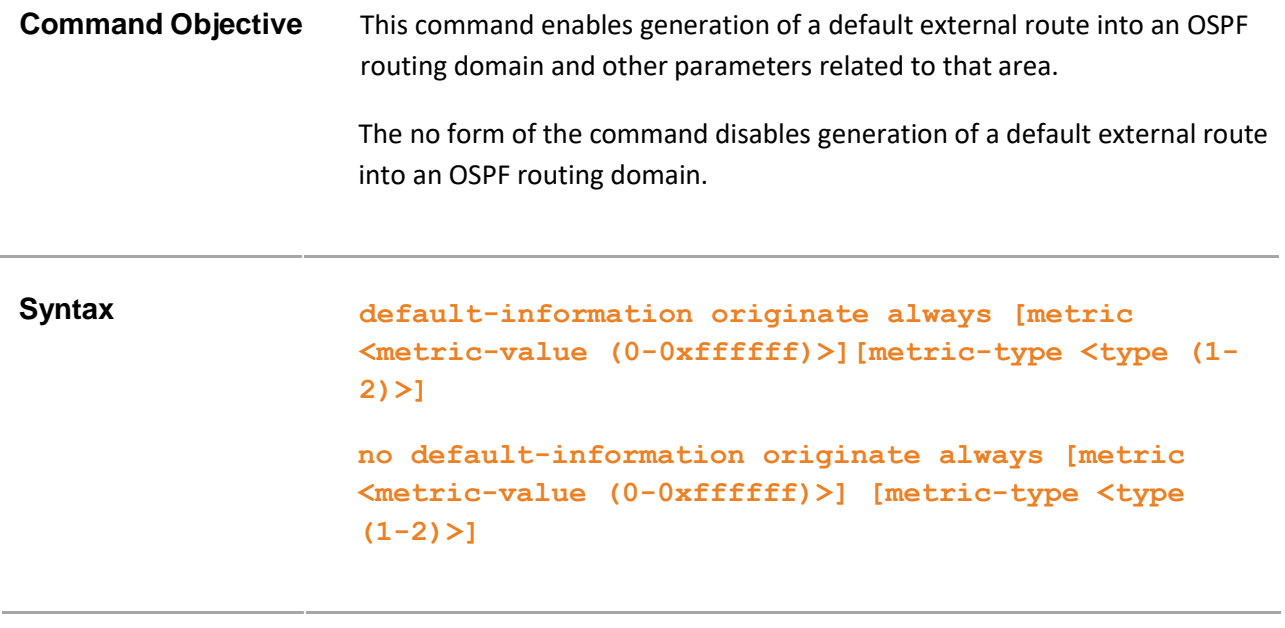

### **Parameter Description**

- **always**  Advertises the default route always regardless of whether the software has a default route
- **metric <metric-value (0-0xffffff)>**  Sets the Metric value applied to the route before it is advertised into the OSPF Domain Metric used for generating the default route. If you omit a value and do not specify a value using the default-metric router configuration command, the default metric value is 1. The value used is specific to the protocol.
- **metric-type <type (1-2)>** Sets the Metric Type applied to the route before it is advertised into the OSPF Domain External link type associated with the default route advertised into the OSPF routing domain. It can be one of the following values:
	- − 1 Sets Type 1 external route
		- 2 Sets Type 2 external route

### **Mode** OSPF Router Configuration Mode

### **Default**

- metric 10
- metric-type 2
- **router ospf**  Enables OSPF routing process.
- **redistribute**  Configures the protocol from which the routes have to be redistributed into OSPF

Supermicro NOS CLI User's Guide 687

### **29.14 ASBR Router**

# **Command Objective** This command specifies this router as ASBR. Routers that act as gateways (redistribution) between OSPF and other routing protocols (IGRP, EIGRP, RIP, BGP, Static) or other instances of the OSPF routing process are called autonomous system boundary router (ASBR). The no form of the command disables this router as ASBR. **Syntax ASBR Router no ASBR Router Parameter Description** • **always** - Advertises the default route always regardless of whether the software has a default route • **metric <metric-value (0-0xffffff)>** - Sets the Metric value applied to the route before it is advertised into the OSPF Domain Metric used for generating the default route. If you omit a value and do not specify a value using the default-metric router configuration command, the default metric value is 1. The value used is specific to the protocol. • **metric-type <type (1-2)>** - Sets the Metric Type applied to the route before it is advertised into the OSPF Domain External link type associated with the default route advertised into the OSPF routing domain. It can be one of the following values: − 1 – Sets Type 1 external route − 2 – Sets Type 2 external route **Mode** OSPF Router Configuration Mode **Example Your Product(config-router)# ASBR Router Related Command(s)** • **router ospf** – Enables OSPF routing process.

- **redistribute**  Configures the protocol from which the routes have to be redistributed into OSPF
- **redist-config**  Configures the information to be applied to routes learnt from RTM.

- **set nssa asbr-default-route translator**  Enables/disables setting of P bit in the default Type-7 LSA generated by NSSA internal ASBR
- **show ip ospf**  Displays general information about the OSPF routing process

## **29.15 summary-address**

**Command Objective** This command creates aggregate addresses for OSPF and helps in reducing the size of the routing table.

The no form of the command deletes the External Summary Address.

Syntax **summary-address <Network> <Mask> <AreaId> [{allowAll | denyAll | advertise | not-advertise}] [Translation {enabled | disabled}][tag tag-value]**

> **no summary-address <Network> <Mask> <AreaId> [not-advertise] [tag tag-value]**

### **Parameter Description**

- **<Network>**  Configures the IP address of the Net indicated by the range.
- **<Mask>**  Configures the subnet mask that pertains to the range
- **<AreaId>**  Configures the area associated with the OSPF address range and the identifier of the area about which routes are to be summarized. It can be specified as either a decimal value or as an IP address.
- allowAll Configures allowAll option and sets associated areaId as which generates the aggregated Type-5 for the specified range. In addition aggregated Type-7 are generated in all attached NSSA, for the specified rangeThis parameter is valid only for areaId 0.0.0.0.
- **denyAll**  Configures denyAll in which neither Type-5 nor Type-7 will be generated for the specified range. This parameter is valid only for areaId
- **advertise**  Sets the address range status to advertise and generates a Type 3 summary link-state advertisement (LSA). When associated area Id is 0.0.0.0, aggregated Type-5 are generated. Otherwise if associated areaId is x.x.x.x (other than 0.0.0.0) aggregated Type-7 is generated in NSSA x.x.x.x.
- **not-advertise**  Sets the address range status to NotAdvertise. The Type 3 summary LSA is suppressed, and the component networks remain hidden from other networks When associated area Id is 0.0.0.0, Type-5 is not generated for the specified range, while aggregated Type-7 are generated in all attached NSSA. While if associated area Id is x.x.x.x(other than 0.0.0.0), Type-7 are not generated in NSSA x.x.x.x for the specified range. This parameter is currently not supported in the no form of the command.
- **Translation**  Indicates how an NSSA Border router is performing NSSA translation of Type-7 to into Type-5 LSAs.
	- − **enabled**  Sets P Bit in the generated Type-7 LSA.
	- − **disabled**  Clears P Bit in the generated Type-7 LSA.

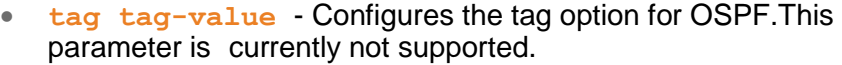

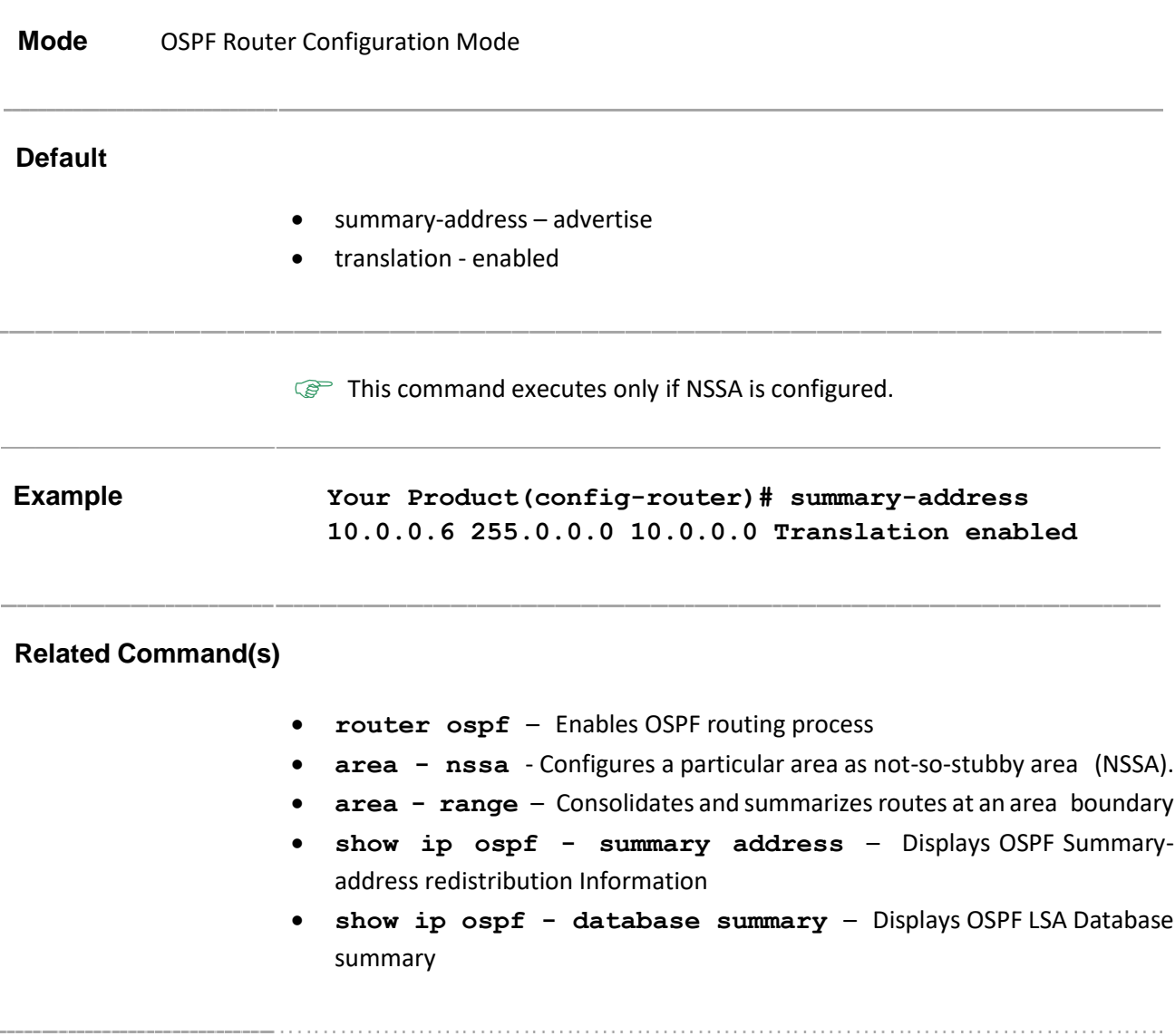

### **29.16 redistribute**

**Command Objective** This command configures the protocol from which the routes have to be redistributed into OSPF and advertises the routes learned by other protocols. The no form of the command disables redistribution of routes from the given protocol. **Syntax redistribute {static | connected | rip | bgp | all} [route-map <name(1-20)>] [metric <mertic\_value(0-16777214)>] [metric-type {1-2}] no redistribute {static | connected | rip | bgp | all} [route-map <name(1-20)>] [metric]**

#### **Parameter Description**

- **static**  Redistributes routes, configured statically, to the OSPF routing protocol.
- **connected**  Redistributes directly connected network routes, to the OSPF routing protocol.
- **rip**  Redistributes routes, that are learnt by the RIP process, to the OSPF routing protocol.
- **bgp**  Redistributes routes, that are learnt by the BGP process, to the OSPF routing protocol.
- **all**  Redistributes all routes to the OSPF routing protocol.
- **route-map**  $\langle$ name  $(1-20)$  > Identifies the specified route-map in the list of route-maps. This is a string with maximum string size 20.
- **metric** <mertic value(0-16777214)> Configures the metric values for the routes to be redistributed into ospf. This value ranges between 0 and 16777214.
- **metric-type**  $\{1-2\}$  Configures the metric type applied to the routes to be redistributed. This value ranges between 1 and 2.

**Mode** OSPF Router Configuration Mode

#### **Default**

- metric 10
- metric-type 2

• **router ospf** – Enables OSPF routing process.

# **29.17 distribute-list route-map in**

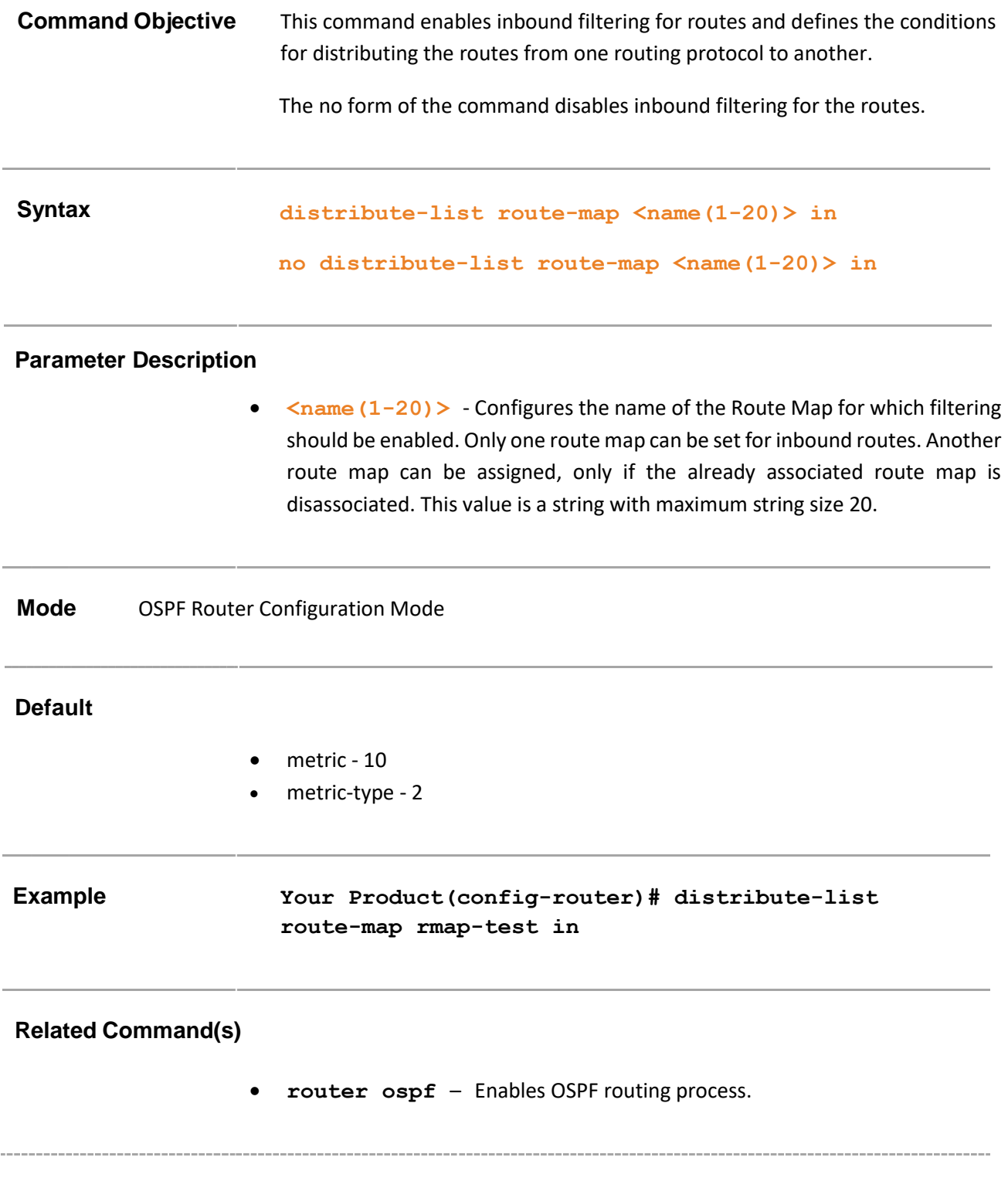

## **29.18 redist-config**

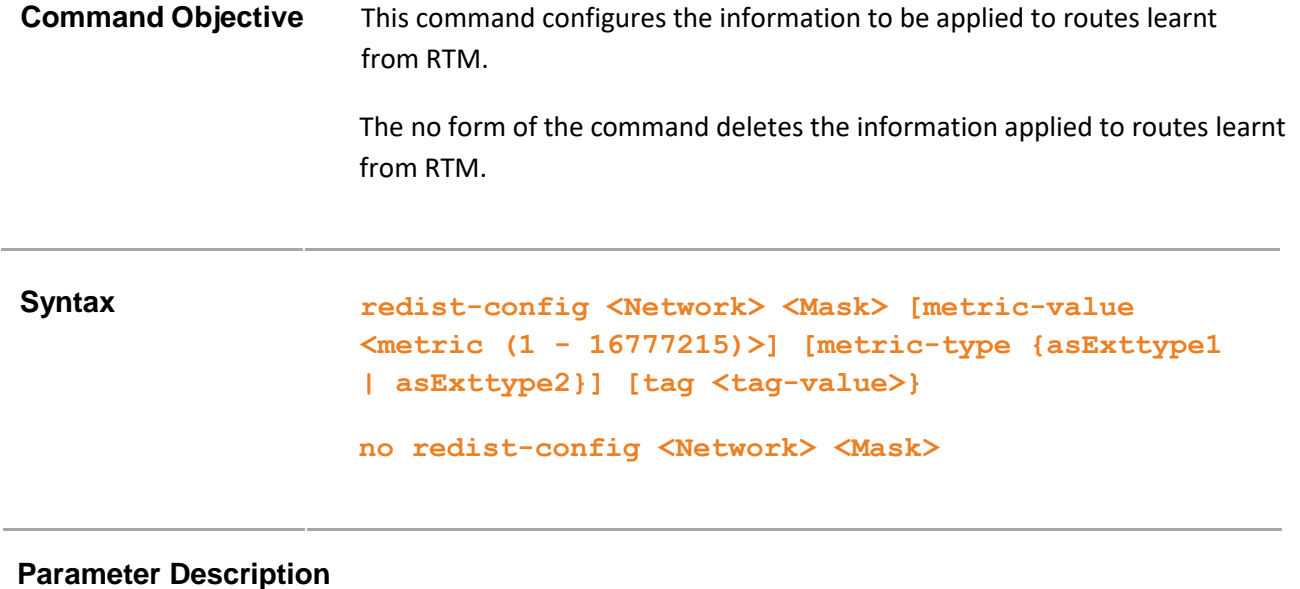

- **<Network>**  Confgures the IP Address of the Destination route
- **<Mask>**  Configures the Mask of the Destination route
- **metric-value <metric (1 - 16777215)>**  Configures the Metric value applied to the route before it is advertised into the OSPF Domain. This value ranges between 1 and 16777215.
- **metric-type**  Configures the Metric Type applied to the route before it is advertised into the OSPF Domain. The list options are:
	- − **asExttype1**  Sets the metric type as AS external type 1.
	- − **asExttype2**  Sets the metric type as AS external type 2.
- **Tag <tag-value>**  Configures theTag Type describes whether Tags will be automatically generated or will be manually configured. This value ranges between 0 and 4294967295. This is not used by OSPF protocol itself. It may be used to communicate information between AS boundary routers. The precise nature of this information is outside the scope of OSPF. If tags are manually configured, the futospfRRDRouteTag MIB has to be set with the Tag value needed. To execute this command with the tag option, the router must to set as ASBR

**Mode** OSPF Router Configuration Mode

### **Default**

- metric 10
- metric-type asExttype2
- tag manual

This command executes only if the router is set as ASBR **Example Your Product(config-router)# redist-config 10.0.0.0 255.0.0.0 metric-value 100 metric-type asExttype1 Related Command(s)** • **router ospf** – Enables OSPF routing process. • **ASBR router** – Sets the router as ASBR • **redistribute** – Configures the protocol from which the routes have to be redistributed into OSPF

# **29.19 capability opaque**

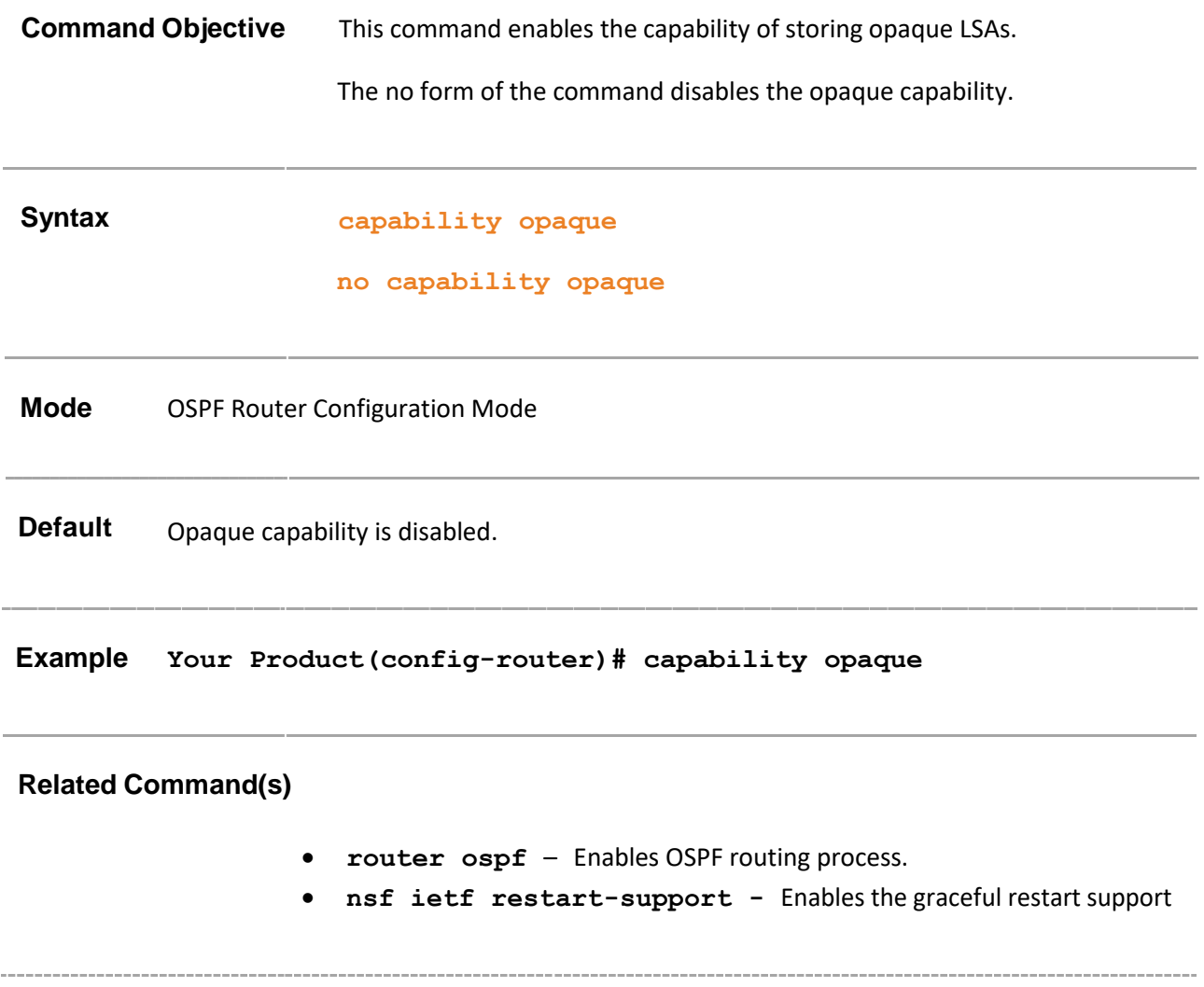

# **29.20 nsf ietf restart-support**

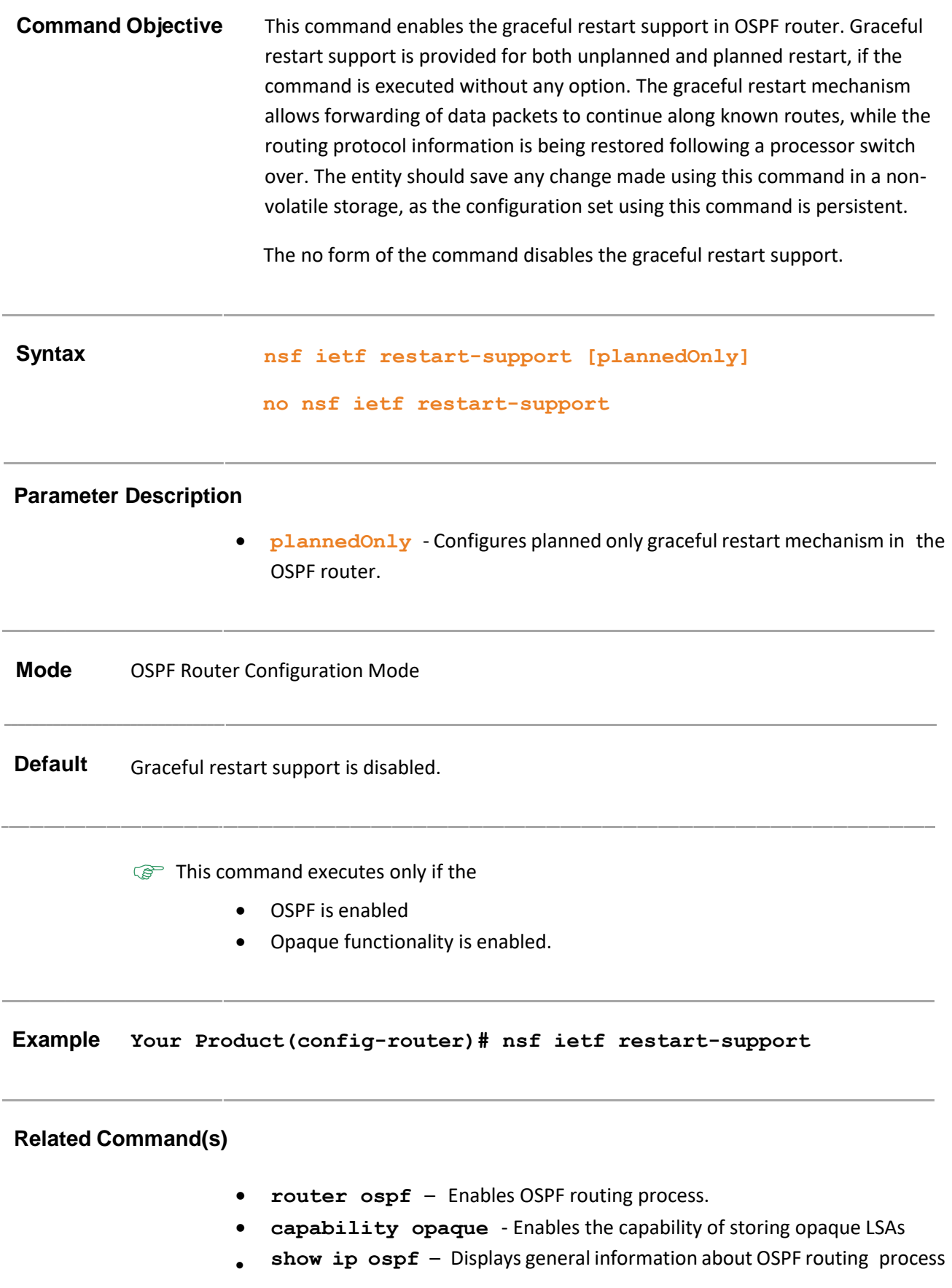

# **29.21 nsf ietf restart-interval**

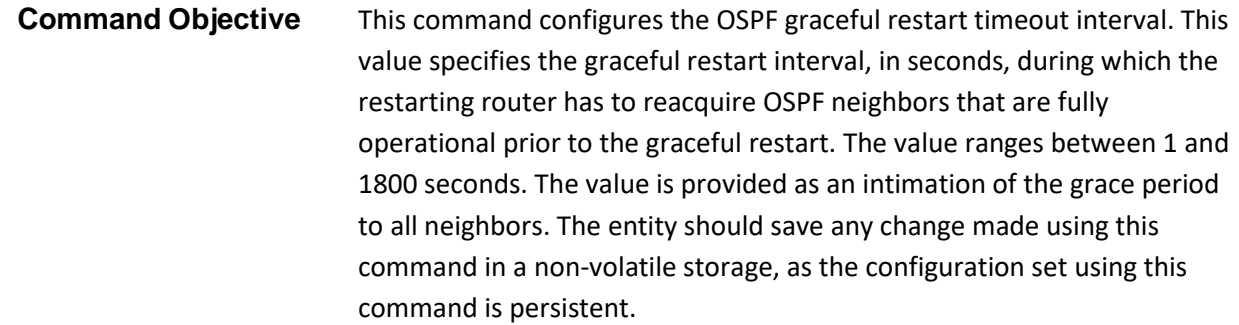

The no form of the command resets the interval to default value.

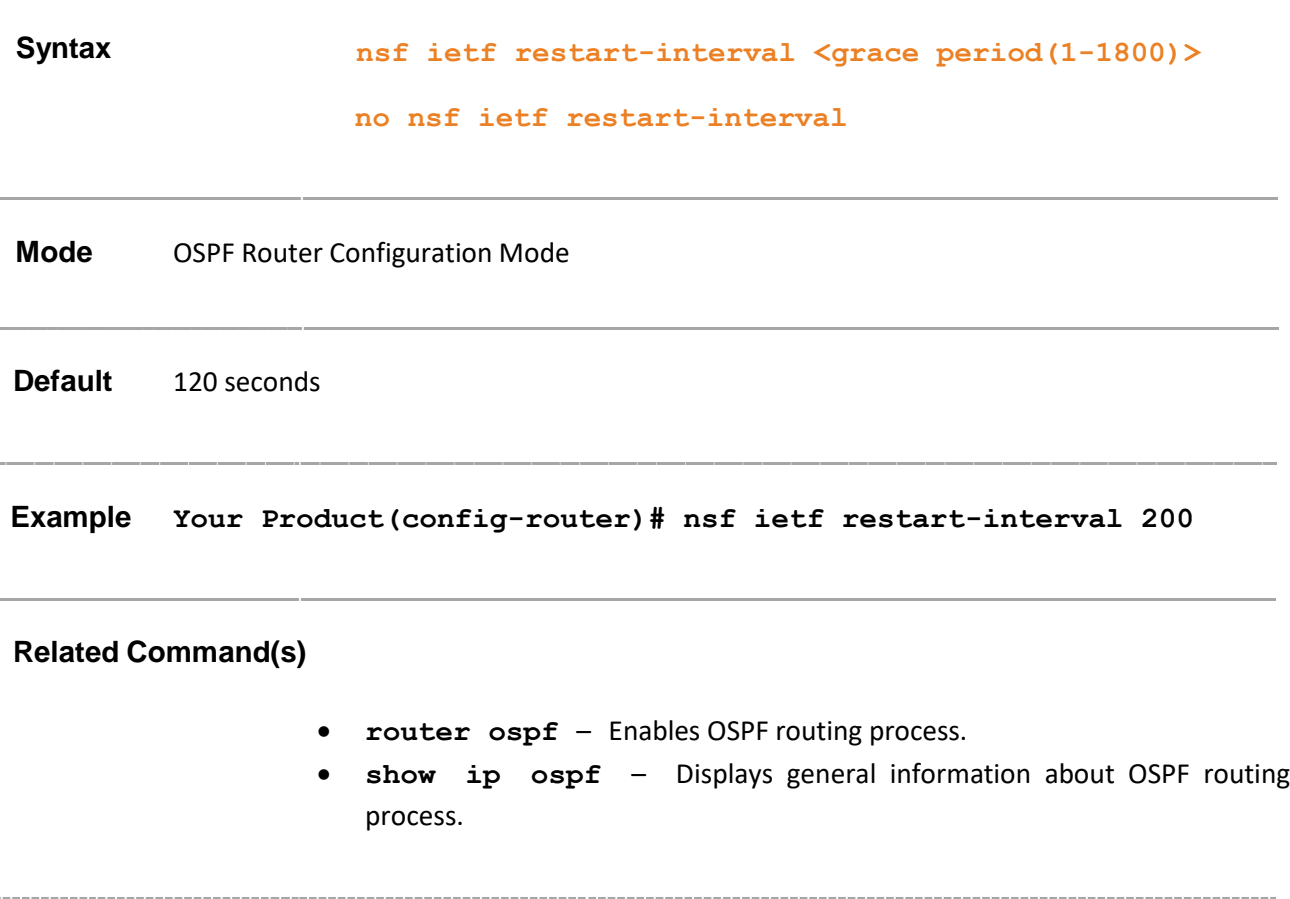

## **29.22 nsf ietf helper-support**

### **Command Objective** This command enables the helper support. The helper support is enabled for all the options, if the command is executed without any option. The helper support can be enabled for more than one option, one after the other. The entity should save any change made using this command in a non-volatile storage, as the configuration set using this command is persistent.

The no form of the command disables the helper support. The helper support is disabled for all the options, if the command is executed without any option.

```
Syntax nsf ietf helper-support [{unknown | 
      softwareRestart | swReloadUpgrade | 
      switchToRedundant}]
      no nsf ietf helper-support [{unknown | 
      softwareRestart | swReloadUpgrade | 
      switchToRedundant}]
```
### **Parameter Description**

- **unknown** Configures helper support for restarting of system due to unplanned events (such as restarting after a crash).
- **softwareRestart**  Configures helper support for restarting of system due to restart of software.
- **swReloadUpgrade**  Configures helper support for restarting of system due to reload or upgrade of software.
- **switchToRedundant**  Configures helper support for restarting of system due to switchover to a redundant support processor.

**Mode** OSPF Router Configuration Mode Default Helper support is enabled. This command executes only if OSPF routing process is enabled **Example Your Product(config-router)# nsf ietf helpersupport switchToRedundant**

### **Related Command(s)**

- **router ospf**  Enables OSPF routing process.
- **nsf ietf helper gracetimelimit**  Configures the graceful restart interval limit in helper side
- **nsf ietf helper strict-lsa-checking**  Enables the strict LSA check option in helper
- **show ip ospf**  Displays general information about OSPF routing process

Supermicro NOS CLI User's Guide 703

# **29.23 nsf ietf helper gracetimelimit**

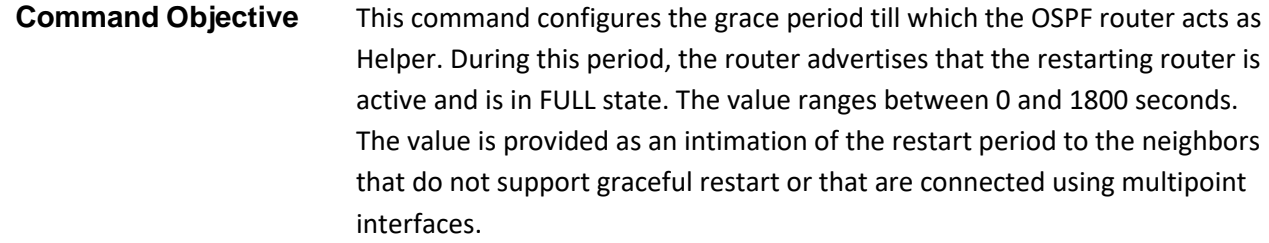

The no form of the command disables the graceful restart support.

### **Syntax nsf ietf helper gracetimelimit <gracelimit period(0-1800)>**

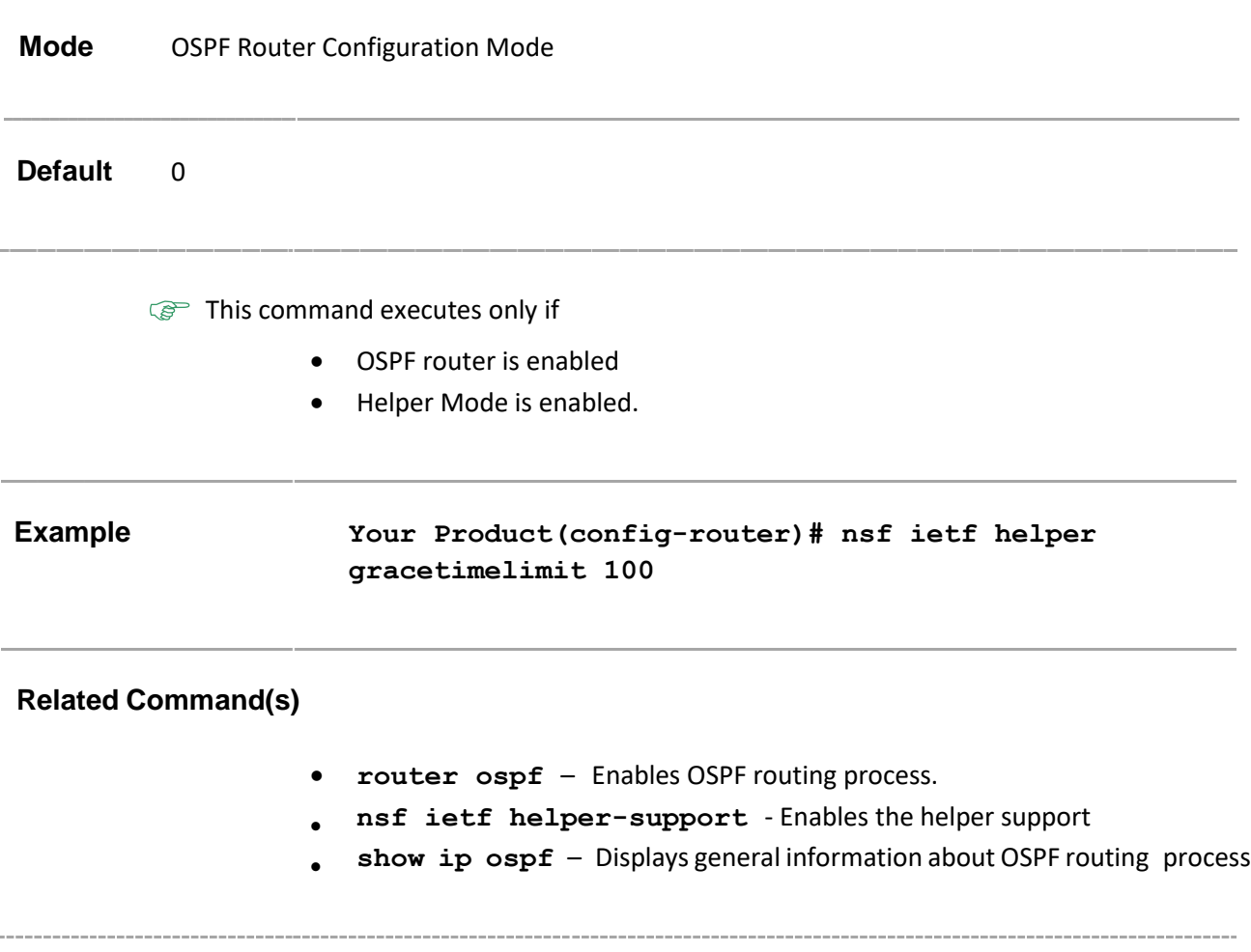

# **29.24 nsf ietf helper strict-lsa-checking**

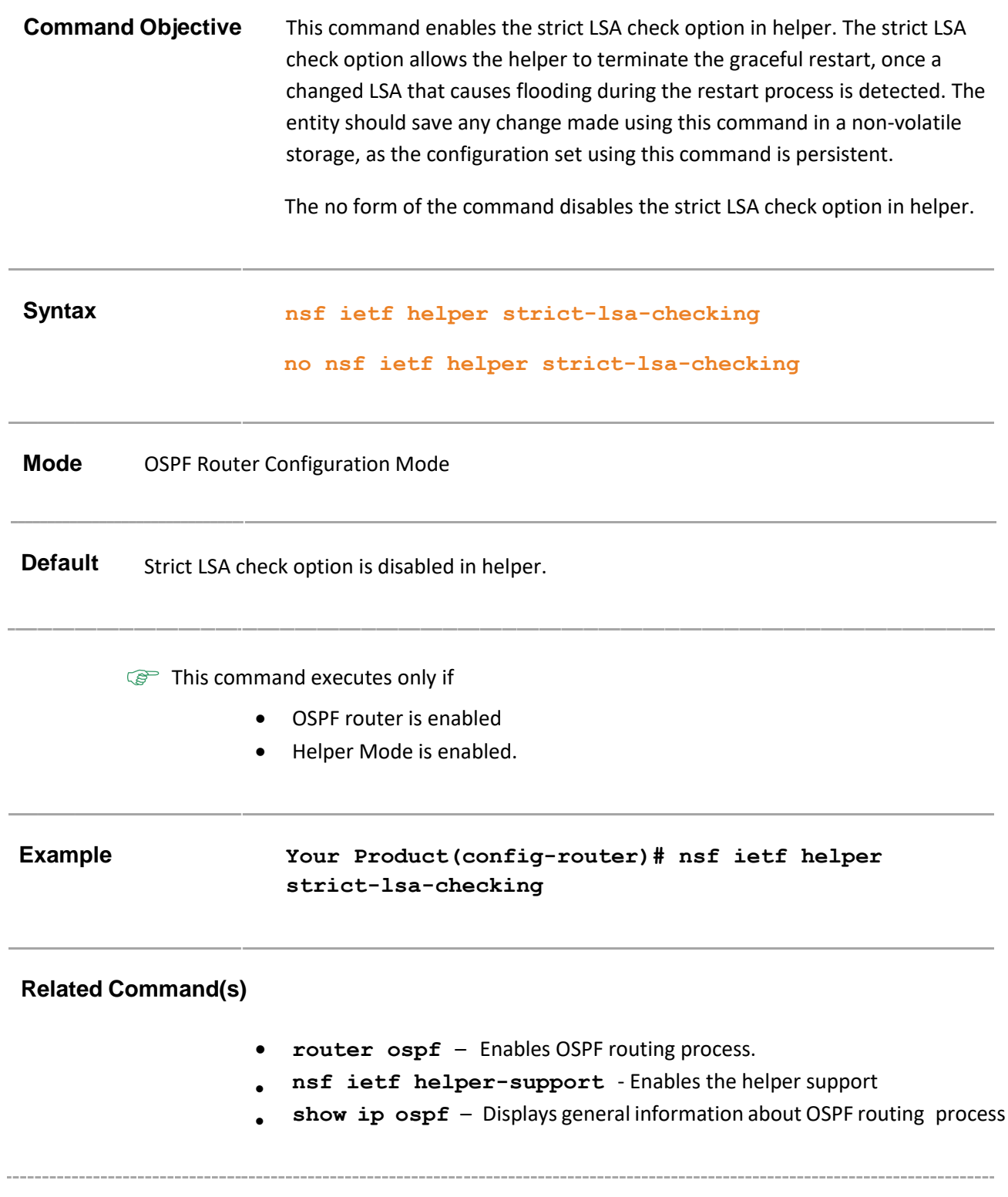

# **29.25 nsf ietf grace lsa ack required**

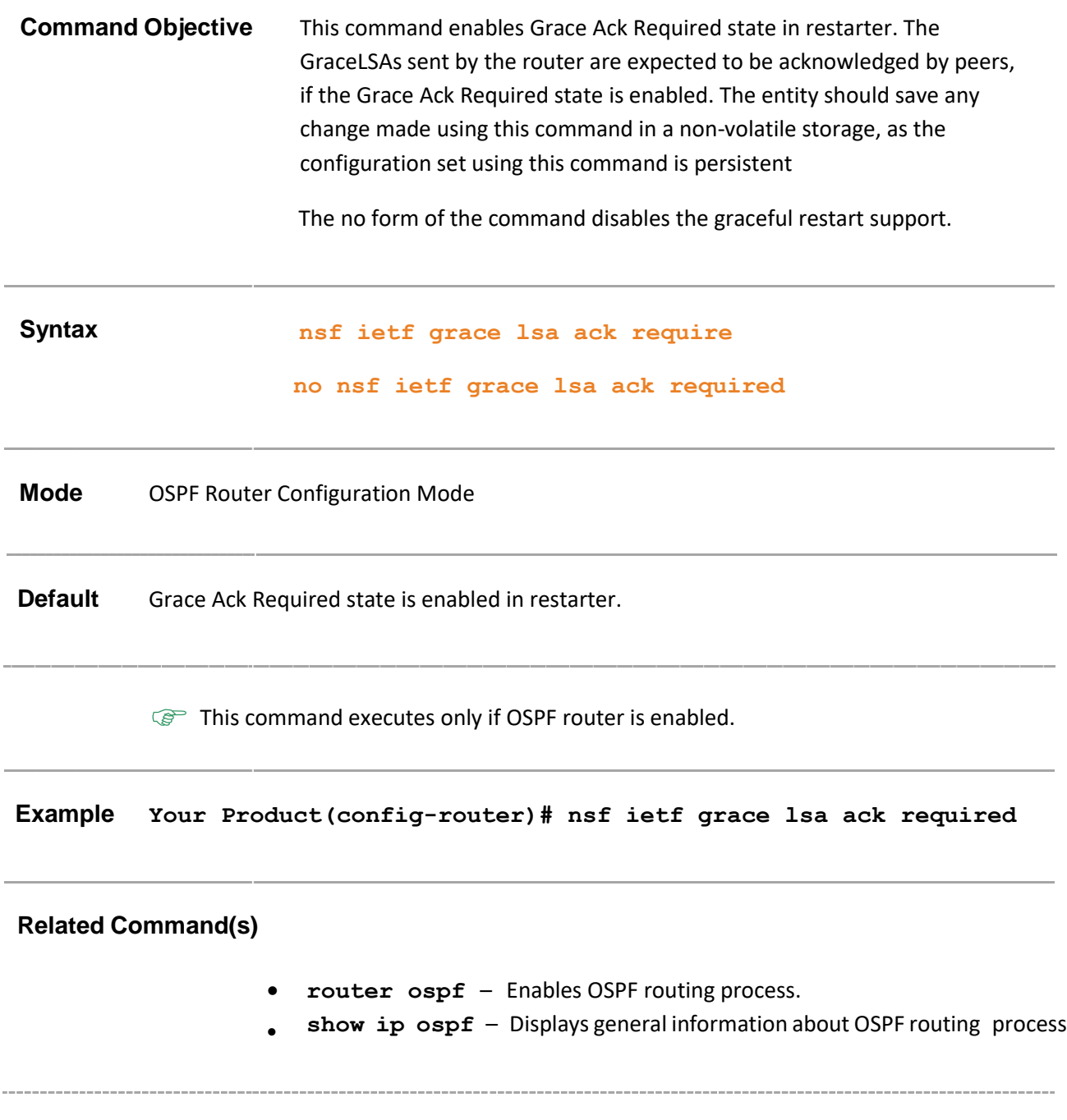

# **29.26 nsf ietf grlsa retrans count**

 $\bar{a}$ 

**Command Objective** This command configures the maximum number of retransmissions for unacknowledged GraceLSA. This value ranges between 0 and 180.

The no form of the command disables the strict LSA check option in helper.

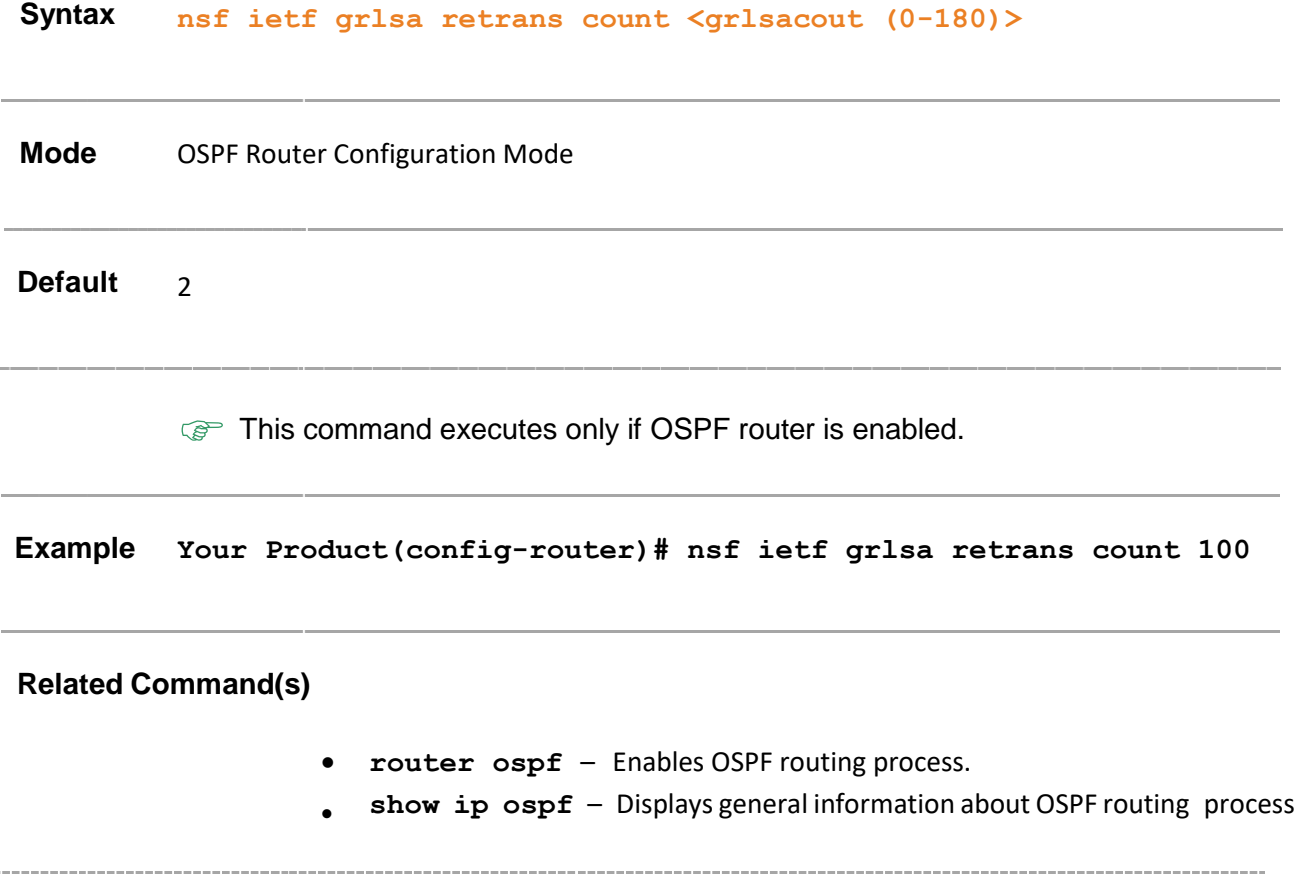

# **29.27 nsf ietf restart-reason**

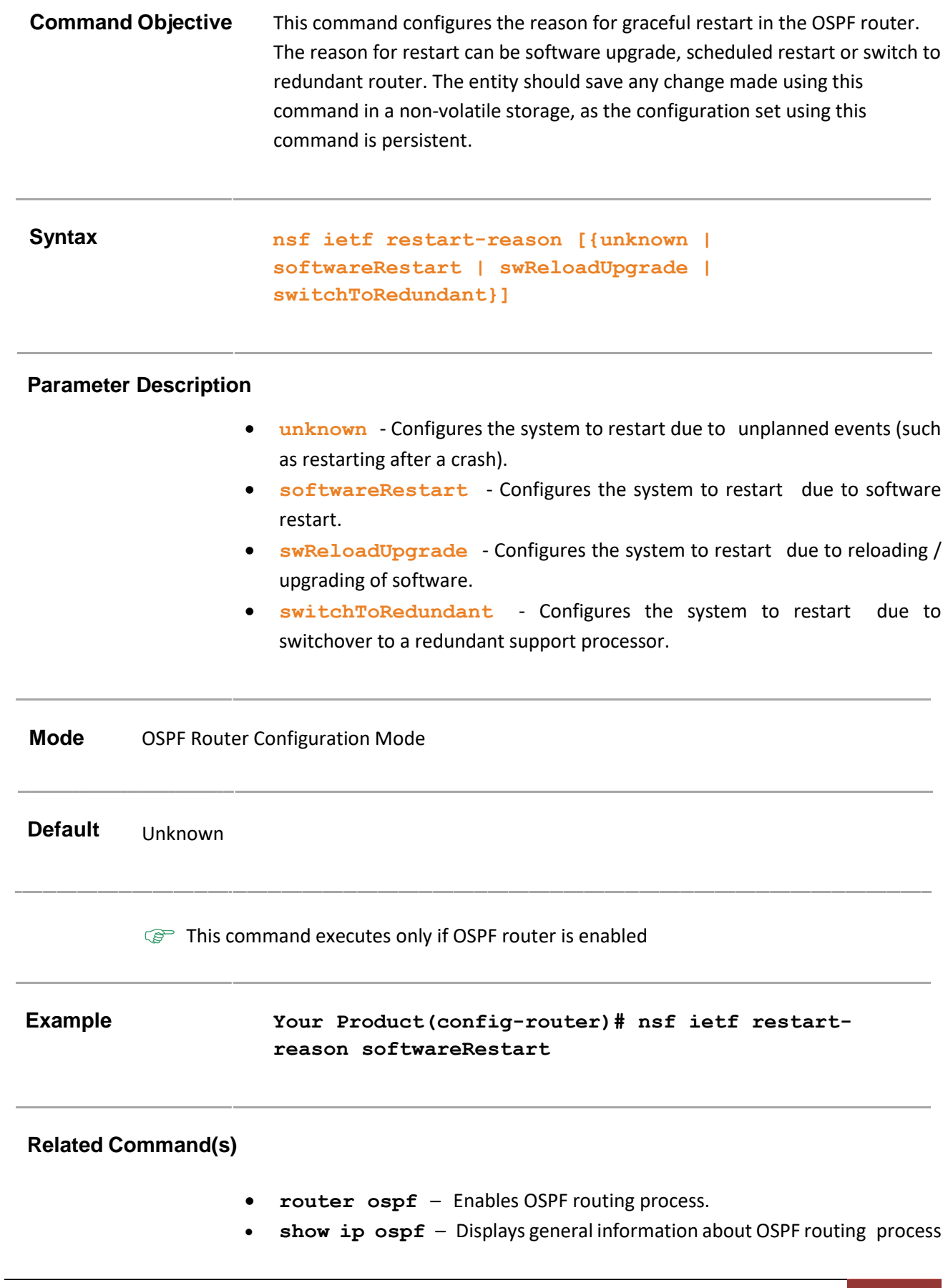

# **29.28 distance**

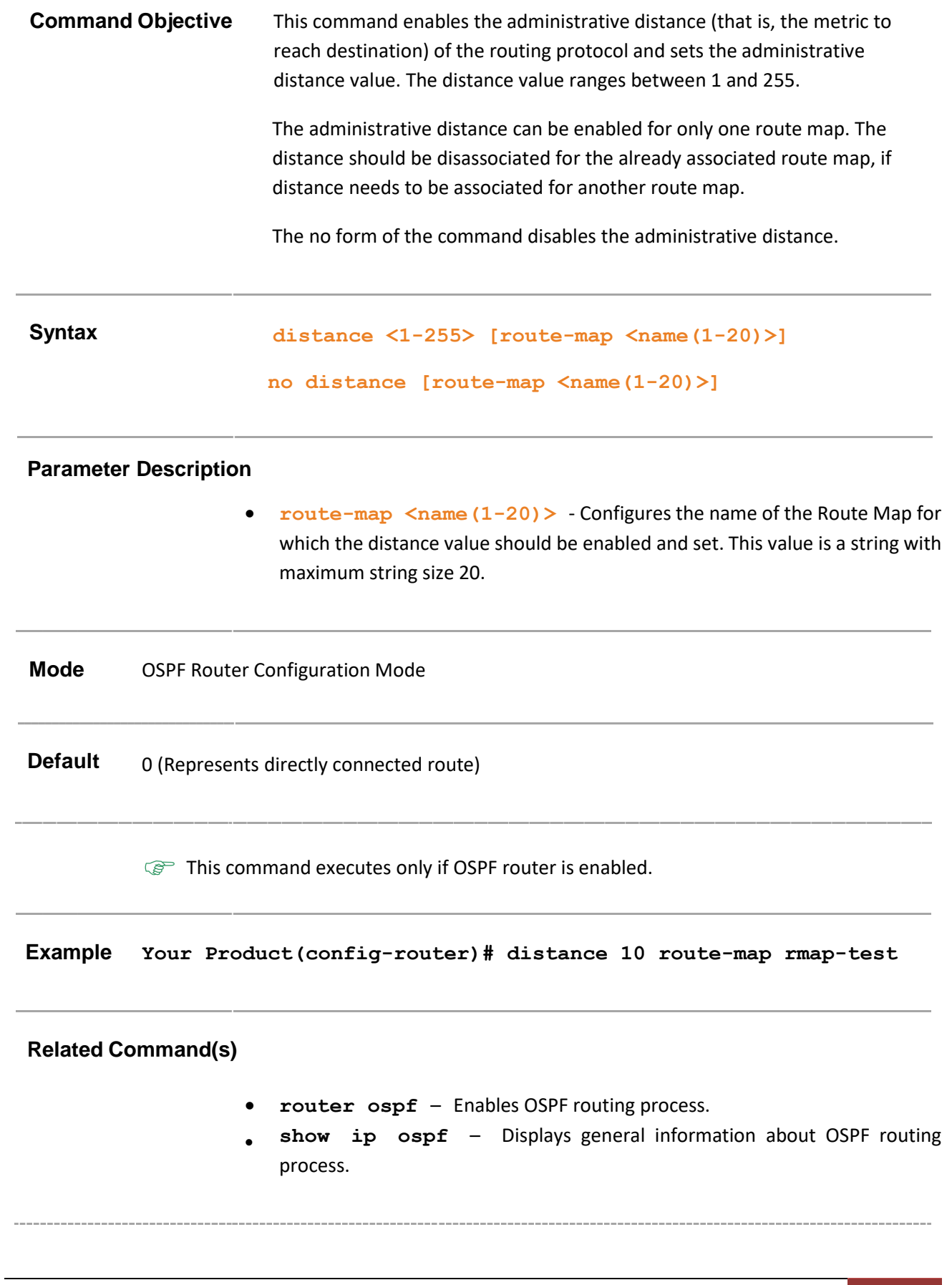

# **29.29 route-calculation staggering**

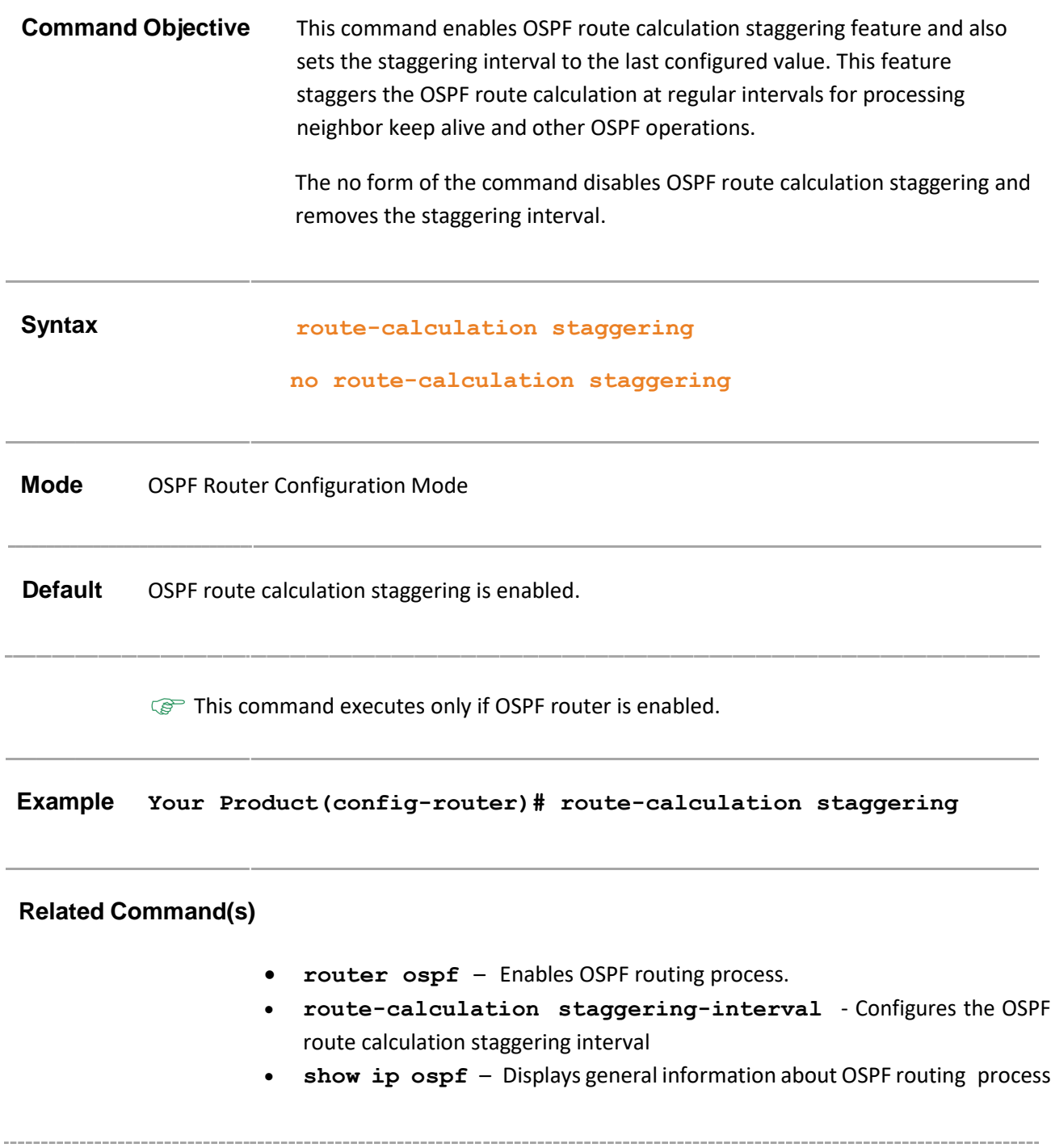

# **29.30 route-calculation staggering-interval**

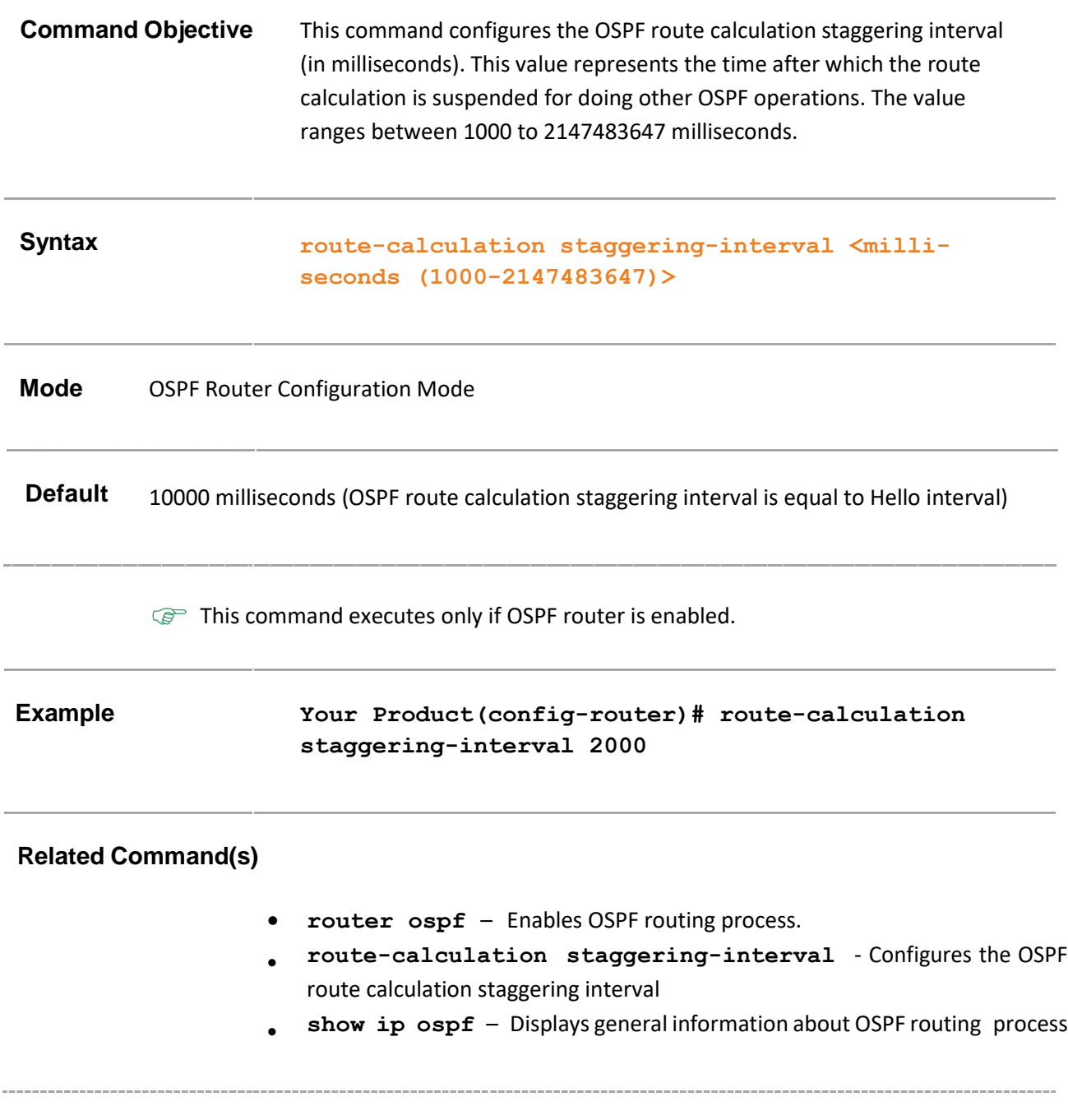

# **29.31 network**

### **Command Objective** This command defines the interfaces on which OSPF runs and the area ID for those interfaces. When a more specific OSPF network range is removed, interfaces belonging to that network range will be retained and remain active if and only if a less specific network range exists. There is no limit to the number of network commands that can be used on the router. The IP address for the entry should be same as that of the configured interface.

The no form of the command disables OSPF routing for interfaces defined and to remove the area ID of that interface.

**Syntax network <Network number> area <area-id> [unnum {**  Vlan <vlan-id/vfi-id> [switch <switch-name>] | **<interface-type> <interface-num> | <IP-interfacetype> <IP-interface-number>}]**

> **no network <Network number> area <area-id> [unnum { Vlan <vlan-id/vfi-id> [switch <switch-name>] | <interface-type> <interface-num> | <IP-interfacetype> <IP-interface-number>}]**

### **Parameter Description**

- **<Network number>**  Configures the Network type for the interfaces.
- **<area-id>**  Configures the area associated with the OSPF address range and the identifier of the area about which routes are to be summarized. It can be specified as either a decimal value or as an IP address.
- **unnum { Vlan <vlan-id/vfi-id>**  Configures the Network type for the specified VLAN / VFI ID. This value ranges between 1 and 65535.
	- − **<vlan –id>**  VLAN ID is a unique value that represents the specific VLAN. This value ranges between 1 and 4094
	- − **<vfi-id>**. VFI ID is a VLAN created in the system which contains Pseudo wires and Attachment Circuits as member ports. This creates a logical LAN for the VPLS service. This value ranges between 4096 and 65535

 $\mathscr{P}$  The VLAN ID 4095 is reserved and may be used to indicate a wildcard match for the VID in management operations or Filtering Database entries.

 $\mathscr{P}$  VFI IDs 4096 and 4097 are reserved identifiers used in MPLS PW.

 $\mathcal{P}$  The theoretical maximum for the maximum number of VFI is 65535 but the actual number of VFI supported is a sizing constant. Based on this, the maximum number of VFI ID accepted in the management interface is restricted. For example, if 100 VFIs are supported, the maximum number of VFI supported will be restricted to maximum number of VLANs + 100. An error message is displayed for any value beyond this range.

- **switch<switch-name>** Configures the Network type for the specified context. This value represents unique name of the switch context. This value is a string with maximum size 32. This parameter is specific to multiple instance feature.
- **<interface-type>**  Configures the Network type for the specified type of interface. The interface can be:
	- − gigabitethernet A version of LAN standard architecture that supports data transfer upto 1 Gigabit per second.
	- − extreme-ethernet A version of Ethernet that supports data transfer upto 10 Gigabits per second. This Ethernet supports only full duplex links.
	- − qx-ethernet A version of Ethernet that supports data transfer upto 40 Gigabits per second. This Ethernet supports only full duplex links.
- **<interface-num>**  Configures the Network type for the specified interface identifier. This is a unique value that represents the specific interface. This value is a combination of slot number and port number separated by a slash, for interface type other than i-lan. For example: 0/1 represents that the slot number is 0 and port number is 1. Only i-lan ID is provided, for interface types i-lan. For example: 1 represents i-lan ID.
- **<IP-interface-type> -** Configures the Network type for the specified L3 Psuedo wire interface in the system.
- **<IP-interface-number> -** Configures the Network type for the specified L3 Psuedo wire interface identifier. This is a unique value that represents the specific interface. This value ranges between 1 and 65535 for Psuedowire interface.

 $\mathscr{P}$  Maximum number of PseudoWire interfaces supported in the system is 100.

**Mode** OSPF Router Configuration Mode

**Example Your Product(config-router)# network 0.0 area 0.0 unnum Vlan 1**

- **router ospf**  Enables OSPF routing process
- **show ip ospf interface** Displays OSPF interface information.
- **area – virtual link key start-accept** –Configuring the Start Accept Time for Cryptographic Key
- **show ip ospf - summary address**  Displays OSPF Summaryaddress redistribution Information
- **show ip ospf - database summary**  Displays OSPF LSA Database summary
- **area –virtual link key start–generate**  Configuring Start Generate Time for Cryptographic Key
- **area –virtual link key stop-accept**  Configuring Stop Accept Time for Cryptographic Key
- **area –virtual link key stop–generate**  Configuring Stop Generate Time for Cryptographic Key

### **29.32 set nssa asbr-default-route translator**

**Command Objective** This command enables/disables setting of P bit in the default Type-7 LSA generated by NSSA internal ASBR.

### **Syntax set nssa asbr-default-route translator { enable | disable }**

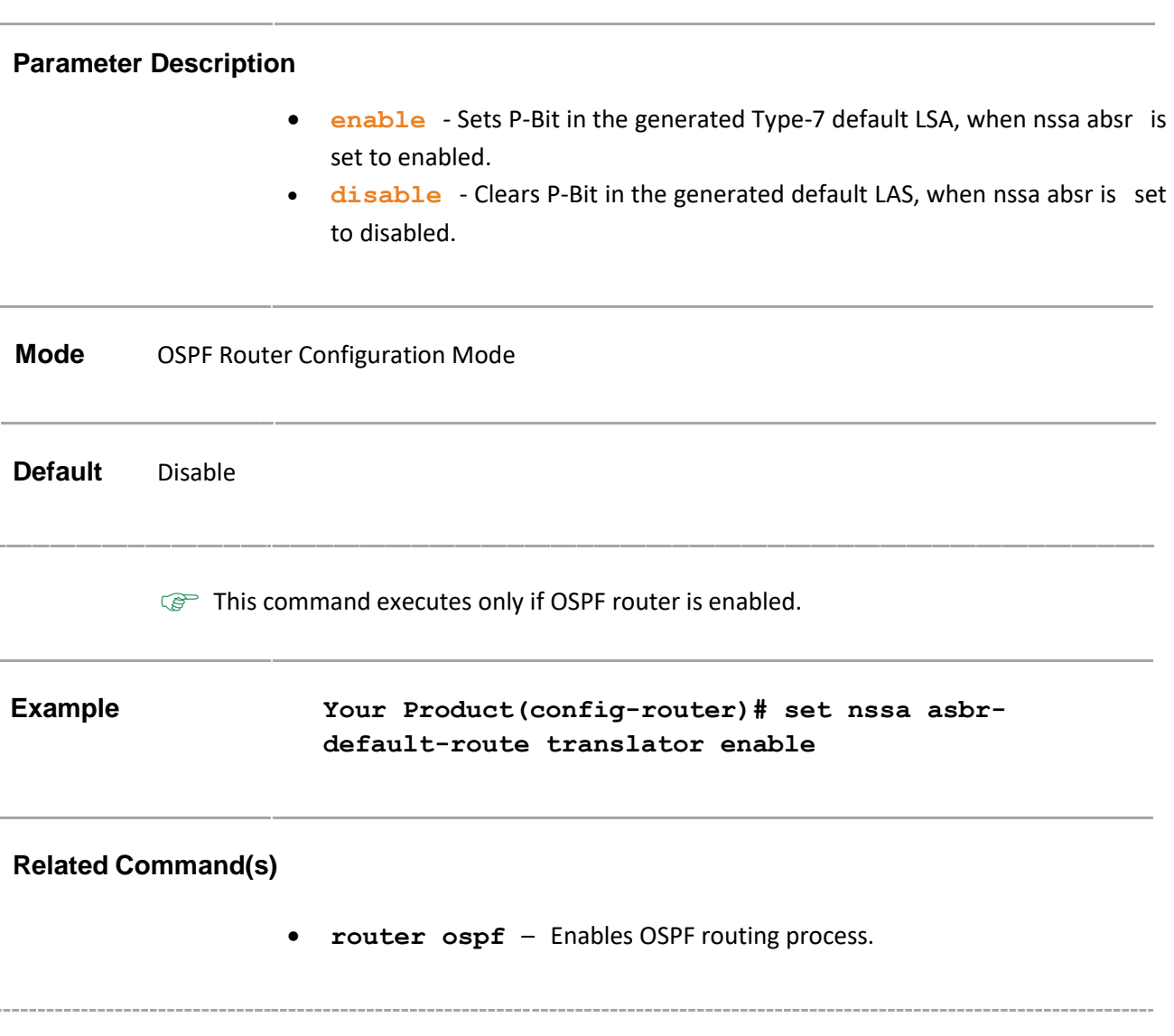

### **29.33 passive-interface vlan**

### **Command Objective** This command suppresses routing updates on an interface and makes the interface passive. OSPF routing information is neither sent nor received through the specified router interface. The specified interface address appears as a stub network in the OSPF domain.

The no form of the command enables routing updates on an interface.

### **Syntax passive-interface {vlan <vlan-id/vfi-id> [switch <switch-name>] | <interface-type> <interface-id> | <IP-interface-type> <IP-interface-number>} no passive-interface {vlan <vlan-id/vfi-id>**

**[switch <switch-name>] | <interface-type> <interface-id> | <IP-interface-type> <IPinterface-number>}**

### **Parameter Description**

- **vlan <vlan-id/vfi-id>**  Configures the specified VLAN / VFI ID as passive interface. This value ranges between 1 and 65535.
	- − **<vlan –id>**  VLAN ID is a unique value that represents the specific VLAN. This value ranges between 1 and 4094
	- − **<vfi-id>**. VFI ID is a VLAN created in the system which contains Pseudo wires and Attachment Circuits as member ports. This creates a logical LAN for the VPLS service. This value ranges between 4096 and 65535

 $\mathcal{P}$  The VLAN ID 4095 is reserved and may be used to indicate a wildcard match for the VID in management operations or Filtering Database entries.

VFI IDs 4096 and 4097 are reserved identifiers used in MPLS PW.

 $\mathcal{P}$  The theoretical maximum for the maximum number of VFI is 65535 but the actual number of VFI supported is a sizing constant. Based on this, the maximum number of VFI ID accepted in the management interface is restricted. For example, if 100 VFIs are supported, the maximum number of VFI supported will be restricted to maximum number of VLANs + 100. An error message is displayed for any value beyond this range.

- switch<switch-name> Configures ospf for the specified context. This value represents unique name of the switch context. This value is a string with maximum size 32. This parameter is specific to multiple instance feature.
- **<interface-type>**  Configures ospf for the specified type of interface. The interface can be:
	- − gigabitethernet A version of LAN standard architecture that supports data transfer upto 1 Gigabit per second.
	- − extreme-ethernet A version of Ethernet that supports data transfer upto 10 Gigabits per second. This Ethernet supports only full duplex links.
	- − qx-ethernet A version of Ethernet that supports data transfer upto 40 Gigabits per second. This Ethernet supports only full duplex links.
- **<interface-num>**  Configures ospf for the specified interface identifier. This is a unique value that represents the specific interface. This value is a combination of slot number and port number separated by a slash, for interface type other than i-lan and port-channel. For example: 0/1 represents that the slot number is 0 and port number is 1. Only i-lan ID is provided, for interface types i-lan. For example: 1 represents i-lan ID.
- **<IP-interface-type> -** Configures the specified L3 Psuedo wire interface in the system as passive interface.
- **<IP-interface-number> -** Configures the specified L3 Psuedo wire interface identifier as passive interface. This is a unique value that represents the specific interface. This value ranges between 1 and 65535 for Psuedowire interface.

 $\mathscr{P}$  Maximum number of PseudoWire interfaces supported in the system is 100.

**Mode** OSPF Router Configuration Mode

**Example Your Product(config-router)# passive-interface vlan 1**

### **Related Command(s)**

- **router ospf**  Enables OSPF routing process
- **show ip ospf interface** Displays OSPF interface information.
- **network**  Defines the interfaces on which OSPF runs and area ID for those interfaces.
- **passive-interface default**  Suppresses routing updates on all interfaces
- **show ip ospf request-list**  Displays OSPF Link state request list information
## **29.34 passive-interface default**

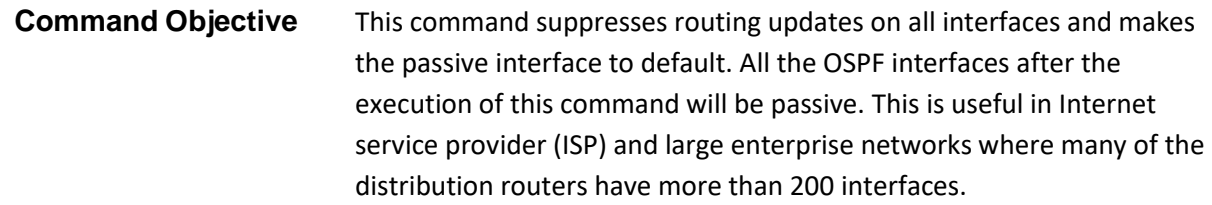

The no form of the command enables routing updates on all interfaces.

#### **Syntax passive-interface default**

#### **no passive-interface default**

**Mode** OSPF Router Configuration Mode

**Example Your Product(config-router)# passive-interface default**

- **router ospf**  Enables OSPF routing process.
- **passive-interface vlan**  Suppresses routing updates on an interface.
- **show ip ospf interface**  Displays OSPF interface information.
- **show ip ospf request-list**  Displays OSPF Link state request list information.

# **29.35 ip ospf demand-circuit**

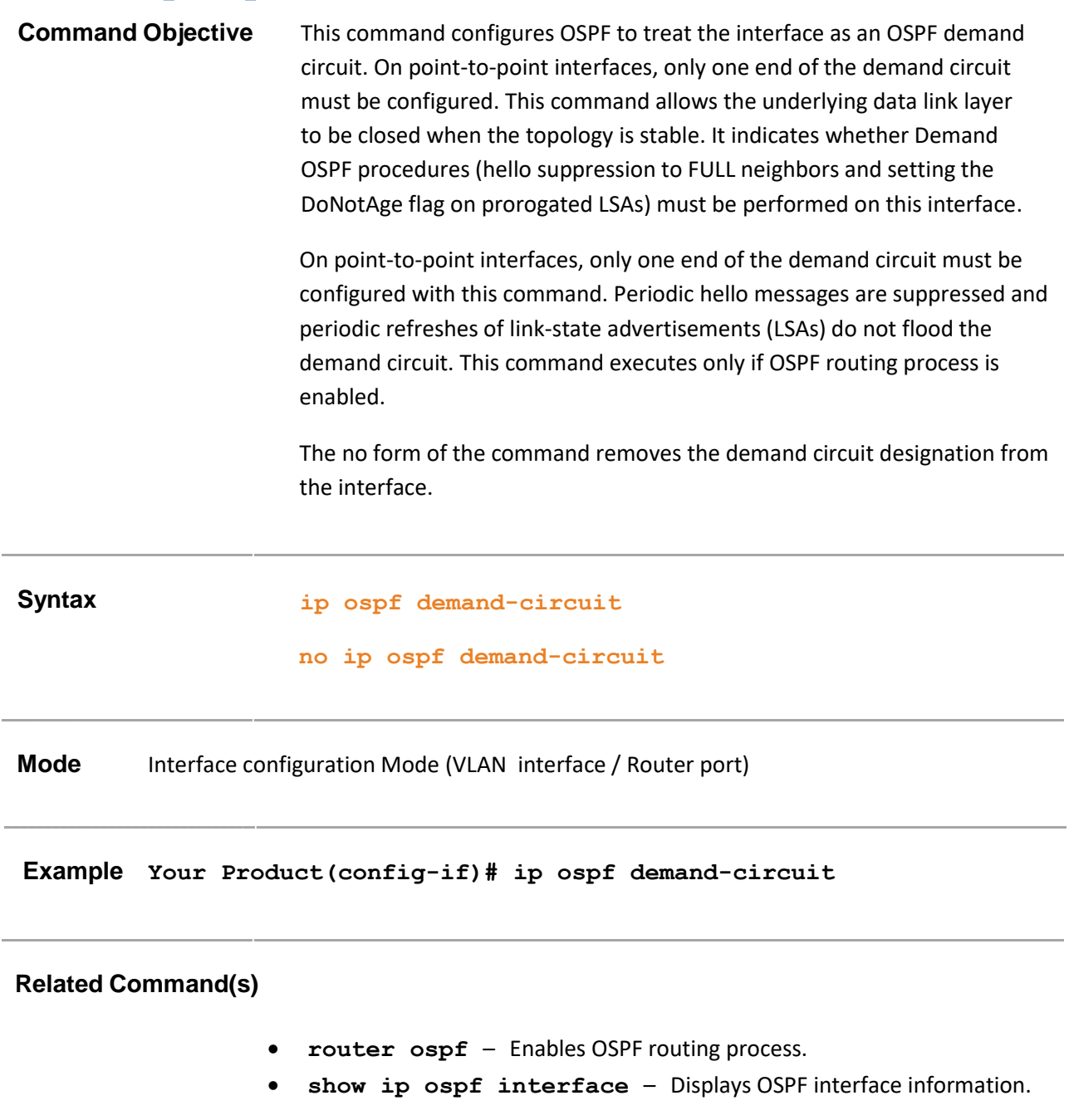

# **29.36 ip ospf retransmit-interval**

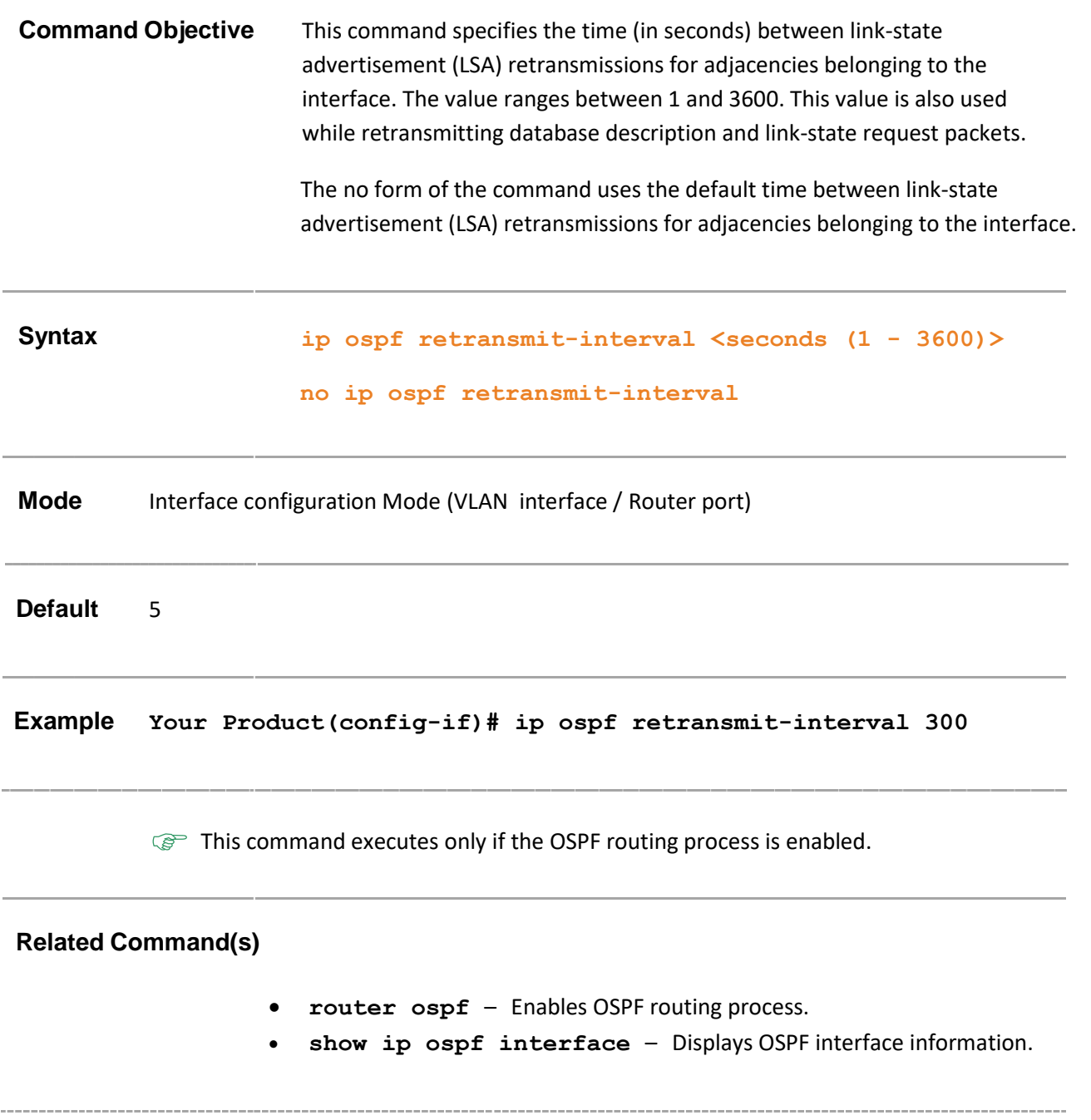

# **29.37 ip ospf transmit-delay**

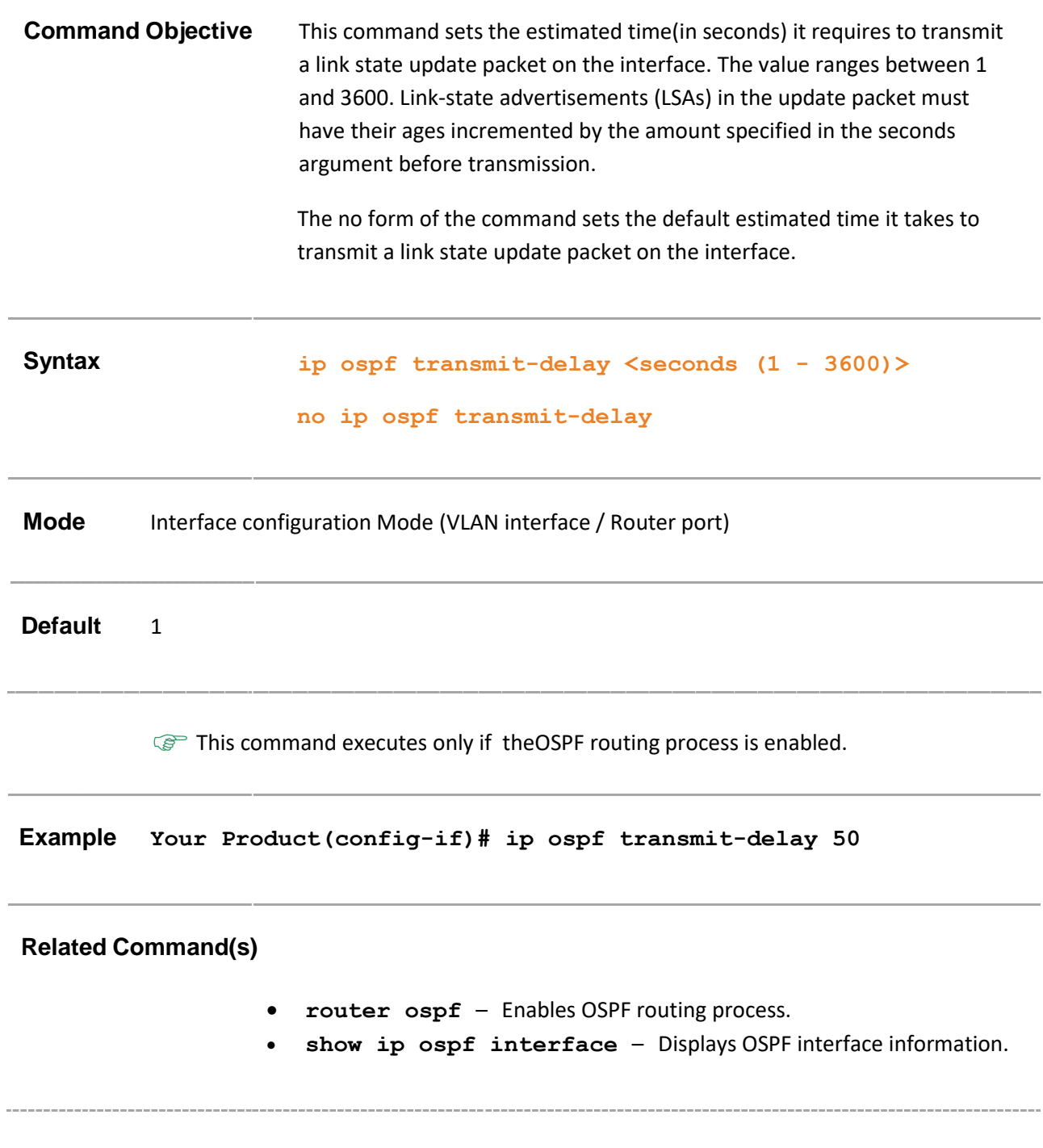

# **29.38 ip ospf priority**

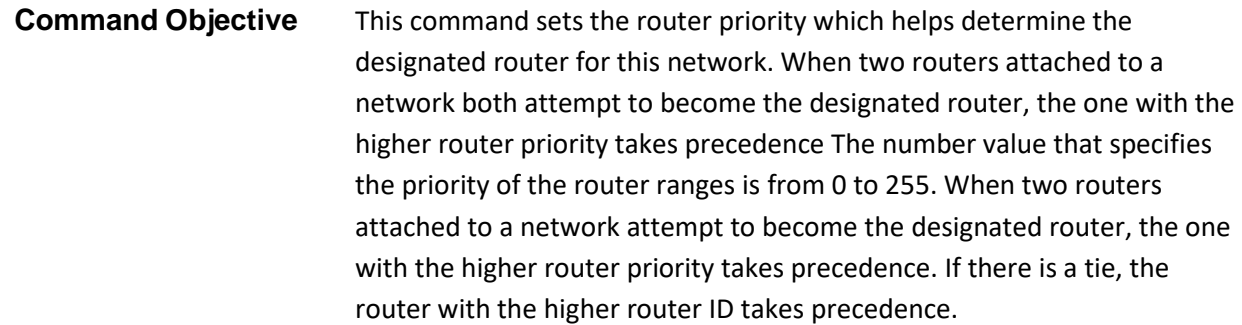

The no form of the command sets default value for router priority.

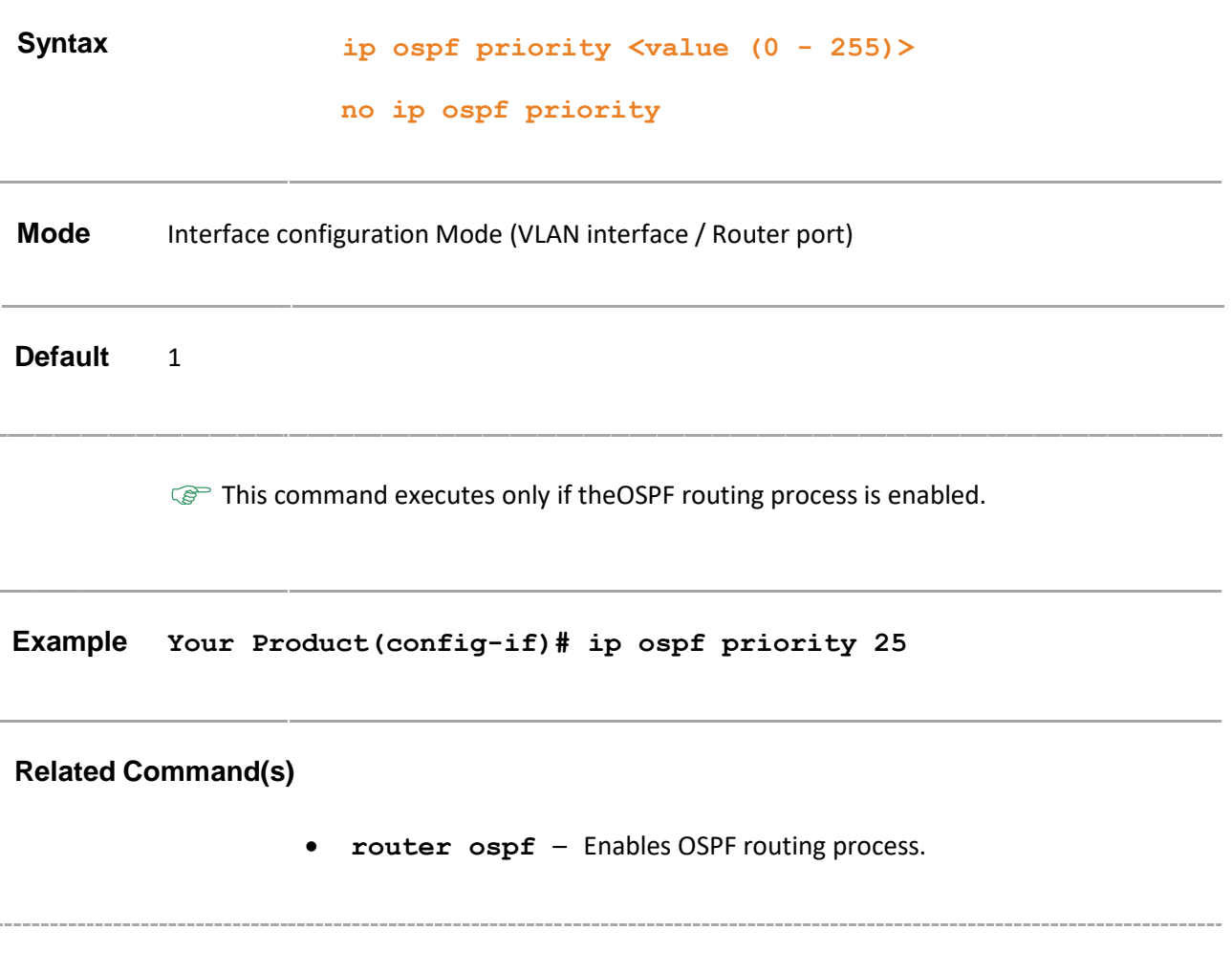

# **29.39 ip ospf hello-interval**

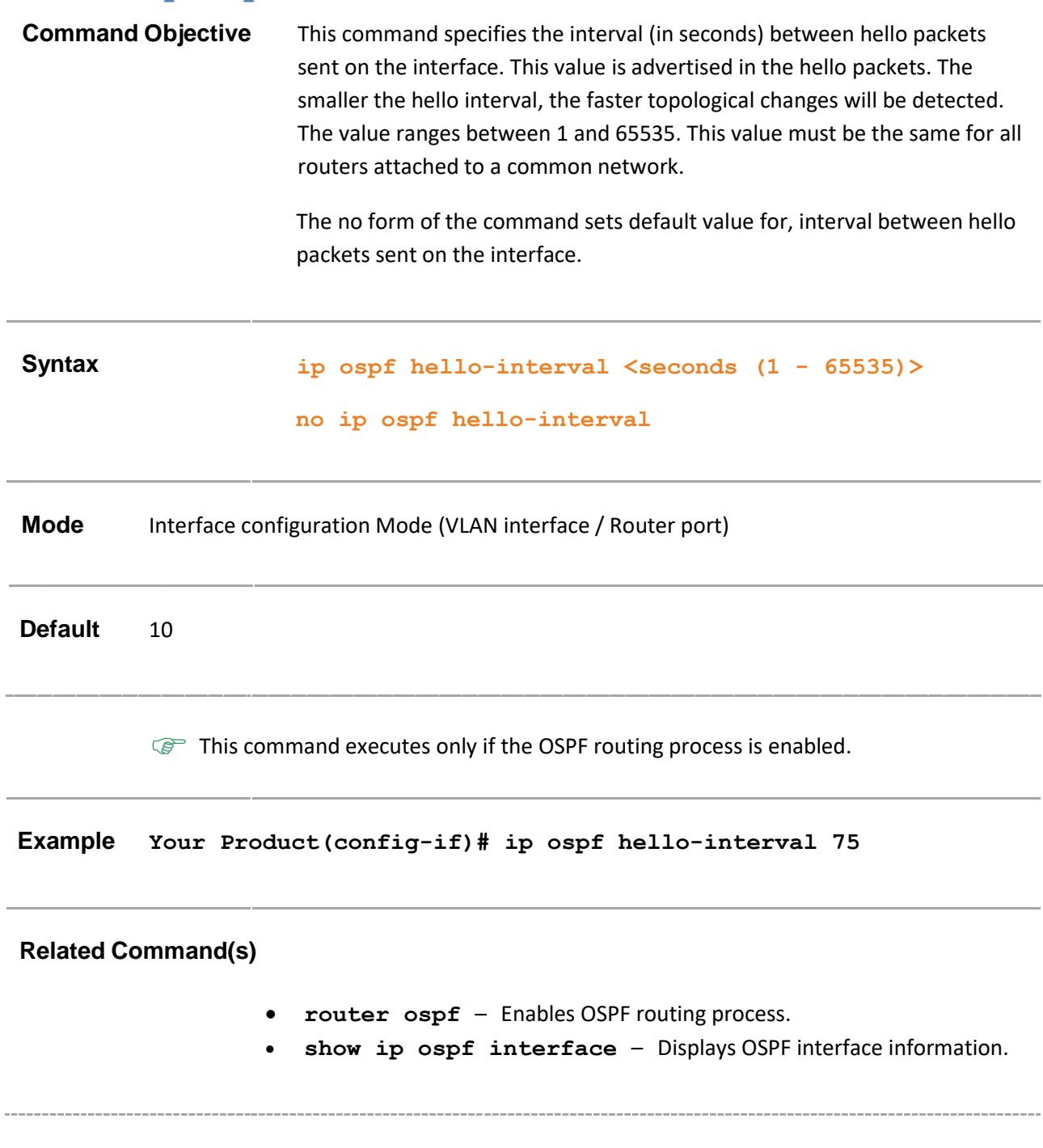

# **29.40 ip ospf dead-interval**

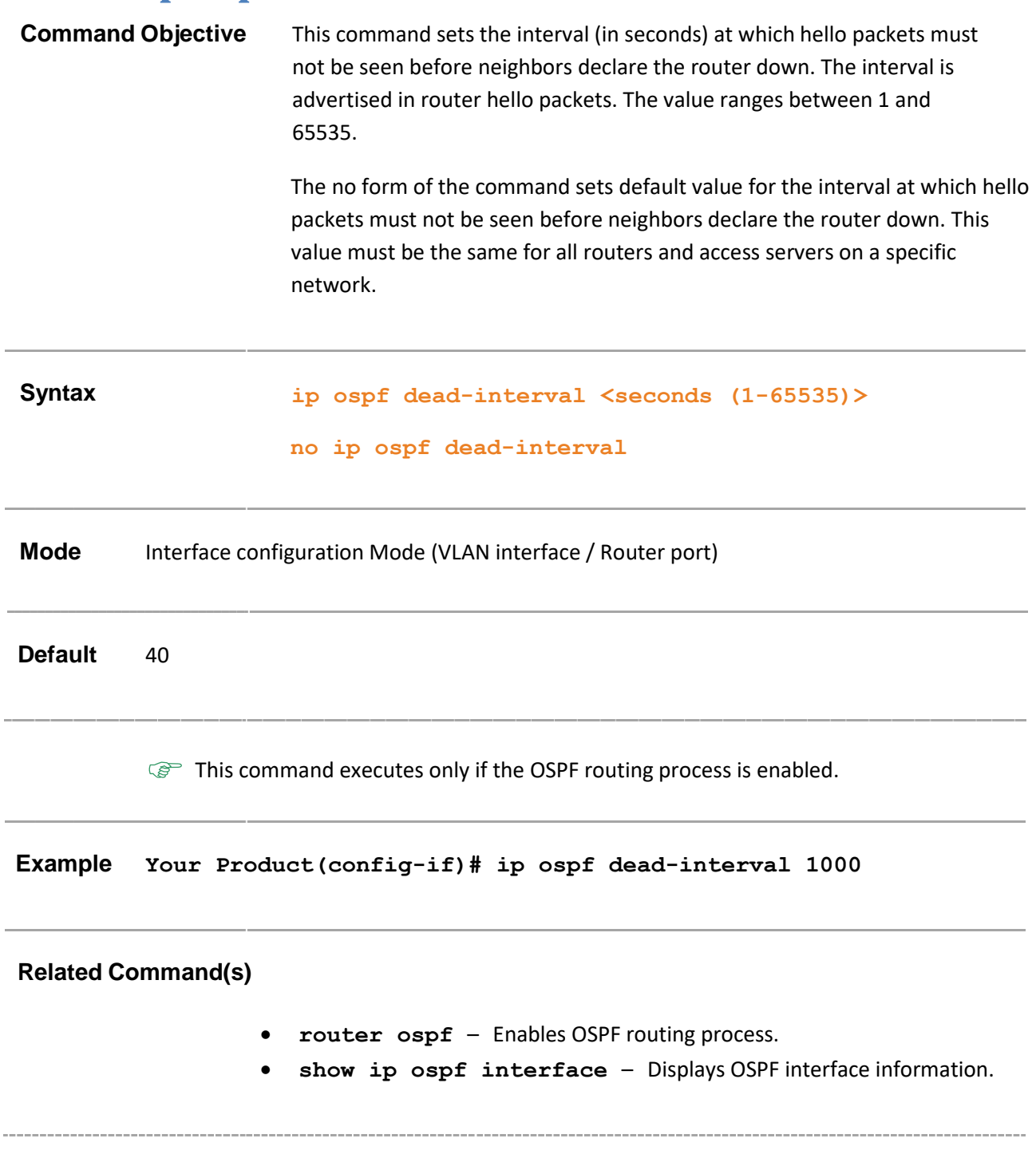

# **29.41 ip ospf cost**

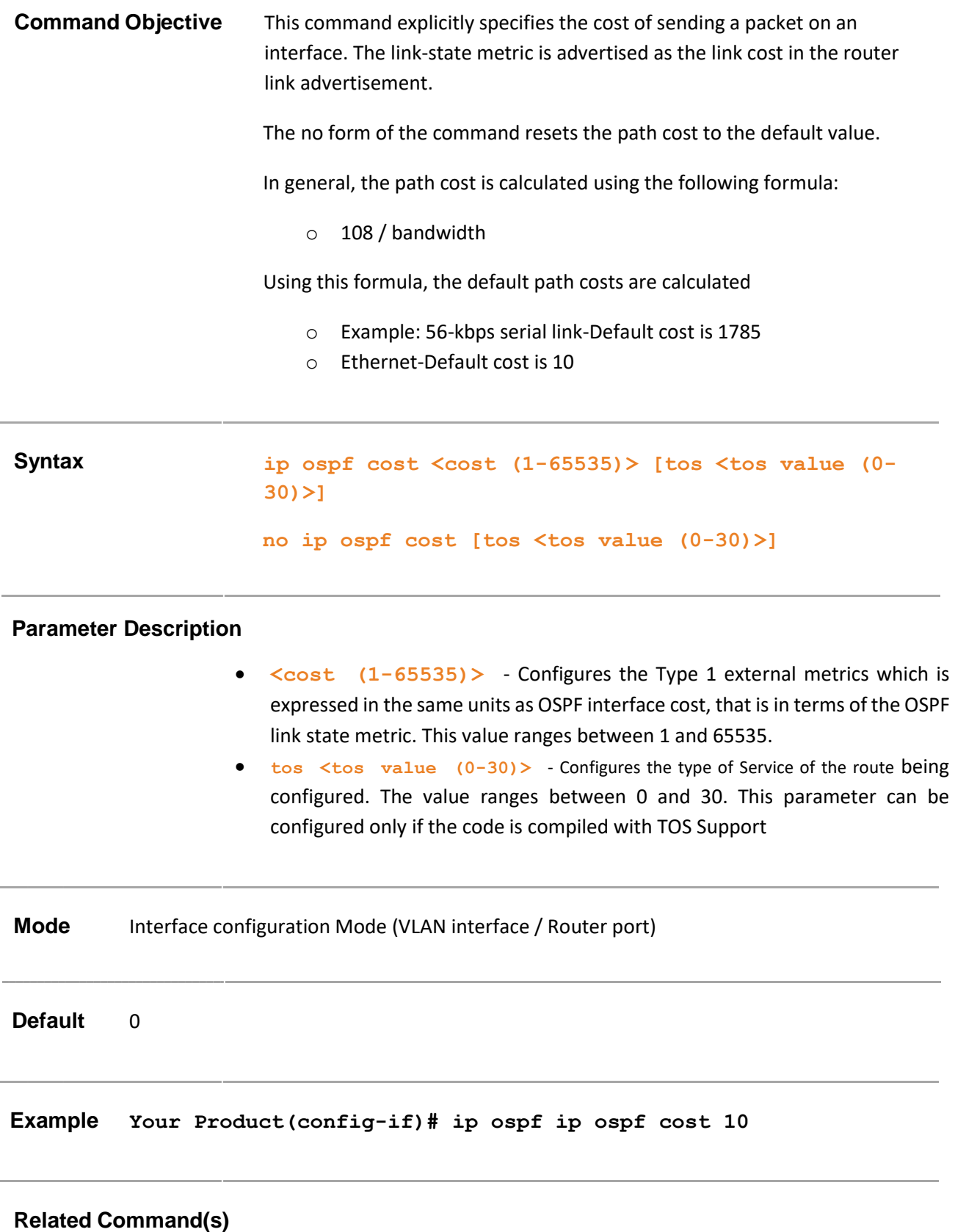

- **area-Default cost** Specifies a cost for the default summary route sent into a stub or NSSA
- **show ip ospf interface**  Displays OSPF interface information.

## **29.42 ip ospf network**

### **Command Objective** This command configures the OSPF network type to a type other than the default for a given media and configures broadcast networks as NBMA networks. Each pair of routers on a broadcast network is assumed to be able to communicate directly. An Ethernet is an example of a broadcast network. A 56Kb serial line is an example of a point-to-point network.

The no form of the command sets the OSPF network type to the default type.

### **Syntax ip ospf network {broadcast | non-broadcast | point-to-multipoint | point-to-point}**

**no ip ospf network**

#### **Parameter Description**

- **broadcast**  Configures the broadcast networks supporting many (more than two) attached routers, together with the capability to address a single physical message to all of the attached routers (broadcast)
- **non-broadcast**  Configures the non broadcast networks supporting many (more than two) routers, but having no broadcast capability Sets the network type to nonbroadcast multiaccess (NBMA).
- **point-to-multipoint**  Sets the network type to point-to-multipoint and treats the non-broadcast network as a collection of point-to-point links.
- **point-to-point**  Sets the network type to point-to-point that joins a single pair of routers.

**Mode** Interface configuration Mode (VLAN interface / Router port)

**Default** Broadcast

**Example Your Product(config-router)# ip ospf network broadcast**

- **neighbor** Specifies a neighbor router and its priority.
- **ip ospf priority**  Sets the router priority
- **show ip ospf interface**  Displays OSPF interface information.

# **29.43 ip ospf authentication-key**

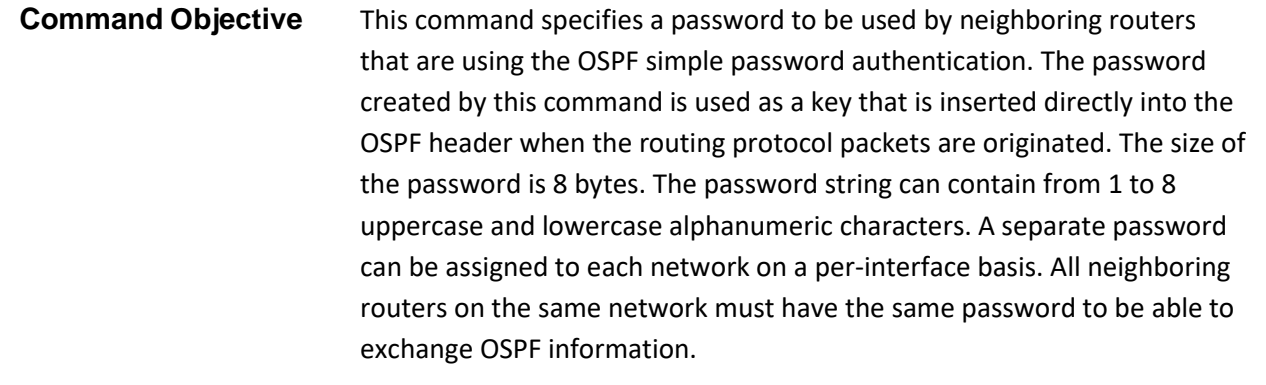

The no form of the command removes a previously assigned OSPF password.

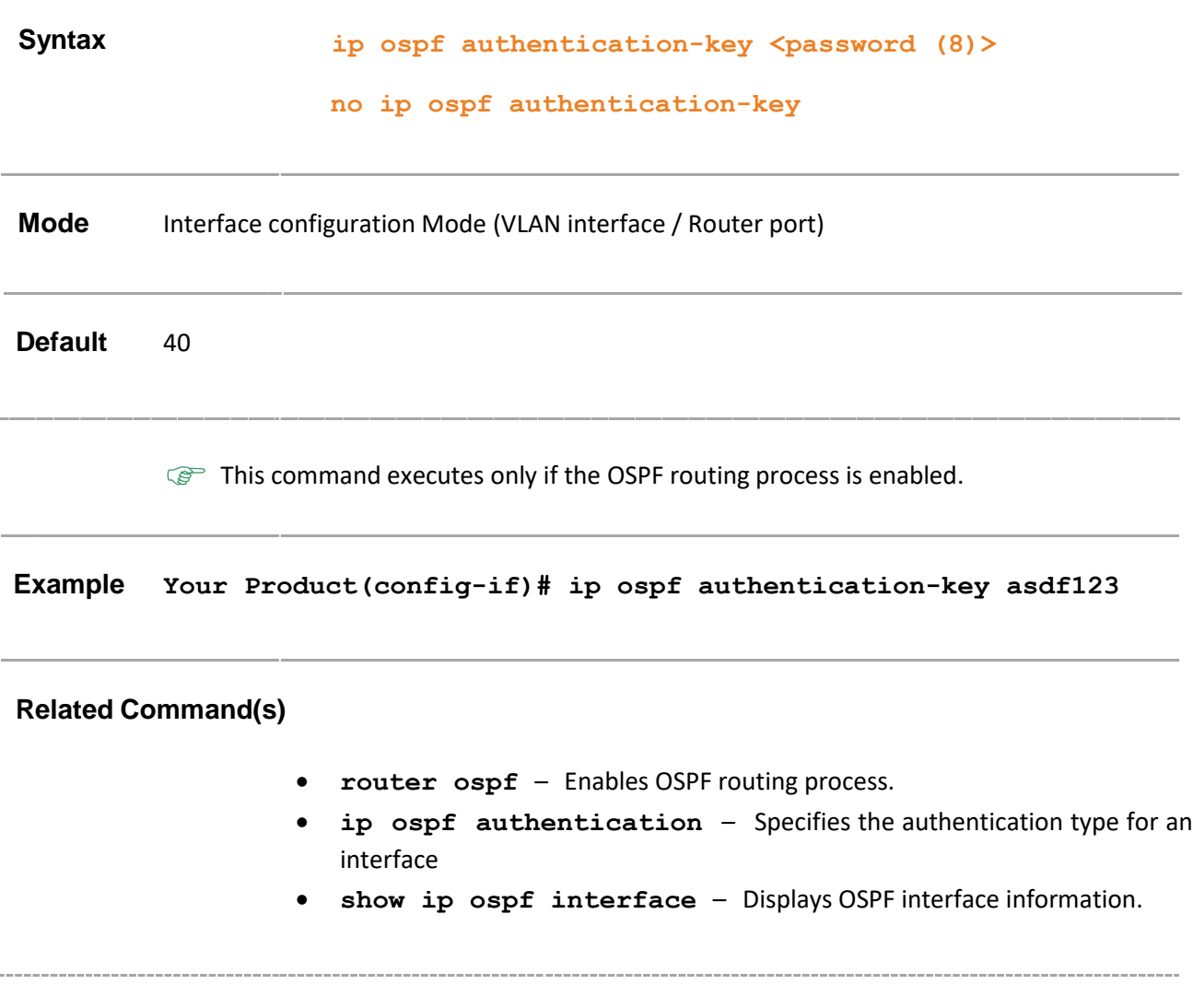

## **29.44 ip ospf message-digest-key**

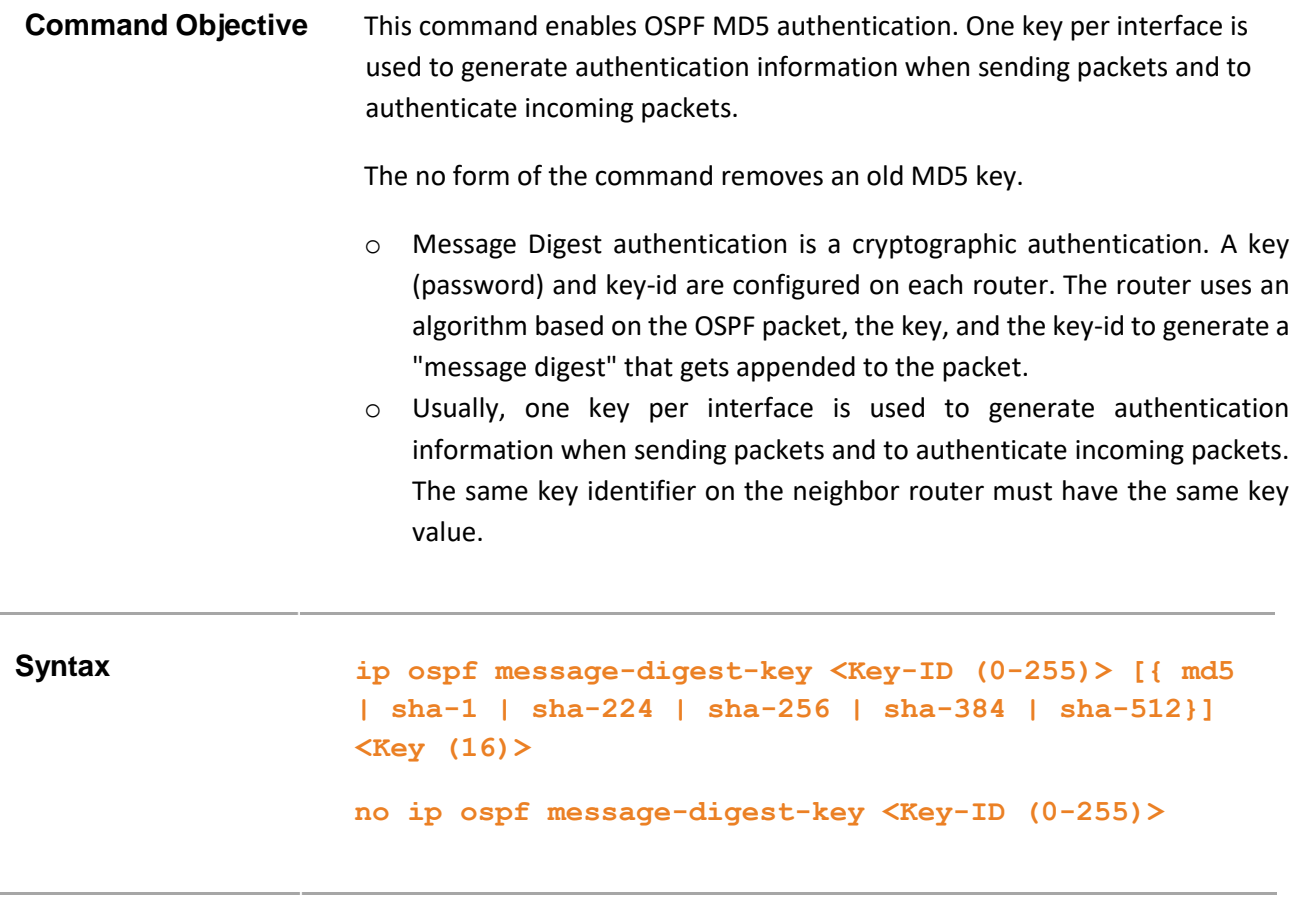

#### **Parameter Description**

- **<Key-ID(0-255)>**  Configures the secret key, which is used to create the message digest appended to the OSPF packet. The value ranges between 0 and 255.
- **md5**  Sets the authentication type as Message Digest 5 (MD5) authentication.
- **sha-1**  Sets the authentication type as Secure Hash Algorithm 1 (SHA1) authentication. SHA1 generates Authentication digest of length 20 bytes.
- **sha-224**  Sets the authentication type as Secure Hash Algorithm 224 (SHA224) authentication. SHA224 generates Authentication digest of length 28 bytes.
- **sha-256**  Sets the authentication type as Secure Hash Algorithm 256 (SHA256) authentication. SHA256 generates Authentication digest of length 32 bytes.
- **sha-384** Sets the authentication type as Secure Hash Algorithm 384 (SHA384) authentication. SHA384 generates Authentication digest of length 48 bytes.
- **sha-512**  Sets the authentication type as Secure Hash Algorithm 512 (SHA512) authentication. SHA512 generates Authentication digest of length 64 bytes.

• **Key** (16) > - Configures the cryptographic key value which is used used to create the message digest appended to the OSPF packet. All neighboring routers on the same network must have the same key identifier and key to route OSPF traffic. This is a sting with maximum string size 16.

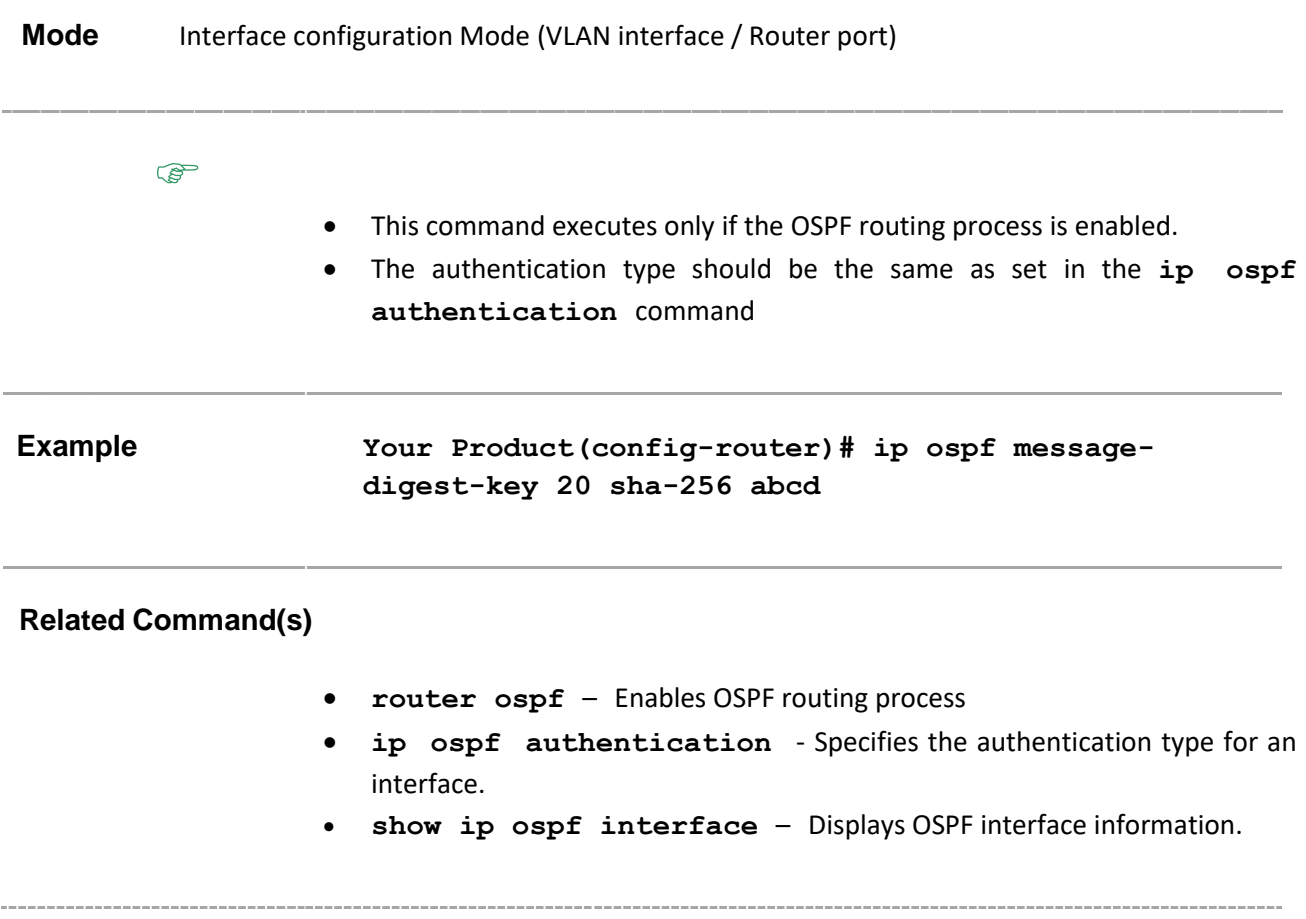

## **29.45 ip ospf authentication**

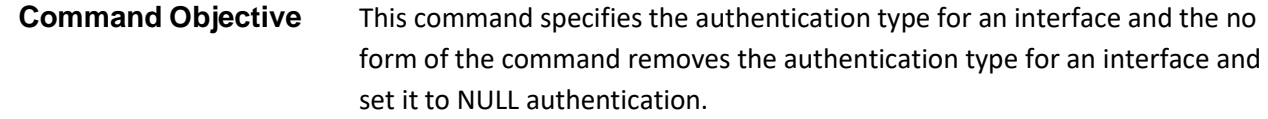

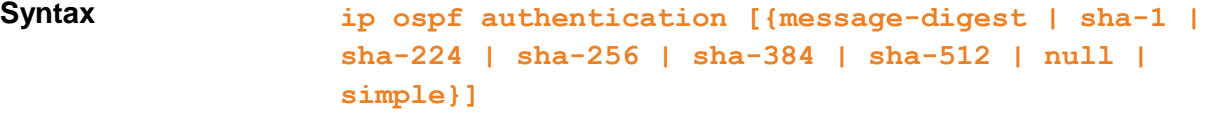

**no ip ospf authentication**

#### **Parameter Description**

- **message-digest**  Sets the authentication type as message-digest authentication.
- **sha-1**  Sets the authentication type as Secure Hash Algorithm 1 (SHA1) authentication. SHA1 generates Authentication digest of length 20 bytes.
- **sha-224**  Sets the authentication type as Secure Hash Algorithm 224 (SHA224) authentication. SHA224 generates Authentication digest of length 28 bytes.
- **sha-256** Sets the authentication type as Secure Hash Algorithm 256 (SHA256) authentication. SHA256 generates Authentication digest of length 32 bytes.
- **sha-384** Sets the authentication type as Secure Hash Algorithm 384 (SHA384) authentication. SHA384 generates Authentication digest of length 48 bytes.
- **sha-512** Sets the authentication type as Secure Hash Algorithm 512 (SHA512) authentication. SHA512 generates Authentication digest of length 64 bytes.
- **null** Sets the authentication type as null authentication which is used for Overriding password or message-digest authentication if configured for an area.
- **simple**  Sets the authentication type as simple password authentication mechanism.

**Mode** Interface configuration Mode (VLAN interface / Router port)

**Default** NULL

**Example Your Product(config-if)# ip ospf authentication**

- **router ospf**  Enables OSPF routing process
- **ip ospf message-digest-key**  Enables OSPF MD5 authentication
- **area - virtual-link**  Defines an OSPF virtual link and its related parameters
- **ip ospf authentication-key**  Specifies a password to be used by neighboring routers that are using the OSPF simple password authentication
- **show ip ospf interface**  Displays OSPF interface information.

### **29.46 debug ip ospf**

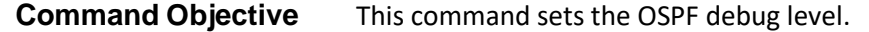

The no form of this command disables the debug function

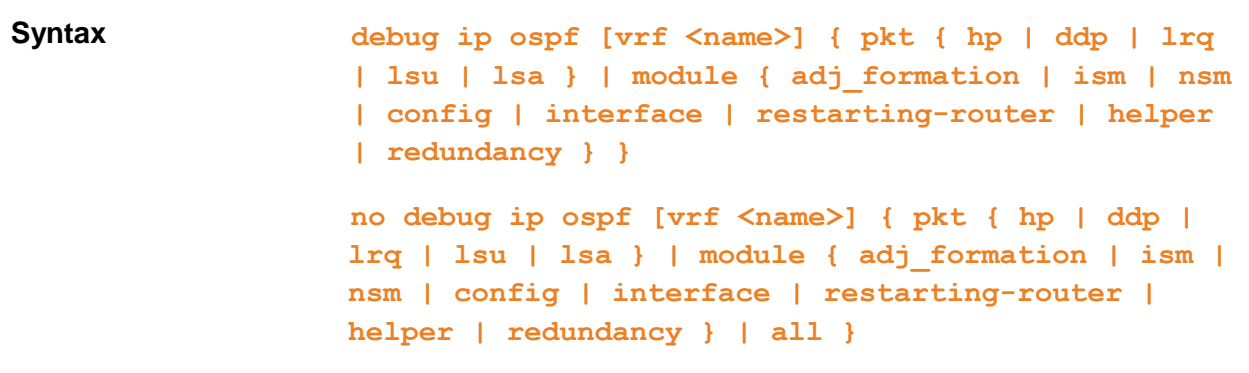

#### **Parameter Description**

- **• vrf<name>** Sets ospf debug level for the specified VRF instance. This value represents unique name of the VRF instance. This value is a string with maximum size 32.
- **pkt**  Generates debug statements for Packet High Level Dump trace
	- − **hp**  Generates debug statements for Hello packet traces
	- − **ddp**  Generates debug statements for DDP packet traces
	- − **lrq**  Generates debug statements for Link State Request Packet traces
	- − **lsu**  Generates debug statements for Link State Update Packet traces
	- − **lsa**  Generates debug statements for Link State Acknowledge Packet traces
- **module**  Generates debug statements for RTM Module traces
	- − **adj\_formation**  Generates debug statements for Adjacency formation traces
	- − **sm**  Generates debug statements for Interface State Machine traces
	- − **nsm**  Generates debug statements for Neighbor State Machine traces
	- − **config**  Generates debug statements for Configuration traces
	- − **interface**  Generates debug statements for Interface
	- − **restarting-router**  Generates debug statements for messages related to restarting router
	- − **helper**  Generates debug statements for messages related to router in helper Mode
	- − **redundancy**  Generates debug statements for redundancy messages.
- **all**  Generates debug statements for all messages.

**Example Your Product# debug ip ospf pkt hp**

- **ip vrf**  Creates VRF instance.
- **show debugging**  Displays the state of each debugging option.

## **29.47 show ip ospf**

**Command Objective** This command displays general information about the OSPF routing process.

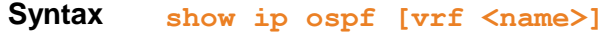

#### **Parameter Description**

• **vrf** <name> - Displays the general information of ospf for the specified VRF instance. This value represents unique name of the VRF instance. This value is a string with maximum size 32.

**Mode** Privileged EXEC Mode

#### **Example Your Product# show ip ospf**

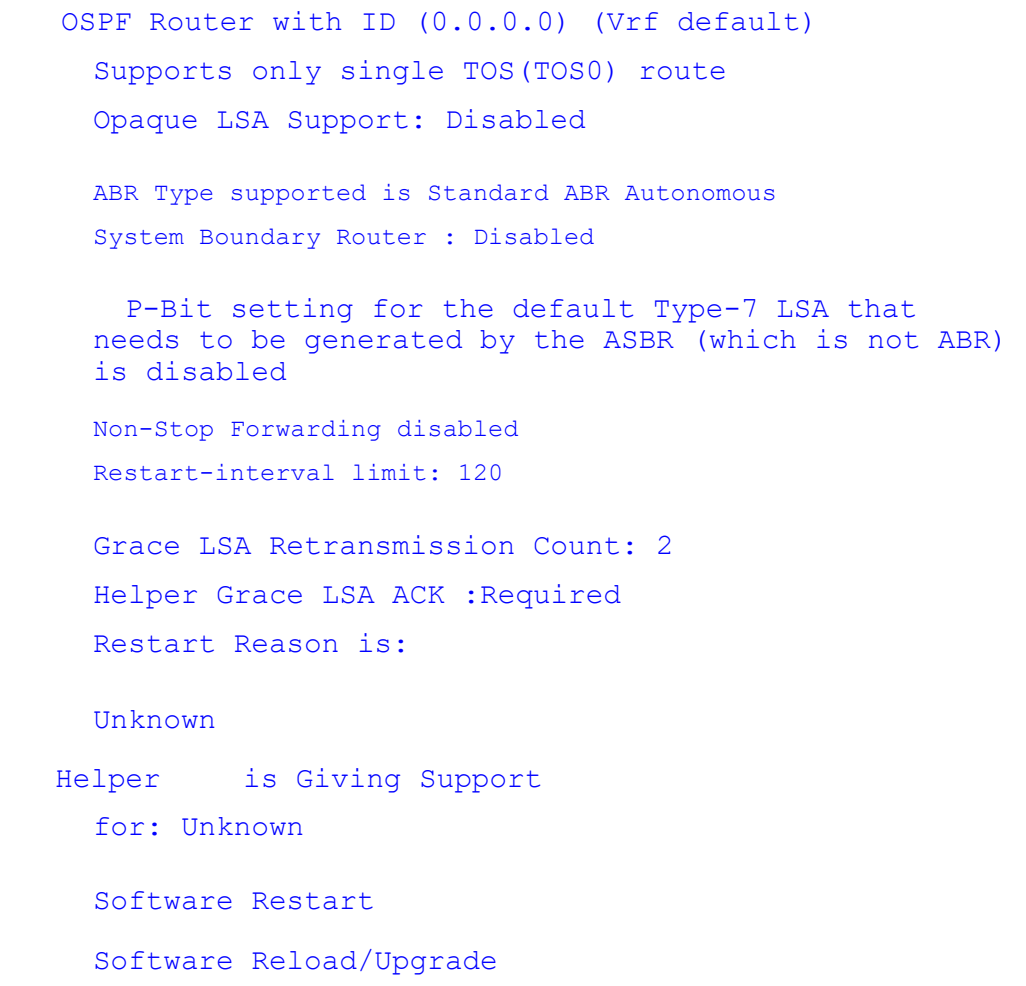

Switch To Redundant Helper Grace Time Limit: 0 Strict LSA checking State Is:Disabled Route calculation staggering is enabled Route calculation staggering interval is - 1718520588 milliseconds Redistributing External Routes is disabled Default passive-interface Disabled Rfc1583 compatibility is enabled Administrative Distance is 110 Number of Areas in this router is 0 Default information originate is disabled

BFD is disabled

- **router ospf**  Enables OSPF routing process.
- **router-id**  Sets the router-id for the OSPF process
- **area – nssa**  Configures an area as a not-so-stubby area (NSSA)
- **area - Stability interval**  Configures the Stability interval for NSSA
- **area - virtual-link**  Defines an OSPF virtual link and its related parameters
- **nsf ietf restart-support**  Enables the graceful restart support
- **nsf ietf restart-interval** Configures the OSPF graceful restart timeout interval
- **nsf ietf helper-support**  Enables the helper support
- **nsf ietf helper gracetimelimit**  Configures the graceful restart interval limit in helper side
- **nsf ietf helper strict-lsa-checking**  Enables the strict LSA check option in helper
- **nsf ietf grace lsa ack required**  Enables Grace Ack Required state in restarter
- **nsf ietf grlsa retrains count** Configures the maximum of retransmissions for unacknowledged GraceLSA.
- **nsf ietf restart-reason** Configures the reason for graceful restart
- **route-calculation staggering**  Enables OSPF route calculation staggering feature
- **route-calculation staggering-interval**  Configures the OSPF route calculation staggering interval
- **ip ospf authentication-key**  Specifies a password to be used by neighboring routers that are using the OSPF simple password authentication
- **ip ospf start-accept key**  Configures the time the router will start accepting packets that have been created with the specified key
- **ip ospf stop-accept key**  Configures the time the router will stop accepting packets that have been created with the specified key
- **ip ospf start-generate key**  Configures the time the router will start generating packets that have been created with the specified key
- **ip ospf stop-generate key**  Configures the time the router will stop generating packets that have been created with the specified key
- **enable bfd**  Enables BFD feature in OSPF
- **disable bfd**  Disables BFD feature in OSPF

### **29.48 show ip ospf - interface**

**Command Objective** This command displays the general information of OSPF routing processes for the specified interface.

### **Syntax show ip ospf [vrf <name>] interface [ { vlan <vlan-id/vfi-id> [switch <switch-name>] | <interface-type> <interface-id> | <IP-interfacetype> <IP-interface-number>}]**

#### **Parameter Description**

- **vrf<name>**  Displays the interface general information of OSPF for the specified VRF instance. This value represents unique name of the VRF instance. This value is a string with maximum size 32.
- **vlan <vlan-id/vfi-id>**  Displays the interface general information of OSPF for the specified VLAN / VFI ID. This value ranges between 1 and 65535.
	- − **<vlan –id>**  VLAN ID is a unique value that represents the specific VLAN. This value ranges between 1 and 4094
	- − **<vfi-id>**. VFI ID is a VLAN created in the system which contains Pseudo wires and Attachment Circuits as member ports. This creates a logical LAN for the VPLS service. This value ranges between 4096 and 65535

 $\mathcal{P}$  The VLAN ID 4095 is reserved and may be used to indicate a wildcard match for the VID in management operations or Filtering Database entries.

 $\mathscr{P}$  VFI IDs 4096 and 4097 are reserved identifiers used in MPLS PW.

 $\mathcal{P}$  The theoretical maximum for the maximum number of VFI is 65535 but the actual number of VFI supported is a sizing constant. Based on this, the maximum number of VFI ID accepted in the management interface is restricted. For example, if 100 VFIs are supported, the maximum number of VFI supported will be restricted to maximum number of VLANs + 100. An error message is displayed for any value beyond this range.

- switch<switch-name> Displays ospf for the specified context. This value represents unique name of the switch context. This value is a string with maximum size 32. This parameter is specific to multiple instance feature.
- **<interface-type>**  Configures ospf for the specified type of interface. The interface can be:
- − gigabitethernet A version of LAN standard architecture that supports data transfer upto 1 Gigabit per second.
- extreme-ethernet A version of Ethernet that supports data transfer upto 10 Gigabits per second. This Ethernet supports only full duplex links.
- − qx-ethernet A version of Ethernet that supports data transfer upto 40 Gigabits per second. This Ethernet supports only full duplex links.
- **<interface-id>**  Displays ospf for the specified interface identifier. This is a unique value that represents the specific interface. This value is a combination of slot number and port number separated by a slash, for interface type other than i-lan and port-channel. For example: 0/1 represents that the slot number is 0 and port number is 1. Only i-lan ID is provided, for interface types i-lan. For example: 1 represents i-lan ID.
- **<IP-interface-type> -** Displays ospf configuration in the specified L3 Psuedo wire interface in the system.
- **<IP-interface-number> -** Displays ospf configuration for the specified interface identifier. This is a unique value that represents the specific interface. This value ranges between 1 and 65535 for Psuedowire interface.

 $\mathcal{P}$  Maximum number of PseudoWire interfaces supported in the system is 100.

#### **Mode** Privileged EXEC Mode

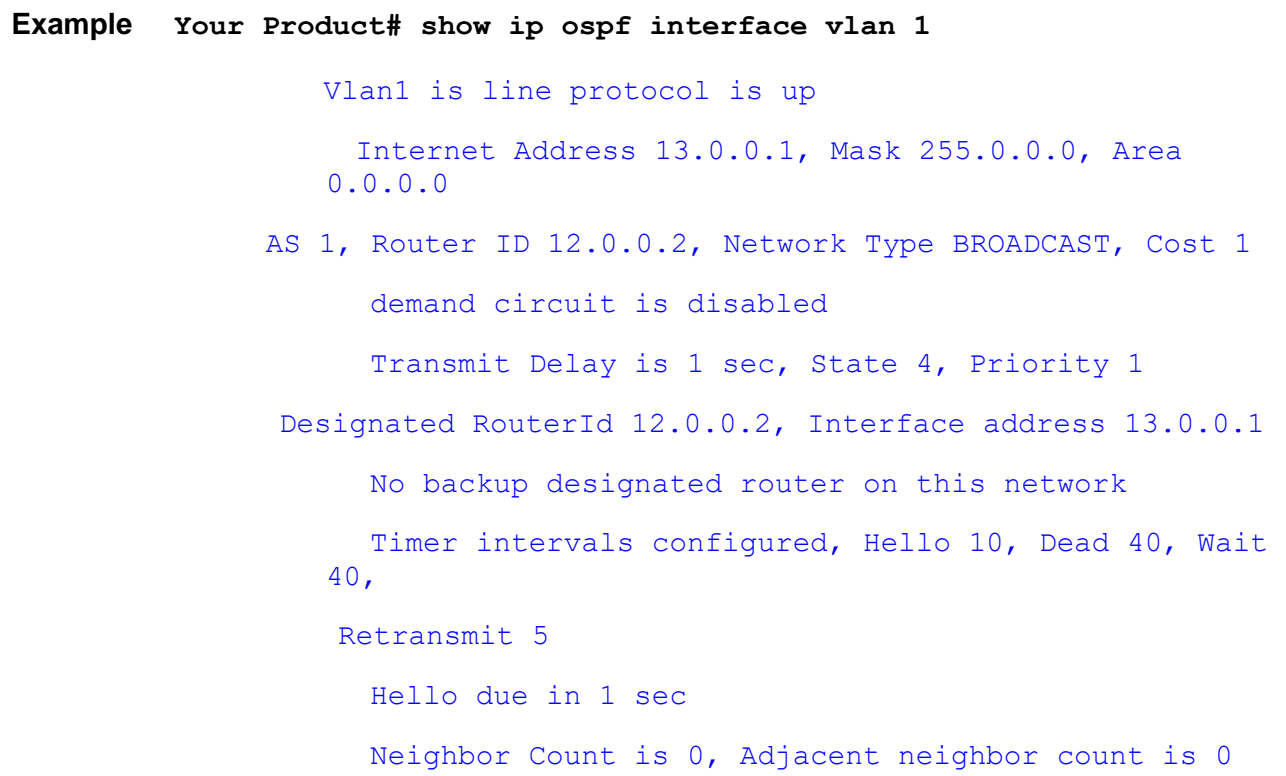

Supermicro NOS CLI User's Guide 743

sha-1 authentication enabled sha-1 authentication key is configured Youngest key id is 1 Key Start Accept Time is 26-Jun-2013,02:50 Key Start Generate Time is 26-Jun-2013,02:50 Key Stop Generate Time is 06-Feb-2136,06:28 Key Stop Accept Time is 06-Feb-2136,06:28 Simple Authentication Key is not Configured Connected to VRF default Bfd Enable

- **area – nssa**  Configures an area as a not-so-stubby area (NSSA)
- **network**  Defines the interfaces on which OSPF runs and to define the area ID for those interfaces
- **passive-interface vlan**  Suppresses routing updates on an interface
- **passive-interface default**  Suppresses routing updates on all interface
- **ip ospf demand-circuit**  Configures OSPF to treat the interface as as an OSPF demand circuit
- **ip ospf hello-interval**  Specifies the interval between hello packets sent on the interface
- **ip ospf dead-interval**  Sets the interval at which hello packets must not be seen before neighbors declare the router down
- **ip ospf cost**  Specifies the cost of sending a packet on an interface
- **bfd**  Enables BFD monitoring on all or specifc OSPF interfaces
- **ip ospf bfd**  Sets BFD support on the interface

### **29.49 show ip ospf - neighbor**

**Command Objective** This command displays OSPF-related neighbor information list and observes the neighbor data structure.

```
Syntax show ip ospf [vrf <name>] neighbor [{ vlan <vlan-
                  id/vfi-id> [switch <switch-name>] | <interface-
                  type> <interface-id> | <IP-interface-type> <IP-
                  interface-number>}] [Neighbor ID] [detail]
```
#### **Parameter Description**

- **vrf<name>**  Displays OSPF-related neighbor information for the specified VRF instance. This value represents unique name of the VRF instance. This value is a string with maximum size 32.
- **vlan <vlan-id/vfi-id>**  Displays OSPF-related neighbor information for the specified VLAN / VFI ID. This value ranges between 1 and 65535.
	- − **<vlan –id>**  VLAN ID is a unique value that represents the specific VLAN. This value ranges between 1 and 4094
	- − **<vfi-id>**. VFI ID is a VLAN created in the system which contains Pseudo wires and Attachment Circuits as member ports. This creates a logical LAN for the VPLS service. This value ranges between 4096 and 65535

 $\mathcal{P}$  The VLAN ID 4095 is reserved and may be used to indicate a wildcard match for the VID in management operations or Filtering Database entries.

 $\mathcal{P}$  VFI IDs 4096 and 4097 are reserved identifiers used in MPLS PW.

 $\mathcal{P}$  The theoretical maximum for the maximum number of VFI is 65535 but the actual number of VFI supported is a sizing constant. Based on this, the maximum number of VFI ID accepted in the management interface is restricted. For example, if 100 VFIs are supported, the maximum number of VFI supported will be restricted to maximum number of VLANs + 100. An error message is displayed for any value beyond this range.

- **switch<switch-name>**  Displays OSPF-related neighbor information for the specified context. This value represents unique name of the switch context. This value is a string with maximum size 32. This parameter is specific to multiple instance feature
- **<interface-type>**  Displays OSPF-related neighbor information for the specified type of interface. The interface can be:

- − gigabitethernet A version of LAN standard architecture that supports data transfer upto 1 Gigabit per second.
- − extreme-ethernet A version of Ethernet that supports data transfer upto 10 Gigabits per second. This Ethernet supports only full duplex links.
- − x-ethernet A version of Ethernet that supports data transfer upto 40 Gigabits per second. This Ethernet supports only full duplex links.
- **<interface-id>**  Displays OSPF-related neighbor information for the specified interface identifier. This is a unique value that represents the specific interface. This value is a combination of slot number and port number separated by a slash, for interface type other than i-lan and port-channel. For example: 0/1 represents that the slot number is 0 and port number is 1. Only i-lan ID is provided, for interface types i-lan. For example: 1 represents i-lan ID.
- **<IP-interface-type> -** Displays OSPF-related neighbor information for the specified L3 Psuedo wire interface in the system.
- **<IP-interface-number> -** Displays OSPF-related neighbor information for the specified interface identifier. This is a unique value that represents the specific interface. This value ranges between 1 and 65535 for Psuedowire interface.

 $\mathcal{P}$  Maximum number of PseudoWire interfaces supported in the system is 100.

- **Neighbor ID**  Displays the neighbor router ID
- **detail**  Displays the OSPF Neighbor information in detail

**Mode** Privileged EXEC Mode

#### **Example Your Product# show ip ospf neighbor**

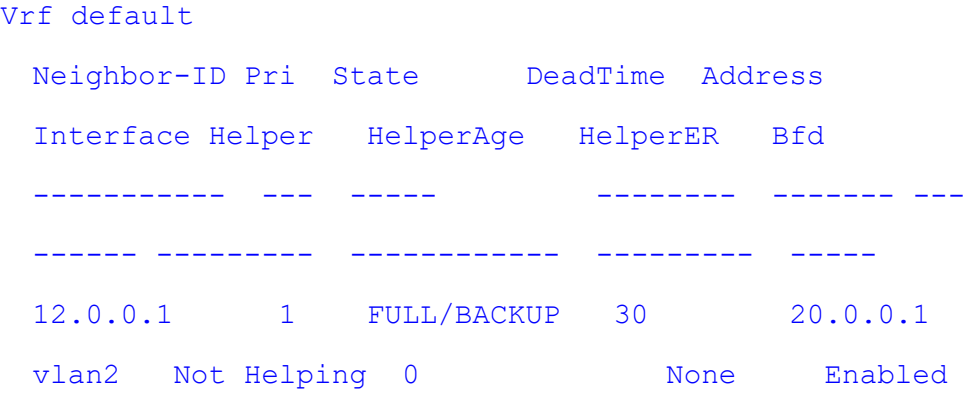

- **router ospf**  Enables OSPF routing process.
- **neighbor**  Specifies a neighbor router and its priority.
- **enable bfd**  Enables BFD feature in OSPF
- **disable bfd**  Disables BFD feature in OSPF
- **router-id**  Sets the router-id for the OSPF process
- **network**  Defines the interfaces on which OSPF runs and area ID for those interfaces

Supermicro NOS CLI User's Guide 747

### **29.50 show ip ospf - request-list**

# **Command Objective** This command displays OSPF Link state request list advertisements (LSAs) requested by a router and debugging OSPF routing operations.

```
Syntax show ip ospf [vrf <name>] request-list [<neighbor-
                  id>] [{ vlan <vlan-id/vfi-id> [switch <switch-
                  name>] | <interface-type> <interface-id> | <IP-
                  interface-type> <IP-interface-number>}]
```
#### **Parameter Description**

- **vrf<name>**  Displays ospf for the specified VRF instance. This value represents unique name of the VRF instance. This value is a string with maximum size 32.
- **<neighbor-id>**  Displays OSPF request LSAs for the sepcified neighbor router ID.
- **vlan <vlan-id/vfi-id>**  Displays OSPF request LSAs for the specified VLAN / VFI ID. This value ranges between 1 and 65535.
	- − **<vlan –id>**  VLAN ID is a unique value that represents the specific VLAN. This value ranges between 1 and 4094
	- − **<vfi-id>**. VFI ID is a VLAN created in the system which contains Pseudo wires and Attachment Circuits as member ports. This creates a logical LAN for the VPLS service. This value ranges between 4096 and 65535

 $\mathcal{P}$  The VLAN ID 4095 is reserved and may be used to indicate a wildcard match for the VID in management operations or Filtering Database entries.

 $\mathcal{P}$  VFI IDs 4096 and 4097 are reserved identifiers used in MPLS PW.

 $\mathcal{P}$  The theoretical maximum for the maximum number of VFI is 65535 but the actual number of VFI supported is a sizing constant. Based on this, the maximum number of VFI ID accepted in the management interface is restricted. For example, if 100 VFIs are supported, the maximum number of VFI supported will be restricted to maximum number of VLANs + 100. An error message is displayed for any value beyond this range.

switch<switch-name> - Displays OSPF for the specified context. This value represents unique name of the switch context. This value is a string with maximum size 32. This parameter is specific to multiple instance feature.

- **<interface-type>**  Displays OSPF for the specified type of interface. The interface can be:
	- − gigabitethernet A version of LAN standard architecture that supports data transfer upto 1 Gigabit per second.
	- extreme-ethernet A version of Ethernet that supports data transfer upto 10 Gigabits per second. This Ethernet supports only full duplex links.
	- − qx-ethernet A version of Ethernet that supports data transfer upto 40 Gigabits per second. This Ethernet supports only full duplex links.
- **<interface-id>**  Displays OSPF for the specified interface identifier. This is a unique value that represents the specific interface. This value is a combination of slot number and port number separated by a slash, for interface type other than i-lan and port-channel. For example: 0/1 represents that the slot number is 0 and port number is 1. Only i-lan ID is provided, for interface types i-lan. For example: 1 represents i-lan ID.
- **<IP-interface-type> -** Displays OSPF configuration in the specified L3 Psuedo wire interface in the system.
- **<IP-interface-number> -** Displays OSPF-related neighbor information for the specified interface identifier. This is a unique value that represents the specific interface. This value ranges between 1 and 65535 for Psuedowire interface.

 $\mathcal{P}$  Maximum number of PseudoWire interfaces supported in the system is 100.

#### **Mode** Privileged EXEC Mode

#### **Example Single Instance:**

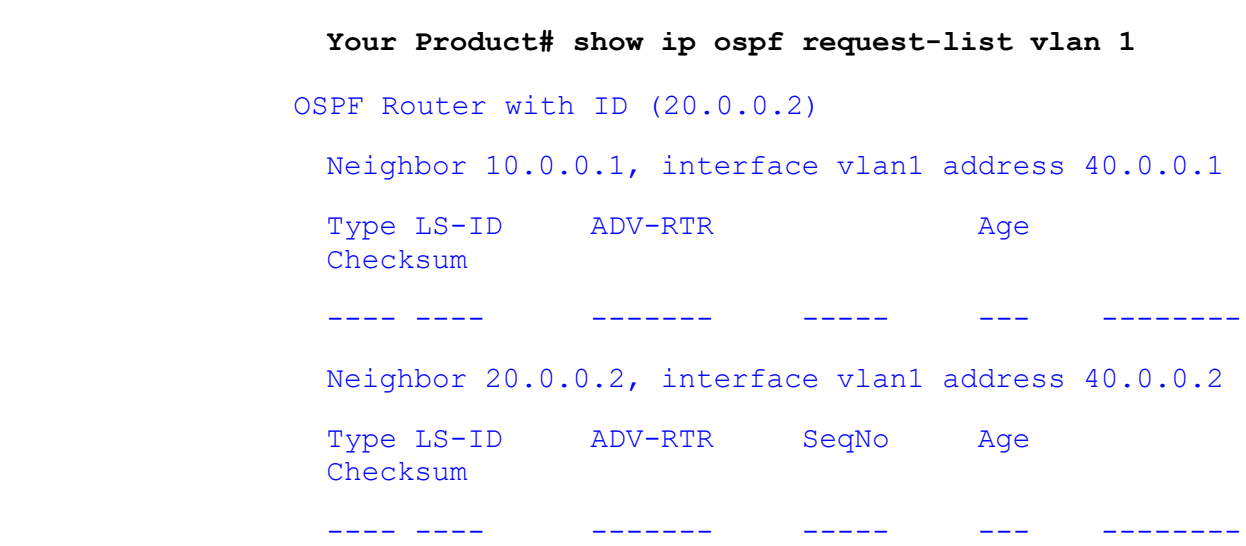

#### **Multiple Instance:**

**Your Product# show ip ospf request-list** OSPF Router with ID (10.0.0.1) (Vrf default ) Neighbor 10.0.0.2, interface - address 10.0.0.2 Type LS-ID ADV-RTR SeqNo Age Checksum Neighbor 11.0.0.1, interface - address 11.0.0.1 Type LS-ID ADV-RTR SeqNo Age Checksum Neighbor 13.0.0.3, interface - address 13.0.0.3 Type LS-ID ADV-RTR SeqNo Age Checksum Neighbor 14.0.0.4, interface - address 14.0.0.4 Type LS-ID ADV-RTR SeqNo Age Checksum

- **router ospf**  Enables OSPF routing process.
- **router-id**  Sets the router-id for the OSPF process
- **passive-interface vlan**  Suppresses routing updates on an interface
- **passive-interface default**  Suppresses routing updates on all interfaces

## **29.51 show ip ospf - retransmission-list**

### **Command Objective** This command displays list of all OSPF Link state retransmission list information waiting to be resent. This value is also used while retransmitting database description and link-state request packets.

**Syntax show ip ospf [vrf <name>] retransmission-list [<neighbor-id>] [{ vlan <vlan-id/vfi-id> [switch <switch-name>] | <interface-type> <interface-id> | <IP-interface-type> <IP- interface-number>}]**

#### **Parameter Description**

- **vrf<name>** Displays ospf for the specified VRF instance. This value represents unique name of the VRF instance. This value is a string with maximum size 32.
- **<neighbor-id>**  Configures the neighbor router ID
- **vlan <vlan-id/vfi-id>**  Displays retransmission list information for the specified VLAN / VFI ID. This value ranges between 1 and 65535.
	- − **<vlan –id>**  VLAN ID is a unique value that represents the specific VLAN. This value ranges between 1 and 4094
	- − **<vfi-id>**. VFI ID is a VLAN created in the system which contains Pseudo wires and Attachment Circuits as member ports. This creates a logical LAN for the VPLS service. This value ranges between 4096 and 65535

 $\mathcal{P}$  The VLAN ID 4095 is reserved and may be used to indicate a wildcard match for the VID in management operations or Filtering Database entries.

 $\mathcal{P}$  VFI IDs 4096 and 4097 are reserved identifiers used in MPLS PW.

 $\mathcal{P}$  The theoretical maximum for the maximum number of VFI is 65535 but the actual number of VFI supported is a sizing constant. Based on this, the maximum number of VFI ID accepted in the management interface is restricted. For example, if 100 VFIs are supported, the maximum number of VFI supported will be restricted to maximum number of VLANs + 100. An error message is displayed for any value beyond this range.

switch<switch-name> - Displays ospf for the specified context. This value represents unique name of the switch context. This value is a string with maximum size 32. This parameter is specific to multiple instance feature.

- **<interface-type>**  Displays ospf for the specified type of interface. The interface can be:
	- gigabitethernet A version of LAN standard architecture that supports data transfer upto 1 Gigabit per second.
	- − extreme-ethernet A version of Ethernet that supports data transfer upto 10 Gigabits per second. This Ethernet supports only full duplex links.
	- − qx-ethernet A version of Ethernet that supports data transfer upto 40 Gigabits per second. This Ethernet supports only full duplex links.
- $\le$ **interface-id>** Displays ospf for the specified interface identifier. This is a unique value that represents the specific interface. This value is a combination of slot number and port number separated by a slash, for interface type other than i-lan and port-channel. For example: 0/1 represents that the slot number is 0 and port number is 1. Only i-lan ID is provided, for interface types i-lan. For example: 1 represents i-lan ID.
- **<IP-interface-type> -** Displays ospf configuration in the specified L3 Psuedo wire interface in the system.
- **<IP-interface-number> -** Displays ospf configuration for the specified interface identifier. This is a unique value that represents the specific interface. This value ranges between 1 and 65535 for Psuedowire interface.

 $\mathcal{P}$  Maximum number of PseudoWire interfaces supported in the system is 100.

**Mode** Privileged EXEC Mode

**Example Single Instance:**

```
Your Product# show ip ospf retransmission-list 
 vlan 1
OSPF Router with ID (20.0.0.2)
 Neighbor 10.0.0.1, interface vlan1 address 10.0.0.2
 Queue length 3
 Type LS-ID ADV-RTR SeqNo Age Checksum
 1 20.0.0.2 20.0.0.2 0x80000006 0 0x522f
 Multiple Instance:
 Your Product# show ip ospf retransmission-list vlan 1
OSPF Router with ID (11.0.0.1) (Vrf default )
 Neighbor 10.0.0.1, interface vlan1 address 10.0.0.2
```

```
Link State retransmission due in 30 ticks, Queue 
length 3
Type LS-ID ADV-RTR SeqNo Age Checksum
```
- **router ospf**  Enables OSPF routing process.
- **router-id**  Sets the router-id for the OSPF process
- **ip ospf retransmit-interval**  Specifies the time between linkstate advertisement (LSA) retransmissions for adjacencies belonging to the interface.

### **29.52 show ip ospf - virtual-links**

**Command Objective** This command display the parameters and the current state of OSPF virtual links.

**Syntax show ip ospf [vrf <name>] virtual-links**

DOWN

#### **Parameter Description**

**vrf<name>** - Displays ospf for the specified VRF instance. This value represents unique name of the VRF instance. This value is a string with maximum size 32.

**Mode** Privileged EXEC Mode

**Example Single Instance:**

```
Your Product# show ip ospf virtual-links
 Virtual Link to router 10.0.0.1, Interface State is 
DOWN
      Transit Area 33.0.0.12
      Transmit Delay is 1 sec, Neighbor State DOWN
      Timer intervals configured, Hello 10, Dead 60,
   Retransmit 5
   Multiple Instance:
   Your Product# show ip ospf virtual-links
 Vrf default
   Virtual Link to router 11.0.0.1, Interface State is 
   DOWN
       Transit Area 1.1.1.1
       Transmit Delay is 1 sec, Neighbor State DOWN
       Timer intervals configured, Hello 10, Dead 60,
   Retransmit 5
   Virtual Link to router 16.0.0.6, Interface State is
```

```
 Transit Area 5.5.5.5
   Transmit Delay is 1 sec, Neighbor State DOWN
   Timer intervals configured, Hello 10, Dead 60,
Retransmit 5
```
**Related Command(s)**

• **area - virtual-link** – Defines an OSPF virtual link and its related parameters

Supermicro NOS CLI User's Guide 755

## **29.53 show ip ospf - border-routers**

**Command Objective** This command displays the internal OSPF routing table entries to an Area Border Router and Autonomous System Boundary Router.

**Syntax show ip ospf [vrf <name>] border-routers**

#### **Parameter Description**

• **vrf<name>** - Displays ospf for the specified VRF instance. This value represents unique name of the VRF instance. This value is a string with maximum size 32.

**Mode** Privileged EXEC Mode

**Example Your Product# show ip ospf border-routers**

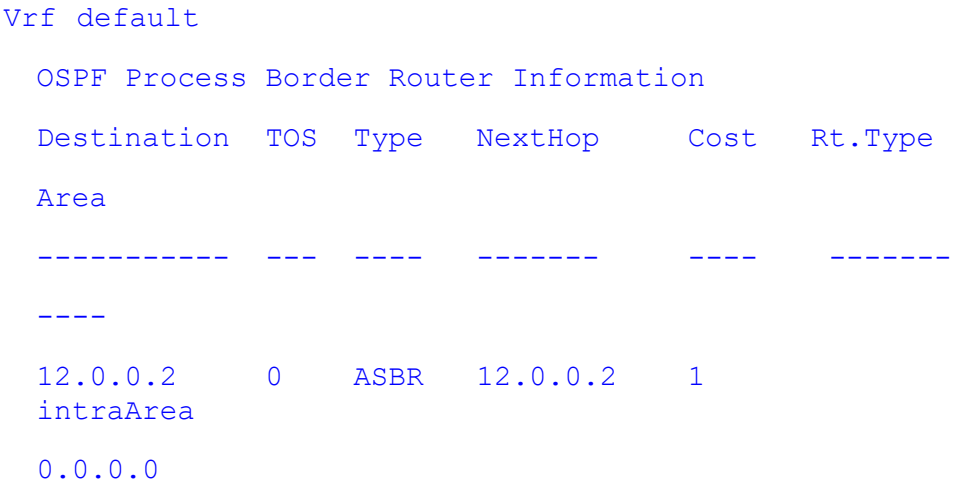

- **abr-type**  Sets the Alternative ABR Type
- **ASBR Router**  Specifies this router as ASBR
### **29.54 show ip ospf - summary address**

**Command Objective** This command displays OSPF summary-address redistribution information configured under an OSPF process.

**Syntax show ip ospf [vrf <name>] {area-range | summary-address}**

### **Parameter Description**

- **vrf<name>** Displays ospf for the specified VRF instance. This value represents unique name of the VRF instance. This value is a string with maximum size 32.
- **area-range**  Displays the area associated with the OSPF address range.
- **summary-address**  Displays the aggregate addresses for OSPF

**Mode** Privileged EXEC Mode

**Example Single Instance:**

```
Your Product# show ip ospf area-range
Display of Summary addresses for Type3 and Translated
Type<sub>5</sub>
 Summary Address
   ----------------------------------------------
 Network Mask LSAType Area Effect Tag
 ------- ------- ---- ------ ---
    255.0.0.0 Summary 33.0.0.12 Advertise 1074636208
 Your Product# show ip ospf summary-address
Display of Summary addresses for Type3 and Type7 from
Redistributed routes
OSPF External Summary Address Configuration 
Information
 -----------------------------------------------------
Network Mask Area Effect
TranslationSt
```
10.0.0.1 255.0.0.0 33.0.0.12 advertiseMatching enabled **Multiple Instance: Your Product# show ip ospf summary-address** Redistributed routes Vrf default OSPF External Summary Address Configuration Information ---------------------------------------------------- - Network Mask Area Effect TranslationSt ------- ---- ----- ------ ------------- 11.0.0.9 255.0.0.0 0.0.0.0 AllowAll enabled 16.0.0.1 255.0.0.0 0.0.0.0 AllowAll enabled

------- ---- ---- ------ ------------

- **area - range**  Consolidates and summarizes routes at an area boundary
- **summary-address**  Creates aggregate addresses for OSPF

## **29.55 show ip ospf - route**

**Command Objective** This command displays routes learnt by OSPF process.

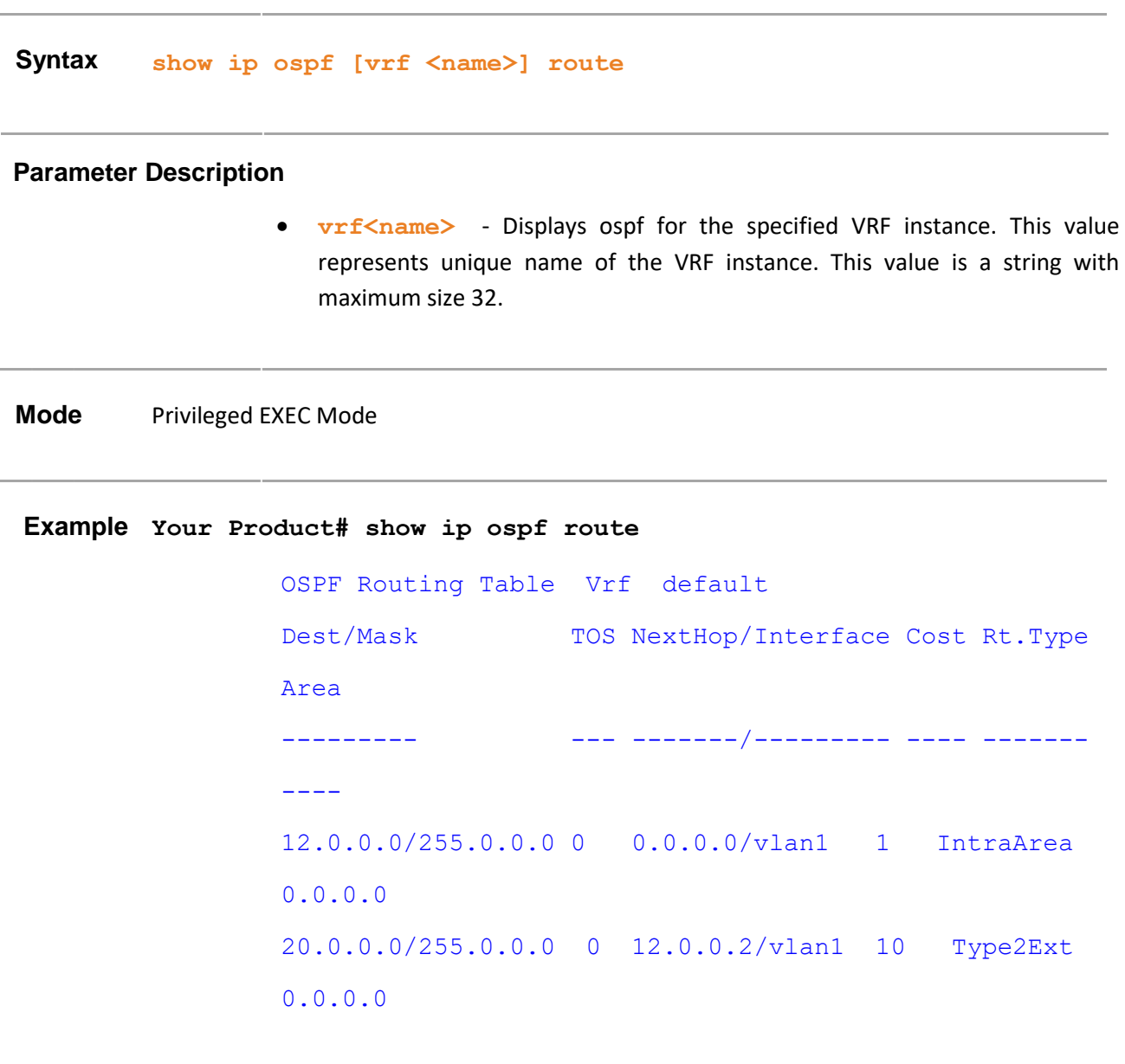

- **router ospf**  Enables OSPF routing process.
- **router-id**  Sets the router-id for the OSPF process.

### **29.56 show ip ospf - database**

**Command Objective** This command displays OSPF LSA Database summary.

```
Syntax show ip ospf [vrf <name>] [area-id] database [{database-
                   summary | self-originate | adv-router <ip-
                   address>}]
```
### **Parameter Description**

- **vrf<name>** Displays ospf for the specified VRF instance. This value represents unique name of the VRF instance. This value is a string with maximum size 32.
- **area-id** Displays the area associated with the OSPF address range. It is specified as an IP address.
- **database-summary**  Displays total number of each type of LSA for each area there are in the database, and the total number of LSA types.
- **self-originate**  Displays only self-originated LSAs (from the local router).
- **adv-router<ip-address>**  Displays all the specified router link-state advertisements (LSAs).

#### **Mode** Privileged EXEC Mode

#### **Example Your Product# show ip ospf database database-summary**

```
OSPF Router with ID (12.0.0.1) (Vrf default)
 Router Link States (Area 0.0.0.0)
  ---------------------------------------
 Link ID ADV Router Age Seq# Checksum Link
 count
 ------ ---------- --- ---- ------- -----
 --
 ---
 12.0.0.1 12.0.0.1 48 0x80000002 0xd129 1
 12.0.0.2 12.0.0.2 50 0x80000002 0xcf28 1
               Network Link States (Area 0.0.0.0)
```

```
Link ID ADV Router Age Seq# 
 Checksum
 ------- ---------- --- ---- ------
 --
 12.0.0.2 12.0.0.2 49 0x80000001 
 0x629f
OSPF Router with ID (14.0.0.1) (Vrf vr1)
 Your Product# show ip ospf vrf default database
OSPF Router with ID (12.0.0.1) (Vrf default)
 Router Link States (Area 0.0.0.0)
 ---------------------------------------
 Link ID ADV Router Age Seq# Checksum Link
 count
  ------ ---------- --- ---- ------- -----
 -----
 12.0.0.1 12.0.0.1 62 0x80000002 0xd129 1
 12.0.0.2 12.0.0.2 64 0x80000002 0xcf28 1
             Network Link States (Area 0.0.0.0)
    ---------------------------------------
 Link ID ADV Router Age Seq# 
 Checksum
 ------- ---------- --- ---- ------
 ---
 12.0.0.2 12.0.0.2 63 0x80000001 
 0x629f
```
### **Related Command(s)**

• **router ospf** – Enables OSPF routing process.

- **router-id**  Sets the router-id for the OSPF process.
- **summary-address**  Creates aggregate addresses for OSPF

## **29.57 show ip ospf – database summary**

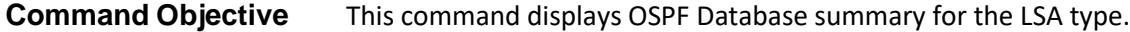

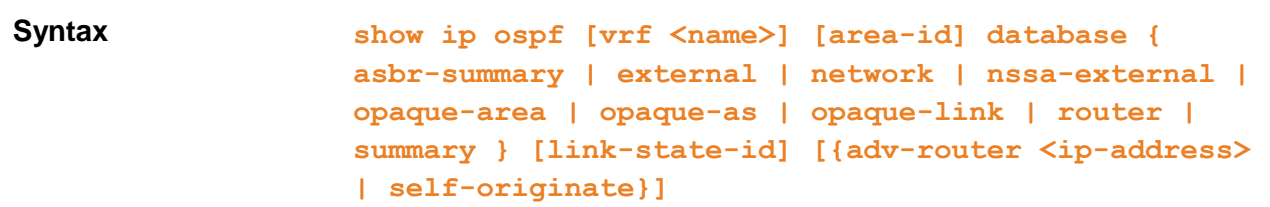

### **Parameter Description**

- **vrf<name>** Displays ospf for the specified VRF instance. This value represents unique name of the VRF instance. This value is a string with maximum size 32.
- area-id Displays the area associated with the OSPF address range. It is specified as an IP address.
- **asbr-summary**  Displays information only about the Autonomous System Boundary Router (ASBR) summary LSAs.
- **external** Displays information only about the external LSAs.
- **network**  Displays information only about the network LSAs
- **nssa-external**  Displays information about the NSSA external LSAs
- **opaque-area**  Displays information about the Type-10 LSAs
- **opaque-as**  Displays information about the Type-11 LSAs.
- **opaque-link**  Displays information about the Type-9 LSAs
- **router**  Displays information only about the router LSAs
- **summary**  Displays information only about the summary LSAs
- **link-state-id**  Displays the portion of the Internet environment that is being described by the advertisement. The value entered depends on the type of the LSA. The value must be entered in the form of an IP address
- **adv-router** <ip-address> Displays all the specified router link-state advertisements (LSAs).
- **self-originate**  Displays only self-originated LSAs (from the local router)

**Mode** Privileged EXEC Mode

### **Example**

**Single Instance:**

**Your Product# show ip ospf database external** OSPF Router with ID (10.0.0.1) Summary Link States (Area 33.0.0.12) ------------------------------------ LS age : 300 Options : (No ToS Capability, DC) LS Type : Summary Links (Network) Link State ID : 10.0.0.0 Advertising Router : 10.0.0.1 LS Seq Number : 0x80000002 Checksum : 0xae77 Length : 28

**Your Product# show ip ospf database network**

OSPF Router with ID (20.0.0.2)

Summary Link States (Area 33.0.0.12)

------------------------------------

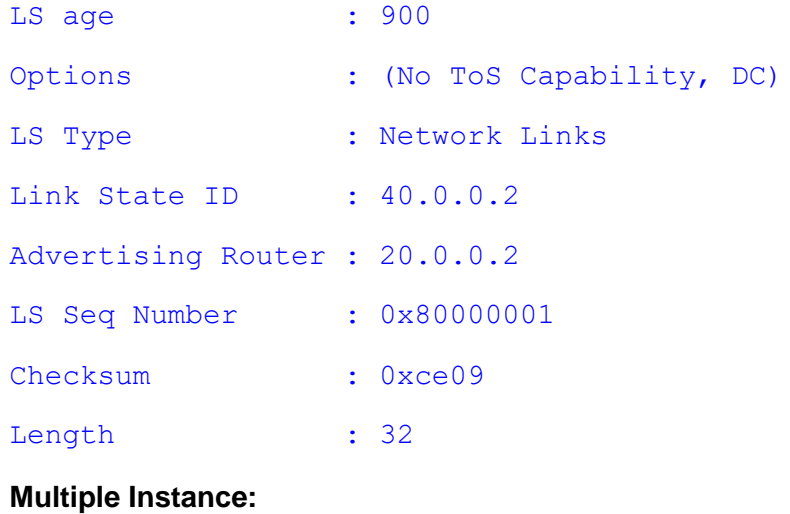

**Your Product# show ip ospf database external** OSPF Router with ID (10.0.0.1) (Vrf default) Router Link States (Area 0.0.0.0) --------------------------------------- Link ID ADV Router Age Seq# Checksum Link count

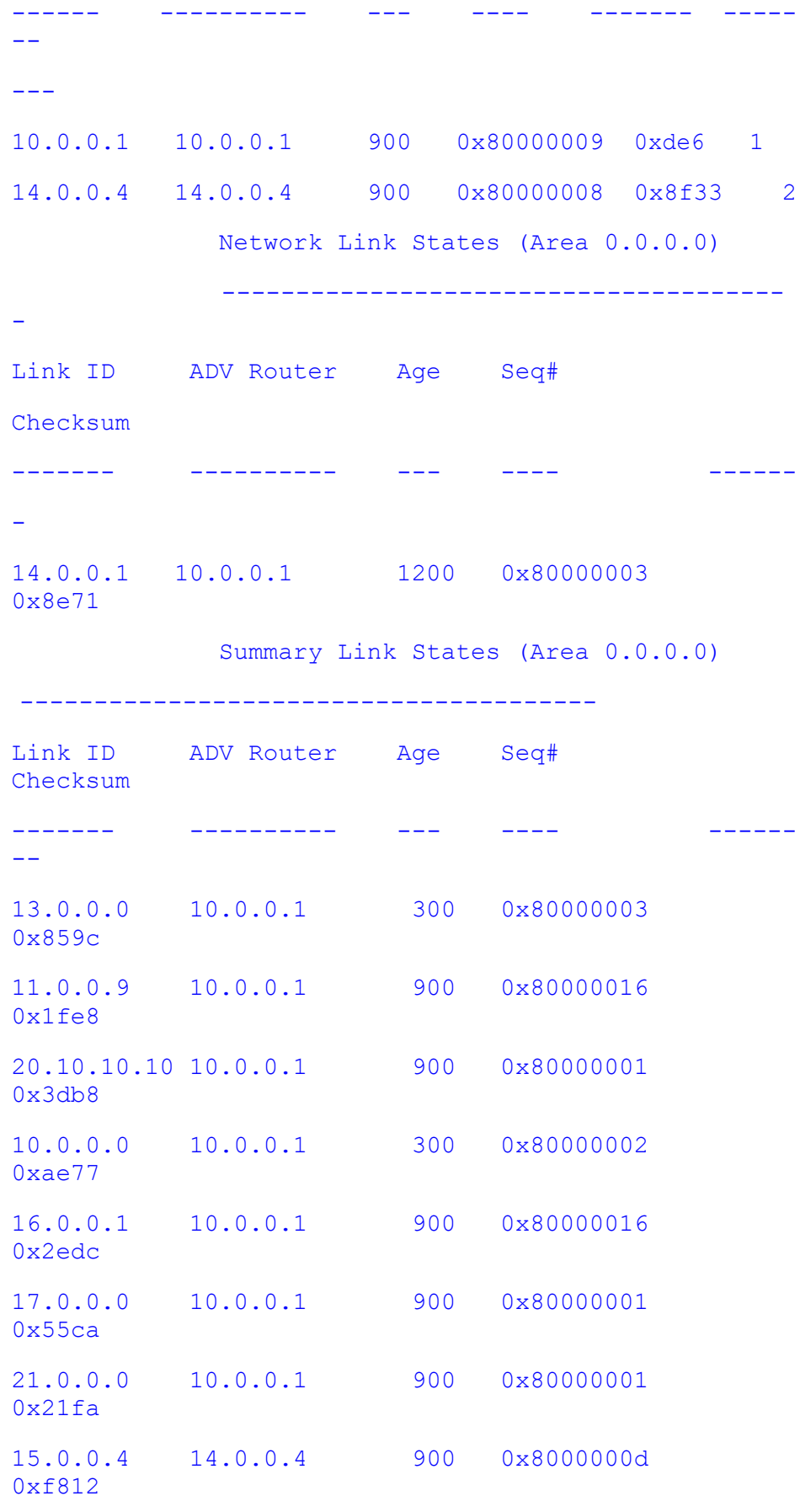

ASBR Summary Link States (Area 0.0.0.0)

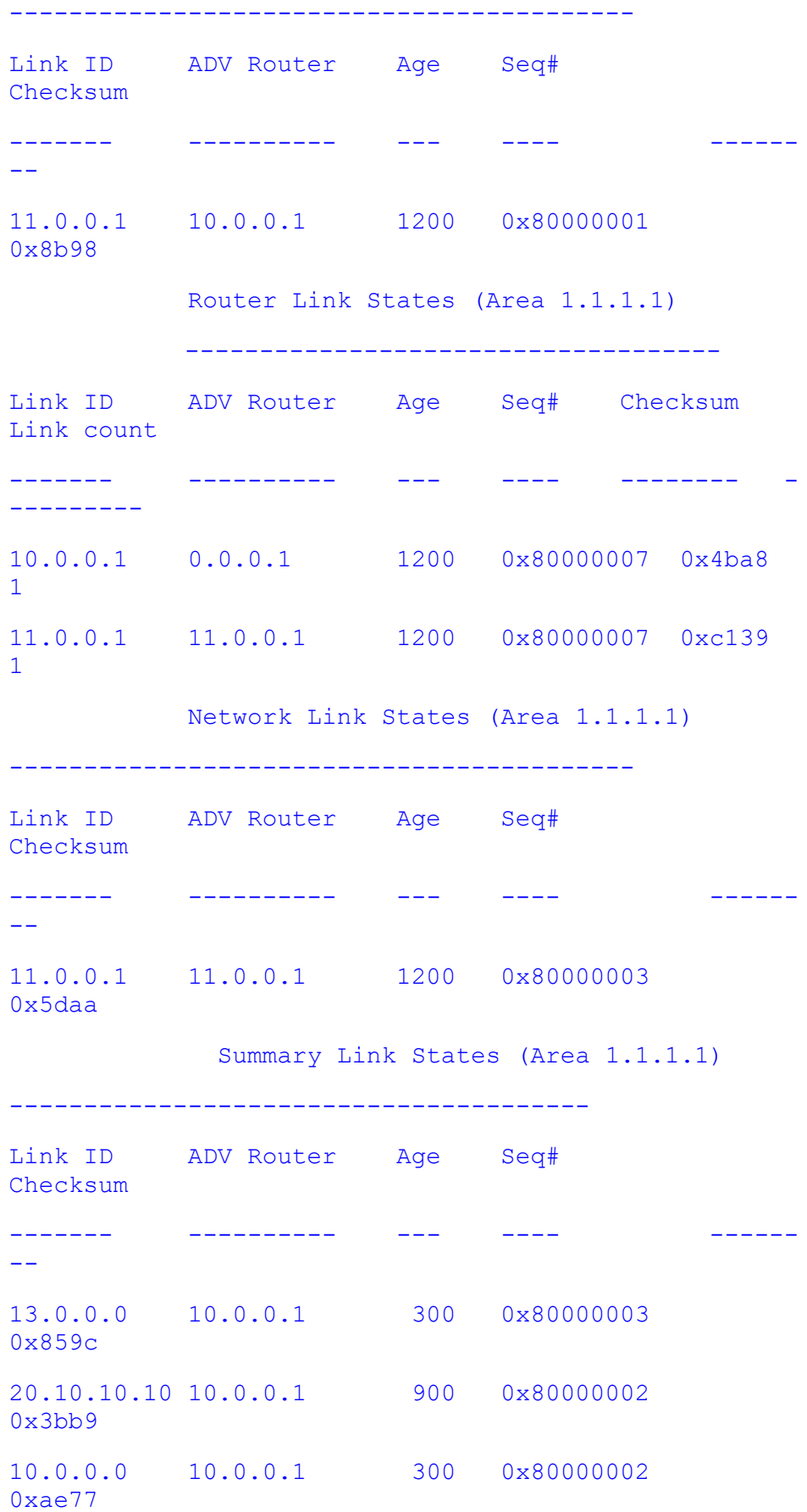

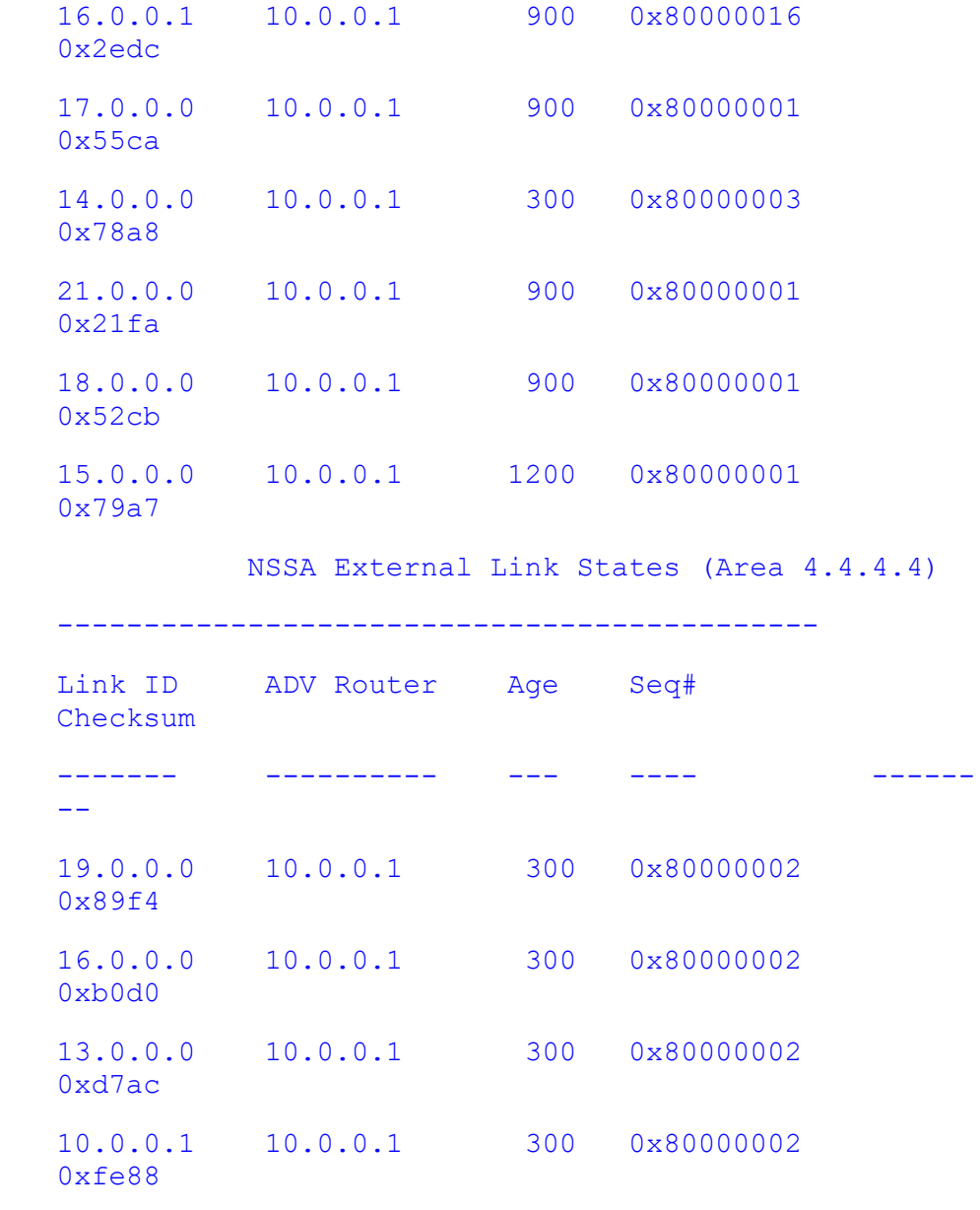

- **summary-address**  Defines the interfaces on which OSPF runs and to define the area ID for those interfaces.
- **router ospf**  Enables OSPF routing process.

## **29.58 show ip ospf redundancy**

**Command Objective** This command displays OSPFv2 redundancy information.

**Syntax show ip ospf redundancy**

**Mode** Privileged EXEC Mode

**Example Your Product# show ip ospf redundancy**

Redundancy Summary ------------------ Hotstandby admin status : Enabled Hotstandby state : Active and Standby Up Hotstandby bulk update status : Completed Number of hello PDUs synced : 0 Number of LSAs synced : 0

**Related Command(s)**

• **router ospf** – Enables OSPF routing process.

## **29.59 ip ospf key start-accept**

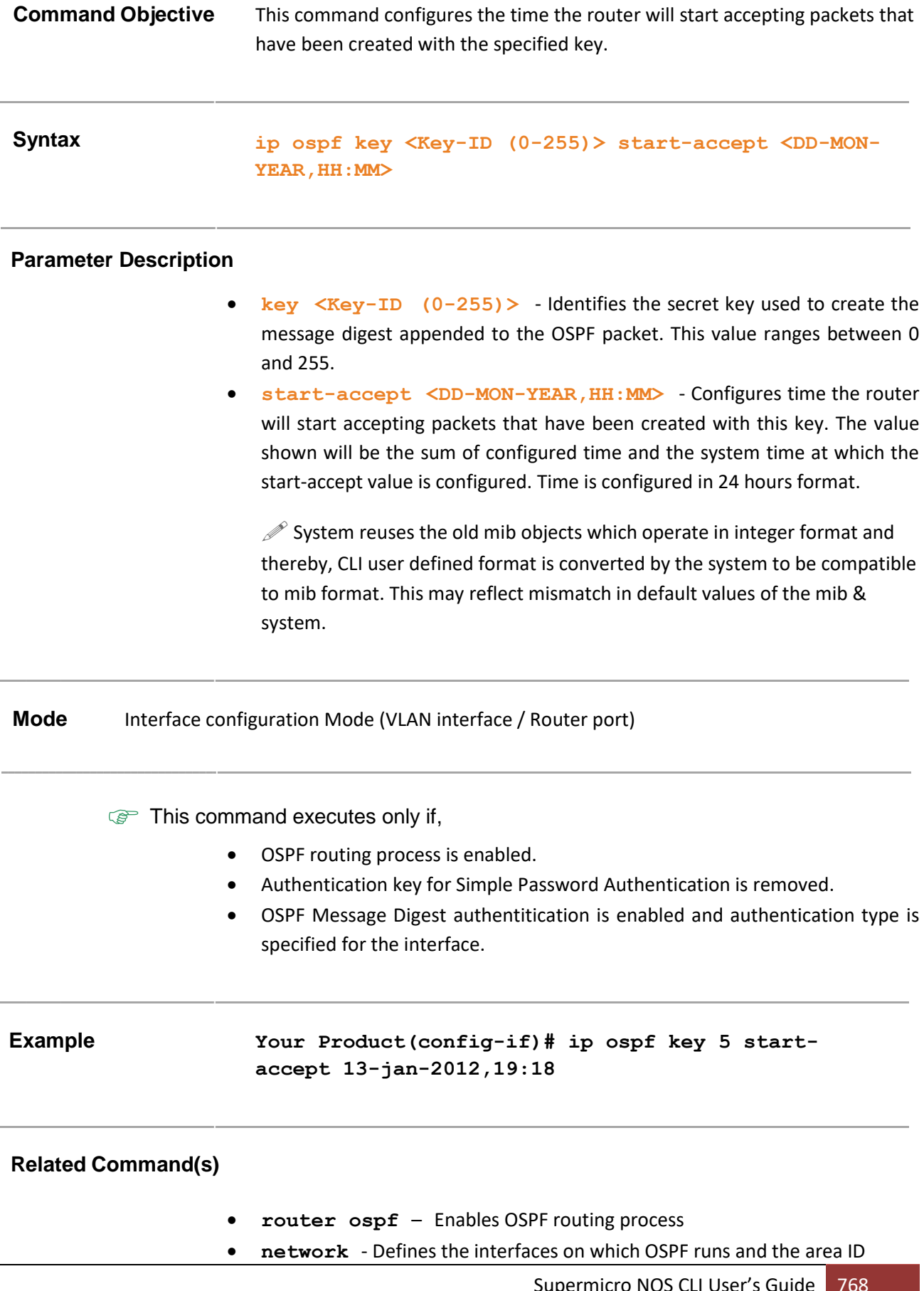

- **no ip ospf authentication key**  Removes a previously assigned OSPF password.
- **ip ospf message-digest-key** Enables OSPF MD5 authentication
- **ip ospf authentication message-digest** Specifies the authentication type for an interface
- **show ip ospf**  Displays general information about OSPF routing process
- **show ip ospf interface -** Displays OSPF interface information

## **29.60 ip ospf key start-generate**

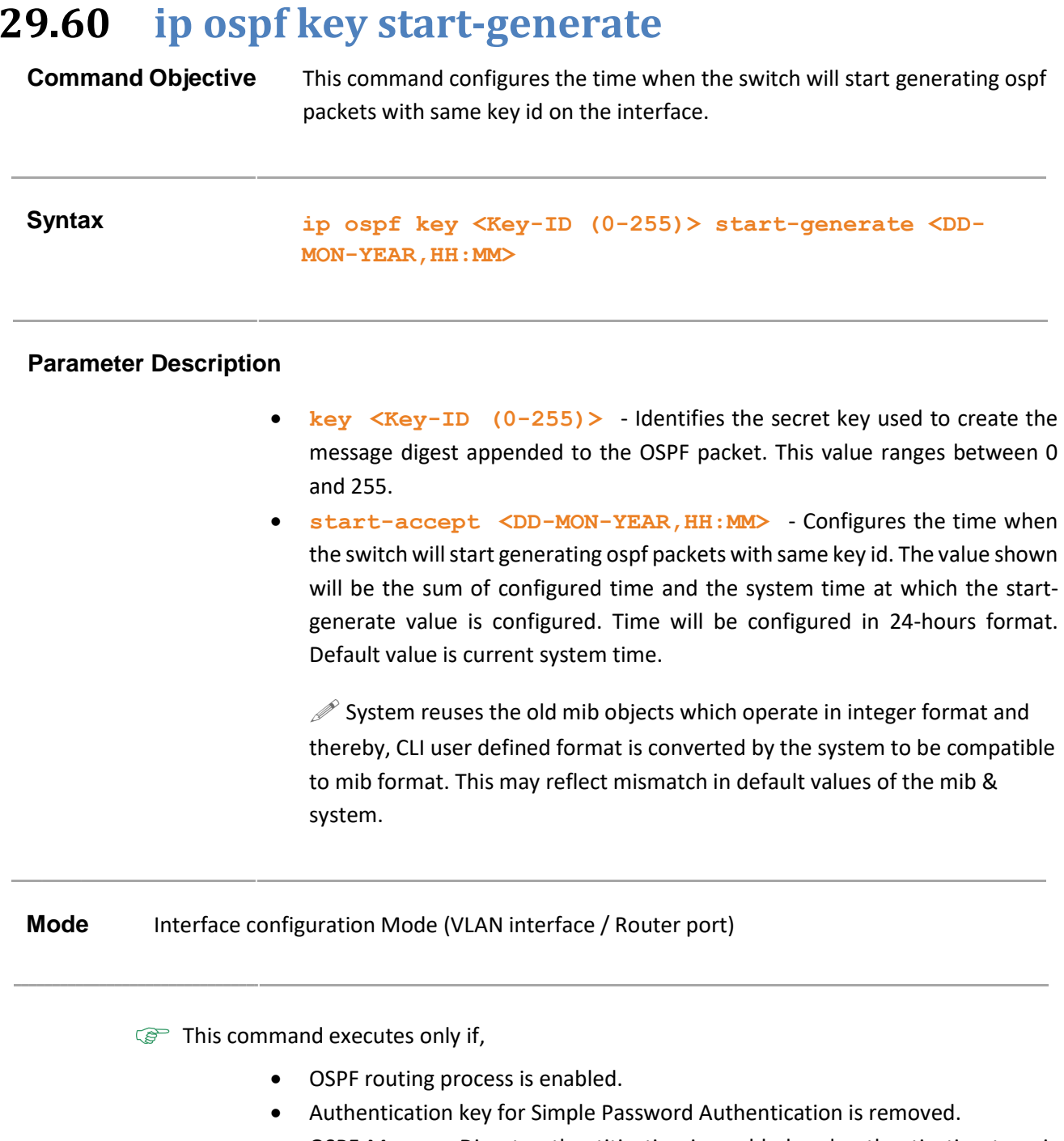

• OSPF Message Digest authentitication is enabled and authentication type is specified for the interface.

**Example Your Product(config-if)# ip ospf key 5 start-generate 13-jan-2012,19:18**

- **router ospf**  Enables OSPF routing process
- **network**  Defines the interfaces on which OSPF runs and the area ID
- **no ip ospf authentication key**  Removes a previously assigned OSPF password.
- **ip ospf message-digest-key** Enables OSPF MD5 authentication
- **ip ospf authentication message-digest** Specifies the authentication type for an interface
- **show ip ospf**  Displays general information about OSPF routing process
- **show ip ospf interface -** Displays OSPF interface information

## **29.61 ip ospf key stop-generate**

**Command Objective** This command configures the time when the router will stop using configured key for packet generation.

### Syntax ip ospf key <Key-ID (0-255)> stop-generate <DD-MON-**YEAR,HH:MM>**

### **Parameter Description**

- **key**  $\langle$ Key-ID  $(0-255)$  > Identifies the secret key used to create the message digest appended to the OSPF packet. This value ranges between 0 and 255.
- **start-accept <DD-MON-YEAR,HH:MM>**  Configures the time when the switch will stop generating ospf packets with same key id. Time will be configured in 24-hours format. Default value is current system time.

 $\mathcal{P}$  System reuses the old mib objects which operate in integer format and thereby, CLI user defined format is converted by the system to be compatible to mib format. This may reflect mismatch in default values of the mib & system.

## **Mode** Interface configuration Mode (VLAN interface / Router port) **This command executes only if,** • OSPF routing process is enabled. • Authentication key for Simple Password Authentication is removed. • OSPF Message Digest authentitication is enabled and authentication type is specified for the interface. **Example Your Product(config-if)# ip ospf key 5 startgenerate 13-jan-2012,19:18 Related Command(s)** • **router ospf** – Enables OSPF routing process • **network** - Defines the interfaces on which OSPF runs and the area ID

- **no ip ospf authentication key**  Removes a previously assigned OSPF password.
- **ip ospf message-digest-key** Enables OSPF MD5 authentication
- **ip ospf authentication message-digest** Specifies the authentication type for an interface
- **show ip ospf**  Displays general information about OSPF routing process
- **show ip ospf interface -** Displays OSPF interface information

## **29.62 ip ospf key stop-accept**

**Command Objective** This command configures the time when the router will stop accepting OSPF packets created by using the configured key. **Syntax ip ospf key <Key-ID (0-255)> stop-accept <DD-MON-YEAR,HH:MM> Parameter Description** • **key <Key-ID (0-255)>** - Identifies the secret key used to create the message digest appended to the OSPF packet. This value ranges between 0 and 255. • **start-accept <DD-MON-YEAR,HH:MM>** - Configures the time when the switch will stop accepting ospf packets with same key id. Time will be configured in 24-hours format.  $\mathcal{P}$  System reuses the old mib objects which operate in integer format and thereby, CLI user defined format is converted by the system to be compatible to mib format. This may reflect mismatch in default values of the mib & system. **Mode** Interface configuration Mode (VLAN interface / Router port) **This command executes only if,** • OSPF routing process is enabled. • Authentication key for Simple Password Authentication is removed. • OSPF Message Digest authentitication is enabled and authentication type is specified for the interface. **Example Your Product(config-if)# ip ospf key 5 stop-accept 13-jan-2012,19:18 Related Command(s)**

- **router ospf**  Enables OSPF routing process
- **network**  Defines the interfaces on which OSPF runs and the area ID
- **no ip ospf authentication key**  Removes a previously assigned OSPF password.
- **ip ospf message-digest-key** Enables OSPF MD5 authentication
- **ip ospf authentication message-digest** Specifies the authentication type for an interface
- **show ip ospf**  Displays general information about OSPF routing process
- **show ip ospf interface -** Displays OSPF interface information

## **29.63 timers spf**

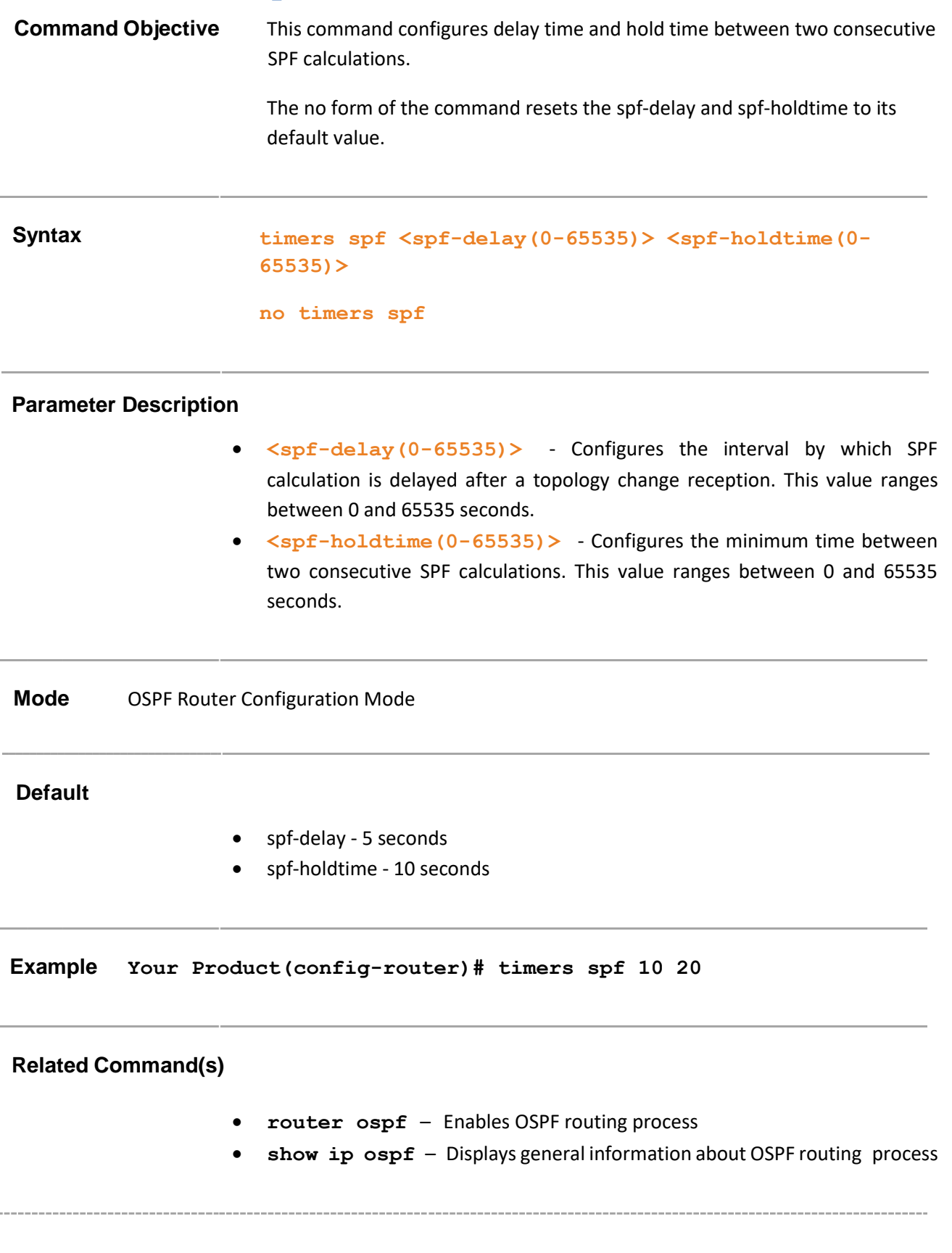

## **29.64 area - virtual-link key start-accept**

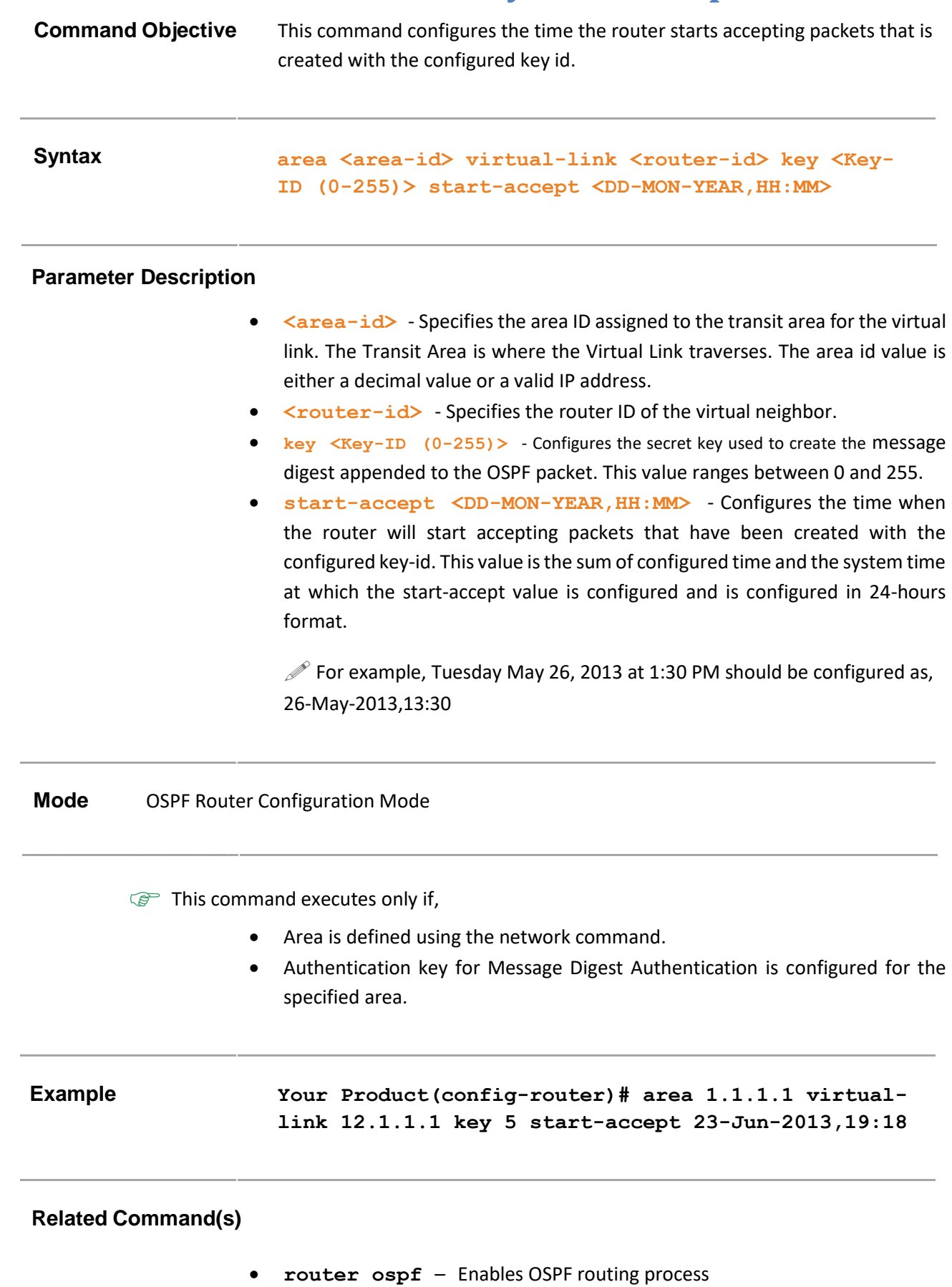

- **network**  Defines the interfaces on which OSPF runs and the area ID
- **area - virtual-link**  Defines an OSPF virtual link and its related parameters
- **show ip ospf – virtual –links**  Displays parameters and the current state of OSPF virtual links
- **show ip ospf**  Displays general information about OSPF routing process

## **29.65 area - virtual-link key start-generate**

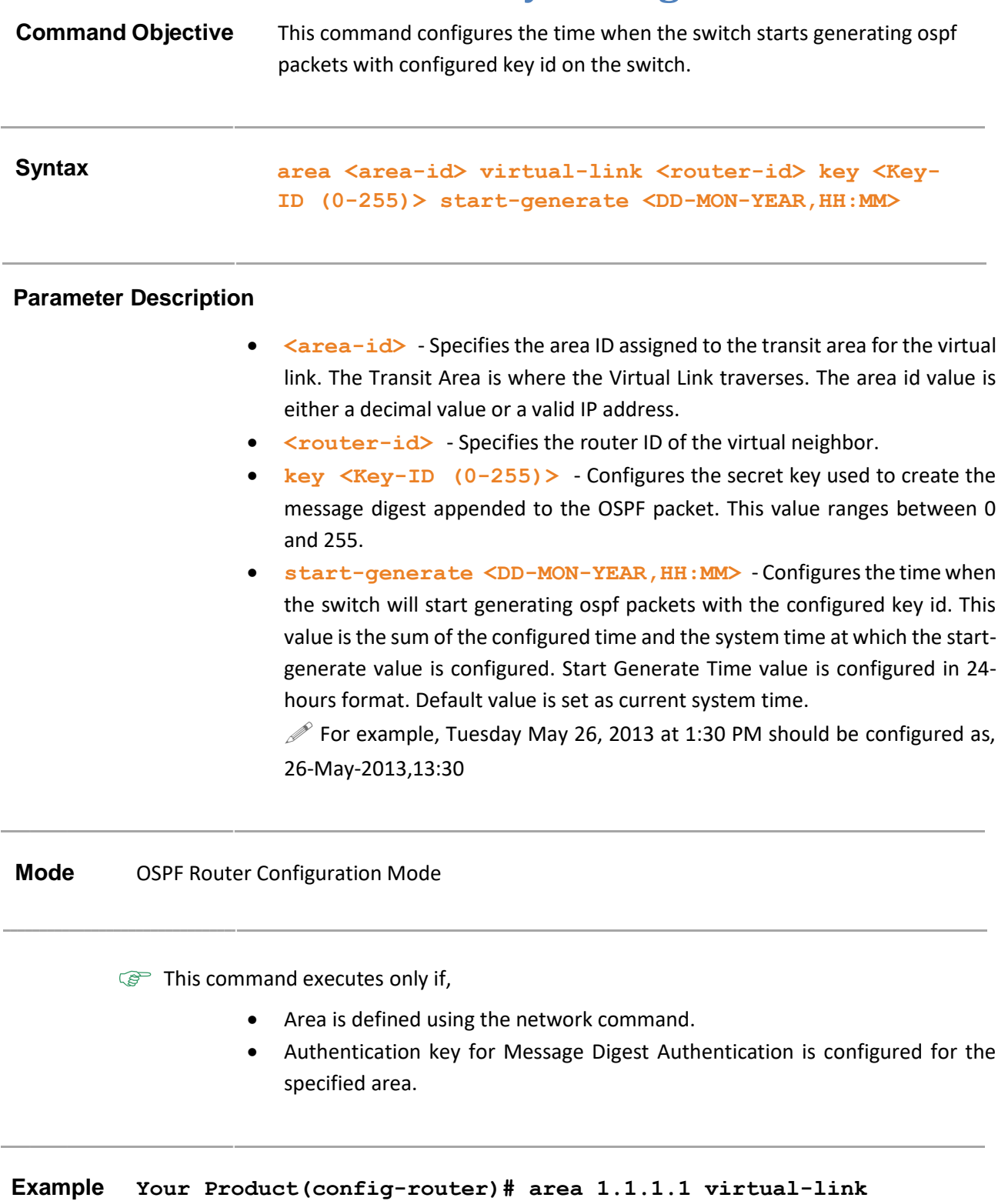

**12.1.1.1 key 5 start-generate 23-Jun-2013,19:18**

- **router ospf**  Enables OSPF routing process
- **network**  Defines the interfaces on which OSPF runs and the area ID
- **area - virtual-link**  Defines an OSPF virtual link and its related parameters
- **show ip ospf – virtual –links**  Displays parameters and the current state of OSPF virtual links
- **show ip ospf**  Displays general information about OSPF routing process

## **29.66 area - virtual-link key stop-generate**

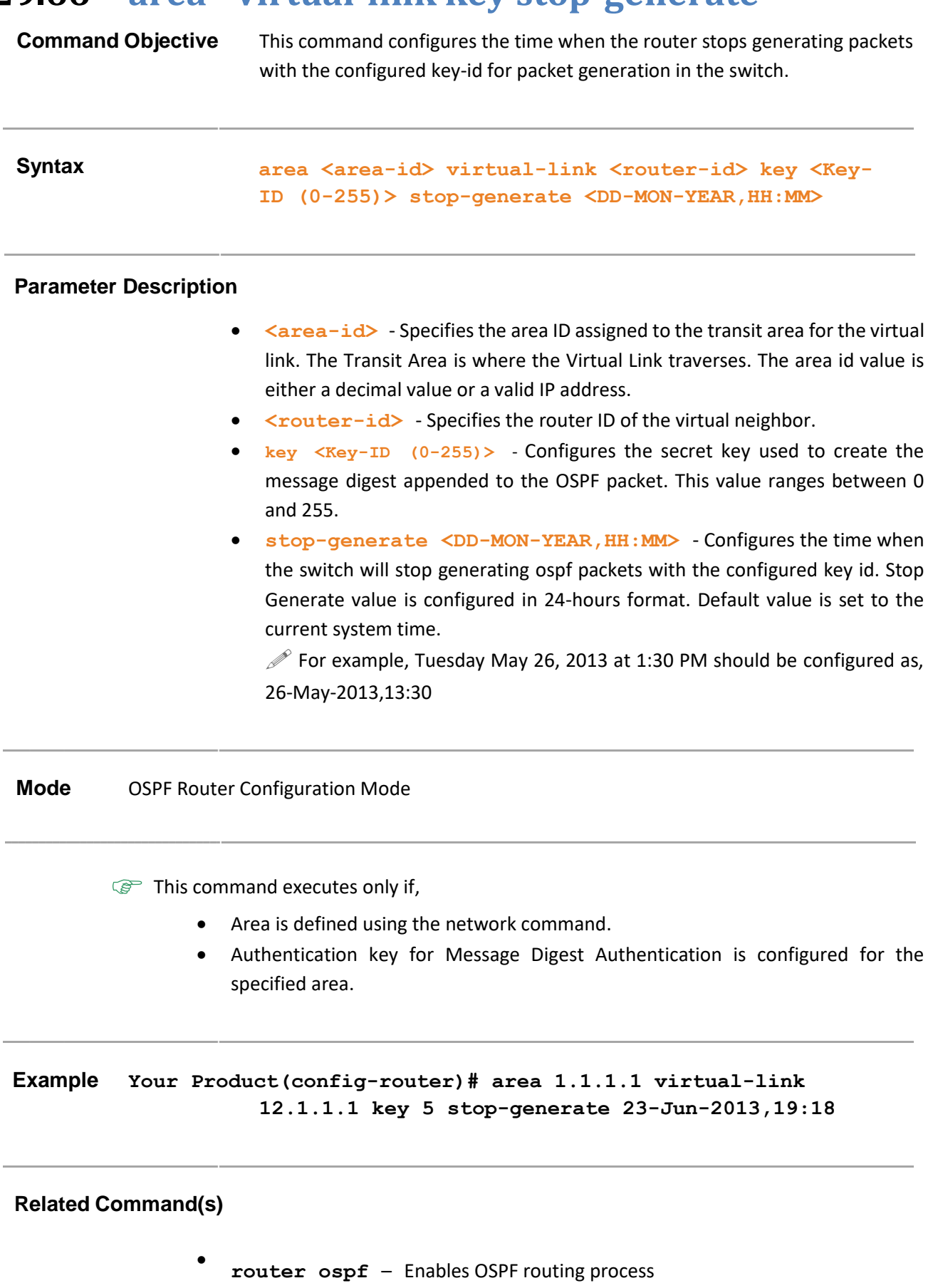

- **network**  Defines the interfaces on which OSPF runs and the area ID
- **area - virtual-link**  Defines an OSPF virtual link and its related parameters
- **show ip ospf – virtual –links**  Displays parameters and the current state of OSPF virtual links
- **show ip ospf**  Displays general information about OSPF routing process

## **29.67 area - virtual-link key stop-accept**

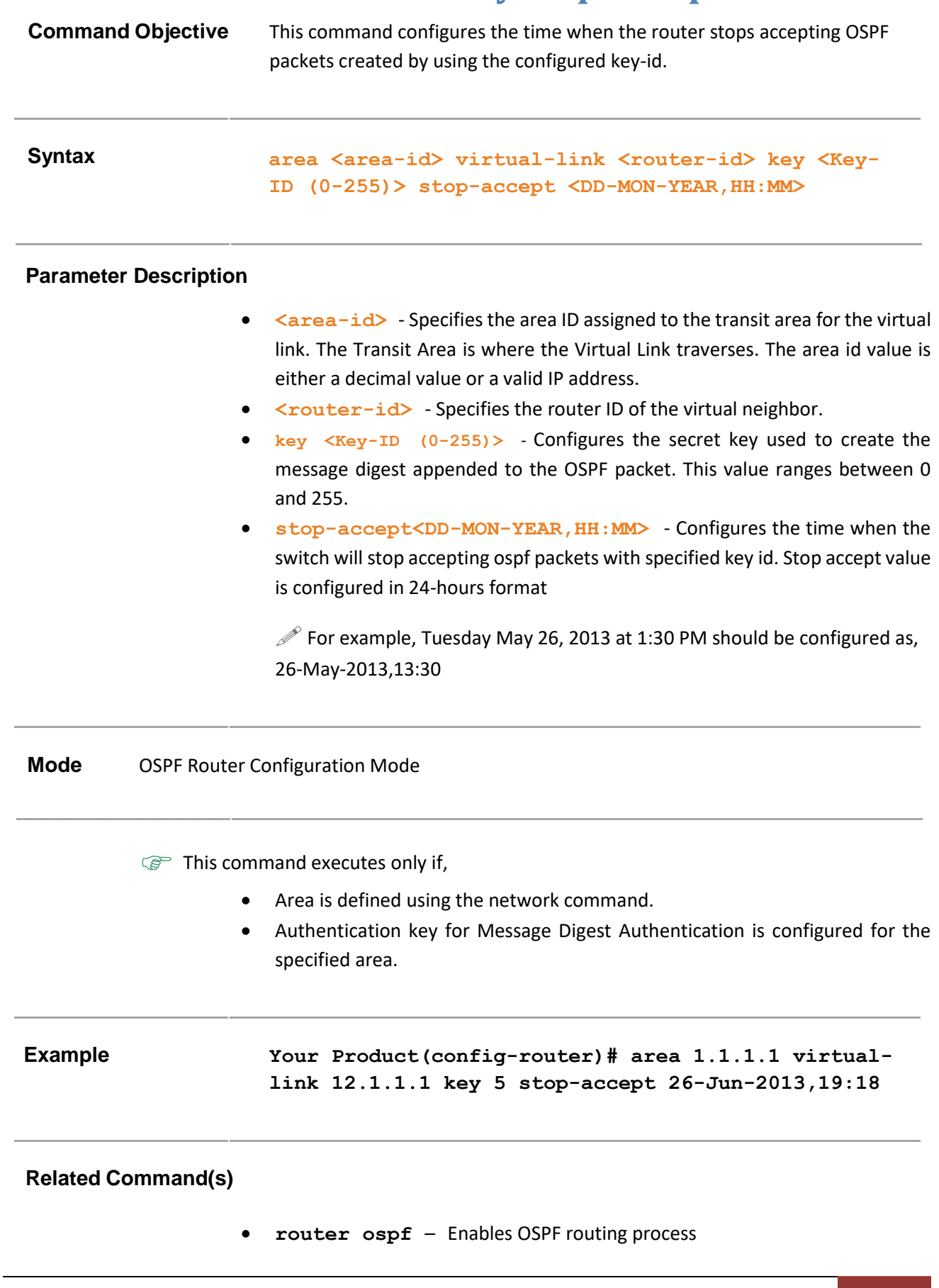

- **network**  Defines the interfaces on which OSPF runs and the area ID
- **area - virtual-link**  Defines an OSPF virtual link and its related parameters
- **show ip ospf – virtual –links**  Displays parameters and the current state of OSPF virtual links
- **show ip ospf**  Displays general information about OSPF routing process

# **30 VCM**

**VCM (Virtual Context Manager)** enables IP protocol to work with multiple instance of switch. Supermicro switch defines two virtual contexts, one is the **default** context for in-band ports, another is **mgmt** context for out-of-band port (OOB or Management port). Each context has an individual **VRF** table (**Virtual Routing and Forwarding**) which is referred when an IP packet is received or transmitted by specified interface. Traffic received on the OOB port is never switched or routed to any in-band port. Likewise, traffic received on any in-bind port is never forwarded or routes over the OOB port.

The virtual context is transparent to most switch applications such as Telnet, HTTP, DHCP. However, some applications have to specify the active routing context under different user scenarios such as

- ping
- traceroute
- tftp (including the file copy)
- coredump
- firmware upgrade
- send SYSLOG to logging server
- send SNMP trap
- as a SNTP client
- as a TACACS client

Those applications can go through either of default or mgmt routing context, and user can configure it and save it as a part of startup configuration.Please note those applications cannot work on both routing contexts simultaneously.

The list of CLI commands for VCM as follows:

- routing-context
- no routing-context
- show routing-context
- show switch
- show switch map info

## **30.1 routing-context**

**Command Objective** This command configures the context in which application will route. Default context id is 0, named as "default". Context name "mgmt" is used for OOB port with id 1. All incoming packet will be mapped to its context according to port index. But some application may route to OOB port or front port according to deployment and configuration. This command addresses the requirement for basic management.

**Syntax routing-context {firmware-upgrade | file-copy | coredump-put | syslog-client | snmp-trap |sntp-client | snmp-agentx | tacacsclient | radius-client } vrf <vrf-name>**

### **Parameter Description**

- **firmware-upgrade**  Firmware upgrade by CLI command
- **file-copy**  File, startup-config and debug-files copy by CLI command
- **coredump-put** Coredump copy by CLI command
- **syslog-client**  Send log to SYSLOG server.
- **snmp-trap**  Send SNMP Trap and Inform to SNMP target.
- **sntp-client**  Send SNTP request to unicast server.
- **snmp-agentx**  Communicate with SNMP Master Agent.
- **tacacs-client**–Communicate with TACACS server.
- **radius-client**–Communicate with RADIUS server.
- **vrf <vrf-name>**  Context name: "default" or "mgmt"

**Mode** Global Configuration Mode

**Example SMIS(config)# routing-context file-copy vrf default**

**Related Command(s)**

- **show routing-context** Display the the mapping of routing context
- **no routing-context** Reset the context mapping to default

Supermicro NOS CLI User's Guide 786

### **30.2 no routing-context**

**Command Objective** This command resets the the mapping of routing contex to default

**Syntax no routing-context [{firmware-upgrade | file-copy | coredumpput | syslog-client | snmp-trap | sntp-client | snmp-agentx | tacacs-client | radius-client }]**

### **Parameter Description**

- **firmware-upgrade**  Default context is "mgmt"
- **file-copy**  Default context is "mgmt"
- **coredump-put** Default context is "mgmt"
- **syslog-client**  Default context is "mgmt".
- **snmp-trap**  Default context is "mgmt"
- **sntp-client** –Default context is "mgmt"
- **snmp-agentx**  Default context is "mgmt"
- **tacacs-client** –Default context is "mgmt"
- **radius-client** –Default context is "mgmt"

Reset all to default value if no application is specified

**Mode** Global Configuration Mode

**Example SMIS# no routing-context firmware-upgrade**

- **routing-context** Configure the mapping of routing context
- **show routing-context** Display the the mapping of routing context

## **30.3 show routing-context**

**Command Objective** This command displays the mapping of routing context for applications

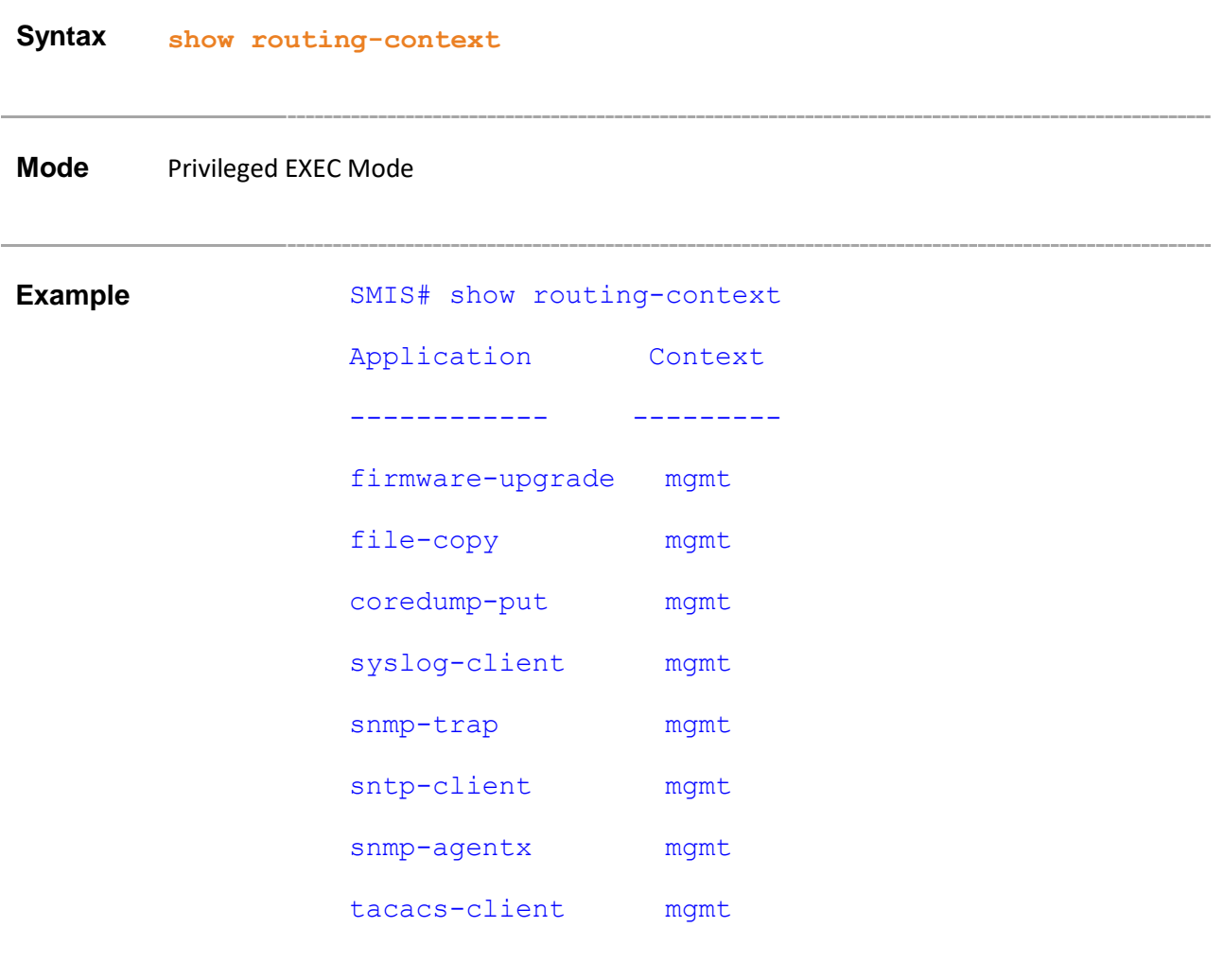

**Related Command(s)**

• **routing-context** – Configure the mapping of routing context

. . . . . . . . . . . . . . .

## **30.4 show switch**

**Command Objective** This command displays the virtual context table entries which are the information about the vlan interface mapping to different virtual routers.

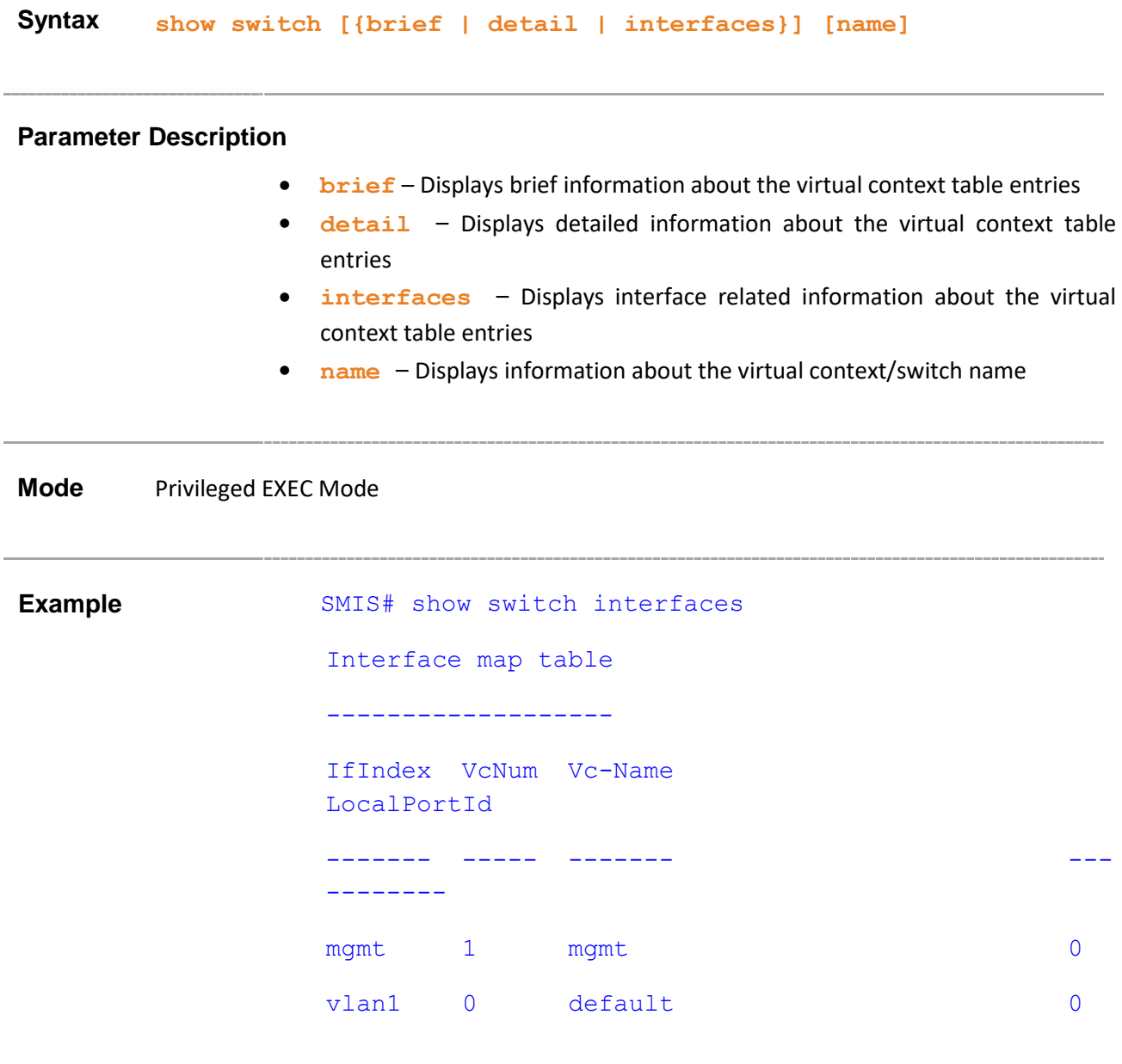

### **Related Command(s)**

• **show switch map info** – Displays the list of switch instances to which a physical or port channel interface is mapped.

## **30.5 show switch map info**

**Command Objective** This commands displays the list of switch instances to which a physical or port channel interface is mapped

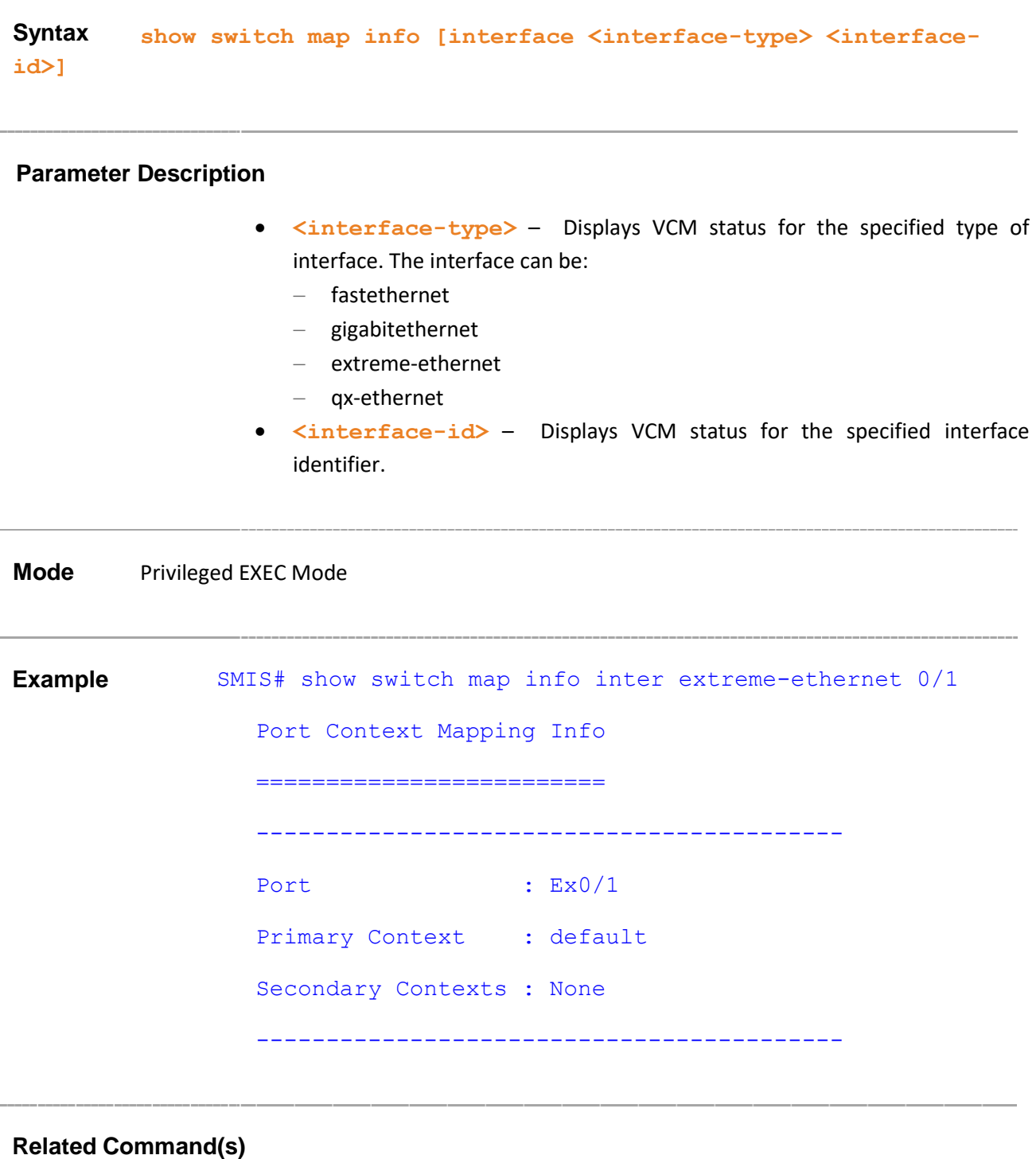

• **show switch** – Displays brief information about the virtual context table entries

. . . . . . . . . . . . . . . . . .

# **Contacting Supermicro**

Headquarters

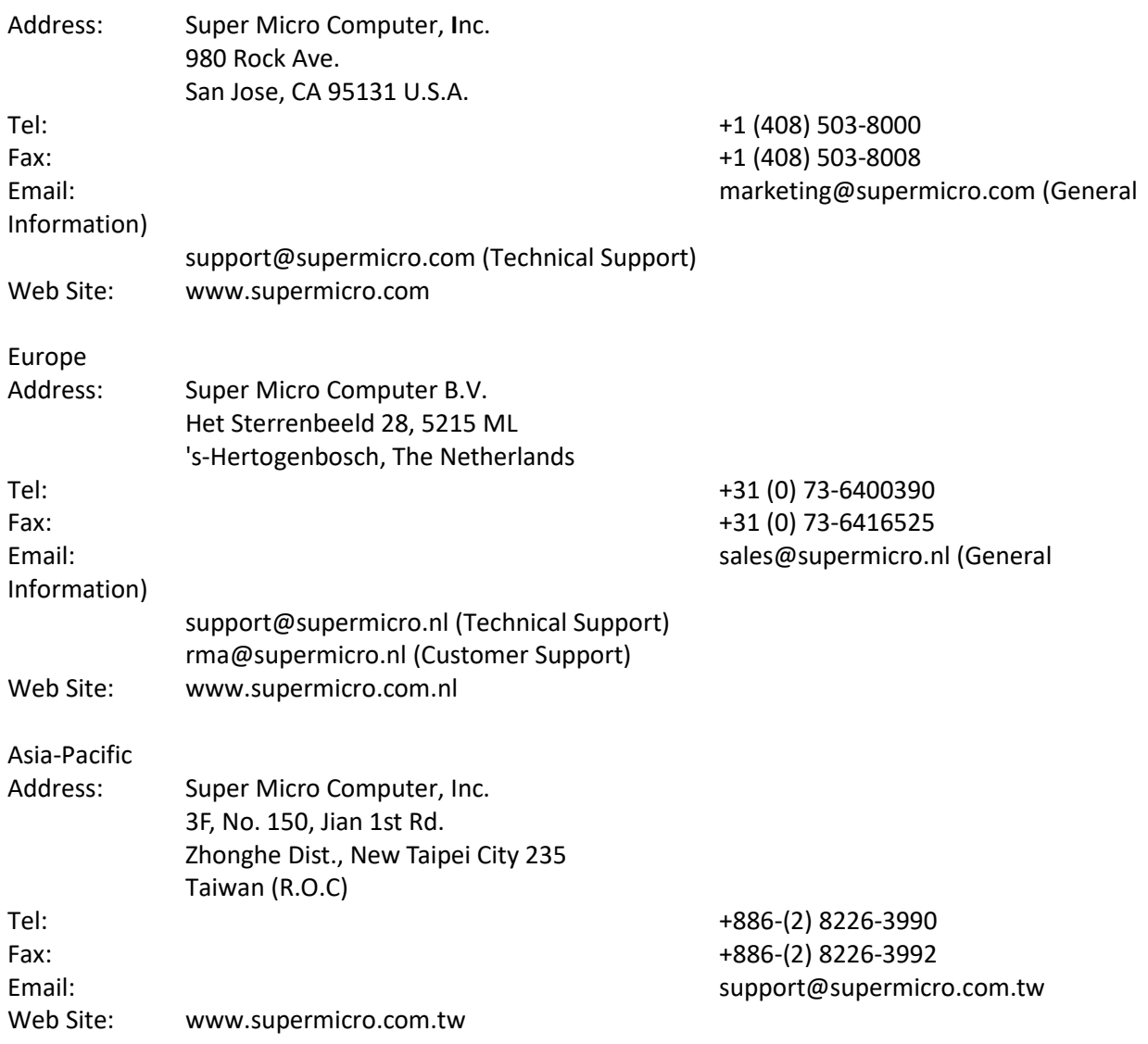